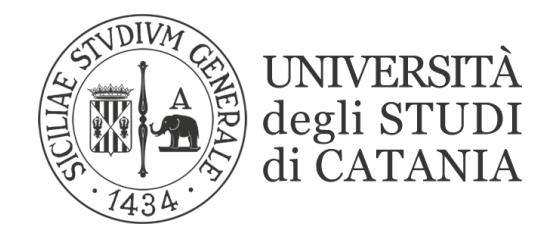

## **DI**PARTIMENTO DI **S**CIENZE **UM**ANISTICHE (DISUM)

# *Dottorato di ricerca in Scienze per il Patrimonio e la Produzione Culturale*

*33° ciclo / 2019-2020* 

*\_\_\_\_\_\_\_\_\_\_\_\_\_\_\_\_\_\_\_\_\_\_\_\_\_\_\_\_\_\_\_\_\_\_\_\_\_\_* 

Nicoletta Di Carlo

*"Elaborazione di una piattaforma per la comunicazione digitale di siti archeologici multi-fase (Immersive Digital Communication of Archaeological Multi- Phase Sites)"* 

*Tutor: Prof. Daniele Malfitana* 

*Coordinatore del Dottorato: Prof. Pietro Maria Militello* 

La borsa di dottorato è stata cofinanziata con risorse del Programma Operativo Nazionale Ricerca e Innovazione 2014-2020 (CCI 2014IT16M2OP005), Fondo Sociale Europeo, Azione I.1 "Dottorati Innovativi con caratterizzazione Industriale"

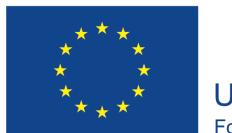

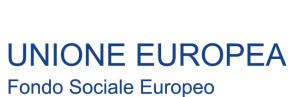

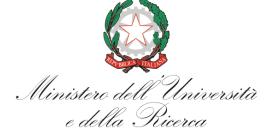

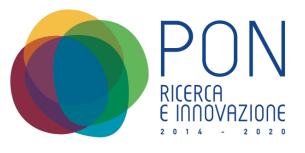

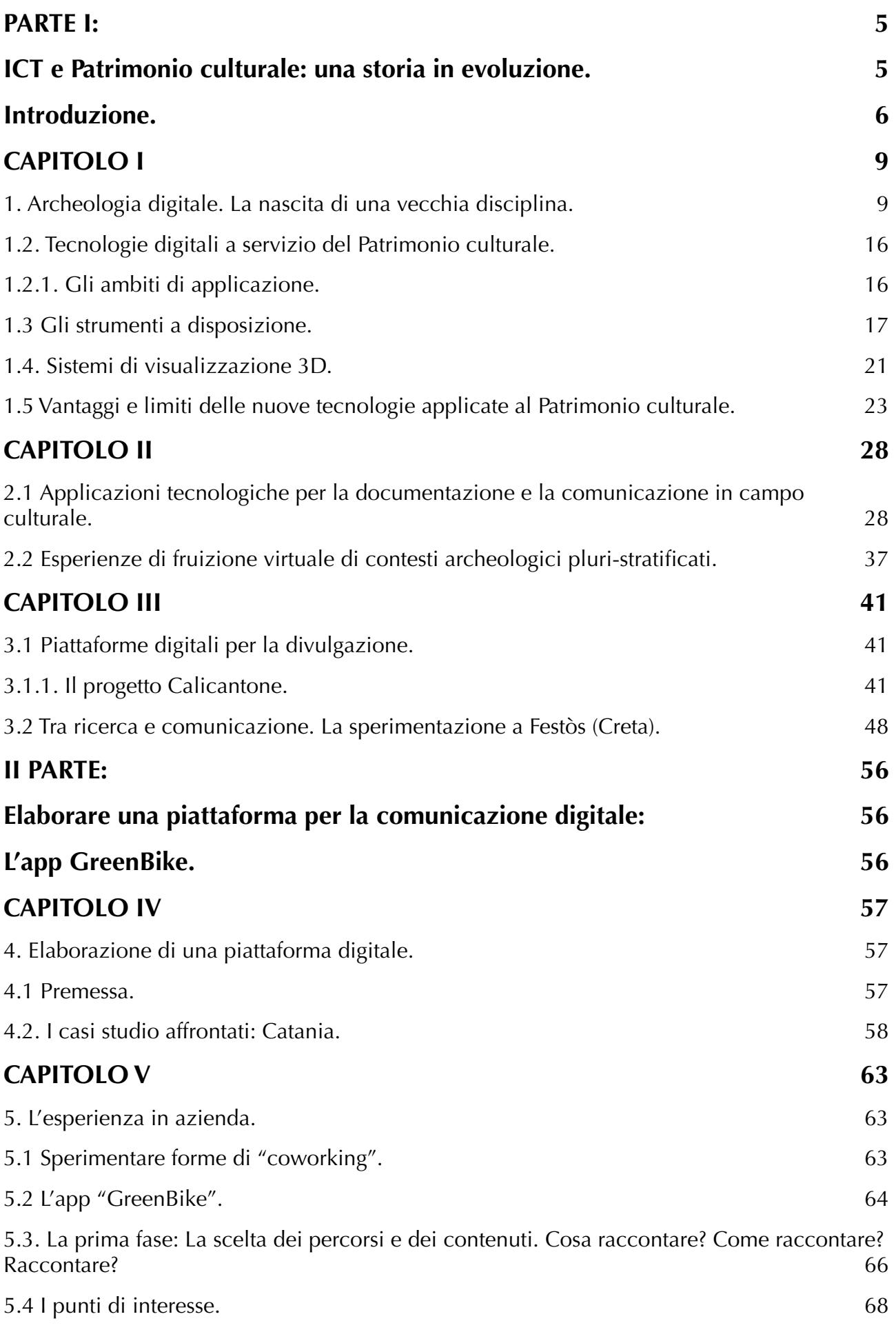

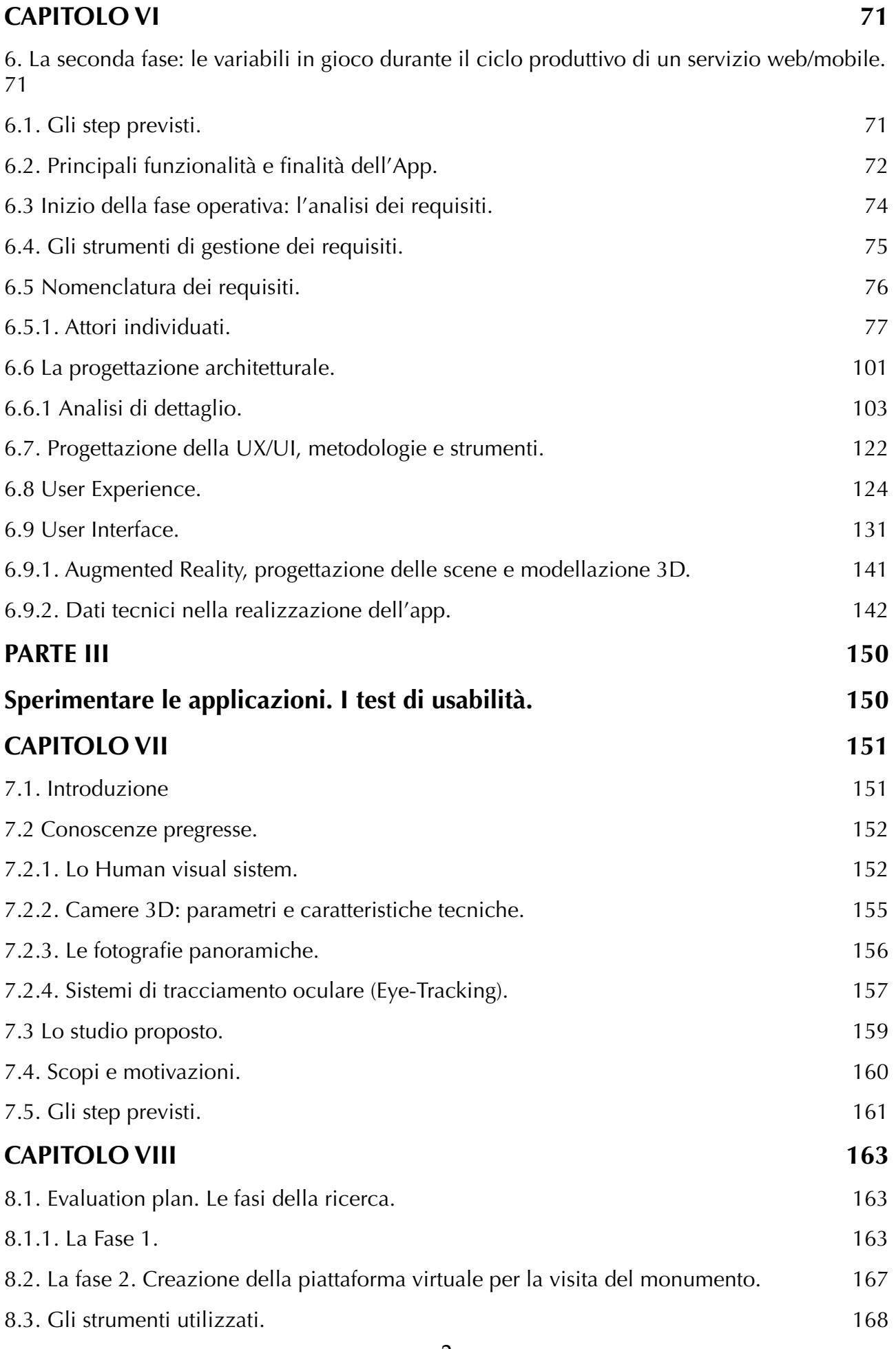

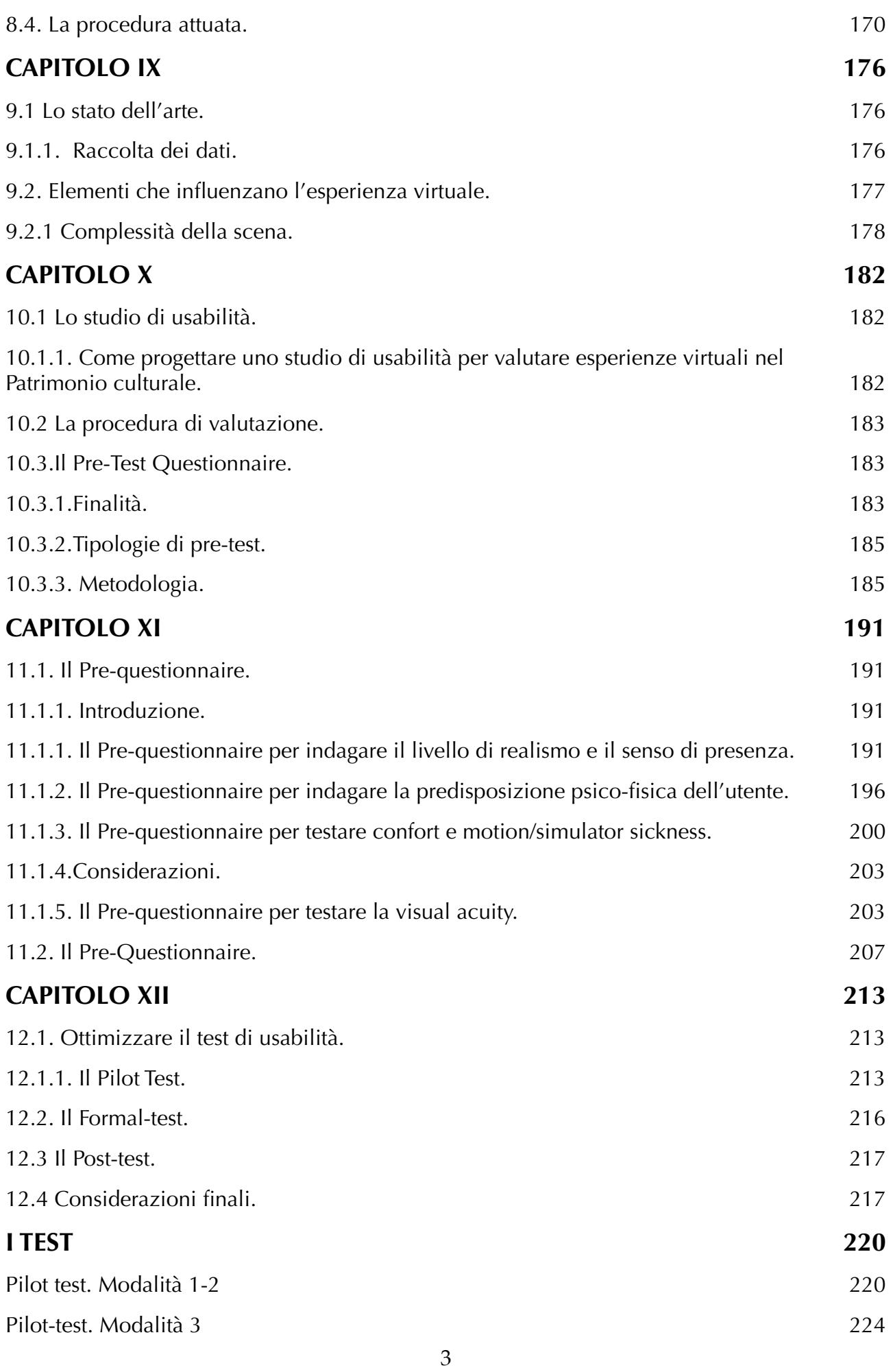

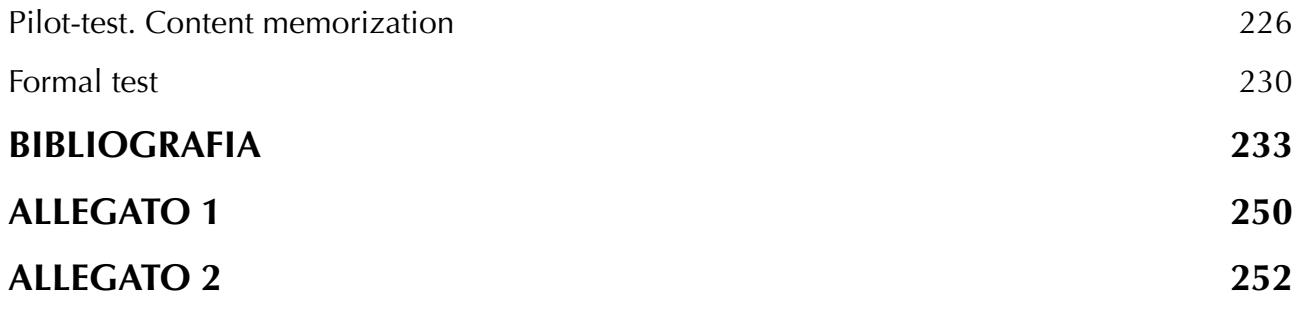

PARTE I: ICT e Patrimonio culturale: una storia in evoluzione.

## <span id="page-6-0"></span>**PARTE I:**

## <span id="page-6-1"></span> **ICT e Patrimonio culturale: una storia in evoluzione.**

#### <span id="page-7-0"></span>*Introduzione.*

L'inarrestabile avanzata tecnologica, anche nel campo culturale, rappresenta oggi la vera sfida degli addetti ai lavori che vedono in essa da un lato l'opportunità di rendere accessibile il frutto delle proprie ricerche ad un pubblico più ampio e variegato e dall'altro, nell'ottica di una eccessiva semplificazione delle stesse, una minaccia alla complessità del metodo archeologico.

<span id="page-7-4"></span><span id="page-7-3"></span>D'altra parte, a seguito dei continui cambiamenti nella disciplina, segnati da momenti chiave quali la Post-Processual Archaeology<sup>1</sup> e la New Archaeology<sup>2</sup>[,](#page-7-2) che hanno introdotto la necessità di un approccio multidisciplinare allo studio dei contesti antichi, nonché la volontà di applicare all'archeologia una logica formale, desunta dalle scienze esatte, occorre interrogarsi sui nuovi obbiettivi nonché sugli strumenti a disposizione di una nuova figura di archeologo.

Chiedere oggi ad un archeologo in cosa consista il proprio mestiere apre intrigati scenari a metà strada tra il *factotum* e il socialmente inutile. Spesso la risposta che viene fornita, districandosi tra leggi sconosciute e anagrammi indecifrabili, produce nell'ascoltatore la sensazione di una sopravvalutazione cinematografica, dettata dall'incomprensione del messaggio ricevuto o il più delle volte un totale smarrimento.

La necessità di adeguarsi alle richieste concorrenziali di un mercato sempre più ristretto, fa dell'archeologo il soggetto più "adattabile" e resiliente della filiera culturale. Questa capacità di adattamento ha tuttavia fatto sì che negli anni gli archeologi implementassero le proprie competenze, arrivando spesso a fornire

<span id="page-7-1"></span><sup>&</sup>lt;sup>1</sup>Uno dei meriti dell'archeologia post-processuale è stato quello di introdurre nell'ambito della ricerca la necessità di un'indagine sociale sui processi umani, allargando la visione analitica degli archeologi verso aspetti che per lungo tempo si è preferito evitare. In particolare, nuove domande si sono imposte, interrogativi difficili da colmare che hanno richiesto approcci di carattere interpretativo, volte alla decodificazione delle strategie che presiedono alle scelte di autorappresentazione collettiva di un determinato contesto culturale e storico.

<span id="page-7-2"></span> $<sup>2</sup>$  $<sup>2</sup>$  $<sup>2</sup>$ Nel 1958, anno di pubblicazione dell'opera di Gordon Willey e Philip Phillips, viene fissata la</sup> nascita della nuova corrente di studi archeologici. In Italia tuttavia occorrerà attendere gli anni '70 quando un acceso dibattito sulle novità introdotte dalla nuova disciplina, ne metterà in discussione l'approccio sistemico ovvero «..*la visione della cultura come sistema chiuso; lo scientismo semplificatorio, che si esprimeva nell'idea di leggi generali alla base dei processi culturali e dei comportamenti umani; la conseguenza era la pretesa di spiegare meccanicisticamente il funzionamento e lo sviluppo delle società umane con un procedimenti di tipo ipotetico-deduttivo, nel quale ipotesi e modelli formulati in base alle leggi generali venivano verificati per mezzo dell'analisi scientifica (cioè quantitativa e statistica) dei dati.*» (BIETTI SESTIERI 2000, pp. 1-29).

consulenze di ingegneria spinta o di informatica a livelli avanzati, in un intricato quanto mai assurdo gioco delle parti. Tuttavia le nuove tecnologie a servizio dei beni culturali, che offrono un nuovo punto di vista su una realtà sottovalutata o addirittura ignorata, hanno innescato un meccanismo evolutivo rivoluzionario.

La collaborazione tra competenze diverse ha avuto come principale merito la creazione della consapevolezza della insostituibilità dell'archeologo nella filiera creativa di un prodotto culturale.

Da anni gli archeologi tentano di coinvolgere pubblico non specializzato sulle tematiche delle proprie ricerche. Blog, convegni, giornate a tema. Il tutto crea una curiosità iniziale, stimolata spesso da titoli accattivanti, al quale, quasi mai, segue un ulteriore interesse. Lo sforzo maggiore, tema di riflessione da parte degli studiosi, è quello di rendere accessibili ed appetibili i risultati delle loro ricerche. Così, anziché parlare di *pelike* attica figurata, si parla del misterioso vaso con l'immagine dell'eroe, in un estremo tentativo di mettere in relazione, forzatamente, l'antico con il moderno.

In tal senso, il problema non deriva solo dalla mancanza di comprensione da parte dei non specialisti delle tematiche affrontate, quanto piuttosto dall'assenza di interesse verso le stesse. Per questo motivo, negli anni, l'archeologo ha compreso la potenzialità dello strumento informatico anche dal punto di vista comunicativo, vero tassello mancante nel cerchio della fruizione culturale.

Così, realizzare una ricostruzione virtuale di un complesso architettonico antico, è divenuta la chiave per colmare quel *gap* comunicativo, ovvero il modo più veloce per fornire al pubblico una riposta (seppur ipotetica) all'eterna domanda "cos'è?" E "a cosa serviva?"

Posto, dunque, l'evidente vantaggio in termini divulgativi, nella *vexata questio* in merito alla necessità di un'archeologia per l'informatica o di un'informatica per l'archeologia, occorre ripensare i termini della domanda, spostando l'attenzione su un altro *status quaestionis,* ovvero sulla reale esigenza di una evoluzione digitale della ricerca.

Tale approfondimento ha permesso di valutare alcune problematiche legate alle potenzialità o ai limiti delle nuove tecnologie informatiche, ovvero ad una riflessione "etica" delle stesse. Tra queste, ad esempio, l'importanza dell'interazione tra persone e oggetti ovvero del significato sociale delle nuove

7

<span id="page-9-2"></span>tecnologi[e3,](#page-9-0) o ancora dell'analisi del contesto e delle modalità di visualizzazione che costituiscono, ad oggi, elementi fondamentali per la scelta delle soluzioni da adottare.

A questo si aggiunge la soggettività nella ricezione delle immagini o dei messaggi che si intendono veicolare attraverso le tecnologie utilizzate.

Certamente la scelta della ricostruzione/restituzione tridimensionale, oggi molto in voga in ambito culturale, risiede nella possibilità di focalizzare l'attenzione dell'utente su alcuni punti di interesse, fornendone una rappresentazione realistica. In ambito archeologico, la quarta dimensione, ovvero il fattore temporale, rappresenta il valore aggiunto a tale restituzione. In tal senso "Il sapere archeologico<sup>[4](#page-9-1)"</sup> fornito da specialisti nel settore concorre a creare un modello non semplificato o banale, utile a fini scientifici oltre che divulgativi.

<span id="page-9-3"></span>Un'altra tematica di riflessione è stata il concetto di democratizzazione del patrimonio e della possibilità di renderlo accessibile a tutti.

Applicare L'IoT (Internet of Things) all'ambito culturale? Utilizzare o meno lo *storytelling* per veicolare il messaggio culturale? Fare ricerca o intrattenimento? Sono questi gli interrogativi a cui si è cercato di dare risposta durante le prime fasi della ricerca.

A queste riflessioni ha fatto seguito la realizzazione, attuata in azienda, di un'applicazione digitale per la fruizione turistica della città di Catania (Parte II). Quest'ultima, insieme agli studi condotti sui casi studio del sito di Calicantone (RG) per il quale è stato elaborato un modello 3D e per quello di Festòs (Creta) sul quale si è proceduto con una valutazione di *customer satisfaction*, sono il risultato dell'elaborazione di piattaforme digitali per i contesti pluristratificati, cuore della ricerca.

Segue, nella Parte III della tesi, la ricerca metodologica sulle procedure di usabilità, svolta presso l'Università dell'Hertfordshire (Inghilterra), che ha avuto come esito l'elaborazione di test preliminari alla valutazione di applicazioni tecnologiche per la fruizione di Beni culturali.

La fase finale, ovvero la sperimentazione di tale procedura sugli utenti, non è stata portata a termine a causa della inaspettata emergenza epidemiologica.

<span id="page-9-0"></span>[<sup>3</sup>](#page-9-2) BARRET 2016

<span id="page-9-1"></span><sup>&</sup>lt;sup>[4](#page-9-3)</sup> GIANOLIO 2013.

## <span id="page-10-7"></span><span id="page-10-5"></span><span id="page-10-0"></span> **CAPITOLO I**

#### <span id="page-10-1"></span>**1. Archeologia digitale. La nascita di una vecchia disciplina.**

Lo sviluppo delle ICT (*Information and Communication Technologies<sup>[5](#page-10-2)</sup>*) ha esercitato negli ultimi anni un inevitabile influsso anche in campo culturale.

Con "Tecnologie dell'Informazione e della Comunicazione", ambito che investe ormai tutti i settori della società e della ricerca, ci si riferisce comunemente a quelle soluzioni tecnologiche che, attraverso software e sistemi innovativi, organizzano ed elaborano lo scambio di informazioni e di contenuti multimediali<sup>[6](#page-10-3)</sup> finalizzate, in campo culturale, a favorire la conoscenza integrata del bene e del suo contesto perché diventi fattore di crescita culturale, sociale ed economica del sistema territoriale in cui si colloca<sup>7</sup>[.](#page-10-4)

<span id="page-10-6"></span>A partire dalla loro prima applicazione che investì l'ambito archivistico, con la gestione e l'indicizzazione di banche dati e di risorse rese accessibili liberamente attraverso la piattaforma web, oggi le nuove tecnologie hanno consentito un approccio "aumentato" ai Beni culturali e aperto nuove strade alla valorizzazione, fruizione, tutela e comunicazione del Patrimonio, facendo seguito ad una domanda crescente di innovazione e "svecchiamento" di ambiti tradizionalmente conservativi come quello archeologico.

L'attenzione verso un pubblico diversificato e non specialista del settore, insieme ad un incremento delle tecnologie disponibili sono alla base di una nuova fase di ricerca del Cultural Heritage in cui l'impatto delle ITC ha determinato un'evoluzione nel processo di creazione del prodotto culturale, dalla sua ideazione fino alla divulgazione.

<span id="page-10-2"></span> <sup>&</sup>quot;The term ICT refers to complex system of recording and playback machines, data storages and *[5](#page-10-5)* distribution forms…The computer as the core of ICT systems is the interface for differnt input and output devices as well as for the users" (GRUBER-GLAHN 2009, p. 4).

<sup>&</sup>quot;L'intero settore dell'ICT si sta sviluppando in questi ultimi anni dalle ormai tradizionali e consolidate applicazioni quali, per citarne solo alcune, l'Automazione industriale e la Robotica, le Telecomunicazioni, l'Informatica gestionale, soprattutto nella Pubblica Amministrazione a tutti i livelli, la Bioingegneria e la Biomedicina, l'Ambiente e l'Energia, a tanti altri ambiti produttivi, commerciali e sociali dove la capacità di elaborazione delle informazioni può essere "miniaturizzata" e incorporata in un qualsiasi prodotto che acquista così una sua propria "fisionomia digitale". (MIOLA 2012, p. 17-18).

<span id="page-10-3"></span><sup>&</sup>lt;sup>[6](#page-10-6)</sup> MIOLA 2012, pp. 17-28.

<span id="page-10-4"></span>BORDONI-PIERATTINI 2012, pp. 116- 130. [7](#page-10-7)

Si parla oggi, infatti, di "Patrimonio virtuale" come naturale evoluzione della sua più comune declinazione culturale e di "Archeologia virtuale" quale inizio di una nuova disciplina più che come sviluppo innovativo di quella tradizionale, attribuendo alla prima una propria sintassi, fatta di soluzioni e strumenti tecnologici adattati al nuovo ambito e, solo raramente, creati appositamente per esso.

<span id="page-11-3"></span>Per ciò che concerne il Patrimonio virtuale<sup>[8](#page-11-0)</sup>, all'interno dell'acceso dibattito sulla sua definizione, una sintetica, ma esaustiva descrizione delle finalità è quella di Stone e Ojika<sup>9</sup>[.](#page-11-1)

<span id="page-11-4"></span>Secondo gli studiosi, lo scopo del patrimonio virtuale è quello di registrare, preservare e ricreare oggetti e processi di significato culturale, presentando i risultati in modo trasparente al pubblico, e cercando di realizzare, inoltre, un'esperienza di apprendimento.

Per Chan M.J. "La tecnologia del patrimonio virtuale mira a ricreare un mondo navigabile tridimensionale e anche a fornire qualcosa di molto meno tangibile: un senso del vedere e del sentire<sup>10["](#page-11-2)</sup>.

<span id="page-11-5"></span>Dall'introduzione del concetto, dunque, si è tentato di sviluppare tecnologie rispondenti ai requisiti di interattività, personalizzazione, immersività, ubiquità,

<span id="page-11-1"></span> $9 \times 1$  $9 \times 1$  $9 \times 1$ It isl...the use of computer-based interactive technologies to record, preserve, or recreate artifacts, sites and actors of historic, artistic, religious, and cultural significance and to deliver the results openly to a global audience in such a way as to provide formative educational experiences through electronic manipulations of time and space» (STONE E OJIKA, 2000, pp. 73-74). All'interno del *World Heritage Magazine* dell'UNESCO, Stone (1999) definì, inoltre, il Patrimonio Virtuale come: «the utilization of technology for interpretation, conservation and preservation of Natural, Cultural and World Heritage». Qualche anno più tardi, nella *Charter on the Preservation of the Digital Heritage* dell'UNESCO (2003), si definirà il «cultural, educational, scientific and administrative resources, as well as technical, medical and other kinds of information created digitally, or converted into digital form from existing analogue resources including different kinds of products such as texts, databases, images, audio, graphies, software and web pages».

<span id="page-11-2"></span><sup>10</sup>CHAN 2007.

<span id="page-11-0"></span> $8$ È la Carta di Londra (2009) [\(http://www.londoncharter.org](http://www.londoncharter.org)) ad aver introdotto le linee guida per disciplinare l'uso della tecnologia 3D per la creazione del patrimonio virtuale. "The Charter is concerned with the research and dissemination of cultural heritage across academic, educational, curatorial and commercial domains. It has relevance, therefore, for those aspects of the entertainment industry involving the reconstruction or evocation of cultural heritage.<sup>"</sup>.

<sup>&</sup>quot;The London Charter is not discipline specific; it aims to serve the whole range of Arts, Humanities and Cultural Heritage disciplines using 3D visualisation for research and dissemination" (BEACHAM et Alii 2006).

In essa si stabilisce, ad esempio, che i metodi di visualizzazione 3D siano applicati con rigore accademico e "accurately convey to users distinctions between evidence and hypothesis, and between different levels of probability" e che "consideration should be given to the ways in which the outcomes of 3D visualisation work could contribute to the wider study, understanding, interpretation and management of cultural heritage assets."

<span id="page-12-4"></span>flessibilitàe multi modalità<sup>[11](#page-12-0)</sup> al fine di migliorare l'accessibilità, la comunicazione e l'interpretazione dei siti del patrimonio culturale, ma anche per diffondere metodologie comuni di creazione e valutazione delle stesse.

Nell'ambito del Patrimonio virtuale, l'archeologia ha manifestato fin dall'inizio una crescente consapevolezza delle potenzialità offerte dalle nuove tecnologie finalizzate sia alla riproduzione di siti e manufatti antichi sia alla elaborazione e gestione dei dati di scavo, sia, infine, alla comunicazione dei risultati delle ricerche.

Tali strumenti, infatti, sono stati utilizzati nello sviluppo di soluzioni innovative sia in ambito scientifico che divulgativo attraverso progetti di ricostruzione tridimensionale, acquisizione ed elaborazione di dati di scavo, creazione di database, Archivi Online, Metadati, Rilievo, GIS, realtà virtuale e aumentata.

<span id="page-12-6"></span><span id="page-12-5"></span>Nata dall'esigenza di migliorare i metodi di documentazione archeologica e al contempo di comunicare in maniera più democratica il passato, l'Archeologia virtuale<sup>12</sup>[,](#page-12-1) la cui nascita potrebbe farsi risalire già agli anni '50 del secolo scorso, quando l'informatica archeologica pone le sue basi scientifiche[13,](#page-12-2) diviene disciplina autonoma più recentemente grazie ad una vera e propria maturazione metodologica $14$ [.](#page-12-3)

<span id="page-12-7"></span><span id="page-12-0"></span>[<sup>11</sup>](#page-12-4) PUIOL- CHAMPION, 2007, pp. 245-256.

<span id="page-12-1"></span><sup>&</sup>lt;sup>[12](#page-12-5)</sup> Il termine appare per la prima volta nella rivista *Computer Applications and Quantitative Methods in Archaeology* nel 1991 nel contributo di Paul Reilly: «The key concept is virtual, an illusion to a model, a replica, the notion that something can act as a surrogate or replacement for an original. In other words, it refers to a description of an archaeological formation or to simulated archaeological formation» (REILLY 1990, pp. 133-139).

<span id="page-12-2"></span><sup>13</sup>In questi anni l'informatica innesca una profonda revisione «del circuito operazionale-metodologico tradizionale» (DE GUIO 1991). Tuttavia tale rinnovamento, almeno in campo archeologico, non fu all'altezza della aspettative, per la mancanza di una progettualità di fondo che determinò la proliferazione di esperienze di archiviazione isolate e limitate nel tempo (D'ANDREA, NICCOLUCCI 2000, pp. 13-31). Ciò venne spiegato da un lato con la veloce obsolescenza delle strumentazioni e dall'altro con la mancanza di una formazione specialistica del personale dedicato all'utilizzo delle nuove tecnologie informatiche (GUERMANDI 1996).

<span id="page-12-3"></span> $14$ La disciplina ha avuto una prima regolamentazione grazie alla stesura della Carta di Siviglia nel 2009. Scritta dai membri dell'International Forum of Virtual Archaeology nel 2011 la Carta contiene i principi riguardanti: Interdisciplinarietà, Finalità, Complementarietà, Autenticità, Rigore storico, Efficienza, Trasparenza scientifica, Formazione e valutazione. Tali principi, che cercano di rendere attuative i dettami della Carta di Londra, puntano innanzitutto ad affermare la necessità di una comunità di esperti nella gestione del Patrimonio archeologico. Il principio 1, difatti, afferma che: «Qualsiasi progetto che implichi l'uso delle nuove tecnologie, legato alla visualizzazione digitale assistita, nel campo del patrimonio archeologico, sia per la ricerca, documentazione, conservazione o diffusione, deve essere supportato da un team di professionisti provenienti da distinti rami del sapere».

<span id="page-13-7"></span>Se con la prima nomenclatura, infatti, si faceva riferimento ad una tipologia di studi specialistici in cui l'informatica metteva a disposizione i propri strumenti, rivel[a](#page-13-0)ndo una certa resistenza accademica<sup>[15](#page-13-0)</sup> alle innovazioni introdotte nel settore archeologico, la nuova dicitura, così come tutte le altre nate successivamente, quali Cyberarcheologia, Archeomatica, Digital Archaeology<sup>[16](#page-13-1)</sup>, rivendicano un'autonomia di ricerca, tesa a favorire l'utilizzo di strumenti informatici che potenzino le possibilità interpretative dell'archeologia<sup>[17](#page-13-2)</sup>.

<span id="page-13-9"></span><span id="page-13-8"></span>Gli inizi della nuova area di ricerca, come detto sopra, si collocano negli anni Cinquanta, quando si comincia a parlare di archeologia computazionale o quantitativa<sup>[18](#page-13-3)</sup>.

<span id="page-13-11"></span><span id="page-13-10"></span>Tra i momenti salienti della sua evoluzione, che hanno determinato la sua attuale fisionomia, sono da annoverare la fondazione, nel 1957, del laboratorio CADA (*Centre d'Analyse Documentaire pour l'Archéologie* ) da parte di Jean-Claude *[19](#page-13-4)* Gardin<sup>20</sup>e le conferenze organizzate dalla Fondazione Wenner-Gren<sup>21</sup> nel

<span id="page-13-13"></span><span id="page-13-12"></span><span id="page-13-0"></span>15MOSCATI 2019, pp. 21-38.

<span id="page-13-2"></span><sup>[17](#page-13-9)</sup> PRIVITERA-STANCO-TANASI 2008, pp. 17-32.

<span id="page-13-3"></span><sup>18</sup>Sull'argomento si veda: LOCK 2003; BARCELÒ 2002; DJINDJIAN 1996; RENFREW-BAHN 1995; BINFORD 1983; BALDI 2010; D'ANDREA 2006.

Per una storia della disciplina si veda inoltre:<http://archaeologicalcomputing.lincei.it/>, portale web dedicato alla nascita e all'evoluzione dell'archeologia computazionale.

<span id="page-13-4"></span> Si legge così nell'articolo di Gardin che apre i lavori per l'avvio del centro di ricerca: «*L'origine [19](#page-13-11) du Centre d'Analyse documentaire pour l'Archéologie fut, il y a dix ans, une espèce de pari: pourquoi ne pas tenter d'appliquer à la documentation archéologique les méthodes d'exploitation alors connues sous le nom de « mécanographiques », et associées généralement à l'emploi de cartes perforées ? Le raisonnement était simple : a) La démarche fondamentale de la recherche archéologique est l'observation de similitudes, la constitution de séries, en un mot le collationnement; b) Cette opération devient de plus en plus lourde à mesure que grandissent la quantité des objets et le nombre des propriétés considérées, dans quelque domaine que ce soit ; c) Certaines techniques récentes visent cependant à faciliter les travaux de collationnement, dans la documentation scientifique en particulier: trieuses à cartes perforées, sélecteurs sur films, ordinateurs électroniques, etc.; d) Imaginons alors que l'on décide d'utiliser ces mêmes techniques en archéologie: quels seraient les problèmes à résoudre pour en assurer le success?*» (GARDIN 1966, pp. 159-163).

<span id="page-13-5"></span><sup>[20](#page-13-12)</sup> DJINDJIAN, MOSCATI 2016.

<span id="page-13-6"></span><sup>21</sup> [Per una storia della Fondazione si veda il sito ufficiale: http://www.wennergren.org/history/](http://www.wennergren.org/history/conferences-seminars-symposia/wenner-gren-symposia/burg-wartenstein) [conferences-seminars-symposia/wenner-gren-symposia/burg-wartenstein](http://www.wennergren.org/history/conferences-seminars-symposia/wenner-gren-symposia/burg-wartenstein).

<span id="page-13-1"></span>In particolare, l'Archeologia Digitale, termine utilizzato nel 1999 da Seamus Ross e Ann Gown, *[16](#page-13-8)* nasce con l'intento di assicurare la conservazione dei dati attraverso una loro conversione in digitale, rendendoli accessibili così nel tempo (ROSS-GOWN, 1999) [http://eprints.gla.ac.uk/](http://eprints.gla.ac.uk/100304/1/100304.pdf) [100304/1/100304.pdf\)](http://eprints.gla.ac.uk/100304/1/100304.pdf). Per una completa disamina dell'evoluzione del termine si veda MOSCATI 2019.

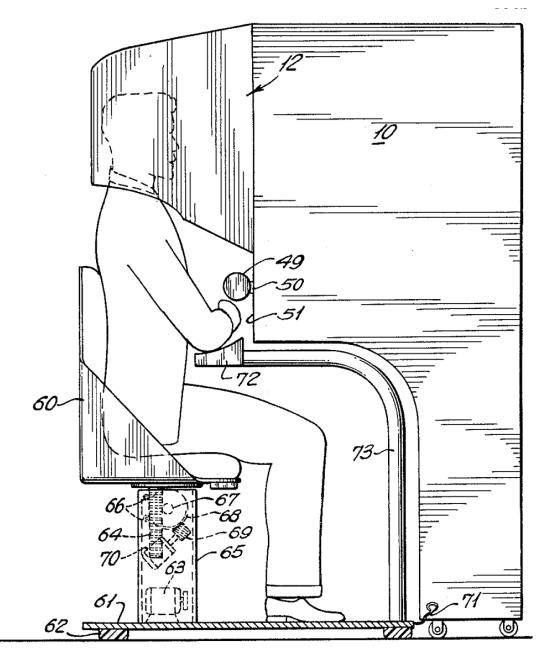

*Fig. 1-Illustrazione del Sensorama (dal brevetto del 1962)*

castello di Burg Wartenstein nel 1959 e nel 1962, eventi che diedero il via agli studi nel settore<sup>22</sup>[.](#page-14-0)

<span id="page-14-3"></span>Nonostante l'introduzione delle tecnologie informatiche in archeologia sia avvertita ancora come una novità, il primo convegno della *Computer Application in Archaeology* risale al 1973.

<span id="page-14-5"></span><span id="page-14-4"></span>In Italia il processo di trasformazione che investì, già negli anni '90, il settore informatico<sup>23</sup>[,](#page-14-1) con una crescita esponenziale dell'uso del computer da parte di non specialisti, si incontrò con

l'esigenza di ["](#page-14-2)un'archeologia senza risultati<sup>[24](#page-14-2)</sup>" di andare oltre la raccolta e la registrazione dei dati si scavo, verso una collaborazione destinata a durare e a mutare nel corso del tempo.

Così si legge nell'editoriale di M. Cristofani e R. Francovich che annunciava la prima uscita di Archeologia e Calcolatori nel 1990:

«*L'intervento dell'informatica ha così imposto a studiosi legati ad una tradizione scientifica che troppo concedeva alla soggettività, da un lato l'esigenza di descrizioni normalizzate di strutture e reperti secondo i loro elementi pertinenti, dall'altro applicazioni di metodi che individuano le proprietà formali caratteristiche di un contesto o di un insieme di dati. Operazioni, ambedue, comunque mirate nei confronti di obiettivi che rientrano nell'interpretazione storica dei fatti culturali»*.

In questa introduzione si fa riferimento da un lato alla necessità di un intervento metodologico innovativo dell'esperienza informatica sull'archeologia e dall'altro

<span id="page-14-0"></span><sup>&</sup>lt;sup>22</sup>DJINDJIAN 2019, pp. 13-20.

<span id="page-14-1"></span> $23$ Nel 1996 Djindjian definì questo processo «un'informatica senza informatici» riferendosi ad una trasformazione della stessa in senso multidisciplinare, in cui l'incontro con l'ambito umanistico e delle scienze sociali insieme al coinvolgimento di figure professionali diversificate hanno condotto alla nascita di un nuovo orizzonte di ricerca (DJINDJIAN 1996, pp. 1259-1266).

<span id="page-14-2"></span> $24$ La mancanza di una strategia comunicativa dell'archeologia pubblica in Italia, sarebbe alla base della mancata pubblicazione di numerosi scavi e ricerche sul campo che l'autore considera come il vero deficit della disciplina che ha condotto l'enorme patrimonio di informazioni a rimanere sostanzialmente inedito (BROGIOLO 1997, pp. 7-30).

vengono celatamente denunciati i limiti di quest'ultima, quali ad, esempio, la soggettività dei suoi metodi nonché l'assenza di procedure standardizzate nelle fasi di raccolta ed elaborazione dei dati.

In tal senso, già allora, appariva chiaramente quello che sarebbe stato il futuro della disciplina archeologica in cui l'informatica avrebbe fornito il suo contributo attraverso una costante sperimentazione di procedure utili alla verifica formale del dato archeologico.

L'introduzione della procedura informatica, che viene legata in Italia allo sviluppo del metodo stratigrafico e al successivo utilizzo delle schede di Unità stratigrafica, viene da più parti considerato il vero passaggio ad una standardizzazione della ricerca con effetti positivi su quest'ultima<sup>25</sup>[.](#page-15-0)

<span id="page-15-7"></span><span id="page-15-6"></span><span id="page-15-5"></span>Gli anni successivi dimostrarono, tuttavia, che le applicazioni informatiche potevano abbracciare svariati ambiti della ricerca archeologica, dapprima con un'attenzione particolare allo studio del paesaggio antico e alla documentazione dei dati di scavo[,](#page-15-2) condotti attraverso le tecnologie di Remote Sensing<sup>[26](#page-15-1)</sup>, del GIS<sup>27</sup>, del Semantic Web<sup>28</sup>[,](#page-15-3) successivamente, aprendosi anche alla sfera del 3D per la ricerca e l'intrattenimento.

<span id="page-15-8"></span>Tuttavia, ancora agli inizi del nuovo millennio in Italia, l'informatica veniva avvertita come uno strumento accessorio alla ricerca archeologica, utile a velocizzare alcune operazioni manuali, riducendo tempi e costi, ma non ancora parte integrante di essa<sup>[29](#page-15-4)</sup>. In questa fase, che segna di certo un passaggio

<span id="page-15-9"></span><span id="page-15-0"></span><sup>25</sup>FRANCOVICH 1990, pp. 15-26.

<span id="page-15-2"></span> $27$ «The field of Geographic Information system is concerned with the description, explanation, and prediction of patterns and processes at geographic scales. GIS is a science, a technology, a discipline, and an applied problem solving methodology» (LONGLEY et alii 2005). Nel nostro Paese, l'applicazione dei sistemi GIS per la tutela del territorio e la prevenzione del

rischio del Patrimonio culturale vede la prima comparsa con il Progetto per la Carta del Rischio del Patrimonio Culturale, avviato dall'Istituto Centrale del Restauro e dal Ministero per i Beni e le Attività Culturali tra il 1992 e il 1996.

<span id="page-15-3"></span> $28$ Per Web Semantico si intende la creazione di un ambiente in cui documenti di varia natura, associati ai cosiddetti metadati, che ne forniscono il contesto semantico, vengono elaborati in un formato che ne permette l'interrogazione e la manipolazione nel tempo ([https://www.w3.org/](https://www.w3.org/standards/semanticweb/) [standards/semanticweb/\)](https://www.w3.org/standards/semanticweb/).

<span id="page-15-4"></span>D'ANDREA, NICCOLUCCI 2000, pp. 13-31. [29](#page-15-9)

<span id="page-15-1"></span> $26$ «Remote sensing is the process of detecting and monitoring the physical characteristics of an area by measuring its reflected and emitted radiation at a distance (typically from satellite or aircraft). Special cameras collect remotely sensed images, which help researchers "sense" things about the Earth»(<https://www.usgs.gov/faqs/what-remote-sensing-and-what-it-used?qt> news science products=0#qt-news science products).

importante rispetto al passato, ciò che mancava era ancora la visione unitaria di una nuova disciplina.

Oggi gli applicativi informatici in campo archeologico risultano profondamente radicati in tutti gli aspetti che lo connotano, dalla gestione simultanea di dati all'acquisizione digitale di informazioni spaziali o alla creazione di modelli di rappresentazione grafica<sup>[30](#page-16-0)</sup>, fino alle soluzioni finalizzate alla gestione e valorizzazione del Patrimonio culturale, decretando ufficialmente l'ingresso dell'archeologia nella sfera delle *Digital Humanities*<sup>[31](#page-16-1)</sup>.

<span id="page-16-6"></span><span id="page-16-5"></span>Istituti di ricerca ed Università investono sempre più risorse finanziarie e umane in questo settore, il che ha determinato una proliferazione di progetti che abbracciano tutti i campi del comparto culturale nonché la nascita di una formazione accademica specialistica<sup>32</sup>[.](#page-16-2)

<span id="page-16-8"></span><span id="page-16-7"></span>Il settore "archeo-informatico" è, dunque, divenuto negli anni sempre più «autocentrato»<sup>[33](#page-16-3)</sup>, affidando alle ultime generazioni di archeologi competenze e compiti multidisciplinari.

François Djindijan<sup>34</sup>[,](#page-16-4) a proposito del ruolo che l'archeologo sarà chiamato a svolgere in un futuro prossimo, sosterrà che:

<span id="page-16-9"></span>«*The 21st-century archaeologist is no longer a soil scraper: he incorporates other disciplines, like History, Epigraphy, Geography, Anthropology, Ethnology,* 

<span id="page-16-3"></span>33VANNINI 2000, pp. 311-315. L'autore, ormai vent'anni fa, preannunciava quello che sarebbe accaduto al settore archeo-informatico, ovvero: «un'autonomia ed una riconoscibilità scientifica che possono suggerire proposte anche di ridefinizioni formali ed accademiche che consentano al settore disciplinare (l'archeoinformatica) di agire più efficacemente nel campo della ricerca ed anche in quello della formazione di competenze qualificate e metodologicamente [...]'normalizzate', superando definitivamente un confinamento nell'episodico – anche brillante, come sovente accade – o nel pur utile ambito sostanzialmente tecnico».

<span id="page-16-4"></span>[34](#page-16-9) Cfr. Nota 21.

<span id="page-16-0"></span><sup>&</sup>lt;sup>30</sup>ORLANDI 2009, pp. 133-139.

<span id="page-16-1"></span>Sul rapporto tra Digital Humanities (DEETZ 1965) e Archeologia si può fare riferimento, tra gli *[31](#page-16-6)* altri, a FITZPATRICK 2010 e HUGGETT 2012.

<span id="page-16-2"></span> $32$ Basti pensare, ad esempio, ai Laboratori attivi dagli anni '90 come il Laboratorio di informatica per l'archeologia dell'Università del Salento e il Laboratorio di informatica applicata all'archeologia medievale dell'Università di Siena o più recentemente al Laboratorio di Archeologia Digitale presso il Dipartimento di Scienze Umane dell'Università di Foggia (2005). I dottorati innovativi con caratterizzazione Industriale che rientrano nel Programma Operativo Nazionale Ricerca e Innovazione 2014-2020, Fondo Sociale Europeo, Azione I.1 e i master universitari in Archeologia Digitale, ed ancora per gli istituti di ricerca, la nascita nel nuovo Istituto di Scienze del Patrimonio Culturale (ISPC) afferente al Centro Nazionale delle Ricerche, con tutte le sezioni dedicate a studi specialistici come l'*Istituto di Studi sul Mediterraneo Antico - ISMA*, l'*Information Technologies Lab* dell'Istituto per i Beni Archeologici e Monumentali-IBAM e il *Virtual Heritage Lab* dell'Istituto per le Tecnologie Applicate ai Beni Culturali-ITABC.

*Economy, Agronomy, Physics, Chemistry, Mathematics, Computers, etc. He is*  faced with the compelling task to reconstruct the complex system of a past *society from partial, biased and often insignificant archaeological and epigraphic data. He has also a role in his own society: to comprehend the past for understanding the present and anticipating the future. He is the only scientist to have the knowledge of the depth of the time…*».

In questa visione collaborativa risiede lo sviluppo della nuova archeologia digitale in cui l'archeologo e l'informatico concorrono alla creazione di un nuovo prodotto culturale. Tuttavia, mentre i nuovi applicativi divengono già obsoleti e l'archeologia cerca di diventare una scienza "socialmente utile" occorre soffermarsi anche sulle reali esigenze del pubblico, sia esso specialistico o meno, e comprendere, dunque, a chi e perché questo connubio sia utile o addirittura inutile. Così, di fronte al nuovo ruolo che l'archeologo del futuro è chiamato a svolgere, Gianolio sosterrà la necessità da parte di quest'ultimo di:

*«assumere su di sé l'onere e l'onore di ampliare i mezzi e di conseguenza gli orizzonti a sua disposizione, di farlo in altre parole in prima persona, attuando processi di fertilizzazione incrociata nell'ottica di poter superare quegli ostacoli che la sua formazione inevitabilmente pone…L'archeologo deve riuscire ad imporre la sua esistenza "pubblica".., non essere confinato nell'immaginario collettivo dello sterratore cercatore d'antichità (e di "misteri") di ottocentesca memoria, ma come vero expertise della sua materia*<sup>35</sup>[»](#page-17-2).

#### <span id="page-17-3"></span><span id="page-17-0"></span>**1.2. Tecnologie digitali a servizio del Patrimonio culturale.**

#### <span id="page-17-1"></span>**1.2.1.** *Gli ambiti di applicazione.*

La rivoluzione che le tecnologie digitali hanno provocato nell'ambito del Patrimonio culturale ha investito ogni aspetto del suo ciclo produttivo.

Ai macro settori della ricerca, della divulgazione, ma anche della fruizione, valorizzazione e tutela dei Beni culturali, si sono aggiunti, negli ultimi anni, altri ambiti di applicazione che si sono avvalsi di strumenti e *know how* dedicati alle specifiche esigenze di ciascuno.

<span id="page-17-2"></span>GIANOLIO 2013, pp. 5-9. *[35](#page-17-3)*

Così, per il campo della ricerca, l'apporto tecnologico, dapprima funzionale alla sola gestione ed archiviazione di immense mole di dati, ha poi abbracciato tutti gli atri settori, dalla documentazione archeologica, al *collection management*, dallo studio cartografico e del paesaggio antico, alla diagnostica dei beni culturali fino all'archeologia preventiva.

Più recente è stata, invece, la progressiva adozione di soluzioni innovative anche nel campo della divulgazione e della comunicazione del nostro patrimonio, con un incremento costante, ormai divenuto imprescindibile, di applicativi tecnologici per la visita di musei, monumenti o siti archeologici. Un altro settore investito dall'onda tecnologica è poi quello dell'educazione e della formazione, sia scolastica che accademica, con un incremento nell'utilizzo di strumentazioni e soluzioni dedicate ai più giovani (*e-learning*).

Realtà virtuale, aumentata o mista rappresentano, oggi, lo strumento più utilizzato in tal senso; tuttavia le loro enormi potenzialità, sviluppate anche in ambito scientifico, li hanno resi un vero e proprio strumento, *crossover* tra la ricerca e l'intrattenimento.

#### <span id="page-18-0"></span>**1.3** *Gli strumenti a disposizione.*

Nel 1962 il fotografo Morton Heilig brevetta il primo prototipo di esperienza multi sensori[a](#page-18-1)le, il simulatore Sensorama<sup>36</sup> (*Fig.1*).

<span id="page-18-2"></span>Si trattava di un dispositivo che per primo ha innovato l'esperienza delle riprese video digitali, introducendo immagini 3D, feedback tattile e olfattivo, ovvero del primo tentativo di realtà aumentata, in cui lo spettatore, all'interno di una cabina, poteva vivere un'esperienza simultanea di immagini stereoscopiche, suoni, e stimoli sensoriali di varia natura attraverso la riproduzione di cinque cortometraggi.

Il concetto che ne stava alla base era quello di fornire, oltre alle immagini,

informazioni aggiuntive allo spettatore, dando a quest'ultimo la sensazione "di essere lì".

<span id="page-18-1"></span>[36](#page-18-2) HEILIG 1962.

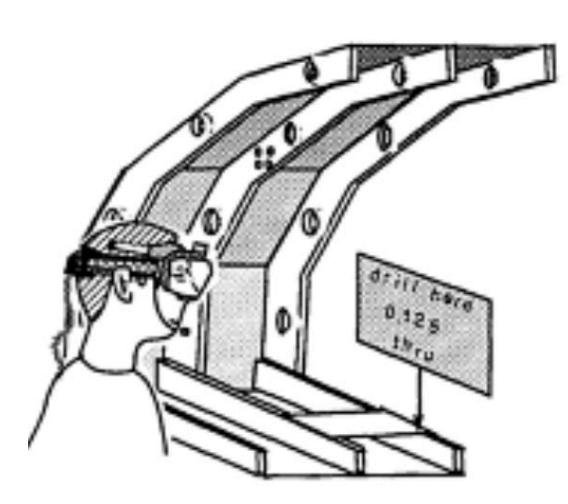

Proprio questa "ubiquità", a metà tra reale e virtuale, apriva la strada all'idea moderna di realtà virtuale<sup>[37](#page-19-0)</sup>.

<span id="page-19-4"></span><span id="page-19-3"></span>Essa viene comunemente identificata come un ambiente simulato al computer con il quale una persona può interagire quasi come se fosse parte del mondo reale<sup>[38](#page-19-1)</sup>.

*Fig.2 L'HUD-set utilizzato per segnare dinamicamente la posizione di un foro nella fusoliera di un aereo.*

Nata come naturale evoluzione della *Computer Graphics and Animation*, dalla quale trae le tecniche di rappresentazione grafica a video di modelli 3D (*rendering*), la realtà virtuale esegue tale operazione in tempo reale e ad una velocità tale da restituire un flusso di immagini percepite dall'occhio umano come una vera e propria animazione.

<span id="page-19-5"></span>Nonostante la realtà virtuale sia presente già da alcuni decenni, viene ancora oggi avvertitacome uno strumento rivoluzionario<sup>[39](#page-19-2)</sup> in grado di ridurre, agendo sul sistema sensoriale umano, la distanza tra l'uomo e il mondo virtuale.

Il suo funzionamento si basa sul riconoscimento della posizione, nello spazio reale, dell'osservatore e nella sincronizzazione simultanea di tale punto con quello virtuale, all'interno dell'ambiente simulato.

<span id="page-19-0"></span><sup>&</sup>lt;sup>[37](#page-19-3)</sup> Il concetto di *continuum* Reale-Virtuale è introdotto dalla Teoria di Milgram (MILGRAM et Alii, 1994) (*Fig.3*). Il celebre diagramma, creato da Milgram e Kishino, a cui si deve anche la paternità del concetto di *Mixed Reality*, schematizza tale rapporto di continuità. In questo schema, all'estremità sinistra si trova la realtà, ovvero ciò che l'uomo è in grado di percepire attraverso l'uso dei cinque sensi, all'estremo opposto, invece, la realtà virtuale, cioè il mondo di elementi ricostruiti digitalmente, non percepibili attraverso i sensi, ma esclusivamente tramite l'utilizzo di dispositivi elettronici. Asse mediano tra i due poli è la realtà mista che, come esprime il nome stesso, realizza la fusione di ambienti ed elementi reali e virtuali.

<span id="page-19-2"></span><span id="page-19-1"></span> $38$ Il termine "Virtual Reality", fu inventato da Jaron Lanier, fondatore della VPL Research (1989). Più recentemente si sono aggiunti termini analoghi come "Synthetic Reality" (ovvero quel sistema di ambienti sintetici, che include anche la realtà aumentata, come viene definito all'interno del rapporto conclusivo del Committee on Virtual Reality. Research and Development, pubblicato nel 1995 dal National Research Council degli Stati Uniti), "Cyberspace", "Virtual World" o "Virtual Environments".

<span id="page-20-3"></span><span id="page-20-2"></span>Attravers[o](#page-20-0) il calcolo istantaneo<sup>[40](#page-20-0)</sup> della scena che l'osservatore vede, viene realizzata una sovrapposizione tra quest'ultima e la proiezione bidimensionale della porzione di scenario virtuale visibile<sup>41</sup>[,](#page-20-1) permettendo diversi livelli di interazione con esso.

Proprio in base a questi ultimi e alle diverse tipologie di interfaccia utente, la realtà virtuale può essere utilizzata a vari livelli, dalla semplice esplorazione dell'osservatore (o *walk through*) alla gestione delle collisioni (o *collision detection*) ovvero la capacità di impedire lo scontro tra chi naviga l'ambiente e gli oggetti presenti nella scena, o ancora, alla possibilità di modificare gli oggetti sia nelle dimensioni che nello spazio tridimensionale.

Per fornire un'esperienza realistica, le tecnologie applicate alla realtà virtuale

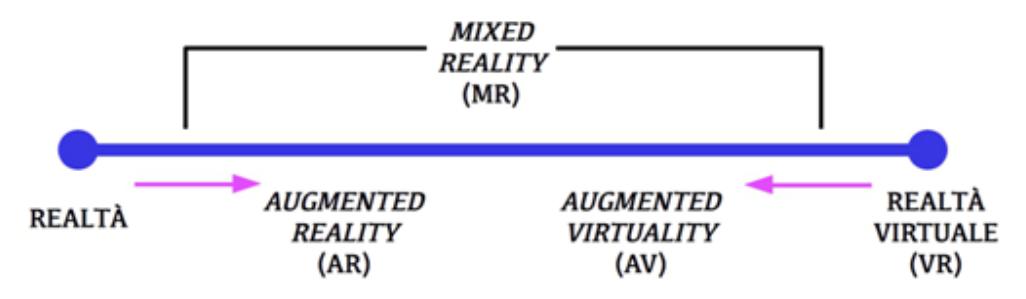

*Fig.3. Il diagramma di Milgram (1994).* 

hanno sviluppato tecniche di visualizzazione che consentono una percezione della profondità e delle distanze simile al reale, attraverso la visione stereoscopica. Essa si basa sulla creazione di due immagini, una per ogni occhio, delle immagini reali, che il cervello riesce (ad una velocità non inferiore di 60 Hz) a sovrapporle in un'unica immagine, percependone, dunque, la profondità.

Il grande interesse e il potenziale di questa tecnologia, che, nel corso della sua evoluzione, hanno condotto allo sviluppo di nuovi hardware e software dedicati, sono presenti ormai in moltissimi settori.

Dall'istruzione alla progettazione, dove la realtà virtuale consente di sperimentare, attraverso le simulazioni, i prototipi prima che vengano realizzati,

<span id="page-20-0"></span> $40$ Per "calcolo istantaneo" si intende un flusso di immagini tale da non poter essere distinte singolarmente dall'occhio umano. Tale soglia, oltre la quale l'uomo mediamente non riesce a percepire una sequenza di immagini come singole figure statiche, è circa di 20 frame al secondo  $(fps)$ .

<span id="page-20-1"></span><sup>41</sup>MONNO et alii, 1999.

con un notevole risparmio nei costi di produzione e nei tempi di sviluppo, al mondo dell'intrattenimento, della salute, del turismo.

La realtà virtuale, inoltre, offre la possibilità di visualizzare siti e monumenti lontani o inaccessibili in tutte le parti del mondo in modo realistico, indipendentemente dalla posizione effettiva dello spettatore.

La possibilità di esplorare, da remoto, luoghi esistenti, attraverso fotografie panoramiche o immagini 3D (tramite i cosiddetti *virtual tour*), costituisce il vantaggio principale di queste tecnologie, non solo verso una "democratizzazione" del nostro Patrimonio, ma anche in funzione di un turismo sostenibile che punti alla conservazione e alla tutela di siti particolarmente fragili<sup>[42](#page-21-0)</sup>. Queste soluzioni si sono altresì dimostrate molto utili anche a fronte dell'emergenza epidemica globale, consentendo l'accesso ad un patrimonio non altrimenti raggiungibile.

<span id="page-21-4"></span><span id="page-21-3"></span>Estensione dell[a](#page-21-1) Realtà Virtuale è la Realtà aumentata<sup>[43](#page-21-1)</sup> che sovrappone al mondo reale, percepito dall'utente, un altro generato in *real time* dal computer, attraverso informazioni aggiuntive.

La realtà aumentata, dunque, non mira a sostituire il mondo reale con un ambiente ricostruito ed isolato da esso, ma arricchisce, attraverso contenuti di vario tipo (testo, immagini, video ecc.), la dimensione reale dell'utente.

Una delle novità introdotte dalla Augmented Reality è la creazione di interfacce naturali basate sui gesti (la cosiddetta *gesture recognition*), che consentono all'utente di muoversi e interagire fisicamente con il mondo virtuale<sup>44</sup>[.](#page-21-2)

<span id="page-21-5"></span><span id="page-21-0"></span>Uno dei progetti più riusciti in tal senso è *Google Arts and Culture (*[https://](https://artsandculture.google.com) [42](#page-21-3) [artsandculture.google.com](https://artsandculture.google.com)*)*. Attraverso questo sito, che mette a disposizione migliaia di fotografie in 3D di moltissimi musei del mondo, è possibile realizzare una visita virtuale tramite la tecnologia *Street View*. La piattaforma consente, inoltre, di gestire il repertorio di immagini disponibili, salvandole nel proprio account personale e di poter creare e condividere la propria collezione con altri utenti del web. Seguono le stesse finalità e modalità di fruizione i numerosi siti creati dai più grandi musei del mondo che offrono virtual tour delle proprie collezioni.

Tra questi, ad esempio, il museo del Louvre:

<sup>(</sup>*Louvre online* -[https://www.louvre.fr/en/visites-en-ligne\)](https://www.louvre.fr/en/visites-en-ligne) o l'Hermitage di San Pietroburgo: [\(https://](https://www.hermitagemuseum.org/wps/portal/hermitage/panorama/virtual_visit/panoramas-m-1/?lng) [www.hermitagemuseum.org/wps/portal/hermitage/panorama/virtual\\_visit/panoramas-m-1/?lng\).](https://www.hermitagemuseum.org/wps/portal/hermitage/panorama/virtual_visit/panoramas-m-1/?lng)

<span id="page-21-1"></span>[<sup>43</sup>](#page-21-4) La sua scoperta può essere collegata agli scienziati Caudell e Mizel, ricercatori dell'azienda americana Boeing, che, nel 1990, introdussero questa tecnologia «to provide a "see-thru" virtual reality goggle to the factory worker, and to use this device to augment the worker's visual field of view with useful and dynamically changing information» (*Fig.2*). La tecnologia introdotta (il cosiddetto "HUD-set") venne utilizzata per aumentare il campo visivo dell'utente con le informazioni necessarie allo svolgimento del lavoro (CAUDELL-MIZEL 1992).

<span id="page-21-2"></span><sup>44</sup>Si ricordi, tra i dispositivi di Input, il guanto virtuale, che permette di simulare il movimento della mano all'interno dell'ambiente virtuale.

#### <span id="page-22-0"></span>**1.4. Sistemi di visualizzazione 3D.**

Tra gli strumenti più utilizzati all'interno dei sistemi immersivi vi sono dispositivi virtuali come il sistema HMD (*Head Mounted Display)*, visore *see-through* che consente all'utente un completo coinvolgimento nella realtà artificiale<sup>45</sup>[.](#page-22-1)

<span id="page-22-3"></span>Questo tipo di dispositivo, che negli anni è divenuto sempre più performante, ma anche alla portata di tutti, rientra tra i sistemi stereo passivi che utilizzano immagini "*space-multiplexed*" visibili attraverso occhiali anaglifi (con filtri colorati), occhiali polarizzati (con filtri polarizzati) o display separati posti molto vicino agli occhi dello spettatore (come, ad esempio, HMD). Esistono poi i sistemi di visualizzazione stereo attivi che utilizzano, invece, immagini "*timemultiplexed*" visualizzate attraverso occhiali dotati di otturatore (con display a cristalli liquidi) e sincronizzati con il display di visualizzazione.

Un'ultima categoria è rappresentata poi dai sistemi stereo auto-stereoscopici, che utilizzano strati riflettenti insieme a barriere di parallasse e fogli lenticolari utili a fornire una corretta prospettiva 3D dell'ambiente virtuale e mostrano solo alcune parti dello schermo, in base alla posizione degli occhi dello spettatore.

<span id="page-22-4"></span>Uno dei primi display immersivi di realtà virtuale fu lo stereoscopio, inventato da Wheatstone nel 1838<sup>46</sup>[.](#page-22-2) Questo dispositivo, attraverso l'uso di specchi, forniva a ciascun occhio una prospettiva diversa della scena osservata, mediante parallasse binoculare, generando così la visione stereoscopica che forniva la percezione della profondità.

Da questa scoperta ai nostri giorni, l'interesse e l'evoluzione di questi sistemi immersivi è accresciuta notevolmente. In particolare, l'attenzione si è concentrata

<span id="page-22-1"></span><sup>&</sup>lt;sup>[45](#page-22-3)</sup> Il primo *Head Mounted Display* è stato sviluppato nel 1960 da Morton Heilig (HEILIG 1960). Un anno dopo, questo dispositivo innovativo ha ispirato due ingegneri della Philco Corporation a sviluppare una versione aggiornata chiamata *Headsight*, che includeva un sistema di tracciamento del movimento. Oggi le tecnologie hanno reso disponibili sul mercato applicazioni e strumenti dedicati e disponibili anche basso costo.

<span id="page-22-2"></span>WHEATSTONE 1838; LANE 1982. [46](#page-22-4)

sui display VR e su gli studi, sempre più avanzati, dedicati allo *Human Visual System* (HVS) nella percezione umana<sup>[47](#page-23-0)</sup>.

<span id="page-23-1"></span>Tra i sistemi di visualizzazione distinguiamo:

- Desktop / laptop, utilizzabili per la visione di immagini 3D in modalità stereo attivo e passivo, attraverso display LCD o a tubo catodico (CRT);
- A muro, che utilizzano schermi di grandi dimensioni con diverse modalità di proiezione e strutture di visualizzazione;
- A camera, si avvalgono di schermi cubici o più schermi insieme per consentire un elevato coinvolgimento dell'utente (ad esempio il sistema CAVE);
- Palmari, portatili e sono adatti per la vista 3D stereo passiva (come, ad esempio, gli *smartphone*, i tablet, o gli schermi LED);
- Display montati sulla testa (HMD), che dispongono di schermi più piccoli all'interno di caschi posti a brevissima distanza dallo spettatore, consentendo livelli più elevati di isolamento dall'ambiente circostante.

Tra questi vi sono: i *Desktop VR headsets*, che richiedono una connessione cablata a un computer ausiliario o a laptop dotato di schede grafiche di fascia alta. Essi hanno il vantaggio di garantire alte prestazioni, ad alte risoluzioni, ma lo svantaggio di una difficile portabilità nonché di dover utilizzare computer spesso costosi. Vi sono, poi, i *Mobile VR headsets* che richiedono uno *smartphone* da utilizzare come display per mostrare contenuti stereoscopici. Tra i vantaggi di questa tecnologia (*hand-held device)* vi sono l'elevata portabilità (non sono necessari cavi di collegamento), facilità di montaggio e bassi costi.

Tuttavia le sue prestazioni appaiono limitate alle caratteristiche tecniche degli *smartphone* utilizzati, presentano lenti di basso livello e causano stesso ritardi di restituzione delle immagini in presenza di contenuti ricchi di dettagli. Infine si ricordano i sistemi *Stand-Alone VR headsets*, che garantiscono maggiore libertà di movimento dell'utente (*wearable display system*) e che che non hanno bisogno di ulteriori dispositivi per funzionare offrendo un sistema operativo integrato per interagire all'interno della realtà virtuale. Anche questi, tuttavia, a

<span id="page-23-0"></span> $47$ La ricerca nel campo dei sistemi di visualizzazione umana ha offerto una enorme quantità di informazioni per lo sviluppo e l'implementazione degli strumenti hardware di realtà virtuale. Basti pensare, ad esempio, alle ricerche sulla percezione di oggetti distanti (FOULKE 1982), sul grado di affidabilità della vista umana (PICK et alii, 1969) o sui limiti di accuratezza degli altri sensi, come l'udito. Questi ultimi, in particolare, hanno dimostrato che la visione umana rappresenta lo strumento più efficace per ottenere una consapevolezza spaziale affidabile e accurata dei luoghi circostanti.

fronte di ad elevate prestazioni possono presentare ritardi nell'elaborazione dei contenuti e memoria insufficiente.

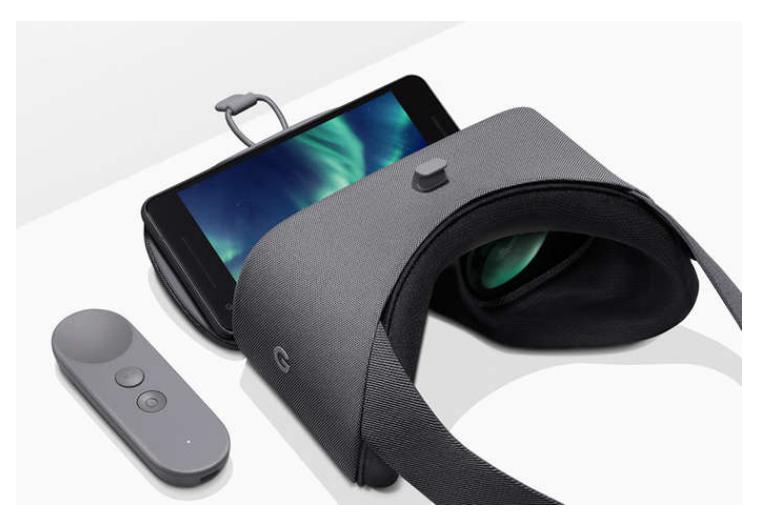

 *Fig.4 Sistema VR Mobile.* 

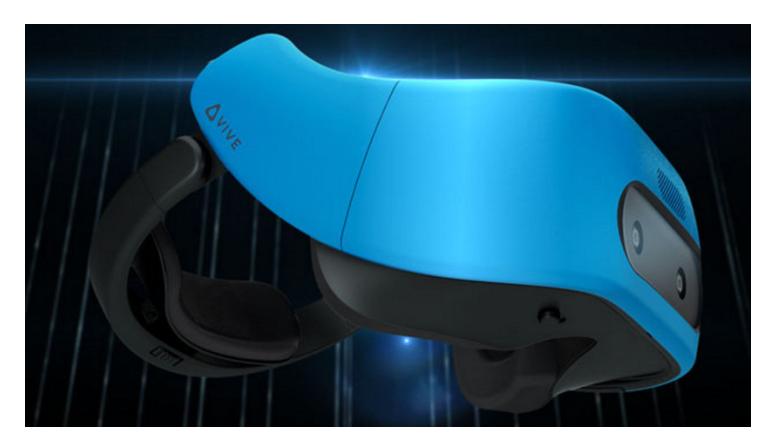

 *Fig. 5 - Sistema VR Stand-Alone (HTC, VIVE FOCUS).* 

### <span id="page-24-0"></span>**1.5 Vantaggi e limiti delle nuove tecnologie applicate al Patrimonio culturale.**

In un rapporto in continua evoluzione, come quello tra innovazione e cultura, occorre valutare quali effetti hanno avuto e continuano ad avere le nuove tecnologie su di essa e, dunque, identificare i vantaggi e gli svantaggi che hanno determinato sul Patrimonio culturale, dalla loro introduzione fino ad oggi.

Se appare da un lato indubbio l'apporto positivo che si è verificato in svariati ambiti dei beni culturali e non solo, dalla ricerca alla tutela, dalla comunicazione alla gestione, a cui ha fornito nuovi strumenti e metodi, per comprenderne a pieno il significato, occorre indagarne gli effetti su due livelli, quello prettamente tecnologico e quello etico.

Per ciò che concerne il primo, le moderne applicazioni di realtà virtuale possono presentare caratteristiche e costi differenti a seconda delle specifiche tecniche

richieste. In generale la versione *mobile* di un display montato sulla testa riesce ad offrire funzionalità simili alle tipologie di HMD più avanzate, a costi ridotti e con una migliore portabilità. Sfruttando la potenza degli attuali *smartphone*, questi strumenti riescono a restituire un'accurata percezione 3D di ambienti e oggetti, all'interno di uno spazio virtuale in cui il corpo si muove naturalmente, senza ricorrere ai più costosi *laptop* disponibili sul mercato.

Inoltre, alcuni tipi di Mobile VR Headset presentano lenti regolabili e distanze variabili dal display dello smartphone. Ciò consente una visualizzazione più confortevole anche agli spettatori con problemi visivi (ad esempio astigmatismo, miopia, ecc.). Per migliorare ancora di più la qualità delle osservazioni a distanza, un altro obiettivo perseguito è stato il miglioramento della telepresenza<sup>48</sup>[,](#page-25-0) ricorrendo anche a stimoli visivi, audio e talvolta tattili.

<span id="page-25-6"></span><span id="page-25-5"></span><span id="page-25-4"></span>Molti sono stati, inoltre, i progressi per ciò che riguarda la qualità dell'osservazione 3D, con una riduzione delle problematiche legate al disagio visivo<sup>49</sup>(come l'affaticamento degli occhi o la cinetosi<sup>50</sup>[\)](#page-25-2), ma anche in relazione ad una limitazione delle distorsioni e degli artefatti<sup>51</sup>[,](#page-25-3) nonché verso un maggiore realismo delle immagini.

<span id="page-25-7"></span>Una riproduzione non realistica dell'ambiente virtuale può, infatti, inficiare la qualità dell'osservazione remota, rendendo poco affidabile o addirittura inutile la sua applicazione in specifici campi come quello robotico o di simulazione.

Tuttavia alcuni limiti e inconvenienti sono ancora presenti in questo tipo di tecnologie, che, legate alle specifiche degli *smartphone*, possono presentare problematiche relative ad una configurazione ottimale sia della grafica che delle impostazioni *hardware* degli *headsets*.

<span id="page-25-0"></span><sup>48</sup>Con questo termine, Scott Fisher intendeva «una tecnologia che consentirebbe agli operatori a distanza di ricevere un feedback sensoriale sufficiente a sentirsi sul posto e in grado di compiervi varie operazioni» (FISHER 1990).

<span id="page-25-1"></span> $49$ Il più delle volte, ciò è dovuto a configurazioni HMD errate, a lenti ottiche non idonee (che possono causare una visione offuscata), a ritardi visivi (che causano informazioni sensoriali contrastanti, quindi cinetosi e mal di testa).

<span id="page-25-2"></span>UKAI-HOWARTH 2008, pp. 106-116. [50](#page-25-6)

<span id="page-25-3"></span> $51$ L'uso di HMD con valori di distanza interpupillare (IPD) troppo grandi, che impediscono la corretta percezione della profondità dell'ambiente virtuale visualizzato, nonché una configurazione stereoscopica errata della telecamera durante l'acquisizione di informazioni nella scena reale, possono indurre errori di stima della distanza e rappresentazioni della profondità errate dell'ambiente virtuale.

Ulteriori problemi sono presenti, in fase di generazione delle immagini 3D da fotografie di luoghi reali, per le quali occorrono fotocamere professionali e dai costi elevati e che richiedono un'approfondita conoscenza del loro funzionamento ai fini di una corretta configurazione. A ciò si aggiunge, inoltre, una differenza nelle capacità visive degli utenti oltre a quei fattori psicologici ed esperienze soggettive che possono indurre questi ultimi a percepire lo stesso ambiente virtuale in maniera diversa, causando spesso pregiudizi verso tali tecnologie se non addirittura un rifiuto delle stesse.

Infine l'obsolescenza delle tecnologie informatiche, che per definizione diventano già desuete non appena introdotte nel mercato, rende ancora questo settore ristretto ed economicamente selettivo.

Ai costi e alle difficoltà d'uso delle nuove tecnologie fanno da contraltare un accesso sempre più ampio di pubblico di qualsiasi età. A fronte di una sempre più accesa concorrenza nel mercato *i-tech*, i costi stanno diminuendo rapidamente, ma anche la complessità tecnica sembra essere sempre meno discriminante. Manipolazioni familiari e istintive, come ad esempio il *touchscreen*, concorrono a creare sistemi aperti e utilizzabili anche dai non nativi digitali.

<span id="page-26-2"></span>Da un punto di vista etico, le nuove esperienze virtuali o aumentate, specie in campo culturale, possono sostituire o integrare quelle tradizionali, "riautenticando["52](#page-26-0) l'esperienza in modo significativo. Esse hanno dalla loro parte lacapacità di ricostituire quei legami ecosistemici<sup>[53](#page-26-1)</sup> non percepibili facilmente sia in ambito scientifico che turistico, in quanto forniscono una restituzione, piuttosto che una riproduzione, ipotetica del contesto esaminato.

<span id="page-26-3"></span>Più nello specifico, la possibilità di rendere visibile qualcosa che non lo è, oltre a sviluppare una migliore ricezione da parte dell'utente, comporta la costruzione di un modello trasparente, quindi sotto gli occhi di tutti.

L'uso delle nuove tecnologie ha favorito da un lato il collegamento, la gestione e la visione d'insieme di dati scientifici e dall'altro ha condotto ad un potenziamento delle relazioni tra luoghi e fruitori, migliorando il livello

<span id="page-26-0"></span><sup>&</sup>lt;sup>[52](#page-26-2)</sup> COHEN e COHEN 2012, pp. 1295-1314.

<span id="page-26-1"></span><sup>53</sup>PRIMI 2017, pp. 4-23.

qualitativo delle informazioni e contribuendo alla formazione di processi di consapevolezza, partecipazione e definizione di contenuti culturali<sup>54</sup>[.](#page-27-0)

<span id="page-27-9"></span><span id="page-27-8"></span><span id="page-27-7"></span>La realtà virtuale favorisce, inoltre, una conoscenza del mondo più naturale da parte dell'uomo, provocando una sorta di "vedere che causa il credere<sup>[55](#page-27-1)</sup>", sviluppandosi attraverso un apprendimento senso-motorio e non simbolico-ricostruttivo, come quello mediato dalla scrittura<sup>56</sup>[.](#page-27-2) In questa prospettiva la capacità di accrescimento del sistema informativo ha condotto alla creazione di quella che è stata definita una "iper-realtà"<sup>[57](#page-27-3)</sup>.

<span id="page-27-11"></span><span id="page-27-10"></span>Tuttavia, le ricostruzioni 3D possono influenzare la percezione del visitatore, pr[e](#page-27-4)confezionandone l'interpretazione<sup>[58](#page-27-4)</sup> e, quindi, limitando la libertà di esperienza dell'utente finale<sup>[59](#page-27-5)</sup>.

<span id="page-27-13"></span><span id="page-27-12"></span>Un ulteriore svantaggio può essere quello relativo alla perdita di socializzazione chepuò verificarsi durante l'esperienza<sup>[60](#page-27-6)</sup> virtuale, tendenzialmente solitaria, rispetto al modello tradizionale di visita che prevede, invece, un'interazione ed un coinvolgimento emotivo e fisico tra visitatori che osservano la stessa opera.

Le tecnologie, inoltre, non sempre vengono accolte positivamente dall'utente che può manifestare una sorta di freno psicologico alle stesse causato dalla consapevolezza dei propri limiti digitali.

Spesso, invece, esse creano eccessive aspettative sia per lo studioso che vi riversa ogni speranza di gestione e controllo sui dati della propria ricerca sia da parte del turista che vede in questi strumenti il momento *clou* della propria visita.

<span id="page-27-3"></span>57La realtà virtuale viene così definita da Baudrillard (BAUDRILLARD 1981) che la considera «*more real than real*» attribuendole la connotazione negativa di realtà che uccide il reale.

<span id="page-27-4"></span><sup>58</sup>Occorre, tuttavia, fare una distinzione tra le tecnologie disponibili. Studi recenti hanno, infatti appurato che a differenza degli ambienti ricostruiti virtualmente, i panorami 3D a 360° offrono una visualizzazione diversificata di un luogo reale, ma non una sua totale riproduzione digitale, riducendo, inoltre, al minimo le eventuali distrazioni o le esperienze negative verificabili sia in ambiente reale che virtuale (WAGLER & HANUS 2018, pp. 456-464).

<span id="page-27-5"></span>[59](#page-27-12) BELLINI et alii 2015, pp. 23-32.

<span id="page-27-6"></span><sup>60</sup>CARROZZINO-BERGAMASCO 2010, pp. 452-458.

<span id="page-27-0"></span>*Idem.* [54](#page-27-7)

<span id="page-27-1"></span><sup>&</sup>lt;sup>55</sup>STANCO, TANASI 2008, pp. 51-88.

<span id="page-27-2"></span>SCICCHITANO 2014 (disponibile *online* all'indirizzo*:*http://www.associazioneitci.it/wp-content/ [56](#page-27-9) uploads/2019/07/immersività e virtualità emozioni in rete e in gioco - maria scicchitano.pdf). Secondo Maurizio Forte, inoltre, «la realtà virtuale è in grado di modificare o alterare lo stato di coscienza, soprattutto in relazione alle dinamiche di apprendimento» (FORTE 2007).

Altre problematiche rimangono poi quelle legate ai problemi di sicurezza, di privacy, di usabilità, ma anche di trasparenza dei contenuti mai, o solo raramente, aggiornati. Temi cruciali diventano quindi da un punto di vista generale gli effetti che ha avuto sull'uomo e sul suo rapporto con il patrimonio culturale e da quello più particolare, l'affidabilità di una ricostruzione, la trasparenza dei dati che ne sono alla base, ovvero quegli aspetti che concorrono a definire il prodotto culturale. Procedure ancora troppo soggettive, spesso affidate alla richiesta dei committenti desiderosi di ricostruzioni spettacolari o di velocità di realizzazione, hanno determinato un panorama non sempre affidabile. La mancanza di finalità specifiche e di una buona metodologia di lavoro ha comportato, in alcuni casi, il rischio di una spettacolarizzazione del bene, priva di progettualità e contenuti.

Occorre chiedersi se all'interno di questa logica iper-formativa e iper-reale, offerta dalle nuove tecnologie, possano cogliersi i veri vantaggi del nuovo approccio al Patrimonio culturale, arrivando, in sintesi, non solo ad un *virtual Heritage*, ma addirittura ad una *virtual research.*

Come espresso da Buckingham:

<span id="page-28-1"></span> *«si ritiene che la tecnologia sia il risultato di un processo neutrale basato sulla ricerca scientifica e lo sviluppo […].Ne consegue che alla tecnologia viene imputata la capacità di avere effetti, produrre cambiamenti psicologici e sociali, indipendentemente dal modo in cui viene usata e dai contesti e i processi sociali in cui interviene. Il computer viene visto come una forza autonoma in qualche modo indipendente della società umana, come se agisse su di essa dall'esterno ». [61](#page-28-0)*

<span id="page-28-0"></span>BUCKINGHAM 2007. *[61](#page-28-1)*

### <span id="page-29-0"></span>**CAPITOLO II**

#### <span id="page-29-1"></span>**2.1 Applicazioni tecnologiche per la documentazione e la comunicazione in campo culturale.**

Una fase di approfondimento dello stato dell'arte, messa in atto attraverso una disamina e una selezione dei progetti più innovativi che riguardano sia la fruizione virtuale di siti e musei a livello italiano ed europeo sia le nuove metodologie di studio e di documentazione del dato in ambito archeologico, ha costituito il primo step di ricerca finalizzato alla comprensione delle soluzioni tecnologiche più idonee ai casi studio affrontati. Come verrà esposto in seguito, le caratteristiche intrinseche dei siti archeologici esaminati pongono il problema della scelta di tecnologie idonee alla documentazione e alla fruizione di contesti prluri-stratificati o inaccesibili.

Per ciò che riguarda la ricerca archeologica, gran parte dei progetti esistenti riguardano una riformulazione metodologica su base digitale che, negli anni, si è indirizzata da un lato verso la virtualizzazione della documentazione grafica, dal rilievo alla restituzione tridimensionale, e dall'altro verso la creazione di *database*  e archivi *open access* finalizzati all'acquisizione e alla gestione digitale dei dati<sup>62</sup>[.](#page-29-2)

<span id="page-29-6"></span><span id="page-29-5"></span>A partire dai *Linked Open Data,* che hanno rappresentato una vera rivoluzione in ambito archeologico, aprendo la strada alla pubblicazione online di dati grezzi tra loro collegabili<sup>[63](#page-29-3)</sup>, oggi il numero dei progetti di digitalizzazione della ricerca è in costante aumento.

<span id="page-29-7"></span>Uno dei progetti realizzati in tal senso è "ArcheO3D" il cui obbiettivo è stato quello di implementare il processo di gestione dei dati tridimensionali, attraverso un *workflow* metodologico che segue l'intero processo di ricerca, dall'analisi alla fruizione del contesto di indagine<sup> $64$ </sup>. Un altro sforzo in tal senso è quello del progetto "*Extended Matrix*" sviluppato da E. Demetrescu presso il CNR-ISPC di

<span id="page-29-2"></span><sup>&</sup>lt;sup>[62](#page-29-5)</sup> Sulla documentazione archeologica "*digital born*" si vedano: DE FELICE et al. 2008, KATSIANIS et al. 2008, FIORINI 2008, FIORINI, ARCHETTI 2011, FORTE et al. 2012, DELLEPIANE et al. 2013, DEMETRESCU 2015.

<span id="page-29-3"></span><sup>63</sup>BARTOLI 2014, pp. 67-86.

<span id="page-29-4"></span><sup>&</sup>lt;sup>64</sup>DE FELICE et alii 2013.

<span id="page-30-4"></span>Rom[a](#page-30-0)<sup>[65](#page-30-0)</sup> e basato sulla realizzazione di un framework di gestione ed organizzazione dei dati archeologici tridimensionali. Finalità precipua è quella di registrare, attraverso l'uso di un matrix esteso e di unità stratigrafiche virtuali, le fasi del processo di realizzazione di un modello 3D, creando un collegamento tra la documentazione di scavo e la ricostruzione stessa. In tal modo tutto il processo ricostruttivo, dalle fonti utilizzate alle scelte effettuate per la virtualizzazione del sito, risultano trasparenti e condivise.

<span id="page-30-6"></span><span id="page-30-5"></span>All'esigenza di realizzare un'uniformità metodologica nelle procedure di documentazione di scavo, utilizzando strumenti di tipo statistico-quantitativo, si rifà il sistema di organizzazione dei dati adottato per il sito di Fratte di Salerno<sup>66</sup>[,](#page-30-1) che utilizza una forma rinnovata del più vetusto metodo *Syslat*, ideato nel 1984<sup>67</sup>[.](#page-30-2) Principale merito del progetto è stato quello di collegare in un unico ambiente le banche dati di diversi siti archeologici, normalizzando e uniformando la descrizione e l'analisi dei dati ottenuti dalle ricerche sul campo.

Evoluzione del database relazionale e dei sistemi digitali di documentazione archeologica è il BIM (*Building Integretion Modeling*), tecnica di modellazione tridimensionale associata a database e che è alla base del software *Autodesk Revit*  2017, un programma sviluppato per la restituzione digitale di manufatti antichi e la raccolta dei dati ad essi relativi. Attraverso Revit il modello creato viene inserito all'interno di una superficie topografica, realizzata a partire dalle curve di livello del sito.

<span id="page-30-7"></span>La piattaforma "OpenArcheo", nata all'inizio degli anni '90, all'interno del progetto di ricerca "Poggio Imperiale a Poggibonsi" «primo caso in Italia di scavo completamente informatizzato e ipermediale<sup>[68](#page-30-3)</sup>», ha avuto il merito di aver realizzato collegamenti relazionali tra i dati di scavo e il territorio su vari livelli (da quello regionale a quello comunale fino al posizionamento dell'area di scavo)

<span id="page-30-3"></span>68VALENTI 1998, pp. 305-329.

<span id="page-30-0"></span><sup>&</sup>lt;sup>[65](#page-30-4)</sup> Extended Matrix, avviato nel 2013, è stato applicato ai casi studio del progetto Virtual [Sarmizegetusa](http://www.itabc.cnr.it/progetti/virtual-sarmizegetusa) di [Cerveteri](http://www.itabc.cnr.it/progetti/carta-archeologica-digitale-della-necropoli-della) e nello studio in corso di sperimentazione del Gruppo Archeologico Romano sul sito di Rofalco [\(http://www.itabc.cnr.it/progetti/extended-matrix](http://www.itabc.cnr.it/progetti/extended-matrix)).

<span id="page-30-1"></span><sup>&</sup>lt;sup>66</sup>SANTORIELLO, SCELZA 2000, pp. 69-92.

<span id="page-30-2"></span><sup>67</sup>Negli stessi anni veniva elaborato il progetto BDAR (Base di dati archeologici) che perseguiva finalità simili. A differenza del precedente, tuttavia, introduceva una procedura di analisi statistica dei dati presenti nel database nonché il collegamento tra sequenze stratigrafiche e reperti rinvenuti, contribuendo così alla ricostituzione del legame ecosistemico tra oggetto e contesto di provenienza (SEMERARO, MANGÌA 1987, pp. 239-261).

insieme alla creazione di banche specifiche, tramite una comune base GIS. Attraverso l'inserimento di ulteriori informazioni, relative non solo ai dati di scavo, ma anche alle fasi preliminari di ricognizione dell'area, la piattaforma ha sviluppato, inoltre, un vero e proprio modello ipotetico-predittivo per una valutazione preliminare di rischio archeologico.

<span id="page-31-4"></span>A metà strada tra i due ambiti si collocano una serie di progetti che riguardano la creazione di modelli e prototipi 3D realizzati per contesti archeologici pluristratificati e per siti inaccessibili<sup>[69](#page-31-0)</sup>. Poiché solo raramente un sito si connota per un'unica fase di vita, grazie alle tecnologie di virtualizzazione, è possibile rendere visibile anche ciò che non lo è più, ovvero quella sovrapposizione stratigrafica, tipica dei siti multi-periodo, documentata attraverso i cosiddetti modelli di fase.

<span id="page-31-6"></span><span id="page-31-5"></span>Un esempio è il sistema "Archeoguide" (*Augmented Reality based Cultural Heritage Onsite Guide*) finalizzato all'osservazione di un sito archeologico con sovrapposizion[e](#page-31-1) dellaricostruzione delle rovine<sup> $70$ </sup> o il progetto "Itinera"<sup> $71$ </sup> relativo alle nuove tecnologie di documentazione dell'attività di ricerca sul campo<sup>[72](#page-31-3)</sup>.

<span id="page-31-7"></span>Il primo, il cui prototipo fu applicato al sito di Olimpia nel 2004, si avvale di una soluzione ibrida di posizionamento e sovrapposizione tra realtà e rappresentazioni virtuali e di tecniche wireless Lan per il collegamento con la periferica dell'utente. In questo modo non solo il visitatore non viene appesantito da supporti mobili da portare con sé durante la visita, ma può scegliere autonomamente se realizzare o meno l'esperienza virtuale.

Quest'ultima è fornita da supporti fissi e mimetizzati all'interno del contesto archeologico su cui vengono collocate le postazioni di realtà aumentata.

Il secondo progetto è apparso particolarmente utile ai fini del progetto di ricerca poichè offre un importante riferimento, applicato al sito archeologico di Faragola, per la gestione della documentazione grafica sviluppata interamente su base tridimensionale.

La trasformazione in oggetti tridimensionali degli output grafici di uno scavo, realizzati in *real time* durante le attività di ricerca sul campo, ha consentito di

<span id="page-31-0"></span><sup>&</sup>lt;sup>[69](#page-31-4)</sup> GABELLONE et alii 2014.

<span id="page-31-1"></span>FIASCONARO, GUARDUCCI 2011. [70](#page-31-5)

<span id="page-31-2"></span><sup>&</sup>lt;sup>[71](#page-31-6)</sup> DE FELICE 2008.

<span id="page-31-3"></span><sup>&</sup>lt;sup>72</sup>DE FELICE, SIBILANO, VOLPE 2008.

ricreare una piattaforma di gestione tridimensionale in cui inserire le informazioni ricavate nonché i dati di archivio delle ricerche pregresse. Un progetto, dunque, a metà strada tra la ricerca e la divulgazione.

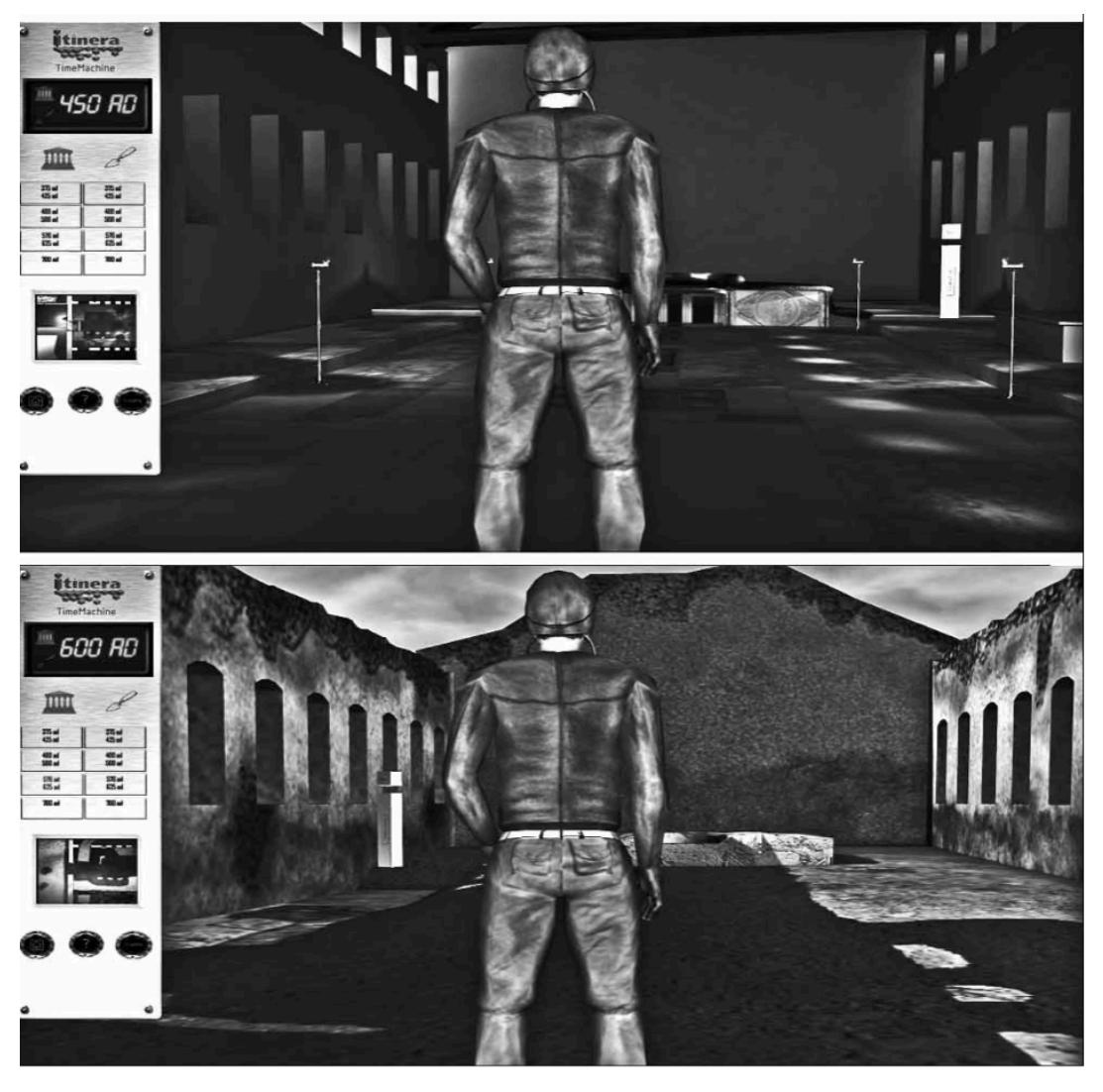

Fig. 6 Progetto Itinera - due scene della navigazione con la macchina del tempo.

Oltre all'elaborazione di un set di documentazione digitale, corredato da un *web database* su piattaforma *open,* in cui è presente la documentazione schedografica delle campagne di scavo, il progetto, infatti, ha previsto la creazione di una macchina del tempo interattiva (fig. 7) con la quale l'utente può realizzare un viaggio tra le principali fasi evolutive del sito archeologico, passando dalla modalità "com'è oggi" a quella "come gli archeologi lo immaginano".

La necessità di realizzare un sistema di fruizione idoneo al contesto indagato riguarda, oltre alle soluzioni tecniche specifiche, anche l'aspetto della "trasparenza delle informazioni" e della loro affidabilità scientifica<sup>[73](#page-32-0)</sup>.

<span id="page-32-1"></span><span id="page-32-0"></span><sup>73</sup>FORTE 2007, pp.1-37.

Rispetto a questo aspetto sono state analizzate possibili soluzioni già presenti sul mercato quale, ad esempio, il modello "Villa di Livia". Qui, all'interno della ricostruzione virtuale, sono previsti tre gradienti di attendibilità, visualizzati attraverso tre colori differenti che stabiliscono un livello massimo di scientificità fino a un livello minimo, puramente evocativo e basato unicamente sul confronto con contesti simili.

<span id="page-33-3"></span>Il carattere "open" del progetto si basa sul sistema "MUD" (*Multi User Domain*) ovvero su uno spazio di collaborazione collettiva e condivisa tra utenti che possono interagire con il sistema o attraverso una modalità virtuale desktop o come piattaforma fruibile *on line<sup>[74](#page-33-0)</sup>*. Soluzione *outdoor* che prevede tour virtuali guidati con sovrapposizione di ricostruzioni virtuali a scene reali è poi quella prevista dal progetto iTACITUS che consente la personalizzazione di percorsi turistici e di itinerari interattivi scelti dagli utenti. La piattaforma funziona con la sovrapposizione di contenuti aumentati, visualizzati attraverso il display, che permettono di vedere simultaneamente la realtà com'era e come è adesso, avvalendosi, inoltre, di informazioni aggiuntive ai punti di interesse in diverso formato (immagini, video, link  $ecc)^{75}$  $ecc)^{75}$  $ecc)^{75}$ .

<span id="page-33-5"></span><span id="page-33-4"></span>Una soluzione ibrida, a metà tra fruizione e documentazione, è quella di "*DHER-Domus Herculanensis Rationes*", sviluppato dal Dipartimento di Archeologia dell'Università di Bologna in collaborazione con il Cineca<sup>[76](#page-33-2)</sup>. Il progetto prevede la visita virtuale di una casa romana di Ercolano, ricostruita attraverso l'utilizzo di *shaders* grafici, che ne hanno conferito un aspetto molto vicino al reale. Tutti gli elementi presenti nella ricostruzione, collegati, tramite link specifici, ai database del progetto, illuminandosi al passaggio del cursore sulle singole geometrie, consentono al visitatore interazione con il modello e possibilità di approfondimento dei contenuti aggiuntivi.

<span id="page-33-0"></span>I modelli virtuali sono stati realizzati attraverso l'utilizzo di varie tecnologie tra le quali la *[74](#page-33-3)* fotogrammetria, la scansione laser, la fotomodellazione, la modellazione 3D in computer grafica. Sono state applicate, inoltre, tecniche della computer vision, attraverso il software "EPOCH" che ha permesso di realizzare modelli non metrici tridimensionali grazie alla tecnica dello *shape from motion*, ovvero la creazione di immagini 3D nate dalla sovrapposizione di immagini digitali.

<span id="page-33-1"></span><sup>&</sup>lt;sup>75</sup>ZOELLNER et al. 2007, pp. 110-117.

<span id="page-33-2"></span> $^{76}$  $^{76}$  $^{76}$  Il progetto DHER, iniziato nel 2005, rientra tra le iniziative del programma quadro Vesuviana dell'Università di Bologna ed ha come obiettivo la rilettura degli scavi di Ercolano su base documentaria, a partire dalla realizzazione dell'Atlante fotogrammetrico dei rivestimenti pavimentali e parietali di Ercolano (CORALINI 2012).

<span id="page-34-2"></span>Ancora, il progetto "Appia antica", condotto, tra il 2003 e il 2007, dal CNR-ITABC, dalla Soprintendenza Comunale di Roma e da Leica Geosystem<sup>77</sup>[,](#page-34-0) ha previsto da una parte l'implementazione della documentazione grafica dei monumenti del Parco, con la realizzazione di rilievi georeferenziati inseriti in un'unica banca dati e, dall'altro, la creazione di un *virtual heritage centre* ovvero di un'interfaccia grafica di realtà virtuale affiancata da teatri virtuali, immagini stereoscopiche e *vision station* finalizzati alla ricostruzione del paesaggio antico dell'Appia.

Alle difficoltà di lettura di un contesto archeologico multi-fase si affianca quello di non accessibilità. L'impossibilità di fruire di siti e monumenti fragili o a rischio danneggiamento, evidenze archeologiche nascoste all'interno di proprietà private o nel sottosuolo, condanna inesorabilmente parte del nostro patrimonio a rimanere sconosciuto ai più.

Nato con lo scopo di assicurare alla pubblica fruizione beni inaccessibili, il progetto "*MARTA Racconta. Storie virtuali di tesori nascosti",* ha portato alla luce tesori non altrimenti visitabili*.* Il lavoro, avviato presso il Museo Nazionale archeologico di Taranto, è stato sviluppato perseguendo l'obiettivo di incrementarel'accessibilità di alcuni contesti tombali ipogei<sup>[78](#page-34-1)</sup> e dei materiali ad essi collegati, rendendoli fruibili attraverso installazioni museali di realtà virtuale.

<span id="page-34-3"></span>Sviluppato dai laboratori dell'IT-Lab-CNR di Lecce, la piattaforma digitale prevede una fruizione stereoscopica in *real time* 3D, con sistema di navigazione ad interfaccia naturale interrogabile che mette insieme dati eterogenei derivanti dalla ricerca archeologica e territoriale, nonché dalle informazioni tratte dalle indagini di tipo archeometrico. Il risultato è la creazione di una visita virtuale dei contesti tombali in cui, insieme alla ricostruzione delle strutture, è possibile accedere a contenuti multimediali di approfondimento come le schede delle pitture parietali o dei materiali ceramici.

<span id="page-34-0"></span><sup>&</sup>lt;sup>[77](#page-34-2)</sup> SALONIA et alii 2005; FORTE et al. 2005.

<span id="page-34-1"></span> $^{78}$  $^{78}$  $^{78}$ I monumenti scelti per la restituzione virtuale sono tombe a camera di età ellenistica ed in particolare, le tombe Gemine di via Sardegna, l'Ipogeo delle Gorgoni di via Otranto e l'Ipogeo dei Festoni di via Crispi (GIANNOTTA et al. 2014, pp. 15-173).

Sempre più dettagliate e realistiche sono poi le restituzioni 3D di siti e musei archeologici, basate sul rilievo e la modellazione delle strutture superstiti, e sviluppate per la divulgazione sia da remoto che dal vivo<sup>79</sup>[.](#page-35-0)

<span id="page-35-2"></span>Tra i progetti più importanti in tal senso si ricordano quelli condotti dal Itabc-CNR che negli anni si sono diversificati in base alle finalità e ai contesti. Tra i principali progetti realizzati, ad esempio, le mostre internazionali itineranti e virtuali del Progetto CEMEC (*Connecting Early Medieval European Collection*) o della piattaforma internazionale e cooperativa di V-MUST.NET (*Virtual Museum Transnational Network*), o ancora le ricostruzioni virtuali fruibili su piattaforme real-time online come "ETRUSCANNING", i *framerwork* per la creazione di APP Web 3D, come il progetto ATON o la creazione di esperienze immersive di siti e musei archeologici ricostruiti in versione *gaming* interattivi, come il progetto "REVEAL*"(Realising Education Through Virtual Environments and Augmented Locations*). Utilizzando, infatti, la piattaforma di gioco Sony Playstation i ricercatori hanno ricreato due ambienti di gioco, *The Chantry*, ovvero la casamuseo del Dr. Jenner Berkeley e *A night in the forum,* che guida il visitatore alla scoperta del Foro di Augusto e dei suoi tesori a Roma<sup>[80](#page-35-1)</sup>.

<span id="page-35-3"></span>Per ciò che riguarda le realtà museali, l'applicazione delle soluzioni digitali costituisce ormai un ausilio imprescindibile alla fruizione tradizionale, arrivando, a volte, a sostituirsi del tutto ad essa.

<span id="page-35-0"></span><sup>&</sup>lt;sup>[79](#page-35-2)</sup> Il workflow, ovvero gli step previsti nel processo di lavorazione dei modelli 3D, sono genericamente individuabili in 3 momenti precisi. Una prima fase consiste nell'acquisizione dei dati tridimensionali tramite rilievo strumentale (scansione laser, fotogrammetria ecc.). Il secondo step prevede l'assemblaggio degli elementi oggetto della ricostruzione, infine, un'ultima fase riguarda l'implementazione delle informazioni relative al modello ricostruito.

In questa sequenza di operazioni si inseriscono le procedure note come "*reverse engineering*" finalizzate alla comprensione della geometria tridimensionale dell'oggetto ricostruito. Esse consistono nell'acquisizione della nuvola di punti appartenente alle superfici del solido e ottenute tramite rilievo, nell'ottimizzazione della nuvola ed nell'estrazione da quest'ultima di primitive CAD che si avvicinano alla forma del solido. Da questo viene generato un file STL (Standard Triangulation Language) da utilizzare in sistemi di prototipazione, ovvero in quell'insieme di procedimenti tecnici finalizzati a realizzare fisicamente il prodotto, partendo da una sua definizione tridimensionale matematica.

Tra i software di generazione e post-processione di modelli 3d si ricordino, ad esempio, EVI e UMAP, della Menci Software, Photosynth (OS) 123D Catch. Per gestire i modelli, invece, un programma molto utile ed open source è certamente Meshlab. Software low-cost per la modellazione 3D i più utilizzati sono al momento: Python Photogrammetry Toolbox, Visual SFM, ARC 3d, Autodesk 123D Catch, PhotoScan, 3DF Zephir, JRC Reconstruction.

<span id="page-35-1"></span>[<sup>80</sup>](#page-35-3) Tutti i progetti presentati sono presenti nella pagina web del ITABC-CNR, all'indirizzo http:// www.itabc.cnr.it
Oggi poche esposizioni in Italia e all'estero si avvalgono unicamente di una visita tradizionale, mentre nella maggior parte dei casi, i musei ricorrono sempre più spesso alle moderne tecnologie di realtà virtuale e aumentata.

In campo museografico gli strumenti digitali si sono specializzati in funzione delle specifiche esigenze espositive.

Dalle vetrine oleografiche ai sistemi multimediali di visita, dalle riproduzioni 3D di opere originali alle postazioni *hands-on*, che permettono una visita interattiva delle collezioni museali. Di certo, realtà virtuale e aumentata sono oggi i sistemi tecnologici più utilizzati in questo settore.

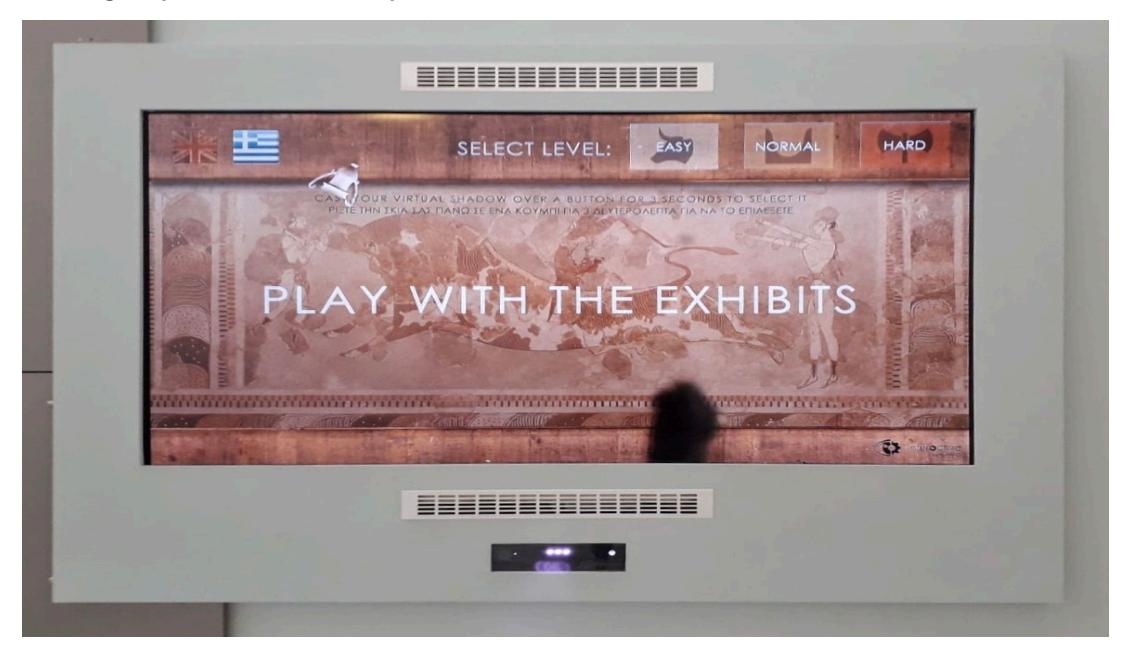

Fig. 7 Gioco virtuale al Museo di Heraklion (Creta).

L'utilizzo dei visori (HMD) all'interno di spazi museali dedicati, fornisce allo spettatore un'esperienza immersiva, proiettandolo in una realtà totalmente digitalizzata. Le tecnologie virtuali vengono declinate in base alle risorse e alle finalità perseguite. Così è possibile interagire con le collezioni attraverso l'istallazione presente al Museo archeologico di Heraklion a Creta, ovvero uno schermo in cui la propria immagine viene riconosciuta e proiettata su di esso, assumendo la sagoma della Dea dei serpenti che, muovendosi all'interno delle scene, replica i nostri gesti. Verso la *gamification* e, quindi, in direzione di un approccio basato sul "*learning by doing*", si muovono attualmente diverse soluzioni museali.

La più utilizzata è certamente quella del *serious game,* ovvero di videogiochi interattivi che mettono insieme intrattenimento e contenuti educativi. Alcuni <span id="page-37-5"></span><span id="page-37-4"></span>esempi, in ambit[o](#page-37-0) italiano riguardano il Museo di Taranto<sup>[81](#page-37-0)</sup> che, nel 2018, ha sviluppato il videogioco "*Past for Future*" in cui il protagonista, in viaggio da Londra a Taranto, alla ricerca di una donna, si imbatte nei principali luoghi d'arte della città calabrese. Ed ancora "*Father & Son*", il gioco sviluppato nel 2017 per il Museo Archeologico di Napoli (MANN) $82$  in cui la ricerca del padre archeologo, spinge un giovane a intraprendere un viaggio alla scoperta di luoghi e reperti antichi, come quelli provenienti da Pompei ed Ercolano. All'interno del gioco, grazie ad una configurazione 2D, il protagonista è libero di muoversi tra luoghi e livelli temporali diversi che lo condurranno alla risoluzione del mistero.

Tra le soluzioni museali *in-door*, si ricorda poi il caso della sperimentazione condotta dal 2010 all'Allard Pierson Museum di Amsterdam in cui un dispositivo *touch screen* consente di visualizzare ricostruzioni tridimensionali di oggetti e scene complesse (come il Colosseo e il Tempio di Saturno)<sup>[83](#page-37-2)</sup>.

<span id="page-37-7"></span><span id="page-37-6"></span>Ancora la piattaforma virtuale "*Brixia time Machine",* sviluppata nel 2015 per condurre lo spettatore, attraverso la macchina del tempo, alla scoperta della Brescia in età romana<sup>[84](#page-37-3)</sup>. Essa prevede l'utilizzo di 6 soluzioni espositive virtuali, ovvero una visione *overlay* delle ricostruzioni 3D sovrapposte alle strutture attuali tramite occhiali per la realtà aumentata Epson Moverio, visori HMD, proiezioni immersive, audio-videoguida su tablet dotato di GPS, video in computer grafica con la ricostruzione di sei fasi storiche del sito e un catalogo cartaceo aumentato visualizzabile tramite scansione di *QrCode*.

Un settore a parte è poi quello delle Applicazioni digitali dedicate alla fruizione, ma anche alla studio in ambito archeologico e culturale.

Per ciò che concerne le prima, innumerevoli sono le soluzioni tecnologiche proposte al pubblico che si presentano quasi sempre nella forma del tour virtuale di siti, Musei e luoghi della cultura.

La diffusione esponenziale di *smartphone* e *tablet,* nel giro di pochi anni, ha procurato un cambio di passo nella fruizione del nostro Patrimonio culturale.

<span id="page-37-0"></span>[<sup>81</sup>](#page-37-4) https://museotaranto.beniculturali.it/it/past-for-future/.

<span id="page-37-1"></span>[<sup>82</sup>](#page-37-5) http://www.fatherandsongame.com.

<span id="page-37-2"></span>[<sup>83</sup>](#page-37-6) http://www.fraunhofer.de/en/press/research-news/2010-2011/02/virtual-museum-guide.jsp; http:// www.fraun- hofer.de/en/Images/rn2\_FERTIG\_tcm63-41441.pdf.

<span id="page-37-3"></span>[<sup>84</sup>](#page-37-7) http://www.carraro-lab.com/portfolio-item/brixia-time-machine-ar-glass-e-augmented-catalog/

Dai principali musei alle più piccole realtà culturali si è compreso l'enorme potenziale di questi strumenti che, da un lato hanno spostato l'attenzione degli esperti nella necessità di colmare il gap generazionale dei fruitori del settore culturale, coinvolgendo il pubblico giovanile, e dall'altro fornendo al pubblico un approccio molto più "leggero" e coinvolgente alla visita $85$ .

<span id="page-38-3"></span><span id="page-38-2"></span>Il mondo delle App in ambito culturale si è, inoltre, focalizzato sulla creazione di soluzioni dedicate alla ricerca in ambito scientifico. A tal riguardo ricordiamo, tra le altre, il progetto europeo *ArchAIDE* coordinato, dal 2016, dal Laboratorio MAPPA del Dipartimento di Civiltà e Forme del Sapere dell'Università di Pisa<sup>86</sup>[.](#page-38-1) L'App, che si basa sull'intelligenza artificiale e sulla tecnologia basata sul riconoscimento delle immagini, consente di identificare un frammento ceramico, fornendone informazioni dettagliate e successivamente di poter condividere, all'interno di un archivio *online,* accessibile a tutti, i dati ad esso relativi.

## **2.2 Esperienze di fruizione virtuale di contesti archeologici pluri-stratificati.**

La disamina dei progetti di fruizione digitale è stata accompagnata, durante le prime fasi della ricerca, dall'esperienza diretta di alcuni di essi, che ha consentito di analizzare scelte operative e metodologiche diversificate e di comprendere limiti e opportunità delle stesse.

Tra queste il progetto *EFIAN* a Noto antica (SR) con la visita virtuale al sito, realizzata attraverso l'uso di visori che consentono la visualizzazione in 3D di quattro edifici crollati a seguito del terremoto del 1693 (Chiesa del Carmine, Cappella di San Michele, Piazza Maggiore e Chiesa dei Gesuiti) e ricostruiti tramite tecniche integrate di rilievo (fotogrammetria e laser scanning per il rilievo di dettaglio e l'utilizzo di sistemi UAV e GPS per il rilievo fotogrammetrico del sito). I modelli tridimensionali, relativi sia all'aspetto esterno delle strutture sia a quello interno, sono state integrate da brevi schede illustrative relative alla storia dei singoli edifici (<http://efian.eu/il-progetto.html>). La ricostruzione digitale delle strutture sono state inserite all'interno di percorsi didattici fruibili sia *indoor* che *outdoor*, tramite smartphone e tablet, direttamente in sito.

<span id="page-38-0"></span><sup>&</sup>lt;sup>[85](#page-38-2)</sup> Guide multimediali sono quelle della Louvre, della National Gallery a Londra, le guide del MoMa di New York e dell'American Museum of Natural History, il *walkthrough* virtuale al Museum of Contemporary Art in Australia e molte altre.

<span id="page-38-1"></span>[<sup>86</sup>](#page-38-3) http://www.archaide.eu.

<span id="page-39-1"></span>PARTE I: ICT e Patrimonio culturale: una storia in evoluzione.

Il progetto V.E.D.I. "*Vision Exploitation for Data Interpretation*", per il Monastero dei Benedettini di Catania<sup>87</sup>[,](#page-39-0) ancora in fase di sperimentazione, ha previsto l'uso di lenti *smart glasses Hololens* integrate con l'utilizzo di tecnologie di Machine Learning e di computer vision, durante la visita ai locali sotterranei del Monastero, al fine di registrare il percorso effettuato dal visitatore e di comprendere i punti di interesse dello stesso tramite la registrazione del tempo di osservazione di determinati oggetti o di particolari ambienti lungo il percorso effettuato [\(https://iplab.dmi.unict.it/VEDI\\_project/](https://iplab.dmi.unict.it/VEDI_project/)). Il sistema, osservati i comportamenti dell'utente e registrato le sue preferenze, può offrire a quest'ultimo contenuti aggiuntivi in realtà aumentata.

A conclusione del tour è stato compilato un questionario nel quale veniva richiesto di riconoscere oggetti, particolari architettonici o singoli ambienti incontrati durante la visita.

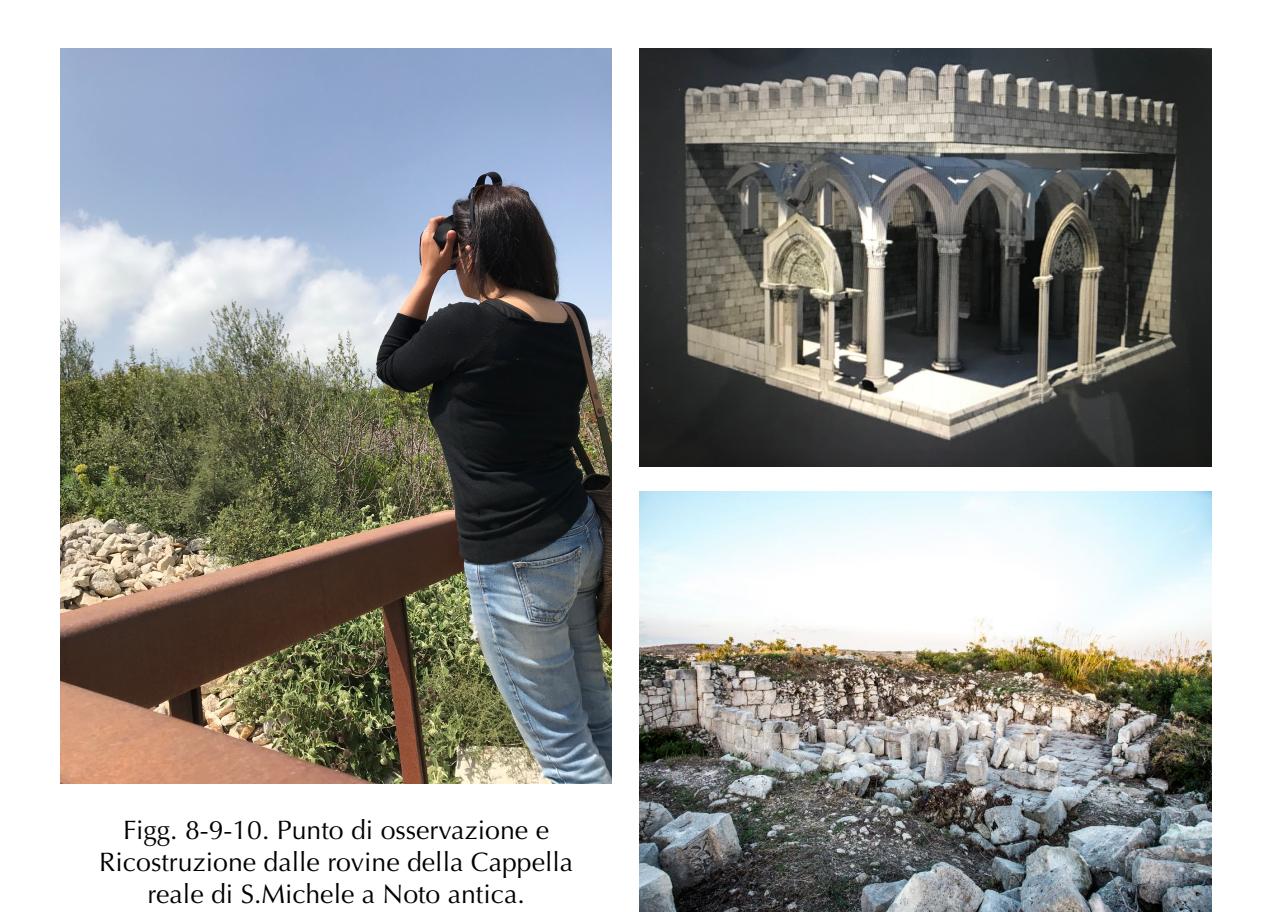

<span id="page-39-0"></span><sup>&</sup>lt;sup>[87](#page-39-1)</sup> Il progetto, condotto dai ricercatori del CUTGANA dell'Università di Catania e finanziato dal ministero dello sviluppo economico, è stato di recente approvato dall'Ufficio italiano brevetti e marchi

Sono state effettuate, inoltre, le visite multi-sensoriali presso la Domus Aurea e le Terme di Caracalla a Roma [\(https://www.coopculture.it/heritage.cfm?id=51\)](https://www.coopculture.it/heritage.cfm?id=51).

Per la prima è stato realizzato un progetto *site specific* di realtà immersiva e video racconto, arricchito da installazioni multimediali di *videomapping* e realtà virtuale. Elementi rilevanti ai fini della ricerca, emersi a seguito dell'esperienza, sono le soluzioni adottate per facilitare la lettura stratigrafica dell'edificio neroniano.

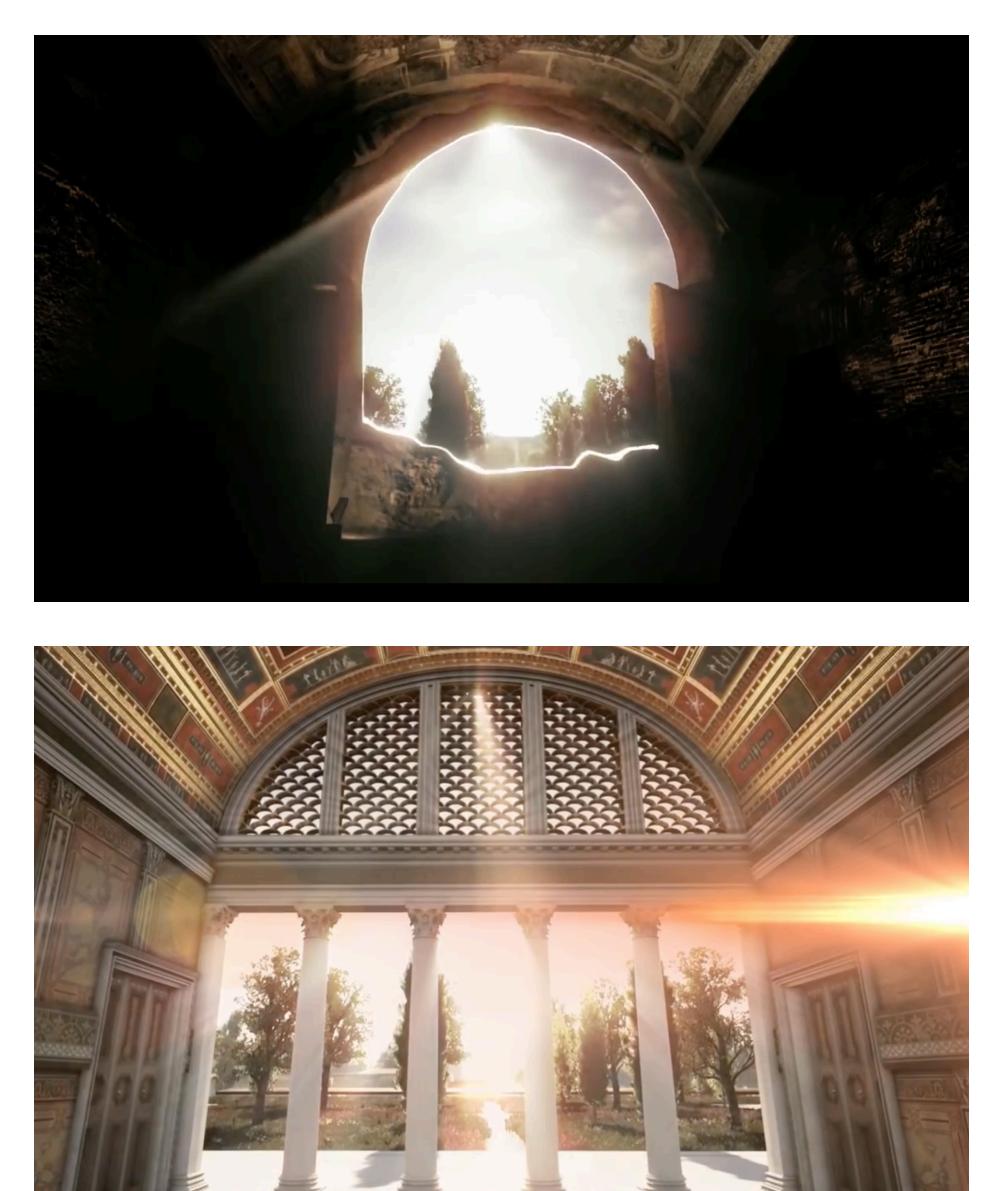

Figg. 11-12 Ricostruzione della Sala della volta dorata liberata dai riempimenti di età traianea.

Nella ricostruzione il visitatore si ritrova proiettato al momento della scoperta del sito, avvenuta nel 1500. Da questa, la simulazione dello svuotamento degli ambienti dagli strati di riempimento di età traianea, conducono ad una rappresentazione della strutture neroniane, in colore nero, sulle quali si

sovrappongono i rifacimenti relativi alla costruzione delle terme, in colore rosso. L'integrazione delle parti mancanti delle decorazioni parietali sono state rese attraverso l'applicazione di un contorno nero da cui si genera l'affresco che colma progressivamente le lacune. L'inquadramento topografico dell'intera struttura è stato realizzato attraverso una veduta dall'esterno del complesso, simulata nella ricostruzione virtuale che conduce il visitatore nei cortili dell'edificio, dai quali è possibile osservare una dettagliata restituzione di Roma all'epoca di Nerone.

Le Terme di Caracalla rappresentano il primo sito archeologico visitabile interamente in 3D. La visita, che prevede 10 punti di interesse, viene effettuata tramite un visore dotato di smartphone e software dedicato che fornisce ad ogni tappa tre contenuti: la ricostruzione virtuale, un audio racconto e una mappa. Il percorso 3d è, inoltre, arricchito dalla ricollocazione di oggetti, come statue o apparati decorativi dell'impianto termale, attualmente conservati all'interno di diverse sedi museali e, dunque, riportati nel loro contesto originario e da personaggi-avatar, come il filosofo Seneca, che narrano al visitatore brevi aneddoti sulla vita all'interno delle terme.

#### **ISTRUZIONI**

Raggiungi uno dei cartelli numerati che si trovano lungo il percorso di visita. Indossa il visore e vedrai sullo schermo la mappa delle Terme di Caracalla con 10 punti numerati rossi impressi sopra, e un punto blu che indica la tua esatta posizione. I movimenti sullo schermo corrispondono perfettamente ai movimenti della tua testa. Muovendo lentamente la testa, porta il cursore (il puntino bianco) sopra al numero del cartello dove ti trovi. Quando lo avrai fatto, il numero diventerà verde: premi allora il tasto del visore posizionato sulla destra dell'apparecchio.

Gli stazionamenti n° 1, 8, 9 e 10 hanno un contenuto video. Negli stazionamenti da 2 a 7 ti appariranno 3 opzioni: Audio come quelli di una normale audioguida:

Realtà virtuale che mostra l'ambiente delle Terme come era al tempo dell'imperatore Caracalla;

Mappa per tornare alla mappa delle Terme di Caracalla.

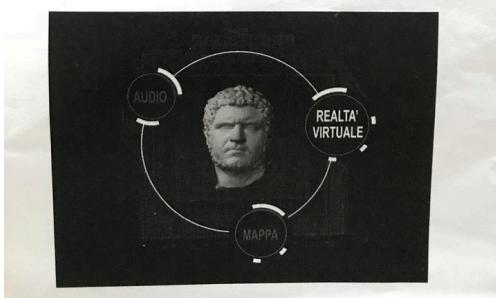

Figg. 13-14 Istruzioni sul funzionamento del percorso virtuale alle Terme di Caracalla e visore mobile utilizzato durante la visita.

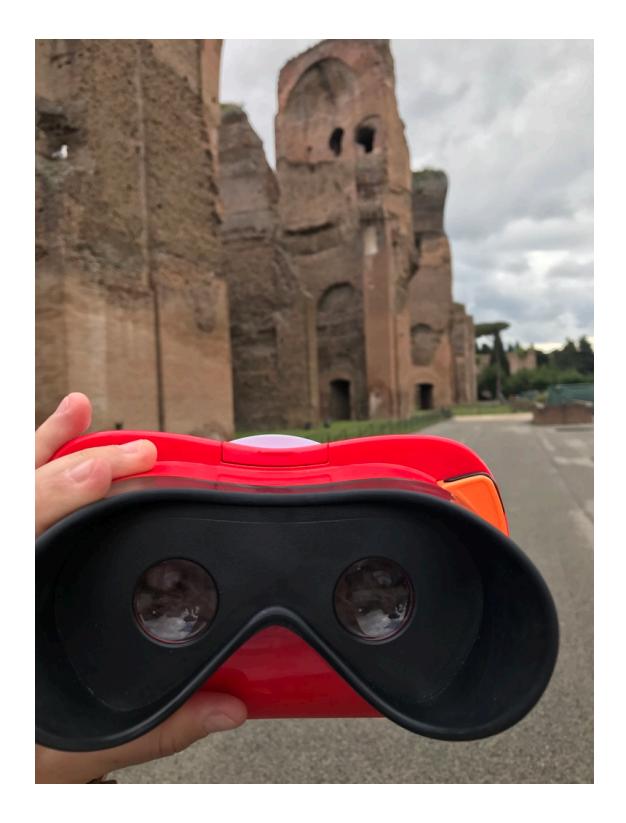

Alla luce delle esperienze raccolte, che rappresentano il punto di partenza della ricerca, si è compreso come un aspetto fondamentale nella creazione di un prodotto digitale in ambito culturale sia quello di realizzare le condizioni ottimali per colmare le richieste manifestate dai visitatori, specialisti e non, attraverso una ricostruzione del contesto e delle sue caratteristiche specifiche che tenga conto dei concetti chiave di "*embodiment*" ovvero della capacità di restituire una percezione immersiva mente/corpo all'utente e di "a*ffordances*" ovvero della possibilità di ricreare un rapporto diretto tra l'utente-osservatore e gli oggetti-artefatti interattivi<sup>[88](#page-42-0)</sup>. Al di là delle tecnologie che possono essere scelte nella realizzazione di piattaforme digitali, occorre considerare la necessità di "discretizzare" i modelli creati, ovvero di renderli facilmente utilizzabili su ogni dispositivo in cui è presente. Ciò implica l'utilizzo dei LOD (*Level of Details*) che permettono di gestire al meglio la resa grafica, realizzando così un modello dettagliato attraverso soluzioni tecniche che lo rendano *low-poly<sup>[89](#page-42-1)</sup>*.

<span id="page-42-3"></span>A partire da queste premesse sono state condotte due sperimentazioni su siti archeologici siciliani e cretesi, finalizzati sia alla restituzione digitale delle evidenze archeologiche per la divulgazione e la ricerca sia alla raccolta di informazioni di *customer experience* volte a definire i parametri necessari per la creazione del prodotto culturale.

## <span id="page-42-5"></span><span id="page-42-4"></span>**CAPITOLO III**

## **3.1 Piattaforme digitali per la divulgazione.**

#### **3.1.1. Il progetto Calicantone.**

La creazione di una piattaforma per la comunicazione digitale di siti archeologici multi-fase ha avuto come prima sperimentazione la modellazione 3D di strutture rinvenute presso il sito archeologico di Calicantone<sup>90</sup>[.](#page-42-2)

Si tratta di un'area, ubicata in provincia di Modica (RG), in cui le numerose evidenze archeologiche visibili documentano una lunga storia insediativa che va

<span id="page-42-0"></span>[<sup>88</sup>](#page-42-3) FORTE 2012

<span id="page-42-1"></span><sup>&</sup>lt;sup>[89](#page-42-4)</sup> Per alleggerire il modello spesso è possibile utilizzare, inoltre, la tecnica del "render to texture" ovvero una renderizzazione real-time che conferisce all'oggetto un aspetto realistico anche se meno dettagliato.

<span id="page-42-2"></span>[<sup>90</sup>](#page-42-5) Il modello 3D della capanna è stato realizzato in collaborazione con Il Dott. Michele Di Vincenzo, studente del Dipartimento di Informatica dell'Università degli studi di Catania, diretto dal Prof. Filippo Stanco.

<span id="page-43-2"></span>dalla prima età del bronzo (Facies di Castelluccio, ca. 2200-1450 a.C.), all'età medievale<sup>91</sup>[.](#page-43-0) Recenti campagne di scavo, finalizzate anche all'elaborazione di

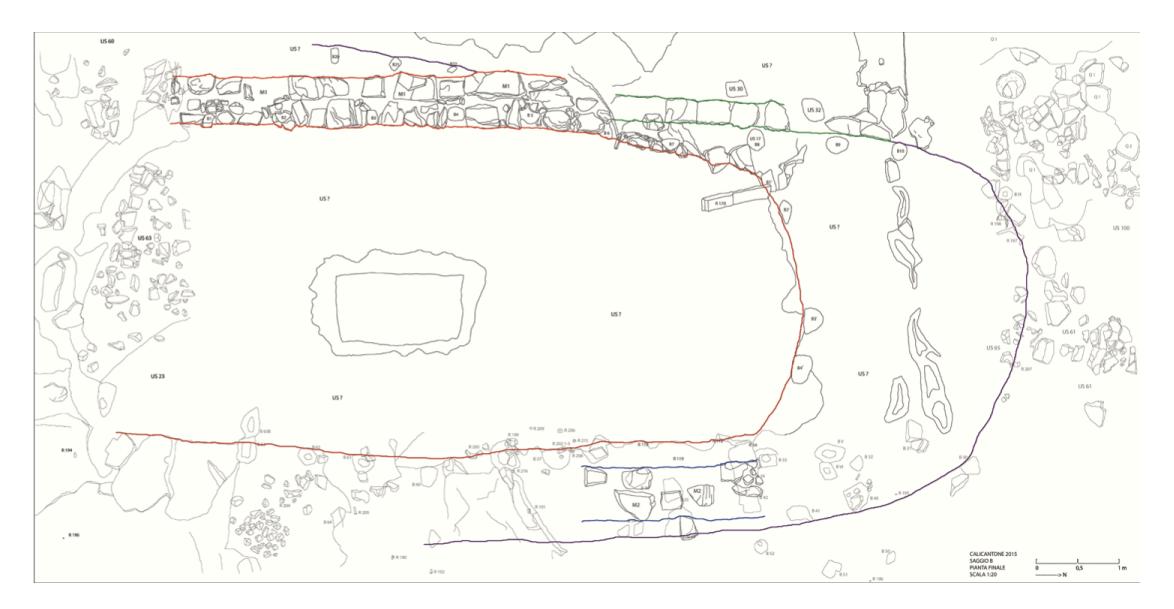

Fig. 15 Calicantone. Planimetria della capanna.

<span id="page-43-3"></span>una documentazione informatizzata dell'area, condotta tramite il rilievo sistematico delle strutture visibili<sup>92</sup>[,](#page-43-1) hanno portato alla luce oltre 90 tombe del

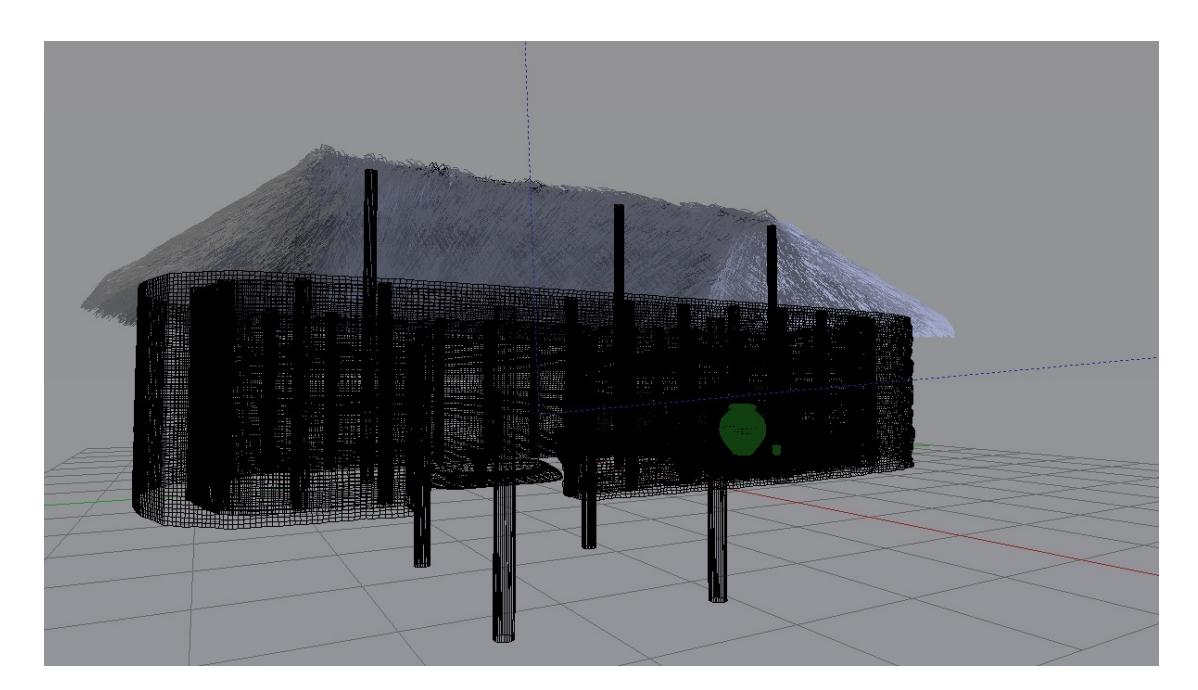

Fig. 16 Vista in modalità *wireframe* della capanna.

tipo a grotticella artificiale, scavate nella roccia e una capanna sub-circolare di

<span id="page-43-0"></span>[<sup>91</sup>](#page-43-2) Per i risultati delle indagini sul campo: MILITELLO-SAMMITO 2014; 2015; 2016; MILITELLO 2015; MILITELLO et al. 2018.

<span id="page-43-1"></span>[<sup>92</sup>](#page-43-3) BUSCEMI et al. 2014, pp. 131-156.

PARTE I: ICT e Patrimonio culturale: una storia in evoluzione.

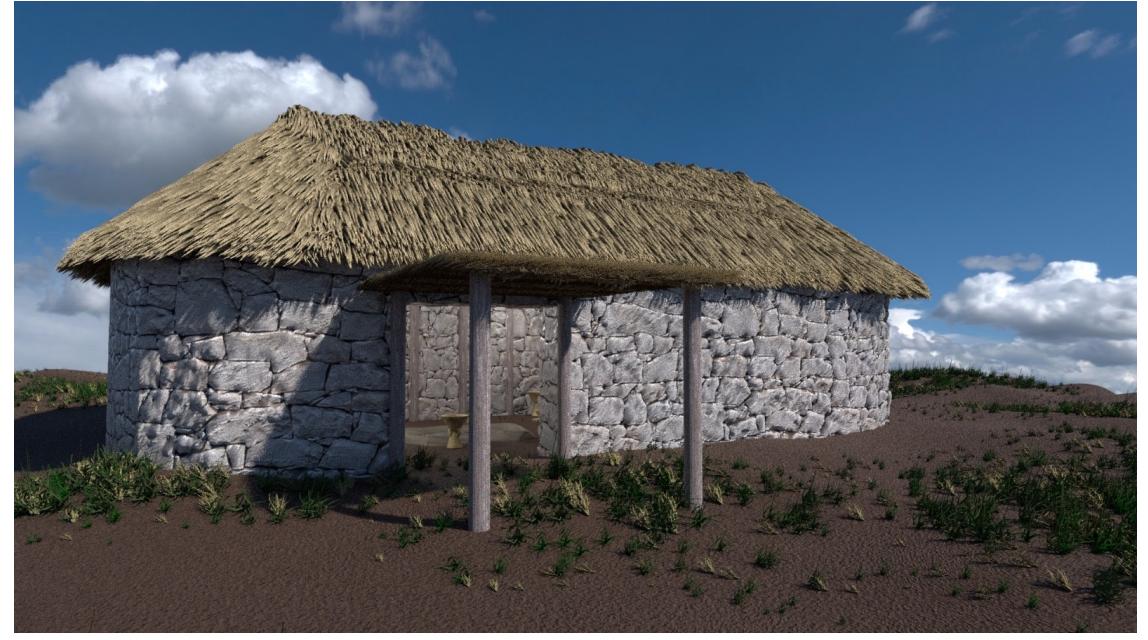

Fig. 17 Modello finale dell'aspetto esterno della capanna.

12,5 x 4,5 metri, interpretata come edificio funerario dedicato alla preparazione delle salma per la sepoltura e distrutta da un evento improvviso che causò la morte di alcuni individui ritrovati al suo interno.

Dalle strutture rimanenti è stato possibile identificare due fasi architettoniche relative ad una prima fase in cui la struttura era interamente scavata nella roccia, e una seconda, in cui la struttura fu notevolmente ampliata, presentando una forma allungata con terminazioni absidali alle estremità Nord e Sud. Essa, inoltre, presentava una superficie interna di 56 mq, su fondo roccioso livellato con una pendenza da Ovest a Est.

L'idea di creare un modello 3D delle strutture rinvenute, inserendo la capanna nel paesaggio funerario di Calicantone e nel suo rapporto tra la città dei vivi e quella dei morti, rientra all'interno del progetto che dal sito prende il nome, condotto dal Prof. Pietro Militello dell'Università degli studi di Catania.

La mancanza di confronti stringenti con altri casi studio unitamente all'esigenza di rendere leggibile il legame ideologico e funzionale tra il paesaggio e la capanna e tra quest'ultima e la necropoli ci ha condotti alla scelta di elaborare una *mixed reality*, basata su dati scientifici acquisiti in fase di scavo nonché sui risultati ottenuti dalle operazioni di rilievo tramite fotomodellazione e restituzione 3D in computer grafica.

Per questo motivo il video prodotto intende mostrare l'ipotetico viaggio tra vita e morte, dalla capanna alla tomba, attraverso un volo d'uccello sulle strutture, inserite all'interno del paesaggio antico.

L'anastilosi virtuale ricreata ha seguito un procedimento dal generale al particolare e si è avvalsa della documentazione grafica e fotografica delle ricerche sul campo.

Il modello della capanna è stato realizzato a partire dalla importazione dei dati planimetrici riferibili alle due fasi di utilizzo della stessa.

Per la modellazione della capanna è stato scelto Blender, software multipiattaforma e open source che permette di renderizzare, animare e postprocessare i dati inseriti.

Il programma si è rivelato particolarmente adatto per ricreare un modello realistico che costituisce una piattaforma implementabile nell'acquisizione dei nuovi risultati scientifici e soprattutto consente di sviluppare più ipotesi interpretative. Il modello della capanna è stato realizzato a partire dalla importazione dei dati planimetrici riferibili alle due fasi di utilizzo della stessa. Acquisite le misure è stata, quindi, realizzata l'estrusione dell'elevato applicando la tessitura dei filari conservati e integrando la parte superiore di tutte le strutture murarie. Alle texture primitive, fornite dal software, sono state apportate alcune varianti al fine di ricreare un alzato realistico in blocchi irregolari sovrapposti per un'altezza complessiva di circa 2.5 metri e a cui sono state aggiunte in alcuni punti, delle "normali", attraverso il cosiddetto "normal mapping", per simulare la superficie disomogenea delle pietre e smussarne gli spigoli vivi.

La modellazione delle pietre che lo compongono si poggia su quattro texture di muro a filaretto irregolare: una texture, quella principale, per caratterizzare il colore del materiale e l'aspetto generale. Da questa, le altre tre. Una per stabilire i riflessi del materiale (quali parti siano "*glossy*" e quali no), un'altra per le "normali", cioè quella che, senza deformare l'oggetto 3D, stabilisce come i raggi luminosi colpiscano la superficie, creando quindi ombre e dettagli e, infine, è stata applicata una texture per il *"displacement*", cioè quel modificatore che in modellazione 3D deforma effettivamente l'oggetto sulla base della tessitura.

Il risultato è stato quindi moltiplicato ed esteso lungo tutto il perimetro della struttura.

La ricostruzione ha permesso di ricreare l'aspetto esterno della copertura attraverso la simulazione di un tetto in paglia e argilla su intelaiatura di legno, modellato proceduralmente attraverso l'applicazione di un modificatore di

44

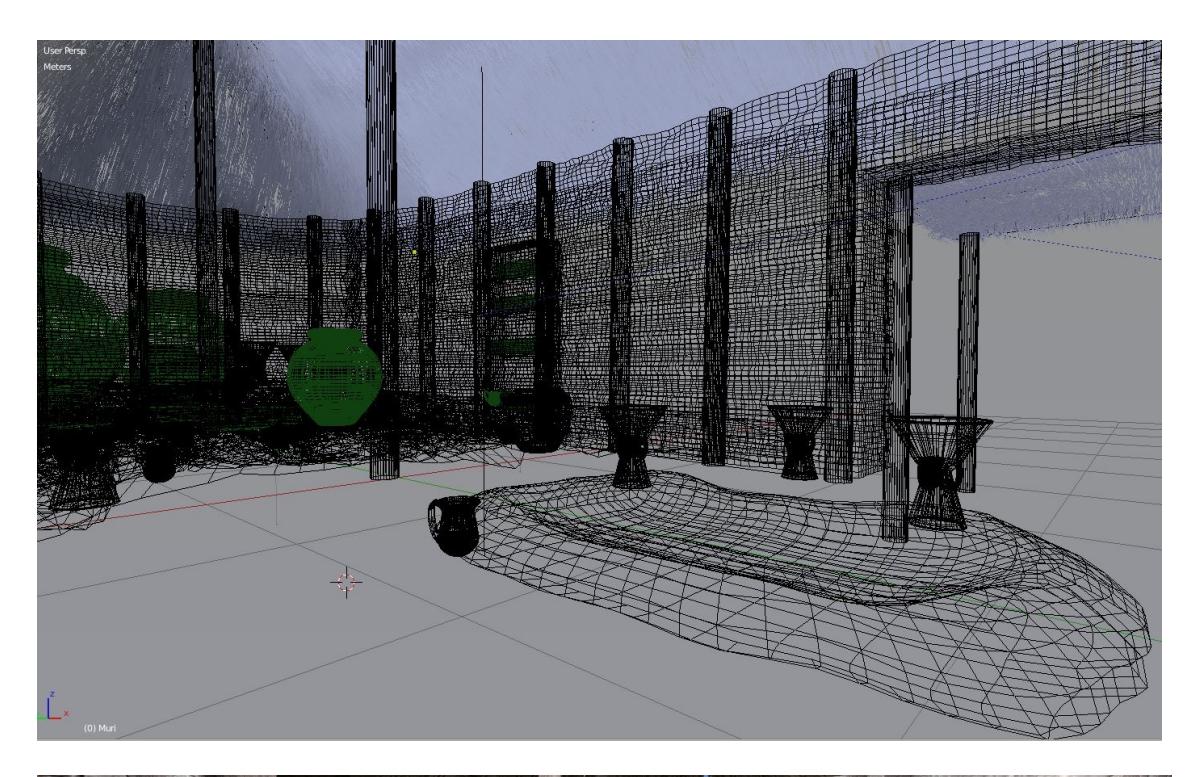

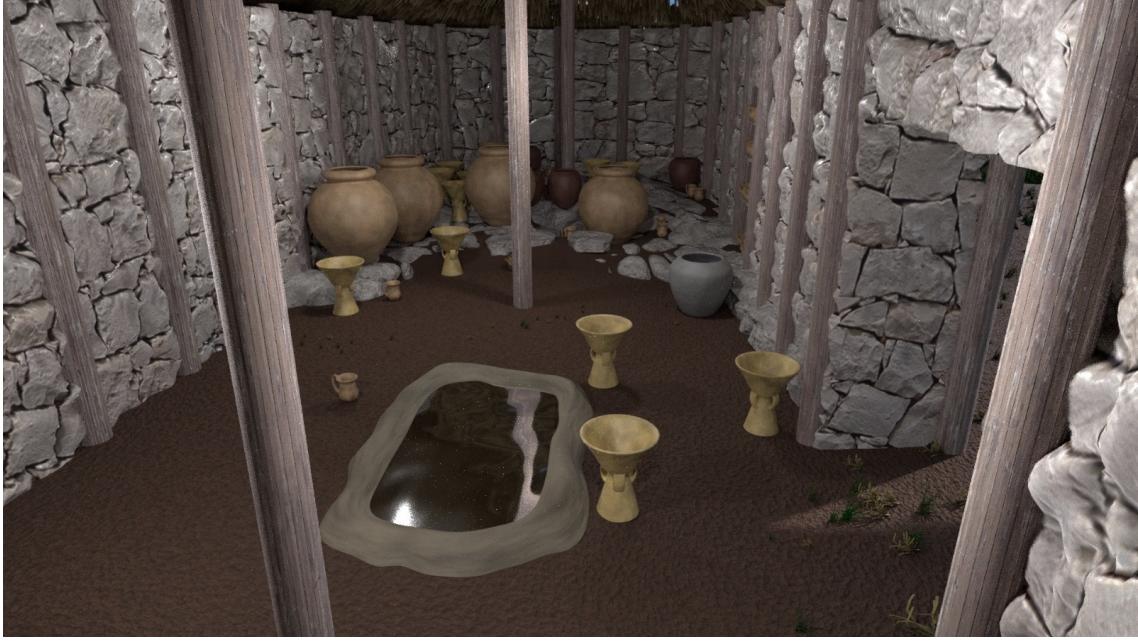

Figg. 18-19 Ambiente interno della capanna. Sopra, in modalità wireframe.

"pettinatura" della texture primitiva e reso internamente da travature lignee poste a distanze regolari ed incassate nel muro.

Per ottenere la paglia del tetto è stato utilizzato un sistema di particelle con impostazione "hair": questo permette di far uscire dall'oggetto 3D dei filamenti, come se fossero dei capelli, che, con opportune impostazioni di spessore, colore e numero, può simulare il materiale scelto. Questi filamenti vengono poi pettinati (tramite lo strumento "comb") secondo la direzione desiderata.

Per quanto concerne la renderizzazione dei piani pavimentali, si è proceduto seguendo l'andamento riscontrato in fase di scavo e documentato nelle piante di strato. In corrispondenza dell'abside nord è stato reso il piano roccioso ad andamento pressoché curvilineo, modellandolo a parte, e sopraelevandolo rispetto al livello di battuto reso su tutta la superficie rimanente, attraverso una mescolanza di primitive che restituiscono l'effetto di terra battuta e pietrame. Il terreno è stato modellato a partire da un piano suddiviso in tanti vertici a cui è stato applicato il "proportional editing" con una combinazione di impostazioni "random" con le quali è possibile spostare i vertici in maniera casuale, così da creare un terreno non troppo regolare.

Attraverso la modellazione di mesh piane è stato, inoltre, realizzato il livello di lastre, rinvenute in prossimità del banco roccioso, poste al di sopra di un livello di pietrame e terra. Su queste sono stati quindi collocati i pithoi modellati fotorealisticamente.

Nella porzione meridionale della capanna, in asse con l'orientamento della stessa, è stata collocata la vasca poco profonda che la restituzione virtuale ha reso

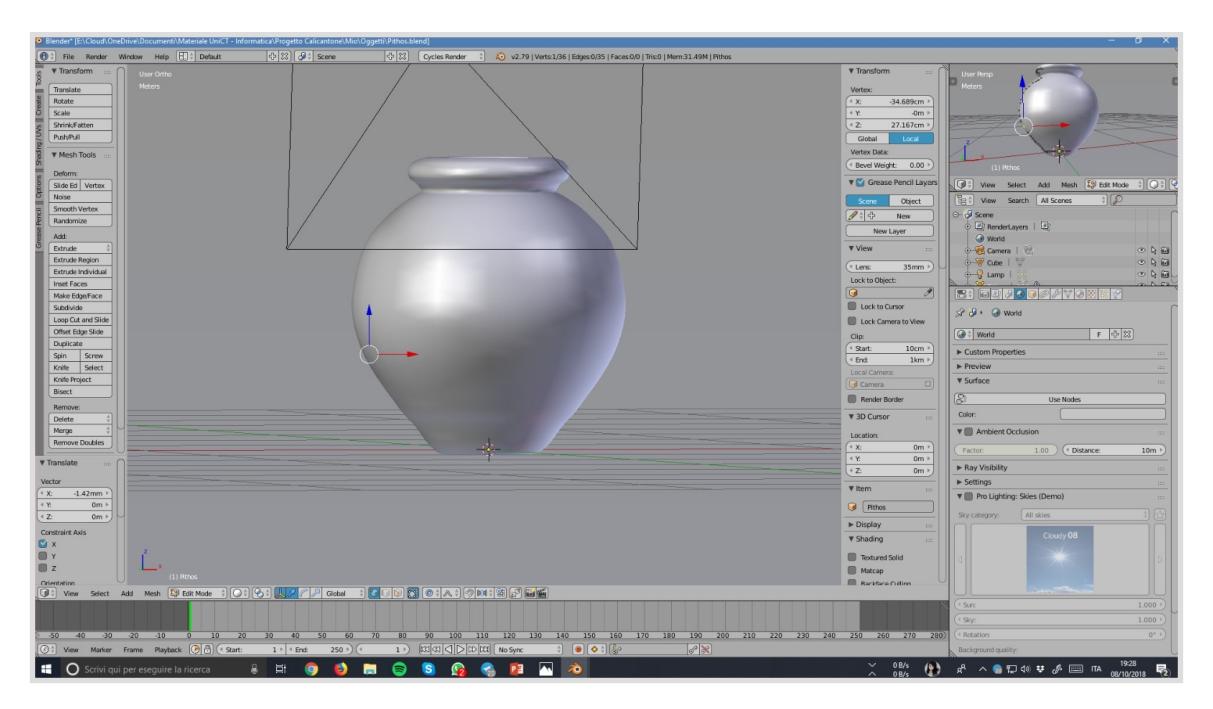

Fig. 20 Modellazione 3D di uno dei *pithoi* rinvenuti all'interno della capanna.

come specchio d'acqua attraverso il nodo Glossy BDSF che permette di gestire il livello di riflessione dell'oggetto.

La restituzione degli oggetti rinvenuti all'interno della capanna e la loro collocazione sono avvenuti in momenti separati. La prima fase ha riguardato la modellazione in ambiente Blender dei vasi, a patire dalla mesh poligonale a cui sono state aggiunte le parti accessorie e, quindi, la relativa texture. Gran parte degli oggetti sono stati ricavati ricalcandone il profilo. Creata la prima fila di vertici (che seguono questo profilo), il modificatore "Screw" ha "avvitato" il profilo su sé stesso creando così la base dell'oggetto su cui poi sono stati modellati i dettagli.

Successivamente gli oggetti sono stati collocati nell'esatta posizione di rinvenimento.

La possibilità di inserire i reperti nell'ambiente virtuale fornisce un'immagine realistica della densità spaziale all'interno della capanna consentendo, inoltre, un riscontro nell'interpretazione dell'uso degli spazi.

Un'ulteriore problematica affrontata è stata quella dell'illuminazione. La mancanza di confronti con tipologie architettoniche simili, presenti in altre culture contemporanee, ci induce a verificare in maniera sperimentale possibili soluzioni. Nella ricostruzione proposta l'unica fonte di luce è quella proveniente dall'ingresso, identificato nel lato sud-est. La mancanza di comparazioni utili non ha permesso di ipotizzare altre aperture nella struttura muraria tali da rendere l'ambiente più luminoso.

Per tali ragioni è stata utilizzata una tipologia di illuminazione diffusa.

Essa consente di illuminare zone molto ampie e ambienti chiusi. Soggetta alle variazioni atmosferiche e temporali, alla posizione geografica e alla stagione, è modulabile in colore ed intensità.

È un tipo di luce "Sun" che simula la luce naturale solare. In particolare si tratta di una luce direzionale che proietta ombre parallele sulle superfici che incontra, riproducendo l'effetto della diffusione naturale di illuminazione solare in ambienti chiusi.

Tramite la texture "HDRI" (High dynamic range imaging) è stato quindi possibile illuminare la scena con la stessa tonalità della luce naturale.

Il modello è stato, infine, inserito all'interno di un paesaggio virtuale che riproduce l'esatta collocazione della capanna all'interno del sito come visibile dalla fotorestituzione dell'intera area di Calicantone.

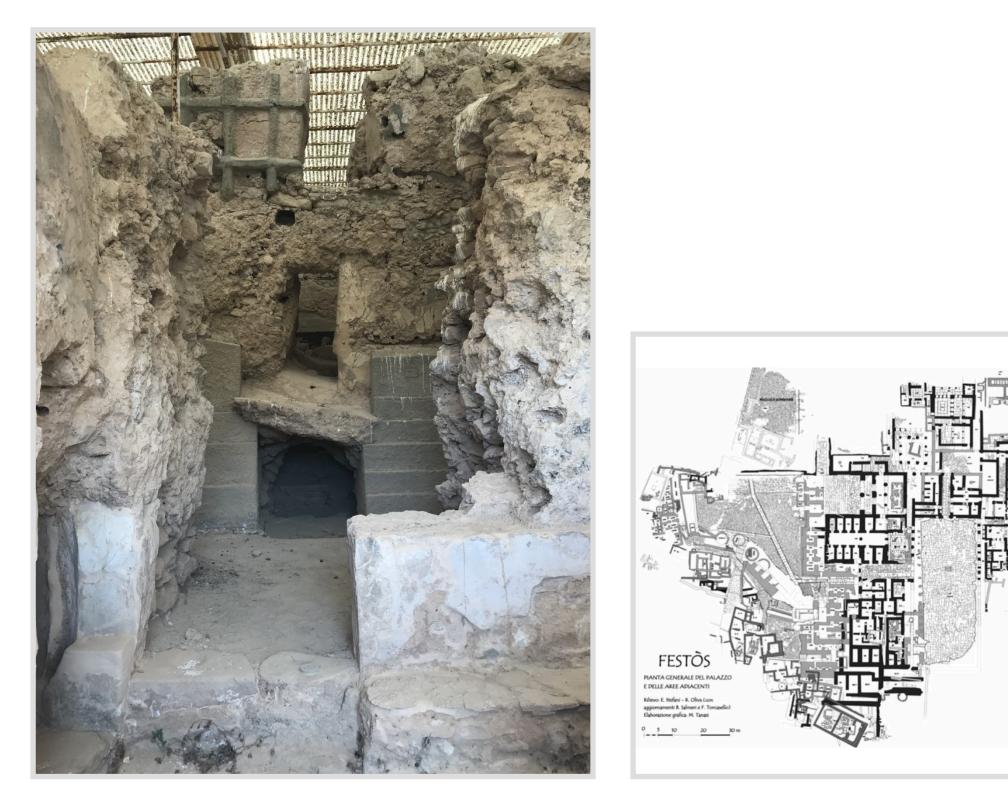

Fig. 21 Quartiere Levi. Sovrapposizione delle fasi archeologiche.

<span id="page-49-1"></span>Fig. 22 Planimetria del palazzo di Festòs con indicazione delle fasi.

La ricostruzione della capanna, che allo stato attuale costituisce un work in progress anche alla luce delle nuove connessioni funzionali con la necropoli, restituisce un'immagine realistica ed a tratti evocativa di come doveva presentarsi nella sua ultima fase di utilizzo. La ricostruzione ha consentito da un lato di potenziare la percezione delle caratteristiche strutturali e funzionali delle strutture analizzate e dall'altro di fornire una base di studio scientifica, verificabile ed interrogabile.

#### **3.2 Tra ricerca e comunicazione. La sperimentazione a Festòs (Creta).**

Finalizzata alla comprensione delle difficoltà di lettura di un sito multi fase, alla luce delle esperienze di visita degli utenti, la seconda sperimentazione ha avuto come campo di ricerca l'area archeologica di Festòs a Creta<sup>[93](#page-49-0)</sup>. Spostare l'attenzione sulla percezione che del messaggio archeologico hanno anche i non specialisti del settore, rientra in quell'ambito di studi, oggi noto come archeologia pubblica, che mette al centro della sua ricerca i modelli di comunicazione, la capacità di coinvolgimento del pubblico e di veicolazione di contenuti adeguati

<span id="page-49-0"></span>[<sup>93</sup>](#page-49-1) Per una storia degli studi e delle ricerche a Festòs si vedano: PERNIER 1910, 1935, 1935-36; LEVI 1976; LA ROSA 1998-2000, 2002a, 2002b, 2004, 2009; LA ROSA-CARINCI 2009.

<span id="page-50-5"></span><span id="page-50-4"></span>alle sue richieste<sup>[94](#page-50-0)</sup>. La sperimentazione rientra all'interno del progetto *Digital Phaistos* che, dal 2014*,* a partire dalla campagna di rilievo digitale condotto tramite scansione laser nel Quartiere SW (cd. Quartiere Levi), in quello Settentrionale e nel Vano XL/101<sup>[95](#page-50-1)</sup>, ha previsto da una lato la digitalizzazione e pubblicazione su piattaforma *web-based* e *open access* dei risultati delle campagne di scavo condotte da Doro Levi, Vincenzo La Rosa e da Pietro Militello a Phaistos e Ayia Triada, e, dall'altro, la divulgazione degli stessi ad un pubblico sempre più ampio e variegato.

<span id="page-50-6"></span>Il sito archeologico di Festòs, a Creta, che rappresenta il risultato di una sovrapposizione di azioni umane e naturali susseguitesi nel corso della sua storia, costituisce l'ambito operativo ideale proprio alla luce delle sue caratteristiche evolutive<sup>96</sup>[.](#page-50-2) I continui rifacimenti subiti durante le sue fasi di vita ed inquadrabili genericamente nei due grandi periodi del I e del II palazzo hanno creato un palinsesto storico-archeologico di difficile lettura ed interpretazione.

La prima fase di documentazione topografica del sito, condotta dall'Università di Catania durante la campagna di scavi del 2014, ha avuto, dunque, lo scopo di digitalizzare il Quartiere SW (cd. Quartiere Levi), oggi non visitabile, insieme ad altri settori del palazzo tra cui il quartiere Nord e alcuni ambienti del Complesso NE, con la finalità di realizzare modelli tridimensionali, tramite laser scanner e fotomodellazione, e georiferiti delle due aree<sup>97</sup>[.](#page-50-3)

<span id="page-50-7"></span>A partire da questi dati, l'attività di ricerca si è, dunque, focalizzata sulla individuazione dei punti di forza e di debolezza del sito relativamente alla capacità di lettura delle diverse fasi di frequentazione anche da parte di fruitori non addetti ai lavori. Le notevoli difficoltà riscontrate, in ragione della sua complessa evoluzione storica, hanno condotto lo studio verso l'attivazione di una fase preliminare di analisi del contesto analizzato attraverso il punto di vista del visitatore. A tal fine è stata avviata una fase sperimentale basata su un

<span id="page-50-0"></span>[<sup>94</sup>](#page-50-4) MILITELLO 2019, pp. 645-652.

<span id="page-50-1"></span>[<sup>95</sup>](#page-50-5) BUSCEMI 2015, pp. 255-304.

<span id="page-50-2"></span>[<sup>96</sup>](#page-50-6) LEVI 1976: LA ROSA 1995-1997.

<span id="page-50-3"></span>[<sup>97</sup>](#page-50-7) MILITELLO-BUSCEMI 2015.

<span id="page-51-1"></span>questionario di valutazione sottoposto ai turisti in visita al sito<sup>[98](#page-51-0)</sup>. I risultati emersi sono stati messi in rapporto ai dati statistici di afflusso turistico forniti dagli enti locali. Le domande rivolte sono state elaborate in modo da analizzare il livello di

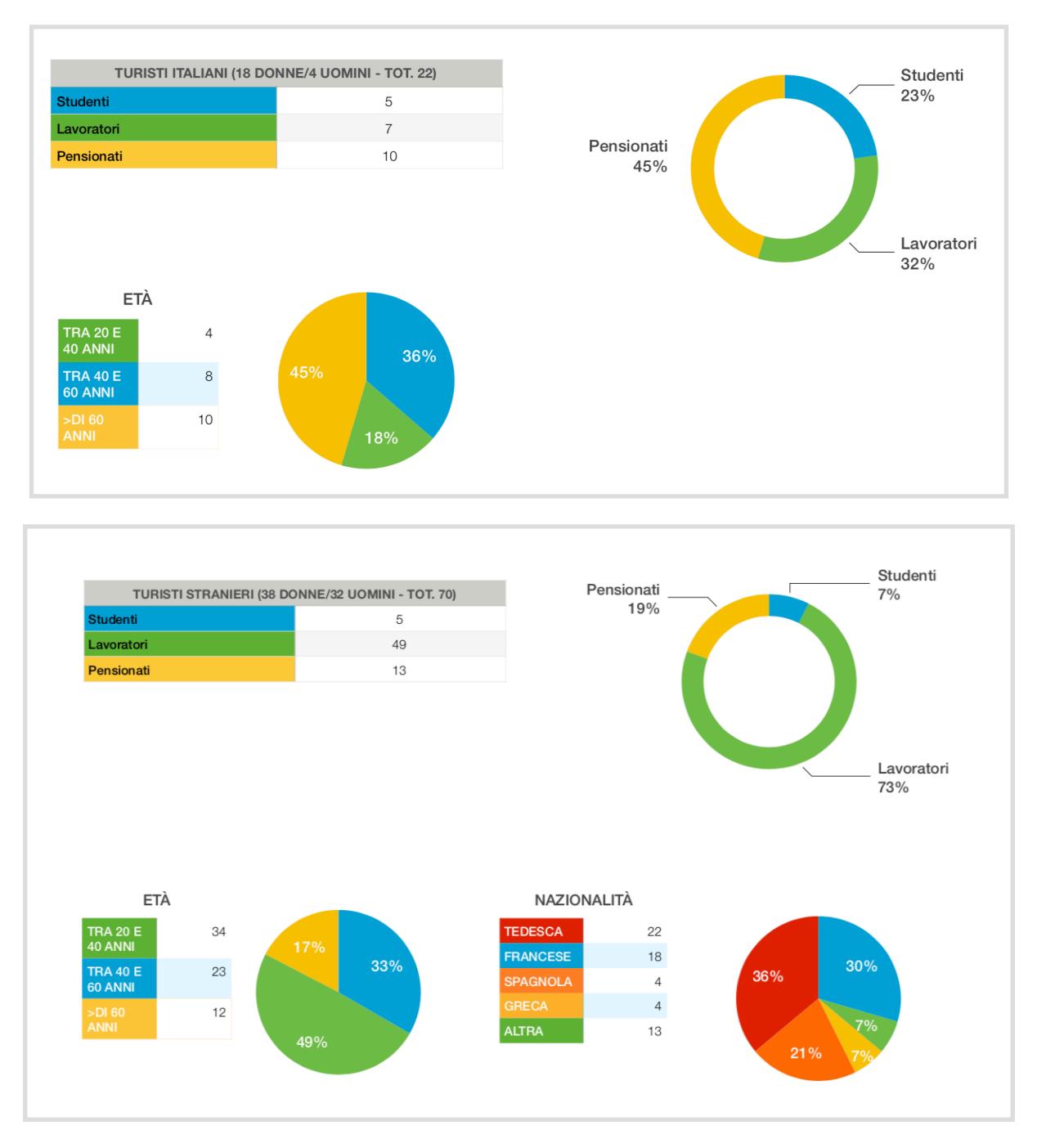

Fig. 23 Grafici relativi ai dati demografici dei turisti.

comprensione del contesto archeologico da parte dei visitatori. Le risposte, relative inoltre, ai punti di maggiore interesse riscontrati durante la visita, hanno

<span id="page-51-0"></span>[<sup>98</sup>](#page-51-1) Desidero ringraziare il Prof. Pietro Militello e i responsabili dell'area archeologica di Festòs per avermi dato l'opportunità di condurre, durante il mese di Giungo 2018, la sperimentazione all'interno del Palazzo, coinvolgendo il pubblico in visita al sito e per avere messo a disposizione i database relativi ai dati di ingresso dei turisti a Festòs negli ultimi 10 anni.

PARTE I: ICT e Patrimonio culturale: una storia in evoluzione.

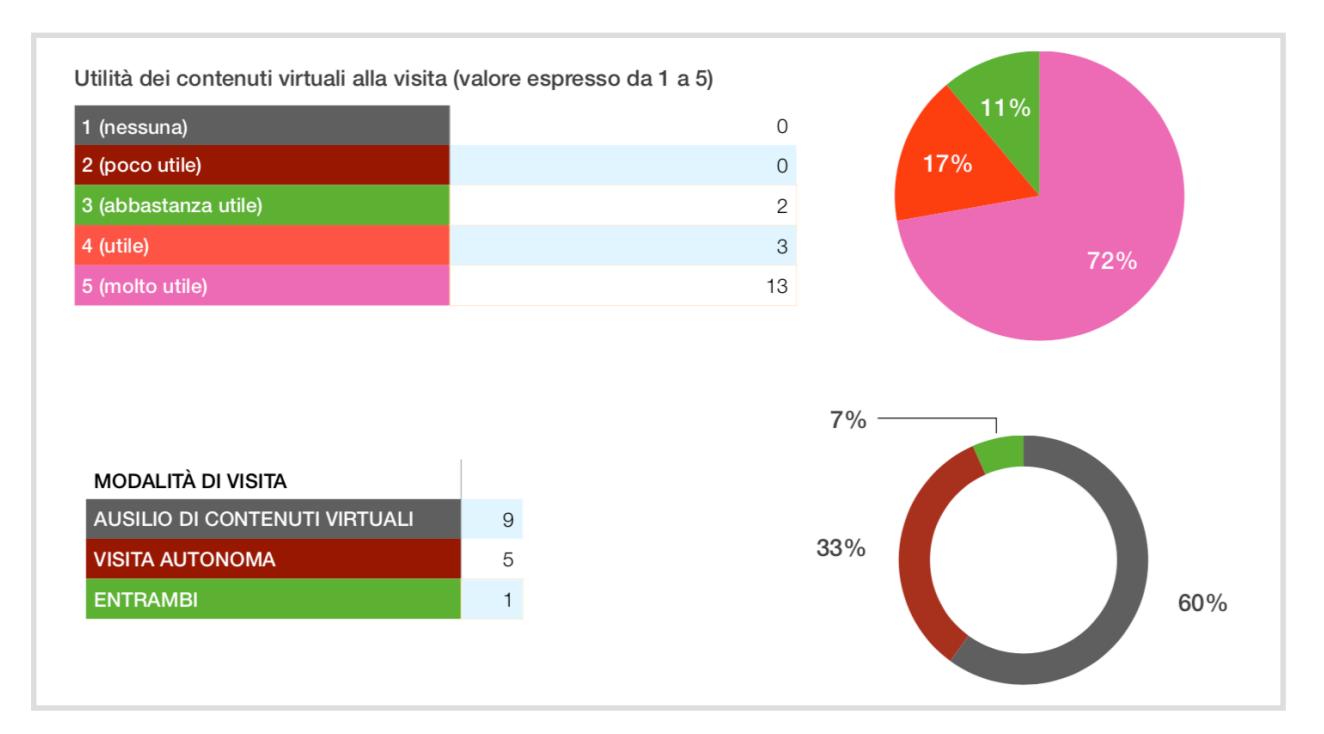

Fig. 24 Turisti italiani: opinioni sui contenuti virtuali.

#### fornito importanti spunti di riflessione e possibili soluzioni tecniche in vista della

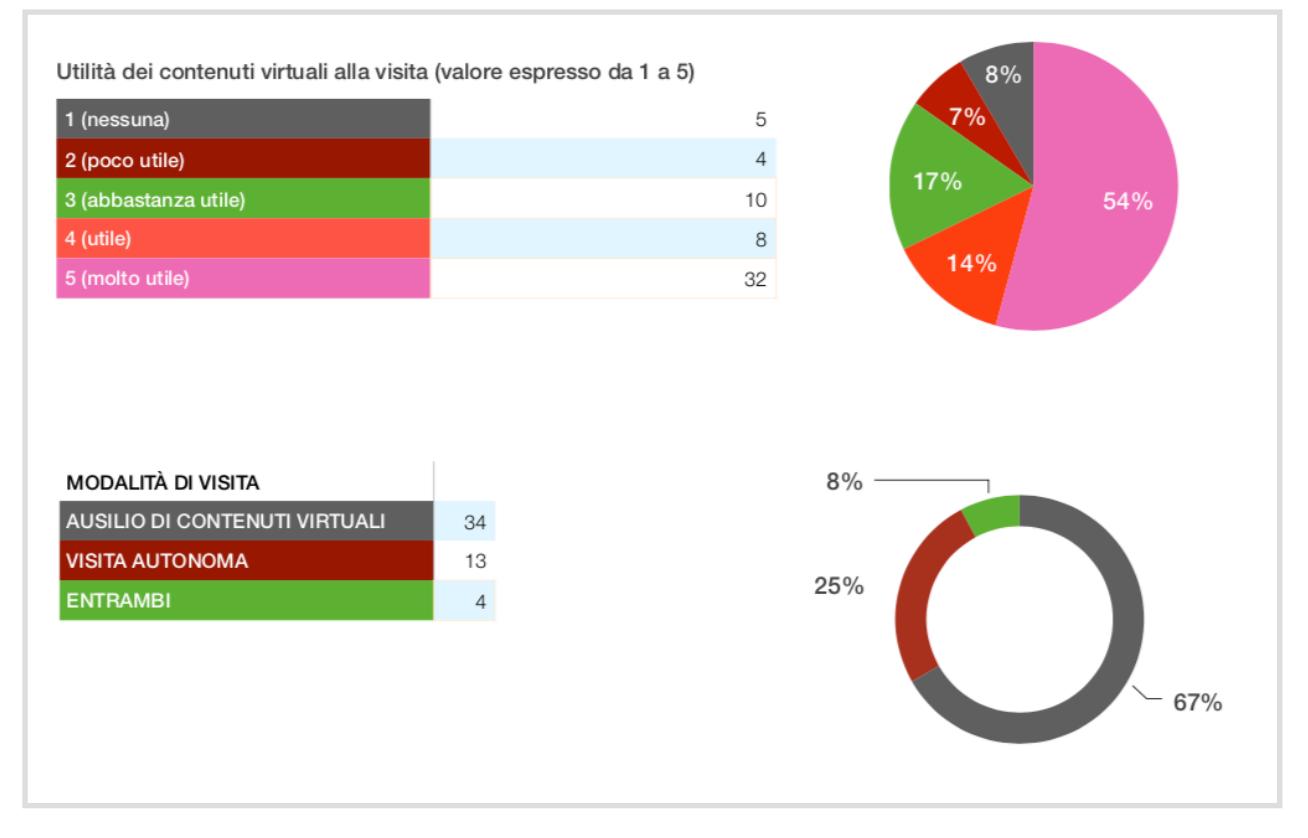

Fig. 25 Turisti stranieri: opinioni sui contenuti virtuali.

realizzazione del progetto di virtual reality.

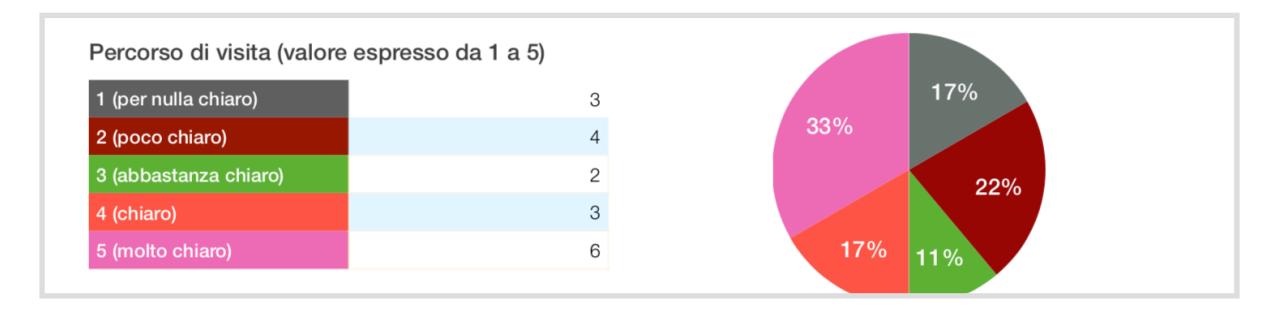

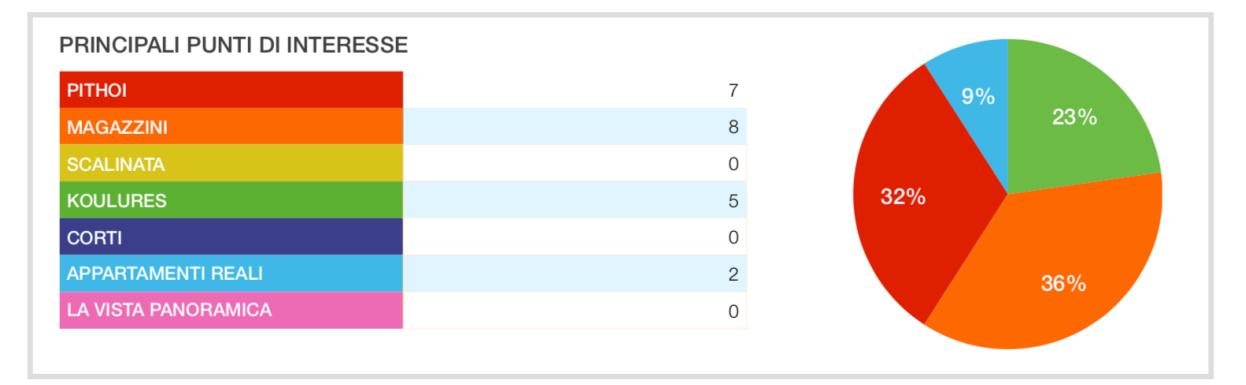

Fig. 26 Turisti italiani: opinioni sul percorso di visita tradizionale.

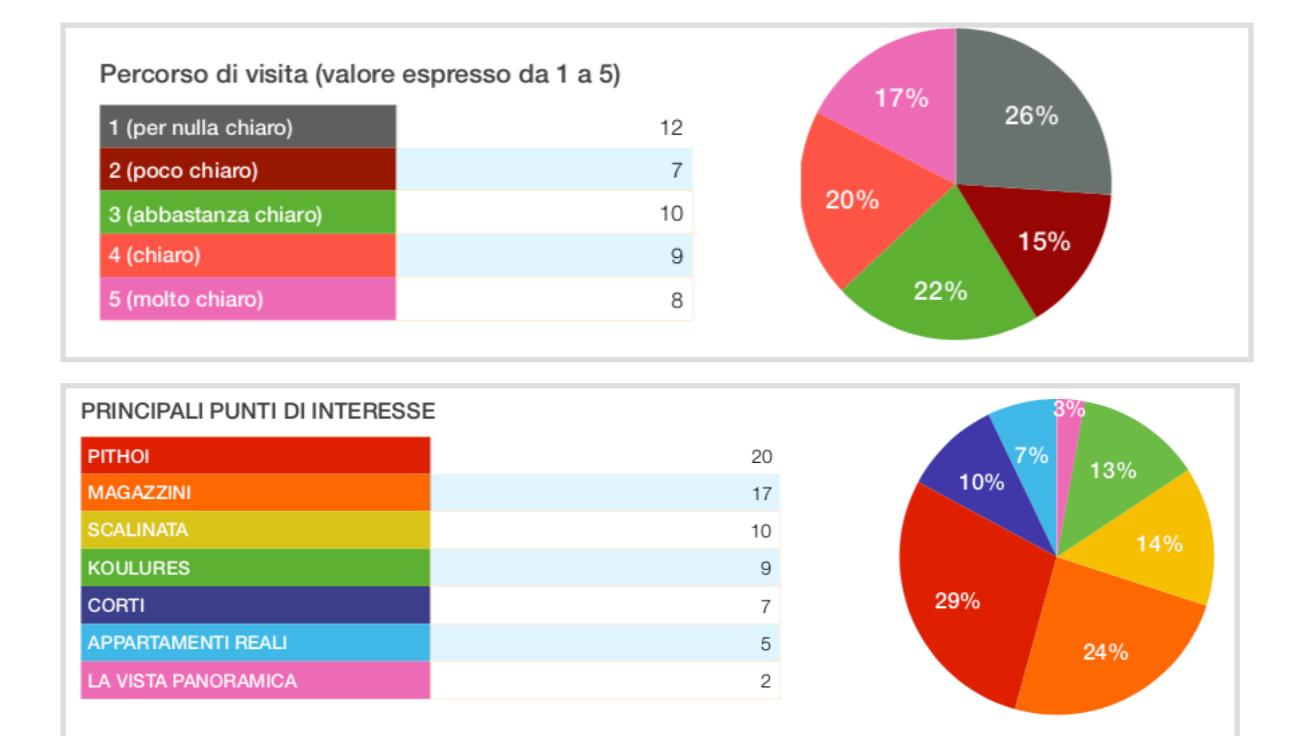

Fig. 27 Turisti stranieri: opinioni sul percorso di visita tradizionale.

La fase preliminare di acquisizione dati si è, dunque, basata sull'elaborazione del questionario di *customer satisfaction* e su brevi interviste raccolte al termine della visita al Palazzo di Festòs (Allegato1).

La possibilità, infatti, di individuare, attraverso domande mirate, le prime impressioni relative alla capacità di lettura delle fasi storiche del sito, nonché agli aspetti legati alla sua fruizione (chiarezza del percorso, funzionalità dei supporti esplicativi o utilità di nuove tecnologie per la comprensione dei contesti) rappresenta il primo step verso una visione "democratica" e non esclusivamente specialistica delle evidenze archeologiche. Attraverso tale fase è possibile, dunque, cogliere punti di interesse specifici lungo il percorso, ovvero determinati dettagli, quali ad esempio elementi architettonici, manufatti o ambienti che hanno colpito a vario titolo il visitatore. Tali preferenze sono state, inoltre, analizzate in relazione alla interpretazione che ne viene data, tendendo conto della durata della visita e della preparazione del visitatore.

Il questionario è stato sottoposto ad un campione di 92 persone (70 stranieri e 22 italiani) che hanno risposto a 8 domande afferenti 4 ambiti specifici: 1. dati generali, 2. modalità di fruizione, 3. percorso di visita, 4. punti di interesse.

Il primo era rivolto alla comprensione della tipologia di visitatori relativamente all'età, sesso, nazionalità e ambito di attività. A queste domande ha risposto la quasi totalità degli intervistati (circa l'80 %) rivelando la presenza in quasi egual numero di uomini e donne nel caso dei visitatori stranieri (32 uomini e 38 donne) e prevalentemente femminile tra quelli italiani (18 donne e 4 uomini). Per ciò che concerne l'età, il 30 % degli stranieri (S) è compreso tra i 20 e i 30 anni, mentre il 45 % dei turisti italiani (I) tra i 30 e i 40 anni. Progressivamente minori, i turisti over 50 per entrambe le categorie. Tra le nazionalità di provenienza, di gran lunga maggiori rispetto alle altre risultano quella tedesca, con una percentuale del 40 %, e quella francese presente per il 32,5 % del totale in ciò confermando le previsioni del 2014 che vedevano già per la Grecia un incremento nell'affluenza di turisti provenienti dalla Germania (12.2%) con circa 2.5milioni di visitatori (Radicini 2007). Tale aumento ha riguardato in particolare modo Creta che già nel 2013 registrava un incremento complessivo del 18% (3.34 milioni di arrivi) e del 10% per il 2014 (circa 500mila). Nazioni presenti sono, inoltre, la Spagna (7%), la Grecia (7%), la Repubblica Ceca (7%), l'America (3,8%), il Belgio(3,8%), l'Olanda (3,8%), la Polonia(3,8%) e l'Inghilterra (2%).

Tra le persone intervistate, inoltre, la maggior parte risulta lavoratore. Nel caso degli stranieri, questo dato è seguito dalla presenza di pensionati in numero

53

maggiore rispetto agli studenti. Tra i turisti italiani, i pensionati, invece, risultano la categoria meno rappresentata.

È stata quindi rilevata, attraverso specifiche domande, la modalità di fruizione al sito da parte dei visitatori al fine di comprendere in che modo è stata affrontata l'esperienza, nonché la sua durata e attraverso quali strumenti è avvenuta. Dai dati emersi risulta che quasi l'80 % dei turisti italiani e stranieri ha visitato il palazzo per la prima volta.

Un elemento interessante è quello riguardante la durata della visita. Nonostante le condizioni non del tutto favorevoli, dovute prevalentemente alle temperature elevate, la maggioranza delle persone intervistate è rimasta a lungo al sito.

In particolare è emerso che quasi la metà dei turisti stranieri ha realizzato la visita in un'ora, mentre la percentuale maggiore degli italiani ha dichiarato di essersi soffermata più di un'ora nell'area archeologica. Inoltre il 57 % dei visitatori si è avvalso di strumenti di ausilio alla visita come guide turistiche, planimetrie del sito, sia in formato cartaceo che attraverso l'utilizzo di supporti multimediali quali tablet e smartphone.

Nonostante la presenza di pannelli esplicativi in corrispondenza dei principali punti di interesse, nonché di una planimetria generale all'ingresso, riportata in piccolo su ogni pannello, la scelta di un ausilio tecnologico alla visita, è stato considerato fondamentale e addirittura preferibile alla visita autonoma.

Questo dato si lega alla necessità, riscontrata da parte di numerosi visitatori, di disporre di maggiori informazioni prima e durante la visita, constatando la mancanza, ad esempio, di indicazioni chiare e semplici, relative al percorso di visita. Critiche sono state, infatti, avanzate anche per ciò che concerne i contenuti storico-archeologici nei pannelli, considerati, spesso, troppo specialistici e difficilmente comprensibili. In generale, i visitatori non sono stati in grado di cogliere la distinzione tra le fasi del Palazzo, la sua evoluzione, nonché il rapporto con il paesaggio circostante e con le coeve strutture palaziali.

Dall'indagine effettuata sono, dunque, emersi sinteticamente questi aspetti:

- Necessità di rendere il percorso da seguire più chiaro, anche attraverso l'uso di tecnologie virtuali.
- Quest'ultime, se pur necessarie, non devono sostituire l'aspetto "umano" della visita, ma coadiuvarlo nel percorso.
- Appare necessaria una maggiore interazione con il sito, puntando su un coinvolgimento emotivo dello spettatore, attraverso contenuti aumentati che aggiungano, alle informazioni storiche, scene di vita vissuta, cogliendone quegli aspetti quotidiani che hanno reso vivi i suoi ambienti nel corso dei secoli.
- Importanza di ricontestualizzare i reperti rinvenuti all'interno del Palazzo (per esempio, il disco di Festòs) che i visitatori si aspettano di vedere una volta entrati nei suoi ambienti, ma che sono conservati in sedi museali distaccate.
- Creare un percorso di visita integrato tra sistemi tradizionali (apparati didascalici) e tecnologie digitali va adeguato alle caratteristiche intrinseche del sito, cercando soluzioni di fruizione *outdoor* che facciano fronte ad esse, ovvero alla intensa luce solare, alle temperature elevate, alla presenza di grandi spazi.
- Utilizzare apparecchiature leggere e mimetizzate nel contesto archeologico per non appesantire il turista durante la visita.

Alla luce di questi risultati, occorre quindi riconsiderare il ruolo delle nuove tecnologie nell'ambito culturale per verificare l'effettiva utilità di una loro applicazione nonché un loro sviluppo alla luce delle reali esigenze del pubblico. L'esempio di Festòs ci ha permesso di considerare non solo quali tecnologie appaiono più idonee a contesti archeologici difficilmente leggibili o inaccessibili, ma anche di approfondire le problematiche relative alla *user experience*, ovvero alle percezioni e alle emozioni provate dall'utente durante l'esperienza.

A questa fase fa seguito lo sviluppo di un'applicazione digitale per la fruizione di un altro contesto archeologico multi-fase, descritta nella Parte II della tesi, in cui si è cercato di mettere a frutto i risultati appena descritti, realizzando un prodotto *user centred* e adeguato alle caratteristiche evolutive del sito*.* 

# **II PARTE:**

# **Elaborare una piattaforma per la comunicazione digitale:**

# **L'app GreenBike.**

# **CAPITOLO IV**

## **4. Elaborazione di una piattaforma digitale. 4.1 Premessa.**

L'esigenza di creare una piattaforma digitale e, dunque, un prodotto tecnologico ideato per la comprensione, la divulgazione o la ricerca in ambito culturale, nasce alla luce della natura stessa dei siti archeologici trattati in questa sede.

Connotati per la presenza di un patrimonio archeologico multi-stratificato, appaiono accomunati da dinamiche di sovrapposizione di azioni umane e naturali che nel tempo hanno modificato le loro funzioni, la morfologia e, a volte, anche il loro contesto.

La presenza di complessi sistemi cronologici hanno reso tali siti particolarmente ostici alla comprensione da parte dei fruitori, delle diverse fasi che li hanno attraversati, lasciando al visitatore un'immagine confusa ed incompresa della loro storia.

Le tradizionali metodologie di rilevamento e restituzione grafica di tali complessi ha certamente assicurato una maggiore informazione sugli stessi, ma non ne ha permesso, sopratutto ad un pubblico di non esperti, una visione semplificata che potrebbe costituirne un valore aggiunto.

Per comprendere, tuttavia, se gli applicativi multimediali in ambito culturale creino un reale valore per il pubblico, occorre in *primis* considerare il contesto sociale in cui queste tecnologie vengono utilizzate.

<span id="page-58-1"></span>Un progetto culturale di *virtual heritage* si rivela efficace, infatti, se riesce ad innescare meccanismi di apprendimento e di comunicazione innovativi e di interazione sociale<sup>99</sup>[.](#page-58-0) In quest'ottica, le tecnologie digitali rappresentano uno strumento idoneo se utilizzato in maniera mirata e modulata rispetto alle diverse esigenze.

Creare soluzioni di fruizione alternativa come accade, ad esempio, nei musei virtuali, può rappresentare uno strumento integrativo a quello tradizionale, consentendone un approccio ancora più immersivo e completo rispetto al museo fisico. Coinvolgimento, leggibilità e ricontestualizzazione sono, dunque, le principali finalità e potenzialità delle nuove tecnologie, aspetti che insieme

<span id="page-58-0"></span>PAGANO 2020, https://www.youtube.com/watch?v=wGTXOl8fImo&list=PLSNWzD2- [99](#page-58-1) V2vcFE\_BcmJjRGKPeQa7M61Kk&index=2&app=desktop.

<span id="page-59-2"></span>concorrono a creare una nuova esperienza<sup>[100](#page-59-0)</sup> comunicativa del patrimonio culturale. In questo senso la tecnologia può fungere da ponte tra l'utente e il bene culturale, modulando tipologie di interazione diversificate in base alle diverse necessità.

Così possono crearsi soluzioni singol user, attraverso l'uso di visori immersivi, esperienze touch monitor, interazioni naturali con sensori di movimento, ricostruzioni olografiche, serious game ed altro ancora.

#### **4.2. I casi studio affrontati: Catania.**

La città di Catania rappresenta, con le sue testimonianze antiche, un eloquente esempio di sito archeologico multi-fase, dislocato su più punti del suo tessuto urbano. Certamente tra le realtà storiche più complesse dell'Isola, Catania vanta un numero considerevole di evidenze archeologiche che si sviluppano senza soluzione di continuità dal Neolitico ai nostri giorni. Una storia che è stata nel tempo talora inglobata dallo sviluppo urbanistico e talaltra distrutta o dimenticata<sup>[101](#page-59-1)</sup>.

<span id="page-59-3"></span>Nonostante ciò, le testimonianze archeologiche oggi visibili appaiono numerose. Oltre ai siti più noti, come il Teatro, l'Anfiteatro o le Terme della Rotonda e dell'Indirizzo, non è raro imbattersi anche in piccole, ma significative tracce del suo passato in giro per la città. Tuttavia il suo sviluppo storico e urbanistico è stato spesso condizionato, oltre che da fattori antropici, soprattutto da eventi naturali, legati spesso a momenti tragici e traumatici, che ne hanno modificato l'assetto insediativo tanto da risultare difficile immaginarne la sua conformazione originaria.

Tale sviluppo si connota per un'evoluzione costante e continua nel tempo, con sporadiche interruzioni, ovvero momenti di cesura che si sono manifestati già in antico.

Dalle testimonianze preistoriche, documentate nella collina di Montevergine, dove sono attestate evidenze archeologiche comprese tra il Neolitico e l'età del

<span id="page-59-0"></span> $100$  Secondo Mark Hassenzahl 2010: è un episodio nel tempo dove suoni, visioni, pensieri, azioni, ecc prendono parte alla nostra memoria, è dunque una storia che creiamo nella nostra mente dopo aver fatto determinate esperienze che hanno stimolato le nostre emozioni. Ciò diventa il nostro bagaglio informativo.

<span id="page-59-1"></span><sup>&</sup>lt;sup>[101](#page-59-3)</sup> MALFITANA 2016, pp.9-34. "L'espansione urbana non controllata e le speculazioni edilizie degli ultimi cinquant'anni, condotte anche in aree ad altissimo potenziale archeologico, hanno cancellato una parte consistente del patrimonio conservato nel sottosuolo".

Ferro, ai resti di età arcaica e classica, quando la città si sviluppa anche attraverso la costruzione di edifici pubblici e aree residenziali lungo i rilievi della collina, fino ad età repubblicana, che segna un'ulteriore espansione della città e che appare documentata dai monumentali edifici pubblici sorti a partire da questo momento. La naturale presenza di approdi lungo la sua linea di costa, nonché la conformazione collinare dell'immediato entroterra, caratterizzato, inoltre, da numerosi corsi d'acqua, assicurarono fin dalla preistoria la possibilità di stanziamenti umani. È intorno al 5800 a.C. (Neolitico medio) che si fa risalire la presenza dei primi insediamenti umani sulla collina di Montevergine.

<span id="page-60-4"></span>Successivamente, la colonia calcidese di Katane sorse sulla parte sommitale della  $colata$  lavica, sede già dello stanziamento preistorico<sup>[102](#page-60-0)</sup>.

<span id="page-60-5"></span>La collina di Montevergine<sup>[103](#page-60-1)</sup>, presentava ottime condizioni di vivibilità, come la presenza di una grande falda acquifera e di numerosi affluenti del fiume Amenano.

<span id="page-60-6"></span>Ad una nuova fase di riorganizzazione dell'assetto urbano e di rifunzionalizzazione delle sue strutture si assiste in età romana, quando la città entra a far parte delle *civitates decumanae,* nel 263 a.C., periodo in cui si afferma comeuna delle città più ricche della provincia<sup>[104](#page-60-2)</sup> e poi in epoca tardoantica attraverso momenti di contrazione e di sviluppo alternatisi nel corso dei secoli. Proprio ai quattro secoli di dominazione romana si deve la costruzione di opere monumentali che caratterizzano tutt'oggi il paesaggio urbano catanese.

<span id="page-60-7"></span>Gl[i](#page-60-3) studi recenti<sup>[105](#page-60-3)</sup> hanno permesso di mapparne nel territorio un centinaio, dai più noti come l'anfiteatro, il teatro e l'odeon, i complessi termali (Achilliane, Indirizzo, Rotonda, piazza Dante) alimentati da un acquedotto su arcate, agli

<span id="page-60-2"></span>[104](#page-60-6) WILSON 2000: PORTALE 2001-2002.

<span id="page-60-0"></span>[<sup>102</sup>](#page-60-4) NICOLETTI 2015, pp.13-20.

<span id="page-60-1"></span> $103$  CHIAVETTA 2015, pp. 23-30. "La morfologia di questa area è stata nel tempo regolarizzata ed obliterata dall'invasione delle colate laviche etnee che, con direzione di flusso da NW verso SE, hanno occupato l'area in tempi preistorici e storici riversandosi spesso in mare, con conseguente spostamento ed avanzamento della linea di costa in direzione dei quadranti meridionale e orientale. Questa conformazione, ipotizzata di recente (Monaco et alii 2000), corrisponderebbe a quella risalente all'epoca dei colonizzatori calcidesi che nel 728 fondarono Katane. L'area collinare, a morfologia pianeggiante, era allora delimitata da pendii che digradavano verso mare, solcati da paleo-valli che hanno costituito le linee preferenziali di flusso delle colate laviche".

<span id="page-60-3"></span><sup>&</sup>lt;sup>[105](#page-60-7)</sup> Per una carta archeologica georeferenziata di Catania lo studio più recente è quello di TORTORICI 2016. Studi pregressi sono quelli di BOSCHI, GUIDOBONI 2001; BRANCIFORTI 2003; PRIVITERA 2009; BRANCIFORTI 2010.

edifici civili e di varia natura ed utilizzo come il portico dell'Atleta, il foro di San Pantaleone, e l'arco di Marcello, e le necropoli quali la tomba del Carmine, il mausoleo Modica, il colombario della Mecca ecc.

<span id="page-61-2"></span>Numerose sono le tracce lasciate sul territorio dalle dominazioni che hanno segnato anche i secoli successivi della sua storia. Da quella bizantina all'arrivo degli arabi, fino alla conquista normanna che spostò l'asse urbano nell'area sud-orientale della città<sup>106</sup>[.](#page-61-0) La fondazione della Cattedrale nonché del Castello Ursino, che divengono adesso poli di attrazione e punti di riferimento attorno ai quali la città inizia ad assumere la sua fisionomia moderna. A questo si aggiunse, inoltre, la trasformazione che la città subì in seguito alla colata del 1669 che modificò radicalmente la sua morfologia e ai successivi ampliamenti o riposizionamenti che si sono verificati fino ai nostri giorni.

In questo sviluppo verticale ed orizzontale della città, occorre, dunque, considerare le varie stratificazioni che si sono create nell'arco della sua storia e che appaiono tutt'oggi visibili in diverse aree della città.

Il vasto patrimonio storico e archeologico che vanta la città, tuttavia, si presenta in maniera disorganica agli occhi dei visitatori, presentando limiti di fruibilità che lo rendono poco leggibile da parte di esperti e non.

Caso emblematico è certamente il teatro, monumento simbolo della grandezza raggiunta dalla città di Catania durante il I secolo d.C. e al contempo della complessa evoluzione storica, fatta di modifiche strutturali continue che ne hanno determinato una evidente difficoltà di lettura diacronica delle sue fasi.

Nonostante costituisca uno dei monumenti del passato più indagati nel corso degli anni di ricerca archeologica, ciò che appare ai nostri occhi è un mix di parti originali e aggiunte moderne, spesso difficilmente distinguibili in quanto ricostruite ad imitazione degli elementi antichi. Esso, in sostanza, può considerarsi:

*"un corpus assai frammentario che, anche a causa delle due diverse fasi strutturali, ognuna delle quali dotata di un proprio edificio scenico, non forma ancora un chiaro storytelling<sup>[107](#page-61-1)</sup>"*.

<span id="page-61-3"></span>Un altro caso è poi quello dell'Anfiteatro. Attualmente visibile solo per una piccola porzione, inglobato e "ingabbiato" all'interno del recinto urbano, di

<span id="page-61-0"></span>[<sup>106</sup>](#page-61-2) ARCIFA 2010, pp. 355-386.

<span id="page-61-1"></span>[<sup>107</sup>](#page-61-3) Cfr. Nota 4.

<span id="page-62-2"></span>recente, è stato oggetto di un'importante fase di studio e di ricostruzione virtuale che ne ha restituito una visione completa e contestualizzata<sup>[108](#page-62-0)</sup>. Lo stesso trattamento, tuttavia, non ha caratterizzato altri contesti catanesi per i quali permangono quelle difficoltà di comprensione cui si è accennato precedentemente.

Da un punto di vista generico, per avere una percezione più chiara delle difficoltà legate al patrimonio storico-archeologico diffuso come è quello catanese, in relazione alle possibilità offerte dalle ITC, è stata svolta un'analisi SWOT di quest'ultimo al fine di identificarne problematiche e potenzialità dello stesso<sup>[109](#page-62-1)</sup>. Tra queste le più importanti possono essere così sintetizzate:

#### <span id="page-62-3"></span>*Strenght:*

- Presenza di un palinsesto storico-archeologico diffuso.
- Concentrazione del patrimonio disponibile all'interno del centro storico.
- Presenza di siti multi-fase.
- Buono stato di conservazione dei siti archeologici.
- Avanzato stato della ricerca e della conoscenza di molti dei siti.

#### *Weakness:*

- Difficile leggibilità e comprensione dell'evoluzione storica dei siti.
- Presenza di un vasto patrimonio inaccessibile.
- Mancanza di nuove tecnologie applicate alla loro conservazione, valorizzazione e fruizione.
- Assenza di una rete culturale di connessione virtuale o reale tra i siti.
- Siti "muti" ovvero limitata capacità comunicativa degli stessi.

#### *Opportunities:*

- Possibilità di creare collegamenti virtuali tra i siti.
- Creazione di percorsi tematici e diacronici.

<span id="page-62-0"></span>[<sup>108</sup>](#page-62-2) A partire dal 2014 l'Istituto per i Beni Archeologici e Monumentali del Consiglio Nazionale delle Ricerche (Ibam-Cnr) ha avviato sul monumento un programma di indagini diagnostiche e non invasive, atte all'acquisizione e digitalizzazione dei dati provenienti dallo studio dell'emerso e del sottosuolo. Le analisi sono state effettuate tramite l'utilizzo combinato di laser scanner, per il rilievo tridimensionale della struttura e di rilievo fotogrammetrico per i dettagli. Lo studio multi-disciplinare che è stato attuato ha avuto come esito la ricostruzione del monumento nella sua interezza ed in relazione con il suo contesto originario (MALFITANA ET ALII, 2016).

<span id="page-62-1"></span> $109$  Questa tipologia di analisi analizza i punti di forza (Strenght) e di debolezza (Weakness) come fattori interni nonché opportunità (Opportunities) e fattori di rischio (Threats) quali elementi esterni al fine di creare strategie funzionali alla creazione di valore del bene specifico o dell'impresa rispetto ai suoi competitor.

- Possibilità di potenziare il turismo esperenziale, cioè legato al rapporto tra luogo e pubblico.
- Migliorare la qualità nella conoscenza e nella consapevolezza delle risorse del territorio
- Possibilità di fruire anche delle risorse sommerse, non visibili o non visitabili.
- Possibilità di ricontestualizzare manufatti archeologici all'interno dei luoghi di rinvenimento.
- Raccontare la storia di Catania attraverso i siti (storytelling).

#### *Threats:*

- Conoscenza "spezzettata" del Patrimonio archeologico.
- Visione parziale o "mono-fase" deI siti.
- Rischio di degrado delle evidenze archeologiche conseguente all'eccessivo e non contingentato accesso.
- Rischio di una fruizione obsoleta rispetto alla domanda.
- Creazione di prodotti digitali già obsoleti e non utilizzabili.

È utile, dunque, partire da queste osservazioni per identificare le strategie più utili al potenziamento del patrimonio disponibile. In questo senso le nuove tecnologie possono rendersi particolarmente utili sia verso una comunicazione "smart" delle risorse disponibili che a fini scientifici.

Da questa idea nasce la collaborazione con l'azienda informatica finalizzata alla creazione di un prodotto tecnologico per i beni culturali di Catania.

Una piattaforma digitale con finalità divulgativo-turistica che punta sulla realtà mista per veicolare informazioni storico-archeologiche di semplice comprensione.

# <span id="page-64-2"></span>**CAPITOLO V**

## **5. L'esperienza in azienda.**

#### **5.1 Sperimentare forme di "coworking".**

La collaborazion[e](#page-64-0) con l'azienda informatica NetService<sup>[110](#page-64-0)</sup> di Catania rientra all'interno del progetto di sviluppo di piattaforme tecnologiche a servizio del patrimonio culturale, previste, insieme al tirocinio presso l'Università dell'Hertfordshire, dal dottorato a caratterizzazione industriale.

I principi su cui si basa, coerenti con le finalità individuate dal "SNSI", ovvero la Strategia Nazionale di Specializzazione intelligente, sono rivolti ad un miglioramento delle modalità di fruizione del Patrimonio culturale, sia in direzione di un approccio innovativo e sostenibile, sia verso una crescita inclusiva che fornisca un accesso alternativo e quindi virtuale a siti o beni archeologici difficilmente fruibili.

<span id="page-64-3"></span>L'esperienza aziendale è inoltre rivolta alla creazione di quelle che vengono comunemente definite "forme di coworking"<sup>[111](#page-64-1)</sup> ovvero la possibilità di avviare una comunità collaborativa che produce valore a livello di *skill* formativo e di

<span id="page-64-0"></span>La Net.Service é una "Web Agency" società di consulenza e servizi volti al raggiungimento [110](#page-64-2) di soluzioni informatiche mirate. I settori in cui lavora sono quelli dello sviluppo, gestione e controllo di portali Web, delle applicazioni mobile per smartphone e tablet, del web marketing con particolare attenzione al posizionamento web, della creazione di software dedicati. Collabora con Pubbliche Amministrazioni locali e sanitarie, Aziende ed Associazioni nella progettazione e realizzazione di sistemi, soluzioni e percorsi formativi che hanno come scopo l'ottimizzazione dei metodi di comunicazione interna ed esterna a fini promozionali, amministrativi, commerciali e didattici.

<span id="page-64-1"></span> $111$  Con il termine si indica comunemente "un modo di lavorare in cui le persone si riuniscono in un luogo per creare valore, condividendo informazioni e saggezza attraverso la comunicazione e la cooperazione nell'ambito delle loro scelte". Tra le diverse definizioni fornite, quella dell'Hokkaido Bureau of Economy, Trade and Industry appare la più completa: "Generic terms for a new way of working in which people who don't belong to enterprises or organizations (or going beyond the bounds of enterprises and organizations) and possess various capabilities and values congregate to share know-how and ideas, stimulate each other and collaborate while actively communicating" (Kaihatsu Kouhou (The PR Brochure of Hokkaido Development Association), No. 588, p. 13).

<span id="page-65-7"></span><span id="page-65-6"></span><span id="page-65-5"></span>"capability<sup>[112](#page-65-0)"</sup> oltre che di fatturato e di reddito<sup>113</sup> o, come è stato definito da Bernard De Koven, ["](#page-65-2)working together as equals<sup>[114](#page-65-2)"</sup>.

Mettere insieme competenze diversificate produce il risultato di un prodotto completo, frutto di esperienze formative, background e approcci metodologici a volte agli antipodi.

<span id="page-65-8"></span>In particolare occorre che l'archeologo, superando i limiti che la sua formazione impone, dia il via ad un processo di ["](#page-65-3)fertilizzazione incrociata<sup>[115](#page-65-3)</sup>", ovvero avvii una dinamica di *do ut des* con gli esperti tecnologici sia nella fase di progettazione che in quella di divulgazione e comunicazione del prodotto realizzato.

La collaborazione si è sviluppata in più fasi, coinvolgendo diversi settori nel processo di creazione del prodotto digitale.

#### **5.2 L'app "GreenBike".**

<span id="page-65-9"></span>La prima fase si è concentrata sull'attività di content copywriting<sup>[116](#page-65-4)</sup>, ovvero sulla scelta dell'approccio comunicativo e dei contenuti più idonei allo stesso. Innanzitutto si è pensato a quale fosse la tecnologia migliore da adottare: realtà virtuale, mista, contenuti extra? A partire dalle finalità del progetto, volte a creare un sistema innovativo per comunicare i beni culturali, il territorio coinvolgendo le aziende della cosiddetta "filiera corta", si è pensato di realizzare un'applicazione mobile con cui facilitare l'utente a seguire dei percorsi culturali mirati e suddivisi

<span id="page-65-0"></span><sup>&</sup>lt;sup>[112](#page-65-5)</sup> Per capability si intende "l'insieme delle combinazioni alternative di funzionamenti che essa è in grado di realizzare. È dunque una sorta di libertà: la libertà sostanziale di realizzare più combinazioni alternative di funzionamenti" (Sen A. K., Lo sviluppo è libertà. Perché non c'è crescita senza democrazia, Milano 2000).

<span id="page-65-1"></span>[<sup>113</sup>](#page-65-6) FELICI-PENNA 2018, pp. 108-113.

<span id="page-65-2"></span>La definizione fa parte di un'intervista rilasciata dallo studioso al Coworking di Barcellona [114](#page-65-7) Gracia work centre [\(http://www.deepfun.com/the-coworking-connection/\)](http://www.deepfun.com/the-coworking-connection/).

<span id="page-65-3"></span>[<sup>115</sup>](#page-65-8) GIANOLIO 2013, pp. 6-10.

<span id="page-65-4"></span><sup>&</sup>lt;sup>[116](#page-65-9)</sup> Il copyrwiting nasce come tipologia di scrittura di testi finalizzati all'attività di marketing ed in particolare per siti web, e-mail marketing, newsletter e annunci pubblicitari. Secondo la Guida Quicksprout "Copywriting is the art and science of writing copy *(words used on web pages, ads, promotional materials, etc.)* that sells your product or service and convinces prospective customers to take action. In many ways, it's like hiring one salesman to reach all of your customers. A sales team contacts customers one at a time; a copywriter reaches all of them at once through billboards, magazine ads, sales letters, blog posts, and more".

per livello di difficoltà, per area territoriale di interesse e per tipologia di ambito culturale considerato.

La piattaforma software sviluppata a supporto di questa finalità sarà utilizzata nell'ottica di un migliore sfruttamento dei *devices* disponibili, in modo da definire una vera esperienza mobile che consenta all'utente un accesso concreto e consapevole al mondo culturale che lo circonda, interagendo con esso e con gli altri utenti.

In definitiva il progetto da realizzare, attraverso lo sviluppo di servizi appositamente creati per accedere al patrimonio turistico e culturale, consentirà di superare un modello passivo di fruizione di quest'ultimo, definendo un nuovo modo dinamico ed interattivo per la fruizione dei beni culturali come momento di partecipazione attiva, nell'ottica di contribuire socialmente alla creazione e alla condivisione di conoscenze ed esperienze collettive.

L'approccio tecnologico è stato quello messo in atto durante i nove mesi di tirocinio presso l'azienda informatica NetService, mesi nei quali ho collaborato all'elaborazione dell'App "GreenBike". Si tratta di un'applicazione che consente di realizzare percorsi tematici turistici con biciclette a pedalata assistita munite di tablet o smartphone e in grado di elaborare e gestire i tour attraverso l'utilizzo di un sistema multimediale georeferenziato.

L'utente, guidato da un avatar, effettua percorsi personalizzati visitando specifici punti di interesse. L'applicazione, una volta scaricata e avviata, notifica all'utente il raggiungimento del punto di interesse più vicino all'interno del percorso e da qui, cliccando sul nome del monumento raggiunto, fornisce informazioni testuali, immagini e ricostruzioni virtuali dello stesso, attraverso l'uso della realtà aumentata. Tutti i "POI" (Points of Interest) sono inseriti all'interno di un catalogo georefenziato unitamente ad una scheda descrittiva analitica ed aggiornata dinamicamente.

Lo sviluppo di questi percorsi saranno strettamente connessi alle aziende turistiche operanti sul territorio. Tali aziende, infatti, avranno la possibilità di ricevere, attraverso un abbonamento annuale, un cruscotto su piattaforma web che consentirà di interfacciarsi direttamente con i turisti connessi all'app, mediante l'invio in tempo reale di informazioni e promozioni in modalità "push". Dal punto di vista tecnologico, per l'app si è scelto di utilizzare la realtà mista. Essa presenta i vantaggi della realtà aumentata, perché permette di vedere oggetti digitali nel mondo fisico, ma con un livello di dettaglio maggiore in quanto

l'oggetto, presente nella scena in senso assoluto, si adatterà ad ogni movimento dell'utente. La realtà mista, inoltre, presenta il vantaggio di possedere già l'environment, aspetto che se da un lato conferisce all'esperienza maggiore realismo dall'altro fornisce un àncora per l'utente che in tal modo non rischierà di perdersi nei meandri di un ambiente totalmente virtuale.

Il workflow attuato per la costruzione dell'app ha previsto un primo step di lavoro relativo all'individuazione dei percorsi tematici e dei punti di interesse per la città di Catania, ovvero alla creazione dei contenuti relativi ad ogni punto scelto. Le fasi successive hanno visto dapprima la progettazione di diversi elementi che compongono l'applicazione, dallo Use Case Diagram, ai Mock-up e gli schetch, e successivamente, in fase di backoffice, alla scrittura del codice di programmazione all'interno del software Unity che ne ha definito contenuti e funzionalità.

## **5.3. La prima fase: La scelta dei percorsi e dei contenuti. Cosa raccontare? Come raccontare? Raccontare?**

Il primo approccio all'app si è concentrato da un lato sulla selezione dei contenuti da inserire, in accordo con le preferenze aziendali, dall'altro, a monte della prima fase, sulla scelta della tipologia di narrazione, ovvero su quale modalità di comunicazione adottare.

<span id="page-67-1"></span>Quello che negli ultimi anni sembra essere l'approccio migliore nell'ambito della divulgazione culturale e noto come ["](#page-67-0)digital storytelling $117$ ", ha rappresentato certamente la principale scelta anche per "GreenBike".

Lo storytelling, che nasce nell'ambito del social media marketing, presenta il vantaggio di stimolare la reazione degli utenti attraverso un'azione mirata all'emotività e finalizzata a creare una connessione con l'utente, rendendo la

<span id="page-67-0"></span>[<sup>117</sup>](#page-67-1) Si intende per "digital storytelling" una narrazione di contenuti culturali realizzata attraverso il supporto di strumenti digitali come web apps e webware.

storia personale parte integrante di quella narrata e, dunque, provocando nel soggetto un senso di appartenenza ai luoghi narrati<sup>118</sup>[.](#page-68-0)

<span id="page-68-3"></span>Tra gli aspetti più importanti che risiedono all'interno di questa tecnica comunicativa e che rendono efficace un racconto vi sono la familiarità, l'immersione, la semplicità e il coinvolgimento emotivo. In linea generale, lo storytelling, ovvero il narrare una storia, si rende efficace su due livelli; quello emotivo, in quanto la narrazione ci avvicina a un contesto in virtù dell'analogia delle esperienze di vita con i personaggi del passato. È questo il motivo per il quale il visitatore rimane in genere colpito da un particolare che gli è più familiare e del perché l'aneddoto o la curiosità rimangano più impresso di altre informazioni.

L'altro livello su cui agisce la tecnica del narrare è quello cognitivo. La narrazione, infatti, crea nel soggetto collegamenti cognitivi di causa/effetto che rendono più facilmente memorizzabili le informazioni. Ciò consente di "agganciare" l'impalcatura storica creatasi alle nostre strutture mentali<sup>[119](#page-68-1)</sup>.

<span id="page-68-4"></span>Partendo da questi elementi si è, dunque, puntato sulla creazione di contenuti comprensibili anche ai non specialisti, resi attraverso l'uso di un linguaggio semplice, ma non superficiale. Il racconto risulta, inoltre, supportato dai contenuti virtuali che concretizzano, attraverso le immagini, la storia narrata. Ciò che manca alla parola viene restituito attraverso le ricostruzioni, creando così una connessione tra reale e virtuale.

<span id="page-68-5"></span>Con la realtà virtuale il corpo, libero di agire, diventa la principale interfaccia con cui manipolare l'informazione disponibile<sup>[120](#page-68-2)</sup> consentendo un apprendimento di

<span id="page-68-0"></span>Come sosteneva Walter Benjamin "Ogni storia è biografia…ogni volta che raccontiamo [118](#page-68-3) qualcosa contiene qualcosa di noi". E ancora "Oggi, grazie al contributo di molte discipline – psicologia culturale, sociologia della vita quotidiana, pragmatica della comunicazione, letteratura e pedagogia – è possibile parlare di un "orientamento narrativo", ovvero di un metodo e di strumenti in grado di sviluppare le competenze che consentono alle persone di aumentare il controllo e la percezione di controllo sulla propria vita. Attraverso le storie e le narrazioni – questa è la tesi di fondo della metodologia – abbiamo la possibilità di gestire le nostre scelte e di negoziarne il significato con noi stessi e con gli altri. Ognuno può "costruirsi come storia", poiché ciascuno di noi è il prodotto delle storie che racconta a se stesso e su se stesso, delle storie che gli altri raccontano su di lui e delle storie ascoltate, osservate, lette nel corso della vita" (BATINI-GIUSTI, 2009). Per un approfondimento sul tema della "narrazione" ed in particolare sulla comunicazione digitale si rimanda a PALOMBINI 2012.

<span id="page-68-1"></span>PALOMBINI 2020, Webinar ISPC- https://www.youtube.com/watch? [119](#page-68-4) v=wGTXOl8flmo&list=PLSNWzD2-V2vcFE\_BcmJjRGKPeQa7M61Kk&index=2&app=desktop.

<span id="page-68-2"></span>BOTTALLO 2012 "…all'interno della VR l'utente è, inoltre, libero di realizzare la propria [120](#page-68-5) esperienza senza vincoli o limitazioni, può cambiare punto di vista, durata, selezionare oggetti e in generale interagire con tutto l'environment".

tipo senso-motorio che risulta di immediata percezione rispetto a quello di tipo simbolico-ricostruttivo. Raccontare e non descrivere, dunque, per rendere meno impersonale l'esperienza e avvicinare l'utente alla storia della città e alla sua evoluzione.

Lo step successivo ha visto una riflessione relativa a quali percorsi culturali inserire all'interno dell'applicazione.

Puntando su gli attrattori principali della città di Catania, si è ritenuto di dover lavorare su un percorso storico-archeologico, architettonico, naturalistico e, infine, enogastronomico. Tra questi, l'ambito archeologico è stato scelto come tour pilota dell'applicazione, cercando di inserire tutti quei monumenti rappresentativi dei vari ambiti della vita dell'uomo durante la storia (le terme, il teatro, la casa).

Si è, quindi, proceduto con la selezione dei siti archeologici da inserire nel percorso, nonché con la ricerca e la scrittura dei contenuti specifici.

Ad ogni monumento o sito è stata a attribuita un'immagine evocativa ricostruita in 3D, così per l'anfiteatro l'utente visualizzerà l'immagine di un gladiatore che lotta nell'arena, per le Terme una scena di vita quotidiana al suo interno, per la casa il banchetto ecc.

#### **5.4 I punti di interesse.**

#### • *Anfiteatro romano:*

L'anfiteatro romano di Catania è senza dubbio tra i monumenti più suggestivi della città antica. Le ricerche archeologiche hanno permesso di datare questo imponente edificio romano al II secolo d.C. quando Càtina che era il nome di Catania al tempo dell'Impero romano era passata sotto il controllo di Roma a cui era tenuta a versare ogni anno una tassa corrispondente alla decima parte della sua produzione di grano. Ciò che oggi è visibile dell'antico e glorioso edificio è solo una piccola parte dello stesso. Il teatro era in origine organizzato su 3 livelli e poteva contenere circa 35000 spettatori che assistevano a spettacoli impressionanti, come le lotte tra i gladiatori e belve feroci o come le famose naumachie, ovvero le battaglie di navi che si svolgevano all'interno dell'arena.

*• Teatro greco-romano e Odeon:* 

Inglobato dall'espansione edilizia della città, il teatro greco-romano di Catania si apre davanti ai vostri occhi proprio al di là del portone di ingresso di un palazzo

ottocentesco. Il teatro sorge infatti nel cuore del centro storico della città e costituisce una testimonianza affascinante della storia di Catania. Il complesso monumentale che state per visitare è costituito dall'edificio maggiore adibito agli spettacoli teatrali e da un edificio di minore entità, finalizzato alle rappresentazioni musicali, meglio noto come *Odèon*. Dall'originaria costruzione di età greca, risalente al V secolo a.C., l'edificio fu in parte modificato dai romani che, a partire dal I secolo d.C. lo resero ancora più imponente, utilizzandolo per oltre 3 secoli.

Qui potevate assistere a commedie o tragedie nei costumi tipici e nelle famose maschere teatrali che con la loro tipica conformazione riuscivano ad amplificare la voce degli attori alla stregua dei nostri moderni microfoni. L'*odèon*, che riusciva a contenere circa 1500 spettatori era caratterizzato da una copertura fissa a differenza del teatro che invece era totalmente all'aperto.

*• Terme della rotonda:* 

Eccoci davanti alle cosiddette Terme della Rotonda, così chiamate per la caratteristica pianta centrale dell'antico edificio che ha subìto, nel corso dei secoli, svariate modifiche, fino a diventare una vera e propria chiesa cristiana. Una grande sala rotonda, oggi decorata da immagini dipinte di rara bellezza, appare inserita in una struttura quadrata coperta da cupola. In questi ambienti dove gli antichi del tempo amavano trascorrere il loro tempo libero, ci si dedicava alla cura del corpo e al relax.

L'edificio si caratterizza per una lunga storia di trasformazioni, distruzioni e ricostruzioni che gli hanno conferito il suo aspetto attuale. Nato, infatti, come edificio termale durante l'età imperiale, fu trasformato in chiesa bizantina nel VI secolo d.C. divenendo, inoltre, luogo di sepoltura nei secoli successivi. Proprio qui, infatti, sono state rinvenute, al di sotto dei piani pavimentali, oltre 200 tombe, databili cronologicamente tra il IX e il XVI secolo d.C.

*• Terme dell'indirizzo:* 

Parzialmente inglobate dalle strutture del Convento di Santa Maria dell'Indirizzo che gli sorge accanto e da cui l'edificio romano ha tratto il nome, le Terme dell'indirizzo sono una straordinaria testimonianza di epoca romana conservate e visibili tutt'oggi.

Undici ambienti si sviluppano all'interno del complesso termale che veniva alimentato da piccola diramazioni del fiume Amenano, il fiume che scorre sotto la città e che appare ancora visibile nei sotterranei del limitrofo ostello della

gioventù. Terme pubbliche costruite intorno al V secolo d.C., possedevano tutti gli ambienti tipici di questi edifici come il *calidarium*, il *frigidarium* e il *tepidarium*, passando attraverso ambienti dotati di vasche e di elaborati sistemi di riscaldamento e di raffreddamento dell'aria e dell'acqua qui copiosamente utilizzata.

*• Monastero dei Benedettini (domus romana):* 

Il monastero dei Benedettini, che dal 2002 è inserito nella lista dei beni patrimonio dell'Umanità, fu fondato nel 1558 e ricostruito dopo la devastante colata lavica del 1669 e il terremoto del 1693 che ne causarono danni ingenti. Durante i lavori di restauro degli edifici, effettuati alla fine del 1900, furono rinvenute, al di sotto delle strutture, le tracce di antiche frequentazioni dell'area risalenti addirittura ad epoca preistorica. Tra le testimonianze antiche che vennero alla luce in quell'occasione di notevole rilevanza fu il rinvenimento di una domus romana di età tardo imperiale appartenuta con ogni probabilità ad una famiglia patrizia che aveva lì la sua ricca dimora. Insieme alle strutture abitative, fanno riferimento allo stesso arco cronologico i resti di un *balneum* ovvero di un edificio termale privato oggi visibile all'ingresso del Monastero. Tra gli ambienti della *domus*, spicca certamente la stanza cosiddetta "della tavola imbandita" che prende il nome dall'immagine rappresentata nell'affresco di una delle pareti in cui è visibile un ricco drappeggio e un candelabro. Si tratta certamente di un triclino ovvero di una sala adibita a riunioni conviviali in cui si mangiava e beveva comodamente sdraiati sui letti, i cosiddetti triclini.
# **CAPITOLO VI**

#### **6. La seconda fase: le variabili in gioco durante il ciclo produttivo di un servizio web/mobile.**

#### **6.1. Gli step previsti.**

All'inizio della fase operativa per la progettazione di un servizio web/mobile occorre individuare le finalità che quest'ultimo vuole raggiungere, nonché la strumentazione necessaria per il suo avvio e sviluppo.

Nel caso di GreenBike, una volta costituito il team (cfr. Cap.2, 2.1), sono state stabilite le principali funzionalità e i requisiti di base dell'applicazione stessa.

Tra i principali parametri per la scelta del gruppo di lavoro occorre valutare: la tipologia di mansioni ricoperte da ciascun membro, il livello di esperienza maturato nel settore, il grado di affiatamento con gli altri soggetti coinvolti, il monte ore/uomo nonchè il possibile utilizzo di outsourcing.

Tutte le operazioni di progettazione e sviluppo dell'app sono affidate al Team Manager che ha lo scopo di coordinare i diversi settori che concorrono alla creazione del prodotto Web.

Il primo step del ciclo produttivo prevede un'analisi delle necessità, ovvero di quei aspetti che garantiscono la buona riuscita del progetto, quali, ad esempio, le componenti architetturali imprescindibili (database, web server, storage, connessione internet, ecc.), le possibili difficoltà durante le fasi di creazione, l'hosting dei servizi, ma anche i layer software oggetto di sviluppo/refactoring (app mobile, app web, web API, ecc.). Inoltre è necessario considerare anche la possibilità di un riuso, ovvero di uno sviluppo da zero di componenti riutilizzabili nella nuova sede. O ancora occorre stabilire i linguaggi e i framework da utilizzare, nonché le piattaforme gestionali idonee all'applicazione.

L'analisi delle necessità e la scelta dei componenti del team dipendono anche dalle tempistiche previste per la consegna e il rilascio del progetto. Per questo motivo è importante che il project manager preveda in questa fase una programmazione dettagliata delle *milestone*, avviando un cronoprogramma sia in senso tecnico che commerciale e stabilendo fin dall'inizio gli obbiettivi realizzativi e l'effort<sup>[121](#page-72-0)</sup> espresso in ore/uomo.

<span id="page-72-1"></span><span id="page-72-0"></span><sup>&</sup>lt;sup>[121](#page-72-1)</sup> Per effort si intende la quantità di lavoro di una figura professionale misurata in quantità di tempo e per questo quantificata in ore/uomo, giorni/uomo, mesi/uomo ecc. (DELL'ANNA, 2014).

#### **6.2. Principali funzionalità e finalità dell'App.**

La finalità dell'app è quella di creare percorsi pre impostati su un dispositivo mobile (smartphone o tablet di massimo 7 pollici) in dotazione alla bicicletta a pedalata assistita fornita al turista. Quest'ultimo scegliendo il percorso più idoneo (in base al tempo, alla difficoltà di percorrenza o ai propri interessi) può navigare al suo interno, visitando i luoghi proposti. Giunto in prossimità di uno dei punti di interesse presenti nel tour l'applicazione propone all'utente una serie di contenuti informativi come l'audio-guida, la descrizione del monumento, immagini e video, nonché contenuti in realtà aumentata. Lo scopo è dunque quello di fornire più informazioni possibile nel minor tempo possibile.

Un ulteriore punto di concretezza del progetto è dato dalla possibilità da parte di aziende che lavorano nel territorio di poter iscriversi al circuito dell'App e introdurre delle campagne promozionali ai turisti (come scontistica e offerte dedicate agli utenti).

Ogni punto di interesse fa parte di un catalogo in cui sono previste, per una selezione di POI, anche esperienze in realtà aumentata consistenti in immagini evocative del monumento visitato.

Per sintetizzare, i punti focali del progetto sono:

- Servizio noleggio e-bikes munite di tablet con percorsi turistici integrati;
- Visita dei luoghi più caratteristici ed esclusivi del territorio attraverso una mobilità leggera e sostenibile;
- Conoscenza dei punti di interesse attraverso diverse tipologie informative.
- Collegamento con le aziende del territorio;
- Georeferenziazione dei punti di interesse inseriti in un catalogo ed abbinati ad una scheda descrittiva analitica e aggiornata.

Dal punto di vista gestionale ogni area dell'app (ad esempio il cruscotto su piattaforma web per le aziende affiliate, il caricamento dei punti di interesse, le

<span id="page-74-2"></span>modifiche o gli aggiornamenti ai percorsi) presenta una serie di tabelle che fanno riferimento ad un database per la il suo controllo (Fig[.](#page-74-0) 28)<sup>[122](#page-74-0)</sup>. Dal lato backoffice è, infatti, possibile accedere alla gestione degli utenti, delle strutture, dei noleggi e dei percorsi.

| <b>Benvenuto</b>                                             |           |                 |                                      |                    |                       |              |              |                                                                   |
|--------------------------------------------------------------|-----------|-----------------|--------------------------------------|--------------------|-----------------------|--------------|--------------|-------------------------------------------------------------------|
| Gestione utenti                                              | Seleziona | Ricerca<br>Nome | $\mathbb{Q}$<br>Stazione di partenza | Stazione di arrivo | Livello di difficoltà | Durata media | <b>State</b> | Aggiungi percorso<br>Dettagli                                     |
| $\vee$ Gestione percorsi<br>Percorsi<br>Categorie<br>Atlante | ∩         | Percorso        | Stazione                             | Stazione B         | Medio                 | 1h 30m       | Attivo       | e)                                                                |
|                                                              | $\Box$    | Percorso        | Stazione                             | Stazione B         | Medio                 | 1h 30m       | Attivo       | Ę                                                                 |
|                                                              |           |                 |                                      |                    |                       |              |              |                                                                   |
| $\geq$ Gestione strutture                                    |           |                 |                                      |                    |                       |              |              |                                                                   |
| $\angle$ Gestione noleggi                                    |           |                 |                                      |                    |                       |              |              |                                                                   |
|                                                              |           |                 |                                      |                    |                       |              |              |                                                                   |
|                                                              |           |                 |                                      |                    |                       |              |              |                                                                   |
|                                                              |           |                 |                                      |                    |                       |              |              |                                                                   |
|                                                              |           |                 |                                      |                    |                       |              |              | numero di elementi: $2 \quad 0 - 0$ di $0 \leftarrow \rightarrow$ |
|                                                              |           |                 |                                      |                    |                       |              |              |                                                                   |

<span id="page-74-3"></span>Fig. 28 Backoffice - Tabella di Gestione dei percorsi.

Per ogni percorso vengono attivate una serie di azioni possibili che ne permettono la gestione, in particolare è possibile verificare sia il posizionamento che il livello di difficoltà del percorso, che costituisce un parametro scelto in base al target e alla richiesta del turista.

La comunicazione tra il server e il client, ovvero l'applicazione mobile, in formato *Json*, avviene attraverso un'interfaccia che nel caso della scelta del percorso permette di inserire all'interno della mappa<sup>123</sup> dei *markers* e creare un listato di gestione dell'entità principale dell'applicazione, cioè il punto di interesse. Quest'ultimo verrà quindi corredato da un posizionamento

<span id="page-74-0"></span> $122$  Per un sistema gestionale efficiente è necessario che ogni interfaccia, garantendo dei parametri ottimali di User Experience, vada ad interagire con un'entità all'interno del database di riferimento gestendole attraverso la cosiddetta fase di CRUD (Creation, Update, Delete, Read). Nell'ambito della programmazione creare, leggere, aggiornare ed eliminare (CRUD) rappresentano le quattro funzioni di base della memorizzazione persistente. A volte l'acronimo è anche utilizzato per descrivere convenzioni dell'interfaccia utente che facilitano la visualizzazione, la ricerca e la modifica delle informazioni.

<span id="page-74-1"></span><sup>&</sup>lt;sup>[123](#page-74-3)</sup> Per le mappe è stato utilizzato MapBox che fornisce gratuitamente il servizio, a differenza di Google Map che dal 2019 ha messo a pagamento le sue mappe.

geolocalizzato (latitudine e longitudine) dalla distanza in metri, da un nome e dai link per la visualizzazione della scheda di riferimento.

Diverse sono le funzionalità presenti sul backoffice.

Tra queste, ad esempio, la gestione dei messaggi promozionali degli affiliati, o, ancora, lo sviluppo ed il coordinamento delle aree all'interno dei percorsi al fine di rapportare questi ultimi alle esigenze dell'utente (ad esempio, all'utente che intende effettuare un percorso nella città di Catania non verrà mai proposto un tour a Trapani).

<span id="page-75-3"></span><span id="page-75-2"></span>L'applicazione è stata sviluppata in AngularJ $S<sup>124</sup>$  $S<sup>124</sup>$  $S<sup>124</sup>$  (client Side) con supporto di Back-end API<sup>125</sup>[.](#page-75-1)

All'interno dell'app è stato, inoltre, creato il cosiddetto "atlante" in cui sono presenti tutti i punti di interesse, geolocalizzati e descritti, attraverso il quale il turista può non sono avviare uno degli itinerari pre caricati sulla piattaforma, ma anche crearne uno personalizzato.

### **6.3 Inizio della fase operativa: l'analisi dei requisiti.**

Ma quali sono i requisiti di un software? Quali sono i documenti da produrre e gli strumenti per gestirli? L'analisi dei requisiti consiste nell'organizzazione delle caratteristiche statiche (dei dati) e dinamiche (delle operazioni) da realizzare e che, all'interno dell'applicazione, vengono raccolte in specifiche.

Essa è un'attività preliminare allo sviluppo di un sistema software, il cui scopo è quello di definire le funzionalità che il nuovo prodotto deve offrire, ovvero i requisiti che devono essere soddisfatti dal software sviluppato.

I requisiti descrivono cosa il sistema debba offrire (dominio del problema) e non come il sistema debba essere sviluppato (dominio della soluzione).

Essi quindi rientrano all'interno delle proprietà del sistema richieste dal committente e verificabili: i documenti richiesti devono possedere caratteristiche lineari e chiare in modo da poter essere comprese da tutti gli sviluppatori del software.

<span id="page-75-0"></span><sup>&</sup>lt;sup>[124](#page-75-2)</sup> Si tratta di un framework JavaScript open source per lo sviluppo di applicazioni web client side, nato per semplificare lo sviluppo di applicazioni su singola pagina [\(https://angularjs.org\)](https://angularjs.org).

<span id="page-75-1"></span><sup>&</sup>lt;sup>[125](#page-75-3)</sup> API è un acronimo che significa: Application Programming Interface. In particolare, si intende con chiamata API l'interfaccia utilizzata da un'applicazione, in genere front-end, per comunicare con l'applicazione back-end.

Pur non facendo parte delle operazioni di programmazione, la scrittura dei documenti di requisito rappresenta una fase essenziale nello sviluppo del prodotto.

La struttura dei documenti prevede una introduzione in cui vengono definiti i requisiti, distinguendo tra proprietà funzionali, ovvero una descrizione dettagliata dei servizi da fornire, e quelle non funzionali attraverso l'individuazione dei vincoli di sistema e del suo processo di sviluppo.

Quindi occorre da un lato stabilire le priorità e le preferenze delle azioni possibili da parte dell'utente e dall'altra verificare e validare in maniera oggettiva i requisiti necessari, attraverso operazioni di prototipazione, in modo da appurare che essi corrispondano alle effettive richieste dell'utente finale<sup>[126](#page-76-0)</sup>.

<span id="page-76-1"></span>Un'altra caratteristica necessaria per la scrittura dei documenti di requisito è la sua leggibilità, ovvero la possibilità da parte anche dei clienti del prodotto, che non sono necessariamente tecnici, di poterne comprendere contenuti e finalità. Per questo è necessario inserire un glossario che definisca i termini tecnici, utilizzando un linguaggio comprensibile anche da chi non ha competenze nel settore.

In definitiva occorre che un buon documento di analisi dei requisiti possieda da un lato la definizione dei requisiti utente ovvero delle prestazioni a disposizione degli utenti che svolgono un ruolo all'interno del servizio. In questo senso è necessario utilizzare un linguaggio non tecnico, ma naturale.

Dall'altro va attuata, inoltre, una descrizione dettagliata delle specifiche dei requisiti funzionali e non-funzionali, destinata agli sviluppatori, come *use case* e *sequence diagram*.

Per questo motivo l'analisi che è stata condotta è suddivisa in due sezioni: FrontEnd e BackOffice, rispettivamente quindi rivolte all'utente, a cui viene fornito anche un manuale sintetico di utilizzo dell'App, e ai gestori del software.

### **6.4. Gli strumenti di gestione dei requisiti.**

Ogni fase prevista nella stesura dei requisiti ha visto l'utilizzo di software specifici per ogni azione. La prima, ovvero la descrizione del requisito, è stata condotta su Word, noto programma di videoscrittura che consente l'elaborazione di testi e la

<span id="page-76-0"></span>[<sup>126</sup>](#page-76-1) LEFFINGWELL, WIDRIG, 2000.

creazione di documenti. Per il tracciamento dei requisiti, in fase di workflow, ovvero la possibilità di seguirne l'intero ciclo di vita, dalla creazione all'uso, il software dedicato è Microsoft Visio che permette di creare grafici e diagrammi utili a questo scopo. Un'ulteriore fase richiede poi il controllo delle versioni per la gestione delle informazioni nei documenti di requisito. Per questa operazione è stato utilizzato il software SharePoint, programma di Microsoft office 365 che consente la condivisione di file. Un requisito funzionale definisce una funzione di un sistema e determina lo sviluppo del codice utile al suo raggiungimento. Al fine di condurre il testing del codice creato che ne determina la sua verifica è stato utilizzato il programma Excel che permette, inoltre, di rappresentare tutte le relazioni presenti tra i requisiti, secondo la cosiddetta matrice di tracciabilità.

### **6.5 Nomenclatura dei requisiti.**

Di seguito è riportata la metodologia di nomenclatura dei requisiti adottata:

### **UR.T.ACR.XXX** Ovvero:

- **UR** = "User Requirement",
- **T** = Tipologia di requisito: F=Funzionale; N=Non-Funzionale,
- **ACR** = Acronimo indicativo della classe di requisiti (per i soli requisiti funzionali),
- $XXX =$  Progressivo numerico su tre cifre (es.: 001, 002, ...).

Si proporrà una lista di valori progressivi per ogni classe di requisiti.

Sono individuate le seguenti classi:

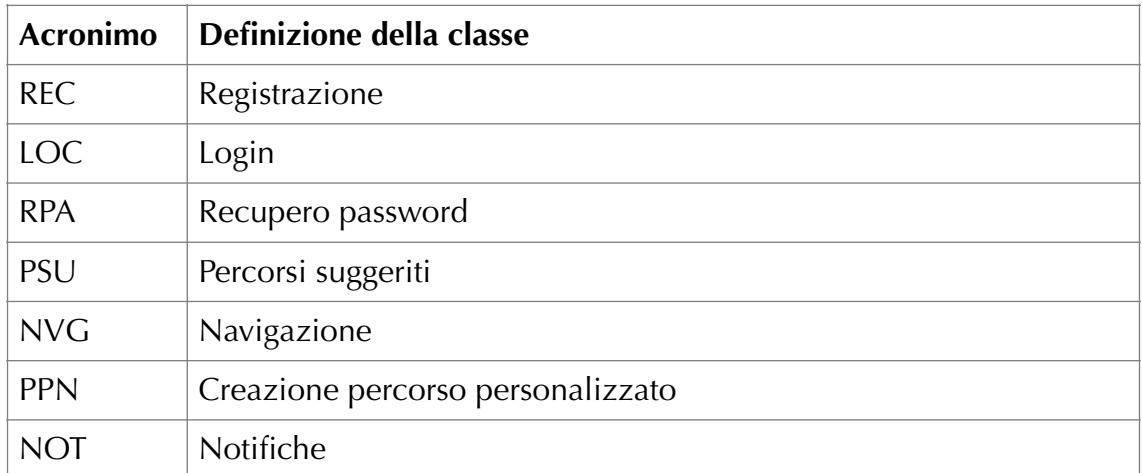

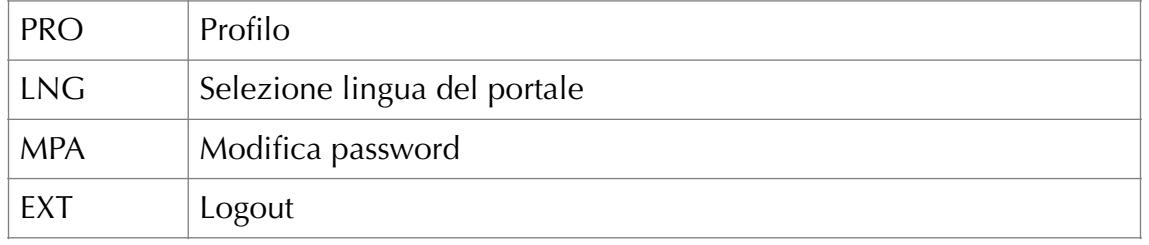

Tabella 1 - Definizione delle classi per la nomenclatura dei requisiti.

#### **6.5.1. Attori individuati.**

In questa sezione sono individuati gli attori che "recitano un ruolo" nell'utilizzo delle funzionalità messe a disposizione dal portale. Nella seguente tabella sono elencati e descritti ognuno con le proprie caratteristiche.

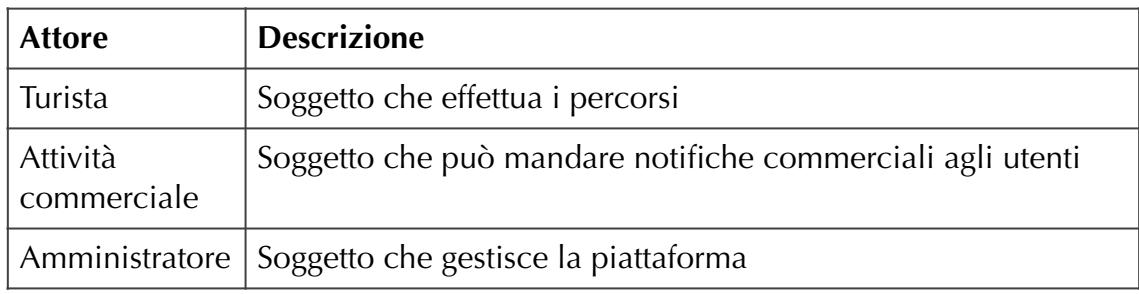

Tabella 2 - Tabella Attori individuati nell'utilizzo dei servizi offerti dal portale.

Vengono di seguito riportate le sezioni che compongono l'analisi dei requisiti di sistema.

## 1. Front End – Utente "Turista": Registrazione

### <span id="page-79-1"></span>UR.F.REC.001[127](#page-79-0) – Accesso alla schermata di registrazione

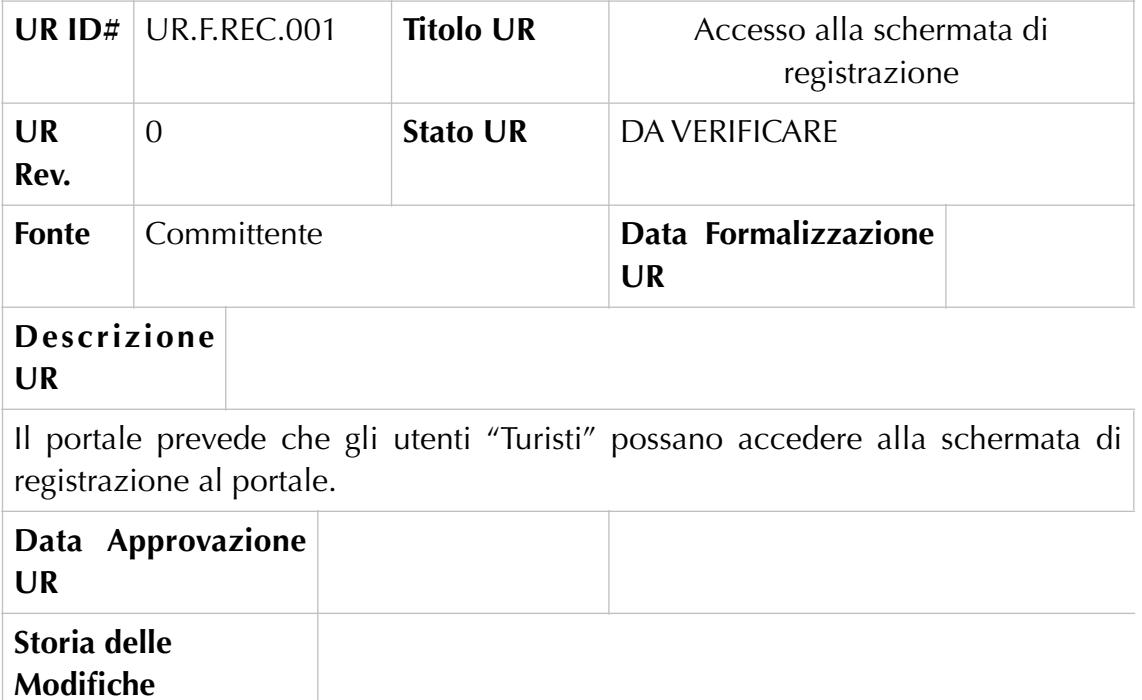

#### UR.F.REC.002 – Compilazione campi per la registrazione

|                                                                                                    | UR $ID#$ UR.F.REC.002 | <b>Titolo UR</b> | Compilazione dei campi per la<br>registrazione |  |  |  |  |
|----------------------------------------------------------------------------------------------------|-----------------------|------------------|------------------------------------------------|--|--|--|--|
| <b>UR</b><br>Rev.                                                                                         | $\theta$              | <b>Stato UR</b>  | DA VERIFICARE                                  |  |  |  |  |
| <b>Fonte</b>                                                                                              | Committente           |                  | Data Formalizzazione<br><b>UR</b>              |  |  |  |  |
| <b>Descrizione</b><br><b>UR</b>                                                                           |                       |                  |                                                |  |  |  |  |
| Il portale prevede che gli utenti "Turisti" possano compilare i campi per la<br>registrazione al portale. |                       |                  |                                                |  |  |  |  |
| Data Approvazione<br><b>UR</b>                                                                            |                       |                  |                                                |  |  |  |  |
| Storia delle<br>Modifiche                                                                                 |                       |                  |                                                |  |  |  |  |

<span id="page-79-0"></span><sup>&</sup>lt;sup>[127](#page-79-1)</sup> Ogni codice UR viene riportato nella corrispondente sezione dell'analisi di dettaglio che verrà esposta successivamente.

### UR.N.REC.003 – Ricezione conferma avvenuta registrazione

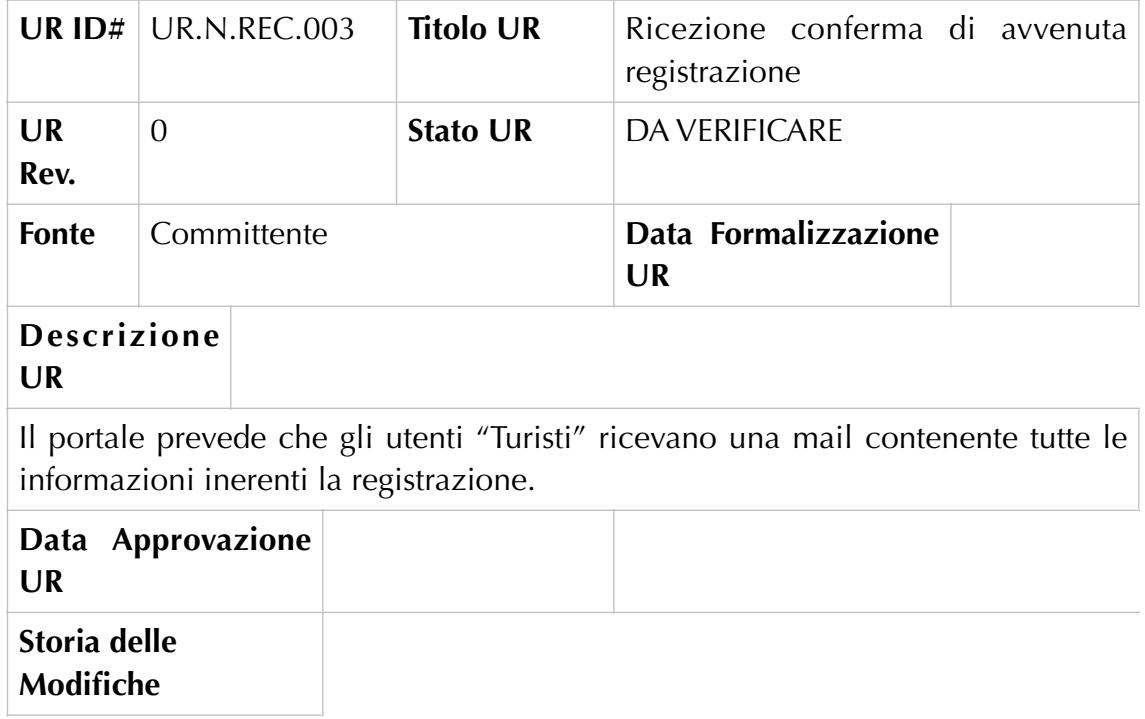

Front End – Utente "Turista": Login

### UR.F.LOC.001 – Accesso alla schermata di login

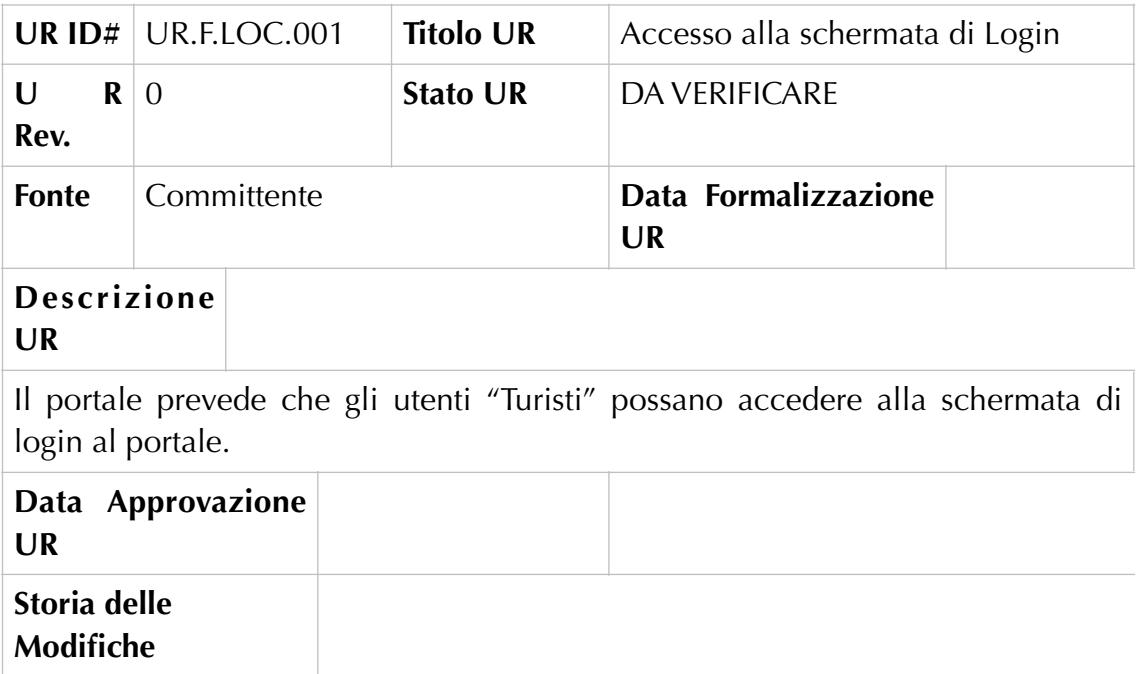

### UR.F.LOC.002 – Compilazione campi per il login

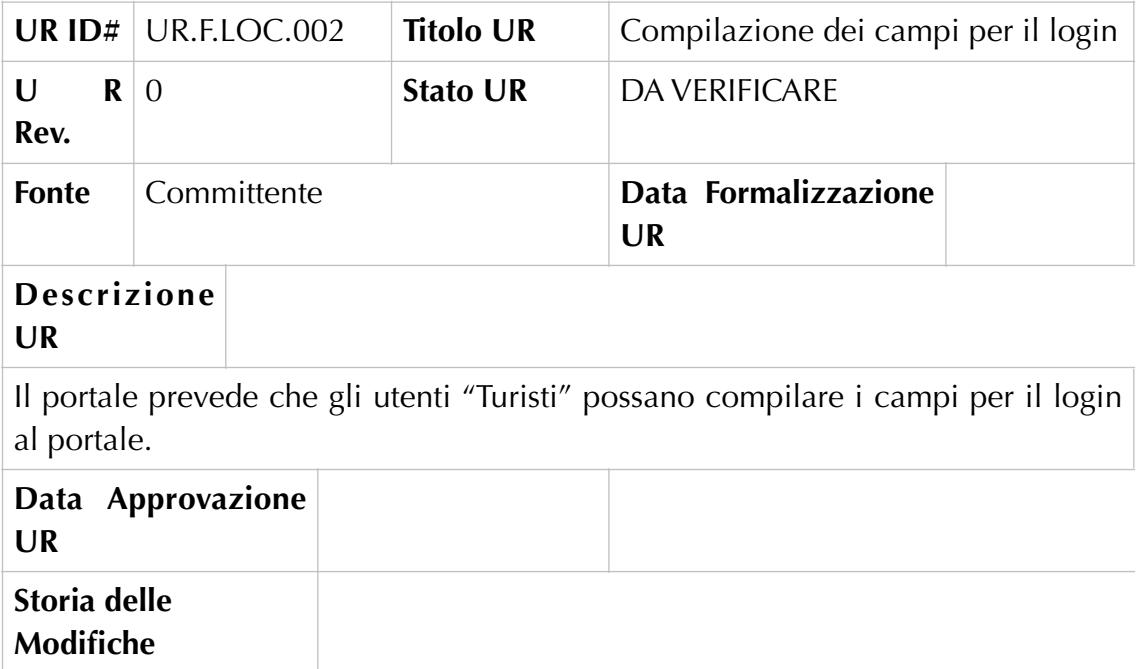

UR.F.LOC.003 – Login

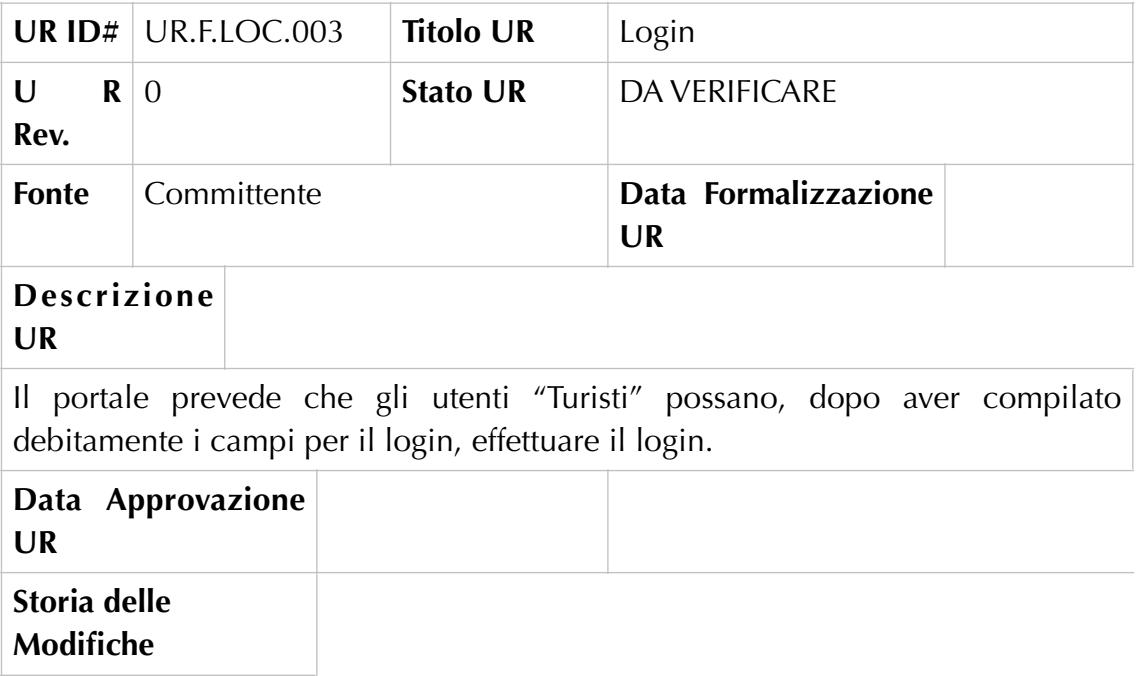

Front End – Utente "Turisti": Recupero password

UR.F.RPA.001 – Accesso alla schermata per il recupero della password

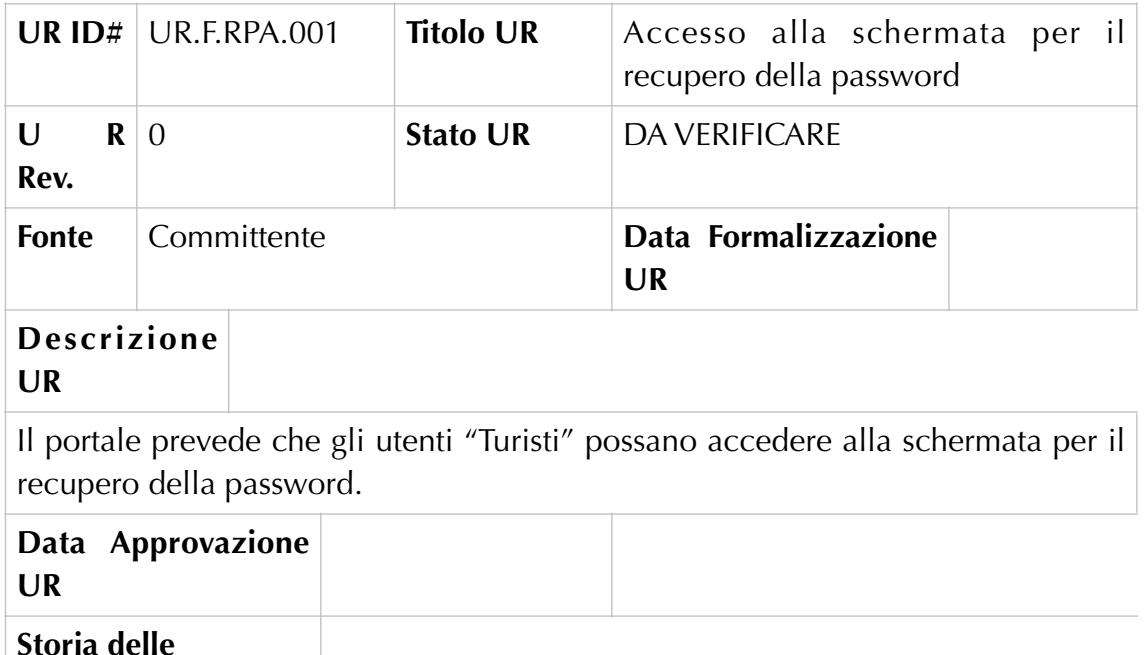

## UR.F.RPA.002 – Compilazione campi per il recupero della password

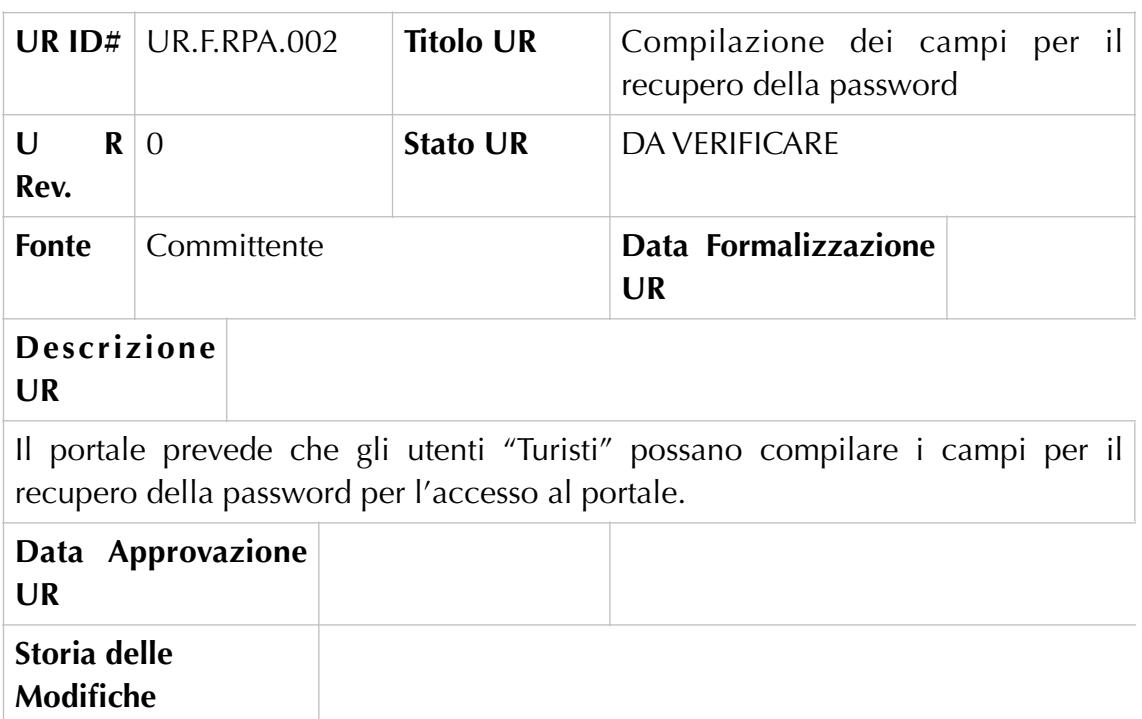

UR.F.RPA.003 – Recupero della password

**Modifiche**

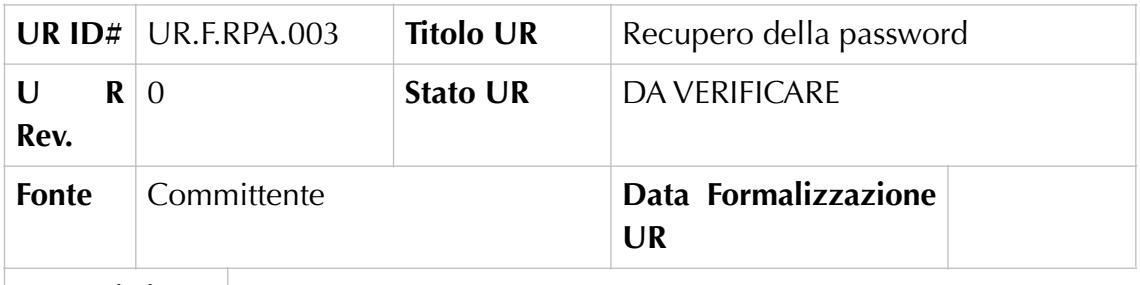

### **Descrizione UR**

Il portale prevede che gli utenti "Turisti" possano inviare, debitamente compilati, i campi per il recupero della password.

Il sistema ricevuta la richiesta, invia una email contenente le informazioni necessarie per il recupero della password.

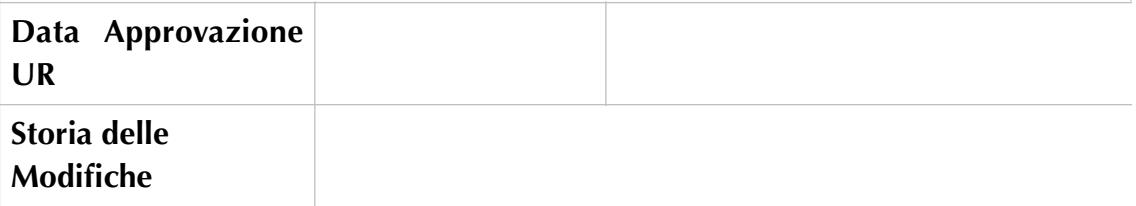

Front End – Utente "Turista": Percorsi suggeriti

UR.F.PSU.001 – Accesso alla schermata di visualizzazione dei percorsi

suggeriti

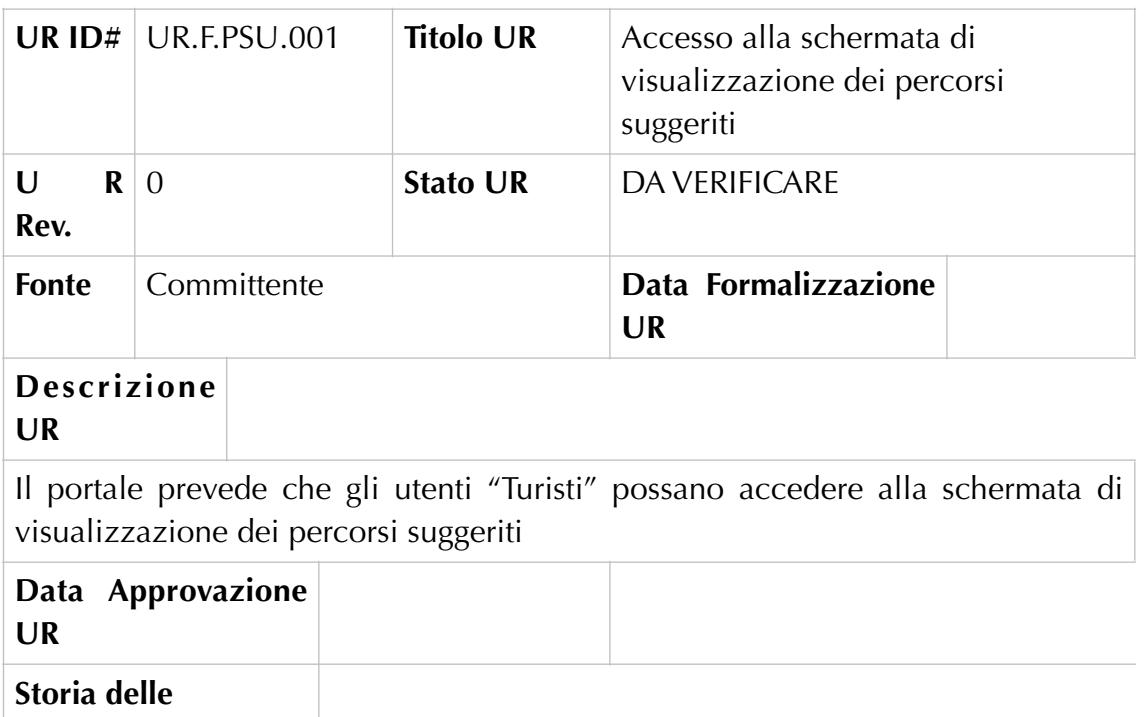

**Modifiche**

## UR.F.PSU.002 – Visualizzazione elenco dei percorsi suggeriti

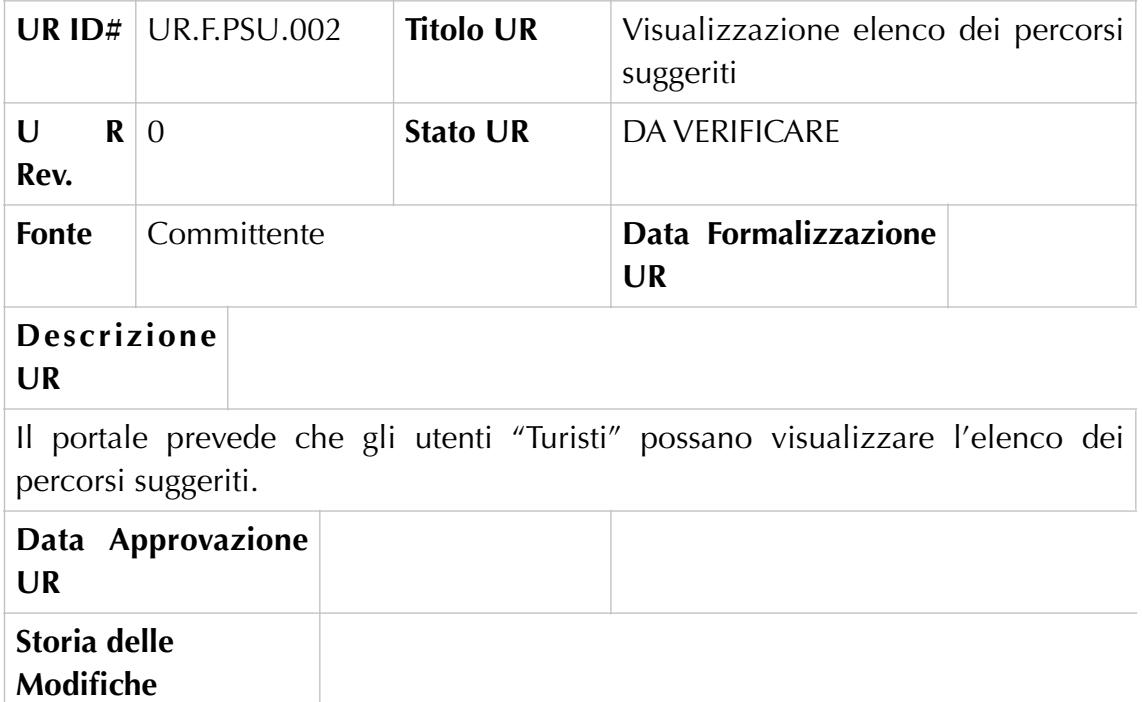

## UR.F.PSU.003 –Visualizzazione su mappa del percorso suggerito

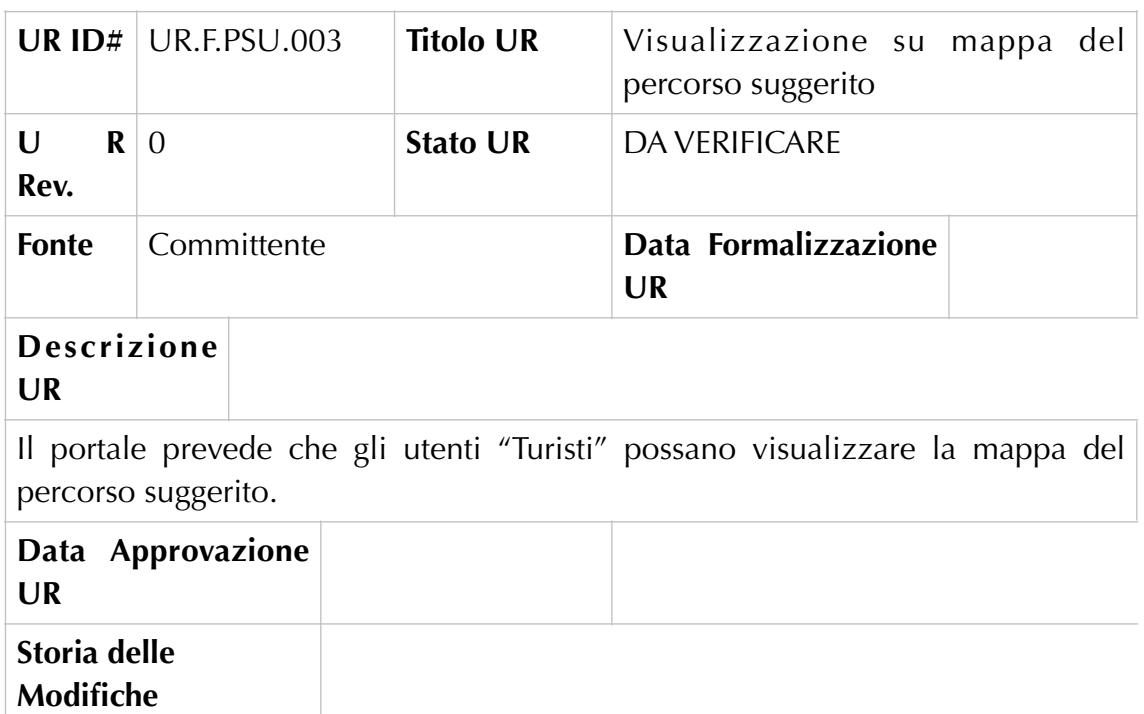

# Front End – Utente "Turista": Navigazione

## UR.F.NVG.001 – Avvio navigazione

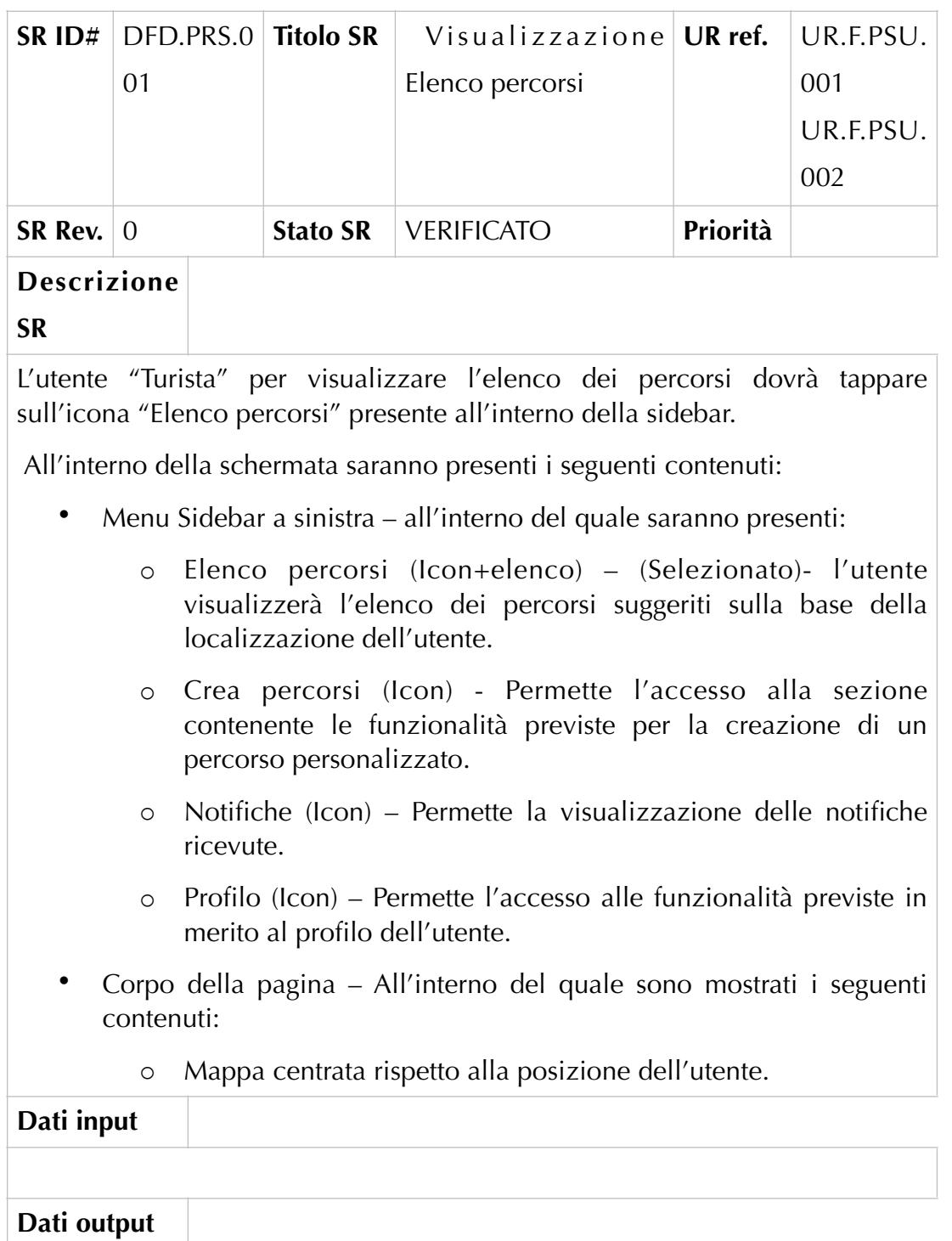

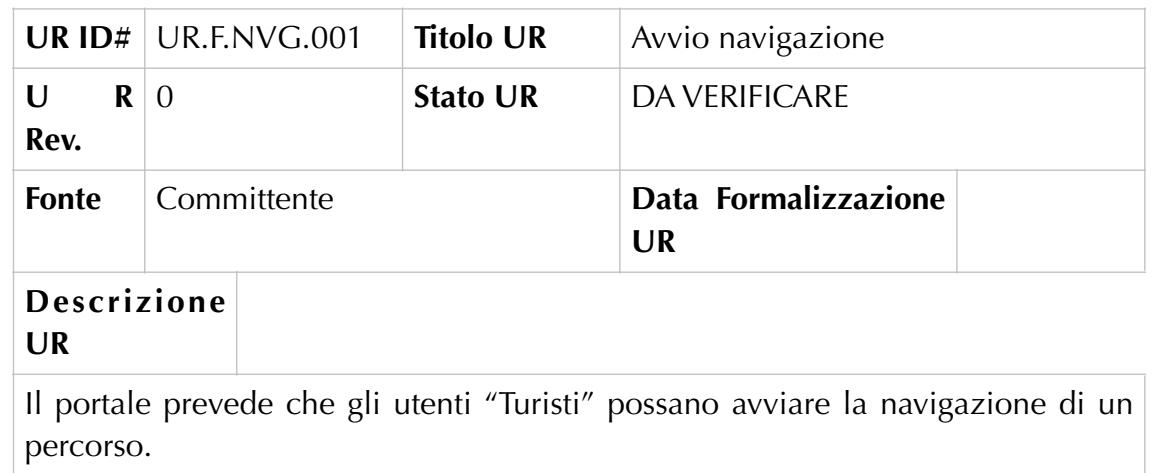

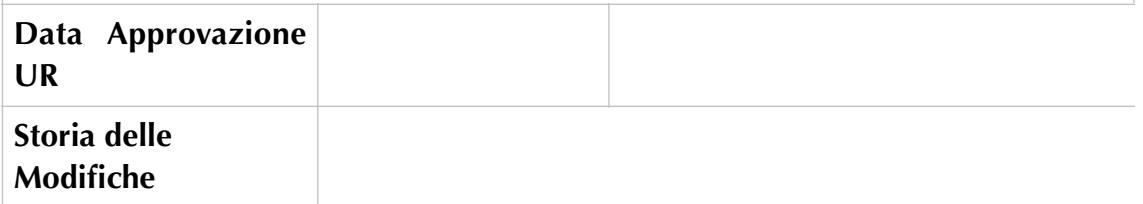

UR.F.NVG.002 – Accesso alla schermata descrittiva di un punto di interesse

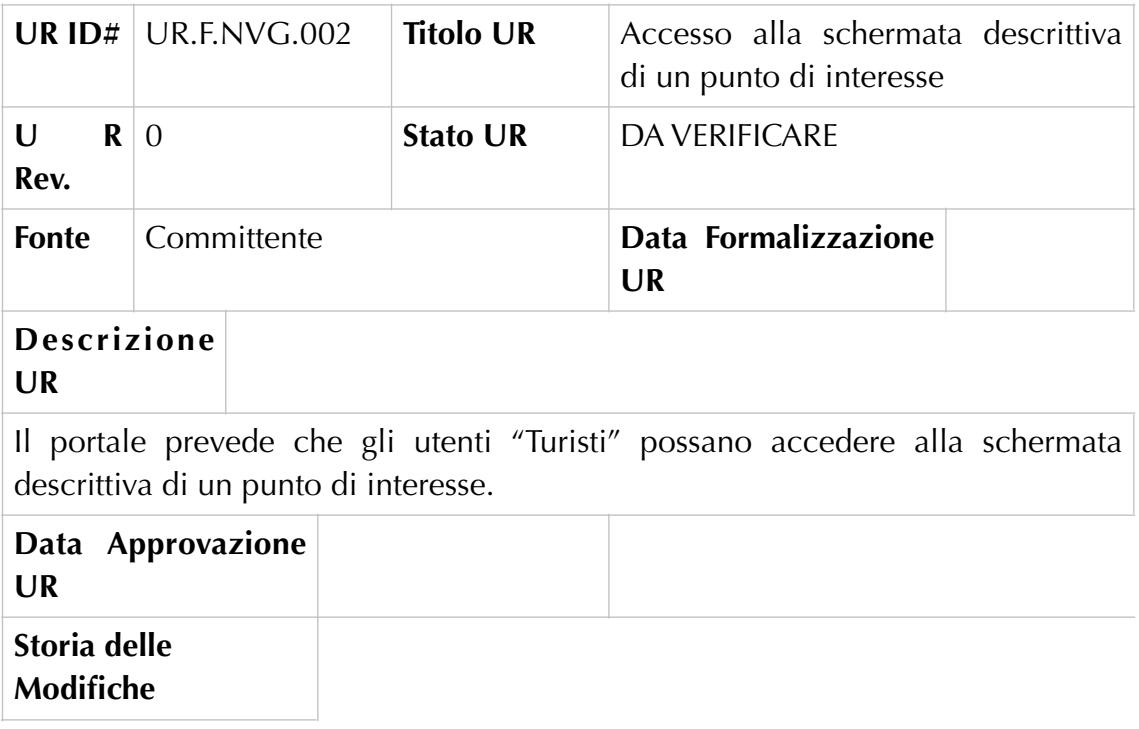

UR.F.NVG.003 – Visualizzazione della scheda descrittiva di un punto di interesse

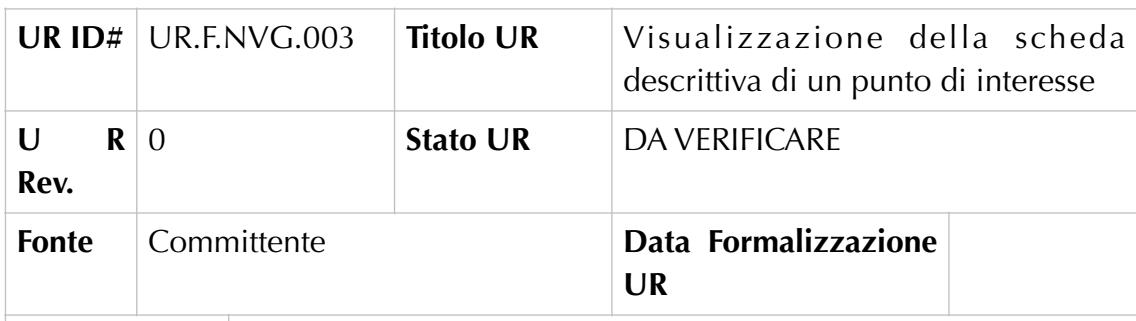

#### **Descrizione UR**

Il portale prevede che gli utenti "Turisti" possano visualizzare la scheda descrittiva di un punto di interesse.

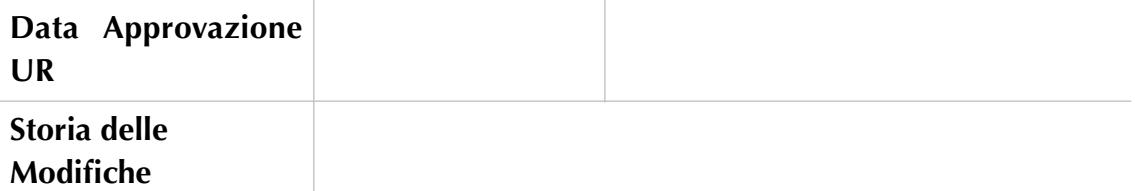

### UR.F.NVG.004 – Avvio audio guida relativa ad un punto di interesse

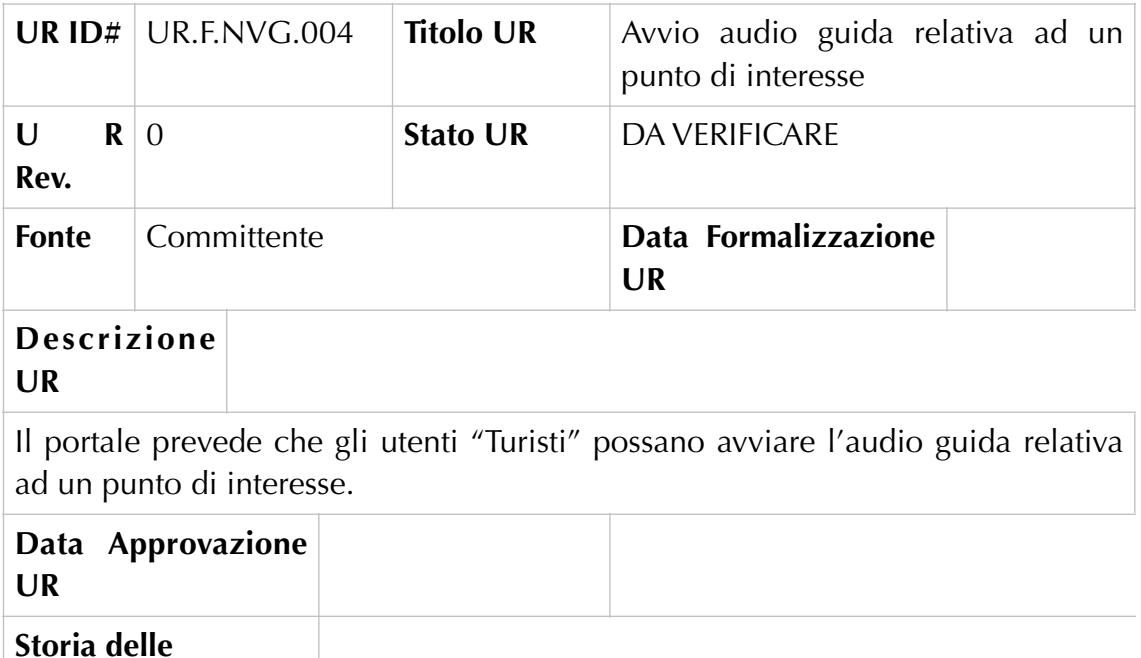

**Modifiche**

#### UR.F.NVG.005 – Ritorno alla navigazione

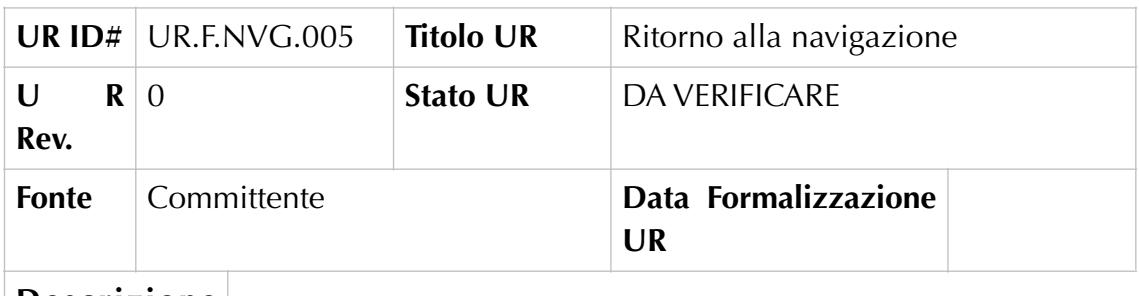

#### **Descrizione UR**

Il portale prevede che gli utenti "Turisti", dopo aver visualizzato la scheda descrittiva del punto di interesse ed ascoltato l'audio guida, possano ritornare alla navigazione del percorso.

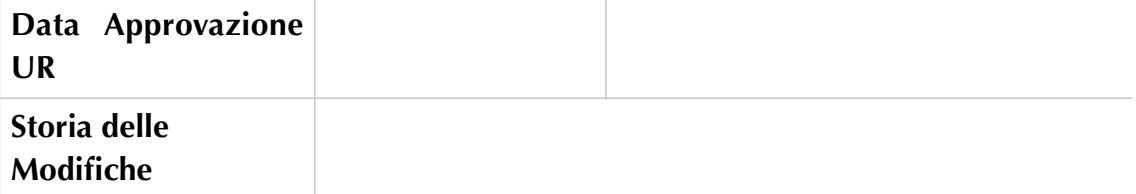

Front End – Utente "Turista": Creazione percorso personalizzato

UR.F.PPN.001 – Accesso alla schermata di creazione dei percorsi

personalizzati

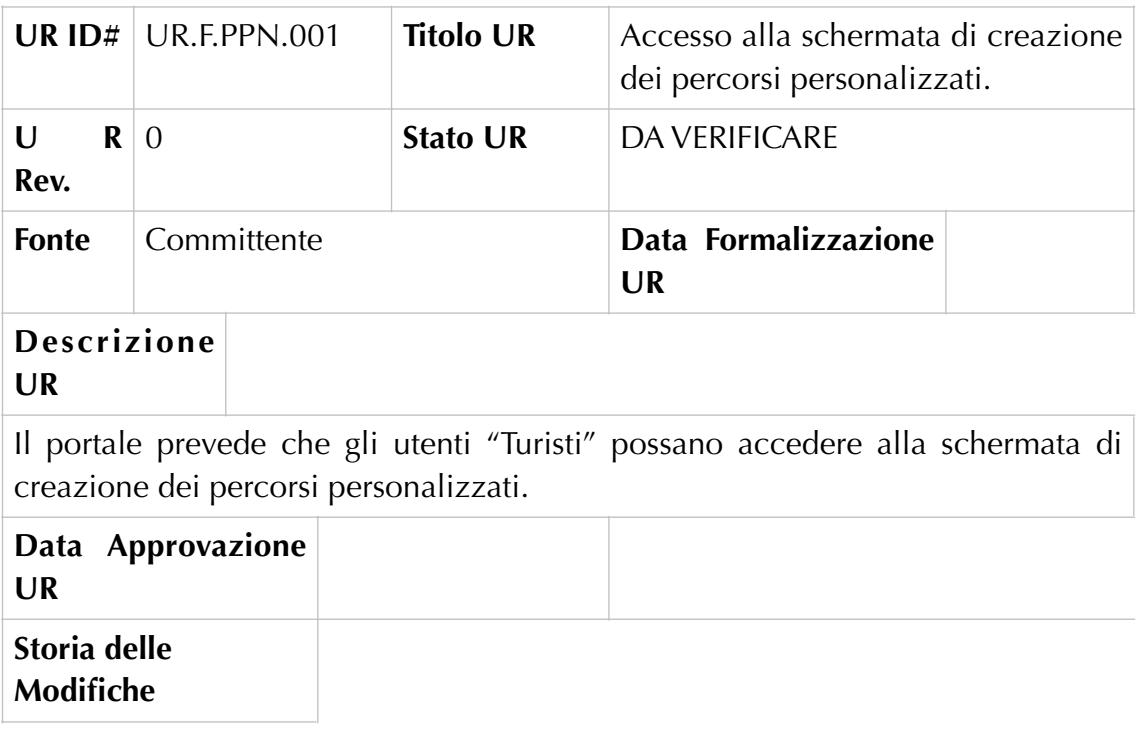

UR.F.PPN.002 – Inserimento della località di interesse

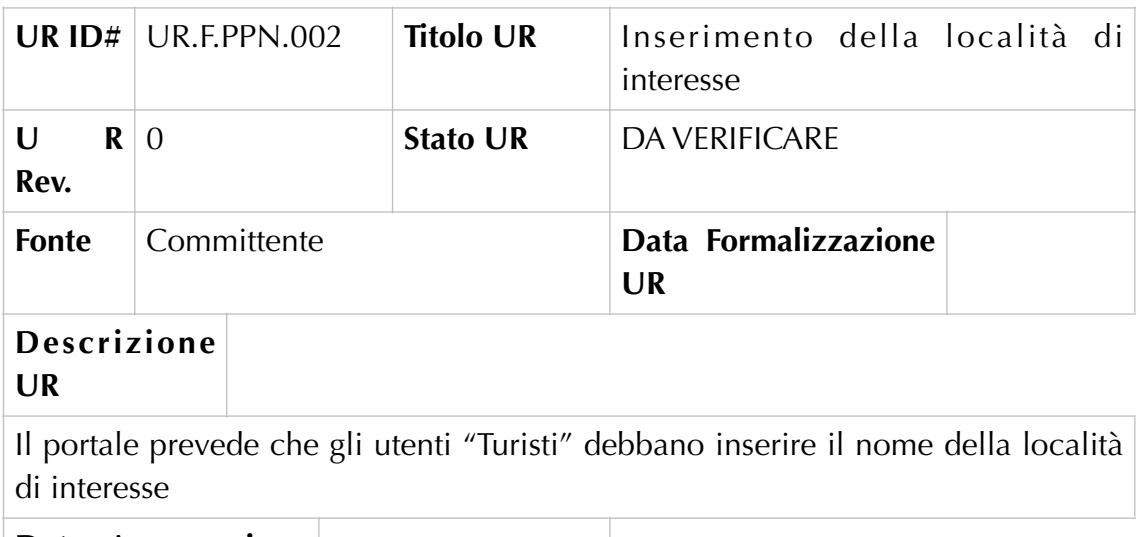

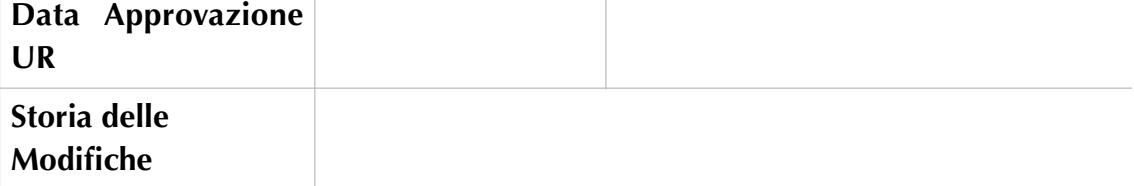

UR.N.PPN.003 – Visualizzazione della mappa centrata rispetto alla località indicata

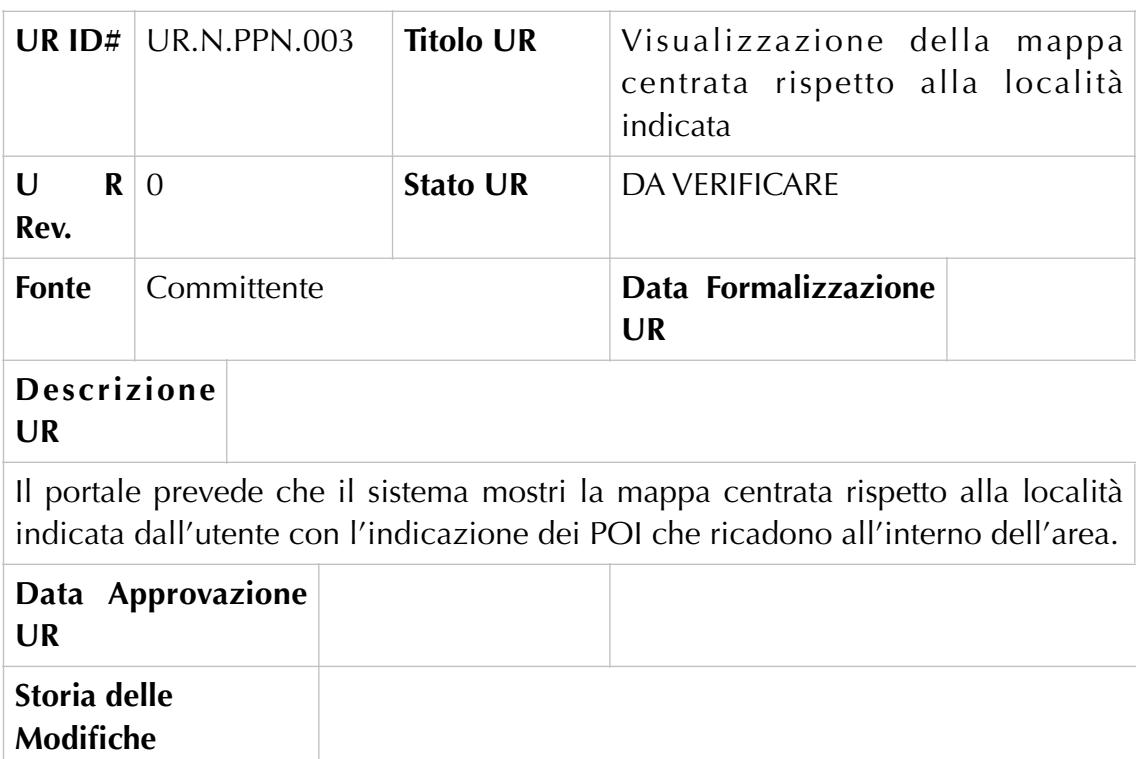

UR.F.PPN.004 – Modifica dell'estensione dell'area della località scelta

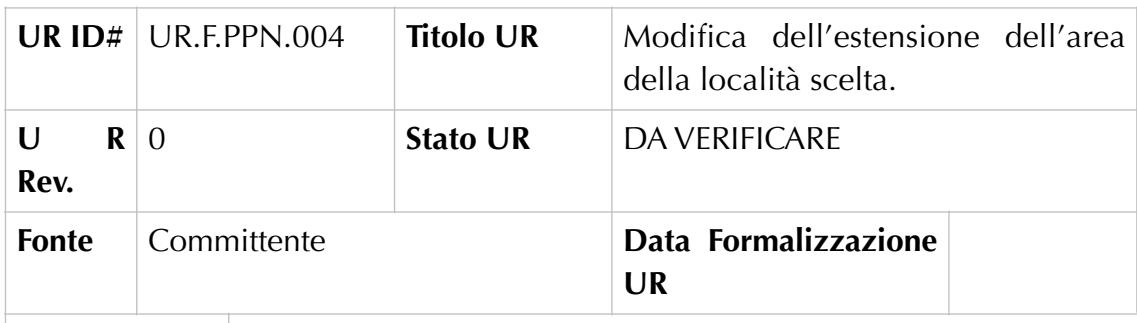

#### **Descrizione UR**

Il portale prevede che gli utenti "Turisti" possano modificare l'estensione dell'area della località scelta.

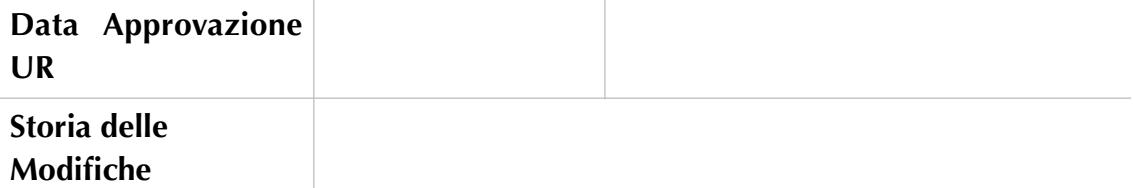

### UR.F.PPN.005 –Selezione del punto di interesse e visualizzazione

informazioni

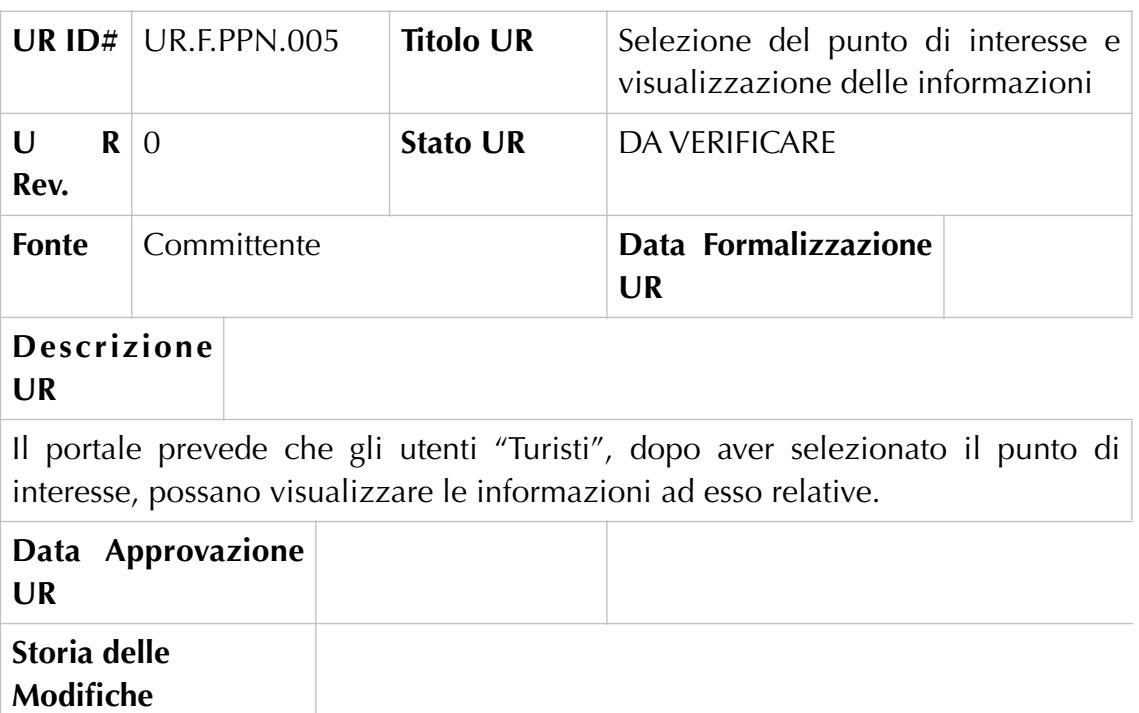

## UR.F.PPN.006 – Aggiunta del punto di interesse al percorso

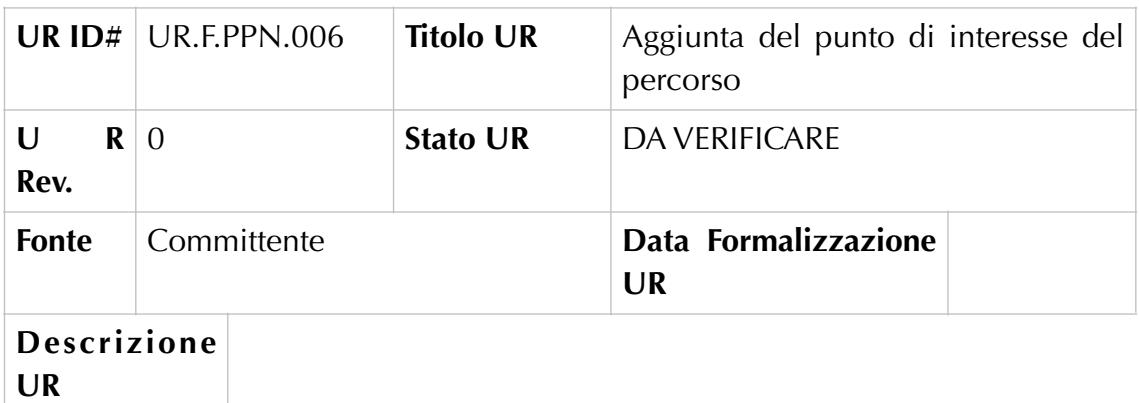

Il portale prevede che gli utenti "Turisti", possano aggiungere un punto di interesse al percorso.

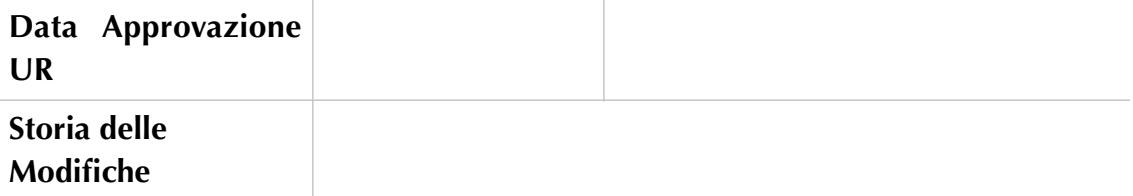

### UR.F.PPN.007–Modifica dell'ordine di percorrenza dei punti di interesse

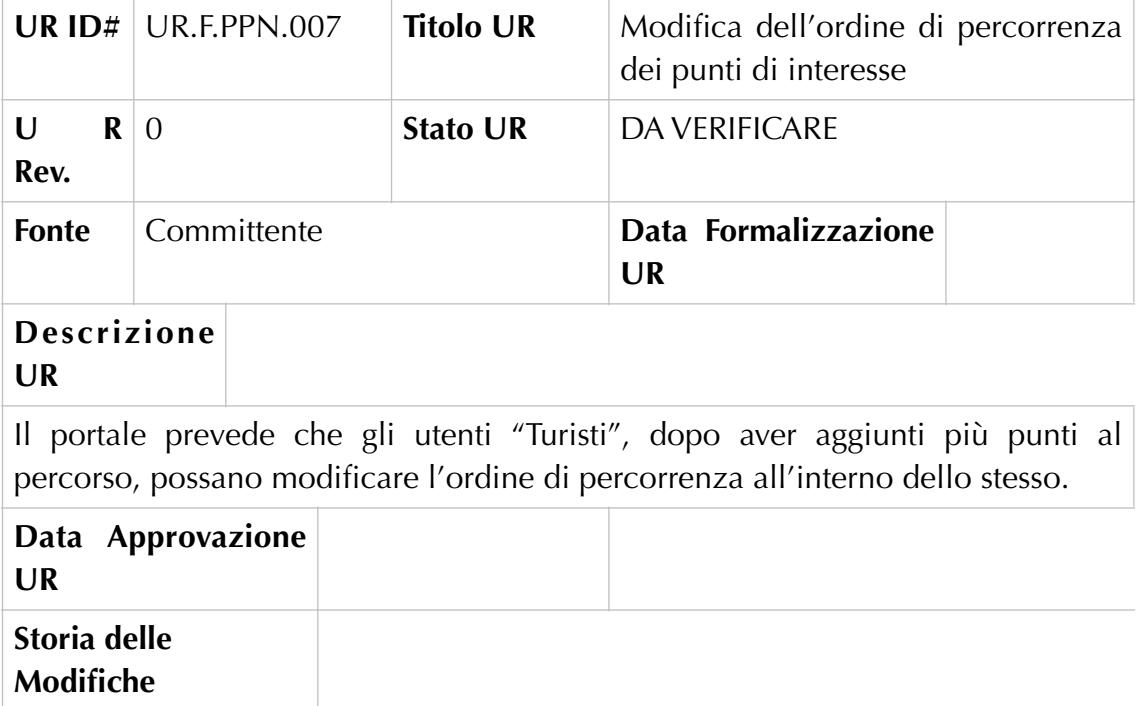

## UR.F.PPN.008 –Eliminazione dei punti di interesse

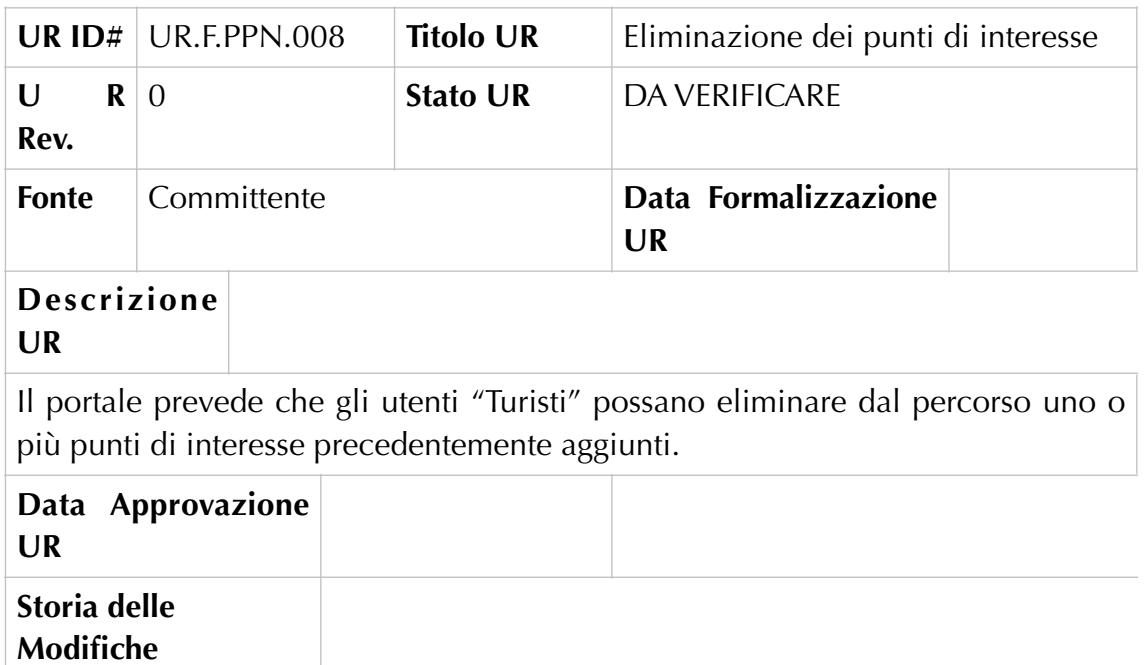

UR.F.PPN.009 –Avvio calcolo del percorso

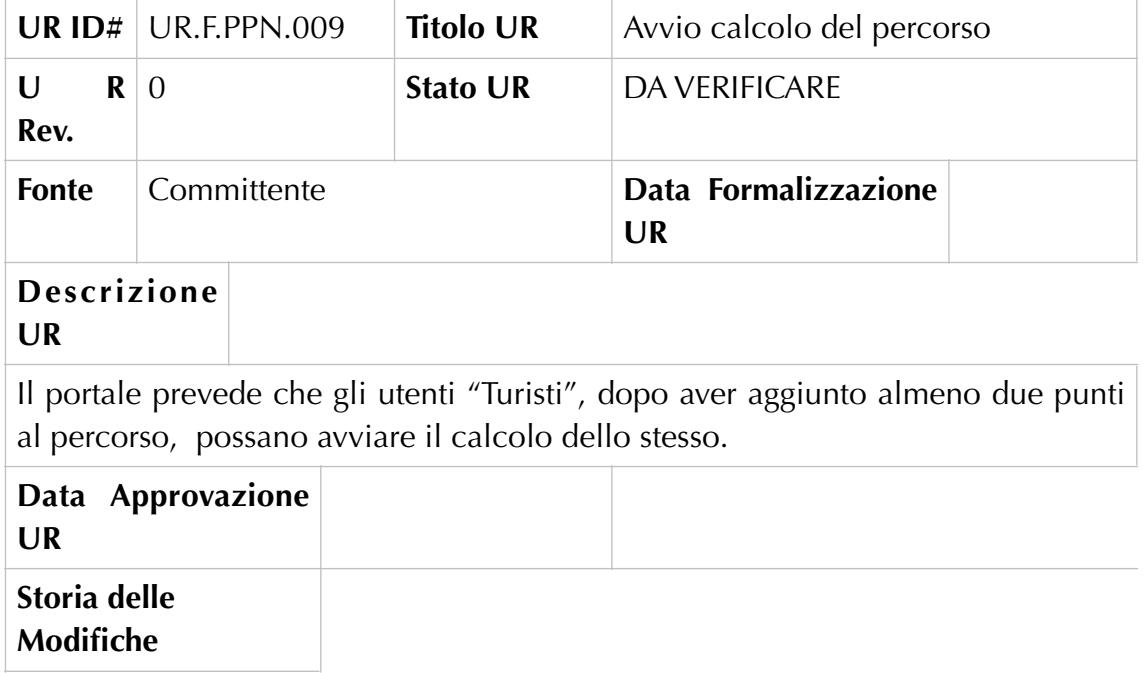

## UR.F.PPN.010–Visualizzazione percorso calcolato

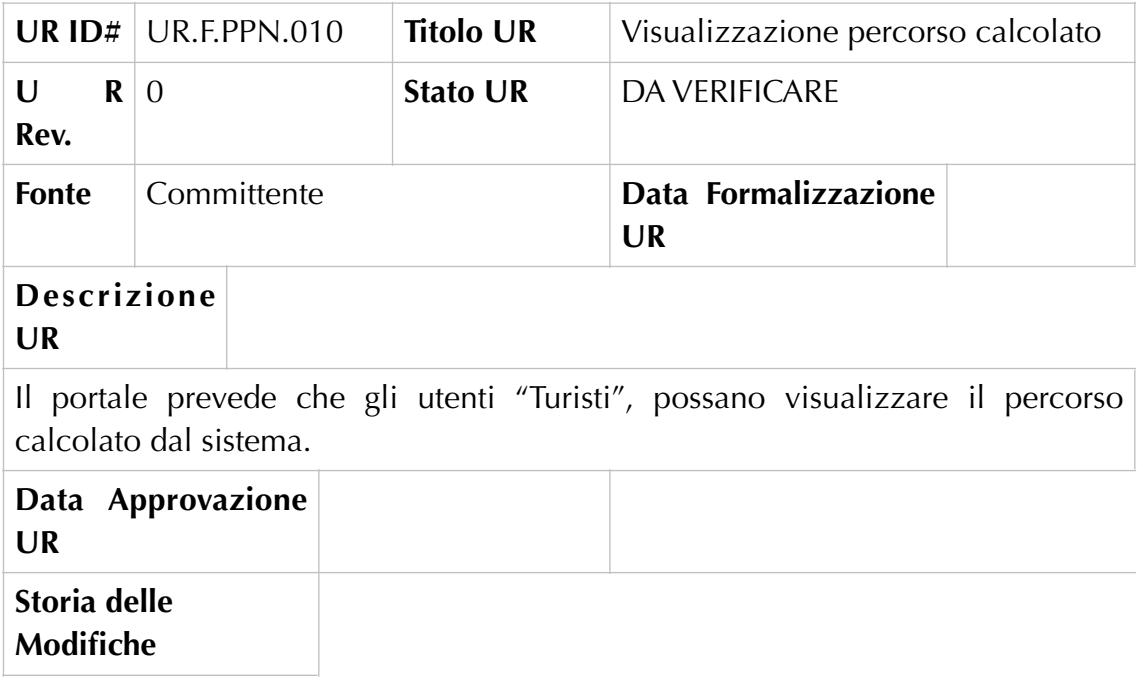

## UR.F.PPN.011 – Avvio generazione del percorso

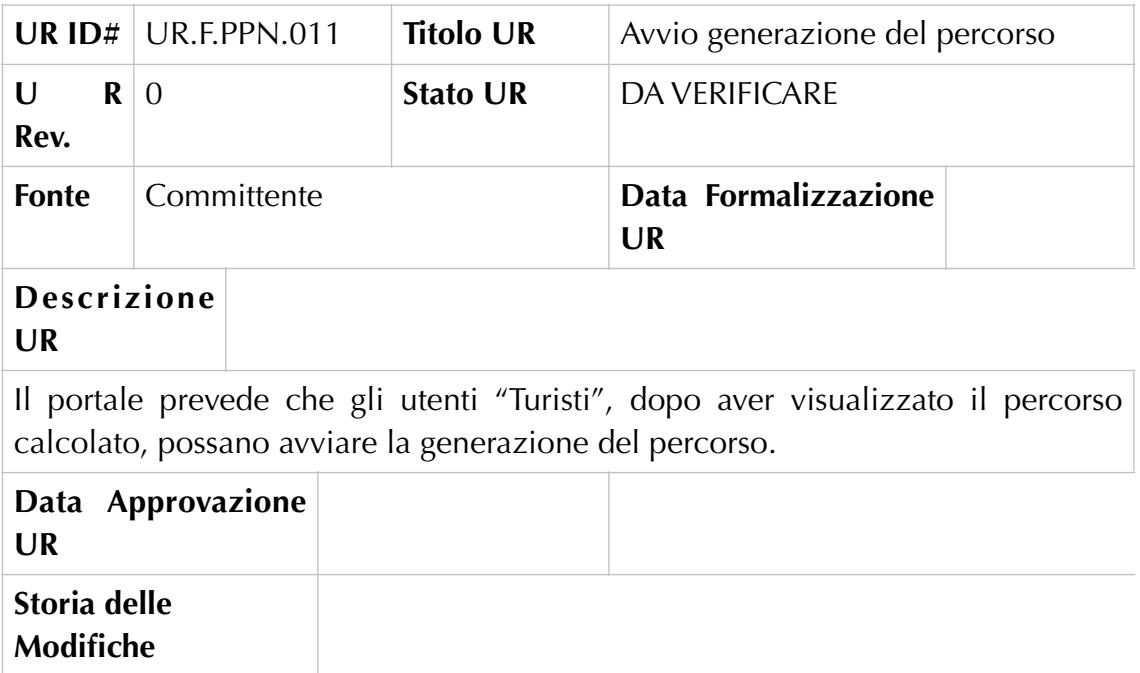

### UR.F.PPN.012 –Salvataggio di un percorso generato

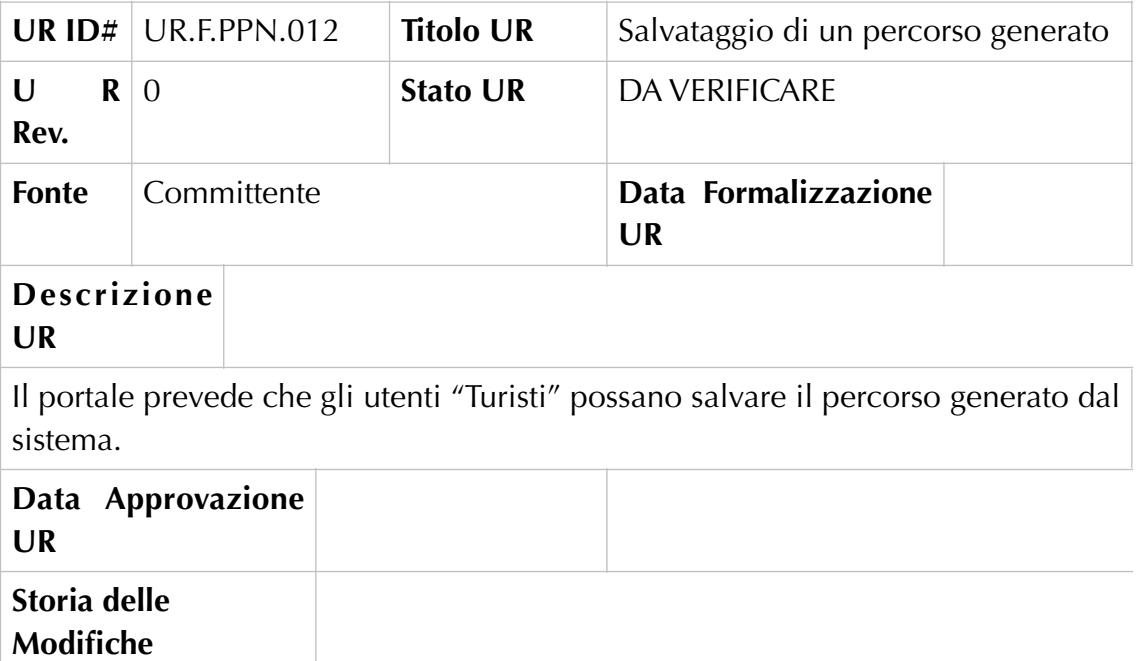

#### UR.F.PPN.013 –Avvio navigazione del percorso generato

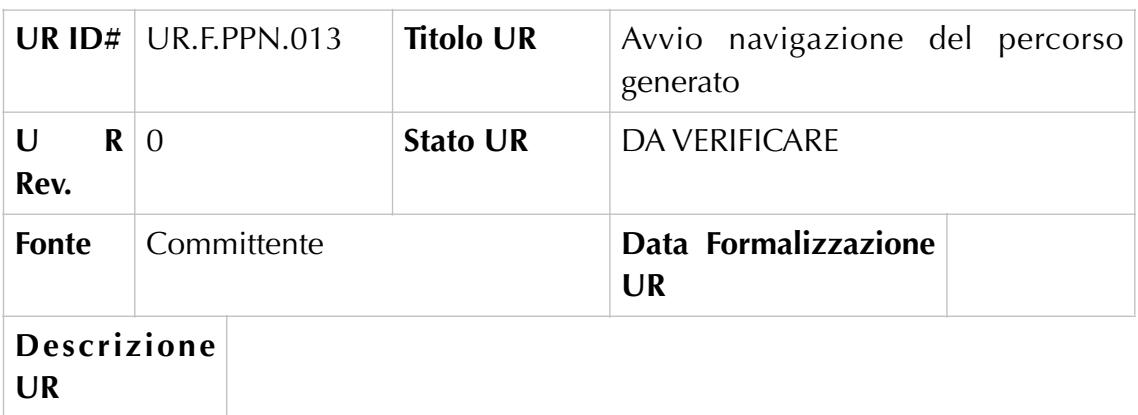

Il portale prevede che gli utenti "Turisti" possano avviare la navigazione del percorso generato dal sistema.

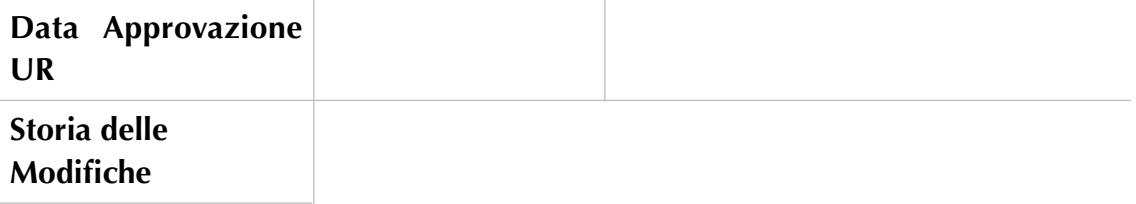

## Back Office – Utente "Turista": Notifiche

### UR.F.NOT.001 – Visualizzazione numero di notifiche non lette

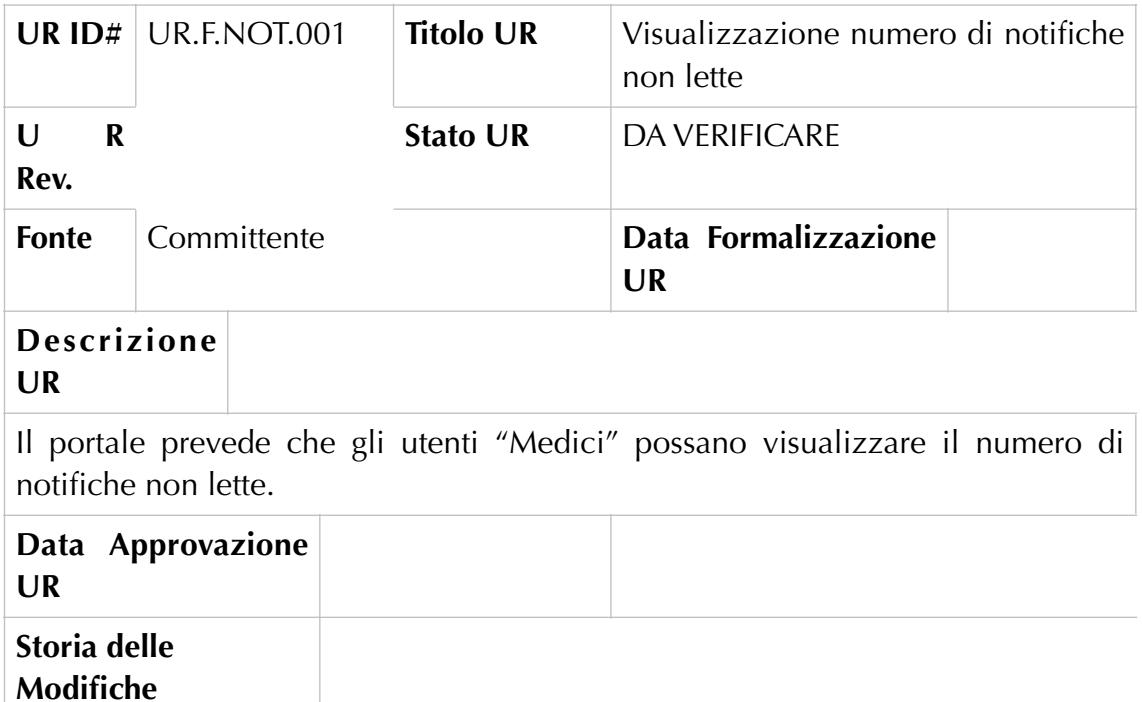

#### UR.F.NOT.002 – Accesso alla schermata di visualizzazione delle notifiche

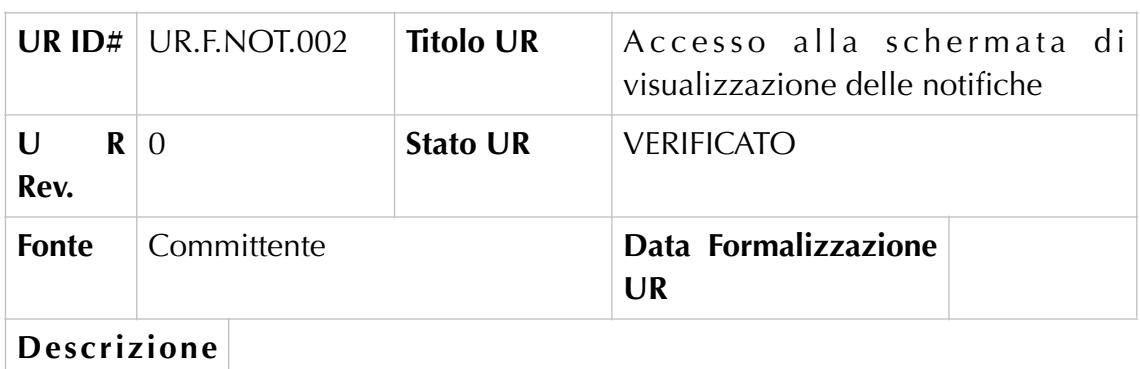

Il portale prevede che gli utenti "Turisti" possano accedere alla schermata di visualizzazione delle delle notifiche.

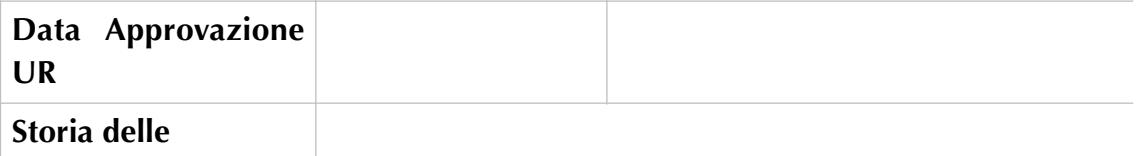

**Modifiche**

**UR**

UR.F.NOT.003 – Visualizzazione elenco coupon

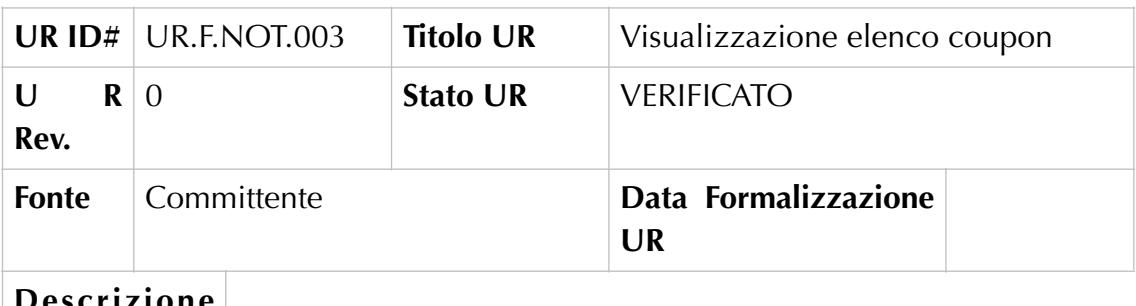

#### **Descrizione UR**

Il portale prevede che gli utenti "Turisti" possano visualizzare l'elenco dei coupon ricevuti durante la navigazione di un percorso.

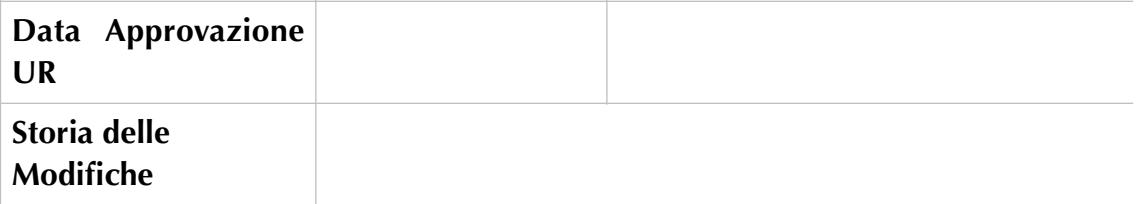

## UR.F.NOT.004 – Visualizzazione di un'offerta commerciale durante la

navigazione di un percorso

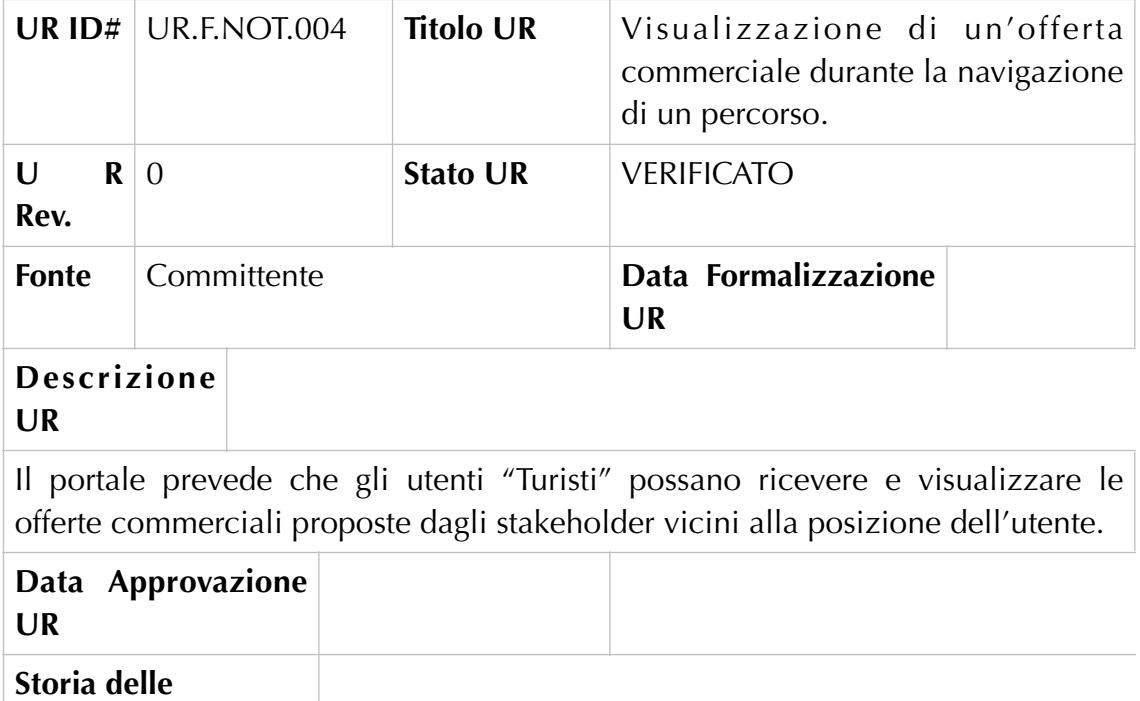

**Modifiche**

## Back Office – Utente "Turista": Profilo

UR.F.PRO.001 – Accesso alla schermata per la visualizzazione del profilo

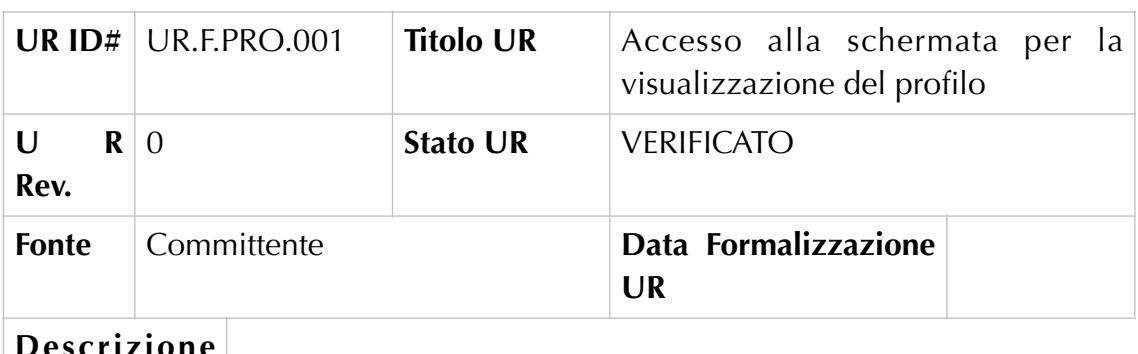

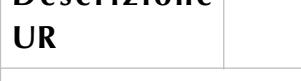

Il portale prevede che gli utenti "Turisti" possano accedere alla schermata di visualizzazione delle informazioni relative al loro profilo personale.

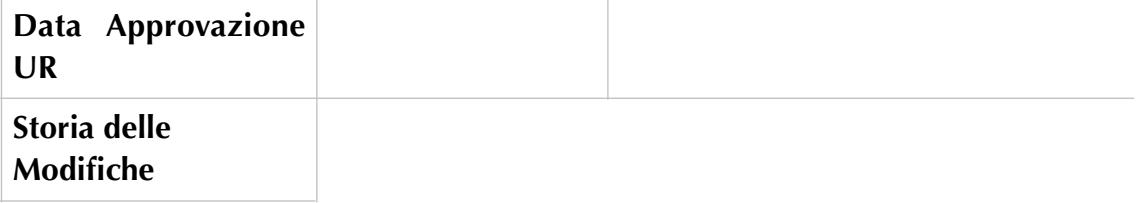

#### UR.F.PRO.002 – Visualizzazione profilo

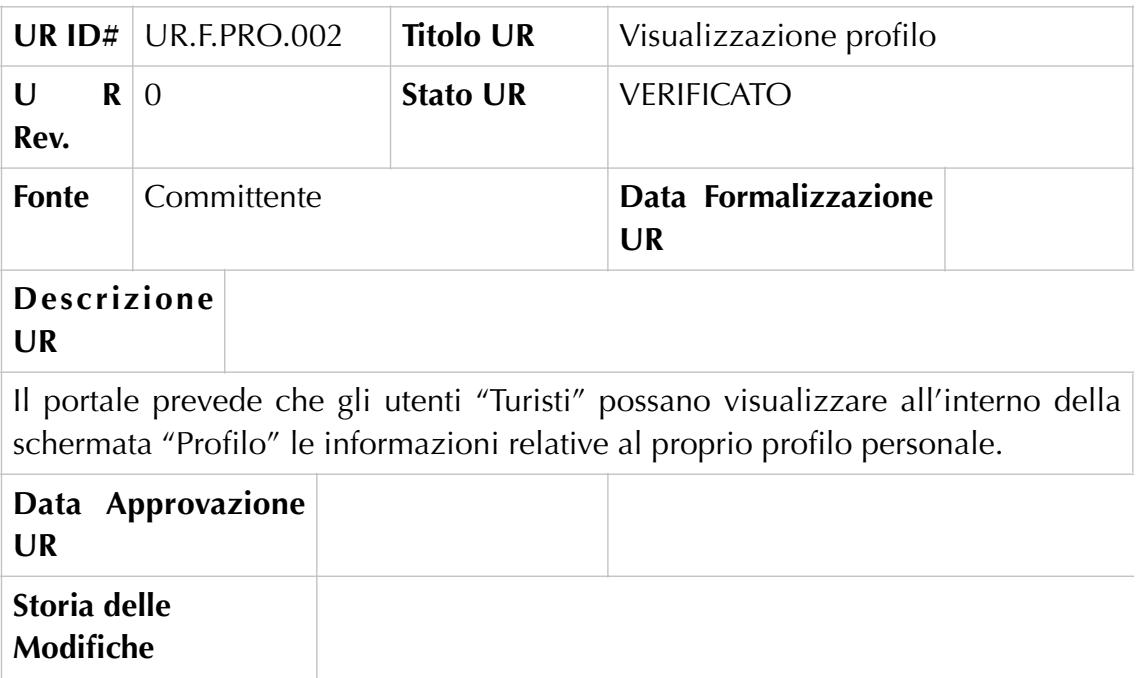

## UR.F.PRO.003 – Accesso alla schermata per la modifica profilo

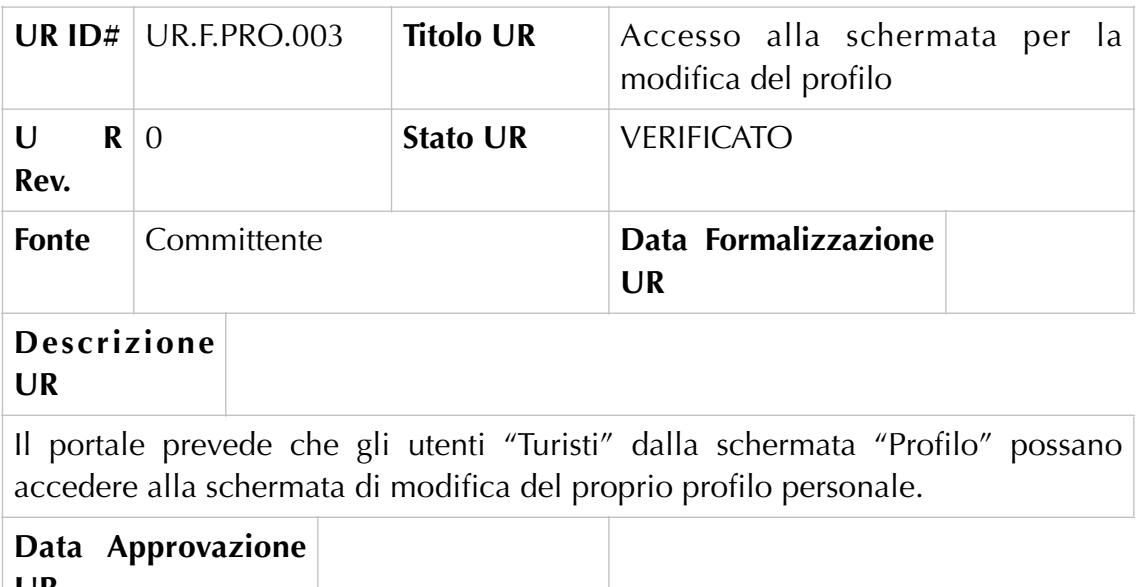

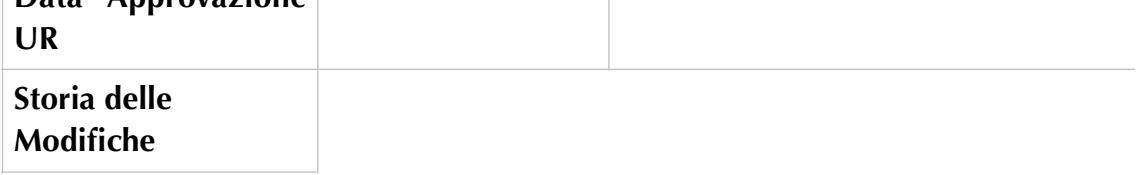

## UR.F.PRO.004 – Modifica profilo

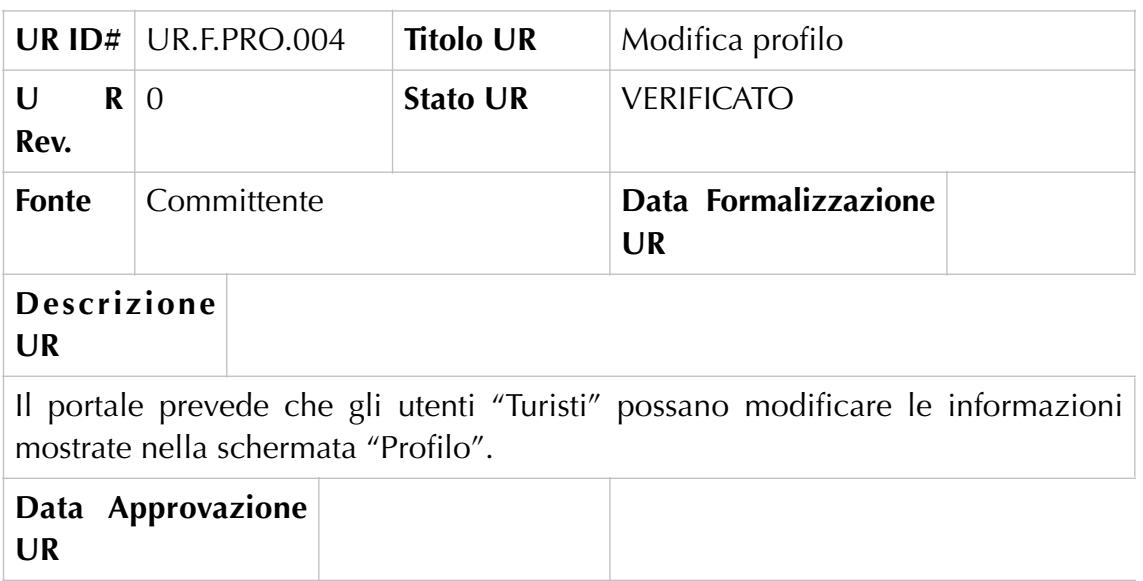

Back Office – Utente "Turista": Selezione lingua del portale

UR.F.LNG.001 – Accesso alla schermata per la selezione della lingua del portale

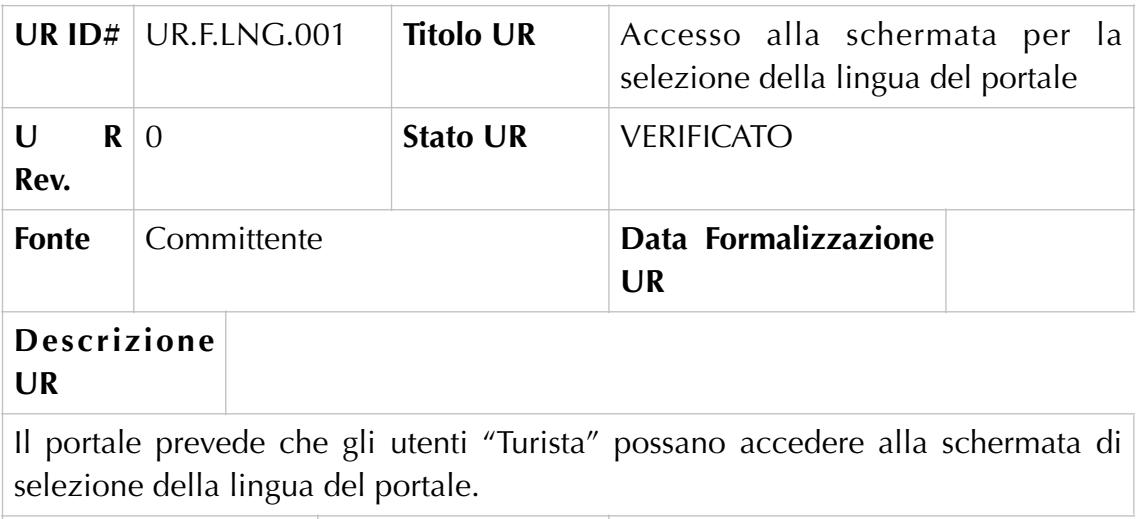

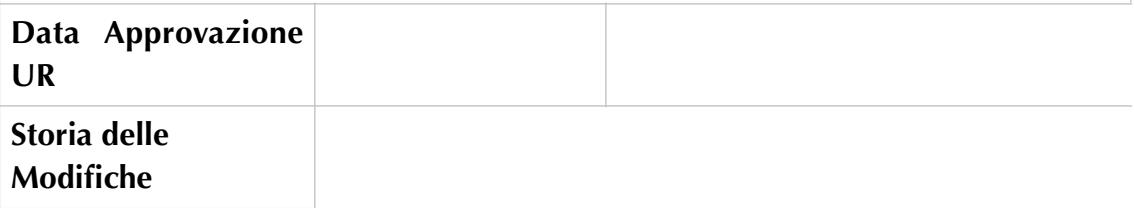

## UR.F.LNG.002 – Selezione della lingua del portale

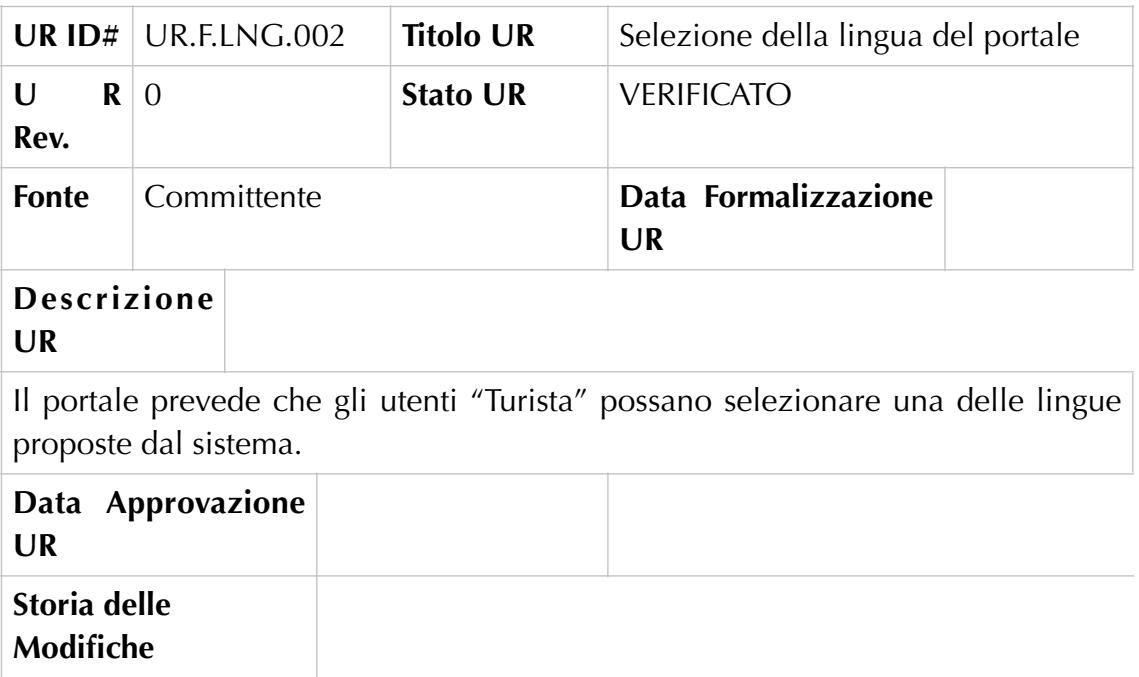

## Back Office – Utente "Turista": Modifica Password ???

### UR.F.MPA.001 – Accesso alla schermata per la modifica della password

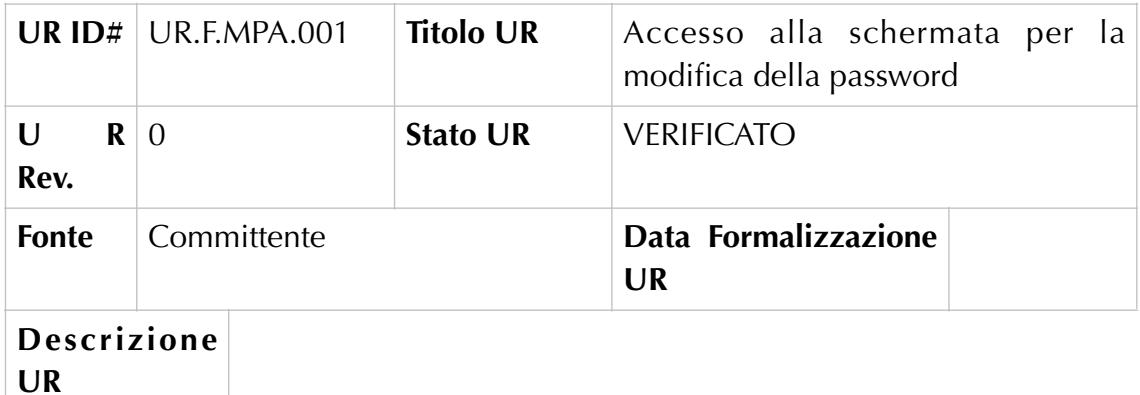

Il portale prevede che gli utenti turisti possano accedere alla schermata di modifica della password.

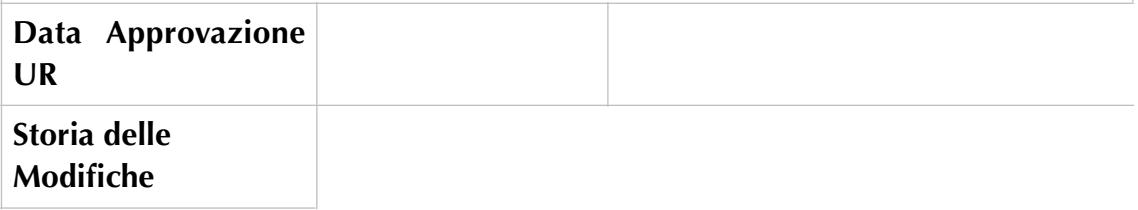

#### UR.F.MPA.002 – Modifica password ???

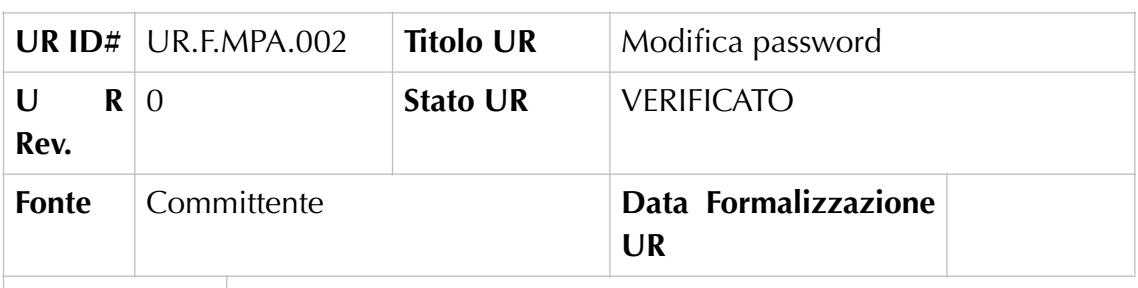

#### **Descrizione UR**

Il portale prevede che gli utenti "Turista" possano modificare la password utilizzata per effettuare la login. L'utente per procedere con la modifica della password dovrà indicare: la vecchia password, la nuova password e la conferma della nuova password.

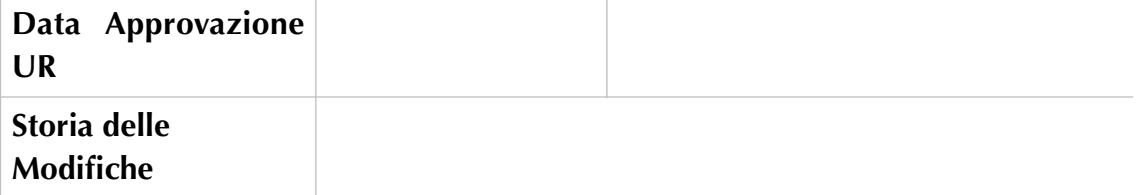

# Back Office – Utente "Turista": Logout

## UR.F.EXT.001 – Visualizzazione finestra di logout

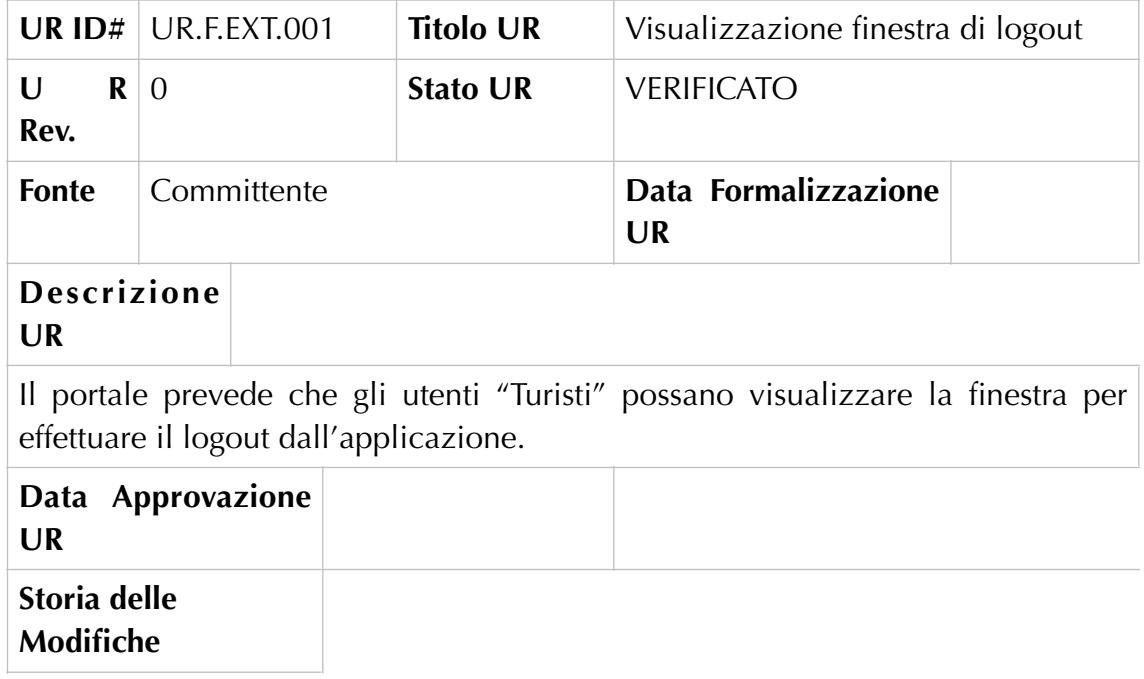

#### **6.6 La progettazione architetturale.**

La progettazione di un servizio prende avvio dalla capacità di pensare un prodotto attraverso *problem solving* creativo. Per fare ciò è necessario che l'architettura del software fornisca un'organizzazione generale del sistema software, definendo la divisione di quest'ultimo in sottosistemi, la modalità in cui queste parti interagiranno, nonchè le interfacce di tutte le componenti che ne fanno parte<sup>[128](#page-102-0)</sup>.

<span id="page-102-2"></span>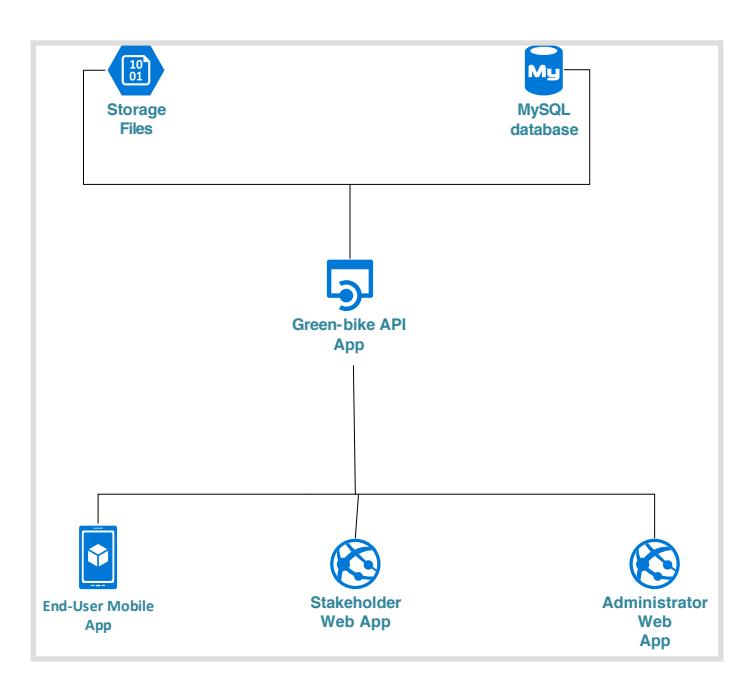

<span id="page-102-3"></span>Innanzitutto occorre definire in termini generali l'architettura prevista, basandosi sui principali requisiti esaminati nella fase precedente e sullo use  $cases<sup>129</sup>$  $cases<sup>129</sup>$  $cases<sup>129</sup>$  ad essi relativo. In questa fase è, inoltre, utile determinare i principali componenti richiesti dal sistema (database, particolari

Fig. 29 La progettazione architettura del software.

dispositivi hardware, e sottosistemi software) al fine di identificare anche le risorse necessarie alla realizzazione del prodotto. È certamente utile far lavorare più figure simultaneamente su una prima bozza dell'architettura per poi mettere insieme le idee migliori.

<span id="page-102-0"></span> $128$  "L'architettura software è l'organizzazione di base di un sistema, espressa dalle sue componenti, dalle relazioni tra di loro e con l'ambiente, e i principi che ne guidano il progetto e l'evoluzione" (IEEE/ANSI 1471–2000); "È l'insieme delle strutture del sistema, costituite dalle componenti software, le loro proprietà visibili e le relazioni tra di loro" (BASS, CLEMENS & KAZMAN, 1998).

<span id="page-102-1"></span> $129$  Lo use case è una tecnica usata nell'ingegneria del software per realizzare la raccolta dei requisiti previsti. Si tratta di una descrizione analitica e univoca di come gli attori coinvolti utilizzeranno quel processo nonchè il modo attraverso il quale verrà raggiunto l'obiettivo previsto. Perché sia utile è necessario che il caso d'uso abbia tre caratteristiche ovvero un attore, ovvero l'utente che interagisce, un sistema, che è il processo necessario per raggiungere il risultato finale ed un obiettivo, che è il raggiungimento del risultato.

Alla prima "bozza" creata occorre poi raffinarne l'architettura, da un lato identificando i modi di interazione tra i componenti e le rispettive interfacce, considerando anche il modo in cui i dati e le funzionalità saranno gestite da questi ultimi, dall'altro stabilendo se sia opportuno utilizzare framework già esistenti oppure no.

Quindi, apportate le eventuali modifiche allo use case creato, verrà definita l'architettura finale, attraverso lo sviluppo dei class diagrams e interaction diagrams finali $130$ .

<span id="page-103-2"></span>L'architettura di un software, inoltre, si avvale dei cosiddetti "stili" ovvero di determinate proprietà che permettono di progettare sistemi flessibili utilizzando componenti indipendenti. Tra gli stili che presentano aspetti comportamentali, ovvero relativi alla struttura del sistema in termini di unità di esecuzione e dunque ai comportamenti e alle interazioni tra le diverse parti, vi è la relazione "clientserver". Questa prevede un server che gestisce le connessioni e un componente col ruolo di client, che inizia la connessione richiedendo determinati servizi al server.

Il numero e la disposizione dei server è stabile; i client, invece possono essere inseriti e tolti a piacimento. In generale le interfacce dei server descrivono le funzionalità offerte, mentre quelle dei clienti descrivono i servizi usati<sup>131</sup>[.](#page-103-1)

<span id="page-103-3"></span>L'architettura progettata per GreenBike, esposta nella tabella seguente, è stata elaborata a partire dai principi di: scalabilità (capacità del software di adattarsi alla domanda di operazioni da effettuare), affidabilità (capacità del software di mantenere determinati livelli di prestazione), modularità (capacità di creare connessioni tra le diverse componenti o moduli del suo sistema), espandibilità (capacità di gestire un'architettura di tipo aperto)e sicurezza.

• MySQL DB e STORAGE FILE: Le informazioni prodotte saranno raccolte e salvate in un database che modelli gli aspetti rilevanti della realtà in questione. Alcuni dati necessitano il salvataggio in un ambiente dedicato, in quanto non risulterebbe performante memorizzarli dall'interno della base di dati.

<span id="page-103-0"></span><sup>&</sup>lt;sup>[130](#page-103-2)</sup> Nell'ingegneria del software, un diagramma di classe in Unified Modeling Language (UML) è un tipo di diagramma di struttura statica che descrive la struttura di un sistema mostrando le classi del sistema, i loro attributi, operazioni (o metodi) e le relazioni tra gli oggetti.

<span id="page-103-1"></span>[<sup>131</sup>](#page-103-3) MONTAGERO-SEMINI, 2014, pp. 6-20.

- GREEN-BIKE API APP: Espone dati e/o servizi sia verso l'interno, sia verso l'esterno tramite API, rispondendo, quindi, alle richieste dei componenti client del sistema.
- END-USER / MOBILE APP: Applicazione mobile degli utenti registrati a Green-Bike.
- AFFILIATES WEB APP: Applicazione Web-based orientata alla distribuzione delle funzionalità lato back-office offerte agli stakeholder che intendono aderire al servizio, ovvero: Rental Station Users (stazioni di servizio) e Marketing Facility Users (attività commerciali).
- ADMIN WEB APP: Applicazione Web-based, lato back.office, dedicata all'amministratore della piattaforma Green-Bike.

#### **6.6.1 Analisi di dettaglio.**

Tra le azioni previste in fase di progettazione architetturale di un software rientra, inoltre, l'analisi di dettaglio delle sue componenti. La progettazione di dettaglio si occupa di descrivere, ad un livello più approfondito, i sottosistemi che compongono l'architettura globale del prodotto. In particolare essa è di fondamentale importanza per stabilire l'ordine delle azioni da compiere all'interno dell'app nonché stabilire, dal lato backoffice, ovvero dell'amministrazione e gestione del servizio, i passaggi e le modalità attraverso i quali raggiungerle ed attuarle, descrivendone in maniera dettagliata tutti gli elementi che ne compongono la pagina. Per il sistema operativo Android, ad esempio, sono disponibili le linee guida sviluppate da Google per gestire l'interfaccia e fornire precise indicazioni su specifiche quali stili, template e componenti del prodotto web<sup>[132](#page-104-0)</sup>. Facendo riferimento alle azioni generali previste nell'analisi dei requisiti (cfr. cap.3.2) si forniscono tutte le informazioni utili all'utente, ovvero i requisiti funzionali all'utilizzo del software.

<span id="page-104-1"></span>Di seguito viene riportata l'analisi di dettaglio realizzata per l'app GreenBike.

<span id="page-104-0"></span>[<sup>132</sup>](#page-104-1) https://material.io

#### Metodologia di nomenclatura delle funzioni adotta in questo documento:

#### **DFD.ACR.XXX**

Dove:

- **DFD =** "Disegno funzionale di Dettaglio",
- **ACR =** Codice alfanumerico per gruppo omogeneo di funzioni,
- **XXX =** Progressivo numerico su tre cifre (es. 001, 002, …).

Sulla base delle categorie di funzioni individuate sono definite le seguenti classi:

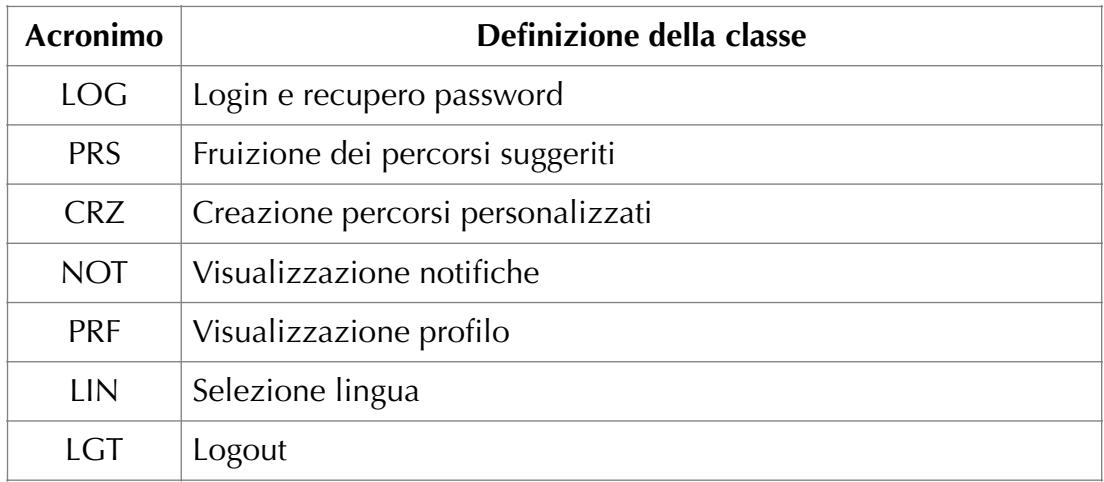

Tabella 3 - Definizione delle classi per la nomenclatura dei dettagli.

### Attori individuati

In questa sezione sono individuati gli attori che "recitano un ruolo" nell'utilizzo delle funzionalità messe a disposizione dal portale. Nella seguente tabella sono elencati e descritti ognuno con le proprie caratteristiche.

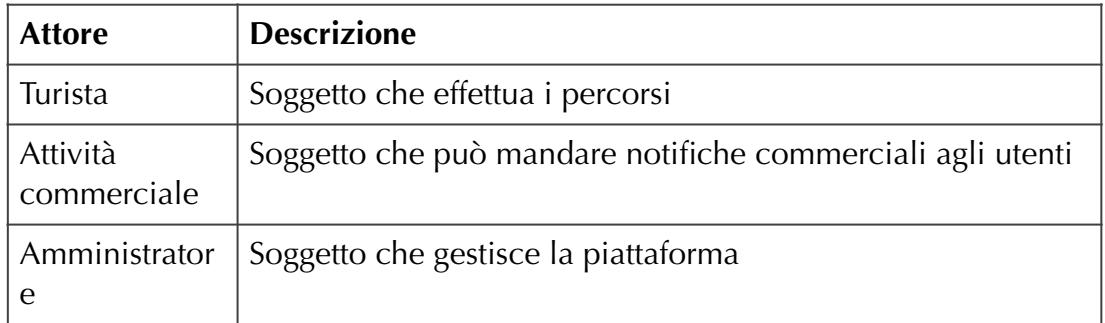

Tabella 4 - Tabella Attori individuati nell'utilizzo dei servizi offerti dal portale.

## Back Office – Utente "Turista": Login e recupero password

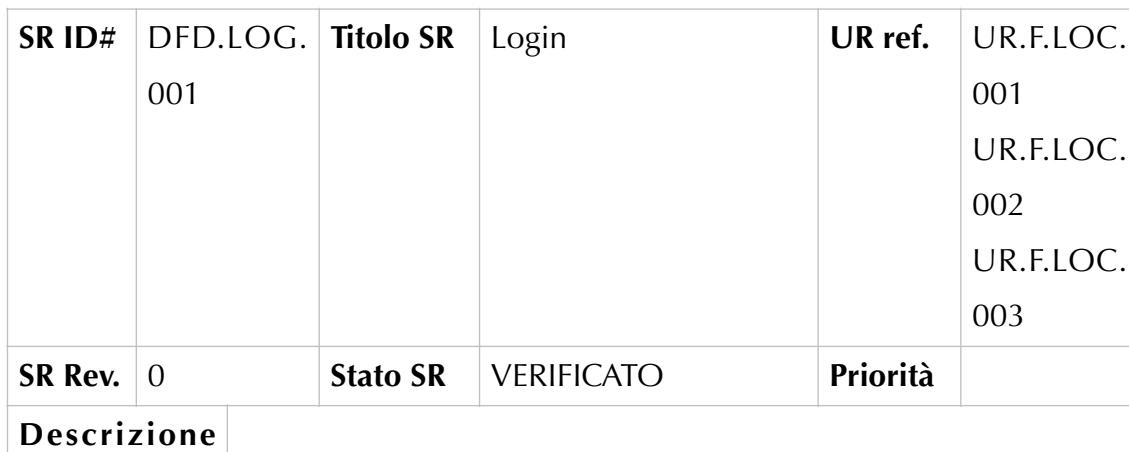

#### **DFD.LOG.001 – Login**

L'utente all'avvio della piattaforma visualizzerà la schermata di Login per l'accesso alla piattaforma. I contenuti presenti all'interno della schermata saranno i seguenti:

• E-mail (Textbox)

**SR**

- Password (TextBox)
- Password dimenticata? (Link) Reindirizza l'utente alla schermata per il recupero della password.
- Login (Button)
- Registrati (Button) Reindirizza l'utente alla schermata contenente i campi di registrazione.

Nel caso in cui l'utente compilasse in modo errato i campi "Email" e/o "Password" visualizzerà l'alert di errore "E-Mail e/o Password non corrette".

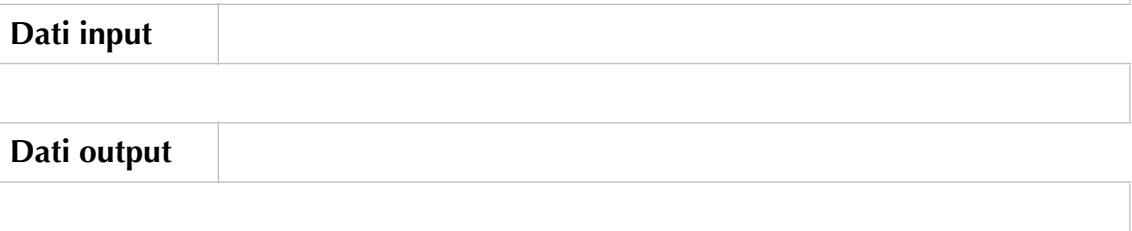

#### **DFD.LOG.002 – Recupero password**

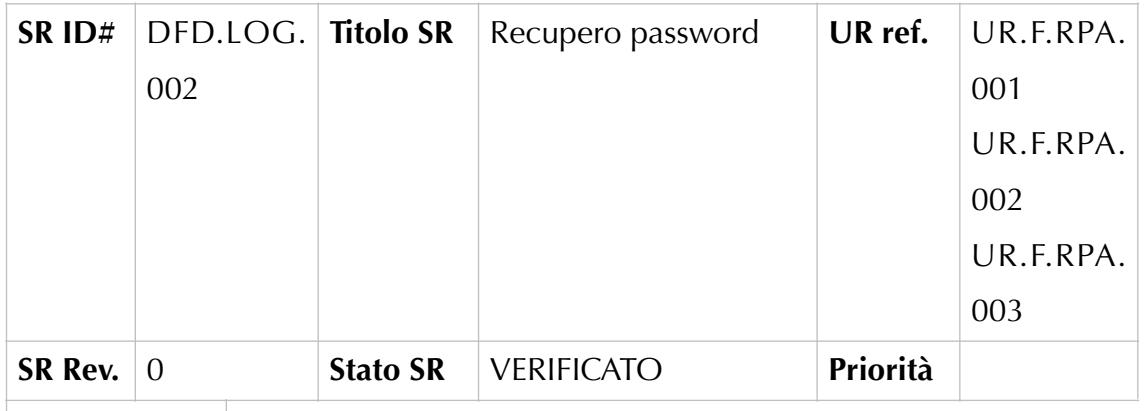

#### **Descrizione**

#### **SR**

L'utente dalla schermata di Login tappando sul link "Password dimenticata?" sarà reindirizzato alla schermata di recupero della password all'interno della quale saranno presenti i seguenti campi:

- E-mail (TextBox) L'utente dovrà inserire all'interno della textbox l'email indicata in fase di registrazione
- RECUPERA PASSWORD (Button) il sistema invierà all'email indicata un messaggio con le informazioni necessarie per il recupero della password.
- Annulla (Link) Reindirizza l'utente alla schermata di login.

Nel caso l'utente non compilasse in modo opportuno il campo "E-mail" visualizzerà il seguente alert di errore: L'E-Mail inserita non è valida." .

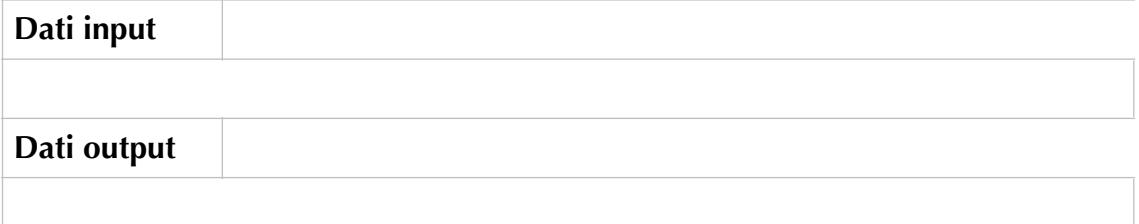
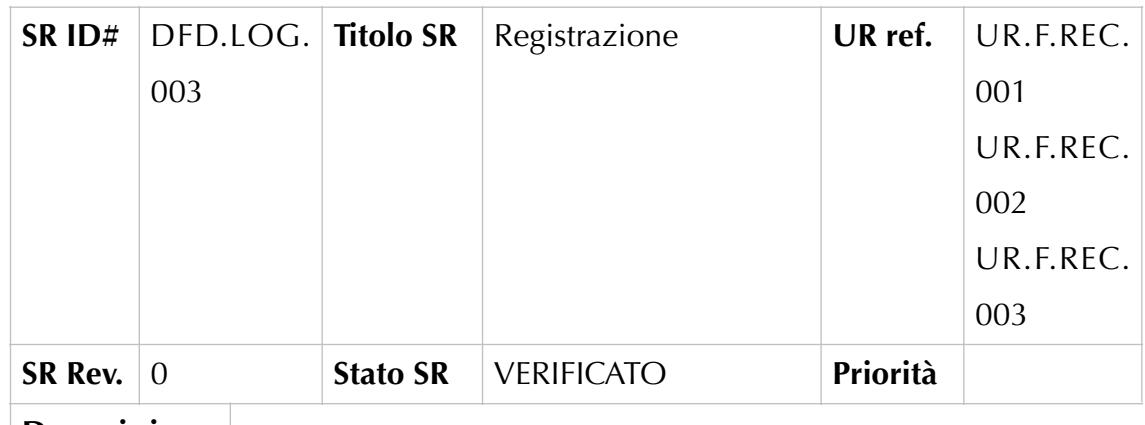

#### **DFD.LOG.003 – Registrazione**

## **Descrizione**

## **SR**

L'utente dalla schermata di Login tappando sul bottone "Registrati" sarà reindirizzato alla schermata di registrazione all'interno della quale saranno presenti i seguenti campi:

- Username (TextBox) L'utente dovrà inserire all'interno della textbox il proprio username
- E-mail (TextBox) L'utente dovrà inserire all'interno della textbox la propria e-mail
- Password (TextBox) L'utente dovrà inserire all'interno della textbox la password
- Conferma Password (TextBox) L'utente dovrà inserire all'interno della textbox la password indicata nel campo "Password"
- Telefono (TextBox) L'utente dovrà inserire all'interno della textbox il proprio numero di telefono
- REGISTRATI (Button) il sistema invierà all'email indicata un messaggio con le informazioni necessarie per completare la registrazione.
- Indietro (Button) Reindirizza l'utente alla schermata di login.

Nel caso l'utente non compilasse in modo opportuno i campi presenti all'interno della schermata potrebbe visualizzare i seguenti alert di errore:

- "L'E-Mail inserita è già in uso." Nel caso in cui l'e-mail inserita all'interno del campo "E-Mail" fosse già associata ad un profilo esistente
- "L'E-Mail inserita non è valida." Nel caso in cui l'e-mail inserita dall'utente non fosse non formato corretto
- "Le due password non coincidono" Nel caso in cui le password inserite nei campi "Password" e "conferma Password" non fossero uguali tra loro

Back Office – Utente "Turista". Fruizione dei percorsi suggeriti

DFD.PRS.001 – Visualizzazione Elenco percorsi

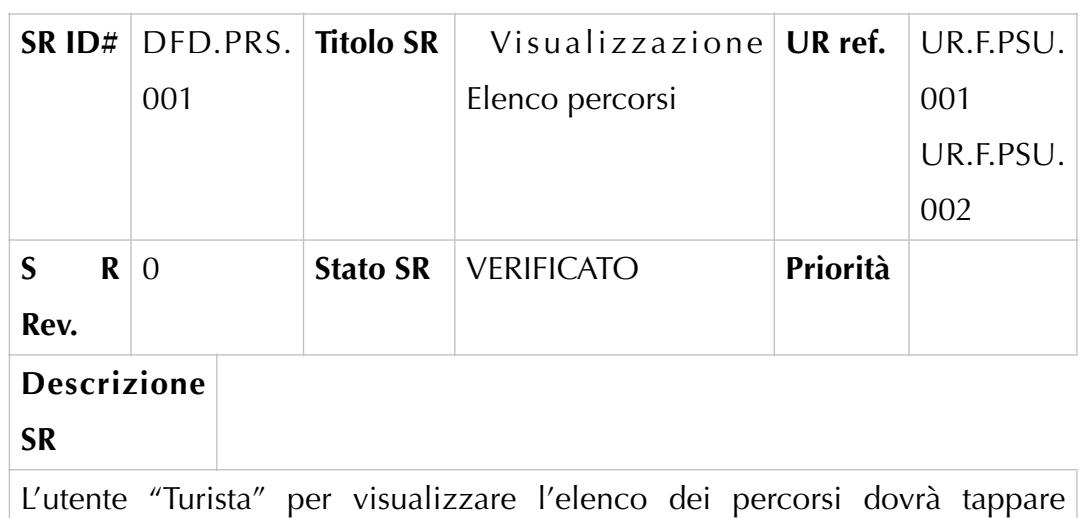

sull'icona "Elenco percorsi" presente all'interno della sidebar.

All'interno della schermata saranno presenti i seguenti contenuti:

• Menu Sidebar a sinistra – all'interno del quale saranno presenti:

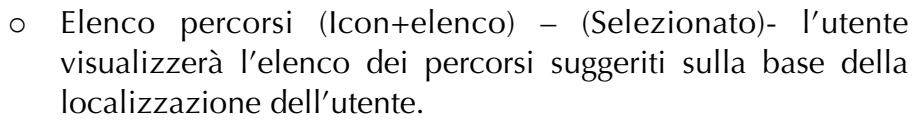

- o Crea percorsi (Icon) Permette l'accesso alla sezione contenente le funzionalità previste per la creazione di un percorso personalizzato.
- o Notifiche (Icon) Permette la visualizzazione delle notifiche ricevute.
- o Profilo (Icon) Permette l'accesso alle funzionalità previste in merito al profilo dell'utente.
- Corpo della pagina All'interno del quale sono mostrati i seguenti contenuti:
	- o Mappa centrata rispetto alla posizione dell'utente.

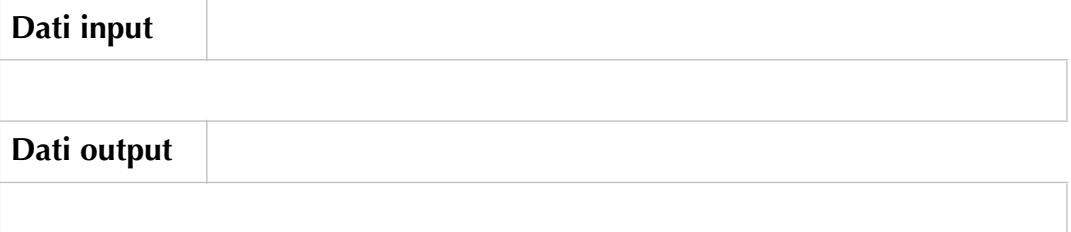

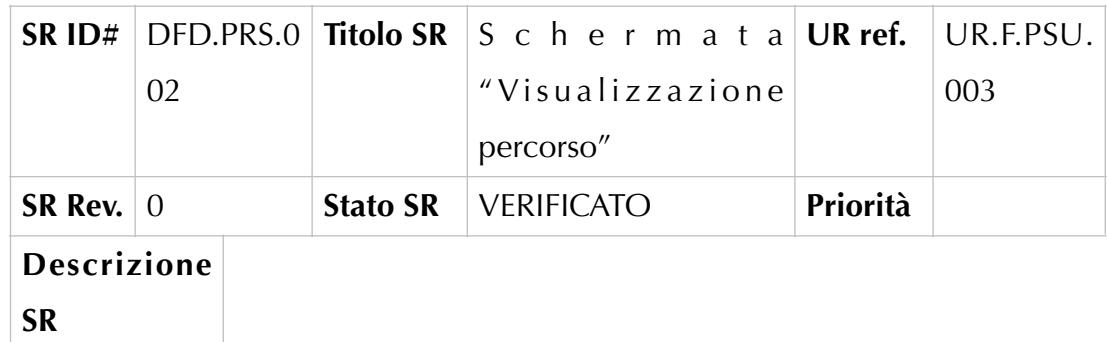

#### **DFD.PRS.002 – Schermata "Visualizzazione percorso"**

L'utente "Turista" per visualizzare all'interno della mappa uno dei percorsi suggeriti dovrà tappare sul titolo di uno dei percorsi presenti nella lista mostrata all'interno della sidebar. Successivamente al tap saranno mostrati i seguenti contenuti:

- Menu Sidebar a sinistra all'interno del quale saranno presenti:
- o Elenco percorsi (Icon+elenco) (Selezionato)- l'utente visualizzerà l'elenco dei percorsi suggeriti sulla base della localizzazione dell'utente e vedrà evidenziato il percorso scelto.
- o Crea Percorso (Icon) Permette l'accesso alle funzionalità previste per la creazione di percorsi personalizzati
- o Notifiche (Icon) Permette la visualizzazione delle notifiche ricevute.
- o Profilo (Icon) Permette l'accesso alle funzionalità previste in merito al profilo dell'utente.
- Corpo della pagina All'interno del quale sono mostrati i seguenti contenuti:
	- o Mappa con il percorso l'utente tappando sulla mappa abiliterà la visualizzazione a schermo intero del percorso.
	- o Play (Button) permette all'utente l'avvio della navigazione.

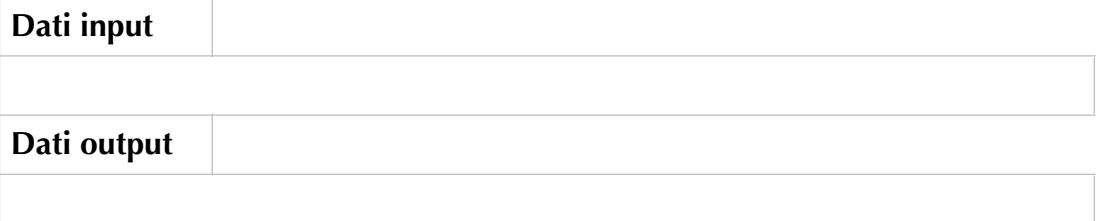

### **DFD.PRS.003 – Avvio navigazione**

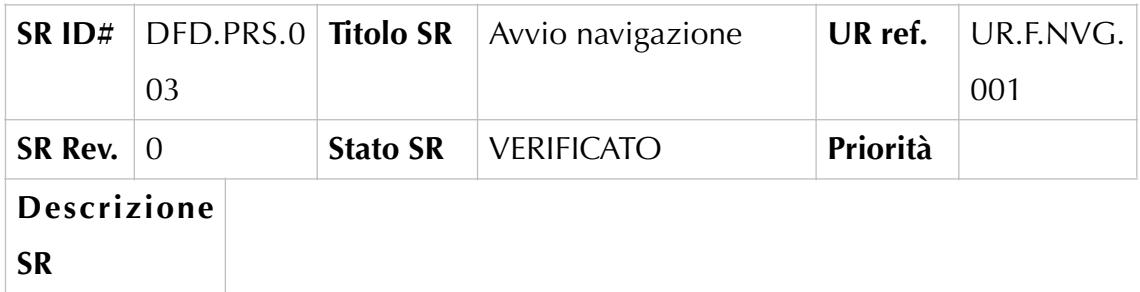

L'utente "Turista" per avviare la navigazione dovrà tappare sul bottone "Play". Si avvierà la navigazione e il sistema fornirà le indicazioni stradali necessarie per il raggiungimento del primo punto di interesse previsto dal percorso.

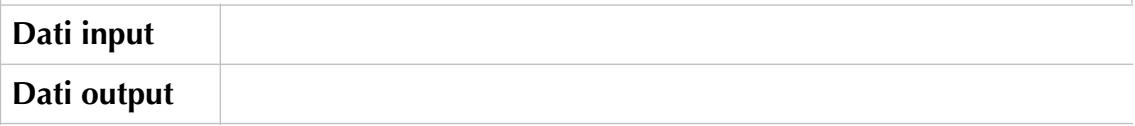

## **DFD.PRS.004 – Visualizzazione dell'offerta commerciale**

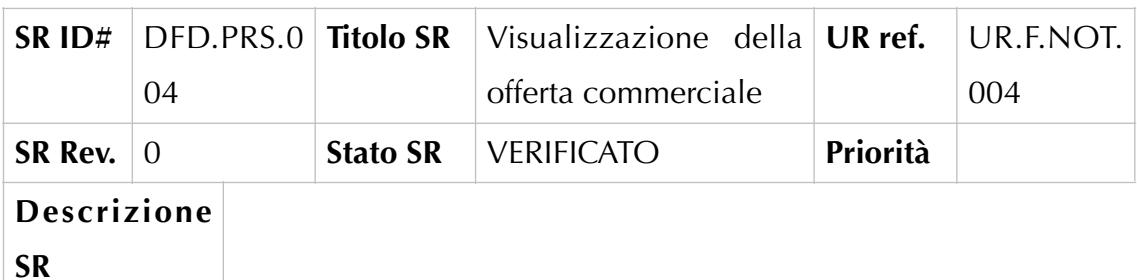

L'utente "Turista" durante la navigazione, potrà visualizzare delle offerte proposte dagli stakeholder vicini alla sua posizione. Le offerte saranno mostrate all'interno di una finestra all'interno della quale saranno presenti i seguenti contenuti:

- o "Nome dell'offerta" (Label)
- o Immagine associata all'offerta (image)
- o "Clicca sulla notifica per riscattare il tuo voucher"(label)

L'utente dopo aver tappato sulla finestra, visualizzerà il voucher da mostrare allo stakeholder per usufruire dell'offerta ricevuta.

L'utente, dopo aver usufruito dell'offerta, dovrà tappare su "torna alla mappa" per riprendere la navigazione del percorso.

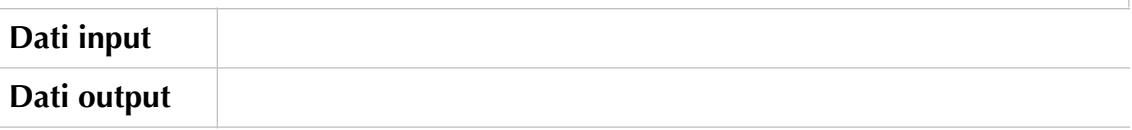

Back Office – Utente "Turista". Creazione percorsi personalizzati

## **DFD.CR**

L'utente "Turista" raggiunto il punto di interesse, visualizzerà una finestra all'interno della quale saranno mostrati i seguenti contenuti:

- o "Hai raggiunto il punto di interesse" (Label)
- o Visualizza scheda (Button) indirizza l'utente alla schermata con i dettagli relativi al punto di interesse raggiunto.

L'utente dopo aver tappato sul bottone "visualizza scheda" sarà indirizzato alla pagina di dettaglio all'intento della quale saranno mostrare le seguenti informazioni:

- o Torna alla mappa (Link) permette all'utente di riprendere la navigazione.
- o Nome percorso (Label) sarà mostrato il nome associato al percorso selezionato
- o Sottotitolo (Label) sarà mostrato il sottotitolo associato al percorso selezionato
- o Nome del punto di interesse (Label) sarà mostrato il nome del punto di interesse raggiunto
- o Località……
- o Coordinate geografiche
- o Leggi (Button) Indirizza l'utente alla schermata di descrizione del punto di interesse
- o Ascolta (Button) Avvia l'audio guida relativa al punto di interesse.

L'utente terminata l'esperienza dovrà cliccare su link "torna alla mappa" per riprendere la navigazione del percorso.

Z.001 – Selezione dei POI per la creazione dei percorsi personalizzati

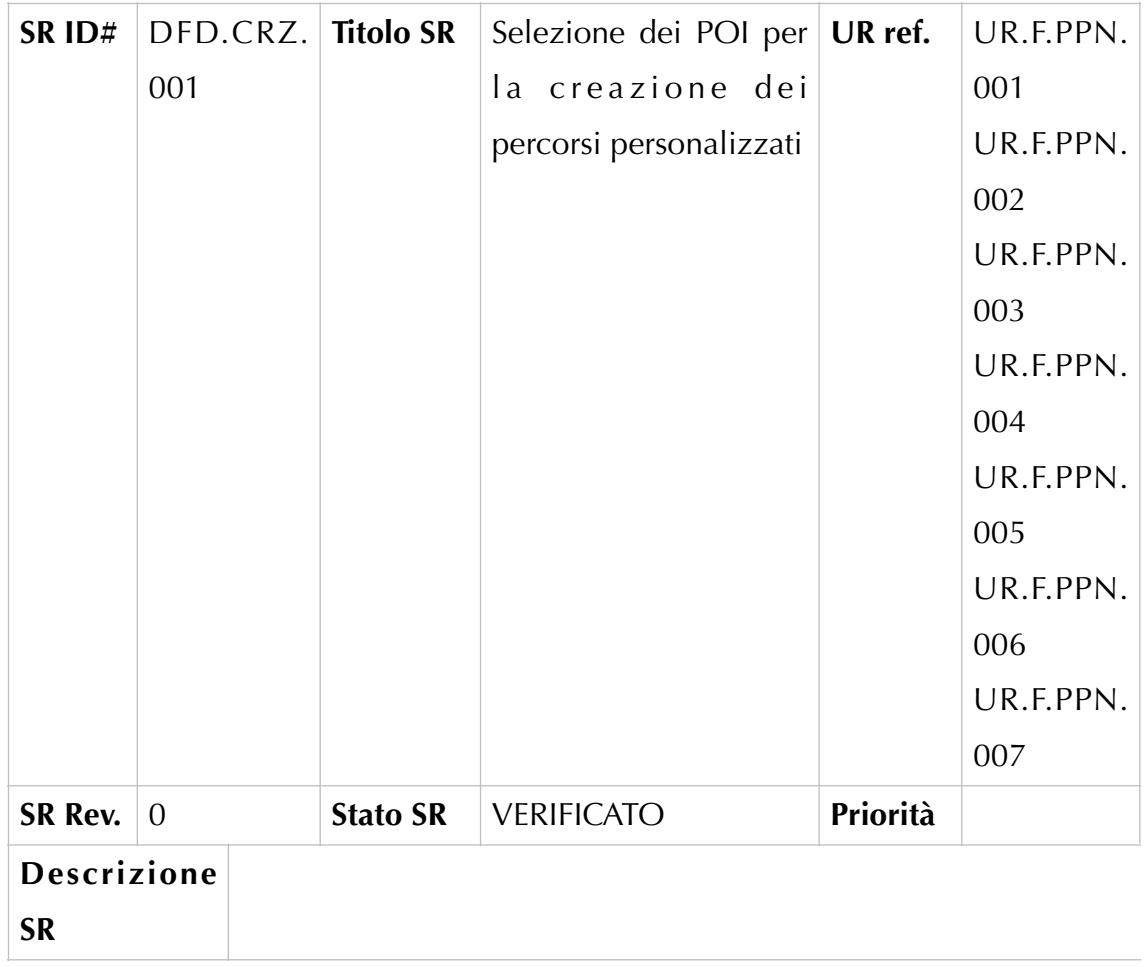

L'utente "Turista" per creare un percorso personalizzato dovrà tappare sull'icona "Crea percorso" presente all'interno della sidebar.

All'interno della schermata saranno presenti i seguenti contenuti:

- Menu Sidebar a sinistra all'interno del quale saranno presenti:
	- o Elenco percorsi (Icon+elenco) permette la visualizzazione dei percorsi suggeriti
	- o Crea percorsi (Icon) (selezionato)- conterrà la seguente label: "per iniziare, digita il nome della località"
	- o Notifiche (Icon) Permette la visualizzazione delle notifiche ricevute.
	- o Profilo (Icon) Permette l'accesso alle funzionalità previste in merito al profilo dell'utente.
- Corpo della pagina All'interno del quale sono mostrati i seguenti contenuti:
	- o Mappa centrata rispetto alla posizione dell'utente
	- o SearchBox "inserisci l'area" L'utente potrà digitare il nome di una località di interesse.

L'utente, dopo aver indicato la località di interesse, visualizzerà la mappa centrata sull'area prescelta e potrà modificare l'estensione della stessa interagendo con lo slide "raggio" posizionato sotto la searchBox "inserisci l'area".

L'utente visualizzerà all'interno dell'area scelta i punti di interesse ricadenti al suo interno.

L'utente per selezionare uno dei punti di interesse dovrà tappare sul pin corrispondente al POI, azione che causerà l'apertura di una finestra all'interno della quale saranno presenti i seguenti contenuti:

- o Immagine rappresentativa del punto di interesse
- o Nome del punto di interesse
- o Tipologia del punto di interesse + icona
- o "Aggiungi al percorso" (Button)
- o Chiudi (icon) permette la chiusura della finestra

L'utente per aggiungere il POI al percorso personalizzato dovrà tappare sul bottone "aggiungi al percorso". L'azione precedente farà si che il nome del POI aggiunto verrà mostrato all'interno della sidebar e il PIN corrispondete sarà evidenziato in verde all'interno della mappa. L'utente, dopo aver aggiunto almeno due punti di interesse al percorso, visualizzerà in fondo alla sidebar il bottone "calcola percorso". L'utente, dopo aver aggiunto i POI desiderati, potrà modificarne l'ordine di visita all'interno del percorso, selezionandolo uno dei punti di interesse presenti dentro la sidebar e trascinandolo nella posizione voluta.

#### **Dati input**

**Dati output**

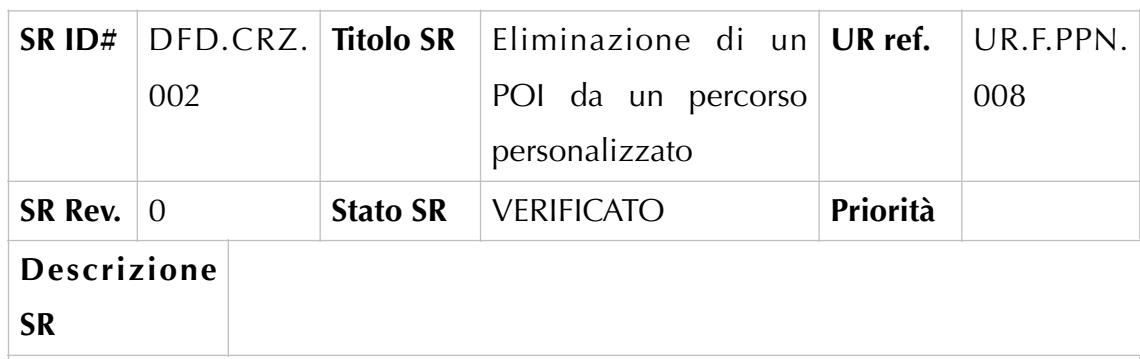

## **DFD.CRZ.002 – Eliminazione di un POI dal percorso personalizzato**

L'utente "Turista", dopo aver aggiungo uno o più POI al proprio percorso personalizzato, per eliminare un punto di interesse dovrà tappare sul nome del punto di interesse presente nella sidebar ed effettuare uno slide verso sinistra. Questa azione permetterà la visualizzazione dell'icona "erase" che se tappata consente l'eliminazione del punto selezionato. L'utente, prima di poter procedere con l'eliminazione, visualizzerà una finestra di conferma contente il messaggio "sei sicuro di voler eliminare dal percorso questo punto?"e i bottoni "si" e "no".

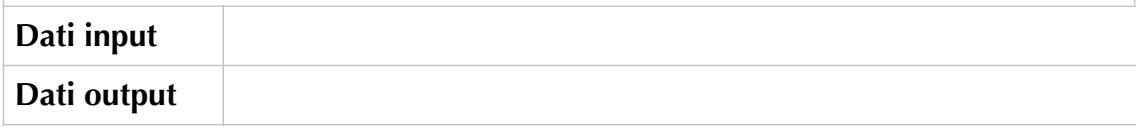

## **DFD.CRZ.003 – Calcolo del percorso personalizzato**

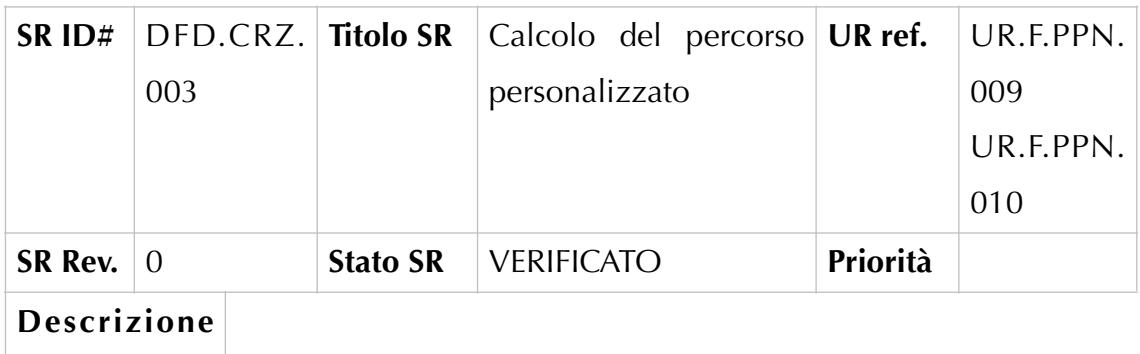

#### **SR**

L'utente "Turista", dopo aver aggiungo almeno due POI al proprio percorso personalizzato, dovrà tappare sul bottone "calcola percorso" presente in fondo alla sidebar. Il sistema elaborerà il percorso e lo mostrerà all'interno della mappa. Visualizzato il percorso calcolato dal sistema, l'utente potrà modificarlo o eliminando uno o più punti di interesse dall'elenco oppure cambiandone l'ordine di percorrenza degli stessi all'interno del percorso.

#### **Dati input**

**Dati output**

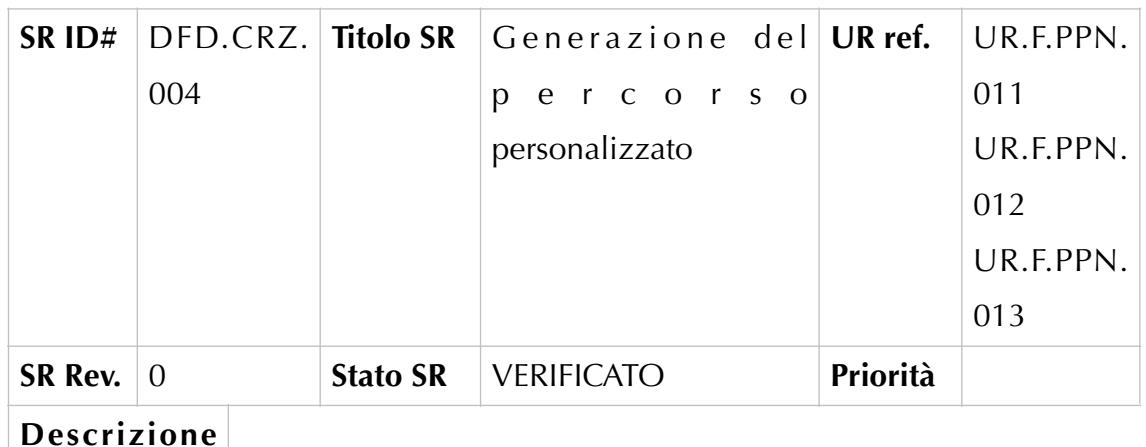

#### **SR**

L'utente "Turista", dopo aver definito il suo percorso, potrà generarlo tappando sul bottone "genera percorso" presente in fondo alla sidebar.

All'interno della schermata saranno presenti i seguenti contenuti:

- Menu Sidebar a sinistra all'interno del quale saranno presenti:
	- o Elenco percorsi (Icon+elenco) permette la visualizzazione dei percorsi suggeriti
	- o Crea percorsi (Icon) (selezionato)- conterrà l'elenco dei POI inseriti dall'utente e il bottone "genera percorso" (selezionato).
	- o Notifiche (Icon) Permette la visualizzazione delle notifiche ricevute.
	- o Profilo (Icon) Permette l'accesso alle funzionalità previste in merito al profilo dell'utente.
- Corpo della pagina All'interno del quale sono mostrati i seguenti contenuti:
	- o Percorso calcolato dal sistema
	- o Finestra per la generazione del percorso all'interno della quale saranno presenti i seguenti campi:
		- "Inserisci il nome del percorso personalizzato" (textBox) l'utente dovrà digitare il nome con cui intende salvare il percorso personalizzato
		- "chiudi" (icon) permette la chiusura della finestra
		- "Salva percorso" (button) permette il salvataggio del percorso personalizzato che sarà aggiunto all'elenco mostrato nella sezione "elenco percorsi suggeriti"
		- "Avvia navigazione" (button) effettua il salvataggio automatico del percorso e ne avvia la navigazione

## **DFD.CRZ.004 – Generazione del percorso personalizzato**

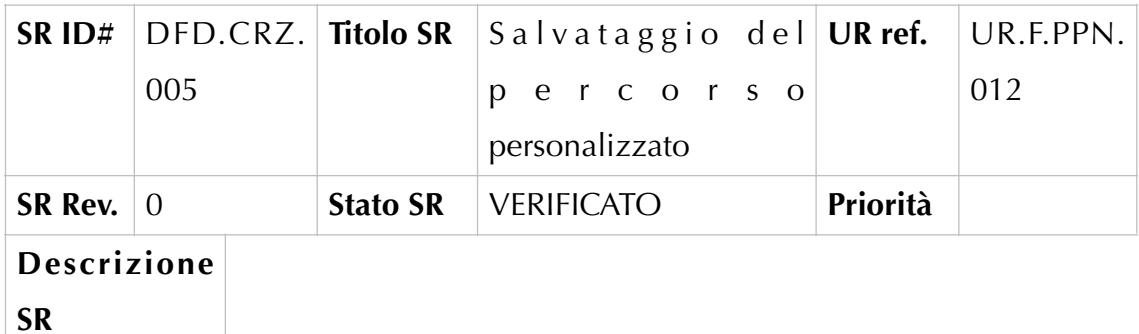

## **DFD.CRZ.005 –Salvataggio percorso personalizzato**

L'utente "Turista", all'interno della finestra descritta nel DFD precedente, dovrà tappare sul bottone "salva percorso". Questa azione consentirà di visualizzare i seguenti contenuti:

- Menu Sidebar a sinistra all'interno del quale saranno presenti:
	- o Elenco percorsi (Icon+elenco) permette la visualizzazione dei percorsi suggeriti
	- o Crea percorsi (Icon) (selezionato)- conterrà i seguenti bottoni:
		- Vai al "nome del percorso personalizzato" (button) reindirizza l'utente alla schermata di elenco percorsi all'intento della quale sarà preselezionato il percorso creato e contestualmente verrà mostrato all'interno della mappa
		- "Crea nuovo percorso" (button) riavvia la procedura di creazione e calcolo di un percorso personalizzato.
	- o Notifiche (Icon) Permette la visualizzazione delle notifiche ricevute.
	- o Profilo (Icon) Permette l'accesso alle funzionalità previste in merito al profilo dell'utente.
- Corpo della pagina All'interno del quale sono mostrati i seguenti contenuti:
	- o Finestra di conferma del salvataggio del percorso.

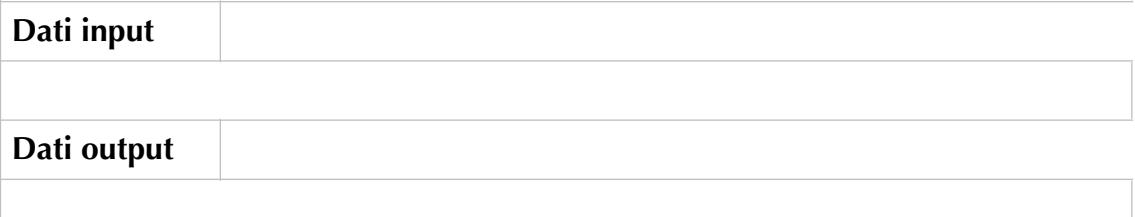

## **Back Office – Utente "Turista": Visualizzazione notifiche**

## **DFD.NOT.001 – Schermata "Visualizzazione notifiche.**

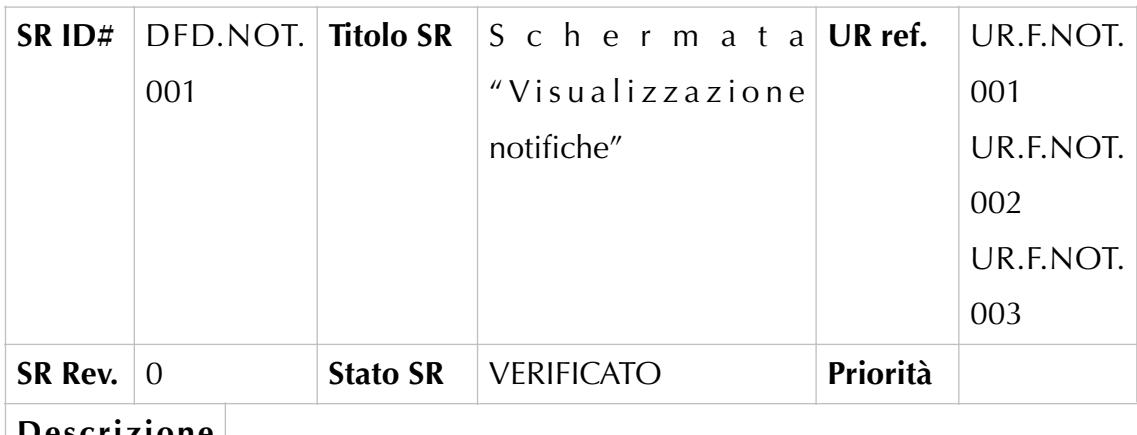

#### **Descrizione**

**SR**

L'utente per accedere alla schermata di "Visualizzazione notifiche" dovrà tappare sull'icona notifiche presente all'interno della sidebar.

All'interno della schermata saranno presenti i seguenti contenuti:

- Menu Sidebar a sinistra all'interno del quale saranno presenti:
	- o Elenco percorsi (Icon) permette la visualizzazione dei percorsi suggeriti
	- o Crea Percorso (Icon) Permette l'accesso alle funzionalità previste per la creazione di percorsi personalizzati
	- o Notifiche (Icon + numero notifiche non lette) (selezionato) l'utente visualizzerà l'elenco delle notifiche ricevute sulla base della sua localizzazione.
	- o Profilo (Icon) Permette l'accesso alle funzionalità previste in merito al profilo dell'utente.
- Corpo della pagina All'interno del quale sono mostrati i seguenti contenuti:
	- o Elenco Coupon verrà mostrato l'elenco dei coupon ricevuti durante la navigazione e ancora utilizzabili dall'utente

L'utente, tappando su uno dei coupon mostrati in elenco, visualizzerà il contenuto relativo all'offerta proposta da un esercizio commerciale durante la navigazione di uno dei percorsi.

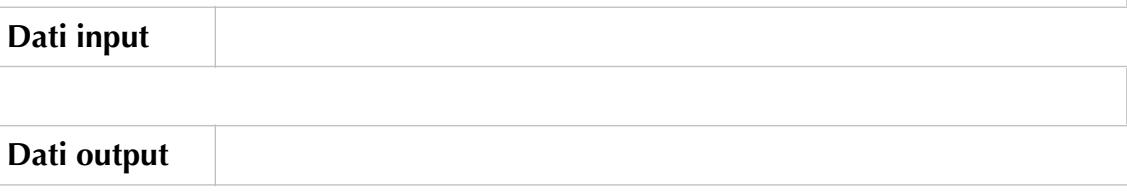

## **Back Office – Utente "Turista": Visualizzazione profiloDFD.PRF.001**

## **– Schermata "Visualizzazione**

## **profilo"**

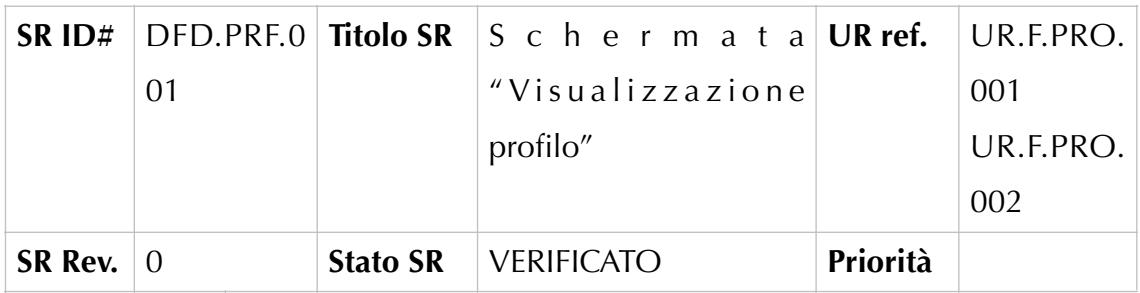

## **Descrizione**

## **SR**

L'utente per accedere alla schermata di "Visualizzazione profilo" dovrà tappare sull'icona profilo presente all'interno della sidebar.

All'interno della schermata saranno presenti i seguenti contenuti:

- Menu Sidebar a sinistra all'interno del quale saranno presenti:
	- o Elenco percorsi (Icon) permette la visualizzazione dei percorsi suggeriti
	- o Crea Percorso (Icon) Permette l'accesso alle funzionalità previste per la creazione di percorsi personalizzati
	- o Notifiche (Icon) Permette la visualizzazione delle notifiche
	- o Profilo (Icon) (selezionato) Contiene i seguenti link:
		- Profilo (Link) (selezionato)- permette la visualizzazione delle informazioni associate al profilo utente e la loro eventuale modifica.
		- Seleziona lingua (Link) permette di selezionare la lingua nella quale si desidera tradurre il portale
		- Logout (Link) permette all'utente di uscire dal portale.
- Corpo della pagina All'interno del quale sono mostrati i seguenti contenuti:
	- o Nome utente mostra il nome utente indicato in fase di registrazione
	- o Email mostra la mail associata al profilo
	- o Password mostra la password imposta dall'utente
	- o Telefono mostra il numero di telefono associato al profilo
	- o Modifica (Button) permette la modifica delle informazioni associate al profilo utente.

# **Dati input Dati output**

## **DFD.PRF.002 – Modifica profilo**

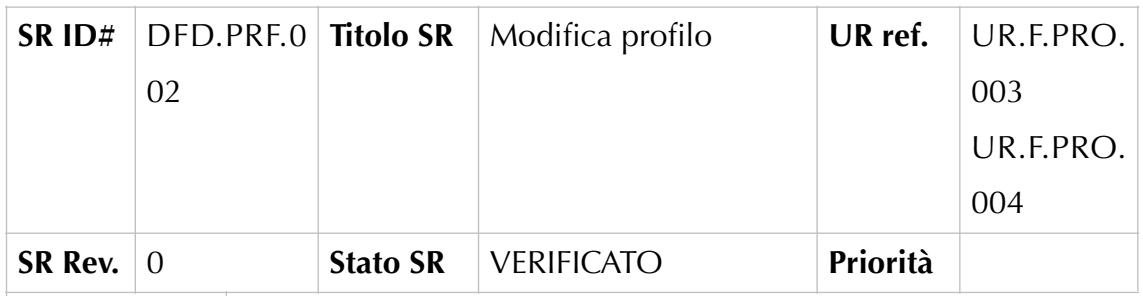

## **Descrizione**

#### **SR**

L'utente per accedere alla schermata di "Modifica del Profilo" dovrà cliccare sul bottone "MODIFICA" presente all'interno del corpo della pagina descritta nel DFD precedente.

All'interno della schermata "Modifica Profilo" saranno presenti i seguenti contenuti:

- Menu Sidebar a sinistra all'interno del quale saranno presenti:
	- o Elenco percorsi (Icon) permette la visualizzazione dei percorsi suggeriti
	- o Crea Percorso (Icon) Permette l'accesso alle funzionalità previste per la creazione di percorsi personalizzati
	- o Notifiche (Icon) Permette la visualizzazione delle notifiche
	- o Profilo (Icon) (selezionato) Contiene i seguenti link:
		- Profilo (Link) (selezionato)- permette la visualizzazione delle informazioni associate al profilo utente e la loro eventuale modifica.
		- Seleziona lingua (Link) permette di selezionare la lingua nella quale si desidera tradurre il portale
		- Logout (Link) permette all'utente di uscire dal portale.
- Corpo della pagina All'interno del quale sono mostrati i seguenti contenuti:
	- o "Modifica profilo" (Label)
	- o Sezione anagrafica ???????
	- o Salva (Button) Salva le modifiche apportate.

L'utente dopo aver cliccato sul bottone "SALVA" visualizzerà una finestra di conferma all'interno della quale sarà presente il messaggio "Salvataggio effettuato con successo".

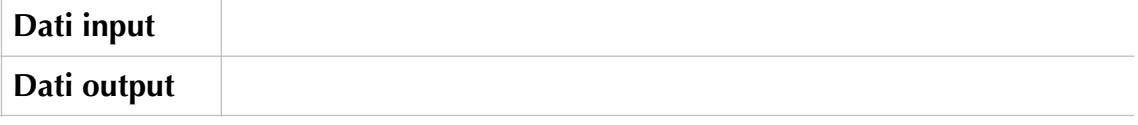

# Back Office – Utente "Turista": Seleziona lingua

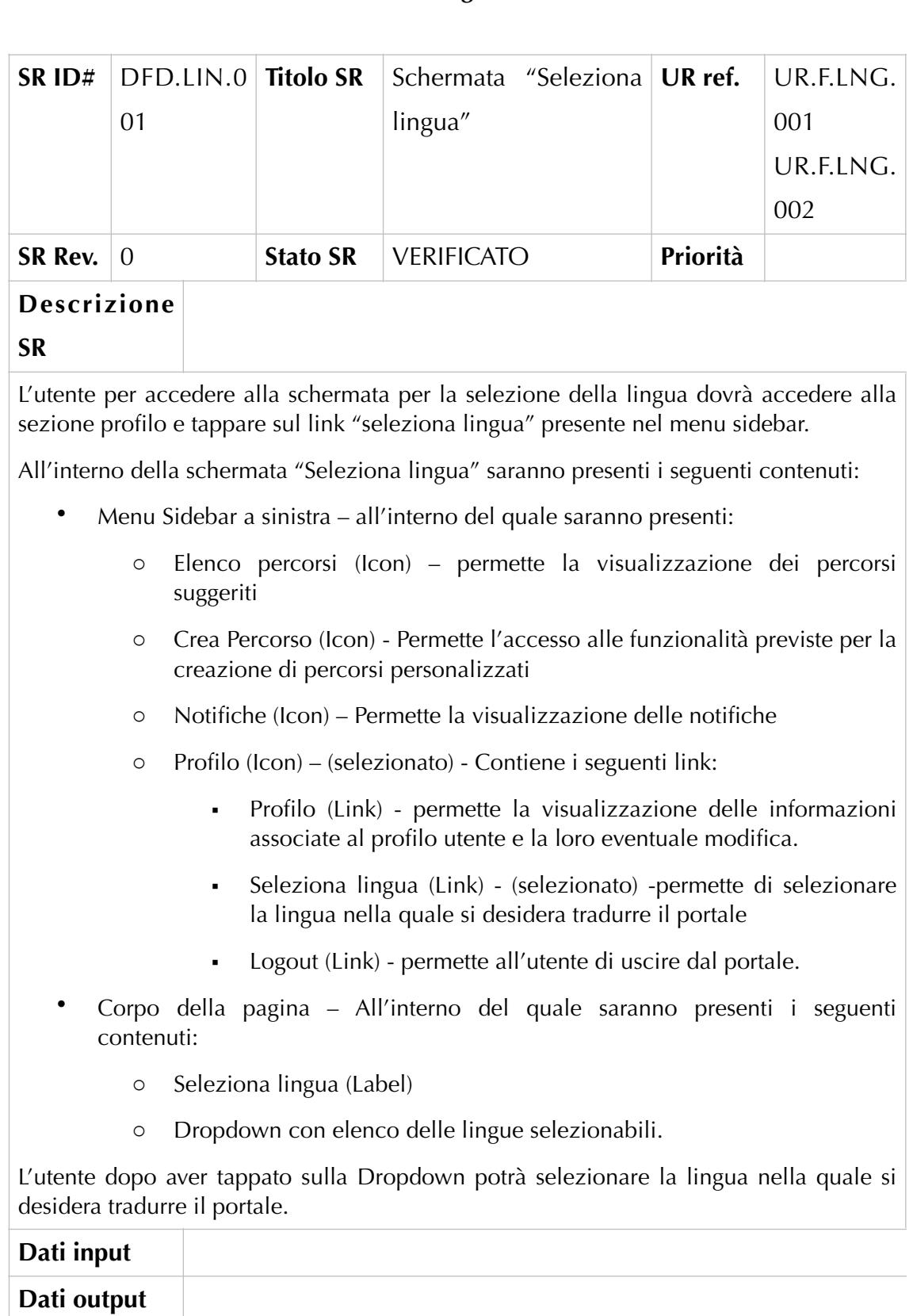

## **DFD.LIN.001 – Schermata "Seleziona lingua"**

## **Back Office – Utente "Turista": Logout**

## **DFD.LGT.001 – Logout**

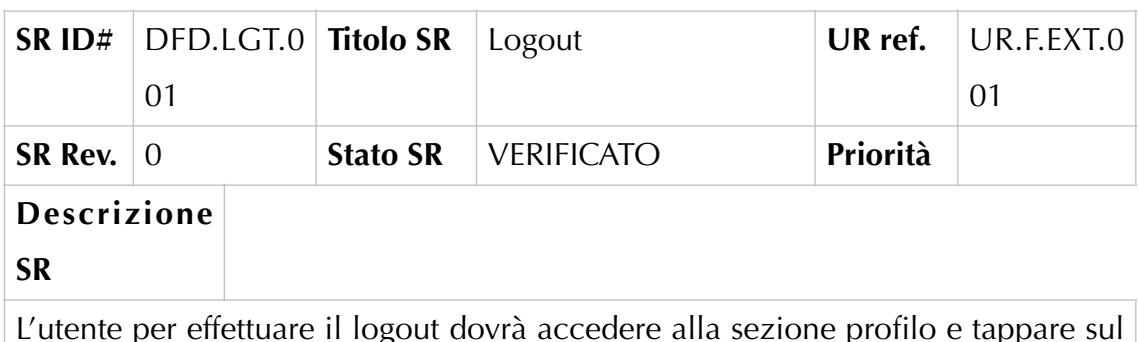

L'utente per effettuare il logout dovrà accedere alla sezione profilo e tappare sul link "logout" presente nel menu sidebar.

All'interno della schermata "Logout" saranno presenti i seguenti contenuti:

- Menu Sidebar a sinistra all'interno del quale saranno presenti:
	- o Elenco percorsi (Icon) permette la visualizzazione dei percorsi suggeriti
	- o Crea Percorso (Icon) Permette l'accesso alle funzionalità previste per la creazione di percorsi personalizzati
	- o Notifiche (Icon) Permette la visualizzazione delle notifiche
	- o Profilo (Icon) (selezionato) Contiene i seguenti link:
		- Profilo (Link) permette la visualizzazione delle informazioni associate al profilo utente e la loro eventuale modifica.
		- Seleziona lingua (Link) -permette di selezionare la lingua nella quale si desidera tradurre il portale
		- Logout (Link) (selezionato)- permette all'utente di uscire dal portale.
- Corpo della pagina All'interno del quale saranno presenti i seguenti contenuti:
	- o Sei sicuro di voler uscire? (Label)
	- o No (Button)
	- o Si (Button)

L'utente dopo aver tappato sulla Dropdown potrà selezionare la lingua nella quale si desidera tradurre il portale.

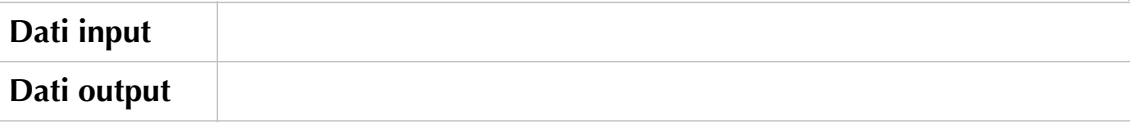

#### **6.7. Progettazione della UX/UI, metodologie e strumenti.**

La fase successiva per la realizzazione dell'app è quella relativa allo studio e allo sviluppo della User Experience (UX) e della User Interface (UI). Con il primo, termine coniato a metà degli anni novanta dallo studioso di psicologia e scienze cognitive, Donald Norman, per definire quella disciplina che studia l'esperienza degli utenti, a partire dalle culture, dalle sensibilità, dalle capacità di cui sono portatori, allo scopo di mettere l'utente in condizione di soddisfare le sue esigenze e di raggiungere i propri obiettivi. L'user interface, invece, rappresenta

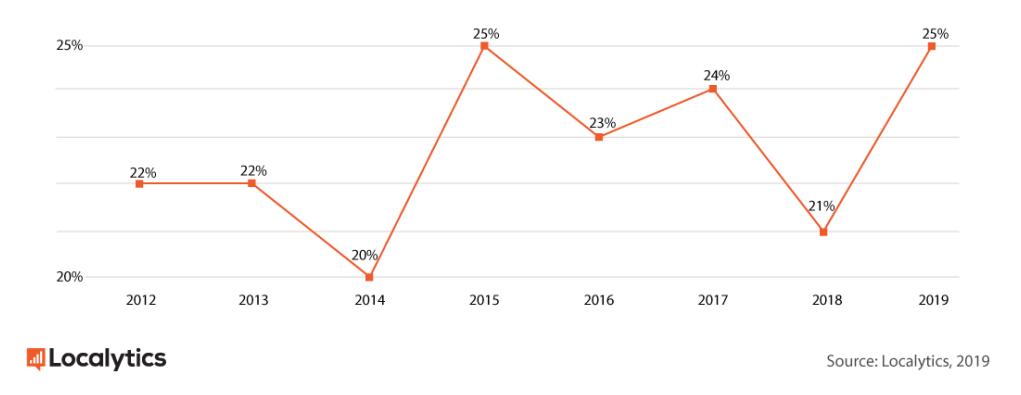

Fig. 30 Percentuale di utenti che disinstalla un'app dopo un solo utilizzo.

l'interfaccia grafica, ovvero l'insieme degli elementi che permettono l'interazione tra l'utente e lo strumento digitale.

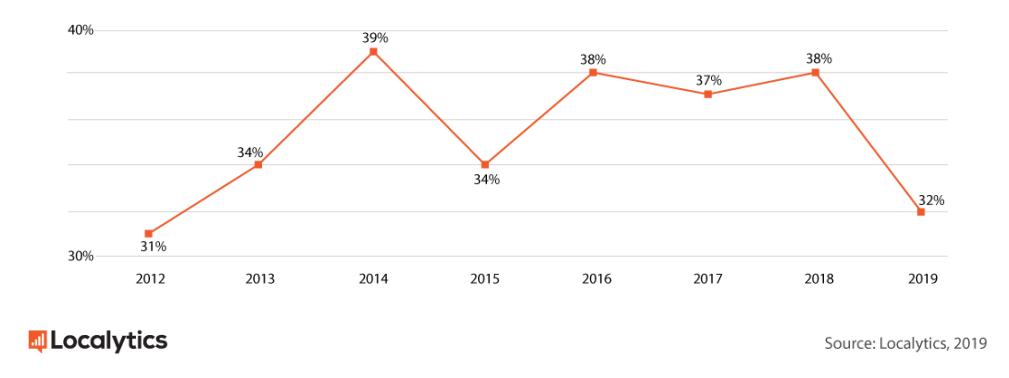

Fig. 31 Percentuale di utenti che utilizza un'app più di 11 volte.

Poiché un utente medio possiede già una certa familiarità con determinati elementi grafici, e, dunque, si aspetta da essi un preciso comportamento, è importante soddisfarne le aspettative adottando scelte prevedibili e coerenti. Entrambe le azioni sono comunque determinanti per lo sviluppo dell'applicazione in quanto ne sanciscono il suo successo rispetto all'utente

finale. È, dunque, importante che la user experience produca un risultato utile, credibile e utilizzabile. Essa, che non presenta ancora una codifica specifica nella sua applicazione, si inserisce nella disciplina dell'interaction design (macro categoria) e della user experience design che è il risultato dell'insieme di altre discipline come il design, lo studio di usabilità, l'information architecture, il content strategy ecc. I soggetti di cui si occupa sono sia l'utente fisico e quindi fattori interni come il background, le emozioni, le azioni, il livello di attenzione, o di formazione scolastico/accademica, sia quelli esterni come il contesto dell'esperienza.

Cognizioni, azioni, emozioni dell'utente vanno considerati nel loro complesso collegandoli sia al singolo utilizzatore che in interazione con gli altri, seguendo il modello comportamentale di Colb (1984) e Freitas (2006) secondo i quali il ciclo dell'esperienza utente è costituito da: approccio fisico, attività di riflessione e osservazioni per comprenderne il significato, fase di astrazione per concettualizzare ciò che viene visto e sperimentazione attiva con tentativo di manipolazione di ciò che viene osservato.

In questo ciclo, la tecnologia si innesta nel processo di astrazione, aiutando il pubblico ad immaginare il passato di cui non abbiamo la cornice informativa di riferimento.

Per ciò che concerne il risultato finale di questa ricerca sull'esperienza utente, ovvero l'utilizzo del prodotto digitale, è stato verificato che su 12.000 App analizzate<sup>[133](#page-124-0)</sup>, nel 2019, il 25% (il 4% in più rispetto al 2018) degli utenti ha disinstallato l'applicazione dopo solo il primo utilizzo.

<span id="page-124-2"></span>Nello stesso anno, solo il 32% degli utenti ha superato le 11 volte di utilizzo di un'applicazione, con una percentuale di 6 punti inferiore rispetto all'anno precedente di utenti "fidelizzati" ovvero che continuano ad usare lo strumento sul lungo termine (cioè oltre i 3 mesi).

Gli strumenti utilizzati in questa fase sono software semplici e intuitivi poiché i file prodotti non devono essere definitivi, ma facilmente modificabili. Nel caso della UE di GreenBike è stato utilizzato "Balsamiq", programma che permette di creare interfacce a bassa fedeltà mediante l'uso di elementi di UI fruibili come oggetti basici trascinabili<sup>[134](#page-124-1)</sup>.

<span id="page-124-3"></span><span id="page-124-0"></span>[<sup>133</sup>](#page-124-2) Fonte: Localytics, dati riferiti al 2019.

<span id="page-124-1"></span>[<sup>134</sup>](#page-124-3) Versione prova gratuita di 30 gg (licenza \$89).

<span id="page-125-3"></span>Per progettare l'interfaccia utente, invece, sono stati utilizzati software di editing grafici orientati alla produzione di grafica web, in particolare di interfacce di diversi dispositivi. Tra questi "Lunacy", App nativa di Windows che funziona offline e supporta i file .sketch<sup>135</sup>[,](#page-125-0) e ancora il software "Sketch", strumento di progettazione grafica per computer Mac OS<sup>[136](#page-125-1)</sup> e, infine, Photoshop, software proprietario di Adobe Systems Incorporated finalizzato all'elaborazione di immagini digitali<sup>137</sup>[.](#page-125-2)

<span id="page-125-5"></span><span id="page-125-4"></span>Attraverso questi strumenti l'UX designer ha attuato una prima analisi dei dati in cui verificare lo scopo, il target e i macro contenuti, quindi si è concentrato sulla creazione di prototipi/sketch a bassa fedeltà che permettono la visualizzazione delle schermate del prodotto. Identificati i contenuti e definiti i layout base per l'organizzazione, la presentazione dei contenuti e la navigazione adatta per la loro fruizione, verificherà che non sussistano eventuali interazioni che non siano strettamente legate alla navigazione.

Per ciò che concerne, invece, il progettista dell'interfaccia utente, le principali attività da svolgere saranno volte alla realizzazione dei cosiddetti mockups grafici. Questa azione comporta da un lato la definizione dello stile comunicativo, e dunque, la scelta delle risorse grafiche come il font, i colori o le icone, dall'altro l'eventuale compilazione delle pagine in HTML/CSS.

## **6.8 User Experience.**

L'interfaccia dell'app è stata realizzata per essere semplice ed intuitiva. Nella sezione sinistra sono presenti 4 icone che rappresentano le azioni disponibili relative a: percorsi predefiniti, percorsi personalizzati, notifiche e utente. In quella destra si può inserire l'area di interesse per iniziare a creare il percorso.

In particolare, per accedere ai percorsi l'utente, dovrà entrare all'interno dell'applicazione GreenBike e registrarsi o effettuare il Login se già in possesso di un profilo.

L'utente senza credenziali e password, dovrà entrare nell'area di Login, tappare sul bottone "Registrazione" e compilare i dati richiesti dal sistema per completare

<span id="page-125-0"></span> $135$  (versione beta – www.icon8.it/lunacy)

<span id="page-125-1"></span>[<sup>136</sup>](#page-125-4) www.sketch.com

<span id="page-125-2"></span>[<sup>137</sup>](#page-125-5) www.photoshop.com

la registrazione e poter accedere ai percorsi turistici. I campi richiesti dal sistema per effettuare la registrazione sono: Username, Email, Password, Conferma password, Telefono. L'utente per finalizzare la procedura di registrazione dovrà tappare sul tasto "Registrati", al seguito dell'avvenuta registrazione l'utente visualizzerà il messaggio "Registrazione effettuata con successo".

Il tap sul tasto "Indietro" reindirizzerà l'utente alla schermata di login.

Per effettuare il login, un utente appena registrato o già in possesso di credenziali, dovrà avviare all'app GreenBike e inserire le proprie credenziali nei campi presenti all'interno della schermata di login. L'utente per completare la procedura di login dovrà tappare sul bottone "Login".

Un utente registrato e in possesso di credenziali potrà, inoltre, procedere con il recupero della password inserendo, all'interno del campo "E-mail" l'indirizzo di posta elettronica indicata in fase di registrazione. L'utente riceverà all'indirizzo indicato un'e-mail contente una password temporanea che gli permetterà di effettuare l'accesso.

Avviata l'applicazione, dopo la fase di registrazione e login, l'utente avrà, infatti, la possibilità di scegliere tra percorsi pre caricati e percorsi personalizzati. Per entrambi l'esperienza utente prevede che l'utente, dopo aver digitato all'interno del campo "Cerca" il nome dell'area in cui si trova, avrà la possibilità di selezionare la città in cui effettuare il percorso e di modificare il raggio di azione che si vuole coprire (Fig.2).

L'utente modificando il raggio visualizzerà tutti i punti di interessi presenti all'interno del territorio evidenziato.

Per aggiungere un punto di interesse al percorso personalizzato dovrà tappare sul corrispondente pin posizionato all'interno della mappa. L'utente dopo aver selezionato i punti di interesse, che potrà anche cancellare, dovrà quindi tappare sul bottone "Calcola percorso".

L'utente, una volta selezionati i punti di interesse desiderati, dovrà tappare il bottone "Genera Percorso".

Il sistema calcolerà quindi il percorso migliore per collegare tutti i punti di interesse selezionati e lo mostrerà all'interno della mappa. Se l'utente ha creato un percorso personalizzato, avrà la possibilità di salvarlo nel sistema in modo da averlo disponibile in qualsiasi momento oppure può decidere, in fase di salvataggio, di avviare direttamene la navigazione dello stesso.

Il percorso personalizzato verrà automaticamente inserito all'interno della lista dei percorsi disponibili nell'applicazione.

Di seguito, gli sketch dell'app.

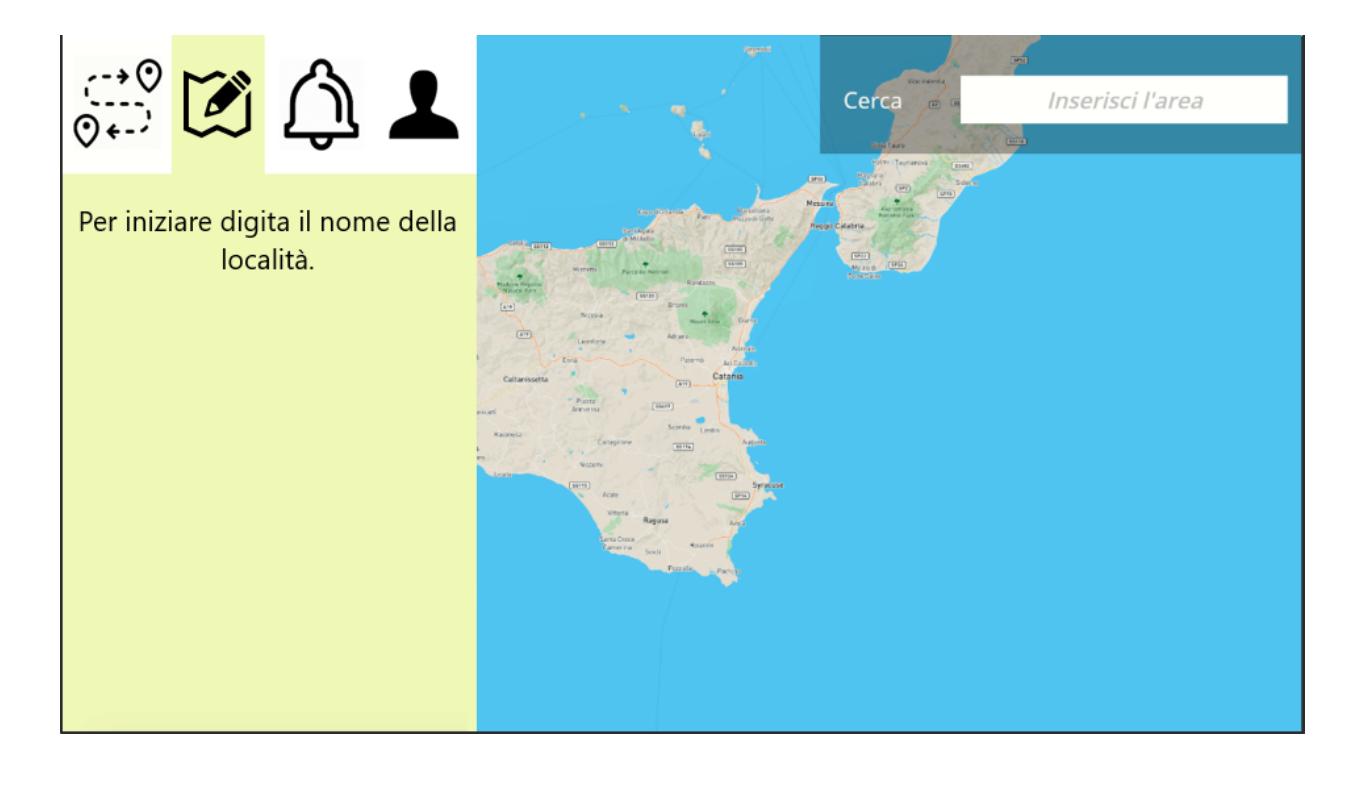

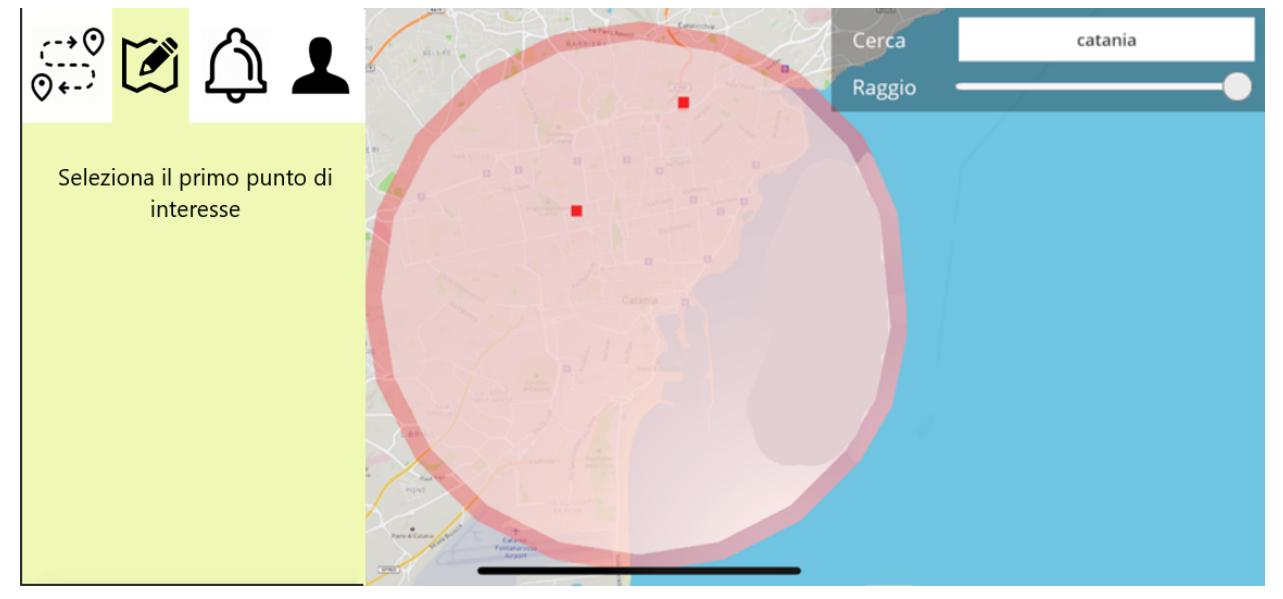

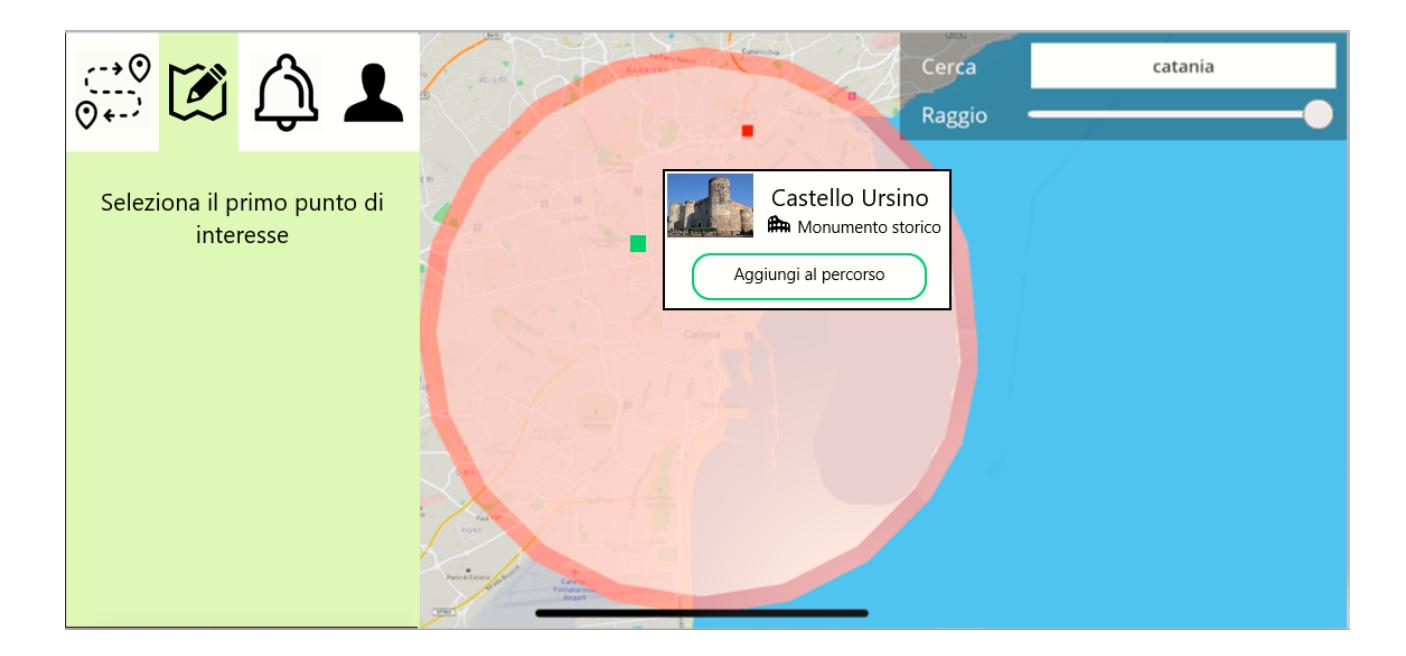

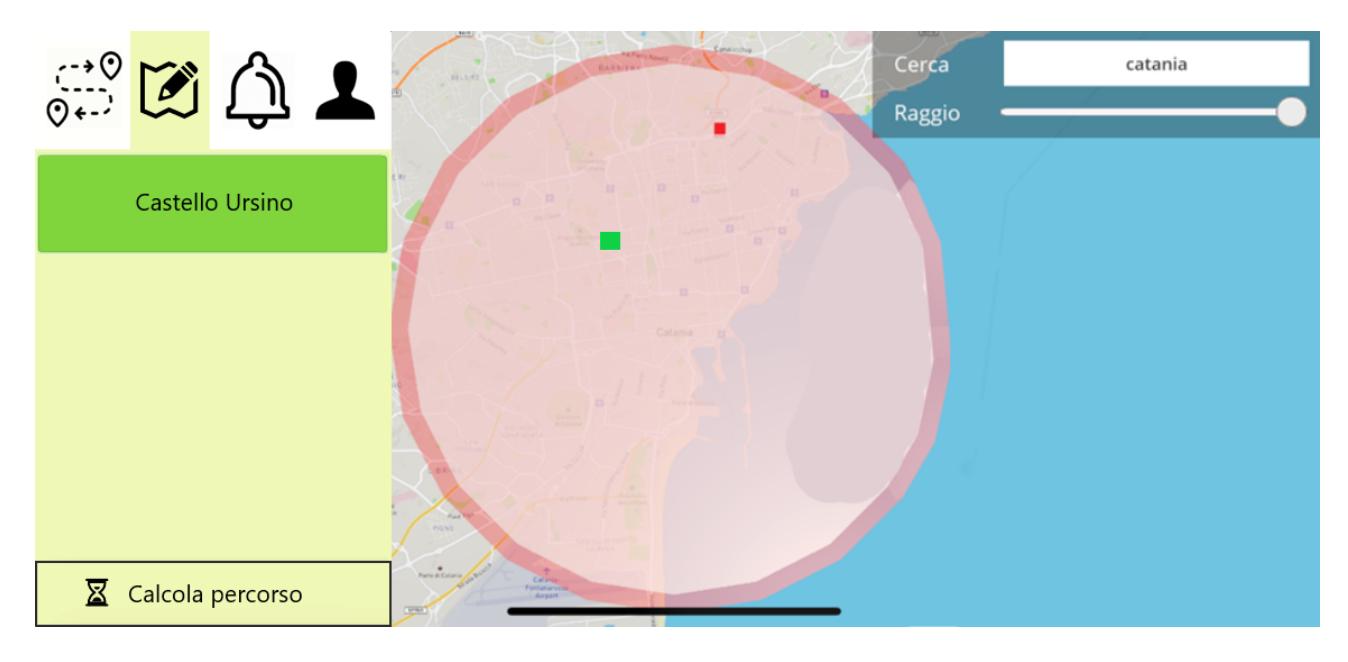

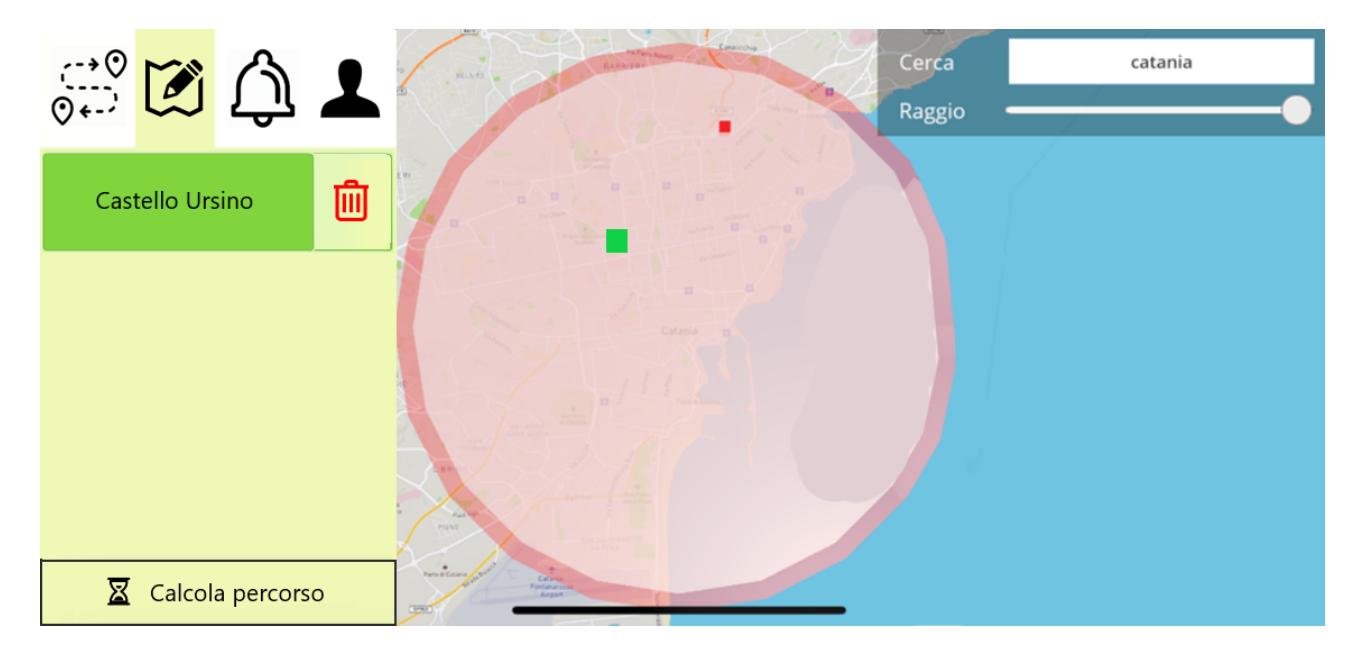

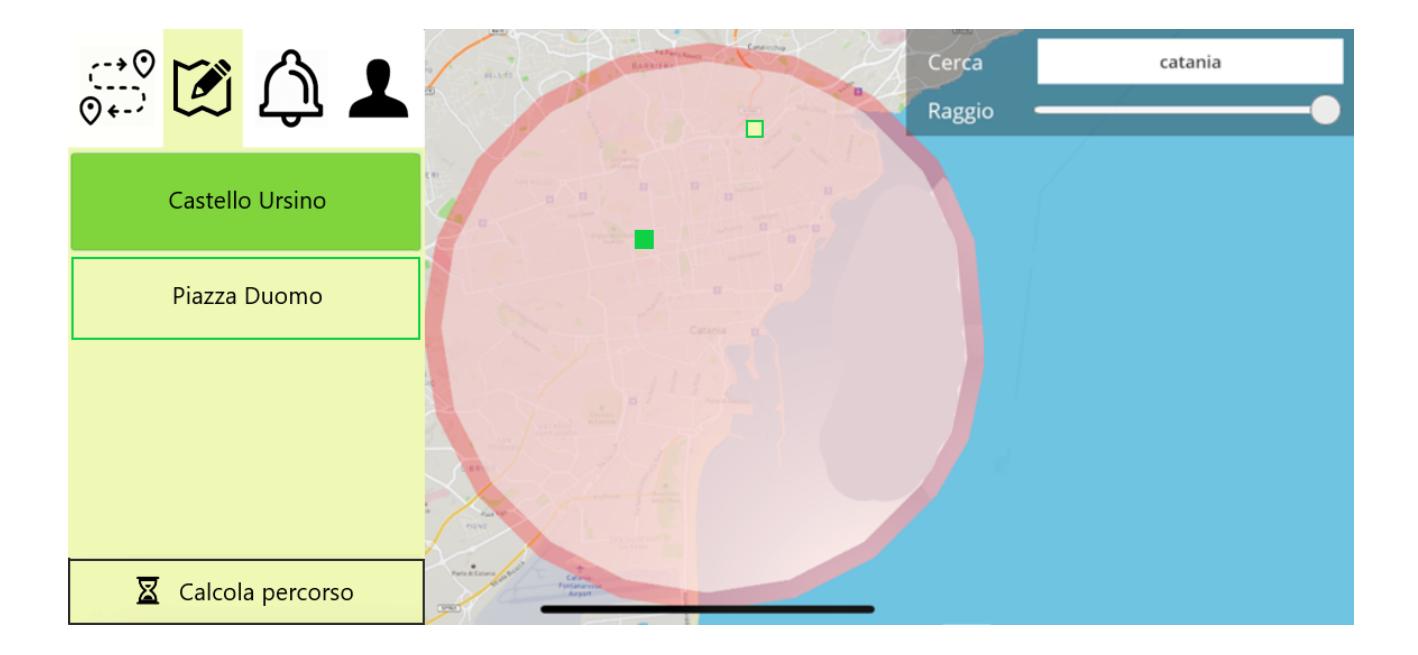

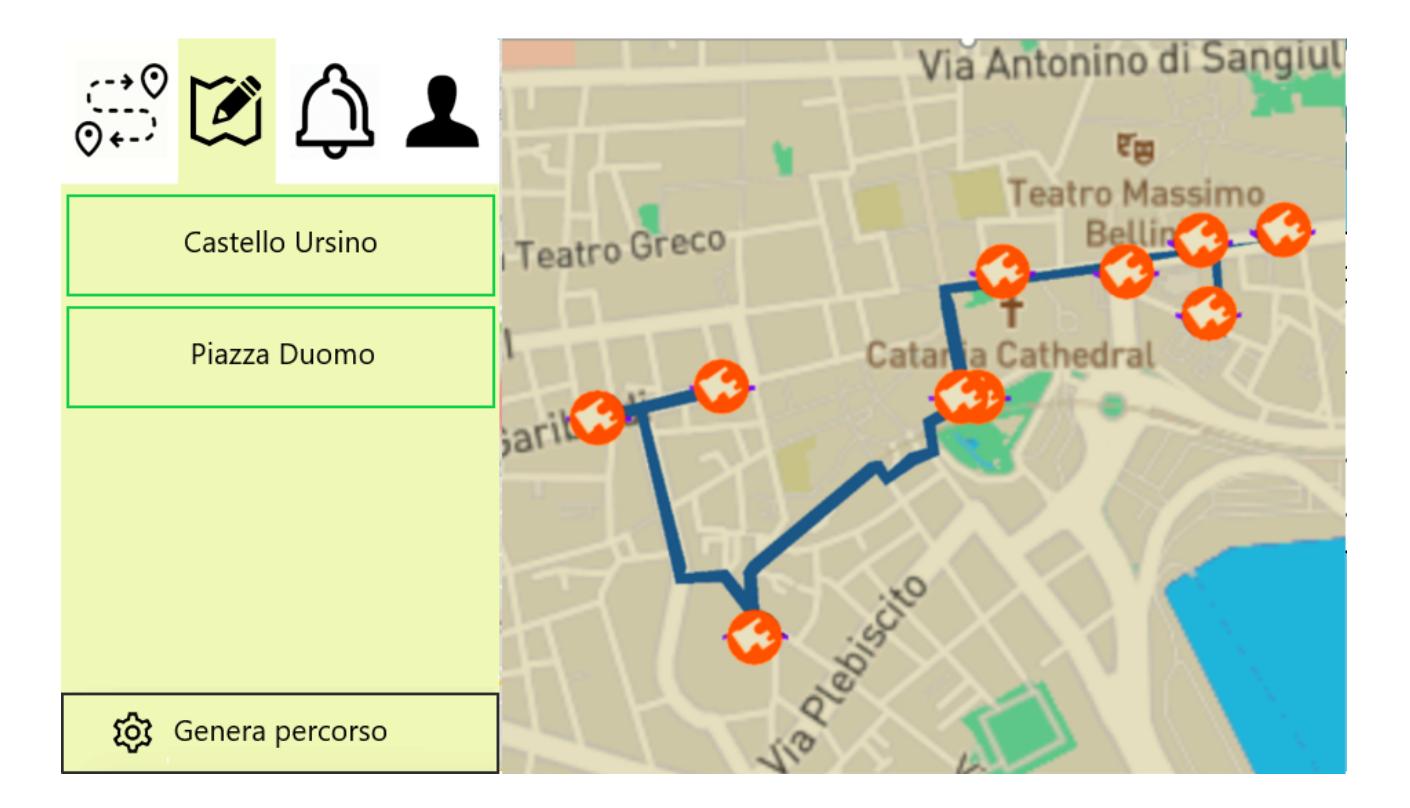

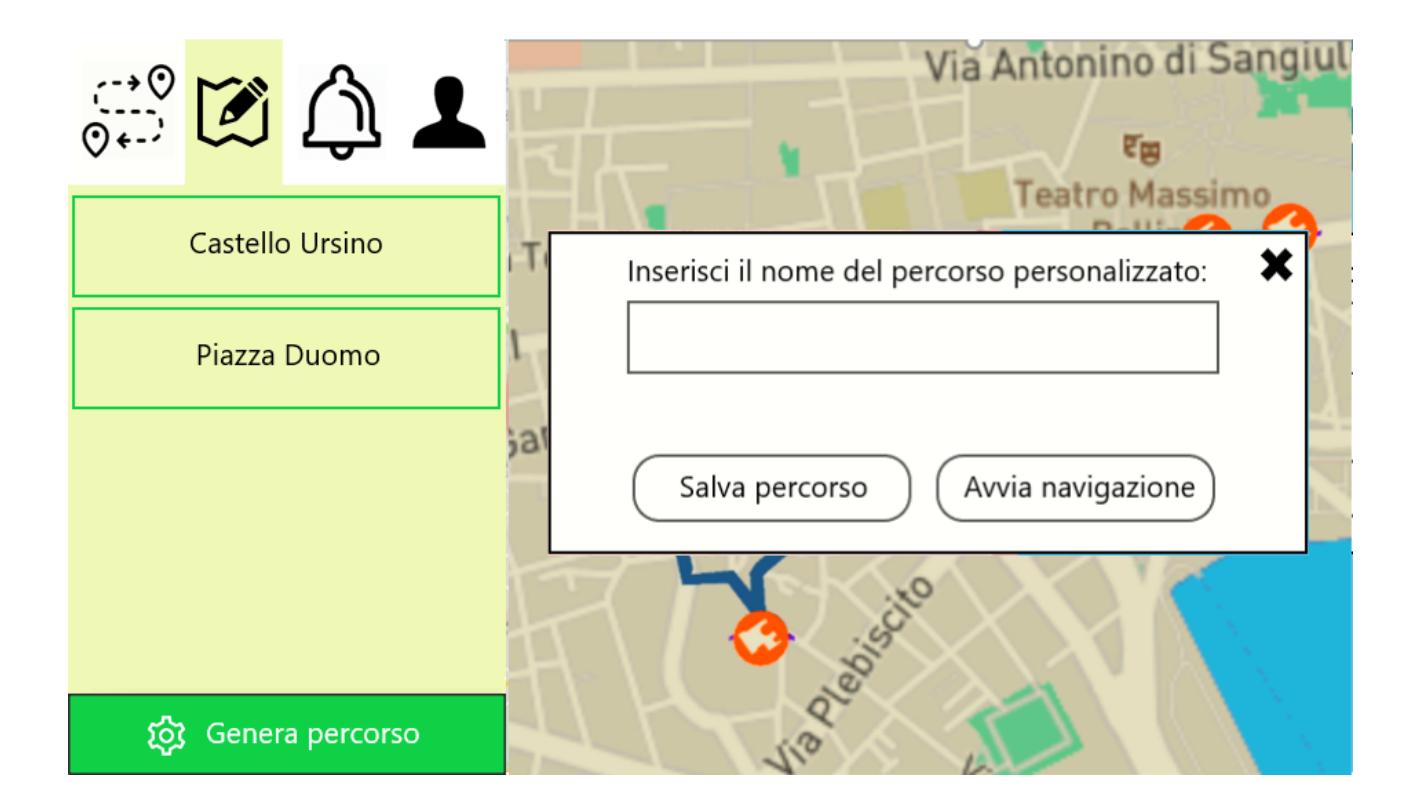

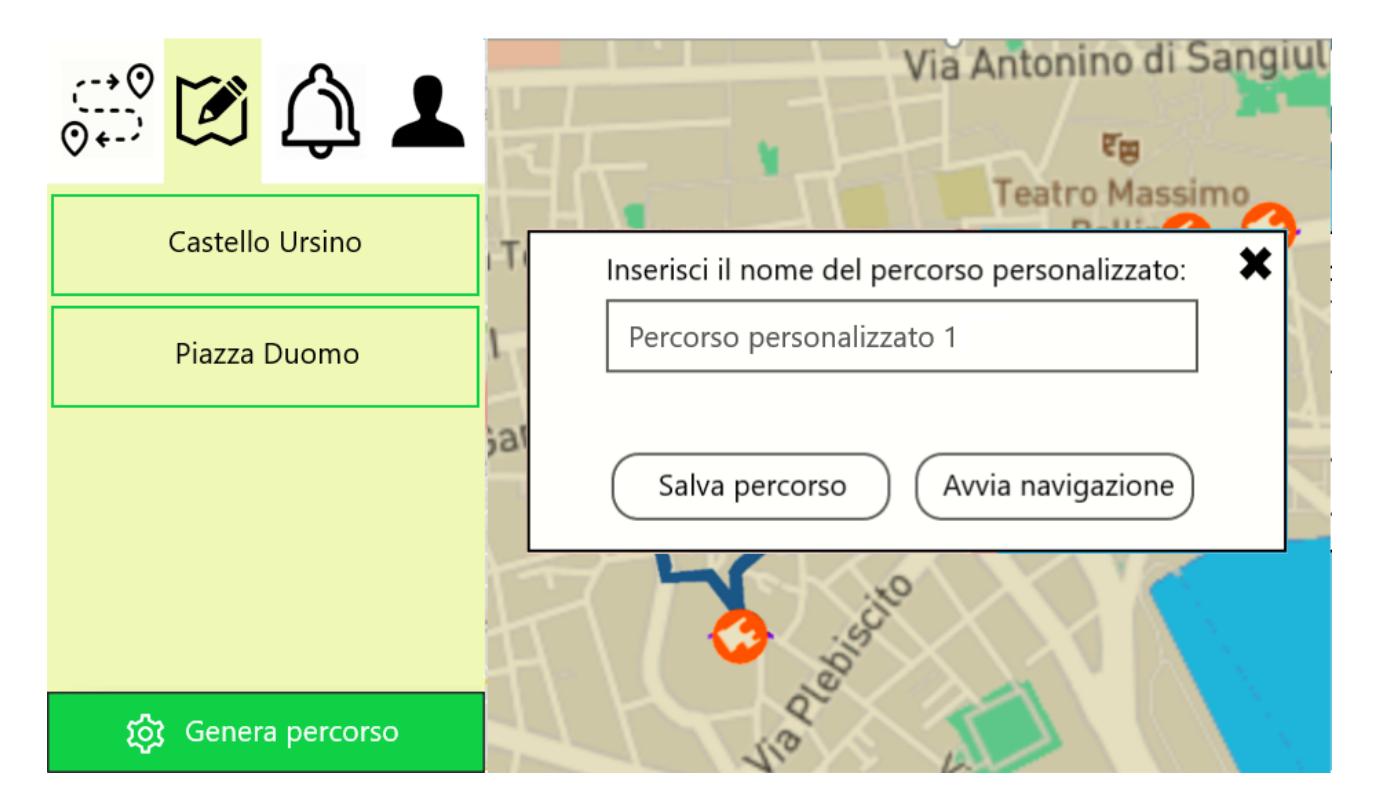

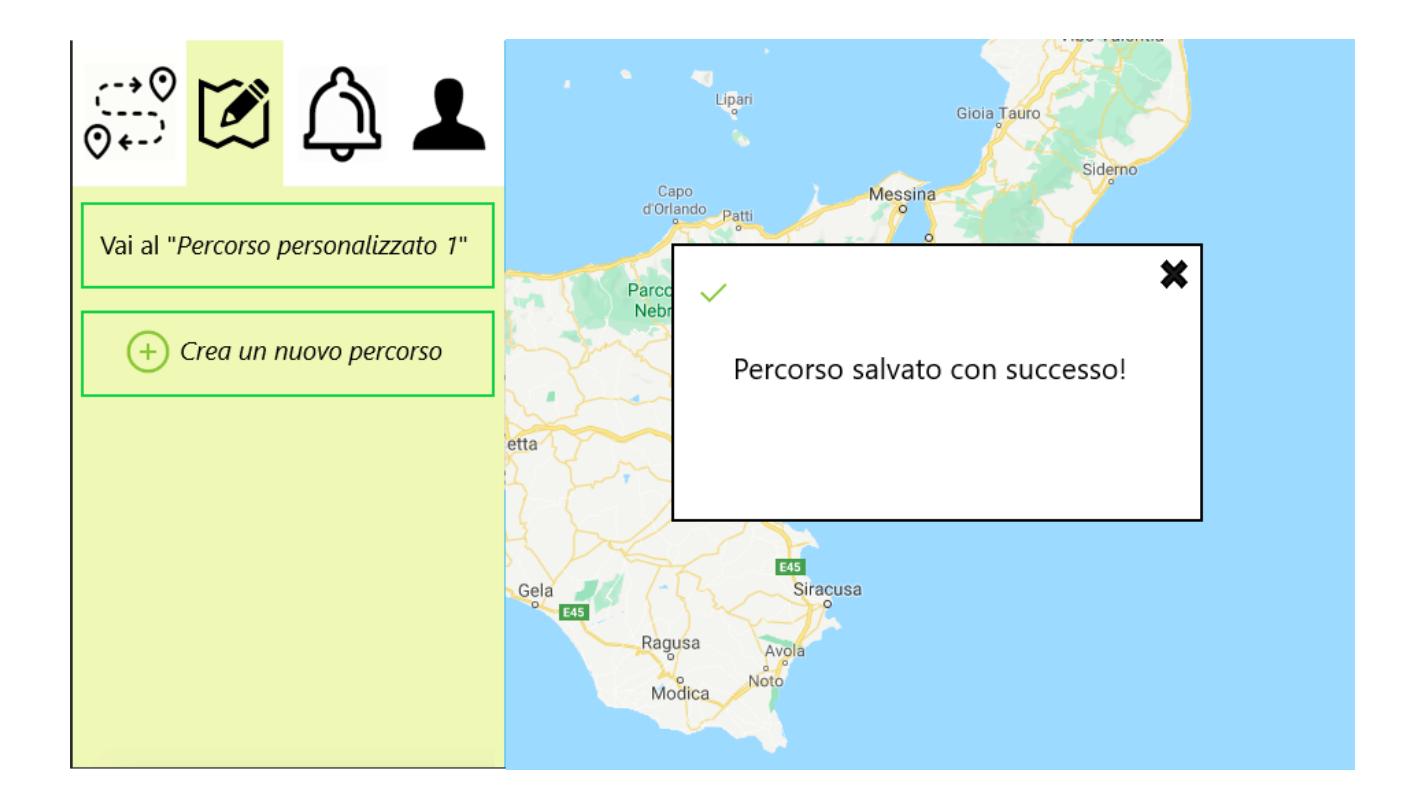

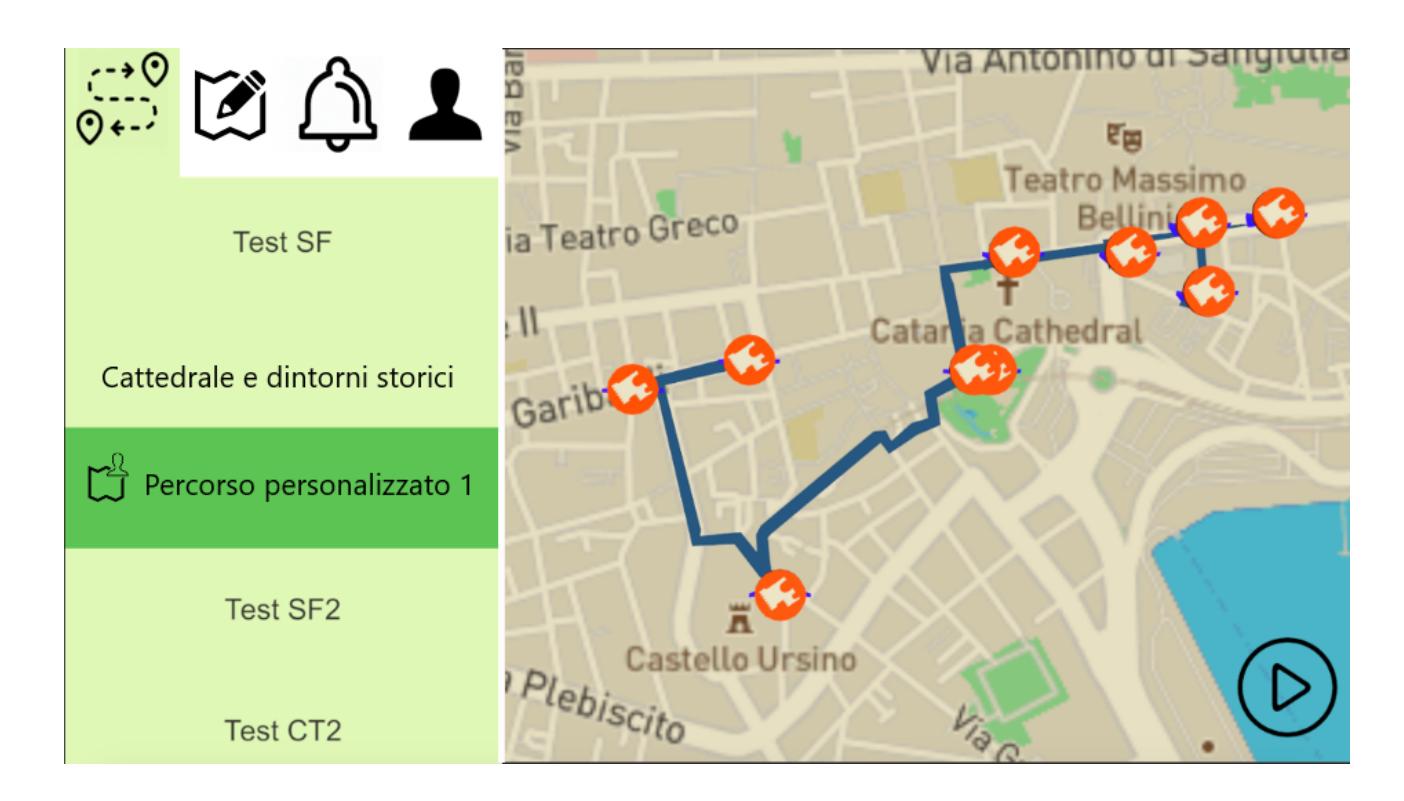

## **6.9 User Interface.**

Partendo dal diagramma di flusso, relativo all'esperienza d'uso dell'applicazione, è stata elaborata una rappresentazione schematica dell'interfaccia utente, ovvero i cosiddetti mockup, un'elaborazione, in questo caso realizzata sul software "sketch", di come si presenteranno le schermate agli utilizzatori dell'app.

Come formato è stato scelto lo schermo tablet da 11 pollici che verrà dato in dotazione in alternativa allo smartphone.

Le prime schermate sono relative al Login, alla Registrazione, al profilo utente e al recupero Password. Le schermate presentano campi testo per inserire le informazioni richieste (Fig. 32).

Effettuato il login, le schermate avranno sulla sezione sinistra 4 icone di comando: percorsi, crea percorso, notifiche e profilo. Nella schermata relativa ai percorsi saranno visualizzati tramite elenco a tendina posto sulla sidebar a sinistra, i percorsi disponibili con l'indicazione dei tempi di percorrenza e del livello di difficoltà (Facile, medio, difficile). Nella sezione destra sarà visualizzato il percorso selezionato su mappa con l'indicazione dei punti di interesse.

L'icona "crea percorso" consentirà, invece, di gestire un tour personalizzato. Nella schermate sono presenti una sidebar a sinistra in cui si chiede di inserire il primo punto di interesse e a destra la mappa con il menu "cerca" per la località e una casella di selezione che attraverso uno slide consente di allargare o rimpicciolire il raggio di azione che si intende coprire nel percorso.

Selezionati e aggiunti tutti i punti di intessere desiderati, l'utente potrà calcolare il percorso e avviarne la navigazione.

Durante la navigazione, l'utente potrebbe ricevere delle notifiche o delle offerte proposte dagli stakeholder vicini.

Nella schermata relativa comparirà una sidebar a sinistra con l'indicazione delle attività commerciali prossime al punto di interesse e al centro della schermata il voucher o l'offerta disponibile in quel momento.

Di seguito, i mockups dell'App.

131

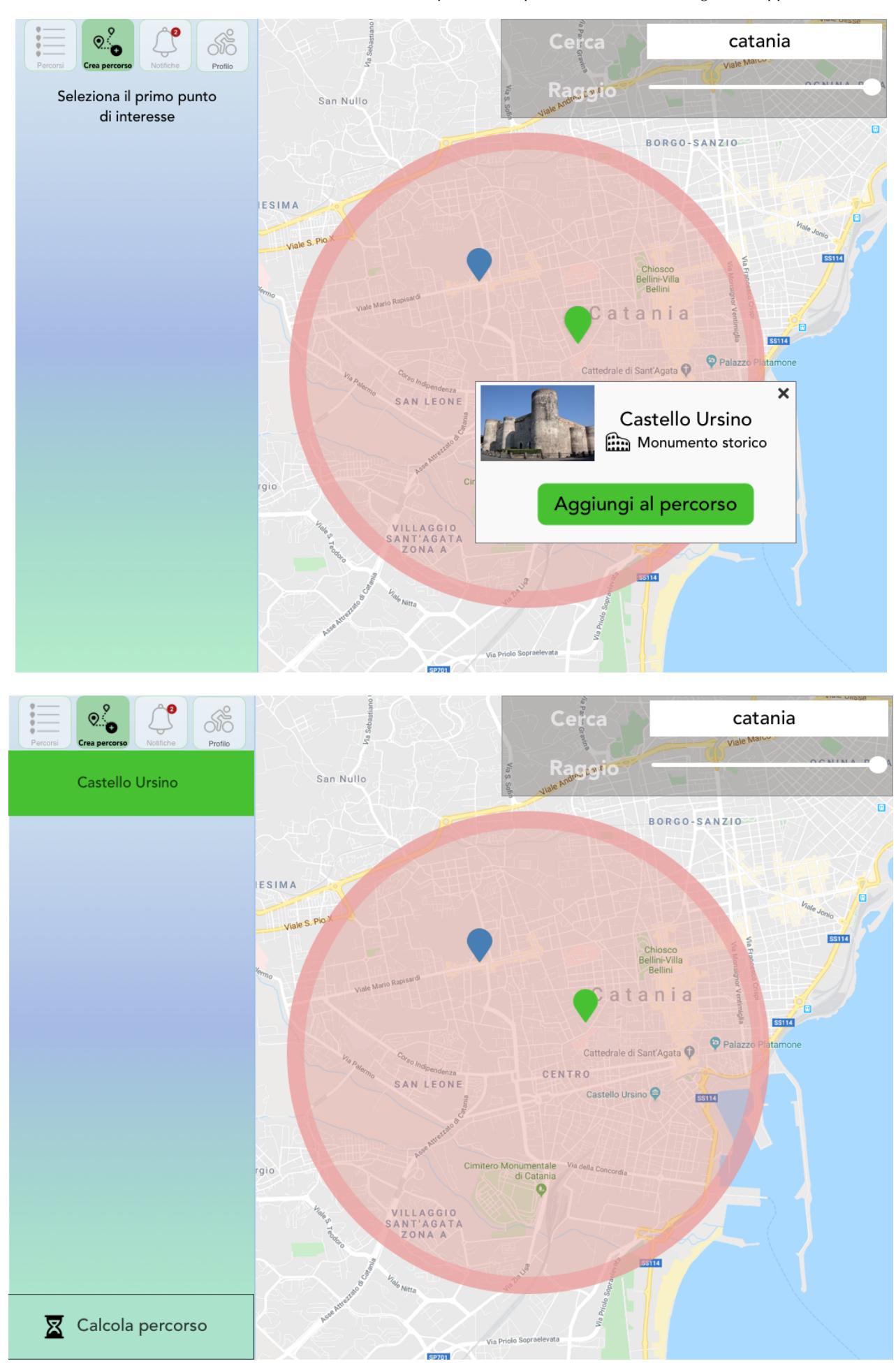

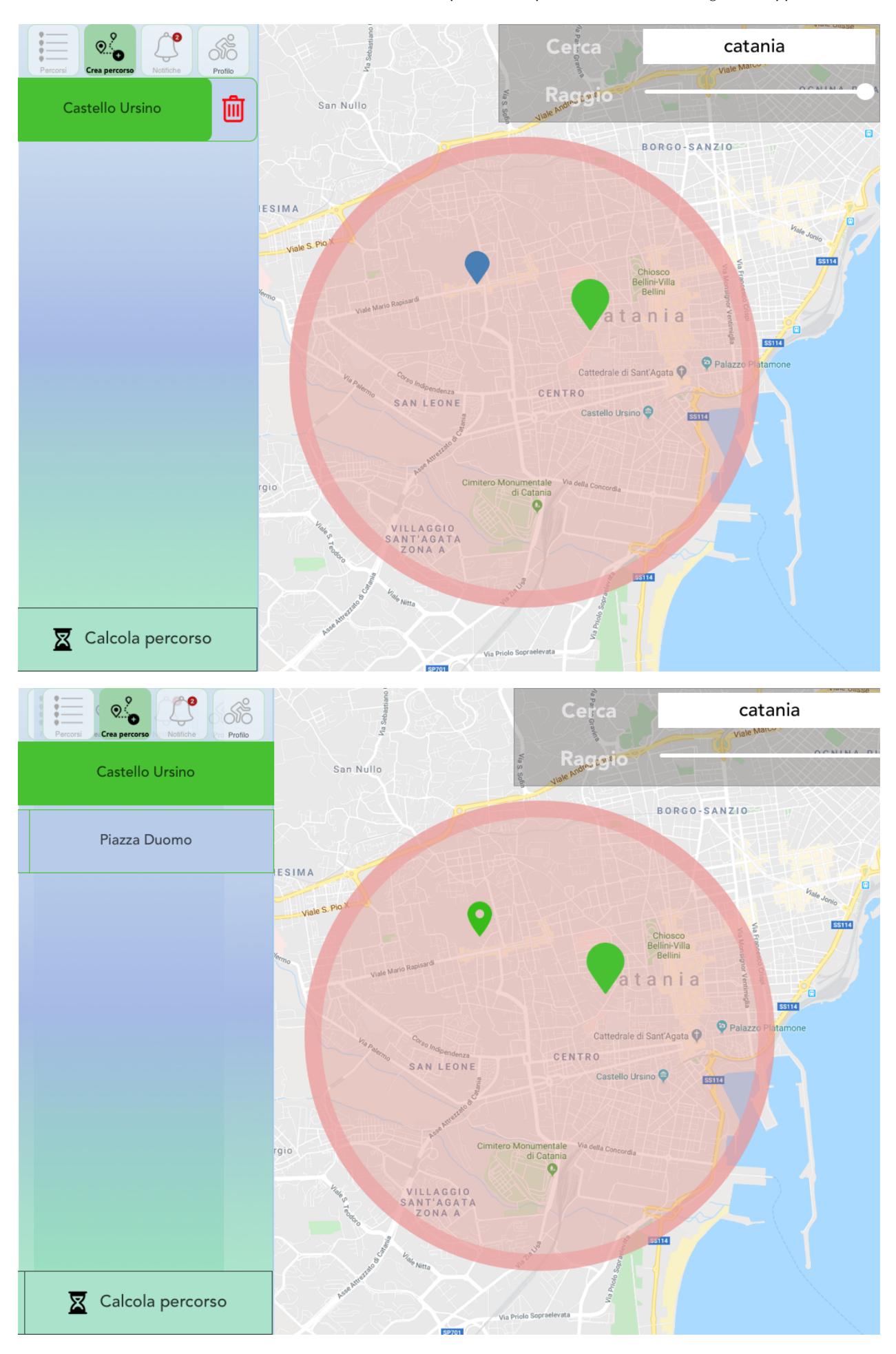

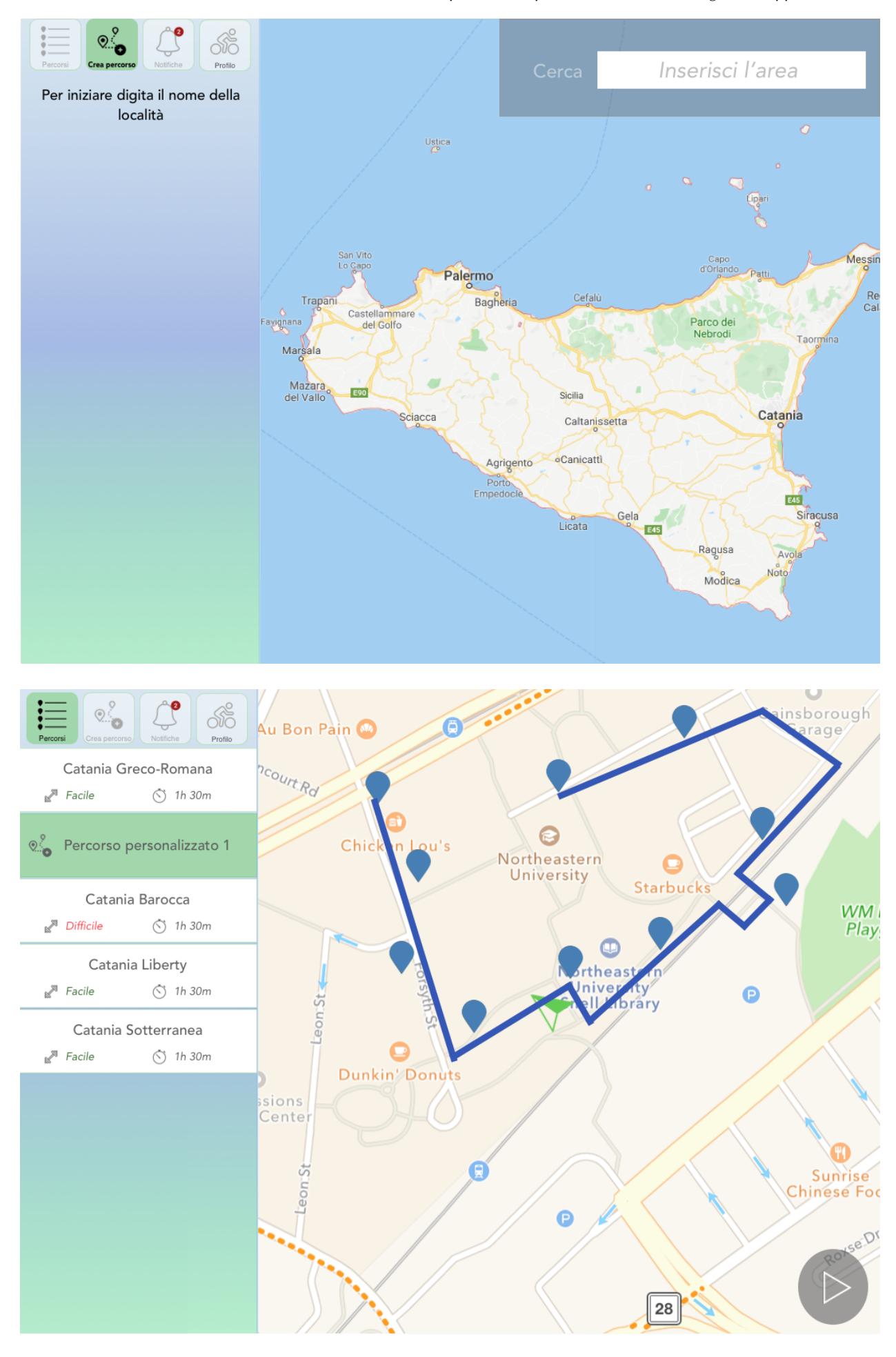

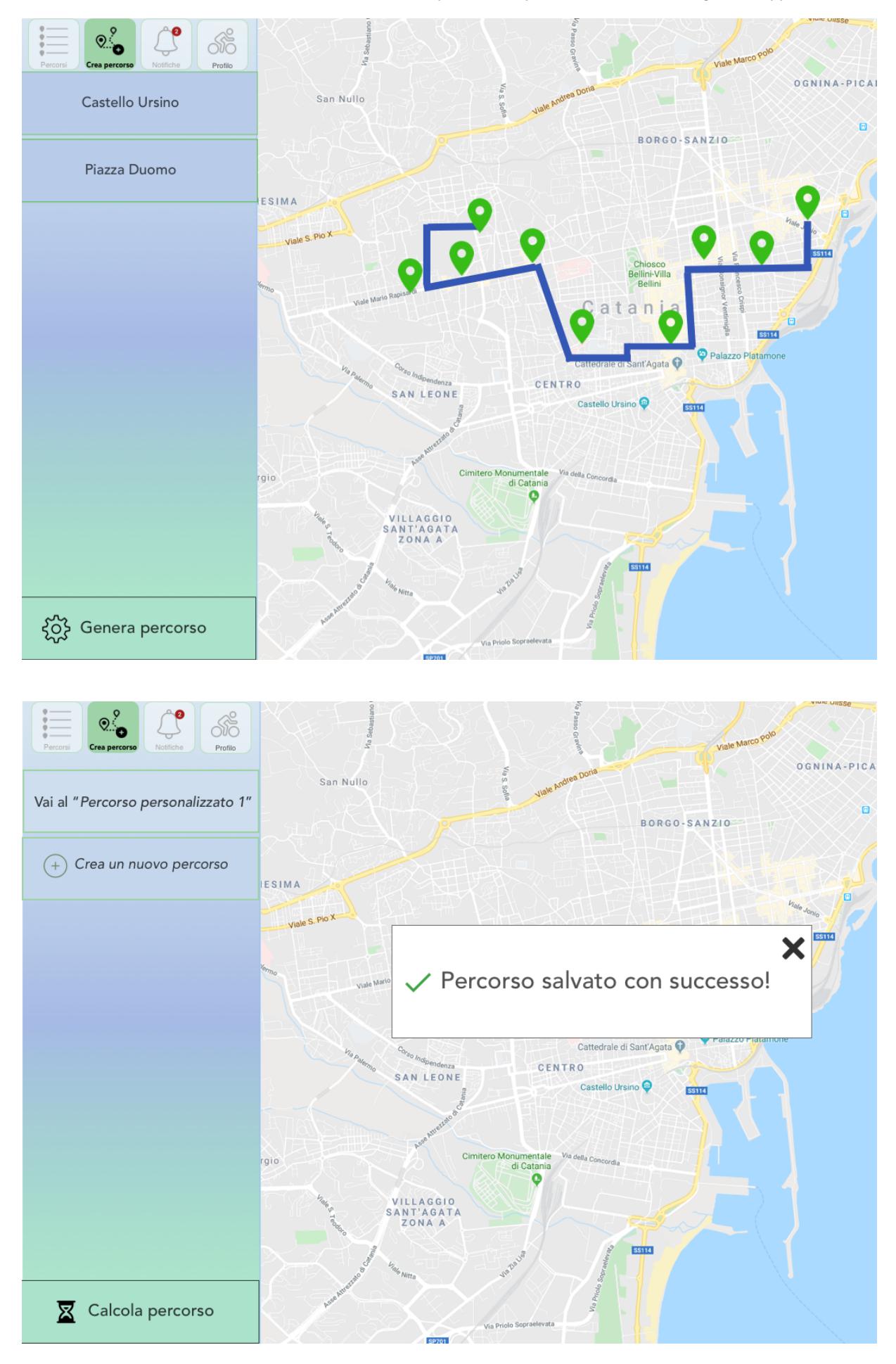

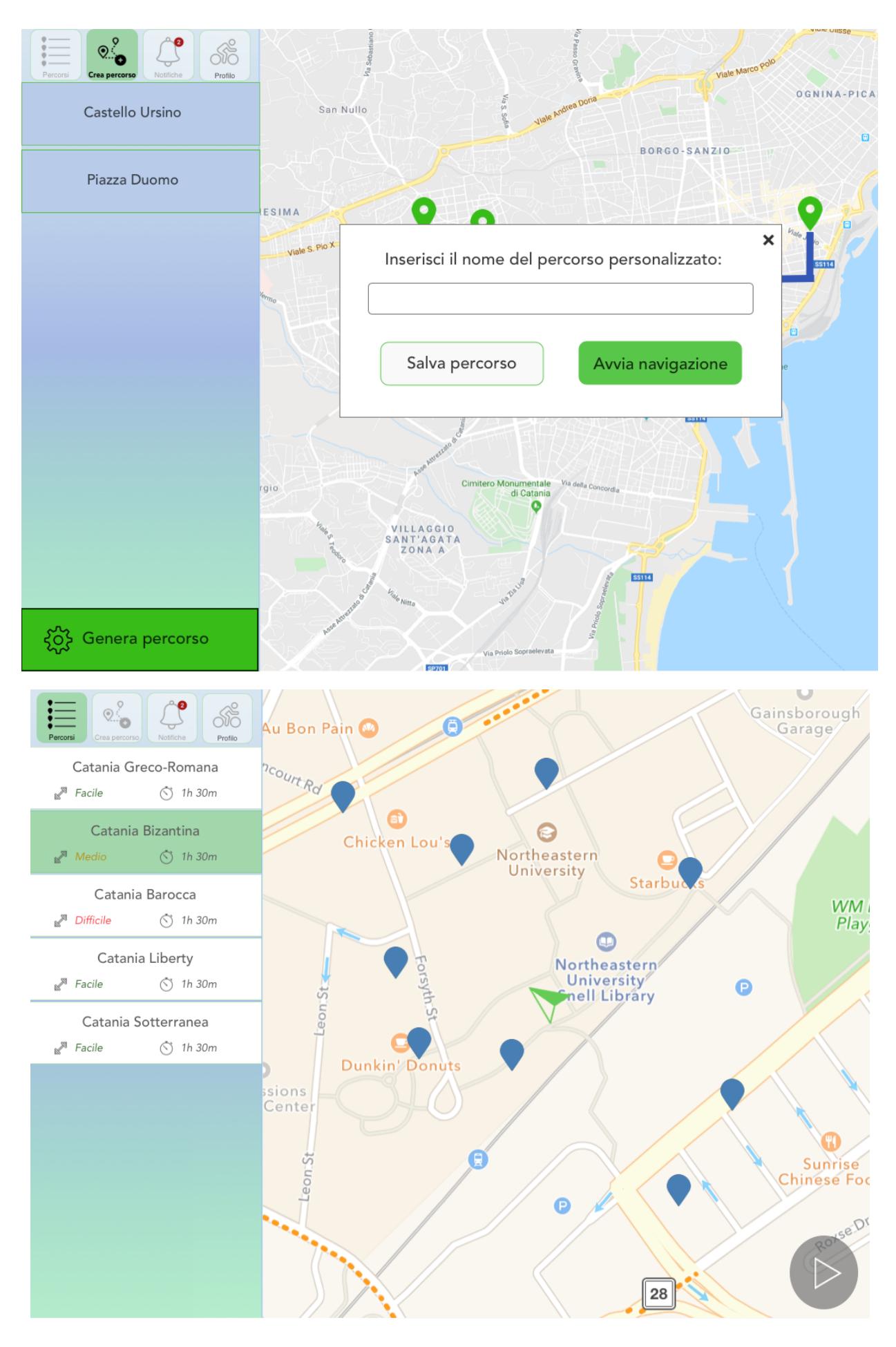

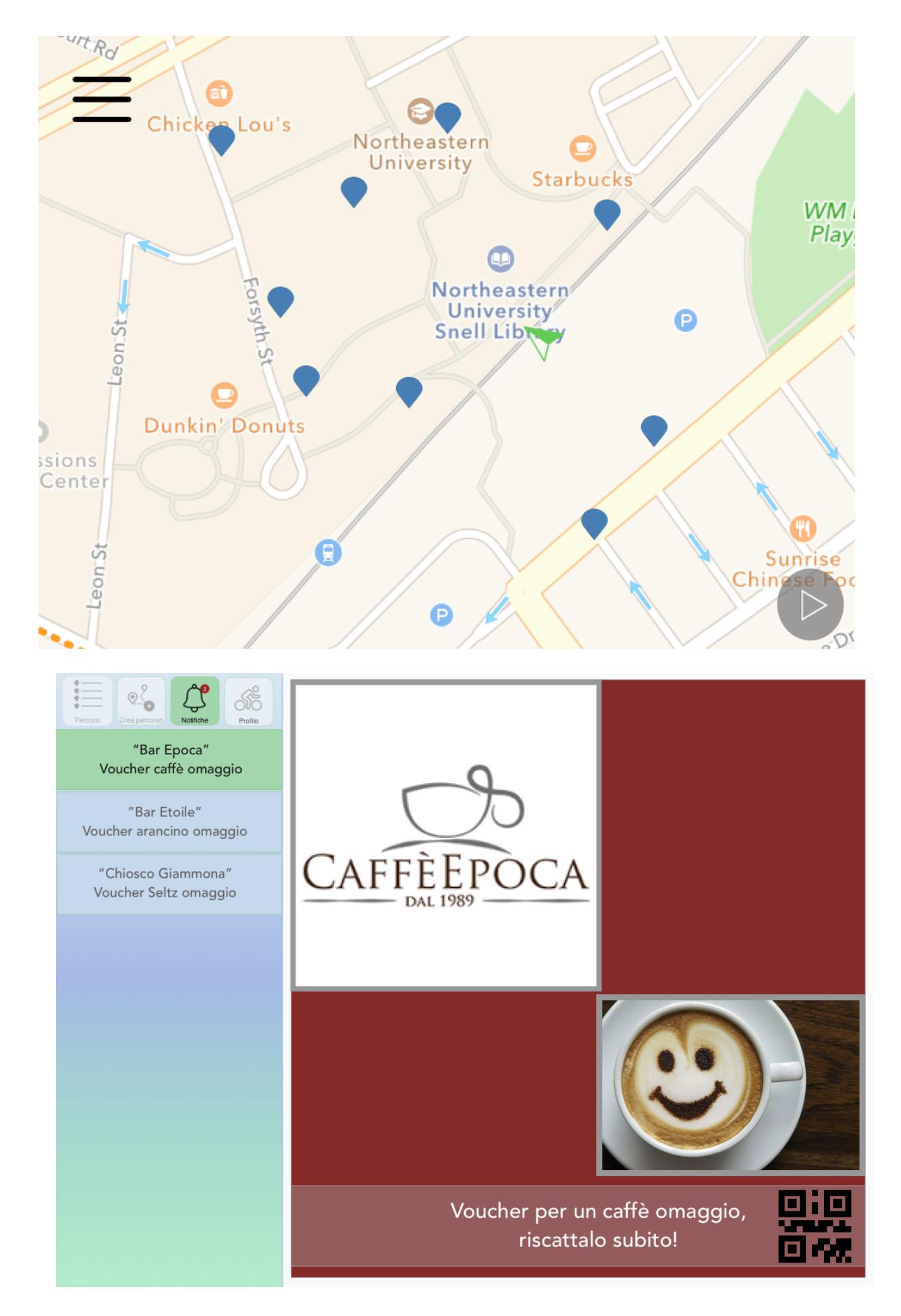

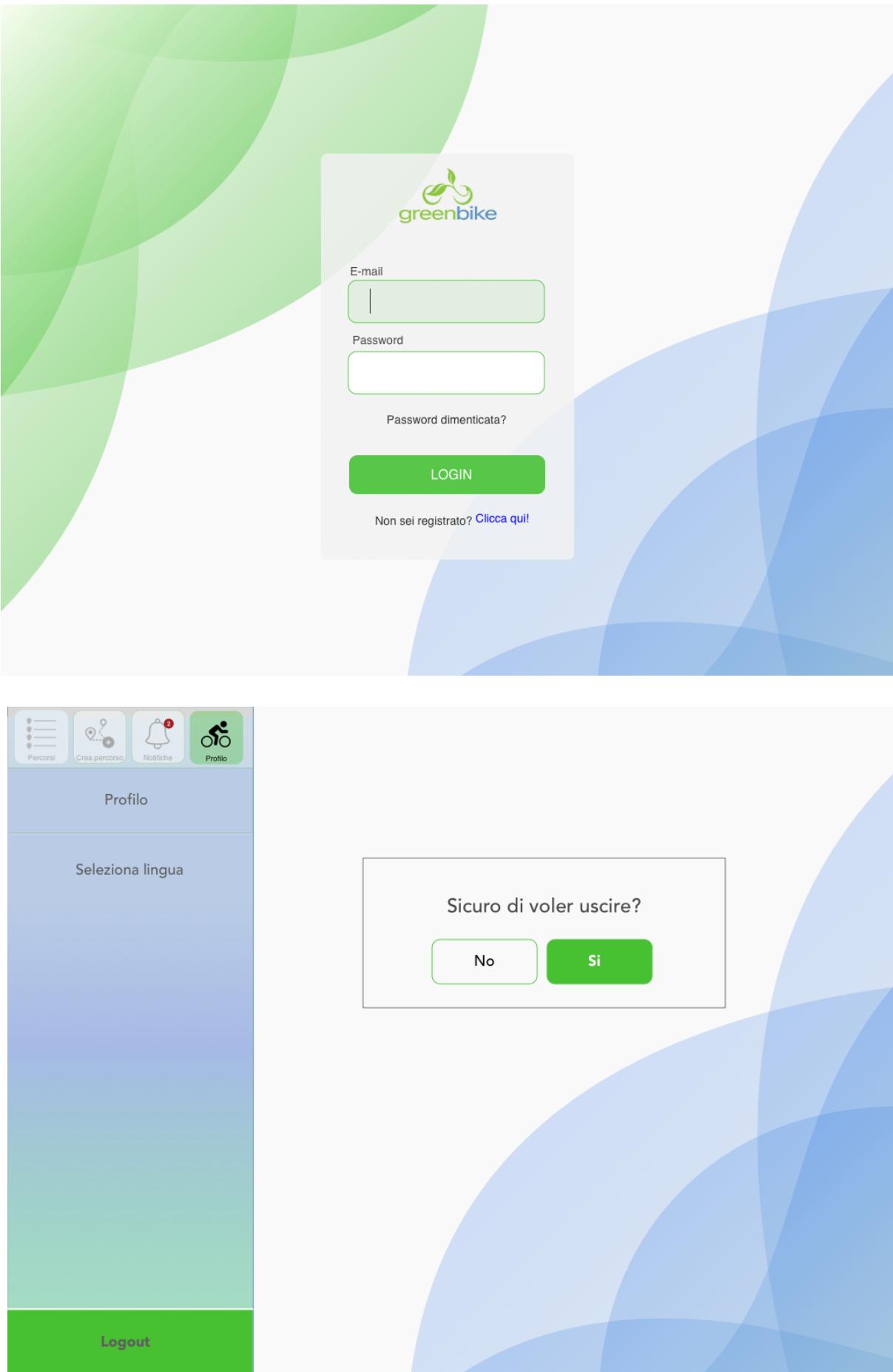

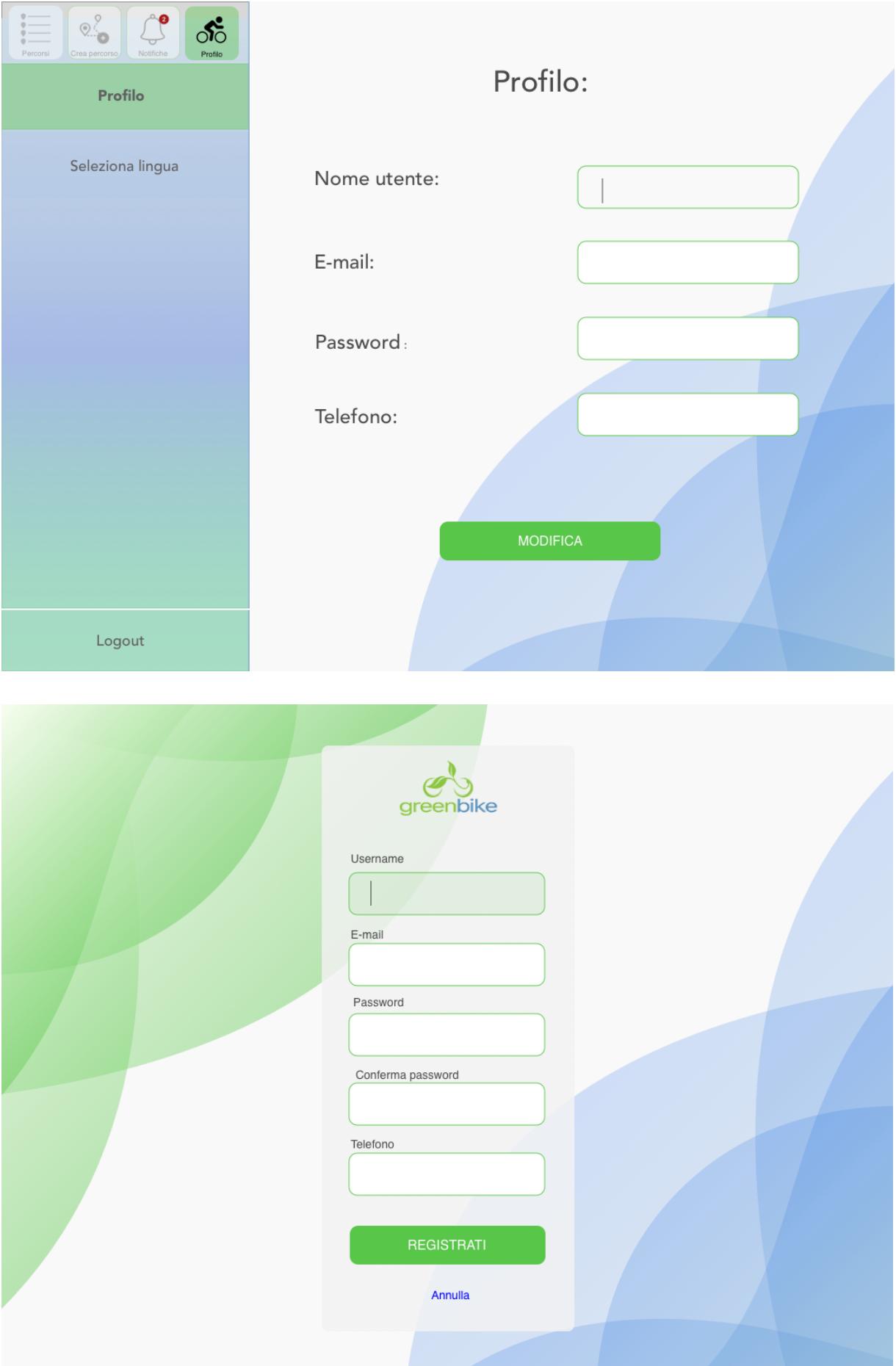

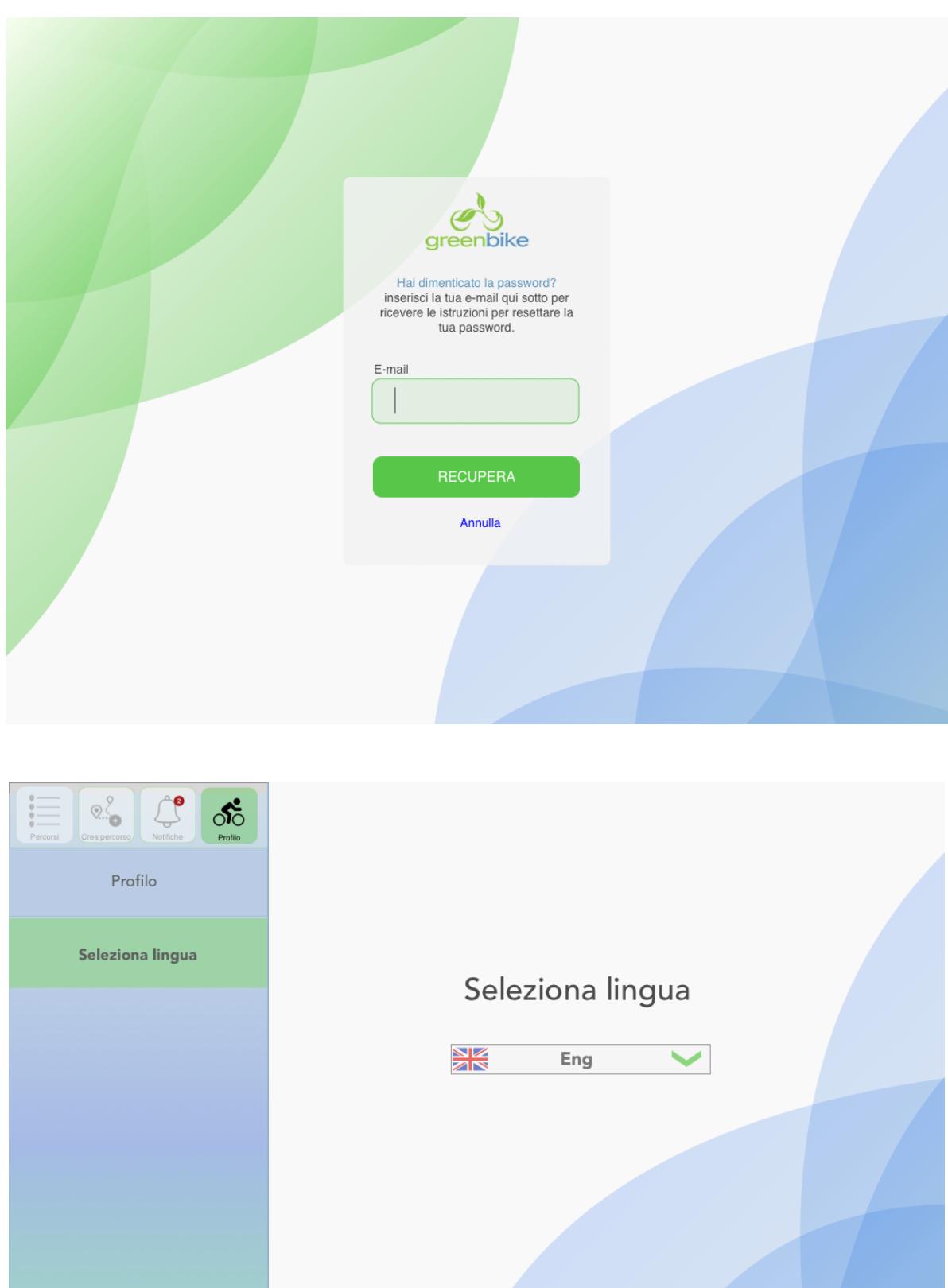

Logout

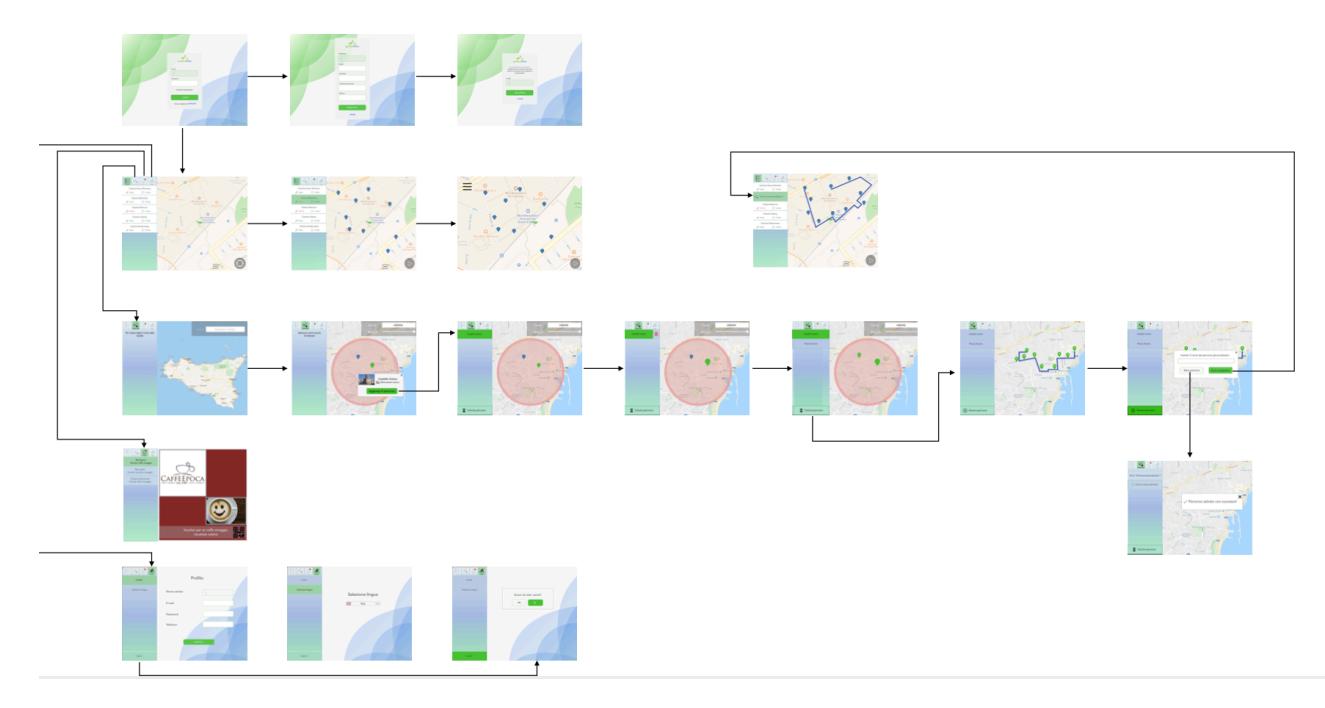

Fig. 32 Workflow delle azioni dell'App.

#### **6.9.1. Augmented Reality, progettazione delle scene e modellazione 3D.**

I software che sono stati utilizzati per la creazione del layout sono Unity, X-Code, e Maya. Unity (Fig. 36) è un motore grafico, strumento di authoring integrato multipiattaforma per la creazione di videogiochi 3d in tempo reale. Il programma è compatibile sia con Microsoft Windows sia con MacOs. Può anche produrre giochi per browser web che utilizzano il plugin unity web player.

Xcode è un ambiente di sviluppo integrato, sviluppato da Apple, contenente una suite di strumenti utili allo sviluppo del software per i sistemi MacOs, Ios, watchos, Tvos.

Autodesk Maya è un software di computer grafica 3d che permette di modellare, animare e renderizzare. È uno dei programmi più utilizzati nella realizzazione di film in CGI (computer generated imagery) applicazione utilizzata per la resa degli effetti speciali digitali in tutti i supporti e le applicazioni di grafica visiva. Certamente tra i software più utilizzati per i film di animazione tridimensionale e per lo sviluppo di modelli real time per i videogiochi. Il punto di forza è certamente il suo linguaggio di scrittura, il Mel (Maya Embedded Language) che permette di implementare le azioni e le funzionalità del programma grazie alla possibilità di aggiungere plugin esterni, e di personalizzare i menu e le gli strumenti disponibili.

## **6.9.2. Dati tecnici nella realizzazione dell'app.**

In una prima fase di sviluppo, l'app creata prima di GreenBike era stata elaborata solo per i sistemi Android Studio (ambiente di sviluppo integrato -IDE- per la piattaforma Android). Tuttavia questo programma presentava diversi limiti per lo sviluppo delle animazioni. Per la nuova App si è scelto di utilizzare SDK (Software Development Kit) ovvero un pacchetto di sviluppo per applicazioni. Esso offre un insieme di strumenti e di risorse per lo sviluppo di software. Questo programma utilizza MapBox, una piattaforma opensource che ci permette di analizzare il territorio creando mappe. All'interno sono presenti le mappe del mondo anche in 3d che risultano, inoltre, utili per la realtà aumentata.

Dal punto di vista tecnico si è proceduto con la creazione delle scene e la modellazione tridimensionale degli oggetti che ne faranno parte. L'applicazione, infatti, prevede la possibilità, una volta raggiunto il punto di interesse, di visualizzare tramite il device una scena in realtà aumentata. Per l'app si è scelto di utilizzare la realtà mista. Essa ha i vantaggi della realtà aumentata, perché permette di vedere oggetti digitali nel mondo fisico, ma con un livello di dettaglio maggiore in quanto l'oggetto, presente nella scena in senso assoluto, si adatterà ad ogni movimento dell'utente.

La realtà mista, inoltre, presenta il vantaggio di possedere già l'environment, aspetto che se da un lato conferisce all'esperienza maggiore realismo dall'altro fornisce un àncora per l'utente che in tal modo non rischierà di perdersi nei meandri di un ambiente totalmente virtuale. Per ciò che concerne le differenze tra realtà virtuale e aumentata, la prima è un ambiente chiuso in cui l'utente vede solo il mondo digitale, ovvero solo quello che il programmatore decide che lui veda. In questo ambiente l'utente non può muoversi nello spazio fisico perché rischia di andare a sbattere.

La realtà aumentata è una tecnologia in cui realtà fisica e digitale si sovrappongono. In realtà è un vero e proprio trucco. Inserisci un oggetto o un personaggio fisso non ancorato all'ambiente. Nella realtà mista invece il concetto di áncora è fondamentale. Qui gli elementi digitali interagiscono con quelli reali. L'elemento digitale è in quel punto reale in senso assoluto grazie al sistema di ancoraggio. Per funzionare la realtà mista usa una tecnologia che si chiama SLAM che realizza tante foto all'ambiente e le confronta fra di loro, così sa se l'utente si
sta spostando nelle varie direzioni solo confrontando questi dati delle foto con i dati che riceve dai sensori di bordo dello smartphone come il giroscopio oppure l'accelerometro che considera il movimento, la bussola ecc.

Nella realtà mista creata per l'app saranno presenti, un avatar guida che racconterà la storia del monumento e, per ogni punto di interesse, immagini evocative in 3D realizzate tramite il software Maya<sup>[138](#page-144-0)</sup>.

<span id="page-144-1"></span>Per realizzare questi elementi si parte da una scena vuota in cui si carica una reference relativa all'oggetto da ricostruire e una primitiva, ovvero un oggetto predefinito (come il cubo, la sfera, il piano) che viene modellato attraverso gli strumenti messi a disposizione dal software.

L'interfaccia del programma presenta vari set di menu disponibili. Essi sono suddivisi in 5 categorie: Modellazione, Rigging, Animazione, FX e Rendering (Fig. 33). I menu contengono gli strumenti utili per lavorare sull'elemento della scena. Mentre il menu principale è collocato in alto, lo status line, posto in posizione

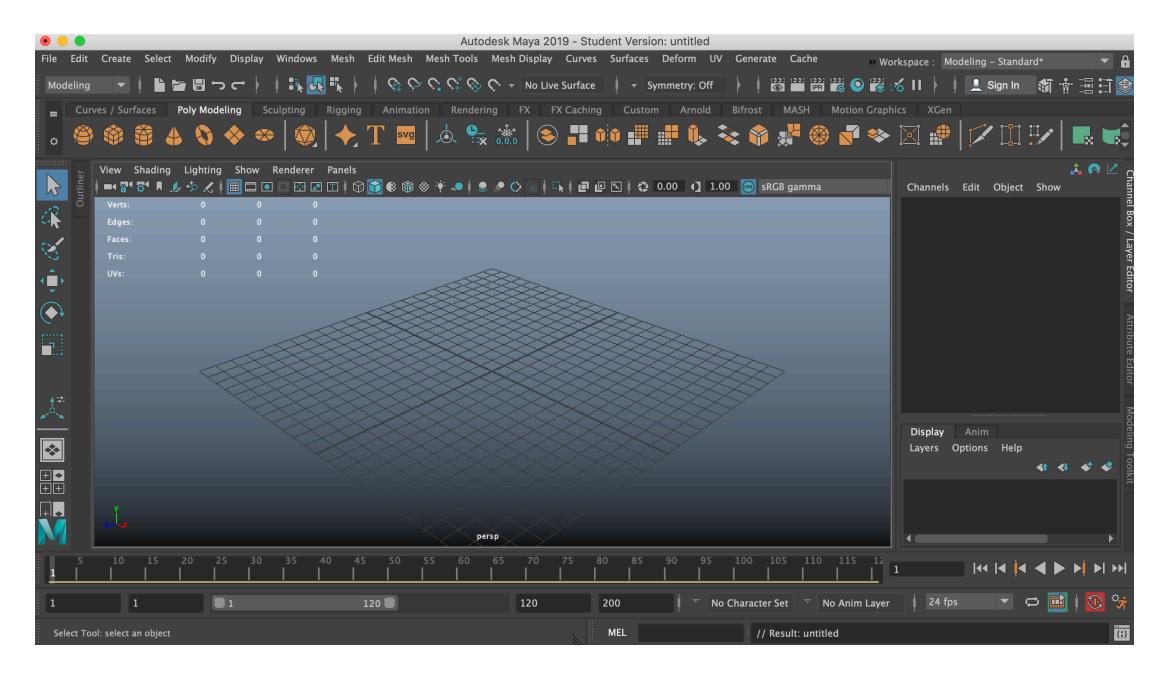

Fig. 33 Interfaccia Maya.

centrale, permette di selezionare gli oggetti, di snapparli e renderizzarli.

Lo schelf, che può essere personalizzato a piacimento, presenta icone relative alle attività più utilizzate, organizzate in schede in base alle categorie. Vi è poi una Channel box (menu a destra) che permette di modificare gli attributi degli oggetti e alcuni valori chiave come la posizione degli oggetti stessi, le loro dimensioni

<span id="page-144-0"></span><sup>&</sup>lt;sup>[138](#page-144-1)</sup> Il software è stato utilizzato nella versione student, versione 2019, gratuitamente scaricabile dal sito Autodesk ([https://www.autodesk.com/education/free-software/maya\)](https://www.autodesk.com/education/free-software/maya).

ecc. È inoltre presente un editor dei layer (in basso a destra), un pannello di visualizzazione

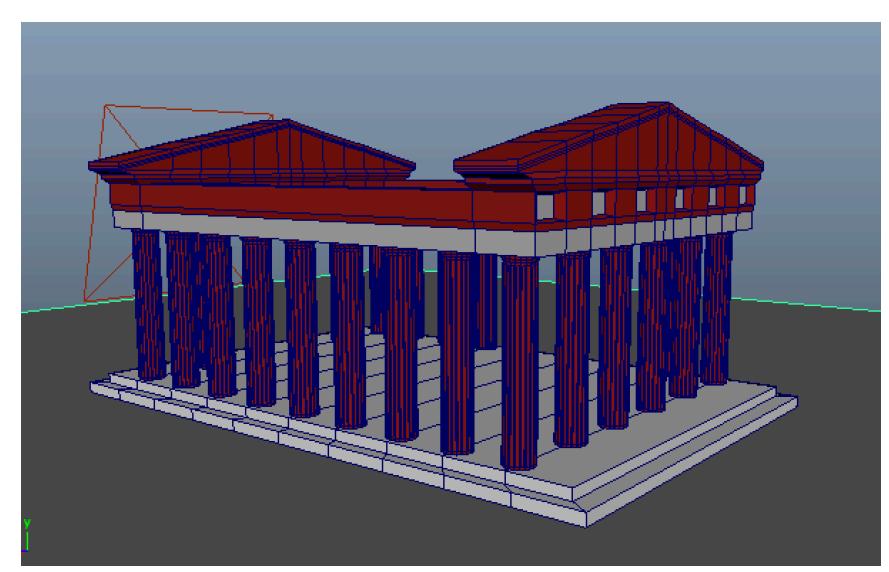

centrale che consente di vedere gli oggetti da diversi punti di vista (Top, front, side) e una ToolBox che contiene tutti gli strumenti utili per selezionare e trasformare oggetti nella scena.

Durante il tirocinio sono state acquisite le competenze tecniche per lo s v i l u p p o d i

Shading Lighting Show Renderer Panels  $\begin{array}{c} \mid \Box, \mid \blacksquare \blacksquare \boxdot \parallel \heartsuit \end{array} \begin{array}{c} \square \\ \square \end{array}$  $<sup>ch</sup>$ </sup> A Di

Figg. 34-35 Modellazione 3D con software Maya.

modelli 3D (Figg. 34-35), per la creazione delle mappe UV e delle texture attraverso l'uso di software di photo editing come Photoshop. Le mappe UV, in particolare, sono state realizzate per colorare gli oggetti. Esse, ottimizzate e in scala, appiattiscono l'oggetto rendendolo una tela. Da questa operazione si ottiene un file PNG che viene importato su photoshop che applica la texture al modello e quindi reimportate su Maya per eventuali animazioni e modifiche al modello realizzato.

Su Maya, tra le numerose azioni disponibili, è, inoltre, possibile eseguire il cosiddetto rendering fotorealistico in cui la luce si comporta come nella realtà e allo stesso tempo permette di applicare materiali fotorealistici all'oggetto<sup>[139](#page-146-0)</sup>.

<span id="page-146-2"></span>Un altro strumento utile è poi quello della misurazione, ovvero della possibilità di realizzare oggetti misurati, modificando le Setting Preferences e impostandole nell'unità di misura preferita (metri, centimetri, millimetri) e in scala.

Per ciò che concerne Unity, il programma non è stato utilizzato per modellare oggetti in 3D, ma per gestirne le animazioni e, più nello specifico, i percorsi.

Il software crea la logica dell'animazione. È gratuito, ma non nella versione plus che possiede maggiori specifiche e strumenti di gestione. Anche qui l'interfaccia prevede una scena vuota dove è presente una camera che inquadra ciò che viene visto a schermo. Il programma è, inoltre, dotato di asset store dove è possibile acquistare i plugin, dell'animator che gestisce le fasi dell'animazione, e di cartelle di progetto divise in sottocartelle. Ognuna di esse presenta una scena collocata secondo una precisa gerarchia (login, mappa, scena in AR ecc) $140$ .

<span id="page-146-3"></span>La schermata relativa alla mappa presenta i game objects, ovvero tutti quegli elementi che possono essere caricati all'interno della scena, la luce, la mappa, la main camera ecc.

Unity permette di lavorare sia in 2 che in 3D. Un elemento fondamentale è la User interface, un toolkit per lo sviluppo di interfacce utente per giochi e applicazioni. La UI, gestita in 2d, permette di creare un Canvas, ovvero un pannello invisibile attaccato automaticamente alla telecamera da Unity (Fig. 37). Nel pannello viene creata la user interface (nel nostro caso abbiamo l'hamburgher che apre la schermata della gestione dei percorsi, poi c'è un pannello con le indicazioni stradali, i 3 puntini ovvero un menu per cambiare lingua o per il

logout, il tasto per centrare la navigazione sull'utente e il tasto play che fa partire la navigazione).

Ogni game object è caratterizzato da un inspector ovvero da una scatola vuota dove il programmatore definisce gli attributi dell'oggetto (uno di questi componenti è il transform che viene fornito di default dal software ovvero ciò che ti definisce la posizione, la possibilità di rotazione e la scala dell'oggetto, elementi modificabili da script).

<span id="page-146-0"></span><sup>&</sup>lt;sup>[139](#page-146-2)</sup> Maya possiede Arnold come motore di rendering integrato.

<span id="page-146-1"></span><sup>&</sup>lt;sup>[140](#page-146-3)</sup> Per intercambiare le varie scene viene utilizzato lo scene manager. Lo strumento permette, inoltre, il caricamento di scene sincrone e asincrone, effetti di transizione e scene aggiuntive.

Unity che serve per sviluppare la logica di un'applicazione, nella nostra app è

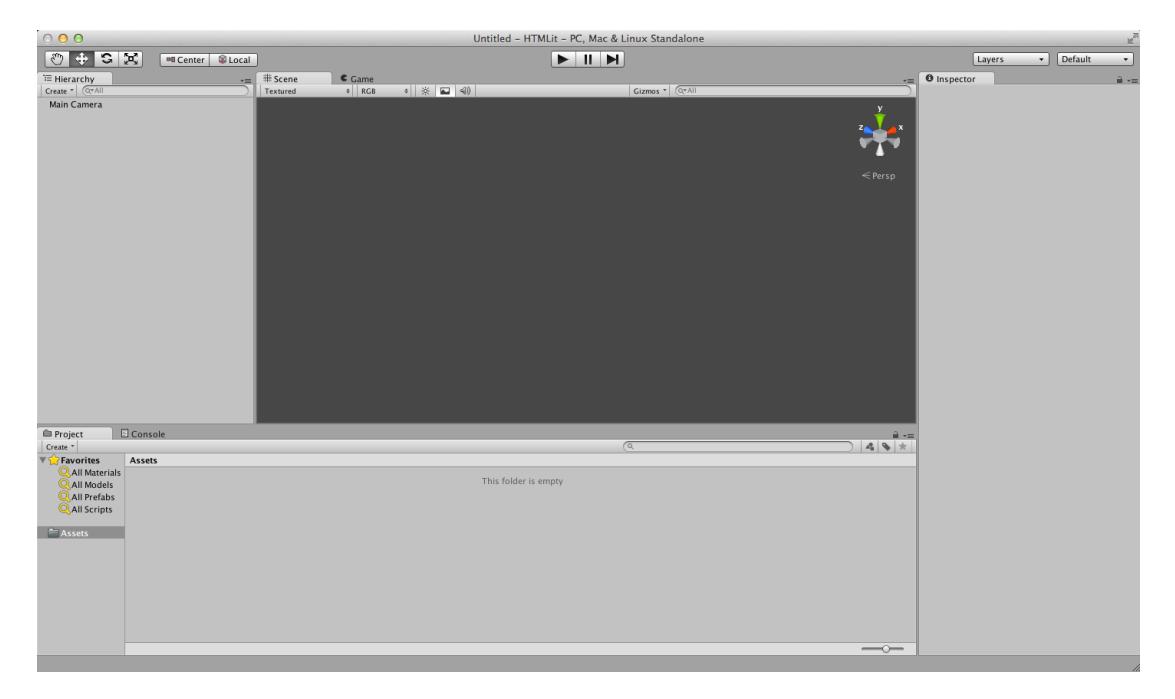

Fig. 36 Interfaccia Unity.

stato utilizzato per gestire i percorsi e le mappe. Il software lavora su diverse schermate (la scena, la schermata di gioco, anteprima, la consolle che serve per rilevare gli errori nel codice, ecc). Una di queste è l'area di lavoro dove vengono inseriti tutti gli elementi che comporranno l'app come le luci, la camera che serve per fare il rendering, una mappa, il puntatore e il canvas, due elementi che contengono gli script utili a gestire la logica dell'applicazione. Quando l'app viene avviata, superata la fase di login, l'utente vede la mappa con la sua posizione.

All'interno di unity c'è un editor che mostra in anteprima come verrà realizzata una determinata funzione utile a svolgere un'azione nell'app. Per la gestione delle mappe si sta usando MapBox, servizio online a pagamento che ha la possibilità di gestire le mappe, le direzioni, le indicazioni ecc. Funziona con le chiamate API (ovvero una richiesta che un dispositivo fa ad un server il quale elabora la richiesta e restituisce un output come ad esempio la geolocalizzazione dell'utente) se l'utente si trova alle coordinate x e y l'app prende le coordinate, con il GPS integrato nel dispositivo, le manda al server e chiede di inviargli la mappa relativa a quella richiesta che l'app prende in carico e la restituisce all'utente.

Un'altra chiamata API si ha quando viene creato il percorso. Per i punti di interesse inseriti all'interno del percorso, nello script vengono inserite varie

informazioni. In questo caso queste informazioni ad esempio sono le coordinate, ovvero latitudine e longitudine oppure se quel punto in particolare è un punto tecnico oppure un punto di interesse, cosa molto importante perché se noi

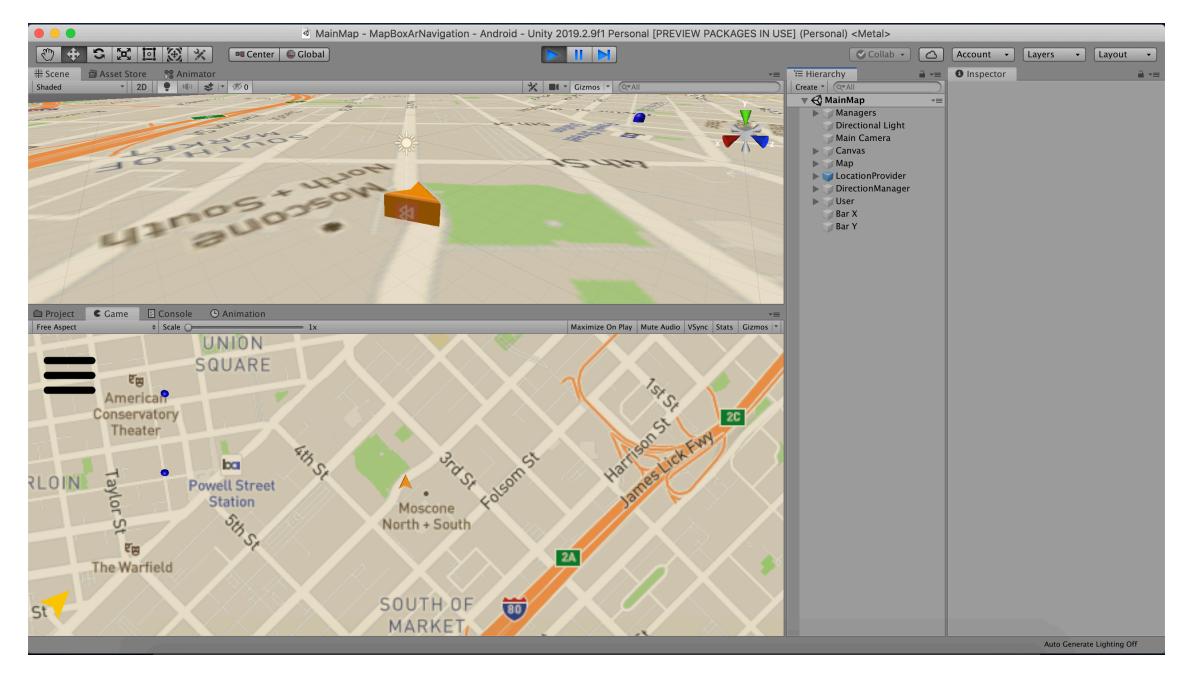

Fig. 37 Unity. Schermata di navigazione.

vogliamo che l'utente passi per un determinato punto che il programma non contemplerebbe, devo creare un punto tecnico lungo il percorso. Questo punto ci permette di forzare il percorso che viene creato, il software è obbligato a creare questo percorso.

Nel caso dei punti di interesse ho, inoltre, la necessità di creare un URL ovvero un link alla scheda HTML o alla scena in realtà aumentata. Davanti al punto di interesse così ho la possibilità di aprire la scheda informativa su quel sito. Un'altra informazione riguarda la tipologia del punto di interesse (chiesa, monumento, museo ecc.) differente anche nell'icona che lo rappresenta.

Unity nel momento in cui istanzia i punti di interesse con tutte queste informazioni lo fa nella maniera corretta. Tutte queste funzioni si hanno solo con connessione internet.

Si parte quindi da un modello 3D che può o essere creato ad hoc o scaricato tra quelli già disponibili in rete. L'utente vedrà l'oggetto in 3d in modalità navigazione, mentre dall'alto si vedrà una visione appiattita dello stesso.

Su Unity l'utente è la camera, quando si avvia l'esperienza mista, la stanza viene inizializzata attorno alla camera che si troverà sempre all'origine degli assi. Così la camera si comporta in maniera coerente rispetto all'oggetto che inquadra. Tra

tutte le tecnologie quella più conveniente è quella mista (anche dal punto di vista economico). La realtà mista ha i vantaggi della realtà aumentata che ti permette di vedere oggetti digitali nel mondo fisico, ma con un livello di dettaglio maggiore perché l'oggetto è lì in senso assoluto anche se l'utente si muove. Nella nostra App, l'avatar, attraverso questa tecnologia, verrà ancorata allo spazio e il telefono si adatterà a tutti i movimenti.

Un altro elemento importante è che la camera oltre a elaborare tutti i dati relativi ai movimenti dell'utente, gestisce anche le luci. Ad esempio se ho un oggetto di metallo, il software, attraverso i suoi calcoli, farà in modo che la luce reale si comporti in maniera coerente rispetto al materiale di cui è fatto quell'oggetto e che quindi rifletta la luce in modo realistico. Un altro elemento che rende la realtà mista e quella aumentata migliori di quella virtuale è che l'environment già esiste, occorre solo creare gli elementi del game o del percorso.

Create tutte le informazioni in modo che vengano lette correttamente dal server, dalla chiamata API, il server restituisce le risposte all'utente.

Tornando a unity, innanzitutto viene visualizzata la mappa corretta in base alle coordinate dell'utente che sceglie il percorso, vengono istanziati i punti di interesse, quindi si crea il percorso con i vari checkpoints che permettono alle indicazioni di funzionare bene (gira a destra, sinistra ecc). Quindi l'utente è pronto per partire.

La camera, che prima era dall'alto, si sposta ad una visione isometrica cioè alle spalle dell'utente. Se l'utente sbaglia direzione, l'applicazione prevede un ricalcolo. All'interno di Unity c'è una funzione che è l'update che viene chiamata ad ogni frame (FPS). Questa funzione viene quindi chiamata moltissime volte e serve per fare dei controlli continui. Nel nostro caso la funzione update monitora costantemente la posizione dell'utente dandoci un feedback immediato della sua posizione sulla mappa. Contestualmente il percorso viene distrutto e ricalcolato ogni volta che l'utente si muove in tempo reale.

148

PARTE II: Elaborare una piattaforma per la comunicazione digitale: L'app GreenBike

# **PARTE III**

 **Sperimentare le applicazioni. I test di usabilità.** 

## **CAPITOLO VII**

### **7.1. Introduzione**

I sistemi di realtà virtuale costituiscono un'importante opportunità per l'ambito culturale, dove ormai l'aspetto visivo di ricostruzione o restituzione rappresenta uno step necessario ai fini della ricerca. In seguito ai rapidi sviluppi in ambito tecnologico, con una crescita repentina della strumentazione a disposizione e della domanda di utilizzo da parte del pubblico, occorre da un lato considerare gli aspetti tecnici legati alla progettazione e alle specifiche tecniche dei sistemi, dall'altro riflettere sulla loro effettiva utilità.

A partire da queste premesse, finalità della presente ricerca è quella di approfondire alcune tematiche specifiche relative ai sistemi di realtà virtuale come l'aumentare del livello percepito di realismo e del senso di presenza o di percezione delle distanze quando si osservano da remoto luoghi reali, attraverso varie tipologie di visualizzazione, tra le quali gli ormai noti headset VR.

Mettendo a punto tale metodologia di indagine, si punta a fornire indicazioni utili per futuri sviluppi nelle nuove tecnologie che abbiano come oggetto il Patrimonio culturale, settore che non presenta studi simili al momento.

Per tali ragioni gli strumenti utilizzati risultano "importati" da altre discipline come la medicina, l'ambito della formazione, l'ingegneria, dove tali ausili vengono utilizzati per testare l'usabilità dei sistemi progettati.

Più specificatamente lo studio mira a identificare quali aspetti concorrono a creare una migliore esperienza virtuale ovvero a individuare quelle caratteristiche tecniche che rendono quest'ultima un reale elemento aggiunto alla fruizione di contesti culturali.

<span id="page-152-1"></span>Per raggiungere questo obbiettivo, in questa fase, frutto dell'esperienza di collaborazione presso l'Università dell'Hertfordshire<sup>[141](#page-152-0)</sup>, verrà presentata un'indagine approfondita della letteratura esistente e delle ricerche precedenti, condotta al fine di identificare i fattori più importanti che stanno alla base di concetti quali il realismo, il senso di presenza, la percezione della profondità e delle distanze e il comfort.

<span id="page-152-0"></span><sup>&</sup>lt;sup>[141](#page-152-1)</sup> Desidero ringraziare il Prof. Salvo Livatino per avermi coinvolta nello studio delle procedure di usabilità condotte all'interno del suo Laboratorio di Virtual Reality and Robotics presso l'Università dell'Hertfordshire e per avermi dato un'opportunità di ricerca innovativa, mettendomi a disposizione la sua grande competenza nel settore e la strumentazione necessaria ai fini della suddetta ricerca.

A questo approfondimento seguirà una sezione dedicata alla elaborazione delle procedure e all'analisi dei risultati ottenuti dall'avvio degli studi di usabilità, che si baseranno su questionari appositamente creati allo scopo.

All'interno della ricerca saranno considerate differenti variabili, sia di carattere soggettivo che oggettivo. Tra le prime un aspetto rilevante appare certamente la conoscenza, ovvero la familiarità che l'utente ha con il luogo osservato, a prescindere dalle tipologie di visualizzazione. Tra gli elementi oggettivi, invece, studi pregressi mostrano, ad esempio, come display ad alta risoluzione, illuminazione naturale e contrasto elevato delle immagini in Mobile VR possano aumentare il livello di realismo della scena osservata<sup>[142](#page-153-0)</sup>.

<span id="page-153-3"></span>Viene, dunque, proposto uno studio utente per le diverse tipologie di osservazione, identificandone limiti e potenzialità e mettendoli a confronto con una reale visita del monumento prescelto. Questa indagine mira, in ultima istanza a verificare un eventuale miglioramento, in termini di qualità della visita, in ambiente virtuale che, a parere della scrivente, potrebbe accrescere la qualità della visione della scena, aumentandone la percezione dei dettagli rispetto ad una visione reale della stessa.

### **7.2 Conoscenze pregresse.**

#### **7.2.1. Lo** *Human visual sistem***.**

Prima di procedere con la descrizione delle attività condotte ai fini della ricerca, occorre accennare brevemente ad alcuni concetti chiave che ne stanno alla base e che fanno riferimento da un lato alla realtà virtuale e dall'altro all'uomo.

<span id="page-153-5"></span><span id="page-153-4"></span>Il rapporto tra l'essere umano e i sistemi virtuali si basa essenzialmente sul funzionamento del sistema umano di visione<sup>[143](#page-153-1)</sup> che costituisce il senso più sviluppato e affidabile nella percezione spaziale<sup> $144$ </sup>.

<span id="page-153-0"></span><sup>&</sup>lt;sup>[142](#page-153-3)</sup> REGALBUTO 2018, pp. I-II. L'autore, inoltre, sostiene che il senso di presenza aumenti quando gli ambienti osservati inducono forti emozioni e che la percezione della profondità migliori in VR quando diversi segnali monoculari come luci e ombre sono combinati con segnali di profondità binoculari.

<span id="page-153-1"></span>[<sup>143</sup>](#page-153-4) THINUS-BLANC, GAUNET 1997, p.20.

<span id="page-153-2"></span> $144$  La percezione spaziale può riferirsi a tre tipologie di spazio: lo spazio personale che si riferisce alla zona immediatamente circostante l'osservatore generalmente, lo spazio d'azione che si riferisce alla zona all'interno della quale le azioni vengono eseguite dal corpo umano e si estende tra 2 metri e 30 metri dallo spettatore e, infine, lo spazio visivo ovvero l'area non è disturbata dai movimenti dell'osservatore e che va oltre i 30 metri dallo spettatore.

È attraverso quest'ultimo che è possibile elaborare immagini stereoscopiche e percepire profondità e distanze reali anche nella realtà virtuale. In particolare, l'occhio umano riesce a percepire la profondità degli elementi e a stimare le distanze attraverso i segnali monoculari e binoculari. Quelli monoculari, che restituiscono tale percezione anche attraverso immagini bidimensionali, sono costituiti da fattori come la posizione (gli elementi posti su un piano che si trovano vicino alla parte inferiore di un'immagine vengono percepiti più vicini allo spettatore), la prospettiva, la profondità in movimento (che fornisce la stima della distanza in base alla variazione delle dimensioni degli oggetti in movimento), l'ombreggiatura, le occlusioni, la parallasse del movimento ecc.

Quelli binoculari, invece, si basano principalmente sul sistema di convergenza dell'occhio, che modifica il suo angolo per ottenere una visualizzazione più chiara dell'oggetto osservato, e sulla parallasse binoculare cioè su quello spostamento di un oggetto da una vista all'altra causato dal cambiamento del punto di vista<sup>[145](#page-154-0)</sup>.

<span id="page-154-1"></span>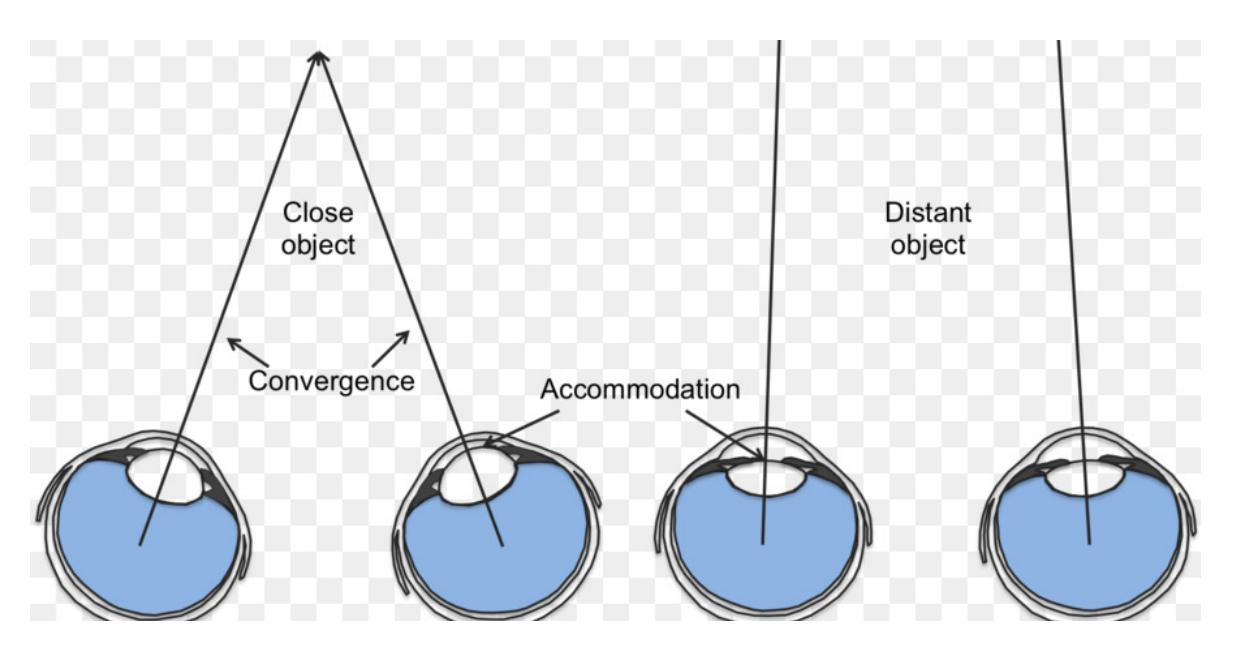

*FIG. 38 PERCEZIONE DELLA PROFONDITÀ. LA VISIONE BINOCULARE DELL'OCCHIO UMANO.*

Un elemento considerato è poi quello relativo alle differenze tra l'osservazione diretta e indiretta, ovvero tramite l'interposizione di strumenti specifici (display, HMD, fotocamere, internet ecc), di un luogo esistente. La tipologia indiretta, poiché legata ad altri fattori, esterni al sistema di vista umano, necessita di

<span id="page-154-0"></span>[<sup>145</sup>](#page-154-1) WINKLER, MIN 2013, pp. 1358-1373.

caratteristiche tecniche e parametri sufficienti a restituire una rappresentazione realistica dell'ambiente mostrato. Alcuni accorgimenti riguardano, ad esempio, la possibilità di offrire sensori ad alta risoluzione per riprodurre fedelmente colori e dettagli, un simile campo visivo, una distanza interpupillare ottimale, anche se

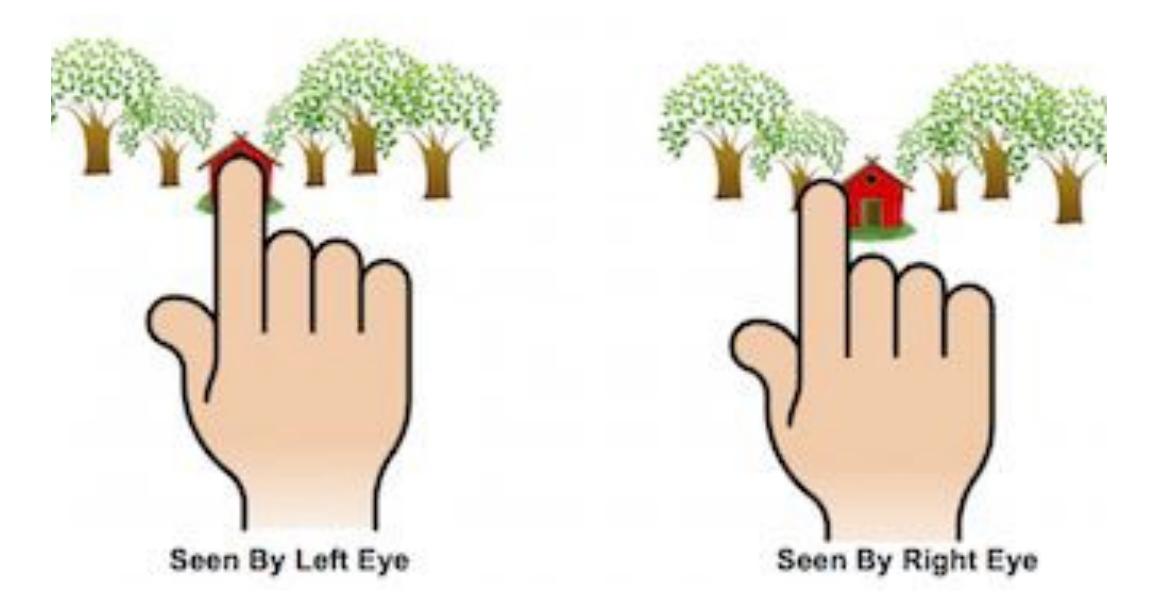

*FIG. 39 BINOCULAR PARALLAX.*

non sempre è possibile raggiungere, per la tecnologia attualmente disponibile, determinati standard qualitativi. Tuttavia questa tipologia di visualizzazione ha mostrato negli anni un notevole potenziale soprattutto in direzione di una maggiore accessibilità verso siti o monumenti difficili da visitare fisicamente.

Al fine di acquisire informazioni visive del luogo reale e mostrarle indirettamente all'osservatore, esistono diversi approcci come, ad esempio, le fotografie panoramiche, i sistemi di visualizzazione 3D o le applicazioni di realtà virtuale che però non sempre sono in grado di ottenere la stessa accuratezza e fedeltà dell'ambiente rappresentato.

I livello di realismo, di presenza, il grado di immersione e il comfort visivo (vedi CAP.I, 1.4.) che da questi strumenti è possibile ottenere può essere determinante rispetto alla qualità della stessa esperienza.

Esistono poi due tipi di osservazione remota: in tempo reale e quella non in tempo reale. Il primo restituisce una rappresentazione dal vivo di una scena reale come appare nel momento in cui viene osservata (per esempio, la video

sorveglianza). Il secondo, invece, permette di osservare una scena anche successivamente al momento dell'acquisizione delle immagini.

### **7.2.2. Camere 3D: parametri e caratteristiche tecniche.**

Durante la fase di acquisizione delle immagini panoramiche per la creazione del virtual tour della cattedrale è stato utilizzato, come verrà esposto più avanti, una fotocamera 3D a 360° ad elevate prestazioni. Oggi ne esistono di varie categorie, differenti per caratteristiche tecniche e, quindi, costi.

Per ottenere buone prestazioni ed evitare l'alterazione dell'aspetto autentico della realtà, occorre considerare tutti quei parametri di configurazione interni ed esterni alla fotocamera stessa. I primi, che rappresentano le caratteristiche intrinseche della telecamera, sono responsabili della qualità dell'immagine 3D. Tra questi ricordiamo, ad esempio, la lunghezza focale che indica la distanza sulla quale i raggi luminosi, inizialmente paralleli, convergono verso un punto di messa a fuoco, o il campo visivo orizzontale (FOV) che indica i limite dell'area di visione, costituisce un importante parametro interno.

Nella realtà virtuale, dove il campo visivo è quello fornito dai sistemi immersivi o semi-immersivi come i visori, maggiore è il FOV e più immersiva e realistica sarà l'esperienza<sup>[146](#page-156-0)</sup>.

<span id="page-156-2"></span>In base al campo visivo, esistono vari tipi di obiettivo, dal *fisheye* ( FOV superiore a 180 ° e focale 8-24mm) al quadrangolare (con FOV 64 ° -84 ° e lunghezza focale 24-35mm), dall'obiettivo standard al teleobiettivo medio e super.

Tra i parametri esterni, invece, determinanti nella fase di acquisizione immagini sono la posizione della telecamera nello spazio (x, y, z) e la sua posizione angolare. In base alla posizione delle lenti della telecamera stereoscopica si può avere o una configurazione parallela che implica un allineamento delle due lenti o una configurazione "*toed-in*", in cui le lenti sono in posizione diversa.

Per ottenere, dunque, una buona esperienza 3D occorre che i parametri esterni vengano correttamente configurati in modo tale che l'utente abbia la stessa disparità binoculare della fotocamera e che il punto di osservazione sia il medesimo<sup>147</sup>[.](#page-156-1)

<span id="page-156-3"></span><span id="page-156-0"></span><sup>&</sup>lt;sup>[146](#page-156-2)</sup> Sull'argomento, si vedano tra gli altri: WITMER, SINGER 1998; KNAPP, LOOMIS 2004, pp. 572–577; SLATER, WILBUR 1997, pp. 603--616, 1997.

<span id="page-156-1"></span>[<sup>147</sup>](#page-156-3) KIM, LEE 2015, pp. 24-34.

### **7.2.3. Le fotografie panoramiche.**

Le immagini digitali hanno arricchito il campo della fotografia tradizionale sia per aver reso le immagini immediatamente disponibili sia per la possibilità di elaborare e post-processarle. In particolare, le fotografie panoramiche, la cui ispirazione nasce dai dipinti panoramici molto in voga nel XVIII secolo<sup>148</sup>[,](#page-157-0) rappresentano la naturale evoluzione delle fotografie tradizionali.

<span id="page-157-2"></span>Uno dei vantaggi dell'elaborazione digitale delle immagini è legata alla possibilità di una combinazione simultanea di riprese dello stesso soggetto.

<span id="page-157-3"></span>Sinteticamente, il procedimento per la realizzazione di fotografie panoramiche[149](#page-157-1) (vedi fig. 3) si basa sulla creazione di un *set* di immagini, di cui si calcola la relazione, accostate e miscelate (*stitching*) in modo da determinare un'immagine unica.

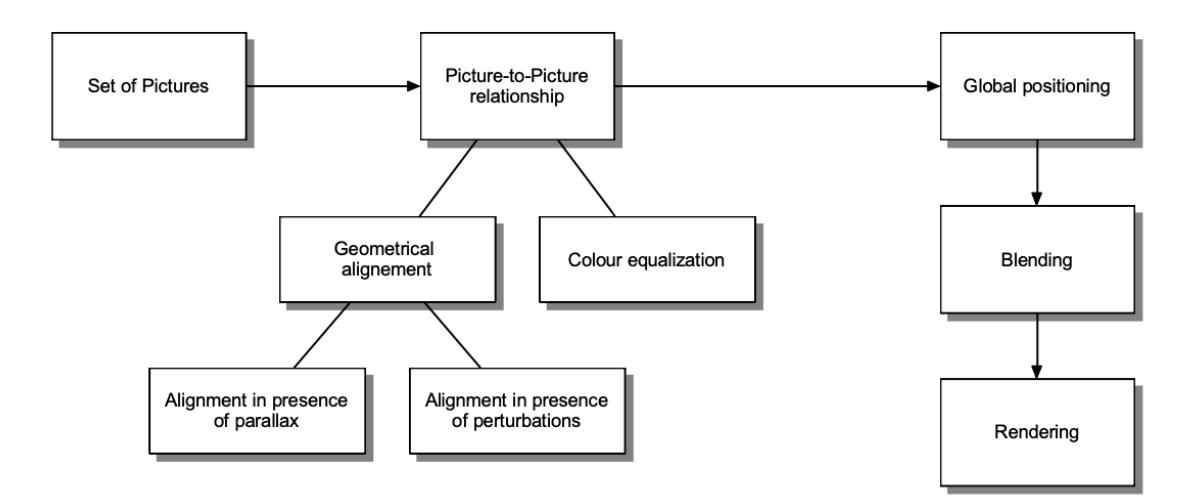

*FIG. 40 PROCEDURA DI CREAZIONE DI UN PANORAMA.* 

Tuttavia, la visualizzazione panoramica è ancora un problema aperto in termini di acquisizione del panorama, a causa della difficoltà di unire più immagini evitando distorsioni ed errori visivi, soprattutto quando si tratta di panorami 3D. La difficoltà maggiore, all'interno di questo procedimento, risiede nella capacità di ridurre tali distorsioni o altri problemi, quali ad esempio la vignettatura o

<span id="page-157-0"></span><sup>&</sup>lt;sup>[148](#page-157-2)</sup> Ne è un esempio la "*London from the Roof of Albion Mills*" di Robert Barker (1792), PRAGNELL 1968, o, più avanti, "Il panorama di *Racławice*" del 1894.

<span id="page-157-1"></span>[<sup>149</sup>](#page-157-3) HASLER 2002, pp. 1-14.

l'aberrazione cromatica, dovuti ad errori di cucitura delle immagini. Questi ultimi possono essere causati da vari fattori, tra cui la presenza di soggetti in movimento, il cambiamento della luce o dei colori nella scena, o ancora il movimento improprio della fotocamera durante la fase di acquisizione.

Per ciò che riguarda la luce, ad esempio, le moderne fotocamere riescono ad adattarsi alle differenti intensità, modificando automaticamente il valore di esposizione. Oggi esistono diverse tipologie di software dedicati alla fase di *stitching* (Panorama Tools, Kolor Autopano ed altri) basati su algoritmi, sviluppati negli ultimi anni<sup>[150](#page-158-0)</sup>, che permettono di minimizzare i problemi di cucitura sopra esposti.

<span id="page-158-3"></span><span id="page-158-2"></span>Un altro problema riguarda l'esposizione. Quando le foto vengono cucite, ognuna di esse potrebbe presentare valori di esposizione diversi, con conseguenti difformità nella resa di luci e colori. Per evitare ciò normalmente si ricorre all'acquisizione di immagini ad alta gamma dinamica (HDRI)<sup>[151](#page-158-1)</sup> che permettono di riprodurre una maggiore gamma dinamica di luminosità. Le immagini HDR vengono quindi convertite in LDR (*Low Dynamic Range*), compatibili con le funzionalità di visualizzazione più comuni comuni.

### **7.2.4. Sistemi di tracciamento oculare (***Eye-Tracking***).**

Il tracciamento oculare è una tecnica che consente di misurare i movimenti degli occhi di un individuo, restituendo informazioni sia relative a ciò che il soggetto guarda in un determinato momento, sia sui movimenti che i suoi occhi compiono spostandosi da un punto ad un altro.

Il monitoraggio dei movimenti oculari appare di notevole importanza negli studi di *Human Computer Interaction* (HCI) per comprendere l'elaborazione delle informazioni visive o basate sul display, nonché di quei fattori che possono influire sull'usabilità delle interfacce dei sistemi operativi. Inoltre il tracciamento del movimento oculare costituisce una risorsa oggettiva di valutazione finalizzata anche al miglioramento delle prestazioni in fase di progettazione.

Il sistema di *eye-tracking* si avvale di tre modalità di acquisizione dei dati di movimento oculare: 1. attraverso una lente a diretto contatto con gli occhi, 2. con tracciamento ottico, che solitamente si basa sull'uso di telecamere a infrarossi e

<span id="page-158-0"></span><sup>&</sup>lt;sup>[150](#page-158-2)</sup> Si veda, ad esempio, il sistema "SIFT" (*Scale-invariant feature transform*) brevettato nel 1999 da David Lowe (LOWE 1999, pp.1150--1157).

<span id="page-158-1"></span>[<sup>151</sup>](#page-158-3) REINHARD et al. 2010.

algoritmi di elaborazione delle immagini per rilevare la posizione della pupilla o il movimento dell'occhio rispetto alla testa, 3. attraverso la misurazione del potenziale elettrico, che utilizza elettrodi intorno agli occhi per stimarne tale potenziale<sup>[152](#page-159-0)</sup>.

<span id="page-159-1"></span>Oggi i dati di rilevamento degli occhi possono essere raccolti attraverso un *eye tracker* remoto o montato sulla testa e collegato a un computer.

Ad esempio, i moderni visori per la realtà virtuale come il modello FOVE VR, presenta un sistema di tracciamento oculare interno per monitorare i movimenti degli occhi dello spettatore e comprendere l'area del display che viene osservata.

Segue la fase di tracciamento oculare e registrazione dati, l'elaborazione degli stessi. Uno dei metodi è quello delle mappe termiche (*heatmap*), ovvero una rappresentazione statica, utilizzata principalmente per l'analisi agglomerata dei modelli di esplorazione visiva in un gruppo di utenti, in cui le zone "calde" o le zone con densità maggiore indicano i punti in cui gli utenti hanno concentrato il loro sguardo con una frequenza più alta.

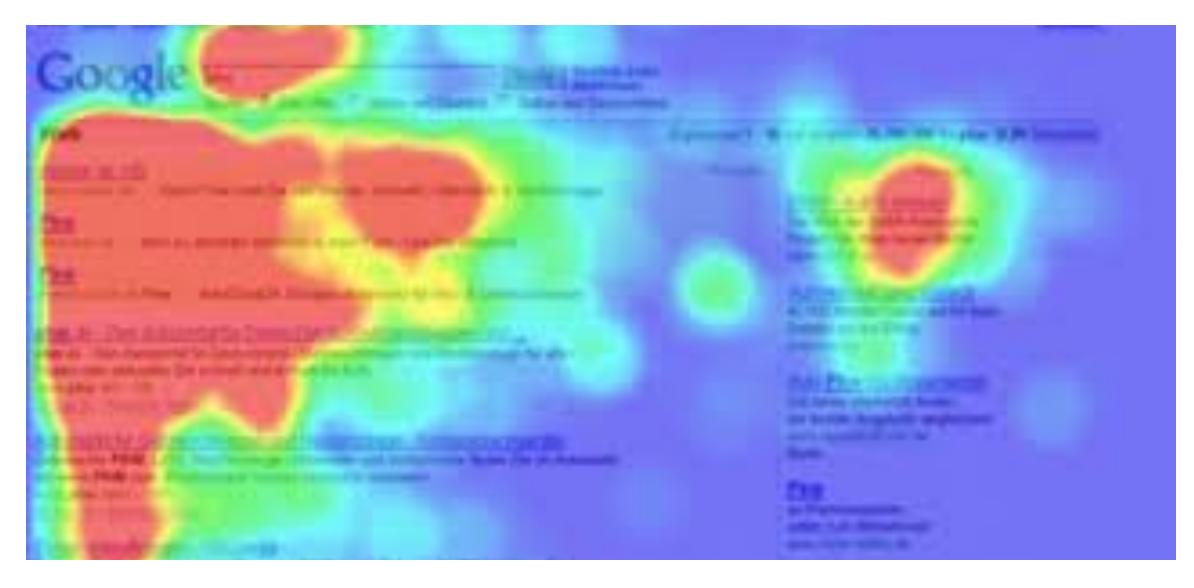

*FIG. 41 ESEMPIO DI HEATMAP SU PAGINA WEB.*

<span id="page-159-0"></span><sup>&</sup>lt;sup>[152](#page-159-1)</sup> I movimenti dell'occhio producono una rotazione del dipolo che genera differenze di potenziale, rilevabili superficialmente. Questi segnali sono utilizzabili come misura del movimento oculare. Tale tecnica prende il nome di registrazione elettrooculografica.

### **7.3 Lo studio proposto.**

<span id="page-160-1"></span>Il contesto scelto per testare l'usabilità della piattaforma di visita virtuale è quello della Cattedrale di St[.](#page-160-0)Albans<sup>[153](#page-160-0)</sup>. Per effettuare il test occorre dapprima creare un tour virtuale, a partire dall'acquisizione di fotografie 3d rielaborate con il software dedicato. Creato il tour, per il quale si è proceduto realizzando una ripresa del prospetto esterno e una di un ambiente interno, al fine di testare ambienti con caratteristiche differenti, sono stati elaborati i questionari da sottoporre agli utenti che si metteranno a disposizione del test.

I dati acquisiti, che includeranno informazioni sia sull'esperienza di visita sia sulla tecnologia applicata, verranno raccolti e elaborati tramite studio statistico.

La finalità è quella di acquisire dati reali su tre modalità di visita e visualizzazione di un monumento, valutando elementi qualitativi (come ad esempio il tempo di visualizzazione, la memoria dell'esperienza visiva e altro) e dati quantitativi relativi all'adeguatezza dell'esperienza virtuale, il senso di presenza o di immersione. Entrambe le modalità di visita virtuale verranno analizzate anche attraverso lo strumento per la rilevazione del movimento degli occhi (traking) che sarà indossato dai visitatori.

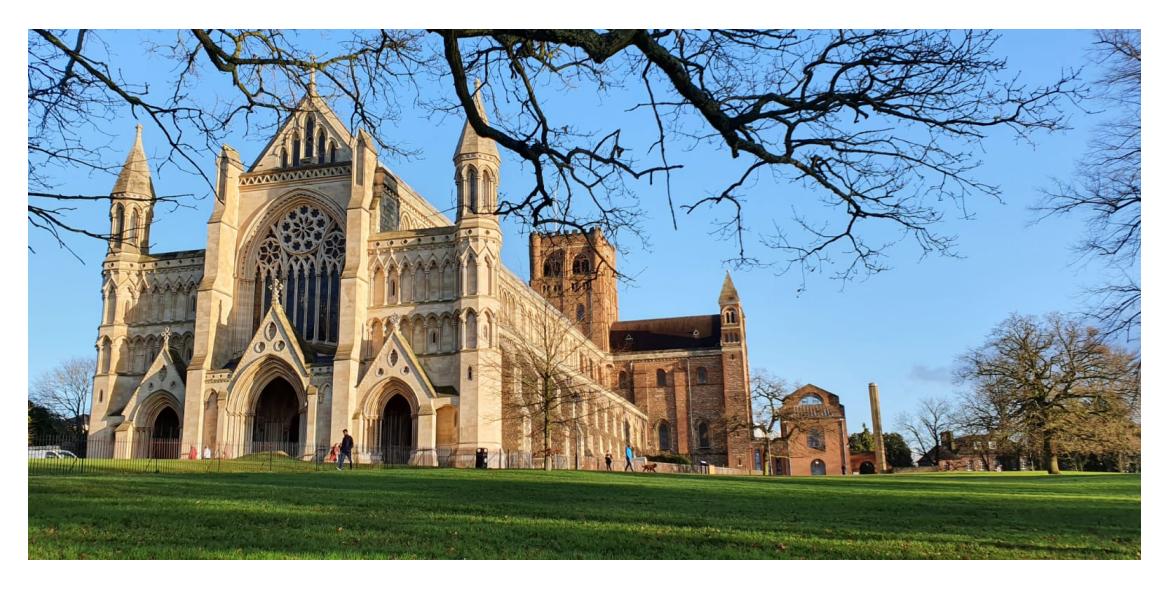

*FIG. 42 LA CATTEDRALE DI ST.ALBANS (ENGLAND)*

<span id="page-160-0"></span><sup>&</sup>lt;sup>[153](#page-160-1)</sup> Dalle fonti note non si evince la data esatta della chiesa originale che è stata costruita sulla tomba di St.Alban. Fin dall'inizio della sua edificazione fu meta di pellegrini che si recavano al santuario di Sant'Albano. Una chiesa più grande per il nuovo monastero benedettino fu costruita nel 793, tradizionalmente dal re Offa di Mercia. L'Abbazia fu il principale monastero benedettino inglese fino alla Riforma. Dopo la dissoluzione dell'Abbazia nel 1539 divenne la chiesa parrocchiale della città. Nel 1800 fu necessario il restauro e nel 1877 divenne una cattedrale. Alban era un cittadino della città romana di Verulamium. Egli divenne cristiano dopo aver offerto protezione ad un prete (Anfibalo) in fuga dalle persecuzioni. Messo a morte intorno al 300 d.C. per essersi rifiutato di rinunciare alla sua nuova fede, Alban fu sepolto su questa collina. È onorato qui come il primo martire cristiano della Gran Bretagna.

### **7.4. Scopi e motivazioni.**

Principale scopo della ricerca è quello di identificare quei fattori che condizionano l'esperienza di visita ad un sito o un monumento di interesse culturale, confrontando le diverse tipologie di visualizzazione e, nello specifico, il virtual tour, la visione 2D e la visita reale. Per comprendere ciò occorre identificare i parametri che possono determinare differenze qualitative e quantitative all'interno di tali esperienze che influiscono sui cosiddetti *human factors*, ovvero il senso di presenza, il realismo, la percezione della profondità, il confort visivo dell'utente e che costituiscono le cosiddette variabili dipendenti della ricerca.

<span id="page-161-3"></span>Per realismo, in base alla letteratura scientifica esaminata, si fa riferimento al realismo percettivo<sup>154</sup>[,](#page-161-0) ovvero alla percezione che l'utente ha delle immagini stereoscopiche. Tale fattore può essere osservato sia durante le esperienze immersive (*virtual tour*) che in quelle semi-immersive (desktop-2D) nelle quali è possibile verificare quanto l'ambiente visualizzato venga percepito come simile alla realtà.

Misurare il confort di un'esperienza di visualizzazione vuol dire verificare le cause dell'affaticamento visivo, e in generale quei segnali di disagio che possono essere causati dalla visione di panorami 3D su display Mobile VR.

<span id="page-161-4"></span>Il parametro riferito alla presenza, invece, che viene comunemente definita come la "sensazione soggettiva dell'utente di essere lì", permette di misurare la capacità, da parte dell'utente, di sentirsi fisicamente presente all'interno dell'ambiente virtuale<sup>[155](#page-161-1)</sup>. Essa va distinta dal concetto di "immersione" che indica, invece, il livello oggettivo di fedeltà sensoriale mediato dal sistema virtuale, che può essere "aumentato" attraverso feedback audio, tattili ecc[.156](#page-161-2)

<span id="page-161-5"></span>La percezione della profondità si riferisce, infine, alla capacità di vedere, attraverso la visione stereoscopica, l'esatta posizione degli elementi presenti nella scena, ovvero nel nostro campo visivo. Essa quindi si riferisce sia alla percezione dello spazio nella realtà virtuale sia agli effetti 3D ottenuti durante la visualizzazione del panorama virtuale.

<span id="page-161-0"></span>[<sup>154</sup>](#page-161-3) SERIES 2015.

<span id="page-161-1"></span>[<sup>155</sup>](#page-161-4) FREEMAN, AVONS 2000, pp. 530-540; BARFIELD et al. 1995, pp. 473–513.

<span id="page-161-2"></span>[<sup>156</sup>](#page-161-5) BOWMAN, McMAHAN 2007; SHPITALNI, GADH 1999, pp. 471-495.

Sulla base delle conoscenze pregresse (vedi Cap. I, 1.1), tali fattori possono essere ricercati sia all'interno di elementi come la familiarità con l'ambiente visualizzato, sia attraverso l'analisi delle caratteristiche dei *device* utilizzati.

Per tali ragioni verranno testati soggetti che conoscono già il monumento e persone in visita per la prima volta e saranno scelti come luoghi di visita un ambiente interno alla cattedrale e un ambiente esterno, ovvero la sua facciata principale.

Tra le variabili indipendenti considerate ai fini della nostra ricerca, vi sono ambiente e utente. Comprendere se la familiarità con l'ambiente visualizzato, le caratteristiche dello stesso e gli strumenti di osservazione utilizzati possano influire sull'esperienza di visita appare, in ultima istanza, il nostro obbiettivo primario. Impostare una metodologia di analisi da poter applicare concretamente nei futuri studi di usabilità che coinvolgono il settore culturale, attualmente poco considerato da questo punto di vista, potrebbe restituire risultati utili per un miglioramento in termini di fruizione del patrimonio culturale.

### **7.5. Gli step previsti.**

Partendo dagli studi di settore che negli ultimi anni hanno cercato di individuare delle linee guida per verificare l'usabilità dei sistemi VR, si è elaborato un cronoprogramma, adattato agli scopi della nostra ricerca, che prevede le seguenti fasi operative:

### • FASE 1.

Stabilire le domande della ricerca, ovvero avviare uno studio di comparazione tra le esperienze reali e virtuali (anche in settori diversi dal Patrimonio culturale).

 $\bullet$  FASE 2.

Creare la strumentazione: elaborare le differenti modalità di visualizzazione, ovvero creare la piattaforma digitale per la visita del monumento. Le modalità previste sono 3: 1.Visita Reale - 2.Tour Virtuale, attraverso fotografie panoramiche a 360° visualizzate tramite Oculus Go. - 3.Visita Virtuale in remoto, tramite visualizzazione su desktop.

 $\bullet$  FASE 3.

Progettazione dello studio di usabilità ed elaborazione dei questionari:

1. Prima della visita - Pre-test e Pilot- test (BACKGROUND VISITATORE), al fine di definire la tipologia di visitatore (se esperto o non esperto), la sua predisposizione alla visita nonché la pertinenza e la validità delle domande.

2. Durante la visita, con domande relative al senso di "*embodiment*", ovvero al senso di presenza nella realtà virtuale, di profondità e di confort visivo.

3. Alla fine della visita - con procedura per testare la memoria visiva dello user test (domande mirate sull'esperienza di visita, ad esempio la ricerca di elementi della scena, la visione d'insieme e dei dettagli del monumento)

• FASE 4.

Studio ed elaborazione dei risultati ottenuti:

I risultati verranno quindi combinati con i dati acquisiti dal tracking oculare.

Saranno, infine, effettuate le misurazioni per calcolare tutti gli aspetti quantificabili dell'esperienza, come ad esempio i tempi per rispondere alle domande, la stima delle distanze, la quantità di oggetti riconosciuti ecc.

# <span id="page-164-5"></span><span id="page-164-3"></span>**CAPITOLO VIII**

### **8.1.** *Evaluation plan***. Le fasi della ricerca.**

### **8.1.1. La Fase 1.**

La mancanza di studi scientifici che mettano a confronto esperienze di realtà virtuale e reale in ambito culturale, ci ha indotti a fare riferimento ad una letteratura scientifica relativa a settori molto distanti da quello in esame.

Perquest'ultimo, infatti, sono documentati test di usabilità<sup>[157](#page-164-0)</sup> basati esclusivamente sulle opinioni raccolte tramite questionari agli utenti in visita ai  $s$ iti<sup>[158](#page-164-1)</sup> e mirati ad indagare unicamente il livello di soddisfazione provato da questi ultimi rispetto all'esperienza diretta del bene culturale.

<span id="page-164-4"></span>Un esempio è quello condotto presso il Parco archeologico di Solunto<sup>159</sup>[.](#page-164-2)

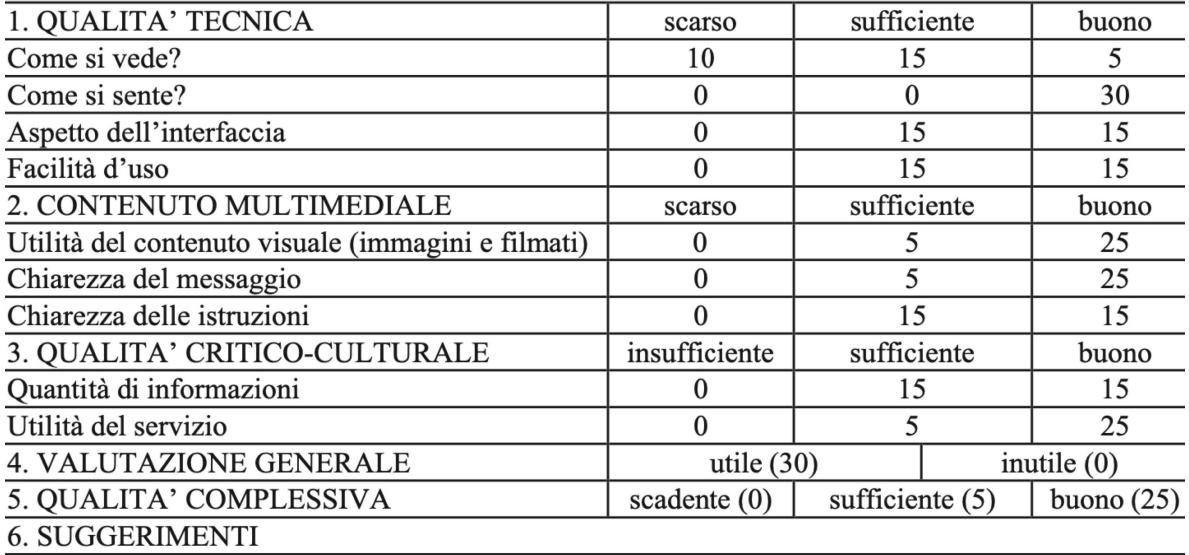

*Fig.43 - QUESTIONARIO DI VALUTAZIONE (PARCO DI SOLUNTO)*

<span id="page-164-0"></span>Usabilità viene definita dalla Guida all'usabilità ISO (International Organization for [157](#page-164-3) Standardization) 9241 del 1993 come "il grado a cui un prodotto può essere usato da certi utenti per raggiungere certi obiettivi con efficacia, efficienza e soddisfazione in uno specifico contesto d'uso"; secondo Shackel l'usabilità consiste ne "la sua capacità, in termini di caratteristiche cognitive umane, di essere utilizzato facilmente ed efficacemente da una specifica categoria di utenti, posto uno specifico esercizio e supporto all'utente, per svolgere speci- fiche categorie di compiti, all'interno di specifici scenari ambientali" (MORRIS e DILLON 1996)

<span id="page-164-1"></span>[<sup>158</sup>](#page-164-4) Cfr. al test di customer satisfaction effettuato presso il sito archeologico di Festòs (Parte II, cap. 2)

<span id="page-164-2"></span>[<sup>159</sup>](#page-164-5) SCIANNA-SCIORTINO 2009, pp. 1731-1736.

La sperimentazione si è svolta a Solunto, coinvolgendo 30 utenti di età compresa fra i 13 e i 60 anni con differenti livelli di background e di istruzione. A questi sono stati forniti un palmare, con ricevitore GPS ed una breve guida cartacea del sito.

Fine della ricerca era quello di verificare l'usabilità, intesa, in questa sede, come trasparenza e velocità della tecnologia utilizzata e come immediatezza nella risposta dell'utente al suo utilizzo.

Per verificare questi elementi gli utenti sono stati sottoposti ad un questionario di valutazione da compilare alla fine della loro visita.

<span id="page-165-3"></span>Alla fine del questionario è stato chiesto ai visitatori di rilasciare un commento complessivo sull'esperienza testata<sup>[160](#page-165-0)</sup>. Come appare visibile dalle domande previste dal questionario, la valutazione si è basata esclusivamente su fattori soggettivi di percezione sia della tecnologia utilizzata, sia delle caratteristiche ambientali che dell'interfaccia grafica dell'applicazione.

Si tratta in sostanza di elementi utili ad un miglioramento delle caratteristiche "esogene" allo strumento stesso. L'esperimento, infatti, non suggerisce nulla che riguardi un effettivo confronto ("endogeno" ed oggettivo) tra l'esperienza reale al sito e quella arricchita tramite la nuova tecnologia.

Un approccio più tecnico, basato su una procedura standardizzata in ambito di usabilità, è quello attuato presso la Midwestern University, su un campione di 116 persone<sup>[161](#page-165-1)</sup>.

<span id="page-165-5"></span><span id="page-165-4"></span>Lo scopo della ricerca era di esaminare in che modo un'esperienza virtuale a  $360^{\circ}$  può essere paragonata a quella reale<sup>[162](#page-165-2)</sup>, misurando, tra le diverse variabili,

<span id="page-165-0"></span><sup>&</sup>lt;sup>[160](#page-165-3)</sup> Il concetto di feedback in sede di usabilità costituisce un elemento di tipo partecipativo e inclusivo, attraverso il quale si punta a suscitare un coinvolgimento emozionale nell'utente (BONACINI 2013). Per comprenderne il meccanismo occorre "[...] considerare la risposta del ricevente che si traduce in un feedback per il mittente. La risposta consiste nell'impatto che il messaggio ha avuto sulla conoscenza, sui comportamenti del destinatario…](CIAPPEI - SURCHI 2010, pp. 51-52).

<span id="page-165-1"></span>[<sup>161</sup>](#page-165-4) WAGLER - HANUS, 2018, pp. 456-464.

<span id="page-165-2"></span><sup>&</sup>lt;sup>[162](#page-165-5)</sup> Le ricerche che utilizzano VR headset collocano i partecipanti all'interno di un mondo virtuale creato ai fini dell'esperimento (AHN ET AL., 2015; SLATER, SPANLANG, SANCHEZ-VIVES E BLANKE, 2010). Al contrario, un tour a 360° porta gli utenti in un luogo reale creato nella realtà piuttosto che costruito digitalmente.

<span id="page-166-3"></span>la presenza spaziale e il coinvolgimento emotivo dell'utente<sup>[163](#page-166-0)</sup>.

Mettendo a confronto le due realtà e misurando il livello di presenza avvertito dagli utenti durante il test, si è appurato che la presenza fisica può incidere negativamente sull'esperienza, causando varie distrazioni come le condizioni metereologiche e ambientali, come rumori dati, ad esempio, dalla presenza eccessiva di persone.

L'ambiente immersivo e controllato a 360° tende a ridurre al minimo le distrazioni o le esperienze negative, ma richiede all'utente di bilanciare il suo senso di presenza all'interno di due realtà contemporaneamente, richiedendo un certo lasso di tempo per *switchare* dall'una all'altra.

I risultati ottenuti tramite un sondaggio finale, hanno mostrato che sia i tour a 360° sia quelli reali e immersivi hanno ottenuto un punteggio uguale, appurando così che le esperienze video a 360° sono vissute in modo molto simile alle esperienze del mondo reale.

Ulteriori vantaggi della realtà virtuale sono individuati, attraverso esperimenti sugli utenti, in altri ambiti come quello giornalistico, psicoterapeutico, del marketing, educativo e medico. Ad esempio è stata valutata la visualizzazione stereoscopica e le tecnologie 3D nella teleoperazione endoscopica medica, appurando che significativi miglioramenti nella visualizzazione 3D sono stati rilevati anche in termini di senso di profondità e di presenza, mentre non sono state riscontrate differenze significative in termini di comfort visivo<sup>164</sup>[.](#page-166-1)

<span id="page-166-5"></span><span id="page-166-4"></span>Ed ancora ulteriori studi comparativi, svolti su attività chirurgiche in l[a](#page-166-2)paroscopia<sup>[165](#page-166-2)</sup> hanno verificato un miglioramento in termini di tempi di prestazione in ambiente 3D rispetto alla visione 2D. Meno errori sono stati commessi durante i test effettuati usando la visione 3D, dimostrando ancora una volta che quest'ultima costituisce, su base scientifica, un valore aggiunto rispetto agli obbiettivi ottenuti in ambienti reali.

<span id="page-166-1"></span>[164](#page-166-4) LIVATINO ET ALII, 2015, pp. 525- 535.

<span id="page-166-0"></span><sup>&</sup>lt;sup>[163](#page-166-3)</sup> Il grado di coinvolgimento dell'utente da parte delle esperienze virtuali dipende strettamente dal livello del senso di presenza offerto da quest'ultime. (più è alto più si è coinvolti).

La presenza è stata misurata attraverso più dimensioni, tra cui spaziale, sensoriale e sociale (ISPR 2000-International Society for Presence Research. The concept of presence: Explication statement. Retrieved from  $($   $)$ 

<span id="page-166-2"></span>[<sup>165</sup>](#page-166-5) VAN BERGHEN ET ALII, 1998, pp. 948-954.

<span id="page-167-4"></span>Altr[i](#page-167-0) studiosi<sup>[166](#page-167-0)</sup> hanno condotto studi mirati ad appurare i benefici della tecnologia virtuale rispetto alle cure tradizionali, riscontrando, ad esempio, nell'ambito della medicina clinica un notevole apporto nella gestione del dolore, nella formazione chirurgica e nel trattamento specifico di alcune patologie.

Tuttavia gli stessi studi sottolineano i principali limiti della realtà virtuale individuandoli per lo più nei costi (hardware e software) nonchè nella complessità d'uso che richiede una formazione specifica da parte dei professionisti.

O ancora in ortopedia, dove la VR può essere utilizzata in modo efficace per eseguire studi clinici e può anche fornire un feedback utile durante gli interventi e seguire il paziente a distanza durante la riabilitazione<sup>[167](#page-167-1)</sup>.

<span id="page-167-5"></span>La realtà virtuale può, inoltre, offrire un contributo significativo rispetto all'esperienza reale anche nel campo della formazione e dell'educazione. Esperimenti in tal senso sono stati condotti al fine di testare, su un campione di studenti, un ambiente di apprendimento virtuale finalizzato allo studio della Fisica $168$ [.](#page-167-2)

<span id="page-167-6"></span>I risultati della ricerca hanno verificato che un tipo di apprendimento in ambiente 3D può fornire una valida alternativa gli studenti, consentendo

un'interazione più rapida ed intuitiva rispetto alla stessa esperienza in ambiente reale.

Anche nell'ambito della dell'ingegneria meccanica la VR ha fornito un decisivo contributo. Grazie ad essa, infatti, si è affermata la possibilità di avviare assemblaggi a distanza e in modo collaborativo come accade, ad esempio, nel "*Virtual Prototyping*", dove il modello, realizzato in maniera tradizionale, viene esportato, manipolato e implementato per realizzare simulazioni all'interno dell'ambiente virtuale<sup>[169](#page-167-3)</sup>.

<span id="page-167-7"></span>Da questa rapida rassegna emergono diversi aspetti che riguardano il confronto tra la realtà virtuale e il mondo reale in termini di arricchimento dell'esperienza.

<span id="page-167-0"></span>[<sup>166</sup>](#page-167-4) Lt, 2017, pp. 3867-80.

<span id="page-167-1"></span>[<sup>167</sup>](#page-167-5) HALEEM, 2020, pp. 83-84.

<span id="page-167-2"></span><sup>&</sup>lt;sup>[168](#page-167-6)</sup> L'esperimento ha visto la creazione di un ambiente di apprendimento basato sull'esperienza virtuale per comprendere la legge della fisica newtoniana. A tal fine è stata creata un'applicazione di simulazione basata sulla fisica che consente all'utente di sperimentare diversi tipi di effetti domino, permettendo una interazione con il mondo della fisica virtuale (IRAWATI ET ALII, 2008, pp.21-24).

<span id="page-167-3"></span>[<sup>169</sup>](#page-167-7) MONNO ET ALII, 1999, pp.

In modo particolare, dall'esame della letteratura scientifica, è possibile stabilire alcuni punti chiave dell'apporto che la virtualità restituisce alla realtà. Innanzitutto in tutti i settori esaminati le esperienze virtuali hanno prodotto una maggiore immersione e coinvolgimento emotivo, oltre che fisico degli utenti. Miglioramenti si registrano anche in termini di visione dei dettagli di una scena, tanto da considerare la VR uno strumento utile in campo medico, dove la precisione è essenziale. Inoltre la capacità di "isolare" l'utente dal mondo esterno consente una esperienza meno disturbata della realtà.

Gli aspetti emersi quindi sono stati considerati basilari per la nostra ricerca in campo culturale e punto di partenza nel definire le finalità e il metodo nell'indagine proposta.

#### **8.2. La fase 2. Creazione della piattaforma virtuale per la visita del monumento.**

La realtà virtuale spesso si avvale di immagini panoramiche di ambienti reali che ne permettono una visione remota, ma allo stesso tempo realistica.

Ciò è particolarmente utile in campo culturale lì dove, per svariati motivi, non è consentito un accesso regolare da parte degli utenti (sito non visitabile, non accessibile), fornendo la possibilità di visitare anche da casa, attraverso il proprio device, il monumento o il sito scelto. Recentemente le telecamere a 360 gradi, che consentono l'acquisizione di immagini ad alta risoluzione, 3D e video, associate all'utilizzo di visori per la realtà virtuale, si stanno diffondendo costantemente, anche in campo culturale<sup>[170](#page-168-0)</sup>.

<span id="page-168-1"></span>La modalità scelta per definire il reale apporto che la realtà virtuale fornisce in campo culturale all'esperienza reale, è quella della comparazione tra modalità di visualizzazioni differenti dello stesso elemento.

Si tratta di creare una piattaforma virtuale relativa al monumento prescelto come esperienza da sottoporre agli utenti del test.

A questo scopo, una prima fase ha visto l'acquisizione delle immagini panoramiche sia del prospetto interno della Cattedrale di St. Albans sia di alcuni degli ambienti interni della stessa.

<span id="page-168-0"></span> $170$  Si veda a titolo di esempio, in ambito nazionale, il progetto visitabile al sito che dà la possibilità di effettuare tour panoramici di siti come il Foro Romano, la via Appia antica e i Fori Imperiali di Roma o l'Anfiteatro greco di Siracusa ed il Tempio di Vesta a Tivoli. Per l'ambito straniero, ad esempio [,](https://www.storicang.it/a/visita-virtuale-ai-tesori-degitto) https://www.google.com/maps/about/

behind-the-scenes/streetview/treks/petra/.

### **8.3. Gli strumenti utilizzati.**

<span id="page-169-2"></span>Tale procedura è stata realizzata attraverso la videocamera di alta qualità Insta360 Pro che permette di acquisire immagini e video in 4k e rielaborarle con software dedicato<sup>[171](#page-169-0)</sup>. Insta360 Pro possiede 6 lenti indipendenti ed è capace di registrare immagini a 360° a 8K (in real time stitching), video a 360° a 8K (in postprocessing) oppure 4K in real time stitching o live streaming, o ancora può registrare video in slow-motion a 4K fino a 120 frames ad alta velocità.

<span id="page-169-3"></span>La videocamera, infine, può anche realizzare video sferici 3D a 4/6K in modalità real-time stitching. Una prima fase di familiarizzazione e apprendimento dello strumento ha incluso una sessione di prova realizzata presso l'Hutton Hub della University of Hertfordshire<sup>172</sup>[.](#page-169-1) Trattandosi di un'ambiente di grandi dimensioni, sono state effettuate 3 riprese in 3 diversi punti dell'area, al fine di coprire l'intero spazio.

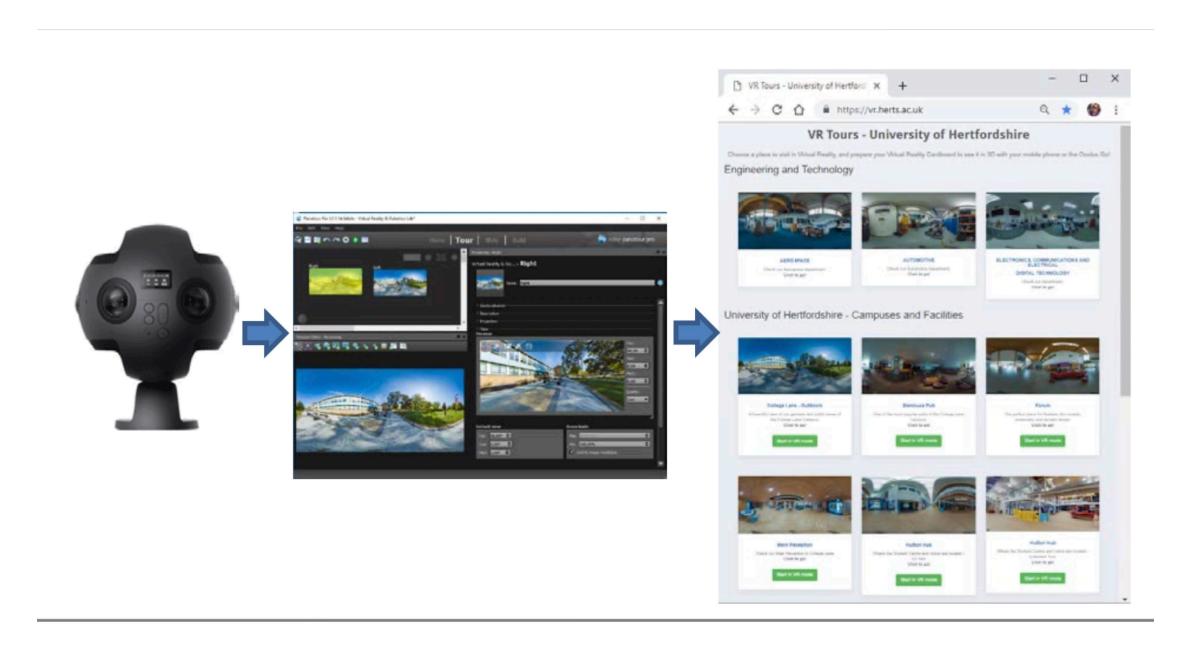

*FIG. 44 SCHEMATIZZAZIONE DEL PROCESSO DI CREAZIONE DEL TOUR.*

A questa attività è seguita una fase di formazione per ciò che concerne l'acquisizione e l'elaborazione delle immagini, al fine di elaborare i contenuti

<span id="page-169-0"></span><sup>&</sup>lt;sup>[171](#page-169-2)</sup> Insta360.com, "Insta360 Pro - high-end system camera," Insta360.com, [Online]. Available: https://www.insta360.com. [Accessed April 2019].

<span id="page-169-1"></span> $172$  L'università possiede già una piattaforma virtuale in cui è possibile visionare alcuni ambienti da remoto sia su desktop che su HMD. I tour presenti, realizzati dal Laboratorio di Virtual Reality and Robotics della School of Engineering and Technology, di cui è responsabile il Prof. S.Livatino, sono disponibili al sito http://vr.herts.ac.uk)

acquisiti, creare tour virtuali con software dedicato, nonchè gestire la pubblicazione di contenuti sul web.

Le fotografie scattate sono state acquisite in modalità stereoscopica in modo da poter avere una immagine Left e una Right per ciascuno scatto effettuato. In totale sono state realizzate circa 50 foto. Dopo aver effettuato una selezione delle immagini, scartando quelle in cui l'effetto 3D non appariva evidente, le foto sono state caricate nel s[o](#page-170-0)ftware Kolor Panotour Pro<sup>[173](#page-170-0)</sup> per elaborarle e permetterne la visione in realtà virtuale tramite HMD.

<span id="page-170-3"></span>Infine il tour verrà implementato attraverso il software Unity. In particolare il programma verrà utilizzato al fine di creare un ambiente di sviluppo per testare, manipolare e investigare ambienti 2D- 3D e identificare gli elementi che contribuiscono alla "Realistic Viewing". Il lavoro si baserà sullo sviluppo di un framework capace di interagire con i diversi HMD e i rispettivi controller, ed in particolareper HTC VIVE PRO<sup>174</sup> e OCULUS GO<sup>175</sup>.

<span id="page-170-5"></span><span id="page-170-4"></span>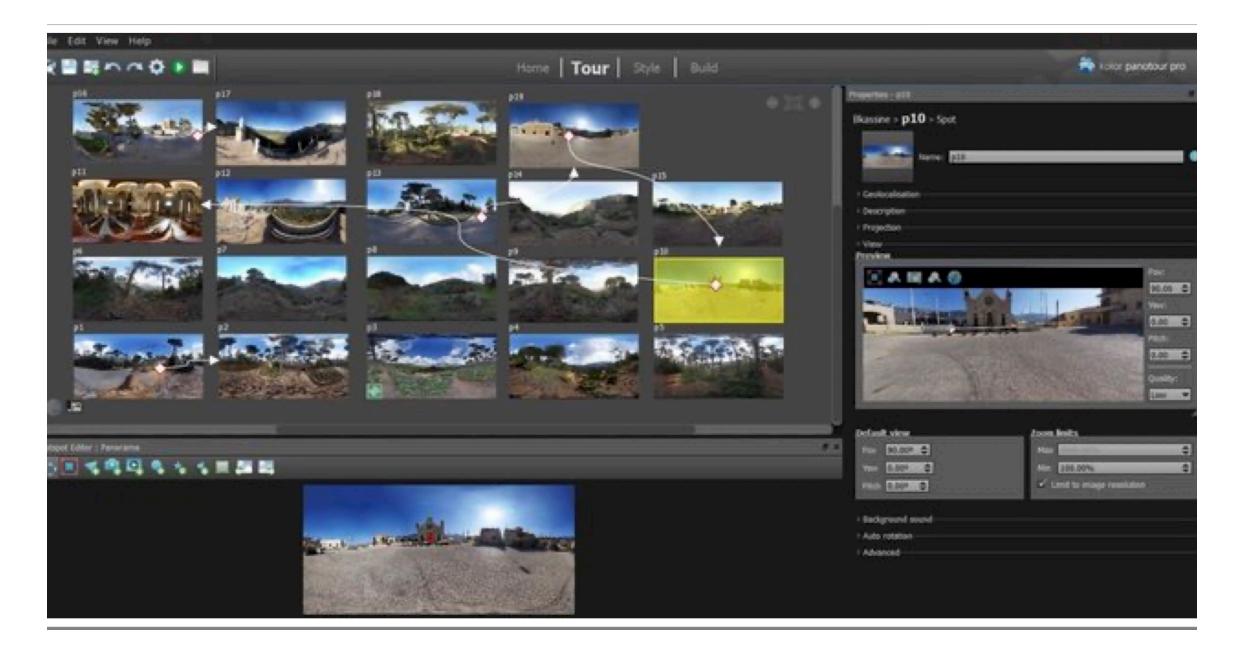

*FIG. 45 INTERFACCIA DEL SOFTWARE PANOTOUR.*

<span id="page-170-0"></span>[<sup>173</sup>](#page-170-3) Kolor, «Panotour - Engine software for web virtual tours,» Kolor, [Online]. Available: http:// www.kolor.com.

<span id="page-170-1"></span>[<sup>174</sup>](#page-170-4) https://www.vive.com/us/product/

<span id="page-170-2"></span>[<sup>175</sup>](#page-170-5) https://www.oculus.com/go/?locale

### **8.4. La procedura attuata.**

Per realizzare il tour sono state effettuate le riprese della Cattedrale di St.Albans, sia del prospetto esterno sia di un ambiente interno, ovvero della Cappella dedicata al Santo dove è anche conservata la sua tomba.

La scelta dei due ambienti è dovuta alla necessità di testare immagini con caratteristiche differenti, dovute a diverse condizioni di luce, di fattori ambientali e di rapporto con il contesto. In particolare, diversità si registrano rispetto a:

- L'intervallo di distanza che c'è tra gli oggetti e il paesaggio, e tra questi ultimi e lo spettatore;
- Dinamicità degli elementi all'interno della scena;
- Illuminazione naturale vs. Luce artificiale e conseguente creazione di ombre;
- Diversità dei colori degli elementi della scena (nitidezza e contrasti a fronte di una scena scura e prevalentemente monocromatica);
- Presenza di elementi ambientali che possono disturbare la visione (folla, macchine ecc.).

Il prospetto esterno è stato ripreso da varie angolazioni e a varie distanze, prediligendo il punto di vista frontale con elementi frapposti come l'albero o la

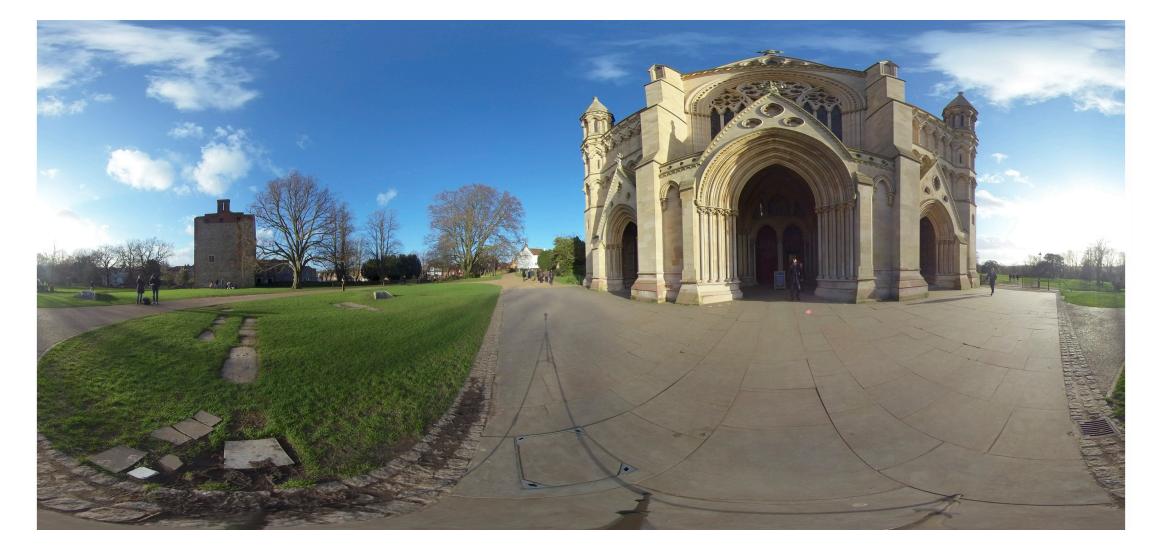

*FIGG. 46-47 PANO LEFT E PANO RIGHT DELLA FACCIATA DELLA CATTEDRALE.*

<span id="page-171-1"></span>panchina. Sono state, inoltre, realizzate fotografie mirate a cogliere dei particolari della facciata che serviranno nella procedura di verifica di usabilità<sup>[176](#page-171-0)</sup>. All'interno, invece, l'ambiente più ristretto ha imposto la necessità di effettuare un

<span id="page-171-0"></span><sup>&</sup>lt;sup>[176](#page-171-1)</sup> Le foto sono state realizzate con dispositivo personale, i-phone 7 plus Apple.

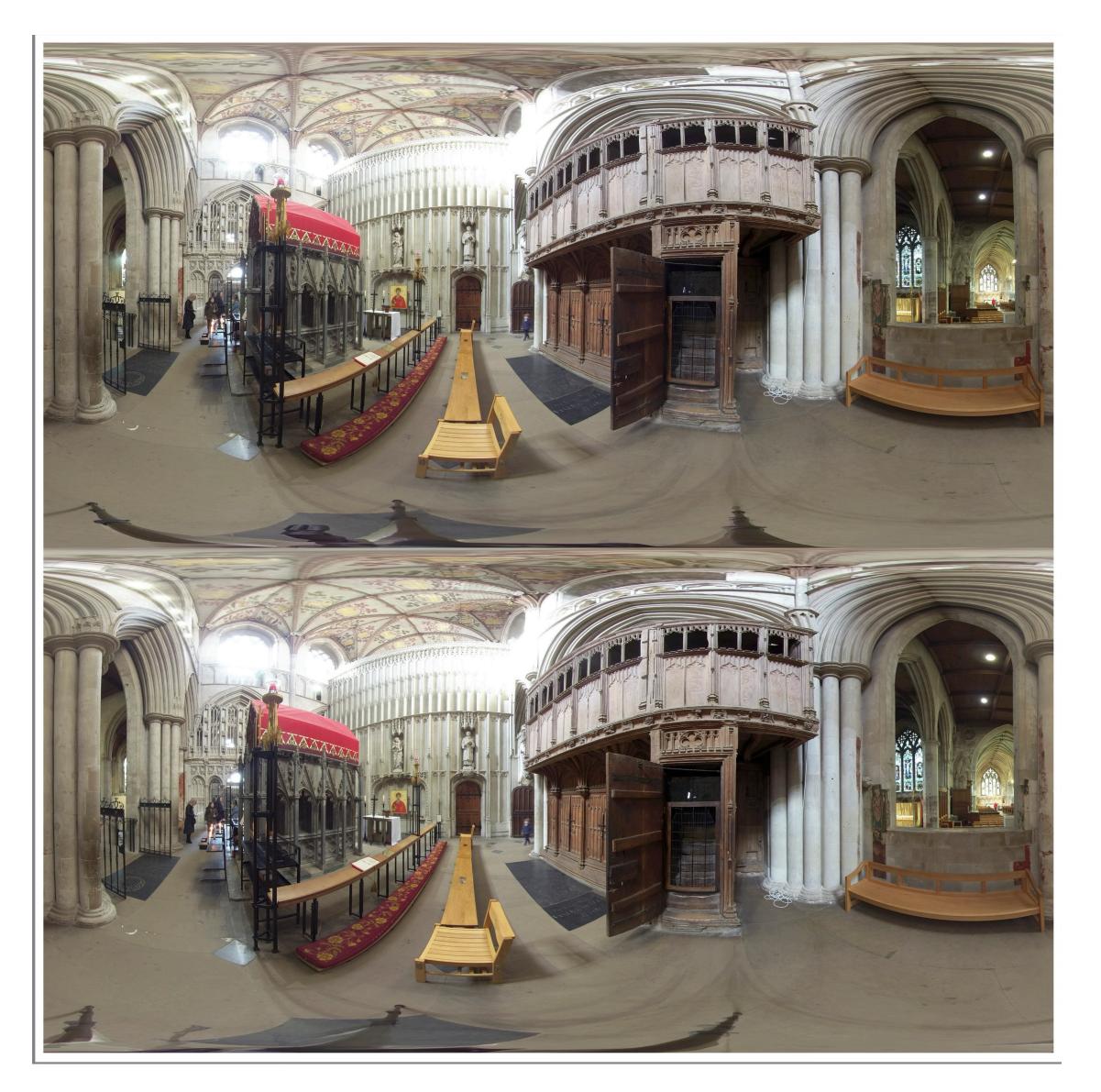

 *FIG. 48-49 PANO LEFT E PANO RIGHT DELLA CAPPELLA DI ST.ALBANS.*

numero maggiore di fotografie per avere una copertura totale di tutto lo spazio. Lo strumento, settato ad un'altezza di circa 1.60 metri, è stato spostato in tutti gli angoli della stanza.

Tutte le immagini catturate sono state quindi caricate nel programma Panotour. Di seguito, la procedura seguita per il caricamento, l'elaborazione e la pubblicazione sul web delle immagini prodotte.

- È stata creata una cartella sul PC in cui sono state caricate le foto acquisite con Insta360;
- Aperto il programma Insta360, è stata caricata la cartella con le foto;
- Configurazione di Insta360 settandolo in questa modalità:
- a. Content Type: Stereo (distinguish two eyes);
- b. Output Directory Path: <schegli la cartella per output>;
- c. Output File Name: <Scegli il nome dei file di output>;
- Quindi, selezionato "StichNow" è stato chiuso il programma Insta360.

Se si vogliono apportare modifiche alle immagini, intervenendo, ad esempio, sulla luce o sui colori:

- Aprire il programma PhotoShop e caricare il file di output "xxxxx Left.dng";
- Caricare configurazione (Configurazione per Photoshop insta360Pro) per aggiustare i colori.
- premere "Open Image" e quando viene chiesto "what would you like to do?" scegliere "Use the embedded profile";
- salvare il file con il nome "Left" nel formato .PNG e scegliere "large file size";
- Sono stati ripetuti i passi dal 6 all'8 con il file "xxxxx Right.dng" e salvato il file con il nome "Right"

Una volta modificate le immagini e chiuso PhotoShop è stata creata una cartella nel PC per la pubblicazione sul Web.

- È stata inserita nella cartella l'immagine della "Floor Plan", ovvero un'immagine di copertina che comparirà all'inizio del tour;
- È stato inserito, nella cartella, l'audio per il "backGround Sond"
- Aperto il programma Panotour, è stato caricato il progetto "template for panotour";
- Vengono quindi caricate le foto Left e Right;
- Occorre, quindi, rinominare le foto Left e Right con un nuovo nome (es. Spot1) utilizzando lo stesso nome per entrambe;
- All'interno della la scheda "Tour":
- A. in "Name" inserire il Titolo of the tour e per la "Copertina" scegliere una immagine .JPG;
- B. in "Description" inserire una Description of the tour;
- C. in "Background sound" scegliere un un audio .MP3;
- D. in "Autor"inserire il nome dell'autore;
- E. in "floor plan"inserire un'immagine .JPG per copertina.
- F. in "Autorotation" direction Right, Delay 1s, Speed 5/s
- G. in "Start Parameter" "Autorotation" in "Autotour", "Splash Screen" scegli un'immagine .JPG
- H. In "VR Mode" spuntare "VR Mode on desktop".
- All'interno della scheda "Build":
- Scegliere la cartella di dove salvare il Tour (cartella web)
- scegliere il Nome del Tour;
- selezionare il Tasto "Build"
- Ritornare nella scheda "Tour" e cancellare la\le foto inizialmente "Right";
- Ritornare nella scheda "Build" e selezionare nuovamente il Tasto "Build"
- Chiudere il programma Panatour e non salvare il progetto.
- Con Esplora Risorse, andare nella cartella con i file di output per il web.
- Nella sottocartella web rinominare il file "xxx\_vr" in "xxx\_vr-original.xml";
- Esguire l'applicazione "PanoramaConverter"
- Caricare il file "xxx\_vr-original.xml"
- Premere su "Save XML 3D VR Panorama" e digitare il nome del file "xxxx\_vr"
- Premere su "Save XML 3D VR Panorama for Oculus Go" e digitare il nome del file "xxxx\_vr-OculusGO"
- Rinominare il file principale in index.html

Poiché il programma nasce per smatrphone, affinché riuscisse a funzionare su Oculus è stata apportata una modifica al codice. Per questo motivo si è:

• Editato il file index.html, modificandolo aggiungendo:

```
/*<script type="text/javascript">*/
```

```
/*GM Oculus GO*/
```

```
var OculusGO = navigator.userAgent.includes("OculusBrowser"); 
/**********************************/
```

```
/*function loadPlayer(isWebVr, curScene, curTime) {*/ 
/*if (isWebVr) {*/ 
if(OculusGO){ 
        embedpano({ 
       id:"krpanoSWFObject" 
        ,xml:"prova1data/prova1_vr-OculusGO.xml" /*aggiungere Oculus GO*/ 
        ,target:"panoDIV" 
        ,passQueryParameters:true 
        ,bgcolor:"#000000" 
        ,html5:"only+webgl" 
        ,focus: false 
        ,vars:{skipintro:true,norotation:true,startscene:curScene,starttime:curTime } 
        }); 
 } 
 else 
 { 
        embedpano({ 
        id:"krpanoSWFObject" 
        ,xml:"prova1data/prova1_vr.xml" 
        ,target:"panoDIV" 
        ,passQueryParameters:true 
        ,bgcolor:"#000000" 
        ,html5:"only+webgl" 
        ,focus: false 
        ,vars:{skipintro:true,norotation:true,startscene:curScene,starttime:curTime }
```
});

}

if(OculusGO){

\_\_\_\_\_\_\_\_\_\_\_\_\_\_\_\_\_\_\_

}

else{

• Quindi è stato eseguito il programma FTP (Win SCP) e pubblicato online sul sito vr.herts.ac.uk – TLS/SSL Espicit Encryption – Port 21.

}

\_\_\_\_\_\_\_\_\_\_\_\_\_\_\_\_\_\_\_

### **CAPITOLO IX**

### **9.1 Lo stato dell'arte.**

#### **9.1.1. Raccolta dei dati.**

Lo sviluppo delle nuove tecnologie nell'ambito della realtà virtuale ha permesso di visitare luoghi reali da remoto attraverso l'utilizzo di display immersivi, telecamere panoramiche stereoscopiche di alta qualità, immagini e video panoramici 3D. In questo modo, l'introduzione di dispositivi mobili di virtual reality, ha reso questa tecnologia accessibile al grande pubblico.

Tuttavia, esistono ancora alcuni limiti alla tecnologia, causati dalle caratteristiche tecniche dei sistemi VR utilizzati, che la rendono deficitaria in termini di realismo, ma anche di confort visivo. Ciò comporta in alcuni casi uno scostamento, da parte degli utenti, rispetto alle nuove soluzioni tecnologiche, nonché, da parte della comunità scientifica, una ricerca costante nel migliorare la qualità dei sistemi Mobile VR, particolarmente focalizzata sull'identificazione dei parametri ottimali finalizzati alla percezione visiva e spaziale degli ambienti virtuali.

Al fine di delineare una panoramica degli studi finora condotti sull'argomento, soprattutto per quanto concerne i parametri che influenzano realismo, presenza, confort visivo e percezione della profondità, è stata condotta un'analisi e una selezione della letteratura scientifica disponibile, attraverso un *excursus*  sull'attuale stato dell'arte in materia.

La ricerca è stata condotta su due fronti:

1. Analisi dei parametri che influenzano il livello di realismo, il confort e la percezione della profondità e delle distanze in ambienti virtuali;

2. Studio e analisi dei test condotti su ambienti virtuali e delle procedure attuate.

Per realizzare questa indagine sono stati utilizzati i principali database di ricerca scientifici presenti sul web, che offrono la possibilità, nella maggior parte dei casi, di scaricare il documento desiderato o di poterne visionare l'abstract.

<span id="page-177-5"></span><span id="page-177-4"></span>In particolare sono stati consultati per lo più i seguenti siti: Science Direct<sup>177</sup>[,](#page-177-0) Academia<sup>[178](#page-177-1)</sup>, Springer Link<sup>179</sup>.

<span id="page-177-0"></span>[<sup>177</sup>](#page-177-3) Science Direct Elsevier Online ( ).

<span id="page-177-3"></span>

<span id="page-177-1"></span>[<sup>178</sup>](#page-177-4) https://www.academia.edu

<span id="page-177-2"></span>[<sup>179</sup>](#page-177-5) https://link.springer.com

Durante questa fase è stata seguita una procedura per la ricerca, la lettura e la selezione della letteratura scientifica relativa allo stato dell'arte delle principali tematiche affrontate. Innanzitutto è stata realizzata una ricerca riguardante articoli che hanno approfondito una comparazione tra esperienze reali e virtuali in diversi campi. Per fare questo la ricerca è avvenuta per parole chiave e per anno di pubblicazione, selezionando quelli di cui era disponibile l'intero documento e più recenti.

La procedura è stata ripetuta per tutte le altre tematiche di ricerca, ovvero il senso di presenza, il realismo, la percezione della profondità, memoria e ricerca in ambiente virtuale. A questi testi è stata aggiunta anche una sezione dedicata esclusivamente all'utilizzo delle nuove tecnologie nell'ambito del Patrimonio culturale. La raccolta ha permesso di appurare una sostanziale mancanza di studi specifici relativi alle indagini sull'usabilità delle soluzioni tecnologiche in campo culturale.

Un'ulteriore fase è stata quella di schematizzare e raccogliere tutti gli articoli all'interno di tabelle (excel) in cui sono stati riportati sia i riferimenti bibliografici sia una breve sintesi del loro contenuto. Ogni tabella riportava la bibliografia selezionata specifica per ciascuna tematica affrontata.

Ciò ha permesso da un lato di individuare parametri di riferimento ideali relativi agli elementi analizzati e dall'altro di elaborare domande mirate e basate sulla ricerca scientifica per la procedura di verifica di usabilità dei sistemi VR.

### **9.2. Elementi che influenzano l'esperienza virtuale.**

Il numero di ricerche attualmente consultabili e relativo ai sistemi di visualizzazione VR nonché ai parametri "ideali" per la loro elaborazione, è davvero folto. Basta cercare i termini "virtual reality parameters" online per ottenere circa 2.140.000 risultati tra papers, journals, books ecc.

<span id="page-178-1"></span>Per ottenere un quadro esaustivo degli argomenti affrontati è stata effettuata una ricerca specifica relativa agli elementi che concorrono alla cosiddetta ["](#page-178-0)complessità della scena<sup>[180](#page-178-0)"</sup>, alle caratteristiche che, all'interno di questa, hanno una incidenza sulla percezione della profondità, nonché ai parametri e alle procedure che hanno un'influenza sulle attività di memoria e ricerca all'interno dell'esperienza virtuale.

<span id="page-178-0"></span>[<sup>180</sup>](#page-178-1) Per complessità della scena si intende l'insieme degli elementi visivi di una scena che hanno un reale impatto sulla percezione umana.

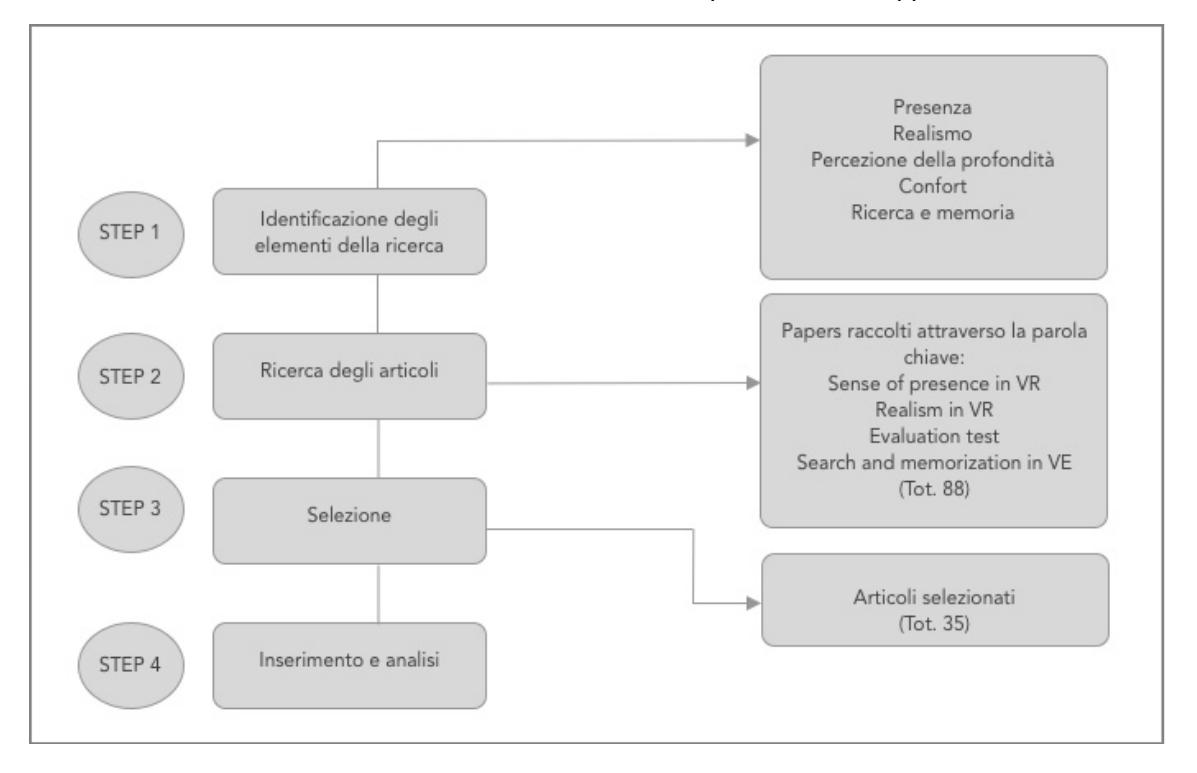

La procedura seguita per effettuare la ricerca è quella esposta nello schema seguente (Tab. 1).

Come sintetizzato nella suddetta tabella, l'analisi della letteratura scientifica ha affrontato due macro-aree di ricerca. Una relativa all'indagine sui fattori umani e artificiali che condizionano l'esperienza virtuale, l'altra sulle procedure utilizzate per testare l'usabilità dei sistemi VR.

### **9.2.1 Complessità della scena.**

La complessità della scena indica l'insieme di quegli elementi che influenzano la quantità di informazioni visive presentate a uno spettatore, ma che al contempo possono pregiudicarne l'esperienza in quanto più è densa di tali fattori più risulta "faticosa" all'utente  $181$ [.](#page-179-0)

<span id="page-179-2"></span>Gli studi, ad esempio, dimostrano che, nella creazione di contenuti 3D, una scena con pochi dettagli visivi può migliorare il comfort, ma anche la percezione del realismo della scena $182$ .

<span id="page-179-3"></span>Fa parte di questo ambito di indagine, lo studio sulla profondità della scena ovvero sui livelli di profondità rappresentati visivamente in un'immagine.

L'analisi dello stato dell'arte in questo settore ha permesso di evidenziarne alcune aspetti che sono stati ritenuti importanti ai fini della nostra ricerca.

<span id="page-179-0"></span>LIVATINO, PRIVITERA 2006, pp. 240–243; HÄKKINEN et Al. 2008. [181](#page-179-2)

<span id="page-179-1"></span>[<sup>182</sup>](#page-179-3) VLAD et Alii 2013.
<span id="page-180-1"></span>Ad esempio Phillips et al.<sup>[183](#page-180-0)</sup> hanno riferito che, nonostante in letteratura il fotorealismo sembra non influire sulla percezione della distanza, i loro risultati mostrano che per luoghi già noti o in cui si trova lo spettatore (ad esempio replica realistica ad alta fedeltà dell'ambiente) la sottostima della distanza è ridotta, soprattutto se confrontata al rendering non fotorealistico.

|                                                                                                    | <b>ELENCO TESTI CONSULTATI TOTALE</b>                                                                                                    |                                    |  |                                                                  |
|----------------------------------------------------------------------------------------------------|----------------------------------------------------------------------------------------------------|------------------------------------|--|------------------------------------------------------------------|
| <b>TITOLO</b><br>"Semplici linee guida per<br>testare le applicazioni in<br>realtà virtuale".<br>Di S. Livatino e K. Christina                                                                                                    | CONTENUTO<br>CREARE PILOT E FORMAL TEST                                                                                                    | PAPER GENERALI SU USABILITÀ E TEST |  | PRESENZA                                                         |
| "Steresscopic Visualization<br>and 3-D Technologies in<br>Medical Endoscopic<br>Telennession"<br>leaper                                                                                                    | VISIONE STEREOSCOPICA PER LA MEDICINA IQUALI VANTAGGI E SVANTAGGI                                                                                                    |                                    |  |                                                                  |
| Veasuring Presence in Virtual<br>Invirtumments: A Presence<br>Daestionnaire                                                                                                    | la presenza sia un normale fenomeno di consopevolezza che richiede attenzione diretta e si basa<br>sull'interazione tra stimulazione sensoriale , interi ambientiti che inoceaggiano il colmolgimento e aventura<br>conservivo l'im                                                                                                    |                                    |  | PAPER GENERALI (USABILITÀ, TEST E<br>SISTEMI VR)                 |
| Measuring Presence:<br>A Response to the Witmer and<br>Binger Presence Quantionnaire<br>Mei Sine:                                                                                                    | Verse definita IMMERSIONE la misura in cui il sistema attuale fornisce un ambiente circostante che ditande forci il diffundo modo, che ospita diverse modalità sensoriali e ha una ricca capacità interpretativa e così via.                                                                                                    |                                    |  |                                                                  |
| The Effect of Perspective on<br>Preservat and Space Perception<br>Yea Ling 1", Harold 1. Mels1,<br>Willem-Peel Briskman1, Chao<br>Qu1, Ingrid Heyndericks(1,2                                                                                                    | ESPERIMENTI SULLA PERCEZIONE DELLO SPAZIO                                                                                                    |                                    |  | AMBITO CULTURALE- ITC                                            |
| Using ICT in Cultural Heritage<br>Bless or Mess? Stakeholders'<br>and Pactitioners' View through<br>the eCultValue Project<br>Yamris Ioannich, Eleni Tol,<br>Keterina El Raheb, and Maria<br>Bolle<br>.                                                                                                    | A tal fine sono stati formulati due questionati uno indizizzato ai formitori di tecnologia e uno agli $\,$ AMBITO CULTURALE- ITC stateholder dei terri culturali, che si trova nell'appendice del corrispondente risultato fi                                                                                                    |                                    |  | CONFRONTO REALE VIRTUALE                                         |
| Analisi di usabilità di<br>ascheoguida su PC palmare<br>Andrea Scienna (°), Rosenna<br>Sciotino (°°)                                                                                                    | valutazione sul compo di una guida multimodiale funzionante su compu-ter palmare, per la visita di aree<br>archeologiche con particolare riferimento all'usabilità (abili de- finita dalla norma ISO 9241 del 1993 come<br>"l'efficacia, l'efficienza e la soddisfazione con le quali determinati utenti raggiungono determinati obiettivi in<br>determinati contesti").                                                                   |                                    |  |                                                                  |
| DEFINIZIONE KEY<br>PERFORMANCE INICUITORS<br>DA Anarosp Bellu<br>Culdeline - Developing &<br>Implementing Key Performance<br>Indicators                                                                                                    | Gli indicatori chiave di prestazione (KPI) sono misure quantitative e qualitative utilizzate per rivedere i<br>progressi di un'organizzazione rispetto ai suoi obiettivi.                                                                                                    |                                    |  | <b>EYE TRACKING</b>                                              |
| Xostacle Avoidance During<br>Valiting in Pleal and Virtual<br>Environments<br>PHILIP VK FINK<br>                                                                                                    | Nel presente studio, abbiarno confrontato i percorsi locomotori in un ambiente virtuale con quelli in u<br>ambiente fisico corrispondente. Il compito del partecipante era di raggiungere un obiettivo ferr<br>exitando un ostacolo                                                                                                    | <b>CONFRONTO REALE VIRTUALE</b>    |  | <b>REALISMO</b>                                                  |
| La Bashà Virtuale al Servizio<br>dell'Ingegnere<br>1212 G. Monno , P. Peniani , A. E.<br>Uve , A. Liverani                                                                                                    | La Realtà Virtuale (VR), con i suoi 'Immersive Euvironment', offre un potentissimo strumento di progettazione<br>e aggiunge potenzialità impossibili ai più evoluti strumenti tradizionali (CAD, CAM, CAE). In questo articolo si<br>descrivoso i progressi raggiunti nella realizzazione di questa tecnologia, lo stato dell'arte, e il modo movvo di<br>progettare un prodotto dalla sua ideazione fino all'assemblaggio e manutenzione. |                                    |  |                                                                  |
| <b>Innecessapic Visualization and 3</b><br>Technologies in Medical<br>Endoscopic Teleoperatio<br>$\begin{array}{l} \text{} \text{} \text{} \text{} \text{rerotical} \\ \text{Subextropic. TheSubsetive Ludien, Ludot T. Du \\ \text{Pedri, Mcbele D'Agozetiro,} \\ \text{Alemento: Deco, Aleusio \\ \text{Agrini, Abetoc Do: Snerini, Lohen \\ \text{Wzoria: Bruvo, and Mcbeile} \\ \text{Lapvasi} \end{array}$ |                                                                                                    |                                    |  | TRUE DIMENSION (percezione della<br>profondità e delle distanze) |
| Questo è stata colonata la tua<br>giornata?<br>Perché i quantionari non<br>possoreo salutare la presenza in<br>ambienti virtuali<br>How Colourful was Your Day?<br>Why Commonwates Cannot<br>Assess Presence in Virtual<br>Ensingwrents<br>Mei Sleter                                                                                                    | La componente più onnipresente delle definizioni del concetto di presenza in ambienti virtuali (VE) è<br>Fidea che si tratti di un "senso dell'essere Il" (Held & Durlach, 1992: Sheridan, 1992).                                                                                                    |                                    |  | <b>MEMORIA</b>                                                   |
| TRANSALE E VIRTUALE: LE<br>GEOMETRE<br>DELL'INFORMAZIONE<br>ARDHEOLOGICA AL<br>CALCOLATORE<br>Maurido Forte                                                                                                    | RAPORTO ARCHEOLOGIA E CALCOLATORI, AMBIENTI VIRTUALI E INTERAZIONE, SIMULAZIONE, NAVIGAZIONE 3D;<br>APPLICAZIONI DI COMPUTER GRAFICA PER L'ARCHEOLOGIA, PROGETTO SHAPE FROM MOTION                                                                                                    |                                    |  | FIELD OF VIEW                                                    |
| Using ICT in Cultural Heritage.<br>Usins or Mass? Stakeholders'<br>and Puscitioners' View through<br>the eCul-Wiew Respect Tole,<br>Yanni baerticle, Eleni Tole,<br>Keterina El Raheb, and Matia<br>Bolle                                                                                                    | per quali scopi vergono utilizzate le TIC. (b) quali sono gli ostatoli per l'adozione e $\{c\}$ quali sono le percezioni i benefici sono. VANTAGGI E SVANTAGGI                                                                                                    |                                    |  |                                                                  |
| Walking > Walking-in-Place ><br>Flying, in Yiro, al Erwinsnments<br>.                                                                                                    | <b>OFFERENZE DELLA CAMMINATA VIRTUALE E REALE</b>                                                                                                    |                                    |  |                                                                  |
| REALTA VIRTUALE E<br><b>ARCHECLOGIA</b><br>LORENZO ALIGHERI                                                                                                    | Nel cosso degli ultimi decenni, la realtà virtuale è sempre più presente nel contesto archeologico, non<br>solo dal panto di virta della comunicazione delle scoperte suggiante, ma anche nello sviluppo di una<br>nuova metodologia<br>procedenza.                                                                                                    |                                    |  |                                                                  |
| Muhisemzey Presence in Virtual<br>Reality, Passbillites & Limitetions<br>Alberto Salince Richerstijn of<br>Mileno Shooza, helyj, Mary K<br>Mgo (Liniversity of Oxford, UK),<br>John Salinity (Shoot Charles Spence<br>Ithinvest, UK) and Charles                                                                                                    |                                                                                                    |                                    |  |                                                                  |

*FIG. 50 TABELLA DI RACCOLTA, SINTESI E SELEZIONE DEGLI ARTICOLI ESAMINATI.*

<span id="page-180-0"></span>[<sup>183</sup>](#page-180-1) PHILLIPPS et al. 2009, pp. 11-14.

<span id="page-181-6"></span><span id="page-181-5"></span>Messing e altri<sup>[184](#page-181-0)</sup> ha dimostrato che indossare un HMD con FOV limitato comprime la stima della distanza. Plumert e altri<sup>[185](#page-181-1)</sup> hanno riferito che la percezione della distanza potrebbe essere migliore negli ambienti virtuali che coinvolgono schermi immersivi a grande schermo rispetto a quelli che coinvolgono schermi montati sulla testa (HMDS).

Molti studi sulla percezione delle dimensioni e della distanza convergono nell'ipotesi denominata "paradosso dimensione-distanza" per il quale un oggetto costantemente sottovalutato nella dimensione viene costantemente sopravvalutato nella distanza. Sono stati effettuati dei test mettendo oggetti di dimensioni e a distanze diverse e da questi sono stati identificati due tipologie di performers, quelli allocentrici e quelli egocentrici<sup>186</sup>[.](#page-181-2)

<span id="page-181-7"></span>Per ciò che concerne il livello di realismo nella scena virtuale i ricercatori hanno appurato che tra gli elementi principali che ne influenzano la percezione vi sono: acquisizione di immagini, gli strumenti di visualizzazione, gli algoritmi di elaborazione, nonché una serie di fattori umani. Nel caso di luoghi reali, il realismo è in genere più difficile da raggiungere. Ciò accade perché gli utenti potrebbero già conoscere un luogo o avere una chiara aspettativa sull'aspetto dei luoghi reali e degli oggetti naturali in essi contenuti. Ciò rende più facile per loro individuare anomalie e distorsioni ed è quindi più difficile per i progettisti di sistemi e applicazioni fornire un'impressione realistica<sup>[187](#page-181-3)</sup>.

<span id="page-181-8"></span>Si ritiene poi che un certo numero di fattori contribuisca al senso di presenza. Questo vuol dire che la presenza non è semplicemente "sentirsi in un determinato luogo", ma è necessario che si instauri un coinvolgimento sul piano percettivo, su quello interpretativo e su quello interattivo.

<span id="page-181-9"></span>Per ciò che riguarda quest'ultimo aspetto, le variabili che lo determinano sono strettamente collegate alla possibilità di controllo sull'ambiente. Le ricerche hanno dimostrato che il potenziamento di tali variabili contribuisce ad accrescere il senso di presenza<sup>188</sup>[.](#page-181-4)

<span id="page-181-0"></span>[<sup>184</sup>](#page-181-5) MESSING, DURGIN 2004, p. 176.

<span id="page-181-1"></span>[<sup>185</sup>](#page-181-6) PLUMERT et Al. 2005, pp. 216-233.

<span id="page-181-2"></span>[<sup>186</sup>](#page-181-7) NACERI et Alii, 2009.

<span id="page-181-3"></span> $187$  LIVATINO et Alii in c.d.s.

<span id="page-181-4"></span>[<sup>188</sup>](#page-181-9) MICALIZZI, GAGGIOLI 2018.

Secondo Riva, l'interazione è strettamente connessa al concetto di *affordance,*  ovvero di intenzione all'azione, fattore determinante nella percezione di presenza $189$ .

<span id="page-182-11"></span>Le ricerche hanno, inoltre, dimostrato che stimolare i sensi, come l'udito o l'olfatto, può migliorare notevolmente il "senso di presenza" di un utente, il suo coinvolgimento e persino la sua memoria dell'esperienza<sup>[190](#page-182-1)</sup>.

<span id="page-182-13"></span><span id="page-182-12"></span>Tra gli [e](#page-182-2)lementi che contribuiscono al senso di presenza, secondo Steinicke<sup>[191](#page-182-2)</sup> e altri, oltre alla visualizzazione stereoscopica vi è campo visivo più ampio.

<span id="page-182-18"></span><span id="page-182-17"></span><span id="page-182-16"></span><span id="page-182-15"></span><span id="page-182-14"></span>Altri fattori sono poi l'ambiente e le variabili personali<sup>[192](#page-182-3)</sup>, ovvero il *background* degliutenti, il coinvolgimento emotivo<sup>[193](#page-182-4)</sup> e il grado di interazione con l'ambiente virtuale<sup>[194](#page-182-5)</sup>, le caratteristiche del display<sup>195</sup>, la risoluzione delle immagini<sup>196</sup> e una bassa latenza<sup>[197](#page-182-8)</sup>.

<span id="page-182-19"></span>In termini di comfort, uno dei feedback più frequenti dopo un'esperienza utente è quello di aver provato disagio fisico ed emotivo durante la stessa.

<span id="page-182-20"></span>Gli studi condotti in questo campo hanno rivelato, ad esempio, che layout di scena semplici e ambienti rilassanti sono considerati ideali per ridurre l'affaticamento visivo. Altri suggeriscono che, nelle immagini stereoscopiche, l'interazione tra movimento e profondità appaino decisivi per il comfort visivo<sup>[198](#page-182-9)</sup>. Ulteriori problemi, alla base del disagio visivo, scaturiscono dal conflitto tra accomodamento e vergenza<sup>[199](#page-182-10)</sup>, così come da determinati parametri dei display

<span id="page-182-21"></span>utilizzati, ma anche dal senso di presenza e di realismo percepito dall'utente.

- <span id="page-182-4"></span>[193](#page-182-15) STEINICKE et Al. 2009, pp. 19-26.
- <span id="page-182-5"></span>[194](#page-182-16) PAUSCH, PROFFITT, WILLIAMS 1997, pp. 13--18.
- <span id="page-182-6"></span>[195](#page-182-17) REGALBUTO 2017, pp. 191-200.

181

<span id="page-182-0"></span>[<sup>189</sup>](#page-182-11) RIVA 2003, p. 60-81.

<span id="page-182-1"></span><sup>&</sup>lt;sup>[190](#page-182-12)</sup> GALLACE et Alii 2012, pp. 1-38.

<span id="page-182-2"></span><sup>&</sup>lt;sup>[191](#page-182-13)</sup> STEINICKE 2010, pp. 26-33.

<span id="page-182-3"></span>[<sup>192</sup>](#page-182-14) KRIJN et Al. 2004, pp. 229–239; SCHUBERT 2001, pp. 266-281.

<span id="page-182-7"></span>[<sup>196</sup>](#page-182-18) BAÑOS et Al. 2004; RIZZO, WIEDERHOLD, BUCKWALTER 1998, pp. 21-42.

<span id="page-182-8"></span>[<sup>197</sup>](#page-182-19) WELCH et Alii 1998, pp. 263-273.

<span id="page-182-9"></span>[<sup>198</sup>](#page-182-20) SPERANZA et Alii 2006.

<span id="page-182-10"></span> $199$  «In ottica, relativamente a un sistema ottico centrato e a un raggio incidente o emergente, è l'angolo che il raggio forma con l'asse del sistema; relativamente al fascio di raggi divergenti da un punto oggetto o convergenti in un punto immagine, è l'apertura del fascio medesimo».  $($  [\)](https://www.treccani.it/enciclopedia/vergenza/).

Ad esempio, alcuni studiosi hanno appurato che scene e geometrie complesse possono generare conflitti nella trasmissione del frame rate, creando sensazione di vertigini e influenzando negativamente l'osservazione dello spettatore<sup>200</sup>[.](#page-183-0)

# <span id="page-183-3"></span><span id="page-183-2"></span>**CAPITOLO X**

#### **10.1 Lo studio di usabilità.**

#### **10.1.1. Come progettare uno studio di usabilità per valutare esperienze virtuali nel Patrimonio culturale.**

Prima di procedere alla progettazione del test di usabilità, da eseguire durante l'esperienza virtuale e reale di visita del monumento, occorre creare un piano di lavoro (test plan) per identificare i principali elementi dello studio di usabilità<sup>201</sup>[.](#page-183-1) Il test plan descrive il contenuto principale dello studio di usabilità, indicando le risorse necessarie allo studio nonché i risultati già raggiunti.

Normalmente un test plan dovrebbe contenere:

- Descrizione della finalità in cui indicare la domanda di ricerca e i principali problemi trattati, nonché l'attuale stato dell'arte del tema trattato.
- Dichiarazione degli obiettivi del test, ovvero le domande che scaturiscono dall'ipotesi di partenza.
- Identificazione e descrizione delle caratteristiche del gruppo di partecipanti al test.
- Progettazione del test: dalla metodologia scelta per valutare i risultati ottenuti alla procedura per condurre lo studio.
- Indicazione delle attività da svolgere durante tutta la durata dello studio di usabilità.
- Indicazione della strumentazione utile a svolgere il test e del contesto in cui verrà condotto lo studio proposto.
- Descrizione del ruolo svolto dal test monitor, ovvero di chi condurrà il test e dei possibili spettatori del test.
- Valutazione dei dati raccolti durante lo studio dell'utente (registrazione dei dati, questionari, ecc.).

<span id="page-183-0"></span><sup>&</sup>lt;sup>[200](#page-183-2)</sup> VLAD, LADRET, GUÉRIN 2013.

<span id="page-183-1"></span><sup>&</sup>lt;sup>[201](#page-183-3)</sup> LIVATINO-KOFFFFL 2008.

• Rielaborazione e presentazione dei risultati ottenuti.

Al fine di eseguire correttamente una valutazione dell'usabilità, occorre:

- Progettare lo studio dell'utente, includendo anche l'organizzazione dell'ambiente in cui verrà sviluppato il test e la sua configurazione;

- Selezionare il numero di partecipanti che dovrebbero essere coinvolti in base alle loro caratteristiche personali;

- Elaborare moduli che verranno compilati dagli utenti del test (ad es. Foglio informativo, modulo di consenso, questionari, approvazione etica ecc.);

- Stabilire una procedura da seguire per ridurre il rischio di errori durante la conduzione degli esperimenti;

- Avviare studi pilota per ottimizzare la procedura scelta;

- Eseguire studi formali sulla base dei risultati degli studi pilota;

- Analizzare i risultati ottenuti tramite strumenti statistici (ad es. Media, mediana, distribuzione della frequenza, deviazione standard, ecc.).

#### **10.2 La procedura di valutazione.**

Per raggiungere gli obiettivi proposti vengono eseguiti diversi gruppi di prove, ognuno con procedure diversificate a seconda delle finalità di studio.

<span id="page-184-1"></span>Per il nostro studio si è scelto di adottare la modalità di questionario compilato alla fine della visita (Test 1). Una procedura diversa, invece, è stata pensata per testare memoria e ricerca durante l'esperienza virtuale e reale (Test 2). Per entrambi si è scelto di utilizzare una modalità "whitin Subjects" sottoponendo i test allo stesso gruppo di persone per ogni sessione prevista<sup>202</sup>[.](#page-184-0) Inoltre, al fine di verificare fattori emotivi, relativi alla predisposizione dell'utente all'esperienza, e alla raccolta di dati sul suo background, nonché l'effettiva produttività dei questionari, si è pensato di progettare sia un Pre-Test che un Pre-questionnaire, da sottoporre prima di condurre l'esperienza vera e propria.

## **10.3.Il Pre-Test Questionnaire.**

**10.3.1.Finalità.** 

<span id="page-184-0"></span><sup>&</sup>lt;sup>[202](#page-184-1)</sup> Nel confronto tra due o più applicazioni in realtà virtuale (la cosiddetta valutazione sommativa), si può decidere se utilizzare un *within or between subjects design*. Un'analisi statistica (KOEFFEL, 2008) ha dimostrato che il 61% degli studi sugli utenti in VR è stato progettato con la seconda modalità.

Al di là del campo di ricerca, tutti gli studi di usabilità dovrebbero avere come finalità ultima quella di mettere a punto un'indagine che produca risultati validi, affidabili, imparziali e completi. In altre parole, è fondamentale che le domande della ricerca siano mirate a verificare ciò che realmente vogliamo, ovvero che i dati ottenuti rappresentino valori reali e che contengano il minor numero di approssimazione, puntando ad una copertura pressoché totale dei requisiti di affidabilità<sup>[203](#page-185-0)</sup>.

<span id="page-185-4"></span>Per questo motivo oggi si punta alla standardizzazione delle procedure di ricerca, cercando di sviluppare metodologie comuni di approccio, anche se con scarsi risultati.

Ciò che spesso viene dato per scontato in ambito culturale deve, invece, rientrare in parametri verificabili e misurabili, attraverso una progettazione mirata a studi di usabilità standard nei principi, ma modulati rispetto alle diverse esigenze e campi di ricerca.

Naturalmente i risultati dipendono dalle domande, ma perché queste ultime risultino efficaci occorre concentrasi in prima battuta su due elementi: l'utente e le domande stesse.

Partendo dall'assunto per cui un pre-test riesce a verificare in maniera più attendibile le sensazioni provate dall'utente, che in genere vengono comunicate solo alla fine dell'esperimento, si ritiene che rispondere prima possa evitare un condizionamento nelle risposte dell'utente in base alle domande che vengono  $f$ atte $204$ .

<span id="page-185-6"></span><span id="page-185-5"></span>È stato riscontrato che le domande ideate dagli sperimentatori influiscono sui risultati finali di una ricerca in diversi settori, come, ad esempio, nel campo chirurgico, nelle terapie, nelle diete ecc.<sup>[205](#page-185-2)</sup>. In campo virtuale, diversi studi hanno dimostrato che provare un'esperienza in ambiente virtuale con HMD può causare la cosiddetta cinetosi<sup>[206](#page-185-3)</sup>.

<span id="page-185-7"></span>Gli studi al riguardo hanno appurato che la maggiore probabilità di sperimentare questi effetti possa essere il risultato dei metodi di raccolta dei dati ovvero delle

<span id="page-185-0"></span><sup>&</sup>lt;sup>[203](#page-185-4)</sup> FOWLER 1995; COLLINS 2003, pag. 229-238.

<span id="page-185-1"></span>YOUNG ET ALII 2006, pag. 97-102. [204](#page-185-5)

<span id="page-185-2"></span><sup>&</sup>lt;sup>[205](#page-185-6)</sup> SHAPIRO 1984, 1984, pp. 371-383.

<span id="page-185-3"></span>DIZIO E LACKNER, 1998. È stato dimostrato che, in seguito all'esposizione ad ambienti [206](#page-185-7) virtuali e simulatori, fino al 30% delle esposizioni può provocare nausea, fino al 40% affaticamento degli occhi e numerosi altri sintomi di cinetosi tra cui sonnolenza, salivazione, sudorazione, mal di testa e vertigini.

domande (come Pensacola Motion Sickness (MSQ) o il Simulator Sickness Questionnaire, SSQ) che vengono fatte agli utenti dei test.

Il pre-test rientra in quella fase di progettazione e sviluppo di procedure messe in atto per realizzare questionari ad hoc e che ne determina la potenziale efficacia. Esso, in sintesi, viene utilizzato per perfezionare la progettazione del questionario e identificarne eventuali errori<sup>[207](#page-186-0)</sup>.

#### <span id="page-186-1"></span>**10.3.2.Tipologie di pre-test.**

Sulla base delle finalità che il progetto si prefigge, potremmo identificare due tipologie principali di pre-test: il Test "interno" e quello "di campo". Con il primo ci si riferisce a quelli effettuati all'interno dei cosiddetti esperti del settore, soggetti che a vario titolo partecipano al progetto di ricerca. I test interni possono essere svolti tramite interviste o questionari e si concludono, in genere, con un debriefing in cui vengono esaminate le problematiche emerse e le possibili soluzioni.

Nell'ambito dei pre-test sul campo occorre poi distinguere tra quelli effettuati in condizioni operative, ovvero durante l'esperienza stessa e quelli detti sperimentali o cognitive interviews.

L'approccio operativo permette di identificare le problematiche che riguardano non solo i questionari, ma anche la procedura di test attuata. Tale test prevede, inoltre, una valutazione da parte di chi conduce il test sulle esperienze raccolte. In questa egli identificherà, anche attraverso un debriefing con altri soggetti esperti, ad esempio, le incertezze, le eventuali reazioni negative o la richiesta di delucidazioni da parte dell'intervistato.

Le Cognitive Interviews prevedono, invece, un'intervista in presenza. Il soggetto coinvolto dovrà non solo rispondere alle domande, ma alla fine del questionario, segnalare eventuali difficoltà o criticità dello stesso.

In questa fase è importante annotare sia i tempi di risposta alle singole domande e quindi al completamento della task prevista, sia le eventuali difficoltà riscontrate dall'utente.

#### **10.3.3. Metodologia.**

<span id="page-186-0"></span><sup>&</sup>lt;sup>[207](#page-186-1)</sup> Il Pre-Test viene definito come "attività correlata allo sviluppo del questionario o dello strumento di misura da utilizzare in un'indagine o in un esperimento" (GREEN, TULL E ALBAUM 1988, pag. 185). Viene, inoltre, considerato il "ciclo di prova" di un questionario (HUNT, SPARKMAN & WILCOX 1982)

<span id="page-187-4"></span>La letteratura scientifica sull'argomento considera molto utile l'uso del pretesting. Alcuni studiosi raccomandano di effettuarlo tramite interviste personali<sup>[208](#page-187-0)</sup> preferibilmente utilizzando lo stesso campione di utenti che si coinvolgerà nell'esperimento vero e proprio.

La letteratura afferma, inoltre, che il campione dovrebbe essere il più simile possibile al gruppo finale, con un numero di utenti che può variare tra i 5 e i  $10^{209}$  $10^{209}$  $10^{209}$ [.](#page-187-1)

<span id="page-187-5"></span>Un'altra finalità del pre-test è poi quella di utilizzare i suoi strumenti per migliorare la qualità dei dati dell'indagine. Il pre-test, infatti, consente di identificare i problemi relativi al contenuto delle domande, come l'interpretazione errata di singoli termini o concetti, al fine di individuare ciò che può essere eliminato o ciò che deve essere riformulato<sup>[210](#page-187-2)</sup>.

<span id="page-187-6"></span>Diversi studi hanno elaborato delle regole base per creare domande corrette.

<span id="page-187-7"></span>Ad esempio, Petra Lietz sostiene che le domande dovrebbero essere costruite per essere il più possibile chiare, semplici, specifiche e pertinenti<sup>211</sup>[.](#page-187-3) La studiosa, inoltre, indica alcuni suggerimenti al riguardo:

• Domande più generali dovrebbero precedere domande più specifiche.

• Termini vaghi come "frequentemente", "solitamente" e "regolarmente" dovrebbero essere evitati, optando, invece, per risposte in cui si chiede di specificare esattamente il numero di volte di una determinata azione ecc.

• Si dovrebbe preferire una scala di risposta da cinque a otto opzioni di risposta, seguendo il modello Likert.

• Includere un'opzione intermedia per migliorare l'affidabilità di risposta.

• L'opzione "non so" dovrebbe essere comunque considerata una risposta valida e da misurare e non costringere l'intervistato a fornire una risposta a tutti i costi.

• Le domande demografiche dovrebbero essere poste alla fine del questionario.

Recentemente ha trovato largo impiego nel testare l'efficacia delle domande il metodo derivato dalla psicologia sociale e cognitiva che ha notevolmente contribuito alla comprensione delle fonti di errore di misurazione. Mentre, infatti, un test pilota permette di valutare un questionario in termini di lunghezza, flusso,

<span id="page-187-0"></span><sup>&</sup>lt;sup>[208](#page-187-4)</sup> BOYD, WESTFALL & STASCH 1989, pag. 297.

<span id="page-187-1"></span><sup>&</sup>lt;sup>[209](#page-187-5)</sup> GREEN, TULL E ALBAUM (1988) affermano che il campione dovrebbe rimanere piccolo, ma che dovrebbe coprire tutti i target della popolazione.

<span id="page-187-2"></span><sup>&</sup>lt;sup>[210](#page-187-6)</sup> GOMES ET ALII 2016, pag. 375-382.

<span id="page-187-3"></span><sup>&</sup>lt;sup>[211](#page-187-7)</sup> LIETZ 2010, pag. 249-272.

facilità di somministrazione e risposta, riferendo quindi esclusivamente sui tempi necessari, esso non fornisce prove delle cause che hanno comportato determinate risposte.

Il modello delle domande e delle risposte, derivato dalla psicologia cognitiva, si è rivelato certamente il metodo più idoneo per uno studio di usabilità<sup>[212](#page-188-0)</sup>. Il colloquio cognitivo è uno strumento diagnostico per pretestare strumenti di indagine come i questionari. Si concentra principalmente sul questionario piuttosto che sul processo di elaborazione, prestando attenzione ai processi mentali che gli intervistati usano per rispondere alle domande del sondaggio. Il metodo cognitivo produce tuttavia risultati di natura qualitativa, e quindi, sebbene l'individuo possa indicare l'esistenza di un problema, non possono fornire informazioni quantitative. Inoltre Infine, poiché i metodi cognitivi sono abbastanza nuovi, non sono ancora standardizzati<sup>213</sup>[.](#page-188-1)

Tuttavia tale metodologia, che prevede una semplice interazione domanda/ risposta, comporta almeno quattro azioni da parte dell'utente: comprendere la domanda (comprensione), recuperare le informazioni necessarie dalla propria memoria a lungo termine (recupero), esprimere un giudizio sulle informazioni

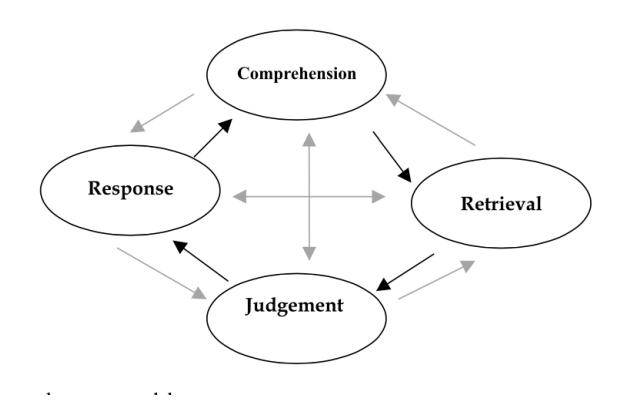

<span id="page-188-4"></span><span id="page-188-3"></span>necessarie a rispondere alla domanda (giudizio) e rispondere alla domanda stessa (risposta)<sup>214</sup>[.](#page-188-2)

<span id="page-188-5"></span>Per la fase della comprensione fondamentale è che il rispondente capisca la domanda nello stesso modo in cui è stata intesa dallo sperimentatore. In caso contrario, i dati ricavati dalle risposte potrebbero

essere totalmente fuorvianti.

È bene poi evitare non solo che la domanda venga fraintesa, ma che tutti i partecipanti al test interpretino la domanda in modo diverso l'uno dall'altro. Perché la domanda venga intesa in modo corretto e, dunque, che il test vada oltre il significato letterale della stessa, abbracciandone anche quello intenzionale, è

<span id="page-188-0"></span><sup>&</sup>lt;sup>[212](#page-188-3)</sup> COLLINS 2003, pag. 229-238.

<span id="page-188-1"></span>[<sup>213</sup>](#page-188-4) WILLIS et ALII 1999, pag. 133-153.

<span id="page-188-2"></span><sup>&</sup>lt;sup>[214](#page-188-5)</sup> TOURANGEAU 1984, pag. 73-100.

importante facilitare la risposta e il processo di recupero delle informazioni necessarie per la stessa (fase di recupero).

<span id="page-189-4"></span>La scelta da parte del ricercatore di alternative di risposta può influire sul modo in cui il rispondente decide di rispondere alla domanda, e quindi può influire sui risultati del sondaggio<sup>215</sup>[.](#page-189-0) Inoltre, tali alternative di risposta possono influenzare il modo in cui i partecipanti interpretano la domanda e le strategie di richiamo e giudizio che utilizzeranno (fase del giudizio).

Infine, gli intervistati potrebbero essere condizionati da meccanismi di desiderabilità sociale e auto-presentazione tanto da voler modificare le loro risposte prima di comunicarle (fase di risposta).

In definitiva, la risposta dipenderà dal contesto, dalla modalità di raccolta dei dati, dalle caratteristiche dell'intervistatore, dal contenuto e dallo scopo della  $ricerca<sup>216</sup>$  $ricerca<sup>216</sup>$  $ricerca<sup>216</sup>$ [.](#page-189-1)

<span id="page-189-5"></span>Andando nello specifico è importante quindi, in termini di metodologia di pretest, scegliere sia lo strumento attraverso il quale somministrare il questionario, come, ad esempio, il colloquio o l'intervista telefonica, sia la procedura per implementare il pre-test. Quest'ultima può prevedere o un protocollo per il quale il rispondente riflette ad alta voce mentre risponde alle domande, oppure tramite il "debriefing" ovvero discutere le domande e i problemi associati dopo che l'intero questionario è stato completato. Poiché in letteratura si predilige il colloquio<sup>217</sup>[,](#page-189-2) considerato un approccio più diretto con il rispondente, anche per la nostra ricerca si opterà per questo strumento. Come protocollo si opterà, invece, per il debriefing poiché il pensare ad alta voce sulle proprie affermazioni potrebbe influenzare le stesse.

<span id="page-189-6"></span>Inoltre, come asserito nell'articolo di Diamantopoulos, caratteristiche come l'esperienza/competenza e la conoscenza dell'argomento trattato nel questionario da parte dei cosiddetti rispondenti, possono essere decisivi nel rilevamento di errori in fase di pre-test $218$ [.](#page-189-3)

<span id="page-189-7"></span>Per il nostro caso studio le fasi da condurre per attuare una metodologia corretta sono le seguenti:

<span id="page-189-0"></span><sup>&</sup>lt;sup>[215](#page-189-4)</sup> SCHWARZ - HIPPLER 1991, pag. 41-56.

<span id="page-189-1"></span><sup>&</sup>lt;sup>[216](#page-189-5)</sup> TOURANGEAU et ALII 2000.

<span id="page-189-2"></span><sup>&</sup>lt;sup>[217](#page-189-6)</sup> DIAMANTOPOULOS et ALII 1994, pag. 1-15; PETERSON 1988.

<span id="page-189-3"></span>[<sup>218</sup>](#page-189-7) *Ibidem*

- 1. Definizione degli obiettivi del pre-test;
- 2. Scelta del metodo;
- 3. Pianificazione del Pre-test;
- 4. Sviluppo delle domande;
- 5. Attuazione del Pre-test;
- 6. Analisi e interpretazione dei risultati.

Una volta creata una prima elaborazione del test fa effettuare, che trova nel progetto pilota la sua forma, un pre-test costituisce una componente fondamentale del processo di ricerca. La necessità di un test preliminare al o ai questionari che costituiranno il corpo centrale del test di usabilità, nasce dalla volontà di affinare la ricerca rendendola non un esercizio fine a se stesso, ma elemento determinante rispetto alle scelte di programmazione a creazione di un prodotto culturale. Se da un lato, infatti, i questionari forniranno i dati relativi al prodotto testato nonché alle reazioni che quest'ultimo scaturisce nell'utente, dall'altro, la fase che precede tale ricerca può essere altrettanto utile per conoscere le caratteristiche di chi si sottopone al test e verificare la correttezza della metodologia di indagine scelta.

Per queste ragioni gli obbiettivi programmati della fase di pre-testing possono essere così sintetizzati:

- Individuare i punti problematici, eliminando, ad esempio, frasi o parole ambigue,
- Migliorare la formulazione e l'ordine delle domande e le opzioni di risposta,
- Migliorare il sistema di misurazione,
- Alleggerire il test da eventuali ridondanze che potrebbero affaticare il rispondente,
- Verificare i tempi di risposta in particolare e del test in generale,
- Determinare se gli intervistati interpretano o meno correttamente le domande,
- Assicurarsi che l'ordine delle domande non influenzi la risposta.

Per ciò che concerne la scelta del gruppo di utenti da sottoporre al pre-test, alla luce degli studi sull'argomento che escludono particolari differenze tra utenti esperti e non, ovvero della possibilità o meno di coinvolgere soggetti direttamente interessati nel progetto di ricerca o persone comuni, si ritiene che la fase di Pretesting possa sviluppare dati più reali attraverso l'utilizzo di un gruppo di non esperti ai quali, in definitiva, è destinata la ricerca. D'altra parte per avere un quadro più completo, la componente esperta verrà coinvolta durante il test pilota, programmato nelle fasi successive.

# **CAPITOLO XI**

## **11.1. Il Pre-questionnaire.**

### **11.1.1. Introduzione.**

Per il nostro caso studio si è ritenuto di elaborare anche un *pre-questionnaire* al fine di, da una parte verificare il livello di *expertise* degli utenti coinvolti, dall'altro di comprendere determinate reazioni da parte degli utenti, ovvero la loro predisposizione fisica e mentale al test.

Nella prima parte vengono anche considerati gli aspetti emotivi dell'esperienza per capire se questi ultimi possano in qualche misura influire sull'esperimento.

Appare, tuttavia, utile in questa sede inserire all'interno del pre-questionnaire anche una sezione dedicata al cosiddetto livello di background dell'utente.

In genere posto all'inizio di ogni questionario, in questo contesto esso può far luce su:

- Età, sesso, occupazione e altri dati personali,
- livello di familiarità con gli strumenti utilizzati,
- tipologia di utente in termini di conoscenza dell'ambiente e degli strumenti testati (esperto/non esperto),

L'aspetto più rilevante che si intende raggiungere attraverso il pre-questionario è quello di testare i cosiddetti "Human Factors" sviluppati successivamente nel formal test e che costituiscono gli obiettivi principali della ricerca.

Nel nostro caso si tratta di pre-indagare i fattori di presence, emotion, visual realism, depth percepiton e confort, elementi che sono alla base della valutazione di un prodotto digitale.

# **11.1.1. Il Pre-questionnaire per indagare il livello di realismo e il senso di presenza.**

<span id="page-192-1"></span>Fattore essenziale nell'esperienza virtuale è il senso di presenza che l'utente prova all'interno dell'ambiente<sup>[219](#page-192-0)</sup>. Alcuni studiosi hanno individuato diverse tipologie di presenza, distinguendo, ad esempio, tra presenza sociale ovvero la sensazione di stare insieme e comunicare con gli altri e la presenza fisica cioè la sensazione di

<span id="page-192-0"></span>Per un approfondimento sul tema della presenza e del realismo, si veda il Cap.I [219](#page-192-1) sullo stato dell'arte.

<span id="page-193-7"></span><span id="page-193-6"></span>trovarsi fisicamente in un luogo<sup>220</sup>[.](#page-193-0) Ancora, Heeter<sup>221</sup> ne ha individuato tre tipologie: la presenza personale che indica la misura in cui la persona si sente fisicamente presente nell'ambiente virtuale, la presenza sociale, ovvero il modo in cui altri soggetti esistono nel VE e la presenza ambientale, in riferimento al comportamento del contesto ambientale rispetto al soggetto.

In generale, quindi, quando si parla di presenza occorre riferirsi a tre categorie generali di variabili: le caratteristiche dell'utente, che comprendono le differenze individuali (età, genere; capacità percettive, cognitive o motorie dell'utente; caratteristiche della personalità, ecc.) e le caratteristiche legate al contenuto mediato (trama, identificazione / empatia con i personaggi, interazione sociale, emozione e pre-conoscenza) e i fattori legati alle tecnologie utilizzate come il campo visivo, il tracciamento della testa, la stereoscopia, la percezione del 3D, l'interazione spaziale ecc. Il livello di presenza di un soggetto appare strettamente legato, inoltre, a due fattori: il

<span id="page-193-10"></span><span id="page-193-9"></span><span id="page-193-8"></span>coinvolgimento<sup>222</sup> e l'immersione<sup>223</sup>[.](#page-193-3)Nonostante Slater<sup>224</sup> abbia definito l'immersione come una "descrizione oggettiva della tecnologia" distinguendola dal senso di presenza considerata, invece, un'esperienza soggettiva e quantificabile solo attraverso l'utente che la sperimenta o Kalawsky secondo il quale la presenza risponde essenzialmente a parametri cognitivi o percettivi, a differenza dell'immersione considerata una manifestazione fisica di informazioni sensoriali<sup>[225](#page-193-5)</sup>, secondo altri studiosi, come l'aumentare del senso di immersione avrebbe effetti positivi anche sulla sentirsi presenti all'interno di un ambiente virtuale.

<span id="page-193-11"></span>Identificare il concetto di presenza in ambito di patrimonio culturale appare fondamentale per comprendere alcuni degli obiettivi che dovrebbero essere alla

<span id="page-193-5"></span><sup>[225](#page-193-11)</sup> KALAWSKY 2000.

<span id="page-193-0"></span>[<sup>220</sup>](#page-193-6) IISSELSTEIJN ET AL.

<span id="page-193-1"></span><sup>&</sup>lt;sup>[221](#page-193-7)</sup> HEETER 1992, pp. 262–71.

<span id="page-193-2"></span><sup>&</sup>lt;sup>[222](#page-193-8)</sup> Il coinvolgimento è stato definito da Witmer e Singer "a psychological state experienced as a consequence of focusing one's energy and attention on a coherent set of stimuli or meaningfully related activities and events"; per immersione, invece, "a psychological state characterized by perceiving oneself to be enveloped by, included in, and interacting with an environment that provides a continuous stream of stimuli and experiences" (WITMER & SINGER 1998; BAÑOS ET ALII 2004).

<span id="page-193-3"></span>WEIBEL, WISSMATH, MAST. 201, pp.1-8; GORINI ET ALII 2011, pp. 99-105. [223](#page-193-9)

<span id="page-193-4"></span>SLATER 1999, pp. 560-565; SLATER ET ALII 1994, pp. 130-144. [224](#page-193-10)

<span id="page-194-5"></span>base della ricerca per la realizzazione di progetti finalizzati alla fruizione e divulgazione dello stesso<sup>226</sup>[.](#page-194-0)

<span id="page-194-6"></span>Il senso di presenza[,](#page-194-1) da anni oggetto di ricerca scientifica<sup>[227](#page-194-1)</sup>, è considerato cruciale per identificare i livelli di coinvolgimento dell'utente all'interno di un sistema digitale interattivo.

Applicare metodologie invalse in altri settori per la sua identificazione appare possibile anche se con alcune differenze. In *primis* va considerato che all'interno del patrimonio culturale ricercare il senso di "essere lì", ovvero sentirsi in un luogo diverso da quello reale, può implicare una percezione soggettiva e dipendente dalla variabilità dei contesti indagati.

Per tale ragione, un aspetto basilare del concetto di presenza è dato dalla percezione del contesto/ambiente, ovvero dal rapporto che si crea tra il soggetto coinvolto e il contesto di riferimento. In altre parole, indagare il senso di presenza di un individuo significa considerare tutti gli aspetti che fanno parte di questa relazione, ovvero il senso di immersione ed interazione, il realismo percepito, il coinvolgimento emotivo, il livello di attenzione e le eventuali reazioni consce e  $incon$ sce $228$ .

<span id="page-194-7"></span>Inoltre, nell'ambito del patrimonio culturale, il significato di presenza non sempre va di pari passo con quello di realismo, da un lato poiché spesso l'ambiente ricostruito non esiste più nella realtà e dall'altro perché quest'ultimo è quasi sempre frutto di una ricostruzione soggettiva. Appare quindi utile distinguere tra il concetto di presenza<sup>[229](#page-194-3)</sup> e quello di telepresenza, indicando con il primo un fatto naturale e con il secondo un prodotto creato dalla tecnologia e, dunque, un  $arefatio<sup>230</sup>$  $arefatio<sup>230</sup>$  $arefatio<sup>230</sup>$ .

<span id="page-194-9"></span><span id="page-194-8"></span>Per tale ragione la presenza, all'interno di applicazioni per il patrimonio culturale, può essere intesa come "immersione" emotiva, fisica e intellettuale in una

<span id="page-194-4"></span><sup>[230](#page-194-9)</sup> RIVA ET ALII 2002.

<span id="page-194-0"></span>[<sup>226</sup>](#page-194-5) PUJOL E CHAMPION 2007, pp. 245-256.

<span id="page-194-1"></span><sup>&</sup>lt;sup>[227](#page-194-6)</sup> INTERNATIONAL SOCIETY FOR PRESENCE RESEARCH, 2000; SCHUEMIE ET ALII 2001, pp. 183-201.

<span id="page-194-2"></span>[<sup>228</sup>](#page-194-7) TOST E ECONOMOU 2009, pp. 157-176.

<span id="page-194-3"></span><sup>&</sup>lt;sup>[229](#page-194-8)</sup> Secondo SCHLOERB 1995, la presenza soggettiva consiste nella percezione di trovarsi nello stesso spazio fisico in cui si verifica un determinato evento o ha luogo un determinato processo. Tuttavia la letteratura scientifica sull'argomento appare alquanto scarna e raramente si parla di "presenza culturale". Per alcuni (RIVA ET ALII 2002) la presenza culturale potrebbe essere considerata alla stregua della presenza sociale, in quanto fattore "costruito" dalla società in cui si sviluppa. D'altra parte se è vero che la cultura è frutto della società che la produce non necessariamente è vero il contrario.

simulazione / riproduzione della realtà, che conduce, in ultima istanza, ad un determinato grado di consapevolezza del contenuto culturale<sup>[231](#page-195-0)</sup>.

<span id="page-195-5"></span>Per valutarla in fase di pre-test occorre fare riferimento a questionari validati anche se relativi ad altri ambiti scientifici. La mancanza, infatti, di una metodologia standard di riferimento ci ha condotti ad utilizzare strumenti già esistenti adattandoli alle nostre esigenze in campo culturale.

Tra questi segnaliamo ai fini delle nostra ricerca (vedi Allegato 5):

<span id="page-195-7"></span><span id="page-195-6"></span>1. Questionnaire sur l'état de Présence (PQ-F) Robillard G, Bouchard P. e Renaud L.<sup>232</sup> Si tratta di un adattamento al questionario di Witmer e Singer PQ[.](#page-195-1) Composto da 19 item con una valutazione basata su i 7 punti della scala Likert<sup>[233](#page-195-2)</sup> (1 non del tutto 7 completamente) che forniscono un punteggio totale a cinque sottogruppi: 1) realismo dell'ambiente virtuale rispetto a quello reale; 2) capacità di esplorare e manipolare la realtà virtuale; 3) qualità dello strumento tecnologico (software e 3D) utilizzato; 4) abilità di rapportarsi con gli oggetti virtuali, osservandoli da vari punti di vista; 5) auto-valutazione di performance riferita alla sensazione di capacità a svolgere compiti nella realtà virtuale.

<span id="page-195-8"></span>2. The Presence and Reality Judgement Questionnaire (PRJQ) di Baños, Botella, García- Palacios, Villa, Perpiña e Alcañiz<sup>[234](#page-195-3)</sup>. Consiste in 57 item raggruppati in 6 fattori: 1) coinvolgimento; 2) interazione con la realtà esterna; 3) influenza della qualità del software; 4) facilità dell'utilizzo del software; 5) soddisfazione data dall'ambiente virtuale; 6) attenzione degli utenti durante la sperimentazione. Il questionario è stato utilizzato dagli autori per testare diverse tipologie di disturbi psico-fisici come la claustrofobia, la paura di volare, l'acrofobia, l'agorafobia ecc. 3[.](#page-195-4) Immersive Tendencies Questionnaire (ITQ) sviluppato da Witmer e Singer<sup>[235](#page-195-4)</sup>. Gli autori partono dal presupposto che nella realtà virtuale l'oggetto esiste, anche se nella realtà fisica è il contrario. Il concetto base del questionario è che l'immersione è la sensazione di sentirsi coinvolti in un ambiente o situazione

<span id="page-195-9"></span><span id="page-195-0"></span>Cfr. nota 45. [231](#page-195-5)

<span id="page-195-1"></span><sup>&</sup>lt;sup>[232](#page-195-6)</sup> ROBILLARD ET ALII 2003, pp. 467-476.

<span id="page-195-2"></span><sup>&</sup>lt;sup>[233](#page-195-7)</sup> LIKERT 1932. La scala Likert è una tecnica utilizzata in diversi settori per misurare le opinioni degli utenti attraverso la somministrazione di questionari. Essa fu ideata dallo psicologo americano Rensis Likert e prevede una serie di affermazioni (items) sottoposte al soggetto intervistato il quale deve rispondere se e in che misura è d'accordo, attraverso una rating scale che va in genere da 1 (per nulla d'accordo) a 6 (del tutto d'accordo).

<span id="page-195-3"></span><sup>&</sup>lt;sup>[234](#page-195-8)</sup> BANÕS ET ALII 2004, pp. 327-335.

<span id="page-195-4"></span>[<sup>235</sup>](#page-195-9) WITMER E SINGER 1994.

tanto da escludere tutto ciò che accade intorno. Il questionario ha 18 item ed è stato utilizzato per verificare la misura in cui una persona riesce a distaccarsi dalla realtà esterna raggiungendo un coinvolgimento maggiore nella realtà virtuale. Secondo gli autori, il coinvolgimento emotivo va collegato al livello di presenza sperimentato all'interno dell'esperienza virtuale. Essi, inoltre, annoverano tra i fattori che incidono sull'immersione: il sentirsi isolato nell'ambiente fisico, la percezione di essere all'interno dell'ambiente virtuale, la naturalezza nell'interazione e la consapevolezza dei propri movimenti.

<span id="page-196-3"></span>4. Questionnaire sur la Propension à l'Immersion (ITQ-F) di Bouchard S., Robillard G[.](#page-196-0), Renaud P., et al<sup>[236](#page-196-0)</sup>. E' un questionario costituito da 19 item ognuno valutato con 7 punti della scala Likert (1 mai 7 spesso) e relativi a quattro sottogruppi: abilità di concentrazione dell'utente; coinvolgimento emotivo, emozioni e stati d'animo indotti; dimestichezza dell'utente con lo strumento.

<span id="page-196-4"></span>5. Presence Questionnaire (PQ) di Witmer e Singer<sup>[237](#page-196-1)</sup>. Secondo gli autori del questionario coinvolgimento e immersione sono alla base del senso di presenza. Attraverso questo strumento, sviluppato in 32 item, si cerca di identificare il livello di presenza indagando i fattori che incidono sul coinvolgimento e l'immersione, ovvero: la capacità di controllare l'ambiente virtuale; il livello di percezione del movimento e la capacità di esplorazione all'interno dell'ambiente virtuale; il livello di distrazione prodotto sull'utente dall'interfaccia virtuale; il grado di realismo nell'ambiente virtuale prodotto da scene realistiche che possono causare ansia e disorientamento.

<span id="page-196-5"></span>6. SUS questionnaire di Slater, Usoh e Steed<sup>[238](#page-196-2)</sup>. Il questionario si concentra su quei fattori, interni che esterni all'individuo, che contribuiscono al suo senso di presenza. Come fattori esterni vengono considerati la qualità e la risoluzione del display, la coerenza dell'ambiente virtuale con quello reale, nonché il livello di interazione tra l'utente e lo strumento tecnologico. I fattori interni sono, invece, relativi alle sensazioni fisiche dell'utente e a fattori visivi, uditivi e cinestetici nonché alla sua percezione dell'ambiente virtuale. Il questionario consiste in tre item valutati con 6 domande e una scala Likert da 1 a 7 punti.

<span id="page-196-0"></span><sup>&</sup>lt;sup>[236](#page-196-3)</sup> Il questionario è stato utilizzato da Bouchard S., St-Jacques J., Robillard G. e Renaud P. Anxiety and Presence during VR Immersion: A Comparative Study of the Reactions of Phobic and Non-phobic Participants in Therapeutic Virtual Environments Derived from Computer Games (2003) per lo studio sulla fobia dei serpenti.

<span id="page-196-1"></span>[<sup>237</sup>](#page-196-4) WITMER E SINGER 1998, pp.225-240.

<span id="page-196-2"></span><sup>&</sup>lt;sup>[238](#page-196-5)</sup> SLATER, USOH, STEED, 1994, 130-144.

<span id="page-197-4"></span>7. Igroup Presence Questionnaire (IPQ) di Schubert T.W., Friedmann F., e Regenbrecht  $H^{239}$  $H^{239}$  $H^{239}$ . Il questionario si basa sul principio che la presenza si realizza all'interno dei processi cognitivi dell'individuo, attraverso una interazione tra movimento fisico e input sensoriali.

Il questionario è suddiviso in tre sottogruppi che riguardano: presenza intesa come l'essere fisicamente nell'ambiente virtuale in cui si è immersi, il livello di coinvolgimento conseguente al grado di attenzione rispetto alla realtà virtuale, il livello di realismo riferito alla soggettiva percezione dell'ambiente come reale. Esso prevede 14 item con una scala che individua il livello di percezione dell'ambiente come contesto reale, che va da -3 (in disaccordo) a +3 (d'accordo). 8. The International Test Commission–Sense of Presence Inventory (ITC-SOPI) di Lessiter J[.](#page-197-1), Freeman J., Keogh E. et al<sup>[240](#page-197-1)</sup>. Prevede 63 item suddivisi per argomenti. Tra questi: coinvolgimento, attenzione, distrazione, controllo, realtà, naturalezza, percezione del tempo, consapevolezza delle risposte comportamentali, co-presenza riferita alle interazioni sociali ed eventuali effetti negativi<sup>[241](#page-197-2)</sup>.

# <span id="page-197-6"></span><span id="page-197-5"></span>**11.1.2. Il Pre-questionnaire per indagare la predisposizione psico-fisica dell'utente.**

<span id="page-197-7"></span>Lo stato cognitivo ed emotivo dello spettatore è probabilmente uno dei fattori più significativi che influenzano l'esperienza dell'utente nella realtà virtuale<sup>[242](#page-197-3)</sup>.

Per segnalare l'eventuale presenza di problematiche legate allo stato d'animo dell'utente, prima di effettuare l'esperimento, appaiono utili anche gli strumenti di indagine utilizzati per verificare eventuali predisposizioni psicologiche, quali, ad esempio, l'ansia o la depressione, lo stato d'animo dell'utente, possibili "fastidi da simulazione" e in generale quelle caratteristiche pregresse e momentanee che caratterizzano il soggetto coinvolto e che possono influire sulle sue risposte e, dunque, sui risultati finali del test. Una volta appurati questi aspetti non sarà necessario sperimentarli nella fase successiva che potrà quindi concentrarsi esclusivamente sulle finalità dell'esperimento.

<span id="page-197-0"></span><sup>&</sup>lt;sup>[239](#page-197-4)</sup> SCHUBERT ET ALII, 2001, pp. 266-281.

<span id="page-197-1"></span><sup>&</sup>lt;sup>[240](#page-197-5)</sup> LESSISTER ET ALII, 2001, 282-297.

<span id="page-197-2"></span><sup>&</sup>lt;sup>[241](#page-197-6)</sup> GAGGIOLI E RIVA, 2009, pp.417-419.

<span id="page-197-3"></span><sup>&</sup>lt;sup>[242](#page-197-7)</sup> HÄKKINEN ET ALII 2008.

<span id="page-198-6"></span>Per valutare la presenza di ansia, ad esempio, viene utilizzato spesso il questionario State-Trait-Anxiety-Inventory. Lo STAI è un metodo comunemente utilizzatoper il misurare lo stato d'ansia<sup>[243](#page-198-0)</sup> e il "tratto d'ansia" ovvero la predisposizione all'ansia come tratto soggettivo di personalità. È formato da 20 items classificati con una scala da 1 ("Quasi mai") a 4 ("Quasi sempre") con domande come "Sono teso; Sono preoccupato "e" Mi sento calmo; Mi sento al sicuro, ovvero 10 di carattere negativo e 10 con stato d'animo positivo.

<span id="page-198-7"></span>Una versione ridotta, utile nel caso di sperimenti che richiedono tempi brevi per testare le pre-condizioni dell'utente è il questionario IPAT Anxiety Scale Questionnaire (ASQ)<sup>244</sup>[.](#page-198-1) Esso si avvale di domande auto-somministrate che richiedono tra i 5 e 10 minuti di risposta.

<span id="page-198-9"></span><span id="page-198-8"></span>Una misurazione validata di questi stati d'animo, ottenuta tramite i questionari sopra menzionati, appare dunque utile per identificare quei fattori emotivi che possono manifestarsi durante un'esperimento e per appurare un loro eventuale condizionamento delle risposte ottenute<sup>245</sup>[.](#page-198-2) Questo perché le emozioni motivano il comportamento di un soggetto e inducono ad azioni mirate<sup>246</sup>[.](#page-198-3) Lo stesso questionario è stato utilizzato per testare rabbia, depressione e curiosità negli utenti. Quest'ultima, considerata motore del comportamento esplorativo, spesso contribuisce a un rapido adattamento personale agli stimoli ambientali ed è per questo considerata una emozione positiva<sup>[247](#page-198-4)</sup>. Gli individui che hanno ottenuto, infatti, punteggi elevati di S-Curiosity, hanno sperimentato una maggiore curiosità e predisposizione alla ricerca al momento della somministrazione del test<sup>[248](#page-198-5)</sup>.

<span id="page-198-11"></span><span id="page-198-10"></span>Un altro questionario di autovalutazione da poter sottoporre prima del formal test è il BDI (Beck Depression Inventory) molto utilizzato per la misurazione della gravità dei sintomi depressivi. Si compone di 21 items in cui per ogni domanda, il

<span id="page-198-4"></span>[247](#page-198-10) *Cfr*. Nota 63

<span id="page-198-0"></span><sup>&</sup>lt;sup>[243](#page-198-6)</sup> SPIELBERGER, GORSUCH, LUSHENE, VAGG E JACOBS, 1983; lo stato d'ansia è stato definito come una condizione emotiva psicologica transitoria che è caratterizzata da pensieri e sentimenti soggettivi e consapevolmente vissuti relativi a tensione, apprensione, nervosismo e preoccupazione che variano di intensità e fluttuano nel tempo.

<span id="page-198-1"></span><sup>&</sup>lt;sup>[244](#page-198-7)</sup> CATTELL, KRUG, SCHEIER 1976.

<span id="page-198-2"></span><sup>&</sup>lt;sup>[245](#page-198-8)</sup> SPIELBERGER E REHEISER 2009, pp. 271-302.

<span id="page-198-3"></span>WORLD HEALTH ORGANIZATION 2006, www.who.int/en/Section1174/Section1199/ [246](#page-198-9) Section1567/ Section1826\_8103.htm.

<span id="page-198-5"></span>[<sup>248</sup>](#page-198-11) *idem*

partecipante è tenuto a scegliere la risposta che meglio descrive il suo stato

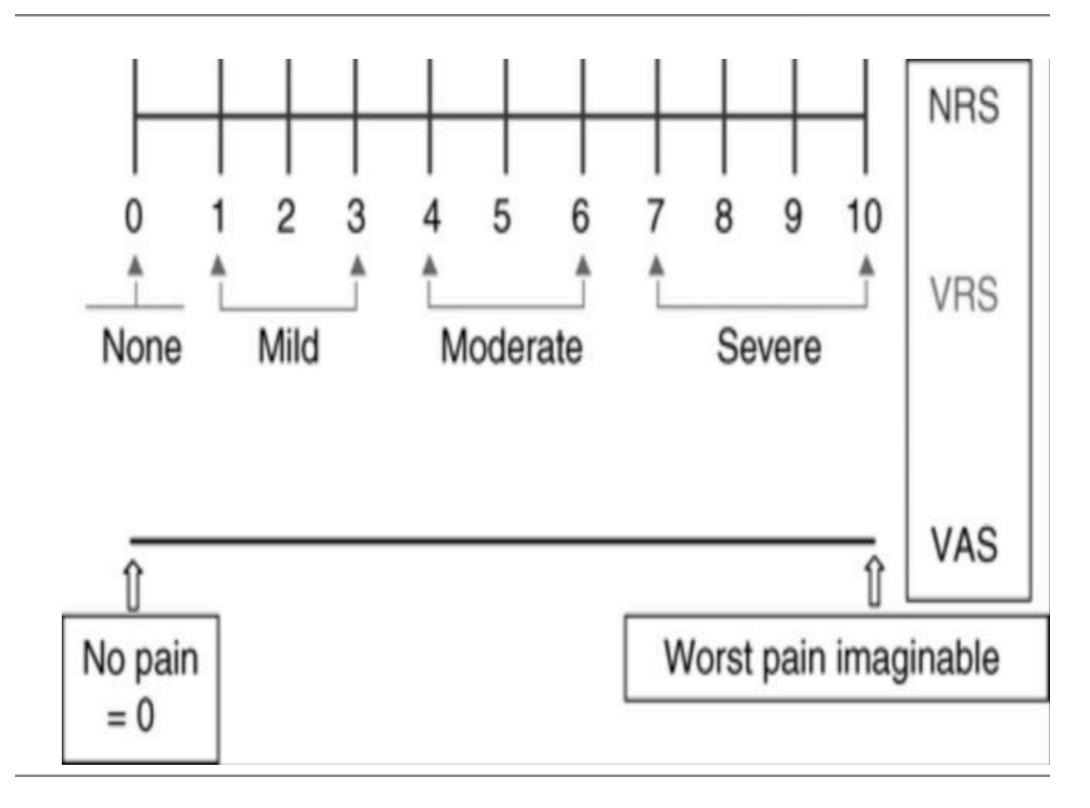

<span id="page-199-4"></span>*FIG. 51 SCALA ANALOGICA VISIVA (VAS) E SCALA DI VALUTAZIONE NUMERICA (NRS) PER LA VALUTAZIONE DELL'INTENSITÀ DI DOLORE (SHEMBEKAR ET ALII. 2019)*

<span id="page-199-3"></span> $d'$ animo $^{249}$  $^{249}$  $^{249}$ .

Studi scientifici hanno mostrato che il BDI è molto affidabile nell'indicazioni di diverse variabili come l'introversione e l'ansia sociale<sup>[250](#page-199-1)</sup>, fattori che possono condizionare i comportamenti dell'utente all'interno dell'esperienza virtuale.

Un'ulteriore valutazione dell'umore può essere condotta attraverso la somministrazione del VAS, Visual Analogue Scale, con cui i partecipanti possono indicare come si sentono in un momento specifico nel tempo utilizzando, per ogni stato d'animo, una scala visiva di tipo analogico per testare 7

fattori che misurano: felicità, tristezza, rabbia, sorpresa, disgusto, ansia e tranquillità.

<span id="page-199-5"></span>Il VAS è uno strumento utile in quanto permette di ottenere delle informazioni psicometriche in maniera statisticamente misurabile e riproducibile<sup>[251](#page-199-2)</sup>, inoltre

<span id="page-199-0"></span><sup>&</sup>lt;sup>[249](#page-199-3)</sup> BECK ET AL. 1961.

<span id="page-199-1"></span>RUDWAN 2003. [250](#page-199-4)

<span id="page-199-2"></span><sup>&</sup>lt;sup>[251](#page-199-5)</sup> KLIMEK AT ALII 2017.

l'utente non è costretto all'interno di un range di risposte rigide e predefinite, ed è dunque, in grado di esprimersi più liberamente. In generale si tratta di un metodo che offre una buona affidabilità dei dati ottenuti in quanto i suoi valori corrispondono in maniera migliore alle inclinazioni degli intervistati, come confermato da diversi studi sulla sua applicazione<sup>[252](#page-200-0)</sup>.

<span id="page-200-6"></span>Infine uno strumento utile per individuare le emozioni provate durante l'esperienza è il PANAS (*Positive and negative affect schedule*) che offre un elenco di venti aggettivi usati per descrivere dieci emozioni positive e dieci emozioni negative $253$ .

<span id="page-200-7"></span>Questo metodo appare utile in quanto presenta una vasta gamma di sensazioni o modi di essere che può fornire indicazioni utili sulla precondizione emotiva dell'utente. Essi sono indicati con un valore che va da "leggermente o per nulla" a "estremamente" come riportato nella tabella in basso (Tab. 2).

Un'altra procedura è poi quella del MIP (Mood Induction Procedure) utilizzata per provocare uno stato emotivo transitorio durante l'esperienza virtuale.

<span id="page-200-8"></span>Questo metodo, utilizzato da diversi studiosi<sup>[254](#page-200-2)</sup>, viene attuato mediante l'inserimento di elementi che possono stimolare determinate sensazioni dell'utente.

<span id="page-200-10"></span><span id="page-200-9"></span>Baños<sup>255</sup>[,](#page-200-3) ad esempio, ha utilizzato, insieme al sistema di mood induction creato da Velten<sup>[256](#page-200-4)</sup> in cui l'induzione dell'umore è ottenuta per mezzo di dichiarazioni sul proprio stato emotivo, differenti tipologie di musica, una per evocare gioia e l'altra per indurre rilassamento, insieme a immagini evocative, anche tratte da film o richiami autobiografici.

<span id="page-200-11"></span>Un aspetto interessante di questa procedura consiste nel fatto che è stato dimostrato che richiamare fattori emotivi attraverso l'induzione dell'umore può avere un'influenza anche sulla memoria di un individuo<sup>257</sup>[.](#page-200-5)

<span id="page-200-0"></span><sup>&</sup>lt;sup>[252](#page-200-6)</sup> Aitken 1969, pp. 989–993; Gift 1989, pp. 286–288.; Luria 1975 pp. 51–57.

<span id="page-200-1"></span>WATSON, CLARK E TELLEGEN, 1988, pp. 1063-1070. [253](#page-200-7)

<span id="page-200-2"></span><sup>&</sup>lt;sup>[254](#page-200-8)</sup> Il metodo, sviluppato da SCHACHTER AND SINGER nel 1962 e poi adattato da altri studiosi, ha portato negli anni allo sviluppo di una serie di metodi di laboratorio per indurre stati d'animo temporanei (tra gli altri: KENEALY 1988; MARTIN 1990; MAYER, ALLEN AND BEAUREGARD 1995).

<span id="page-200-3"></span>[<sup>255</sup>](#page-200-9) BAÑOS ET ALII 2008, pp. 1-8.

<span id="page-200-4"></span><sup>&</sup>lt;sup>[256](#page-200-10)</sup> VELTEN 1968, pp. 473-482.

<span id="page-200-5"></span><sup>&</sup>lt;sup>[257](#page-200-11)</sup> GILET 2008, pp. 233-239.

| Indicate the extent you have felt<br>this way over the past week. |                   | Very<br>slightly or<br>not at all | A little                | Moderately             | Quite a bit | <b>Extremely</b> |
|-------------------------------------------------------------------|-------------------|-----------------------------------|-------------------------|------------------------|-------------|------------------|
| <b>PANAS</b><br>$\mathbf{1}$                                      | Interested        |                                   | $\overline{\mathbf{c}}$ | 3                      | 4           | 5                |
| PANAS<br>2                                                        | <b>Distressed</b> | 1                                 | 2                       | 3                      | 4           | 5                |
| <b>PANAS</b><br>3                                                 | Excited           | 1                                 | 2                       | 3                      | 4           | 5                |
| <b>PANAS</b><br>4                                                 | Upset             | 1                                 | 2                       | 3                      | 4           | 5                |
| PANAS<br>5                                                        | Strong            | 1                                 | 2                       | 3                      | 4           | 5                |
| PANAS<br>6                                                        | Guilty            | 1                                 | 2                       | 3                      | 4           | 5                |
| PANAS<br>$\overline{7}$                                           | Scared            | 1                                 | $\overline{\mathbf{c}}$ | 3                      | 4           | 5                |
| PANAS<br>8                                                        | Hostile           | 1                                 | $\overline{2}$          | 3                      | 4           | 5                |
| PANAS<br>9                                                        | Enthusiastic      | 1                                 | $\overline{2}$          | 3                      | 4           | 5                |
| PANAS<br>10                                                       | Proud             | 1                                 | 2                       | C                      |             | 5 <sup>o</sup>   |
| PANAS<br>11                                                       | Irritable         | 1                                 | 2                       | tel:12345%2012345<br>3 | 4           | 5                |
| <b>PANAS</b><br>12                                                | Alert             | 1                                 | 2                       | 3                      | 4           | 5                |
| <b>PANAS</b><br>13                                                | Ashamed           | 1                                 | 2                       | 3                      | 4           | 5                |
| <b>PANAS</b><br>14                                                | Inspired          | 1                                 | 2                       | 3                      | 4           | 5                |
| <b>PANAS</b><br>15                                                | Nervous           | 1                                 | 2                       | 3                      | 4           | 5                |
| PANAS<br>16                                                       | Determined        | 1                                 | 2                       | 3                      | 4           | 5                |
| PANAS<br>17                                                       | Attentive         | 1                                 | Τ<br>2                  | 3                      | 4           | 5                |
| PANAS<br>18                                                       | Jittery           | 1                                 | 2                       | 3                      | 4           | 5                |
| <b>PANAS</b><br>19                                                | Active            |                                   | 2                       | 3                      | 4           | 5                |
| PANAS<br>20                                                       | Afraid            |                                   | 2                       | 3                      | 4           | 5                |

PARTE III: Sperimentare le applicazioni. I test di usabilità

<span id="page-201-1"></span>*FIG.52 PANAS: POSITIVE AND NEGATIVE AFFECT SCHEDULE.*

#### **11.1.3. Il Pre-questionnaire per testare confort e motion/simulator sickness.**

Nonostante le enormi potenzialità dei sistemi mobile di virtual reality, occorre considerare, in un'indagine preventiva di utilizzo, alcune problematiche legate per lo più alle tipologie di strumentazione attualmente disponibili.

Sebbene la tecnologia si sia largamente sviluppata in tale senso, determinate caratteristiche dei sistemi di visualizzazione, differenti tipologie e specifiche di display, ecc. possono creare problemi di "motion sickness<sup>[258](#page-201-0)"</sup> ovvero di fastidi di

<span id="page-201-0"></span><sup>&</sup>lt;sup>[258](#page-201-1)</sup> In un recente studio DAVIS ET AL. (2015) hanno concluso che il cybersickness, la cinetosi e la malattia da simulatore, nonostante vengano provocati da stimolazioni differenti, presentano sintomi simili e possono verificarsi in qualsiasi ambiente virtuale.

<span id="page-202-11"></span><span id="page-202-10"></span>diverso grado all'utente legati al movimento durante l'esperienza virtuale, come ad esempio, l'affaticamento visivo $259$  o la cinetosi $260$ .

Molti utenti riportano, infatti, che molte esperienze di realtà virtuale causano affaticamento visivo, ed, in generale, una condizione di disagio fisico. È stato stimato, infatti, che tra il 20% e l'80% della popolazione soffre di cybersickness<sup>261</sup>[.](#page-202-2)

<span id="page-202-14"></span><span id="page-202-13"></span><span id="page-202-12"></span>Diversi ricercatori hanno identificato quei fattori che possono incidere negativamente sul comfort visivo quando si osserva un video stereoscopico, come il conflitto di accomodamento e vergenza<sup>[262](#page-202-3)</sup>, una visione prolungata<sup>263</sup>, la distanza di visione<sup>[264](#page-202-5)</sup>, incoerenze di profondità e incongruenze percettive e  $c$ ognitive $265$ .

<span id="page-202-17"></span><span id="page-202-16"></span><span id="page-202-15"></span>Possibili cause scatenanti di questi malesseri sono, inoltre, rappresentate da errate configurazioni HMD<sup>266</sup>[,](#page-202-7) da lenti non adatte o di scarsa qualità, da stimoli sensoriali contrastanti, ma anche dalla presenza di scene troppo complesse, errori di cucitura nei panorami 3D, dall'eccessiva luminosità dello schermo o ancora dall'incongruenza tra il grado di libertà (DoF) delle piattaforme di movimento VR e le informazioni visive presentate sul display del sistema VR<sup>267</sup>[.](#page-202-8)

<span id="page-202-18"></span>Altri studiosi hanno legato l'insorgere di questi disturbi al livello di realismo visivo prodotto nell'esperienza virtuale, dimostrando, attraverso esperimenti di simulazione, che l'aumentare del suddetto livello accresca anche quello della cybersickness<sup>268</sup>[.](#page-202-9)

<span id="page-202-19"></span>Per evitare questi effetti è necessario fornire una visualizzazione confortevole dell'ambiente virtuale limitando al massimo tali problematiche ed agendo anche

<span id="page-202-9"></span><sup>[268](#page-202-19)</sup> DAVIS ET AL., 2015.

<span id="page-202-0"></span><sup>&</sup>lt;sup>[259](#page-202-10)</sup> Per un approfondimento sul concetto di cybersickness e su recenti studi condotti sull'argomento si veda: TIIRO 2008, pp. 1-49.

<span id="page-202-1"></span><sup>&</sup>lt;sup>[260](#page-202-11)</sup> UKAI E HOWARTH 2008, pp. 106-116.

<span id="page-202-2"></span>[<sup>261</sup>](#page-202-12) REBENITSCH E OWEN, 2016

<span id="page-202-3"></span><sup>&</sup>lt;sup>[262](#page-202-13)</sup> EMOTO, NIIDA, OKANO, 2005, pp. 328-340.

<span id="page-202-4"></span><sup>&</sup>lt;sup>[263](#page-202-14)</sup> IJSSELSTEIJN, RIDDER, HAMBERG, 1998, pp. 282-291.

<span id="page-202-5"></span><sup>&</sup>lt;sup>[264](#page-202-15)</sup> PATTERSON 2007, pp. 861-871.

<span id="page-202-6"></span><sup>&</sup>lt;sup>[265](#page-202-16)</sup> TAM ET ALII, 2011, pp. 335-346.

<span id="page-202-7"></span>Il miglioramento dei sistemi HMD, avvenuta negli ultimi anni, non ha tuttavia limitato [266](#page-202-17) l'insorgere di queste problematiche (REBENITSCH E OWEN, 2016).

<span id="page-202-8"></span>[<sup>267</sup>](#page-202-18) LU, SHPITALNI, GADH 1999, pp. 471-495.

in fase di pre-questionnaire, in modo da poter verificare anticipatamente il probabile insorgere di determinati fastidi.

<span id="page-203-7"></span><span id="page-203-6"></span>Per testar[e](#page-203-0) queste problematiche il Simulator Sickness Questionnaire<sup>[269](#page-203-0)</sup> è certamente il questionario più utilizzato<sup>270</sup>[.](#page-203-1) Esso presenta una lista di 16 sintomi, valutati su una scala da 1(nessuno) a 4 (grave) su tre fattori: disturbi oculomotori, nausea e disorientamento.

<span id="page-203-8"></span>Un questionario sulla motion sickness (MSQ) è quello sviluppato da Frank<sup>[271](#page-203-2)</sup> nel 1983 al fine di valutare la cinetosi nelle diverse tipologie di mezzi di trasporto (auto, bus, navi, aerei, ecc.).

<span id="page-203-9"></span>Questionari simili, utilizzati per testare effetti fisici ed emotivi negativi sono poi quelli di Muth, Stern, Thayer e Koch del 1996, il Motion Sickness Assessment Questionnaire di Gianaros del 2001, o ancora il Motion Sickness Susceptibility Questionnaire, realizzato da Golding<sup>[272](#page-203-3)</sup> nel 1998 ed utilizzato per verificare gli effetti di cinetosi, simulator sickness e cybersickness ed la Fast Motion Sickness Scale di Keshavarz e Hecht, elaborato nel 2011.

<span id="page-203-10"></span>Recentemente il SSQ è stato modificato ed adattato per soddisfare le necessità dettate dagli ambienti VR<sup>273</sup>[.](#page-203-4) In questi ultimi, il SSQ viene utilizzato sia per ottimizzare l'ambiente virtuale, visualizzato attraverso HMD, sia per studiare la cinetosi nell'interfaccia utente.

<span id="page-203-11"></span>Nella versione riadattata (VRSSQ), che ha eliminato il fattore nausea, che, sulla base di ricerche recenti, viene considerato poco determinante rispetto alla cinetosi<sup>[274](#page-203-5)</sup>, negli esperimenti condotti, sono stati ricercati effetti negativi sull'utente come: disagio generale, affaticamento, affaticamento degli occhi,

<span id="page-203-5"></span><sup>[274](#page-203-11)</sup> DREXLER, 2006.

<span id="page-203-0"></span><sup>&</sup>lt;sup>[269](#page-203-6)</sup> KENNEDY ET AL., 1993. Il questionario si basa su quello formulato per testare la cinetosi da Penascola, in cui alcuni sintomi considerati irrilevanti o fuorvianti, sono stati rimossi; BALK ET AL., 2013.

<span id="page-203-1"></span>[<sup>270</sup>](#page-203-7) REBENITSCH E OWEN, 2015

<span id="page-203-2"></span><sup>&</sup>lt;sup>[271](#page-203-8)</sup> FRANK ET AL., 1983.

<span id="page-203-3"></span><sup>&</sup>lt;sup>[272](#page-203-9)</sup> Il questionario è stato creato per identificare differenze individuali tra soggetti (come adulti e bambini) nella cinetosi che possono essere causate da diverse tipologie di stimoli. Di questo test esiste anche una versione ridotta, il MSSQ-Short, elaborato da Reason nel 1968 e successivamente sviluppato da Reason and Brand ne1975.

<span id="page-203-4"></span> $273$  KIM ET AL. 2018, pp. 66-73. Il simulator sickness questionnaire viene qui considerato non idoneo a valutare gli effetti negativi nella realtà virtuale poichè, a parere degli studiosi, esso richiederebbe indici di rilevazione differenti.

difficoltà nel mettere a fuoco, mal di testa, visione offuscata, difficoltà a tenere gli occhi aperti, vertigini.

# **11.1.4.Considerazioni.**

<span id="page-204-3"></span>Riuscire ad identificare gli effetti di motion o simulator sickness consente di agire preventivamente sul risultato finale, cercando di attenuarne le cause scatenanti. D'altrond[e](#page-204-0) la ricerca di immersione<sup>[275](#page-204-0)</sup> e coinvolgimento all'interno dei sistemi VR, così come il senso di presenza e di realismo, è stato dimostrato, siano alla base dei disturbi appena descritti<sup>[276](#page-204-1)</sup>.

<span id="page-204-4"></span>La frequente discrasia tra sistema vestibolare e visivo, che si verifica durante le esperienze virtuali, in cui movimenti e azioni non appaiono sincronizzati, concorre a generare una selezione naturale tra i possibili fruitori di queste tecnologie<sup>[277](#page-204-2)</sup>.

<span id="page-204-5"></span>Per tali ragioni, emergono in maniera evidente alcuni aspetti legati, ad esempio, alla necessità di pre-testare il prodotto digitale prima di ottimizzarlo e renderlo pubblico, di evitare il sovraccarico di dettagli nelle scene o l'eccessiva luminosità, e in definitiva di identificare, sulla base dei dati ottenuti tramite pre-test, i settaggi più idonei e meno invasivi per l'utente stesso.

# **11.1.5. Il Pre-questionnaire per testare la visual acuity.**

Prima di ogni esperimento occorre verificare anche la vista dei partecipanti, al fine di testare non solo le reazioni degli utenti alla visione stereoscopica, ma anche la cosiddetta "visual acuity" e la sensibilità al contrasto, entrambi utili in fase di pre-test. Per ciò che riguarda il primo fattore, le immagini stereoscopiche possono anche indurre sintomi avversi, provocando conflitti tra i sistemi di convergenza e di accomodazione dell'occhio. Alcuni studi hanno dimostrato, ad esempio, che la visione stereoscopica ha indotto, in buona percentuale, una serie di fastidi durante la visualizzazione delle immagini, con sintomi correlati

<span id="page-204-0"></span><sup>&</sup>lt;sup>[275](#page-204-3)</sup> BANGAY & PRESTON, 1998, pp. 43-51.

<span id="page-204-1"></span><sup>&</sup>lt;sup>[276](#page-204-4)</sup> JEROME E WITMER, 2002, pp. 2197-2201.

<span id="page-204-2"></span><sup>&</sup>lt;sup>[277](#page-204-5)</sup> Gli studi confermano che la comparsa di questi sintomi portano a tassi di abbandono più elevati (BALK, BERTOLA, INMAN 2013, pp. 257-263.

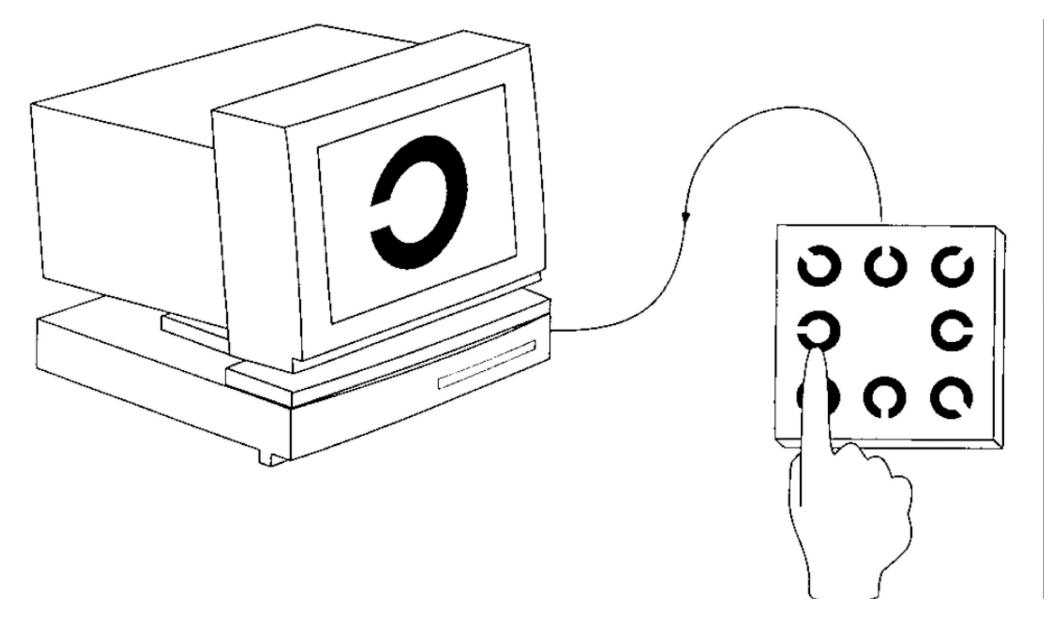

<span id="page-205-5"></span><span id="page-205-4"></span>*FIG. 53 LANDOLT C-TEST.*

all'affaticamento degli occhi o alla difficoltà nel mettere a fuoco $278$ [.](#page-205-0)

Con visual acuity ci si riferisce, invece, alla nitidezza della visione e alla correlata capacità di distinguere anche i piccoli dettagli all'interno di una scena. Essa può dipendere da vari fattori legati sia al funzionamento degli occhi<sup>[279](#page-205-1)</sup> che a determinate capacità interpretative delle immagini da parte del cervello umano $280$ .

<span id="page-205-7"></span><span id="page-205-6"></span>La sensibilità al contrasto, inteso come misura della differenza tra la luminanza di un oggetto e quella dell'area circostante, è la capacità visiva di distinguere un oggetto dal suo sfondo<sup>281</sup>[.](#page-205-3) Tra i metodi più diffusi per testare le capacità visive di riconoscimento delle immagini vi è la Snellen chart, mentre tra quelle che

<span id="page-205-0"></span><sup>&</sup>lt;sup>[278](#page-205-4)</sup> HÄKKINEN ET ALII 2008.

<span id="page-205-1"></span> $279$  Tra le problematiche più diffuse del mal funzionamento della vista umana è certamente la cosiddetta "ametropia" un errore di rifrazione dell'occhio provocata sia dal modo in cui la luce viene rifratta nel bulbo oculare sia da come, una volta penetrata nell'occhio, la luce viene riconosciuta dal cervello.

<span id="page-205-2"></span><sup>&</sup>lt;sup>[280](#page-205-6)</sup> CLINE, HOFSTETTER, GRIFFIN 1997.

<span id="page-205-3"></span><sup>&</sup>lt;sup>[281](#page-205-7)</sup> Van Liere, CPOA, Paraoptometric Resource Center (

[<sup>\)</sup>](https://www.aoa.org/Documents/optometric-staff/Articles/Contrast-Sensitivity.pdf).

<span id="page-206-4"></span>riguardano l'acuità di risoluzione vi è il Landolt  $C^{282}$  $C^{282}$  $C^{282}$  o la Tumbling E chart che presenta varie righe della lettera "E" in diversi tipi di rotazione.

<span id="page-206-5"></span>La tabella di Snellen<sup>[283](#page-206-1)</sup> è certamente la tipologia di test più utilizzata per valutare l'acuità visiva anche in ambito virtuale. Ideata dal medico olandese Herman Snellen nel 1862 è stata spesso criticata per alcuni limiti di utilizzo e recentemente sostituita dal grafico LogMAR (Logarithm of the Minimum Angle of Resolution). Quest'ultimo, noto anch[e](#page-206-2) come grafico Bailey-Lovie<sup>[284](#page-206-2)</sup> o grafico

<span id="page-206-6"></span>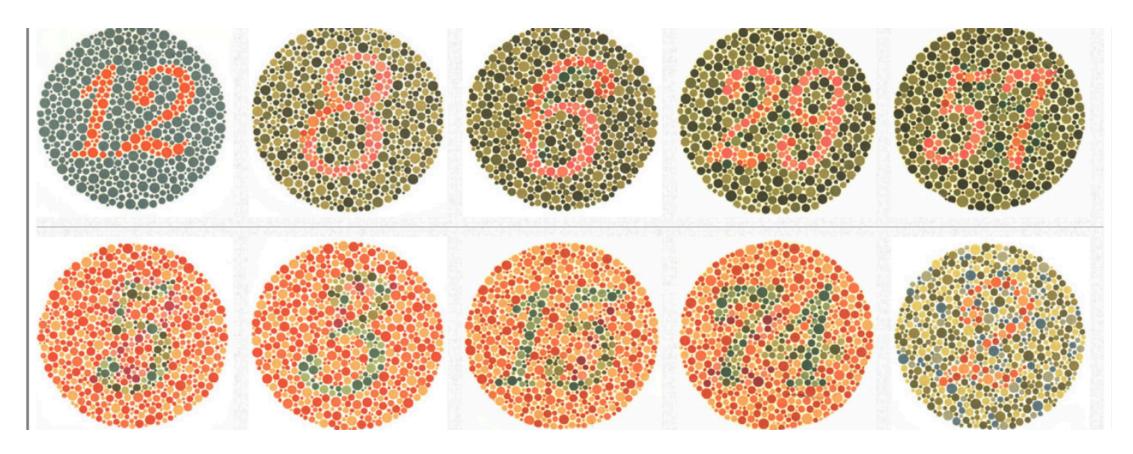

*FIG. 54 LE TAVOLE HISHIHARA UTILIZZATE PER TESTARE IL DALTONISMO.*

ETDRS (Early Treatment Diabetic Retinopathy Study), permette di testare l'acuità visiva in maniera più accurata poiché la valutazione avviene attraverso il calcolo del logaritmo dell'angolo minimo di risoluzione. Nelle righe, che contengono lo stesso numero di lettere, la loro dimensione così come la spaziatura tra le righe, varia in misura logaritmica, così da rendere la tabella facile da usare anche a distanze di visualizzazione non standard.

Oltre ad essa esistono altri sistemi per effettuare una valutazione della vista come ad esempio il test per verificare il daltonismo (color blindness) come l'Hishihara color vision test<sup>285</sup> o il tes[t](#page-206-3) Farnsworth-Munsell.

<span id="page-206-7"></span>Il primo, inventato nel 1917, è certamente il metodo di rilevazione di problematiche congenite o acquisite dell'occhio come daltonismo o acromatopsie

```
285 WONG 2011, p.441.
```
<span id="page-206-0"></span> $282$ Una procedura di misurazione auto amministrata che utilizza le C-Landolt presentate singolarmente su un monitor in otto possibili orientamenti che il soggetto dovrà identificare premendo il pulsante corrispondente è il Freiburg visual acuity test (BACH 1996, pp. 49-53). (Fig.6).

<span id="page-206-1"></span><sup>&</sup>lt;sup>[283](#page-206-5)</sup> SNELLEN 1862.

<span id="page-206-2"></span><sup>&</sup>lt;sup>[284](#page-206-6)</sup> BAILEY, LOVIE 2013.

più diffuso al mondo e consiste in 38 tavole costituite da una serie di cerchi di differenti colori, ma uguale luminosità, ognuno dei quali mostra un numero o un percorso.

Ulteriori metodologie sono poi quelle finalizzate a verificare l'acuità stereoscopica come il Titmus test, anche detto Test della mosca. Il test utilizza le caratteristiche dei filtri polarizzati e deve essere collocato ad una distanza di 40 cm. All'utente viene chiesto di prendere le ali di una grande mosca presentata nel display. Se il soggetto cercherà di prenderle sopra il piano della figura osservata, il livello di percezione della tridimensionalità è considerato buono e la stereopsi<sup>[286](#page-207-0)</sup> di grado normale. Quindi si procede con altre figure tarate per misurare una stereopsi da 800" a 40". Per un soggetto con buona acuità visiva il valor medio della stereopsi è all'incirca di 40".

<span id="page-207-1"></span>Altri test legati all'acuità visiva sono poi l'Howard-Dolman apparatus utilizzato per testare la percezione della profondità o l'inter pupillar distance (IOD) per misurare la distanza tra gli occhi.

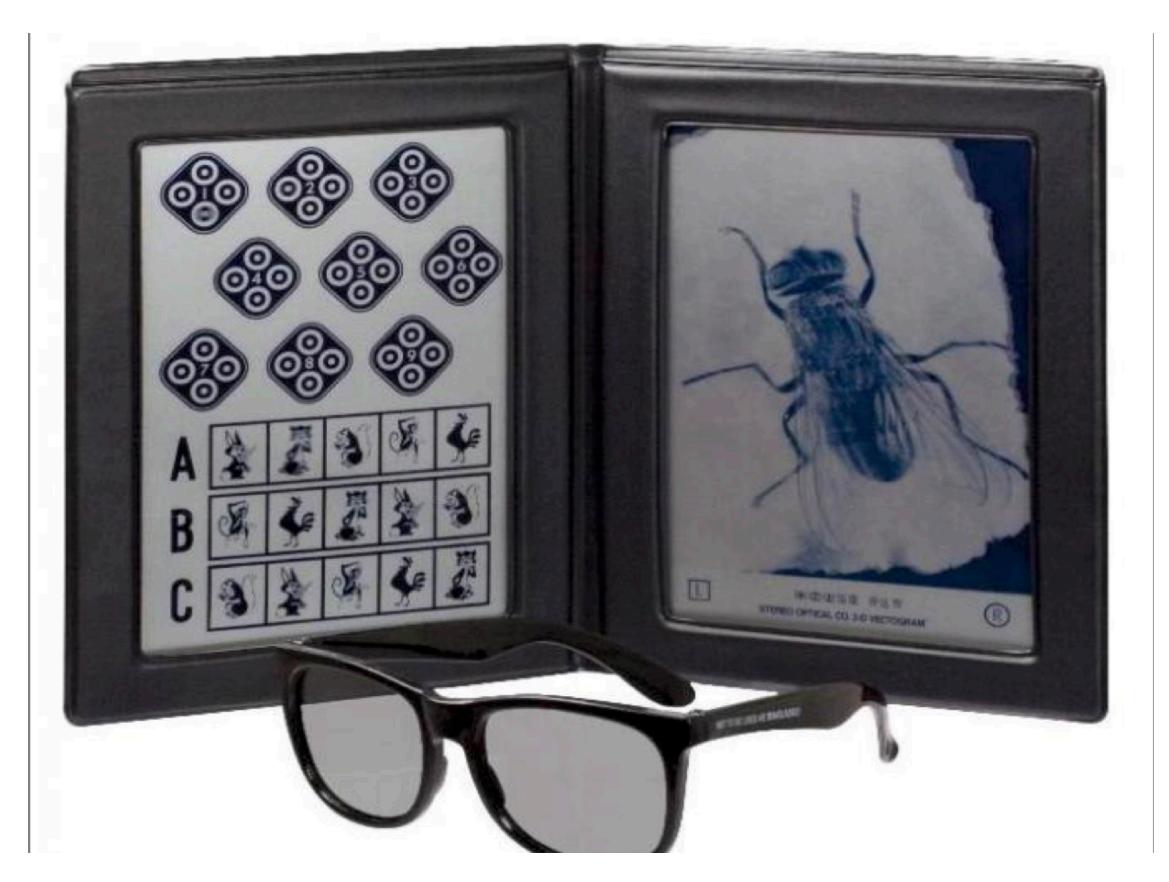

*FIG. 55 IL TITMUS TEST O TEST DELLA MOSCA.*

<span id="page-207-0"></span>La Stereopsi viene definita come "capacità visiva dei mammiferi superiori e dei primati di [286](#page-207-1) percepire la profondità dello spazio tramite meccanismi binoculari" [\(](http://www.treccani.it) ).

# **11.2. Il Pre-Questionnaire.**

## **SEZIONE I: Dati personali e livello di background utente.**

Mettendo insieme i fattori su cui si intende impostare il pre-questionnaire, abbiamo elaborato il seguente test che dovrà essere condotto sugli utenti prima di di visualizzare, nelle tre modalità previste, il tour della Cattedrale. La prima sezione del questionario prevede la compilazione di dati personali (età, sesso, livello di istruzione, occupazione) e relativi al background dal soggetto coinvolto nel test.

- Do you know virtual reality? YES NO
- Have you ever played a video game? YES NO
- Have you ever worn a head mounted display or a cardboard to observe virtual reality? YES NO
- Can you move inside a virtual environment? YES NO
- Do you like visiting ancient monuments? YES NO
- Do you know architecture and its main currents? YES NO
- Have you ever visited a monument with virtual reality? YES NO

## **SEZIONE II: Livello di coinvolgimento/predisposizione dell'utente.**

Per testare il livello di coinvolgimento dell'utente si propone di utilizzare l'Immersivie Tendencies Questionnaire di Witmer & Singer, revisionato dall'UQO Cyberpsychology Lab nel 2004. In fase di pre-test occorre verificare la predisposizione dell'utente al test al fine di comprendere lo stato d'animo con il quale quest'ultimo si approccia all'esperimento.

———————————————————————————————————

*Indicate your preferred answer by marking an "X" in the appropriate box of the seven point scale. Please consider the entire scale when making your responses, as the intermediate levels may apply. For example, if your response is once or twice, the second box from the left should be marked. If your response is many times but not extremely often, then the sixth (or second box from the right) should be marked.* 

1. Do you easily become deeply involved in movies or tv dramas?

|\_\_\_\_\_\_\_\_|\_\_\_\_\_\_\_\_|\_\_\_\_\_\_\_\_|\_\_\_\_\_\_\_\_|\_\_\_\_\_\_\_\_|\_\_\_\_\_\_\_\_|\_\_\_\_\_\_\_\_|

PARTE III: Sperimentare le applicazioni. I test di usabilità

NEVER OCCASIONALLY OFTEN

2. Do you ever become so involved in a television program or book that people have problems getting your attention?

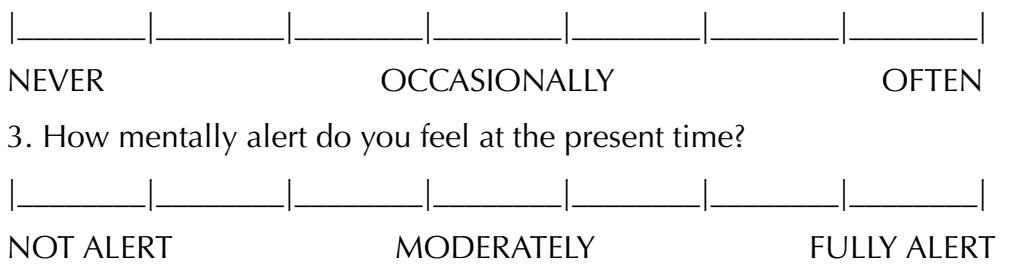

4. Do you ever become so involved in a movie that you are not aware of things happening around you?

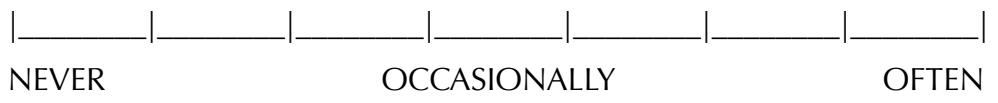

5. How frequently do you find yourself closely identifying with the characters in a story line?

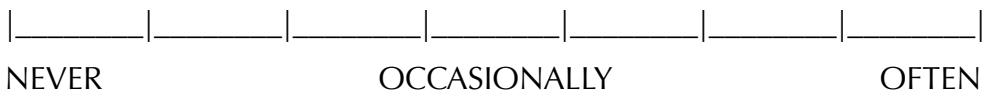

6. Do you ever become so involved in a video game that it is as if you are inside the game rather than moving a joystick and watching the screen?

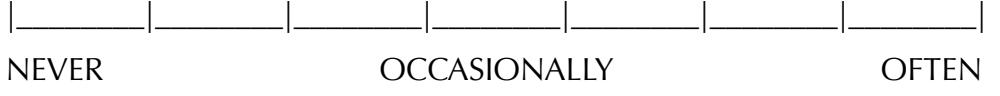

7. How physically fit do you feel today?

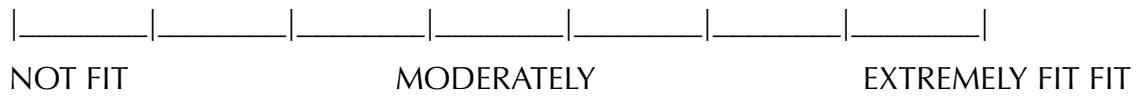

8. How good are you at blocking out external distractions when you are involved in something?

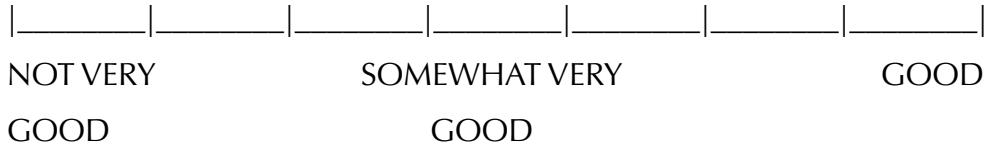

9. When watching sports, do you ever become so involved in the game that you react as if you were one of the players?

|\_\_\_\_\_\_\_\_|\_\_\_\_\_\_\_\_|\_\_\_\_\_\_\_\_|\_\_\_\_\_\_\_\_|\_\_\_\_\_\_\_\_|\_\_\_\_\_\_\_\_|\_\_\_\_\_\_\_\_| NEVER OCCASIONALLY OFTEN

10. Do you ever become so involved in a daydream that you are not aware of things happening around you?

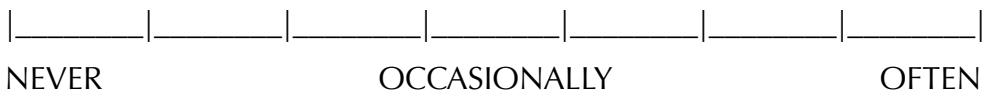

11. Do you ever have dreams that are so real that you feel disoriented when you awake?

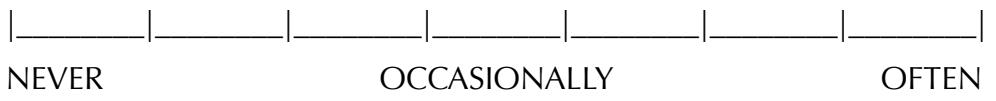

12. When playing sports, do you become so involved in the game that you lose track of time?

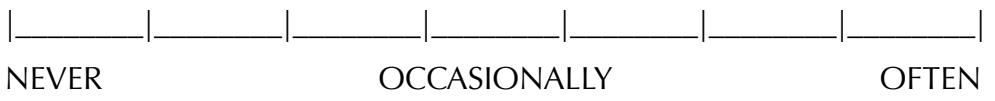

13. How well do you concentrate on enjoyable activities?

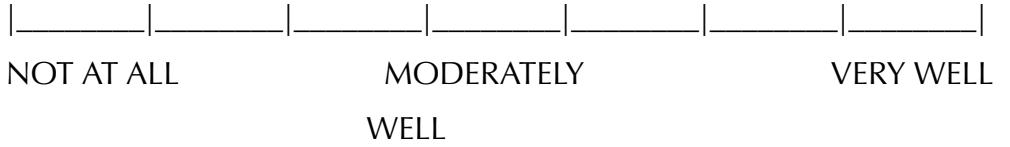

14. How often do you play arcade or video games? (OFTEN should be taken to mean every day or every two days, on average.)

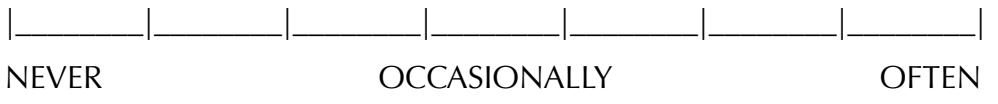

15. Have you ever gotten excited during a chase or fight scene on TV or in the movies?

|\_\_\_\_\_\_\_\_|\_\_\_\_\_\_\_\_|\_\_\_\_\_\_\_\_|\_\_\_\_\_\_\_\_|\_\_\_\_\_\_\_\_|\_\_\_\_\_\_\_\_|\_\_\_\_\_\_\_\_| NEVER OCCASIONALLY OFTEN

16. Have you ever gotten scared by something happening on a TV show or in a movie?

|\_\_\_\_\_\_\_\_|\_\_\_\_\_\_\_\_|\_\_\_\_\_\_\_\_|\_\_\_\_\_\_\_\_|\_\_\_\_\_\_\_\_|\_\_\_\_\_\_\_\_|\_\_\_\_\_\_\_\_| NEVER OCCASIONALLY OFTEN

17. Have you ever remained apprehensive or fearful long after watching a scary movie?

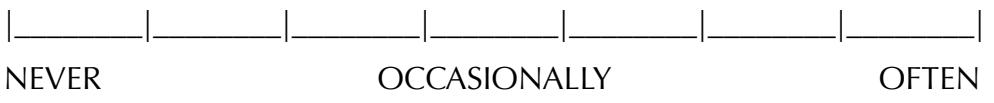

18. Do you ever become so involved in doing something that you lose all track of time?

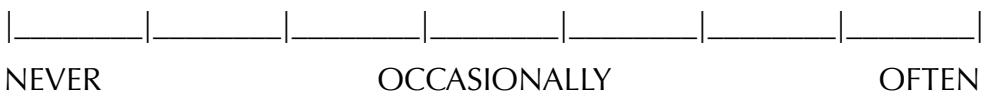

## **SEZIONE III: User emotional features.**

Al fine di verificare l'eventuale presenza di problematiche psicologiche dell'utente nonché le precondizioni emotive dello stesso, abbiamo scelto il PANAS (Positive and negative affect schedule) caratterizzato da un elenco di venti aggettivi usati per descrivere dieci emozioni positive e dieci emozioni negative.

## **Scoring:**

Positive Affect Score: Add the scores on items 1, 3, 5, 9, 10, 12, 14, 16, 17, and 19. Scores can range from 10 – 50, with higher scores representing higher levels of positive affect.

Mean Scores: 33.3 (SD±7.2).

Negative Affect Score: Add the scores on items 2, 4, 6, 7, 8, 11, 13, 15, 18, and 20. Scores can range from 10 – 50, with lower scores representing lower levels of negative affect.

Mean Score:  $17.4$  (SD  $\pm$  6.2)

Your scores on the PANAS: Positive: \_\_\_\_ Negative: \_\_\_\_

# **SEZIONE IV: Motion sickness.**

Per testare eventuali problematiche legate al movimento dell'utente all'interno dell'ambiente virtuale occorre avviare una breve task di introduzione alla visita virtuale in cui l'utente familiarizza con il visore e, una volta spiegati i principali

comandi, avvia il tour. Per procedere in questa fase e, dunque, pre-testare i possibili fastidi derivati dall'esperienza virtuale, l'utente verrà condotto alla visita, tramite HMD, di alcuni ambienti dell'Università dell'Hertfordshire. Quindi, alla fine del tour, risponderà al Simulator Sickness Questionnaire, indicando quali fastidi ha avvertito e con quale intensità.

| <b>Symptom</b>           | <b>Severity</b> |        |          |        |  |  |
|--------------------------|-----------------|--------|----------|--------|--|--|
| General discomfort       | None            | Slight | Moderate | Severe |  |  |
| Fatigue                  | None            | Slight | Moderate | Severe |  |  |
| Headache                 | None            | Slight | Moderate | Severe |  |  |
| Eye strain               | None            | Slight | Moderate | Severe |  |  |
| Difficulty focusing      | None            | Slight | Moderate | Severe |  |  |
| Increased salivation     | None            | Slight | Moderate | Severe |  |  |
| Sweating                 | None            | Slight | Moderate | Severe |  |  |
| Nausea                   | None            | Slight | Moderate | Severe |  |  |
| Difficulty concentrating | None            | Slight | Moderate | Severe |  |  |
| "Fullness of the head"   | None            | Slight | Moderate | Severe |  |  |
| <b>Blurred</b> vision    | None            | Slight | Moderate | Severe |  |  |
| Dizzy (eyes open)        | None            | Slight | Moderate | Severe |  |  |
| Dizzy (eyes closed)      | None            | Slight | Moderate | Severe |  |  |
| Vertigo (Giddiness)      | None            | Slight | Moderate | Severe |  |  |
| Stomach awareness        | None            | Slight | Moderate | Severe |  |  |
| <b>Burping</b>           | None            | Slight | Moderate | Severe |  |  |

*FIG. 56 SIMULATOR SICKNESS QUESTIONNAIRE.*

## **SEZIONE V: Livello di acuità visiva.**

Occorre, infine, testare la capacità visiva dell'utente, al fine di selezionare tra i partecipanti al test coloro che riportino punteggi simili nella misurazione della vista. Per effettuare questa operazione riteniamo sufficiente applicare, in fase di pre-test, la Snellen chart che, attraverso la lettura delle lettere maiuscole, contenute nelle undici righe della tabella, permette di identificare il grado di acuità considerata normale, stabilita a 6/6 (il numeratore indica la distanza tra la persona e la tavola e il denominatore la distanza dalla quale una persona con vista normale riesce a leggere le lettere della tabella).

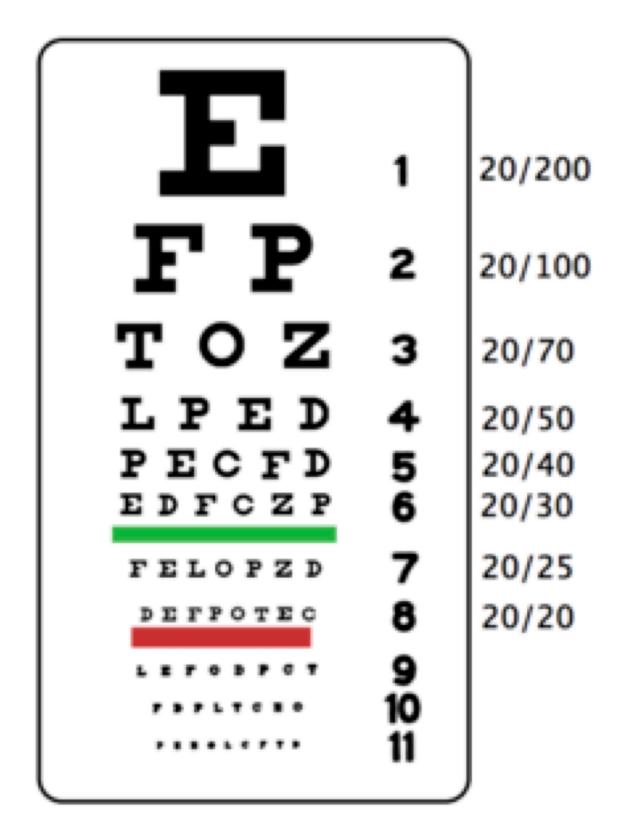

*FIG. 57 LA SNELLEN CHART.*

# **CAPITOLO XII**

# **12.1. Ottimizzare il test di usabilità.**

## **12.1.1. Il Pilot Test.**

Precede lo studio formale il cosiddetto test pilota da eseguire su un campione di almeno 6 partecipanti. Questa operazione, che rappresenta una sorta di prova preliminare in cui verificare concretamente l'andamento del test, è utile per identificare e eliminare errori dal progetto, migliorare le domande dei questionari, testare la strumentazione da utilizzare e, in generale, affinare le procedure del test.

Nel nostro caso studio, le cui finalità sono contenute nelle "domande della ricerca" e che riguarda l'analisi dei fattori che influenzano un'esperienza virtuale, in termini di realismo, comfort, percezione della profondità e presenza, occorre dapprima analizzare gli elementi che verranno inseriti nello studio formale, ovvero le tipologie di visualizzazione (reale/virtuale), il contesto scelto e il livello di expertise dei partecipanti.

Appare necessario, dunque, in *primis* identificare i parametri che riguardano tali elementi:

- T*ipologia di visualizzazione.* Sono previste tre modalità di visita del tour.

La prima, in ordine di tempo, sarà quella reale. L'utente avrà 5 minuti per osservare l'ambiente interno e altri 5 per la facciata della Cattedrale. La seconda modalità è quella virtuale attraverso HMD. Dopo aver spiegato il funzionamento del visore, per entrambi gli ambienti (interno ed esterno), si avranno 10 muniti a disposizione. Infine, la terza modalità di visualizzazione è quella in 2D su desktop. Anche per quest'ultima il tempo totale per osservare gli ambienti è di 10 minuti.

- *Ambiente*: sono richiesti un ambiente interno e un ambiente esterno. Per questo motivo, si è scelto di realizzare due panorami 3D, uno del prospetto esterno e uno della Cappella di St.Albans.
- *Livello di expertise degli utenti:* sono richieste persone con diversa familiarità con l'ambiente visualizzato. Si ritiene utile, dunque, coinvolgere utenti che già conoscono il monumento e utenti che lo visualizzeranno per la prima volta. Lo scopo è comprendere se le conoscenze pregresse di un sito possano in qualche misura influenzare la percezione che si ha di esso.

Al fine di ottimizzare tale procedura, per acquisire risultati affidabili, occorre considerare la modalità di verifica più idonea ai nostri scopi, scegliendo tra approcci differenti.

Ad esempio, per ciò che concerne l'esperienza virtuale, è possibile utilizzare procedure differenti come ad esempio:

effettuare l'esperienza e alla fine rispondere alle domande;

- rispondere alle domande durante l'esperienza;

- visualizzare il tour virtuale solo quando è necessario per fornire le risposte.

Una volta scelta la modalità risulta necessario quindi elaborare questionari *ad hoc*  mirati alla ricerca di risposte esaustive e relative ai parametri esaminati.

Per ciò è fondamentale da un lato verificare l'utilità delle domande da sottoporre dall'altro valutarne anche la chiarezza con cui vengono poste ai partecipanti<sup>287</sup>[.](#page-215-0)

<span id="page-215-3"></span><span id="page-215-2"></span>Innanzitutto occorre identificare il numero di persone da coinvolgere che, rifacendosi agli studi pregressi<sup>[288](#page-215-1)</sup>, può variare da 2 a 5 persone per ogni task prevista.

Visto che lo scopo principale del pilota test è quello di ottimizzare le domande del test formale, riteniamo utile considerare tutte le modalità di risposta possibili per comprendere quale delle tre tipologie possa essere più efficace per la fase successiva.

Tutte le modalità previste verranno applicate alle tre tipologie di visita, panorama 3D, desktop 2D e tour reale degli ambienti esaminati.

Rimane esclusa dalla fase di pilot test, la task su memoria e ricerca per la quale viene prevista una procedura differente.

## *Modalità 1:*

Agli utenti del test viene chiesto di visualizzare tramite HMD entrambi i panorami VR. Dopo aver effettuato il tour virtuale, tolgono il visore e rispondono a un lungo elenco di domande relative a ciò che hanno visto. Le domande, fornite tramite modalità di risposta a scelta multipla, vengono fornite in forma scritta.

Questa procedura da un lato consente un'esperienza fluida all'utente, ovvero senza interruzioni finalizzate alla risposta, dall'altra presenta alcuni limiti.

<span id="page-215-0"></span><sup>&</sup>lt;sup>[287](#page-215-2)</sup> Per l'elaborazione del test pilota si è fatto riferimento alle linee guida contenute in LIVATINO-KOEFFEL (2008).

<span id="page-215-1"></span>FAULKNER, 2000; NIELSEN 1993; RUBIN1994; FISHER 1935/1951. [288](#page-215-3)
Tra questi certamente la possibilità, da parte dell'utente, di non comprendere a pieno le domande e di rispondere conseguentemente in maniera errata alle stesse. Inoltre, trattandosi di un lungo elenco di domande, è possibile causare un affaticamento all'utente, il che potrebbe compromettere ulteriormente la qualità delle risposte.

Infine l'impossibilità di rivedere le immagini per poter fornire una risposta migliore, fa sì che quest'ultima dipenda esclusivamente dalla memoria visiva dell'utente.

### *Modalità 2:*

Tale procedura prevede che le domande vengano poste oralmente da chi conduce il test e riportate su un foglio, elaborato in excel, durante la visualizzazione dei panorami. Questa modalità comporta diversi vantaggi come, ad esempio, la possibilità di spiegare meglio le domande che non vengono immediatamente comprese, ottenere risposte più affidabili perché basate sulla visione effettiva e non su ciò che l'utente ricorda dell'esperienza. Questa modalità, inoltre, dà la possibilità all'utente di fornire delle risposte più articolate che possono rivelarsi, dunque, più comprensibili per chi raccoglie le informazioni.

#### *Modalità 3:*

Questa modalità prevede un numero limitato di domande, per non affaticare l'utente. Dopo aver spiegato il funzionamento dell'HMD e lo svolgimento del test, l'utente dapprima legge la domanda, quindi indossa il visore e lo toglie per poter rispondere per iscritto al quesito, ripetendo tale procedura per ciascuna domanda prevista. Tale modalità presenta il vantaggio di una risposta più attendibile perché consente all'utente di fornirla mentre sta guardando il panorama, con la possibilità, inoltre, di poterlo rivedere ogni volta che desidera. Tuttavia uno svantaggio potrebbe essere quello di un eccessivo sforzo e affaticamento da parte dell'utente che deve continuamente togliere e indossare il visore, oltre che causare, per gli stessi motivi, una perdita in termini di tempo.

### *Content memorization:*

Tale procedura prevede una modalità differente basata su due fasi. La prima, finalizzata a testare la memoria, viene effettuata alla fine della visualizzazione di ciascun panorama. L'utente, dopo aver tolto il visore, risponde in forma scritta a

domande specifiche relative ad alcuni dettagli presenti nella scena. Infine vengono sottoposte all'utente alcune foto relative a particolari architettonici che lo stesso dovrà riconoscere e posizionare all'interno di uno schema dell'ambiente visualizzato.

La seconda modalità, relativa alla capacità di ricerca dell'utente, viene effettuata durante la visita. A quest'ultimo viene chiesto di cercare, nel più breve tempo possibile, all'interno della scena, alcuni elementi, partendo da quelli più grandi fino a ricercare piccoli dettagli nelle strutture.

A questa fase seguirà il progetto formale vero e proprio con l'analisi delle esperienze utente e l'elaborazione dei dati ottenuti tramite elaborazioni statistiche.

## **12.2. Il Formal-test.**

Sulla base dei risultati ottenuti dal test pilota, che permetterà di valutare attraverso quale modalità e quali quesiti si riescono ad ottenere informazioni attendibili sull'esperienza dell'utente, si procede con la progettazione del cosiddetto *formaltest* (vedi Allegato 4*)*. Quest'ultimo viene elaborato sia sulla base dei dati raccolti nella fase precedente sia delle raccomandazioni raccolte dalla letteratura di riferimento.

Ad esempio si raccomanda l'esecuzione di una sessione di pratica per acquisire familiarità con i comandi della strumentazione utilizzata, nonché per spiegare il funzionamento del test. Inoltre, per evitare eventuali effetti collaterali quali cinetosi e affaticamento, si dovrebbero tenere pause tra le singole sessioni di attività 289[.](#page-217-0)

<span id="page-217-1"></span>Stabilita la modalità del test si procede con il questionario di riferimento che consentirà di valutare sia le variabili indipendenti ovvero la tipologia di visualizzazione, l'ambiente virtuale, la familiarità con esso ecc. sia quelle dipendenti ovvero i tempi di completamento e l'accuratezza delle risposte.

In particolare, le risposte fornite in fase di *pilot test* ci consentiranno di verificare quali fattori incidono realmente sull'utilizzo di piattaforme virtuali per la fruizione culturale, realizzando un confronto tra i risultati ottenuti e quelli relativi alla stessa esperienza, ma effettuata nella realtà.

<span id="page-217-0"></span>[<sup>289</sup>](#page-217-1) LIVATINO, CHRISTINA 2008; FAULKNER 2000; NIELSEN 1993; RUBIN et Alii 1994.

Per pervenire a tali risultati il test verrà strutturato seguendo tre direttrici principali:

- 1. Utente/tecnologia utilizzata.
- 2. Utente/ambiente
- 3. Utente/memoria.

Per i primi due ambiti, i fattori che verranno testati saranno: presenza, realismo, comfort, percezione della profondità e coinvolgimento.

Per il terzo viene prevista la sessione pratica di ricerca di contenuti all'intento dell'ambiente visualizzato, come descritto nel test pilota.

## **12.3 Il Post-test.**

Alla fine del questionario è consigliabile applicare anche un post-test con cui verificare il livello di gradimento generale dell'esperienza. In questa fase è, inoltre, possibile raccogliere feedback liberi da parte degli utenti coinvolti che potrebbero suggerire miglioramenti o modifiche al progetto.

## **12.4 Considerazioni finali.**

Il test previsto consentirà di verificare i fattori che stanno alla base della riuscita di un'esperienza di visita. I dati qualitativi emersi, che saranno associati a quelli quantitativi, rilevati attraverso l'acquisizione dei dati di *eye-tracking*, nonché la registrazione di misurazioni oggettive durante il test (tempi di risposta alle domande) consentiranno una verifica attendibile del livello di usabilità dell'esperienza.

Le domande effettuate sono il risultato di studi pregressi sull'argomento e della letteratura scientifica attualmente presente.

Nonostante manchino i risultati del test, che andrebbero analizzati statisticamente tramite l'analisi della varianza (ANOVA, ANalysis Of VAriance), una tecnica statistica di tipo parametrico, è possibile giungere alle seguenti considerazioni:

<span id="page-218-1"></span>il ruolo delle tecnologie digitali, che facilitano all'utente il processo di "meaning-making"<sup>290</sup>[,](#page-218-0) possono migliorare, in termini qualitativi, sia l'esperienza di visita, sia i processi di apprendimento che da essa derivano.

Determinati fattori possono influire su tale esperienza, decretandone il successo o il fallimento.

<span id="page-218-0"></span><sup>&</sup>lt;sup>[290](#page-218-1)</sup> PAGANO 2015.

Ad esempio, una visita virtuale eccessivamente faticosa, in termini di difficoltà di adattamento dell'utente all'ambiente virtuale, dovuto alla sbagliata configurazione dei sistemi VR utilizzati o alla presenza di scene complesse, può causarne un rifiuto da parte del fruitore. O ancora, la sensazione di sentirsi estraniato dall'ambiente virtuale così come la percezione di un realismo limitato delle scene potrebbe indurre il soggetto ad avvertirlo come una forzatura. Interazione e coinvolgimento emotivo sarebbero, dunque, fortemente compromessi e ciò causerebbe, in ultima istanza, una chiusura verso l'esperienza. Comprendere, inoltre, se la visita virtuale può restituire maggiori informazioni all'utente, confrontano il livello di dettaglio degli elementi della scena raggiunto nell'esperienza virtuale e in quella reale, può tornare utile per capire anche il tipo di messaggio da veicolare e con quale modalità farlo.

In definitiva, all'interno di una ricerca che abbia come punto focale l'utente e il suo accesso al patrimonio culturale, lo studio di usabilità deve considerare:

Il rapporto utente/tecnologia: occorre testare diverse modalità di visita e sistemi di visualizzazione per comprendere quale possa restituire la migliore esperienza in termini di presenza, realismo, comfort, percezione della profondità, aspetti che come abbiamo visto sono determinanti nella creazione del prodotto culturale.

Rapporto utente/ambiente: appare utile comprendere quali caratteristiche dell'ambiente possono influire sul coinvolgimento emotivo e fisico del soggetto interessato. Differenze tra luoghi bui o eccessivamente illuminati, la presenza di ombre e colori, la percezione che l'utente ha della tridimensionalità determinata anche dalla posizione degli oggetti nella scena, sono ulteriori fattori da rilevare durante l*'evaluation plan.* Tuttavia appare fondamentale anche la valutazione dei fattori interni al soggetto, come quelli motivazionali, ovvero il suo effettivo interesse verso ciò che sta osservando, la sua esperienza pregressa o ancora la capacità di rappresentazione mentale dell'esperienza.

Infine il rapporto utente/memoria che, nel caso di siti archeologici pluristratificati, concorre a valutare il livello di attenzione del soggetto rispetto all'esperienza vissuta, ovvero la capacità del cervello di selezionare alcuni stimoli ambientali ed escluderne altri e, dunque, determinare quale strategia adottare per realizzare una piattaforma dedicata alla lettura e alla comprensione facilitata del contesto multifase.

218

In conclusione, la fruizione del passato può essere realmente valorizzata e supportata attraverso le tecnologie digitali in modo tale da fornire al pubblico un'esperienza di crescita culturale tangibile. Se lo scopo delle nuove tecnologie è quello di simulare la realtà è anche vero che creare una copia digitale di questa non basta. È necessario realizzare un prodotto con cui l'utente interagisca in modo naturale, ma che restituisca a quest'ultimo informazioni e contenuti aggiuntivi rispetto alla realtà riuscendo lì dove una fruizione tradizionale non può arrivare.

La metodologia esaminata in questa sede ha avuto come finalità precipua l'utente, intorno al quale un prodotto culturale va realizzato.

Tuttavia il settore culturale ha solo di recente compreso la necessità di testare i prodotti creati in funzione del pubblico, ma la mancanza di una metodologia specifica per questo ambito di certo non aiuta nel cammino di una sua applicazione.

Questa ricerca cerca di essere, dunque, una proposta in tal senso, con l'auspicio che possa, una volta testata, generare risultati utili per la creazione di prodotti culturali efficaci.

## **I TEST**

## **Pilot test. Modalità 1-2**

- 1. Quale ambiente hai visitato?
	- Prospetto della Cattedrale di St-Albans
	- Cappella di St.Albans
- 2. Hai avuto difficoltà a comprendere il funzionamento dell'HMD?

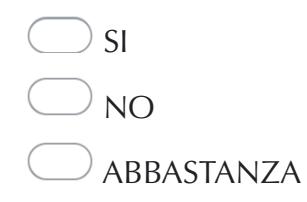

3. Quanto ti sei sentito immerso?

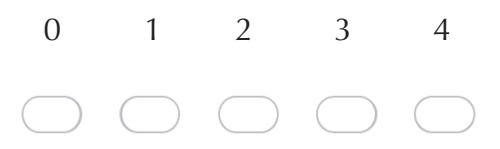

4. Hai notato delle distorsioni nella scena?

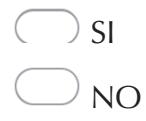

- 5. In quanto tempo i tuoi occhi si sono abituati all'ambiente osservato?
	- $\bigcirc$  Da subito
	- $\supset$  È passato qualche minuto
	- $\dot{N}$  Non mi sono mai abituato
- 6. Quanto ti sono sembrati reali i luoghi visitati?

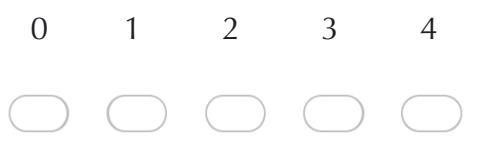

7. Quanto sono reali i colori?

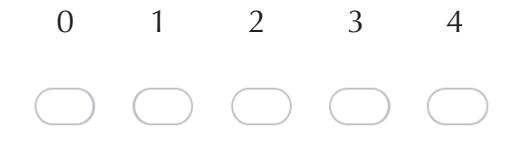

8. Luci e ombre quanto hanno migliorato la percezione dell'ambiente?

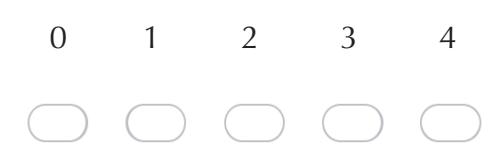

- 9. Hai provato affaticamento negli occhi?
	- $\bigcirc$  SI  $\sum_{i=1}^{n}$
- 10. Hai provato malessere durante la visita?

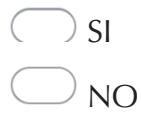

- 11. Se si, che tipo di malessere hai provato? (puoi indicarne anche più di uno)
	- Nausea Mal di testa Affaticamento Vertigini
- 12. Valuta gli elementi della scena in termini di profondità e dimensioni.
	- $\supset$  Gli elementi lontani apparivano più grandi
	- $\cup$  Gli elementi vicini apparivano più grandi
	- $\cup$  Gli elementi apparivano tutti più grandi
		- Gli elementi apparivano delle giuste dimensioni e alla corretta profondità
- 13. Hai notato maggiori distorsioni al centro o ai bordi del display?
	- AL CENTRO AI BORDI
- 14. Sapresti indicare delle misure all'interno della scena?

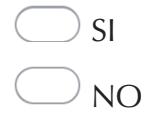

- 15. Se si, che distanza c'è tra la base della facciata e il rosone centrale?
	- tra 1 e 4 metri
	- tra 4 e 6 metri
	- tra 6 e 10 metri
- 16. Quanto ti è sembrata realistica la scena visualizzata?

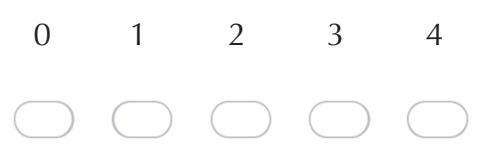

17. Ti è sembrato di poter toccare gli elementi della scena?

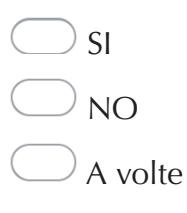

18. Quanto i tuoi movimenti all'interno della scena ti sono sembrati naturali?

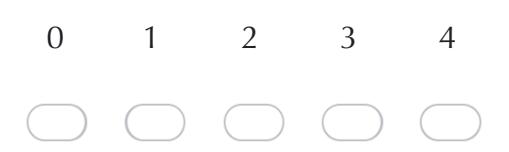

19. Quale livello di libertà di movimento hai provato?

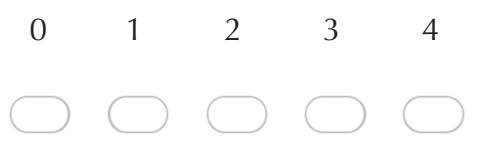

20. Quanto ha contribuito il 3D al realismo della scena?

 Poco Molto Solo in alcuni momenti

21. Quanto ti è piaciuta l'esperienza?

0 1 2 3 4  $( ) ( )$ 

22. Quanto ti sei sentito effettivamente presente nella scena?

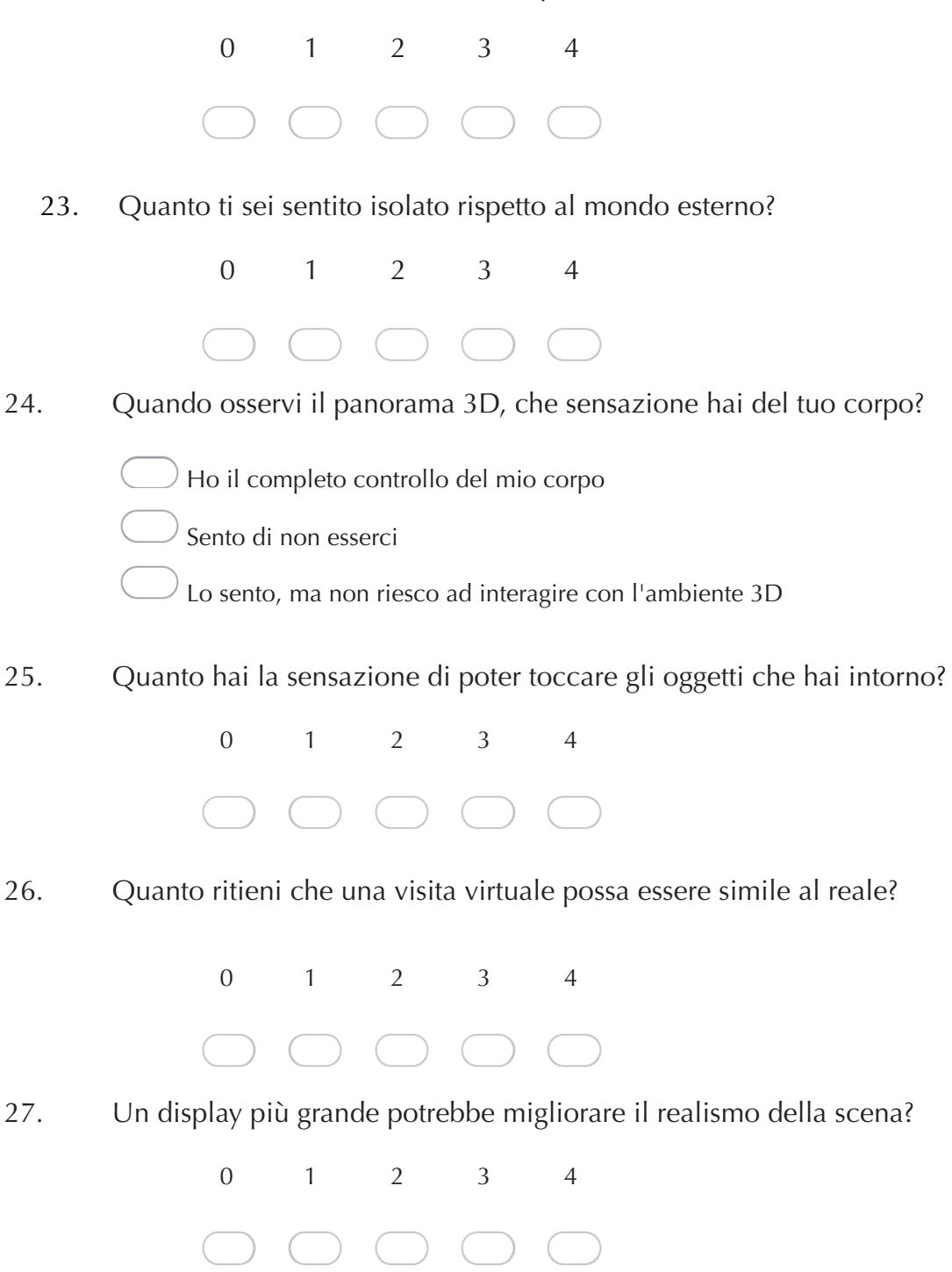

# **Pilot-test. Modalità 3**

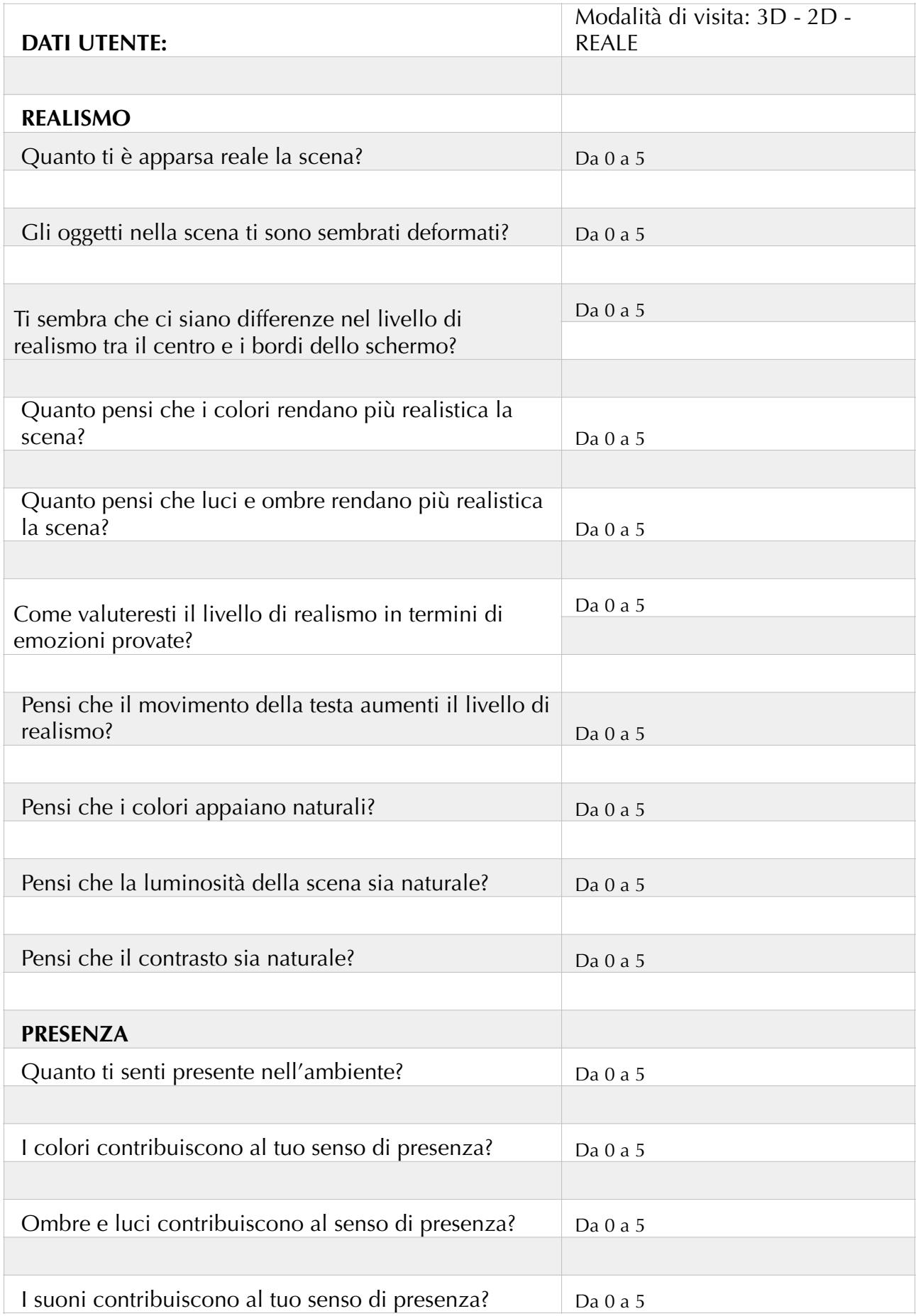

 $\overline{1}$ 

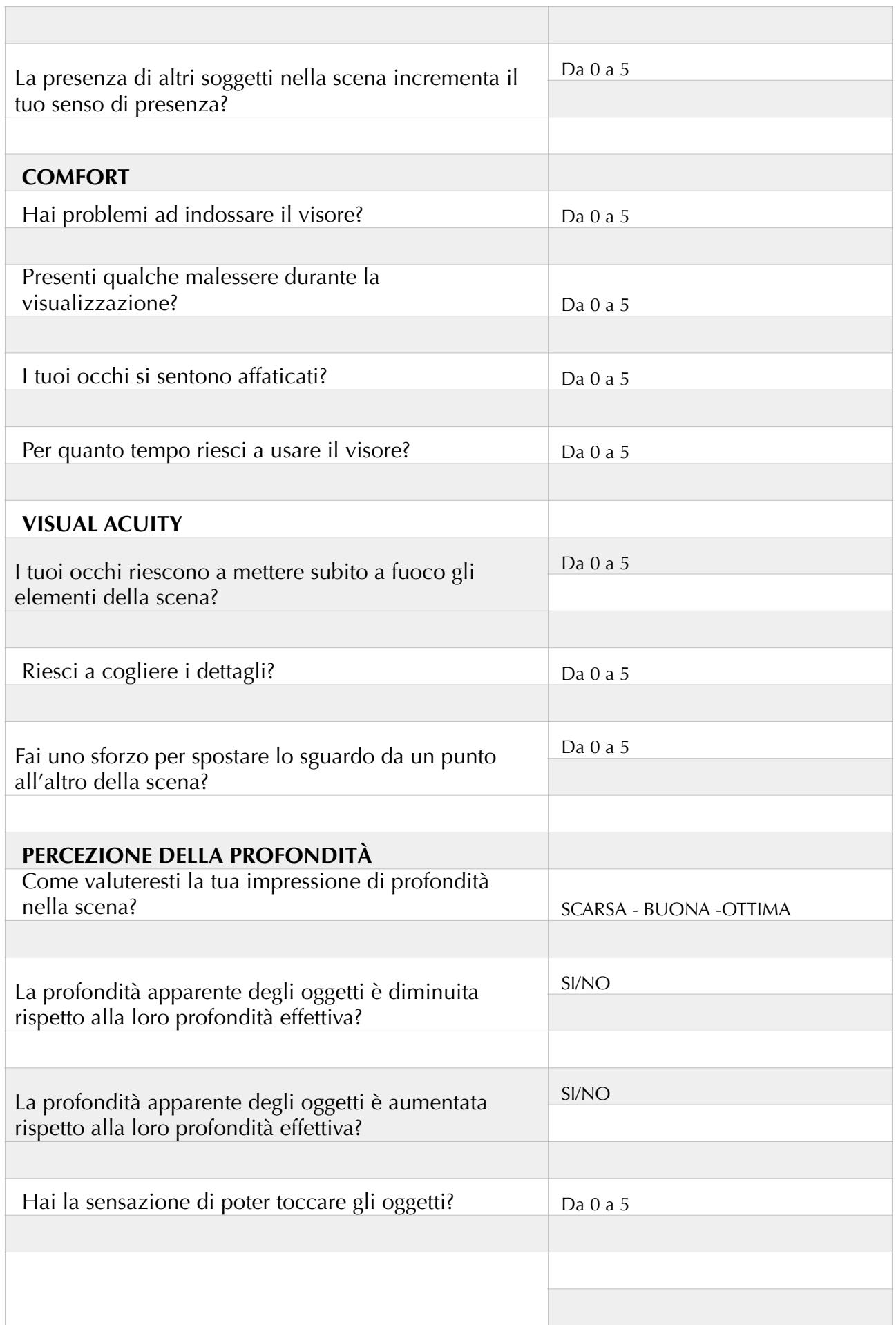

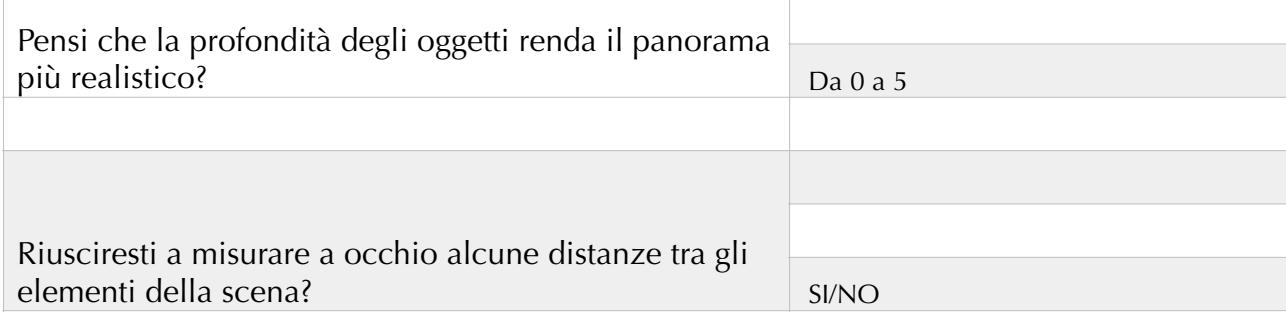

## **Pilot-test. Content memorization**

1. Quanto ricordi le scene visualizzate?

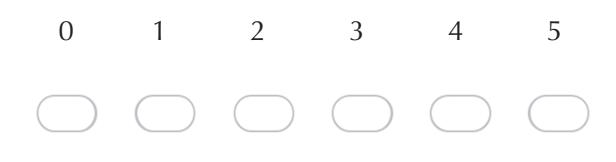

2. Quale ricordi di meglio?

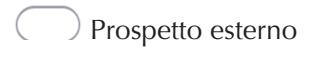

Cappella di St.Albans

- 3. Ci sono elementi che ricordi?
	- $\bigcirc$  si  $\bigcirc$  no
- 4. Se si, quali?
- 5. Ricordi dove si trova questo elemento?

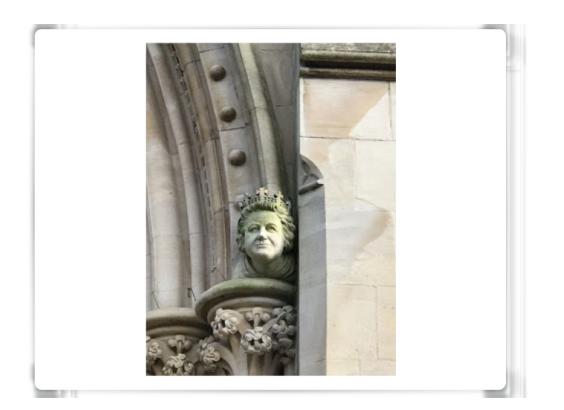

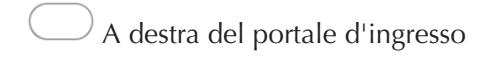

 $\theta$  A destra del portale d'ingresso  $\Box$  A sinistra del portale d'ingresso

## 6. Quale di questi elementi ricordi di aver visto?

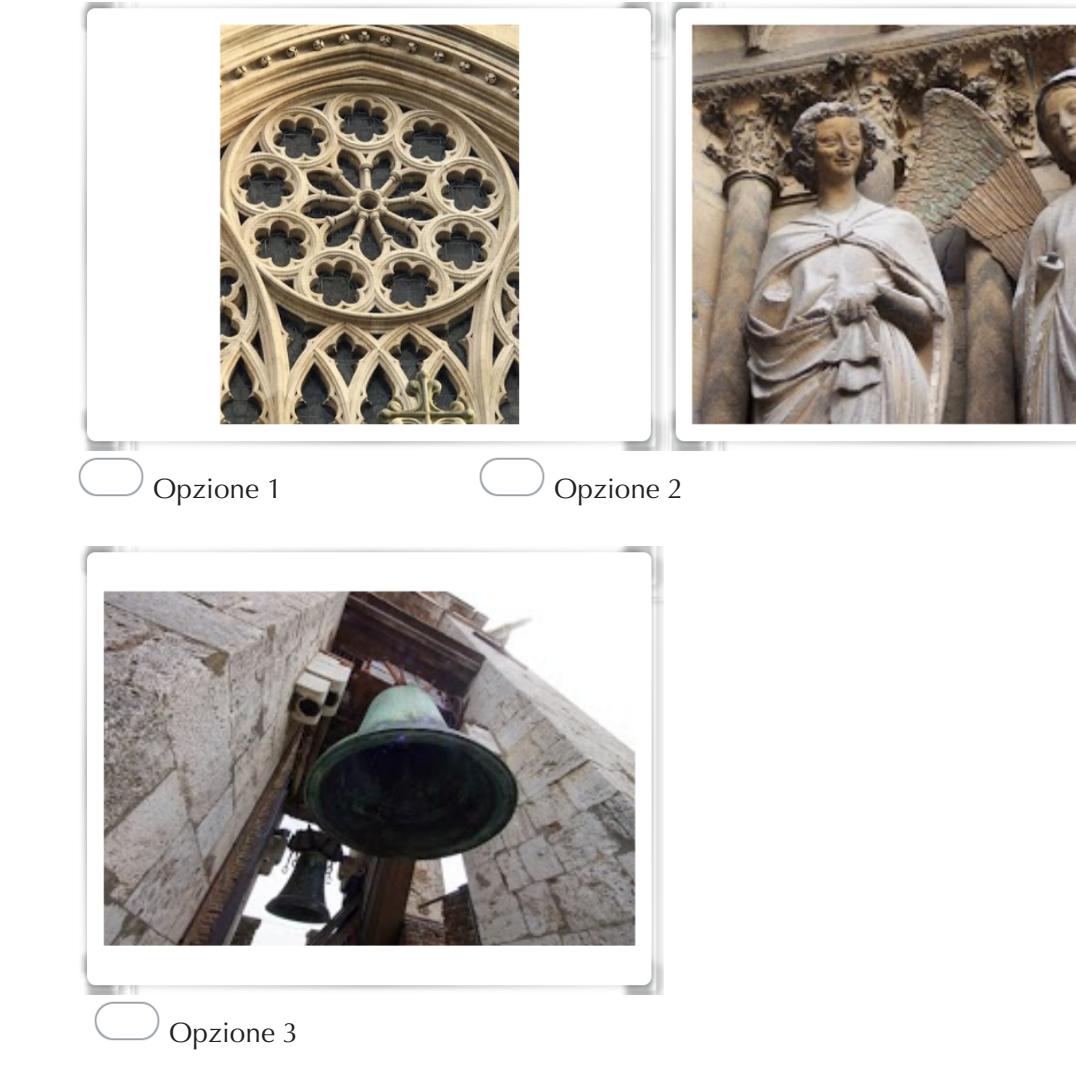

- 7. Quante croci ci sono nel prospetto della chiesa?
	- 1 - 2 - 3
- 8. Sono presenti statue all'interno della Cappella?

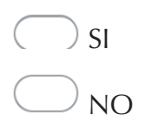

9. La differenza di luce tra interno ed esterno contribuisce alla tua memoria degli elementi?

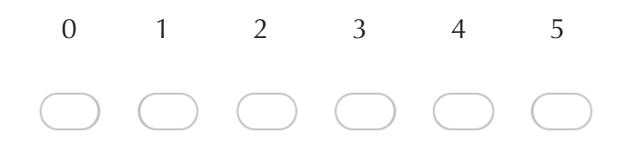

10. I colori delle scene contribuiscono alla tua memoria?

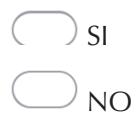

11. Di che colore sono i fiori dentro la Cappella?

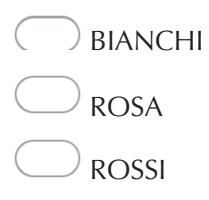

12. Rumori e suoni hanno incrementato il tuo senso di essere lì?

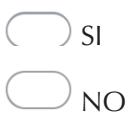

13. Le immagini 3D e 2D ti consentono di visualizzare anche i dettagli delle scene?

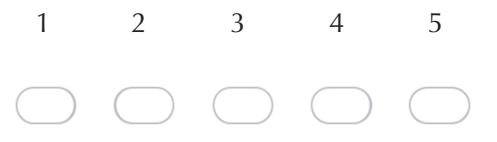

- 14. Cosa ricordi della Cappella?
- 15. Cosa ricordi della facciata?
- 16. Riesci a ricordare meglio gli elementi della facciata o della cappella?

DELLA FACCIATA  $\left($ 

 DELLA CAPPELLA DI NESSUN AMBIENTE

17. In generale, pensi che la visita virtuale permetta una memorizzazione delle immagini migliore di quella reale?

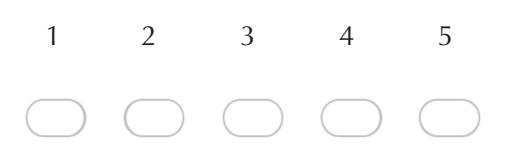

# **Formal test**

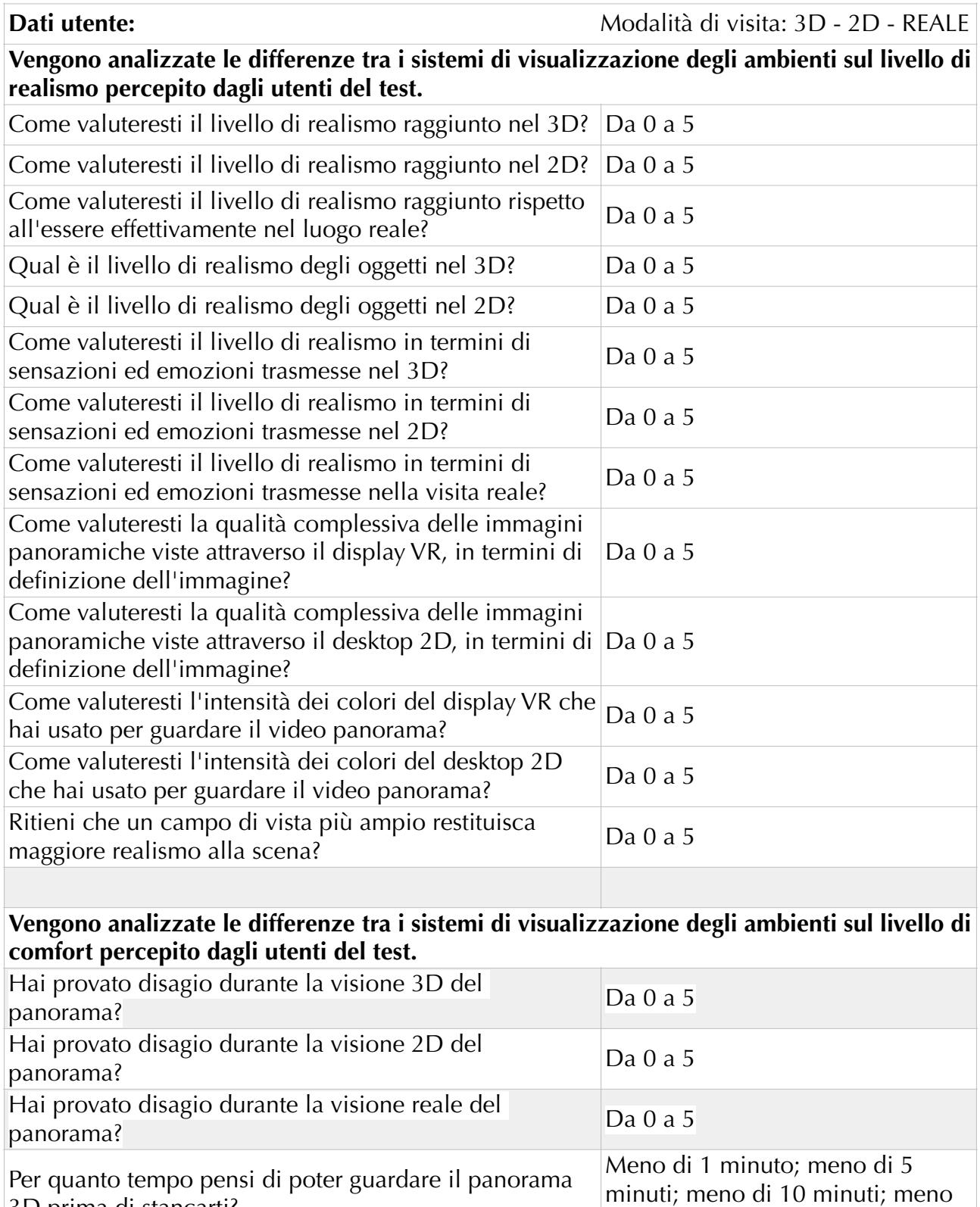

3D prima di stancarti? di 30 minuti; più di 30 minuti. Per quanto tempo pensi di poter guardare il panorama 2D prima di stancarti? Meno di 1 minuto; meno di 5 minuti; meno di 10 minuti; meno di 30 minuti; più di 30 minuti.

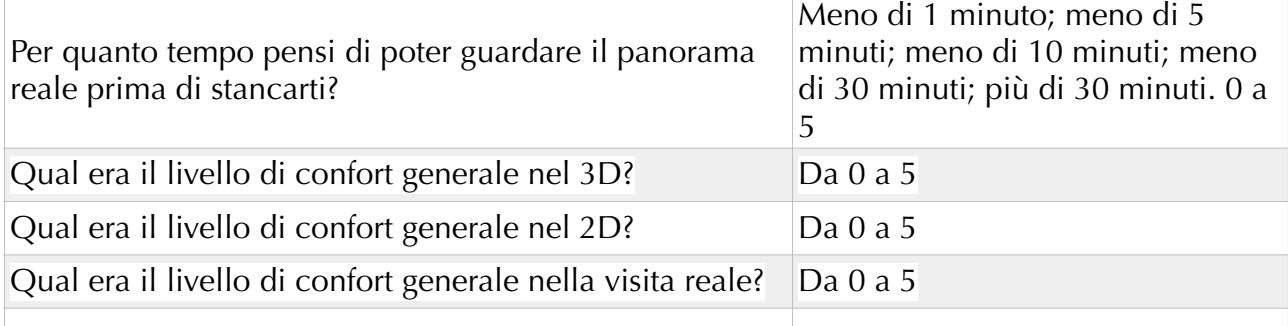

### **Vengono analizzate le differenze tra i sistemi di visualizzazione degli ambienti sul livello di presenza percepito dagli utenti del test.**

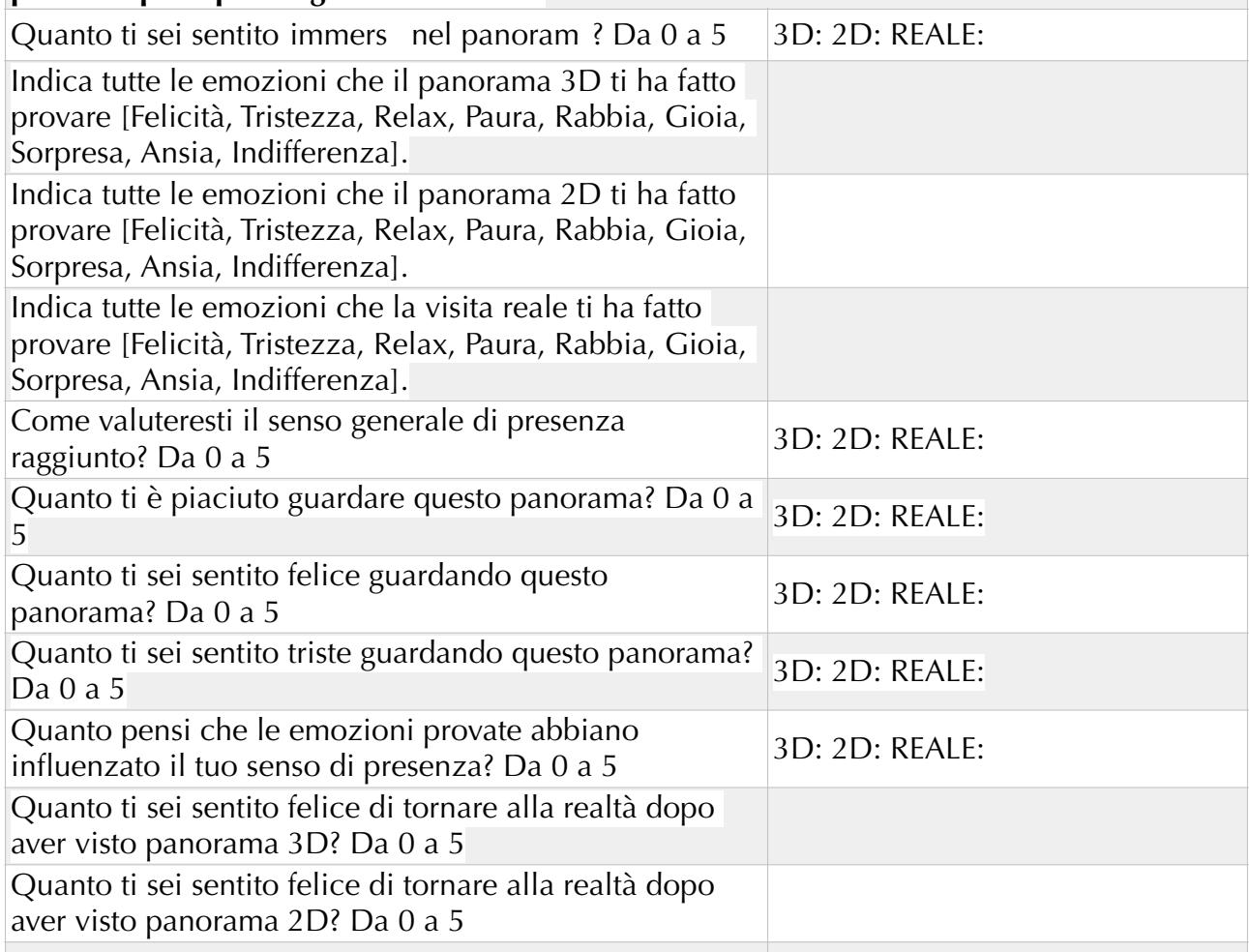

## **Vengono analizzate le differenze tra i sistemi di visualizzazione degli ambienti sul livello di percezione della profondità provato dagli utenti del test**

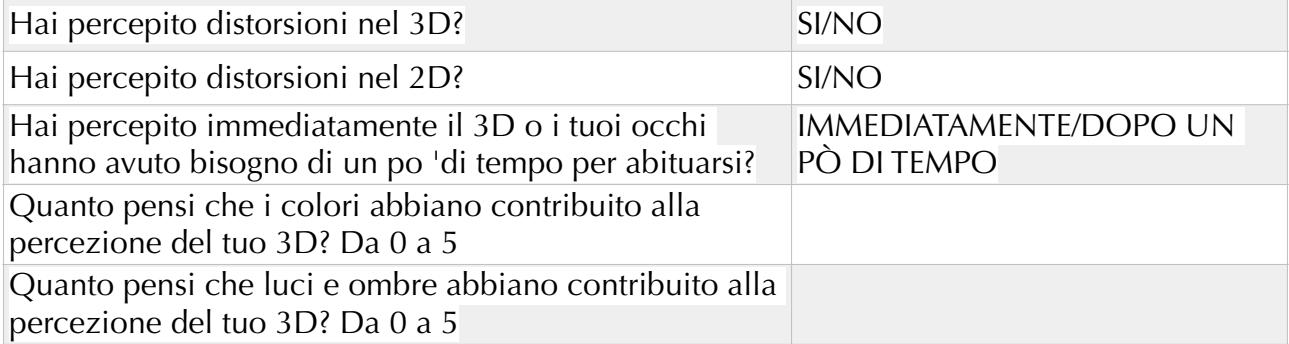

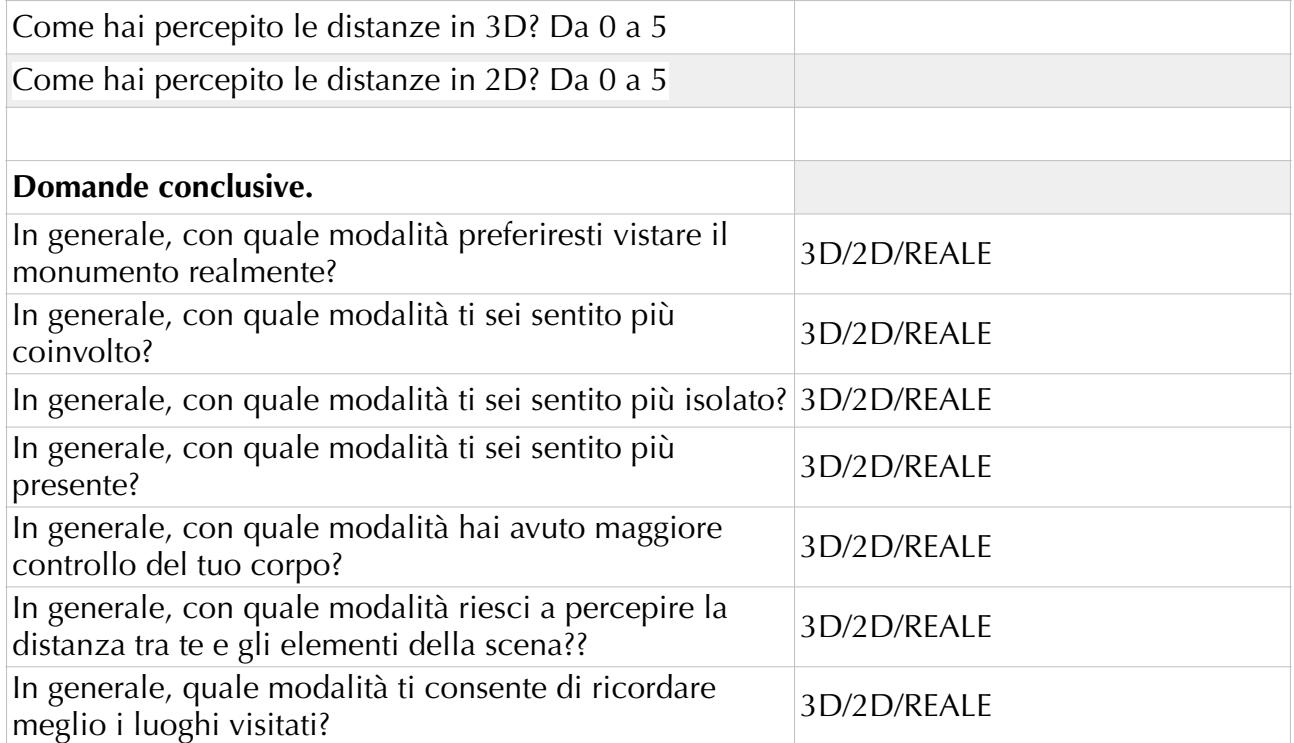

## *BIBLIOGRAFIA*

AHN-BAILENSON-PARK 2014 = AHN S. J., BAILENSON, J., PARK, D., *Short and long-term effects of embodied experiences in immersive virtual environments on environmental locus of control and behavior,* in Computers in Human Behavior, 39, 235–245.

AITKEN 1969 = AITKEN RC., *Measurement of feelings using visual analogue scales,* in Proc. R. Soc. Med. 1969; 62, pp. 989–993.

ARCIFA 2010 = ARCIFA L., *Da S. Agata al Liotru. La costruzione dell'identità urbana nell'altomedioevo,* in M.G. BRANCIFORTI, V. LA ROSA (a cura di), *Tra lava e mare. Contributi all'Archaiologhia di Catania* (Atti del convegno, novembre 2007), Catania 2010, pp. 355-386.

ARRIGHETTI-CAVALIERI 2012 = ARRIGHETTI A., CAVALIERI M., Il rilievo della "sala triabsidata" del sito archeologico di Aiano-Torraccia di Chiusi (SI), in Archeologia e Calcolatori, 23-2012, pp.121-133.

BACH 1996 = BACH M., *The Freiburg visual acuity test-automatic measurement of Visual Acuity,* in Optometry and Vision Science, vol.73, n.1, 1996, pp. 49-53.

BAILEY-LOVIE 2013 = BAILEY I., LOVIE J., *Visual acuity testing. From the laboratory to the clinic,* in Vision Research 90: 2-9.

BALDINI-FRASCA-GUIDAZZOLI 2013 = BALDINI I., FRASCA F., GUIDAZZOLI A., *Le potenzialità del Game Engine di Blender applicate per la navigazione real time di ricostruzioni 3D archeologiche virtuali. Il caso del complesso episcopale nelle Terme Occidentali di Kos*, in: *Archeologia virtuale: comunicare in digitale,* Roma, Narcissus-me, 2013, pp. 99 – 110.

BALK-BERTOLA-INMAN 2013 = BALK S.A., BERTOLA M.A., INMAN V.W., *Simulator sickness questionnaire: twenty years later,* in: *Proceedings of the Seventh International Driving Symposium on Human Factors in Driver Assessment, Training, and Vehicle Design,*  Bolton Landing New York, United States 2013, pp 257-263.

BANGAY - PRESTON 1998 = BANGAY S., PRESTON L., *An investigation into factors influencing immersion in interactive virtual reality environments,* in RIVA, G., & WIEDERHOLD B. K., (Eds.). *Virtual environments in clinical psychology and neuroscience: Methods and techniques in advanced patient-therapist interaction.* Studies in health technologyand informatics, Vol.58, (p 43-51), 10s Press, Amsterdam, Netherlands Antilles.

BAÑOS ET ALII 2004 = BAÑOS R.M., BOTELLA C., PALACIOS A., VILLA H., PERPIÑA C., ALCAÑIZ M., *Presence and Reality Judgment in Virtual Environments: A Unitary Construct?*, CyberPsychology & BehaviorVol. 3, No. 3, 2004.

BARTOLI 2014 = BARTOLI M., *Metodologie e strumenti di studio digitali per l'archeologia. Nuovi strumenti per la documentazione archeologica*. DigItalia, 1, 67–86.

BATINI - GIUSTI 2010 = BATINI F., GIUSTI S., *Imparare dalle narrazioni*, Unicopol, Milano.

BAUDRILLARD 1981 = BAUDRILLARD J., *Simulacres et simulation*, Parigi 1981.

BECK et al. 1961 = BECK, A.T., WARD, C.H., MENDELSON, M., et al., *An inventory for measuring depression.* Archives of General Psychiatry, 4:561–571, 1961.

BELLINI et al. 2015 = BELLINI N., BERGAMASCO M., CARROZZINO M., LAGIER J.,*Emerging technologies for cultural heritage: The 'consumer's' perspective,* in Proceedings of the heritage, tourism and hospitality international conference HTHIC 2015 (pp. 23–32). Amsterdam: CLUE+ Research Institute, Vrije Universiteit Amsterdam.

BIETTI SESTIERI 2000 = BIETTI SESTIERI A.M., *L'archeologia processuale in Italia, o l'impossibilità di essere normali*, in N. TERRENATO (a cura di), Archeologia teorica, X Ciclo di lezioni sulla ricerca applicata in Archeologia. Certosa di Pontignano (Siena), 9-14 agosto 1999, Edizioni All'Insegna del Giglio, Firenze 2000.

BONACINI 2009 = BONACINI, E., *Nuove tecnologie per la fruizione e la valorizzazione del patrimonio culturale*, Roma, 2009, pp. 109-116.

BONACINI 2010 = BONACINI, E., *I musei e le nuove frontiere dei social networks: da Facebook a Foursquare e Gowalla*, in "FIZZ - Oltre il marketing culturale", Novembre 2010.

BONACINI 2014 = BONACINI E., *La valorizzazione digitale del patrimonio culturale in Europa e in Italia. Forme di fruizione e di valorizzazione museale attraverso le nuove tecnologie e i social media. Una proposta di turismo wireless per Catania,* Tesi di Dottorato, Catania, 2014.

BONACINI 2014 = BONACINI E., *La realtà aumentata e le app culturali in Italia: storie da un matrimonio in mobilità*, in Il capitale culturale. Studies of the Value of Cultural Heritage, Vol. 9, 2014, pp. 89-121.

BORDONI - PIERATTINI 2012 = BORDONI L.- PIERATTINI S., *Esperienze di fruizione virtuale del patrimonio archeologico*, in GIANOLIO S., *Archeologia virtuale. La metodologia prima del software* (Atti del II Seminario Palazzo Massimo alle Terme, Roma, 5-6 aprile 2011) Roma, 2012.

BOWMAN - McMAHAN 2007 = BOWMAN D.A., McMAHAN R. P., *Virtual reality how much immersion is enough Computer*, vol. 40, no. 7, 2007.

BROGIOLO 1997 = BROGIOLO G.P., *Archeologia e Istituzioni: statalismo o policentrismo?*  In Archeologia Medievale XXIV, 7-30, 1997.

BRUSAPORCI - TRIZIO 2013 = BRUSAPORCI S., TRIZIO I., *La Carta di Londra e il patrimonio architettonico: riflessioni circa una possibile implementazione,* in SCIRES-IT, SCIentific RESearch and Information Technology. Ricerca Scientifica e Tecnologie dell'Informazione, Vol 3, Issue 2, 55-68, 2013.

BUCKINGHAM 2007 = BUCKINGHAM D., *Media education goes digital: An introduction, in Learning Media and Technology*, June 2007 Vol. 32, No. 2, pp. 111–119.

BUSCEMI et al. 2014 = BUSCEMI F., MILITELLO P., D'AGOSTINO G., SAMMITO A.M., *Tecniche di fotomodellazione per la documentazione e la comunicazione in archeologia: il sito di Calicantone (RG)*, in Archeologia e Calcolatori 25, 2014, 131-156.

CAPARRINI - GRECO - RADICINI 2007 = CAPARRINI, R., GRECO, V., RADICINI, N., *La Grecia contemporanea* (1974-2006), 2007.

CARROZZINO - BERGAMASCO 2010 = CARROZZINO M., BERGAMASCO M.,"*Beyond virtual museums: Experiencing immersive virtual reality in real museums*", Journal of Cultural Heritage, 11, pp. 452-458, 2010.

CAUDELL - MIZELL 1992 = CAUDELL T.P., MIZELL D, *Augmented reality: An application of heads-up display technology to manual manufacturing processes,* in System Sciences, 1992, Proceedings of the Twenty-Fifth Hawaii International Conference, Vol.II, 1992.

CIAPPEI - SURCHI 2010 = CIAPPEI, C. - SURCHI, M., (2010), Cultura. Economia & Marketing, Firenze, 2010.

CLEMENTS et Alii 2010 = CLEMENTS P., GARLAN D., BASS L., STAFFPRD J., NORD R., IVERS J., and LITTLE R., Documenting Software Architectures: Views and Beyond, 2nd Edition. Pearson Education, 2010.

CLINE - HOFSTETTER - GRIFFIN 1997 = CLINE D., HOFSTETTER HW., GRIFFIN J., Dictionary of Visual Science (4th ed.). Boston: Butterworth-Heinemann, 1997.

COHEN -COHEN 2012 = COHEN E., COHEN S.A., "*Authentication: Hot and cool*" , Annals of Tourism Research, 39, pp. 1295- 1314, 2012.

COLLINS D., Pretesting survey instruments: An overview of cognitive methods, Quality of Life Research 12, 2003, pag. 229–238.

CORALINI 2012a = CORALINI A., *Antichi vicini di casa. Presenze reali e virtuali nel mondo digitale,* in BONETO J. - SALVADORI M., L'architettura privata ad Aquileia in età romana, Atti del Convegno (Padova, 21-22 Febbraio 2011) Padova 2012.

CORALINI 2012b = CORALINI A., *DHER Domus Herculanensis Rationes*. Sito archivio museo, Bologna, 2012.

DAVIS - NESBITT - NALIVAIKO 2015 = Davis, S., Nesbitt, K., Nalivaiko, E. (2015). *Comparing the onset of cybersickness using the Oculus Rift and two virtual roller coasters.*  Proceedings of the 11th Australasian Conference on Interactive Entertainment, 3-14.

D'ANDREA - NICCOLUCCI 2000 = D'ANDREA A., NICCOLUCCI F., *L'archeologia computazionale in Italia: orientamenti, metodi, prospettive*, in Archeologia e Calcolatori, 11, 2000, pp. 13-31.

DEETZ 1965 = J. DEETZ, *The dynamics of stylistic change in Ankara ceramics,* in Illinois Studies in Anthropology, Vol. 4, The University of Illinois Press, Urbana 1965.

DE FELICE 2008 = DE FELICE, G., *Il progetto Itinera. Ricerca e comunicazione attraverso nuovi metodi di documentazione archeologica*, in DE FELICE-SIBILANO-VOLPE,

L'informatica e il metodo della stratigrafia, Atti del Workshop (Foggia 6-7 giugno 2008), Bari, 2008.

DE FELICE - FRATTA - MOSCARITOLO 2013 = DE FELICE G., FRATTA, A., MOSCARITOLO C., *Il progetto "Archeo3d" per una gestione tridimensionale dei dati archeologici. Una prospettiva open?*, in Archeologia e Calcolatori Supplemento 4, 2013, 194-201.

DE GUIO 1991 = DE GUIO A., *Calcolatori ed Archeologia: un progetto per gli anni '90,* in «Archeologia e Calcolatori», 2, 25-78.

DELL'ANNA - DELL'ANNA 2014 = DELL'ANNA A., DELL'ANNA M., *Gestione di progetto e organizzazione di impresa. Il project management nella scuola secondaria di secondo grado*, www.matematicamente.it , 2014.

DELLEPIANE et Alii 2013 = DELLEPIANE, M., DELL'UNTO, N., CALLIERI, M., LINDGREN, S., SCOPIGNO, *Archeological excavation monitoring using dense 5 stereo matching techniques, in* Journal of Cultural Heritage 14 (3), 6 201–210.

DEMETRESCU 2015 = E. DEMETRESCU, *Archaeological Stratigraphy as a formal language for virtual reconstruction. Theory and practice* in Journal of Archaeological Science, Volume 57, May 2015, pp. 42-55.

DE PAOLIS 2014 = DE PAOLIS L.T., *Applicazione interattiva di realtà aumentata per i beni culturali,* in Scientific Research and Information Technology (SCIRES-IT), Vol.2, Issue 1 (2014), pp. 121-132, Otranto 2014.

DIAMANTOPOULOS - REYNOLDS - SCHLEGELMILCH 1994 = DIAMANTOPOULOS A., REYNOLDS N., SCHLEGELMILCH B., *Pretesting in Questionnaire design: the impact of respondent characteristics error detection,* International Journal of Market Research, 1994.

DJINDJIAN 1996 = DJINDJIAN, F., *Méthode archéologique assistée par ordinateur.*  Archeologia e Calcolatori 7, 1259-1266 (1996).

DJINDJIAN - MOSCATI 2016 = DJINDJIAN F., MOSCATI P. (eds.), Dossier: Jean-Claude Gardin (1925-2015), «Les Nouvelles de l'Archéologie», 144 ([https://journals.openedition.org/](https://journals.openedition.org/nda/3448) [nda/3448](https://journals.openedition.org/nda/3448)) 2016.

DJINDJIAN 2019 = DJINDJIAN, F., *Archaeology and computers: a long story in the making of modern archaeology,* in Archeologia e Calcolatori 30, 2019, 13-20.

DREXLER 2006 = DREXLER J.M., *Identification of System Design Features that Affect Sickness in Virtual Environments.* Doctoral Dissertation. University of Central Florida, Orlando Available at. http://stars.library.ucf.edu/cgi/viewcontent.cgi?article=1796& context=etd.

EMOTO - NIIDA - OKANO 2005 = M. Emoto, T. Niida, F. Okano, "*Repeated Vergence Adaptation Causes the Decline of Visual Functions in Watching Stereoscopic Television*," J. Disp. Technol. 1(2), 328–340 (2005).

FAULKNER 2000 = FAULKNER X., *Usability Engineering*, Palgrave Macmillan, 2000.

FELICI - PENNA 2018 = FELICI B., PENNA M., *Coworking: il valore delle relazioni*, ENEA, DOI 10.12910/EAI2018-018.

FIASCONARO - GUARDUCCI 2011 = FIASCONARO V., GUARDUCCI S., *Il progetto "Aras". Realizzazione di un prototipo di realtà aumentata applicata ai siti archeologici,* in GIANOLIO S., Archeologia virtuale. La metodologia prima del software. Atti del II seminario, Palazzo Massimo alle Terme, Roma 5-6 Aprile 2011, pp. 23-39.

FIORINI 2008 = Fiorini, A., 2008. *Esperienze di fotomodellazione e stereofotogrammetria archeologica*, in Workshop "Digitalizzare la pesantezza. L'Informatica e il metodo della stratigrafia". Foggia, 2008, p. 6–7.

FIORINI - ARCHETTI 2011 = Fiorini, A., Archetti, V., *Fotomodellazione e stereofotogrammetria per la creazione di modelli stratigrafici in archeologia dell'architettura., in* Archeologia e calcolatori (22), 199–216.

FISHER 1935 = FISHER R., *The design of experiments*, 5th ed., Oliver & Boyd,, 1935/1951, p. 13.

FISHER 1990 = FISHER S., "*Visual Interface Environments"*, in Brenda Laurel (a cura di), The Art and Human-Computer Interface Design, Reading (Mass.), Addison-Wesley, 1990, p. 427.

FITZPATRICK 2010 = K. FITZPATRICK, "Reporting from the Digital Humanities 2010 Conference", in Chronicle of Higher Education. ProfHacker, Teaching, tech, and productivity. Disponibile online all'indirizzo: http://www.chronicle.com/blogs/profhacker/reporting-fromthe-digital-humanities-2010- conference/25473

FORTE et Alii 2007 = FORTE, M. - PESCARIN, S. - PIETRONO, E. - RUFA, C., '*Multiuser Virtual Reality Museum Application for Cultural Heritage: the Ancient via Flaminia Project'*, in ARNOLD, D. NICCOLUCCI, F. - CHALMERS, A., Digital Applications for Tangible Cultural Heritage, The 8th International Symposium on Virtual Reality, Archaeology and Cultural Heritage, VAST 2007, Incorporating the 5th EUROGRAPHICS Workshop on Graphics and Cultural Heritage, 26th-29th November 2007, Budapest, 2007.

FORTE 2004 = FORTE, M., Realtà culturale, Beni culturali e cibernetica: un approccio ecosistemico, in Archeologia e Calcolatori, 15-2004, pp. 423-448.

FORTE et Alii 2005 = Forte M., Pescarin S., Pietroni E., *The Appia Antica Project*, in Proceedings of the 2nd Italy-United States Workshop, 2005.

FORTE 2007 = FORTE, M., *La villa di Livia: un percorso di ricerca di archeologia virtuale*, Roma, 2007.

FORTE et Alii 2010 = FORTE, M. - DELL'UNTO, N. - DI FRANCO, P., GALEAZI, F. - LIUZZA, C., PESCARIN, S., '*The virtual museum of the Western Han Dinasty: 3D documetation and interpretation'*, in Campana, S. - Forte, M. - Liuzza, C. (edited by), Space, Time, Place. Third International Conference on Remote Sensing in Archaeology, 17th-21th August 2009, Tiruchirappalli, Tamil Nadu, India, BAR International Series, 2118, Oxford, 2010.

FORTE et Alii 2012 = FORTE, M., DELL'UNTO, N., ISSAVI, J., ONSUREZ, L., LERCARI, N., 2012. *3D archaeology at Catalhöyük.* International Journal of Heritage 38 in the Digital Era 1 (3), 351–378.

FOULKE 1982 = FOULKE E., *Perception cognition and the mobility of blind pedestrians Spatial abilities.* Development and physiological foundations, pp. 55--76, 1982.

FOWLER 1995 = FOWLER FJ., *Improving Survey Questions: Designand Evaluation.* Applied Social Research Methods Series: 38. Thousand Oaks: Sage, 1995.

FRANCOVICH 1990 = FRANCOVICH R., *Dalla teoria alla ricerca sul campo: il contributo dell'informatica all'archeologia medievale, «A*rcheologia e Calcolatori», 1, 15-26.

FRANK et Alii 1983 = FRANK, L.H., KENNEDY, R.S., KELOGG, R.S., McCAULEY, M.E., *Simulator sickness: a reaction to a transformed perceptual world. 1. Scope of the Problem* (NAVTRAEQUIPCEN TN-65). Naval Training Equipment Center, Orlando, FL. 1983.

FREEMAN - AVONS 2000 = FREEMAN J. and AVONS S.E., *Focus group exploration of presence through advanced broadcast services in Human Vision and Electronic Imaging V*, vol. 3959, International Society for Optics and Photonics, 2000, pp. 530-540.

GABELLONE, GIANNOTTA, DELL'AGLIO 2014 = GABELLONE A., GIANNOTTA F., DELL'AGLIO A., *Fruizione di contesti archeologici inaccessibili. Il progetto Marta racconta,*  Lecce 2014.

GABUCCI 2005 = GABUCCI, A., *Informatica applicata all'archeologia*, Roma 2005.

GALIZIA - SANTAGATI 2012 = GALIZIA, M., SANTAGATI, C., '*Low-cost image-based modeling techniques for archaeological heritage digitalization: more than just a good tool for 3D visualization?'*, in Proceedings of ARQUEOLÓGICA 2.0, Seville, 20-22 June 2012.

GALLACE et Alii 2012 = GALLACE A., NGO M.K., SULAITIS J., SPENCE C.,"*Multisensory presence in virtual reality: possibilities & limitations,*" Multiple sensorial media advances and applications: New developments in MulSeMedia, pp. 1–38, 2012.

GARDIN 1966 = GARDIN J.C., *Le Centre d'analyse documentaire pour l'Archéologie,* in Revue Archéologique, 1966, Nouvelle Série, Fasc. 1 (1966), pp. 159-163.

GIANAROS et Alii 2001 = GIANROS P.J., MUCH E.R., MORDKOFF J.T., LEVINE M.E., STERN R.M., *A questionnaire for the assessment of the multiple dimensions of motion sickness.* Aviat Space Environ. Med. 72 (2), 115–119.

GIANNOTTA M.T., GABELLONE F., DELL'AGLIO A., Fruizione di contesti archeologici inaccessibili Il progetto Marta racconta, Lecce, 2014.

GIANOLIO 2013 = GIANOLIO, S., Archeologia virtuale: comunicare in digitale, atti del III seminario (Roma, 19-20 Giugno 2012), Roma 2013.

GIFT 1989 = GIFT AG. *Visual analogue scales: measurement of a subjective phenomena*. Nurs Res. 1989;38:286–288.

GILET 2006 = GILET AL. *Étude des effets des humeurs positives et négatives sur l'organisation des connaissances en mémoire sémantique.* Thèse de doctorat non publiée, Université de Nantes, Nantes, 2006.

GILET 2008 = GILET A.L., *Procédures d'induction d'humeurs en laboratoire:une revue critique. Mood induction procedures: A critical review.* L'Encéphale (2008) 34, 233—239.

GOMES - ROMÃO - CARVALHO 2016 = GOMES J., ROMÃO M., CARVALHOH., *Successful IS/IT Projects in Healthcare: Pretesting a Questionnaire,* Procedia Computer Science, Vol. 100, 2016, pag. 375-382.

GRUBER - GLAHN 2009 = GRUBER M. R. - GLAHN, C, '*E-Learning for Arts and Cultural Heritage Education in Archives and Museums'*, in Hasebrook, J. - Muhr, G., - Schrader, A., (edited by), Applying digital media to culture, Amsterdam. (http://www.academia.edu/579157/E-Learning for Arts and Cultural Heritage Education in Archives and Museums).

GUERMANDI 1996 = GUERMANDI M.P., *L'informatica come risorsa decisiva nella gestione del patrimonio archeologico: le attività dell'Istituto Beni Culturali della Regione Emilia Romagna*, in MOSCATI 1996, 837-848.

GUERMANDI 2004 = GUERMANDI, M.P., *Nuovi linguaggi e "vecchie tecnologie": comunicare la conoscenza archeologica attraverso la rete,* in Archeologia e Calcolatori, 15-2004, pp. 483-496.

HALEEM - VAISHYA - JAVAID 2019 = HALEEM A., VAISHYA R., JAVAID M., *Virtual Reality applications in Orthopaedics, in* Journal of Orthopaedics and spine, Vol. 7 -2, July-December 2019, pp.83-84.

HÄKKINEN et Alii 2008 = HÄKKINEN J., KAWAI T., TAKATALO J., NYMAN G., *Measuring stereoscopic image quality experience with interpretation based quality methodology,*  Proceedings of SPIE - The International Society for Optical Engineering, 2008.

HASLER 2002 = HASLER D., *Perspectives on panoramic photography, T*hèse n. 2419 (2001) présentée au département de sytèmes de communication école polytechnique fédérale de Lausanne pour l'obtention du grade de docteur ès sciences techniques, Lausanne 2002.

HEILIG 1960 = HEILIG M.L., *Stereoscopic-television apparatus for individual use,* Patent 2,955,156, 4 October 1960.

HEILIG 1962 = HEILIG M.L., *Sensorama simulator,* Google Patents, 1962.

HUGGETT 2012 = J. HUGGETT, *Core or periphery? Digital Humanities from an archaeological perspective,* in Historical Research / Historische Sozialforschung, Vol. 37, N. 3 (2012), p. 86-105.

JISSELSTEIJN - RIDDET - HAMBERG 1998 = JISSELSTEIJN W.A., RIDDET H.D. and HAMBERG R., *"Perceptual factors in stereoscopic displays. The effect of stereoscopic filming parameters on perceived quality and reported eyestrain,*" Proc. SPIE 3299, 282–291 (1998).

International Society for Presence Research. (2000). The Concept of Presence: Explication Statement. Retrieved 12, June 2007.

IRAWARI et Alii 2008 = IRAWATI S., HONG S. , KIM J., KO H., *3D Edutainment Environment: Learning Physics through VR/AR Experiences*, Proceedings of the 2008 International Conference on Advances in Computer Entertainment Technology, December 2008, pp.21-24.

JEROME - WITMER 2002 = JEROME C.J., WITMER B., I*mmersive tendency, feeling of presence, and simulator sickness: formulation of a causal model,* PROCEEDINGS of the HUMAN FACTORS AND ERGONOMICS SOCIETY 46th ANNUAL MEETING, 2002, pp. 2197-2201.

JOHNSTON 2017 = JOHNSTON S., Virtual Reality as New Media is Revolutionary, in [International Journal of Advancements in Technology \(https://www.omicsonline.org/open](https://www.omicsonline.org/open-access/virtual-reality-as-new-media-is-revolutionary-0976-4860-1000182.php?aid=88502)[access/virtual-reality-as-new-media-is-revolutionary-0976-4860-1000182.php?aid=88502](https://www.omicsonline.org/open-access/virtual-reality-as-new-media-is-revolutionary-0976-4860-1000182.php?aid=88502)), Volume 8, Issue 2, 2017.

Kalawsky, R.S. (2000). The validity of presence as a reliable human performance metric in immersive en- vironments. Presented at Presence 2000: International Workshop on Presence, Delft, Netherlands.

KATSIANIS et Alii 2008 = KATSIANIS M., TSIPIDIS S., KOTSAKIS K., KOUSOULAKOU A, *3D digital workflow for archaeological intra-site research using GIS.* Journal of Archaeological Science 35 (3), 655 – 667

KENEALY 1988 = KENEALY PM. *Validation of a music mood induction procedure: some preliminary findings.* Cogn Emotion 1988;2:41-8.

KENNEDY et Alii 1993 = KENNEDY R.S., LANE, N.E., BERBAUM, K.S., LILIENTHAL, M.G., *Simulator sickness questionnaire: an enhanced method for quantifying simulator sickness.* Int. J. Aviat. Psychol. 3 (3), 203–220.

KIM - LEE 2015 = KIM H., LEE J., *A study on the possibility of implementing a real-time stereoscopic 3D rendering TV system Displays,* vol. 40, pp. 24--34, 2015.

KIM et Alii 2018 = KIM H.K., PARK J., CHOI Y., CHOE M., *Virtual reality sickness questionnaire (VRSQ): Motion sickness measurement index in a virtual reality environment,*  Applied Ergonomics, Volume 69, 2018, Pages 66-73.

KNAPP - LOOMIS 2004 = KNAPP J. M., LOOMIS J., *Limited field of view of head-mounted displays is not the cause of distance underestimation in virtual environments Presence:*  Teleoperators & Virtual Environments, vol. 13, no. 5, pp. 572--577, 2004.

LANE 1982 = LANE B., «*Stereoscopic displays,*» Proc. SPIE, vol. 367, pp. 20-32, 1982.

LA ROSA 1997 = LA ROSA V., *Per la Festòs di età arcaica,* in "Studi Miscellanei", 30, (1997), pp. 63-87.

LA ROSA 1998-2000 = LA ROSA V., '*Festòs 1994: saggi di scavo e nuove acquisizioni*', ASAA 76-78, 27-134.

LA ROSA 1995 = LA ROSA, V., *A hypotesis on earthquakes and political power in Minoan Crete,* in Annali di Geofisica, 38,1995, 881 ss.

LA ROSA 2002a = LA ROSA V., *'Le campagne di scavo 2000-2002 a Festòs'*, ASAA 80.2, 635-869.

LA ROSA 2002b = LA ROSA V., '*Pour une révision préliminaire du second palais de Phaistos',* J. Driessen - I. Schoep - R. Laffineur (eds.), Monuments of Minos, (aegaeuM XXIII), Liège, 71-97.

LA ROSA V. 2004, '*I saggi della campagna 2004 a Festòs*', ASAA 82.2, 811-870.

LA ROSA - CARINCI 2009 = LA ROSA V. - CARINCI M., '*Revisioni Festie II, Parte II, Osservazioni sul periodo MM IIIA*', Creta Antica 10.1, 223-300.

LEFFINGWELL - WIDRIG 2000 = LEFFINGWELL D.,WIDRIG D., *Managing Software Requirements;* A Unified Approach, Addison-Wesley, 2000

LESSITER et Alii 2001 = LESSITER J., FREEMAN J., KEOGH E., DAVIDOFF J., *A cross-media presence questionnaire: The ITC-sense of presence inventory.* Presence, Teleoperators and Virtual Environments, 10(3), 282-297.

LEVI 1976 = LEVI D., *Festòs e la civiltà minoica,* Roma 1976.

LI et Alii 2017 = LI L., YU F., SHI D., SHI J., TIAN Z., YANG J., et al. *Application of virtual reality technology in clinical medicine.* Am J Transl Res. 2017;9:3867-80.

LIETZ 2010 = LIETZ P., *Research into questionnaire design A summary of the literature,*  International Journal of Market Research Vol. 52 Issue 2, 2010.

LIKERT 1932 = LIKERT R., *A technique for the measurement of attitudes.* Archives of Psychology, 22 140, 55, 1932.

LIMONCELLI - SCARDOZZI 2013 = LIMONCELLI M., SCARDOZZI G., *Recenti casi studio a Hierapolis di Frigia,* in Archeologia e Calcolatori, 24-2013, pp. 75-99.

LIVATINO - PRIVITERA 2006 = LIVATINO S., PRIVITERA D.,*Visualization technologies for teleguided robots* in Proceedings of the ACM symposium on Virtual reality software and technology, ACM, 2006, pp. 240--243

LIVATINO et Alii 2015 = LIVATINO S., DE PAOLIS L.T., D'AGOSTINO M., ZOCCO. A., AGRIMI A., DE SANTIS A., BRUNO L.V., LAPRESA M., *Stereoscopic Visualization and 3-D Technologies in Medical Endoscopic Teleoperation,* in IEEE Transactions on industrial electronics, Vol.62, NO.1, Gennaio 2015.

LIVATINO - CHRISTINA 2008 = LIVATINO S., CHRISTINA K., *Simple Guidelines for Testing VR Applications,* INTECH Open Access Publisher, 2008.

LIVATINO et Alii in C.d.s. = LIVATINO S., REGALBUTO A., SIGNORELLO G., TORRISI A., PADULA G., MORANA G., FARINELLA G., *Photorealistic True-Dimensional Visualization of Remote Panoramic Views for VR Headset*s, in C.d.s.

LONGLEY et Alii 2005 = LONGLEY P.A., GOODCHILD M.F., MAGUIRE D.J., RHIND D.W., *Geographic Information Systems and Science,* West Sussex, England, 2005.

LOWE 1999 = LOWE D.G., *Object recognition from local scale-invariant features* in Computer vision, 1999. The proceedings of the seventh IEEE international conference on, vol. 2, IEEE, 1999, pp. 1150--1157.

LUU - SHPITALNI - GADH 1999 = LUU S.Y., SHPITALNI M., GADH R., *Virtual and augmented reality technologies for product realization,* CIRP Annals, vol. 48, no. 2, pp. 471--495, 1999.

LURIA 1975 = LURIA RE. *The validity and reliability of the visual analogue mood scale.* J Psychiatr Res. 1975;12:51–57.

MARTIN 1990 = MARTIN M. *On the induction of mood.* Clin Psychol Rev 1990;10:669— 97.

MICALIZZI - GAGGIOLI 2018 = MICALIZZI A., GAGGIOLI A., *Il senso di realtà del virtuale e i "principi di presenza",* in C. Dalpozzo, F. Negri, A. Novaga (a cura di) La realtà virtuale. Dispositivi, estetiche, immagini, Milano 2018.

MILGRAM et Alii 1994 = MILGRAM P., TAKEMURA H, UTSUMI A., KISHINO F., *Augmented Reality: A class of displays on the reality-virtuality continuum, Telemanipulator and* Telepresence Technologies, Vol 2351 pp. 282-292, 1994.

MILITELLO - BUSCEMI 2015 = MILITELLO P.M., BUSCEMI F., *L'attività dell'Università di Catania a Festòs nel 2013-2014,* in Annuario della Scuola archeologica di Atene e delle Missioni italiane in oriente, Vol. XCIII, Serie III, 15 2015, pp.255-304.

MILITELLO 2015 = MILITELLO P.M., *Un villaggio dell'età del bronzo. Calicantone.* Quaderni di Cava Ispica, Archeologia 1: 15- 23.

MILITELLO - SAMMITO 2013 = MILITELLO P.M., SAMMITO A.M., *Calicantone. Campagna di scavo 2012-13.* Rivista di Scienze Preistoriche, Notiziario di Preistoria e Protostoria 1. IV: 106-108.

MILITELLO - SAMMITO 2015 = MILITELLO P.M., SAMMITO A.M. *Calicantone. Campagna di scavo 2014*. Rivista di Scienze Preistoriche, Notiziario di Preistoria e Protostoria 2. II: 66-69.

MILITELLO - SAMMITO 2016 = MILITELLO P.M., SAMMITO A.M. *Calicantone. Campagna di scavo 2015.* Rivista di Scienze Preistoriche, Notiziario di Preistoria e Protostoria 3. II: 78-82.

MILITELLO - SAMMITO 2016b = MILITELLO P.M., SAMMITO A.M. In Press a. *Calicantone: Uno scavo dell'età del Bronzo Antico in territorio di Modica.* In Cultraro, M. (ed.), La Sicilia nell'Età del Bronzo (Giornata di Studi, Alia 2016), Palermo: Regione Siciliana.

MILITELLO ET ALII 2018 = MILITELLO P.M., SAMMITO A.M., FIGUERA M., GIANCHINO F., MESSINA T., *Calicantone: A funerary landscape in Sicily* in The Archaeology of Death, Proceedings of the Seventh Conference of Italian Archaeology held at the National University of Ireland, Galway, April 16-18, 2016, pp. 388-395.

MILITELLO 2019 = MILITELLO P., *Phaistos: a Memory for the Future. How to tell an Archaeological Site* in MNHMH / MNEME. PAST AND MEMORY IN THE AEGEAN BRONZE AGE, Proceedings of the 17th International Aegean Conference, University of Udine, Department of Humanities and Cultural Heritage, Ca' Foscari University of Venice, Department of Humanities, 17-21 April 2018, pp. 645-652.

MIOLA 2012 = MIOLA, A., *Cosa è l'ICT oggi,* SCIRES-IT, SCIentific RESearch and Information Technology, Ricerca Scientifica e Tecnologie dell'Informazione, Vol 2, Issue 2 (2012), 17-28.

MONNO et Alii 1999 = MONNO G., PERSIANI F., UVA A.E., LIVERANI A., *La realtà virtuale al servizio dell'ingegnere,* in 11th ADM Conference Proceedings on Design Tools and Methods in Industrial Engineering, Palermo, 1999.

MOSCATI 1996 = MOSCATI P. (ed.), *Proceedings of the III International Symposium on Computing and Archaeology* (Rome 1995), «Archeologia e Calcolatori», 7.

MOSCATI 2019 = MOSCATI P., *Informatica archeologica e archeologia digitale. Le risposte dalla rete,* in Archeologia e Calcolatori 30, 2019, 21-38.

NACERI et Alii 2009 = NACERI D., CHELLALI R., TOMA S., DIONNET F, *What Visual Cues Do We Use to Perceive Depth in Virtual Environments?,* Conference Paper · January 2009.

NICCOLUCCI 2005 = NICCOLUCCI, F., '*Technologies for the public understanding of the past: EPOCH's contribution',* in Digital Culture & Heritage - Patrimonie & Culture Numérique, Bibliothèque nationale de France, Paris, Sept. 21st – 23rd, 2005, paper presented at ICHIM Paris 2005 (http://www.archi- muse.com/publishing/ichim\_05.html)

NIELSEN 1993 = NIELSEN J., *Usability Engineering,* Morgan Kaufmann, 1993.

PAGAN0 2020 = PAGANO A., Webinar ISPC, ([https://www.youtube.com/watch?](https://www.youtube.com/watch?v=wGTXOl8fImo&list=PLSNWzD2-V2vcFE_BcmJjRGKPeQa7M61Kk&index=2&app=desktop) [v=wGTXOl8fImo&list=PLSNWzD2-](https://www.youtube.com/watch?v=wGTXOl8fImo&list=PLSNWzD2-V2vcFE_BcmJjRGKPeQa7M61Kk&index=2&app=desktop) [V2vcFE\\_BcmJjRGKPeQa7M61Kk&index=2&app=desktop](https://www.youtube.com/watch?v=wGTXOl8fImo&list=PLSNWzD2-V2vcFE_BcmJjRGKPeQa7M61Kk&index=2&app=desktop)) Maggio 2020.

PALOMBINI 2012 = PALOMBINI A., *Narrazione e virtualità: possibili prospettive per la comunicazione museale,* in DigitItalia, Rivista del digitale nei beni culturali, VII, n.1, 2012.

PATTERSON 2007 = PATTERSON R.E.,*"Human factors of 3-D displays,*"J. Soc. Inf. Disp.15(11),861–871(2007).

PERNIER 1910 = Pernier L., '*Scavi della Missione Archeologica Italiana a Creta nel 1909*', BA 4, 165-173.

PERNIER 1935-1936 = PERNIER L., '*La Regia Missione Archeologica Italiana in Creta. Lavori del 1934 e della primavera del 1935 nel Palazzo di Festos, nella Villa di Hagia Triada e a Gortina'*, BA 29, 350-360.

PERNIER 1935 = PERNIER L., *Il palazzo minoico di Festòs. Scavi e studi della Missione archeologica italiana a Creta dal 1900 al 1950*, Roma, 1935.

PETERSON 1988 = PETERSON R.A., *Marketing Research 2nd ed,* Piano TX Business Publications Inc., 1988.

PHILLIPS et Alii 2009 = PHILLIPS L., RIES B., INTERRANTE V, KAEDING M., ANDRESON L., *Distance perception in NPR immersive virtual environments revisited* in Proceedings of the 6th Symposium on Applied Perception in Graphics and Visualization, ACM, 2009, pp. 11--14.

PICK - WARREM - HAY 1969 = CPICK H.L., WARREM D.H., and HAY J.C., *Sensory conflict in judgments of spatial direction,* Perception & Psychophysics, vol. 6, no. 4, pp. 203--205, 1969.

PORTALE 2001-2002 = PORTALE E.C., *Per una rilettura delle arti figurative nella Provincia Sicilia: pittura e mosaico tra continuità e discontinuità*, in Seia 6-7, 2001-2002, pp. 43-90.

PRIMI 2017 = PRIMI A., *Realtà aumentata per il turismo: da nuova tecnologia a strategia innovativa?* In Bollettino dell'Associazione italiana di cartografia, 159, 2017.

RADICINI 2007 = RADICINI, N., *La Grecia contemporanea (1974-2006): un modello di sviluppo politico, economico e sociale*, Firenze 2007.

REGALBUTO 2017 = REGALBUTO A., "*Mobile VR Headset Usability Evaluation of 2D and 3D Panoramic Views Captured with Different Cameras*," in International Conference on Interactive Collaborative Robotics, Springer, 2017, pp. 191-200.

REILLY 1990 = REILLY P., *Towards a virtual Archaeology,* in RAHTZ S.- LOCKYEAR K., Computer Application and quantitative methods in archaeology, Oxford 1990, pp. 133-139.

REINHARD et Alii 2010 = REINHARD E., HEIDRICH W., DEBEVEC P., PATTANAIK S., WARD G., MYSZKOWSKI K., *High dynamic range imaging: acquisition, display, and imagebased lighting,* Morgan Kaufmann, 2010.

RIVA et Alii 2002 = RIVA, G., CASTELNUOVO, G., GAGGIOLI, A., & MANTOVANI, F., *Towards a cultural approach to presence.* Paper presented at the Proceedings of the Fifth Annual International Workshop PRESENCE 2002, Porto Portugal.

RIVA - JISSELSTEIJN 2003 = RIVA G., JISSELSTEIJN W. A. (a cura di), *Being there: concepts, effects and measurement of user presence in synthetic environments,* IOS Press, Amsterdam, 2003, p. 60-81.

RIVA et alii 2008 = RIVA G., MANZONI M., VILLANI D., GAGGIOLI A., MOLINARI E., *Why you really eat? Virtual reality in the treatment of obese emotional eaters.* Stud Health Technol Inform. 2008;132:417-419.

RIZZO - WIEDERHOLD - BUCKWALTER 1998 = RIZZO A., WIEDERHOLD M., BUCKWALTER G., *Basic issues in the use of virtual environments for mental health applications,* Studies in health technology and informatics, pp. 21--42, 1998.

ROBILLARD et Alii 2003 = ROBILLARD G., BOUCHARD S., FOURNIER T., and RENAUD P., *Anxiety and Presence during VR Immersion:A Comparative Study of the Reactions of Phobic*  *and Non-phobic Participants in Therapeutic Virtual Environments Derived from Computer Games*, CYBERPSYCHOLOGY & BEHAVIOR Volume 6, Number 5, 2003.

ROSS - GOWN 1999 = ROSS S. , GOWN A., *Digital Archaeology: Rescuing Neglected and Damaged Data Resources,* JISC/NPO (<http://eprints.gla.ac.uk/100304/1/100304.pdf>).

RUBIN 1994 = RUBIN J., *Handbook of Usability Testing: How to Plan, Design, and Conduct Effective Tests* (Wiley Technical Communications Library), Wiley, 1994.

RUDWAN 2003 = RUDWAN S., *Beck Depression Inventory* (BDI), in Journal of King Saud University - Science · January 2003.

SALONIA et alii 2005 = SALONIA P., NEGRI A., VALDARNINI L., SOLASTICO S., BELLUCCI V., *Innovative quick photogrammetric systems for 3D Cultural Heritage documentation: the Appia Antica project,* in Proceedings of the 2nd Italy-United States Workshop, 2005.

SANTAGATI - D'AGOSTINO - GALIZIA 2013 = SANTAGATI C., D'AGOSTINO G., GALIZIA M., *Digital reconstruction of archaeological sites and monuments: Some experiences in south eastern Sicily,* in E. Ch'ng, H. Chapman, V. Gaffney (eds.), Visual Heritage in the Digital Age, Cultural Computing Series, London, Springer, 205-232.

SCHUBERT - FRIEDMANN - REGENBRECHT 2001 = SCHUBERT, T., FRIEDMANN, F., & REGENBRECHT, H., *The experience of presence: Factor analytic insights.* Presence: Teleoperators and virtual environments, 10(3), 266-281, 2001.

SANTORIELLO - SCELZA 2000 = SANTORIELLO A., SCELZA F., *Un sistema informativo archeologico: l'applicazione del Syslat a Fratte di Salerno*, in Archeologia e calcolatori, 11, 2000, pp. 69-92.

SCHWARZ - HIPPLER 1991 = SCHWARZ N., HIPPLER HJ., *Response alternatives: The impact of their choice and presentation order,* in Biemer PP, Groves RM, Lyberg LE, Mathiowetz NA, Sudman S(eds), Measurement Errors in Surveys. New York: Wiley, 1991: 41– 56

SCIANNA - SCIORTINO 2009 = SCIANNA A., SCIORTINO R., *Analisi di usabilità di archeoguida su PC palmare*, in Atti 13a Conferenza Nazionale ASITA - Bari 1-4 dicembre 2009.

SHAPIRO 1960 = SHAPIRO A.K. "*A Contribution to A History of the Placebo Effect.*" Behaviourial Science, Vol. 5, pp. 109-135, 1960.

SHAPIRO - SHAPIRO 1984 = SHAPIRO A.K., SHAPIRO E., "*Patient-provider relationship and placebo effect*," in Behavioral Health: A Handbook of Health Enhancement and Disease Prevention, J.D. Matta- razzo, S.M.

SCHLOERB 1995 = SCHLOERB D.W., *A quantitative measure of telepresence.* Presence, Teleoperators, and Virtual Environments, 4, 64-80.

SCHUEMIE et Alii 2001 = SCHUEMIE M.J., VAN DER STRAATEN P., KRIJN M., VAN DER MAST C., *Research on presence in virtual reality: A survey.* Cyberpsychology & Behavior, 4(2), 183- 201.

SEMERARO - MANGIA 1987 = SEMERARO G., MANGIA C., *Progetto BDAR: Gestione di dati archeologici ed elaborazioni statistiche. L'esperienza di Otranto,* in Informatica ed Archeologia Classica, Atti del Convegno di Lecce, 12-13 Maggio 1986, Galatina, Congedo, 239-261

LU - SHPITALNI - GADH 1999 = LU S.-Y., SHPITALNI M., GADH R., *Virtual and augmented reality technologies for product realization,* CIRP Annals, vol. 48, no. 2, pp. 471-495, 1999.

SLATER 1999 = SLATER M., *Measuring presence: a response to the Witmer and Singer presence questionnaire.* Presence: Teleoperators and Virtual Environments 8: 560–565.

SLATER - USOH - STEED 1994 = SLATER M., USOH M., STEED A., *Depth of presence in virtual environments.* Presence: Teleoperators and Virtual Environments, 3(2), 130–144.

SLATER et Alii 2010 = SLATER M., SPANLANG B., SANCHEZ-VIVES M., BLANKE O., *First person experience of body transfer in virtual reality.* PLoS One, 5(5).

SLATER - WILBUR 1997 = SLATER M., WILBUR S., *A framework for immersive virtual environments (FIVE): Speculations on the role of presence in virtual environments,* Presence: Teleoperators & Virtual Environments, vol. 6, no. 6, pp. 603--616, 1997.

SNELLEN 1862 = SNELLEN H., *Probebuchstaben zur Bestimmung der Sehschärfe,* Utrecht 1862.

SPERANZA et Alii 2006 = SPERANZA F., TAM W.J., RENAUD R., HUR N., *Effect of disparity and motion on visual comfort of stereoscopic images* in Stereoscopic displays and virtual reality systems XIII, vol. 6055, International Society for Optics and Photonics, 2006.

SPIELBERGER et Alii 1983 = SPIELBERGER C.D., GORSUCH R. L., LUSHENE R., VAGG P.R., JACOBS G.A., *Manual for the State-Trait Anxiety Inventory.* Palo Alto, CA: Consulting Psychologists Press, 1983.

SPIELBERGER - REHEISER 2009 = SPIELBERGER C.D., REHEISER E.C., *Assessment of Emotions: Anxiety, Anger, Depression, and Curiosity*, APPLIED PSYCHOLOGY: HEALTH AND WELL-BEING, 2009, 1 (3), 271–302

SERIES 2015 = SERIES B., *Subjective methods for the assessment of stereoscopic DTV systems*, 2015.

STANCO F., TANASI D., PRIVITERA S., Reconstructing the Past. Il 3d modeling nella ricerca archeologica, in L. Bezzi, D. Francisci, P. Grossi, D. Lotto (eds.), Atti del 3° Workshop Open Source, Free Software e Open Format nei processi di ricerca archeologica, Edizioni Quasar, pp. 17-32, Padova 2008.

STANCO - TANASI 2008 = STANCO F., TANASI D., *Experiencing the Past: Computer Graphics in Archaeology* in Giovanni Gallo, Vincenzo La Rosa, Filippo Stanco, Davide Tanasi (a cura di) Radamante al computer Archeologia e informatica nel mondo minoico: l'esperienza catanese, Atti delle giornate di studio Catania, 11 e 28 novembre 2008.

STANCO - TANASI, 2009 = F. STANCO, D. TANASI, *La Computergrafica nella Ricerca Archeologica. Dal 3D Modeling alla Digital Archaeology,*" in *Proceedings of V Congresso Nazionale di Archeometria*, Siracusa 2009, pp. 605–617.

STANCO - TANASI- GALLO 2010 = STANCO F., TANASI D., GALLO G., "*Virtual Restoration of Fragmented Glass Plate Photographs of Archaeological Repertoires*" in Arqueologica 2.0, II International Meeting on Graphic Archeology and Informatics, Cultural Heritage and Innovation Arqueológica 2.0, Sevilla.

STANCO et Alii 2012 = STANCO F., TANASI D., GALLO G., BUFFA M., BASILE B., *Augmented Perception of the Past - The Case of Hellenistic Syracuse*, in JOURNAL OF MULTIMEDIA, VOL. 7, NO. 2, 2012, pp. 211-216.

STANDARD ISO 9241-10 '*Ergonomic requirements for office work with visual display terminals (VDTs)* - Dialog principles.

STEINICKE - BRUDER - HINRICHS - STEED 2010 = STEINICKE F., BRUDER G., HINRICHS K., STEED A., *Gradual transitions and their effects on presence and distance estimation*, Computers & Graphics, vol. 34, no. 1, pp. 26--33, 2010.

STONE - OJIKA 2000 = STONE R., OJIKA T., *Virtual Heritage: What Next? I*EEE Multimedia 7(2): 73-74.

THINUS BLANC - GAUNET 1997 = THINUS BLANC C., GAUNET F., *Representation of space in blind persons vision as a spatial sense,* Psychological bulletin, vol. 121, no. 1, p. 20, 1997.

TOST - ECONOMOU 2009 = TOST L. P., and ECONOMOU M., *Worth a thousand words? The usefulness of immersive virtual reality for learning in cultural heritage settings.* Int. J. Archit. Comput. 7, 157–176.

TAM et Alii 2011 = TAM, W. J., SPERANZA F., YANO S., SHIMONO K., ONO H., "*Stereoscopic 3D-TV: Visual Comfort,*" IEEE Trans. Broadcast 57(2), 335–346 (2011).

TOURANGEAU 1984 = TOURANGEAU R., *Cognitive sciences and survey methods.* In: JABINE T., STRAF M., TANUR J., TOURANGEAU R. (eds). Cognitive Aspects of Survey Methodology: Building a Bridge Between the Disciplines. Washington, DC: National Academy Press, 1984, pag. 73–100.

TOURANGEAU - RIPS - RASINSKI 2000 = TOURANGEAU R., RIPS LJ., RASINSKI K., *The Psychology of Survey Response*. Cambridge: Cambridge University Press, 2000).

UKAI - HOWART 2008 = UKAI K., HOWART P.A.,*Visual fatigue caused by viewing stereoscopic motion images.* Background theories and observations Displays, vol. 29, no. 2, pp. 106--116, 2008.

URCIA - MONTANARI 2012 = URCIA A., MONTANARI M., *Scansione laser e ricostruzione digitale: il sito di San Severo a Classe"* in Archeologia e Calcolatori, 23-2012, pp.311-325.

VELTEN 1968 = VELTEN E., *A laboratory task for induction of mood states.* Behaviour Research & Therapy 1968; 6:473–82.

WAGLER - HANUS 2018 = WAGLER A., HANUS M.D., *Comparing Virtual Reality Tourism to Real-Life Experience: Effects of Presence and Engagement on Attitude and Enjoyment, in* Communication Research Reports Vol. 35, No. 5, 2018, pp. 456–464

WATSON - CLARK - TELLEGEN 1988 = WATSON D., CLARK L.A., TELLEGEN A., *Development and validation of brief measures of positive and negative affect: the PANAS scales.*  Journal of Personality and Social Psychology 54:1063–1070.

WEISS - HERD - MILLERWEISS 1984 = , J.A., HERD, N.E. MILLER, Eds. New York: Wiley-Interscience, 1984, pp. 371-383.

WHEATSTONE 1838 = WHEATSTONE C., «*XVIII. Contributions to the physiology of vision. —Part the first. on some remarkable, and hitherto unobserved, phenomena of binocular vision,*» Philosophical transactions of the Royal Society of London, vol. 128, pp. 371-394, 1838.

WILLIS - DeMAIO - HARRIS KOJETIN 1999 = WILLIS GB., DeMAIO T., HARRIS-KOJETIN B., *Is the bandwagon headed to the methodological promised land? Evaluating the validity of cognitive interviewing techniques*. In: Sirken MG, Herrmann DJ, Schechter S, Schwarz N, Tanur JM, Tourangeau R (eds), Cognition and Survey Research. New York: Wiley, 1999: 133– 153

WILSON 2000 = WILSON R.J.A., *Ciceronian Sicily: an archaeological perspective,* in C. SMITH, J. SER- RATI (a cura di), Sicily from Aeneas to Augustus, Edinburgh 2000, pp. 134-160.

WINKLER - MIN 2013 = WINKLER S., MIN D., *Stereo multiview picture quality Overview and recent advances* Signal Processing: Image Communication, vol. 28, no. 10, pp. 1358--1373, 2013.

WITMER - SINGER 1994 = WITMER B.G., SINGER M.J *Measuring immersion in virtual environments,* ARI Technical Report 1014, 1994, Alexandria, VA: U. S. Army Research Institute for the Behav- ioral and Social Sciences.

WITMER - SINGER 1998 = WITMER B.G., SINGER M.J., *Measuring Presence in Virtual Environments: A Presence Questionnaire,* Presence, Vol. 7, No. 3, June 1998, 225–240.

WONG 2011 = WONG B., *Color blindness*, Nature Methods, vol. 8, n.6, June 2011.

YOUNG - ADELSTEIN - ELLIS 2006 = YOUNG S., ADELSTEIN B.D., and ELLISS.R., "*Demand Characteristics of a Questionnaire Used to Assess Motion Sickness in a Virtual Environment,"* IEEE Virtual Reality Conference (VR 2006), Alexandria, VA, USA, 2006, pp. 97-102

VALENTI 2005 = VALENTI M., *La gestione informatizzata di uno scavo archeologico. Il progetto Poggio Imperiale,* in FRANCOVICH R., VALENTI M. (a cura di), La nascita dei castelli nell'Italia medievale. Poggibonsi e le altre esperienze dell'Italia centro settentrionale. Atti del convegno (Poggibonsi, 12 - 13 settembre 1997), Poggibonsi, pp. 171-179, 2005.

VAN BERGEN - KUNERT - BESSEL - BUESS 1998 = VAN BERGENP., KUNERT W., BESSEL J., BUESS G.F., "*Comparative study of two-dimensional and three-dimensional vision systems for minimally invasive surgery*," Surg. Endoscopy, vol. 12, no. 7, pp. 948–954, Jul. 1998.

VLAD - LADRET - GUERIN 2013 = VLAD R., LADRET P., GUERIN A., *Three factors that influence the overall quality of the stereoscopic D content image quality comfort and realism* in Image Quality and System Performance X, vol. 8653, International Society for Optics and Photonics, 2013.

ZOELLNER et Alii 2007 = ZOELLNER M., STRICKER, D., BLESER, G., & PASTARMOV, Y., *iTACITUS – novel interaction and tracking paradigms for mobile AR.* In D. Arnold (Ed.), The European research network of excellence in open cultural heritage (EPOCH) (pp. 110-117). Budapest: Archaeolingua.

# **ALLEGATO 1**

#### *ASSESSMENT QUESTIONNAIRE*

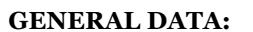

- MAN WOMAN
- AGE:
- SCOPE OF ACTIVITY: student worker pensioned

#### **Nationality:**

- ITALIAN:
- EU:
- OTHER:

#### **QUALIFICATION:**

#### **ABOUT THE VISIT:**

- 1. Is this the first time you visit the site? YES NO
- 2. How long did the visit last?

**1.** less than an hour - **2**. one hour **- 3**. more than one hour

3. Did you use other tools for the visit? (guides, floor plans, audio guides, etc. ..)

YES NO

IF YES, What tools did you use?

4. Is the visit route clear? (express a judgment from 1 to 5)

…….

5. Do you have a good understanding of context and phases of the site after the visit? (express a judgment from 1 to 5)

……

6. Are there any environments or architectural details that you remember?

If yes, which ones?

- 7. Would you prefer an autonomous visit with augmented and virtual reality or a guided tour?
- 8. Do you believe that a virtual content would be useful to the understanding of the site? (express a judgment from 1 to 5)

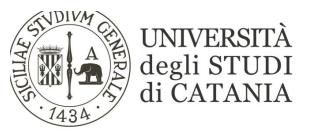
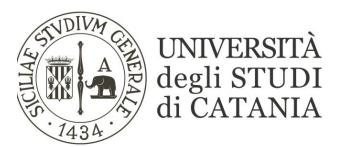

#### *QUESTIONARIO DI VALUTAZIONE*

#### **DATI GENERALI:**

- UOMO DONNA
- ETÀ:
- AMBITO DI ATTIVITÀ: studente lavoratore -pensionato

#### **CITTADINANZA:**

Italiana: UE: ALTRA:

### **TITOLO DI STUDIO:**

### **LA VISITA**

1. E' la prima volta che visita il sito? SI NO

2. Quanto tempo è durata la visita?

1. meno di un'ora - 2. un'ora - 3. più di un'ora

3. Si è avvalso di altri strumenti per la visita? (guide, planimetrie, audio guide ecc..)

Se si, di cosa?

4. Il percorso di visita è chiaro? (esprima un giudizio da 1 a 5)

5. Ritiene che la visita permetta una comprensione del contesto e delle diverse fasi che lo hanno caratterizzato?

(esprima un giudizio da 1 a 5)

6. Ci sono ambienti o particolari architettonici che ricorda?

Se si, quali?

7. Preferirebbe una visita autonoma con ausili informatici (per esempio, realtà aumentata o virtuale) o guidata?

8. L'utilizzo di contenuti virtuali potrebbe essere utile per la comprensione del sito?

(esprima un giudizio da 1 a 5)

QUESTIONARIO DI VALUTAZIONE FESTÒS

# **ALLEGATO 2**

I QUESTIONARI UTILIZZATI PER I TEST DI USABILITÀ

www.igroup.org – project consortium

a multi-disciplinary project consortium.

addresses new interfaces between humans and the real and virtual environment. defines itself through project work.

# **IGROUP PRESENCE QUESTIONNAIRE (IPQ)**

The Igroup Presence Questionnaire (IPQ) is a scale for measuring the sense of presence experienced in a virtual environment (VE). It has been constructed using a large pool of items and two survey waves with approximately 500 participants. It was originally constructed in German, but is now also available in English and Dutch.

[read more](http://www.igroup.org/pq/ipq/)

# **Common subjects**

computer science | psychology | art | engineering | design | media sciences | architecture

# **Cities**

weimar | jena | ulm | leipzig | bonn | hong kong | eindhoven | freiburg | london | dunedin | hull | oslo

# **links**

[it-resource](http://www.the-it-resource.com/) [microvision.blogspot.com/](http://microvision.blogspot.com/)

# **igroup presence questionnaire (IPQ) overview**

# **IPQ News**

• New data from Isabelle Viaud-Delmon's French version of the IPQ added to the database

# **Igroup Presence Questionnaire (IPQ)**

- Read more about the **construction and the structure** of the scale
- Download the *items of the IPQ* and see what else we typically assess
- Read more about and download [the data](http://www.igroup.org/pq/ipq/data.php) we provide
- See two [reliability and factor analyses](http://www.igroup.org/pq/ipq/factor.php) of these IPQ data

# **Overview**

We understand the *sense of presence* as the *subjective* sense of being in a virtual environment. Importantly, the sense of presence can be separated from the ability of a technology to *immerse* a user. While this immersion is a variable of the technology and can be desribed objectively, presence is a variable of a user's experience. Therefore, we obtain measures of the sense of presence from subjective rating scales.

The Igroup Presence Questionnaire (IPQ) is a scale for measuring the sense of presence experienced in a virtual environment (VE). It has been constructed using a large pool of items and two survey waves with approximately 500 participants. It was originally constructed in German, but is now also available in English and Dutch. The item pool included both previously published items (translated into German) and new items. The IPQ, as we now publish and release it, also includes both types of items.

The current version of the IPQ has three subscales and one additional general item not belonging to a subcale. The three subscales emerged from principal component analyses and can be regarded as fairly independent factors. They are:

- 1. Spatial Presence the sense of being physically present in the VE
- 2. Involvement measuring the attention devoted to the VE and the involvmenet experienced
- 3. Experienced Realism measuring the subjective experience of realism in the VE

The additional general item assesses the general "sense of being there", and has high loadings on all three factors, with an especially strong loading on Spatial Presence.

The release of the questionnaire has the goal of making it available free of charge. Note that the English version of the questionnaire contains some items previously published by other authors. Those items are marked in the questionnaire.

Along with the items, we also provide *data* collected with the IPQ items. The data are supplemented by information on the participants and the technology used. You may realize that the publication of raw data is still a rather unusal step in the scientific community. The goal of this step is to provide you with a solid basis for understanding the data you collect with the IPQ. Furthermore, we strongly encourage all researchers who are collecting data with the IPQ to add those data to the database.

# **References**

To learn more about how the IPQ was developed and tested, please refer to:

Regenbrecht, H., & Schubert, T. (2002). Real and illusory interaction enhance presence in virtual environments. Presence: Teleoperators and Virtual Environments, 11(4), 425-434.

Schubert, T. (2003). The sense of presence in virtual environments: A threecomponent scale measuring spatial presence, involvement, and realness. Zeitschrift f�r Medienpsychologie, 15, 69-71.

Schubert, T., Friedmann, F., & Regenbrecht, H. (1999). Embodied Presence in Virtual Environments. In Ray Paton & Irene Neilson (Eds.), Visual Representations and Interpretations (pp. 269-278). London: Springer-Verlag.

Schubert, T., Friedmann, F., & Regenbrecht, H. (2001). The experience of presence: Factor analytic insights. Presence: Teleoperators and Virtual Environments, 10(3), 266-281.

Schubert, T., & Regenbrecht, H. (2002). Wer hat Angst vor virtueller Realit $\bigotimes t$ ? Phobie, Therapie und Pr $\bigcirc$ senz in virtuellen Welten [Who is afraid of virtual reality? Phobia, therapy and presence and virtual worlds]. In Bente, G. (Hrsg.), Virtuelle Realit $\hat{\mathbf{\Theta}}$ ten [Virtual Realities], pp. 255-274. G $\hat{\mathbf{\Theta}}$ ttingen: Hogrefe.

If you want to have a preprint / pdf-version of these papers, or if you have further questions, please mail us:

[Thomas Schubert](http://www.igroup.org/schubert/), University of Jena, Germany, schubert[@]igroup.org [Frank Friedmann,](http://www.igroup.org/friedmann/) Leipzig, Germany, friedmann[@]igroup.org [Holger Regenbrecht](http://www.igroup.org/regenbre/), DaimlerChrysler, Ulm, Germany, regenbre[@]igroup.org

# **Others' research using the IPQ**

Brown, S., Ladeira, I., Winterbottom, C., & Blake, E. (2003). The effects of mediation in a storytelling virtual environment. Lecture Notes in Computer Science, [2879, 102-111. An investigation on levels of mediation: Telling San stories in a](http://www.cs.uct.ac.za/Research/CVC/Projects/past/virtualStories/docs.html) virtual environment

[HIV-AIDS quality of life: Information & awareness](http://www.cs.uct.ac.za/courses/CS400W/projects/project2003/hivaids/public_html/)

©1995–2016 | igroup.org – project consortium | for contact use info[at]igroup[dot]org

## **IMMERSIVE TENDENCIES QUESTIONNAIRE**

(Witmer & Singer, Version 3.01, September 1996)\* Revised by the UQO Cyberpsychology Lab (2004)

Indicate your preferred answer by marking an "X" in the appropriate box of the seven point scale. Please consider the entire scale when making your responses, as the intermediate levels may apply. For example, if your response is once or twice, the second box from the left should be marked. If your response is many times but not extremely often, then the sixth (or second box from the right) should be marked.

1. Do you easily become deeply involved in movies or tv dramas?

|\_\_\_\_\_\_\_\_|\_\_\_\_\_\_\_\_|\_\_\_\_\_\_\_\_|\_\_\_\_\_\_\_\_|\_\_\_\_\_\_\_\_|\_\_\_\_\_\_\_\_|\_\_\_\_\_\_\_\_| NEVER OCCASIONALLY OFTEN

2. Do you ever become so involved in a television program or book that people have problems getting your attention?

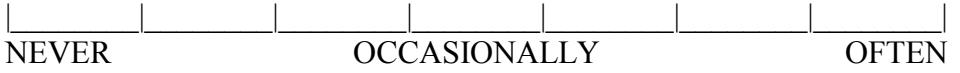

3. How mentally alert do you feel at the present time?

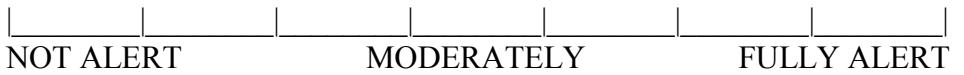

4. Do you ever become so involved in a movie that you are not aware of things happening around you?

|\_\_\_\_\_\_\_\_|\_\_\_\_\_\_\_\_|\_\_\_\_\_\_\_\_|\_\_\_\_\_\_\_\_|\_\_\_\_\_\_\_\_|\_\_\_\_\_\_\_\_|\_\_\_\_\_\_\_\_| NEVER OCCASIONALLY OFTEN

5. How frequently do you find yourself closely identifying with the characters in a story line?

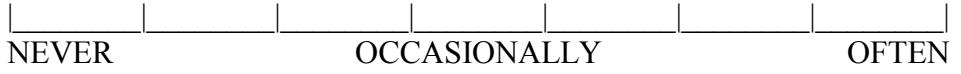

6. Do you ever become so involved in a video game that it is as if you are inside the game rather than moving a joystick and watching the screen?

|\_\_\_\_\_\_\_\_|\_\_\_\_\_\_\_\_|\_\_\_\_\_\_\_\_|\_\_\_\_\_\_\_\_|\_\_\_\_\_\_\_\_|\_\_\_\_\_\_\_\_|\_\_\_\_\_\_\_\_| NEVER OCCASIONALLY OFTEN 7. How physically fit do you feel today?

|\_\_\_\_\_\_\_\_|\_\_\_\_\_\_\_\_|\_\_\_\_\_\_\_\_|\_\_\_\_\_\_\_\_|\_\_\_\_\_\_\_\_|\_\_\_\_\_\_\_\_|\_\_\_\_\_\_\_\_| NOT FIT MODERATELY EXTREMELY FIT FIT

8. How good are you at blocking out external distractions when you are involved in something?

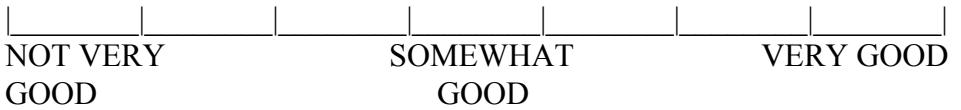

9. When watching sports, do you ever become so involved in the game that you react as if you were one of the players?

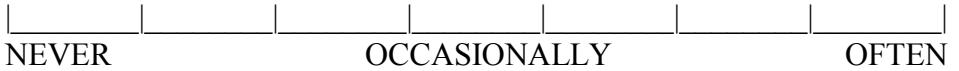

10. Do you ever become so involved in a daydream that you are not aware of things happening around you?

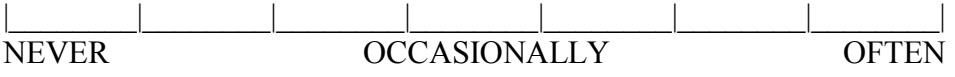

11. Do you ever have dreams that are so real that you feel disoriented when you awake?

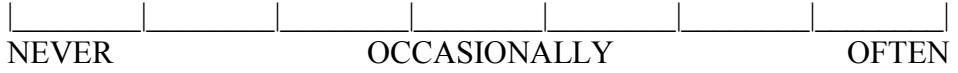

12. When playing sports, do you become so involved in the game that you lose track of time?

$$
\begin{array}{c|c|c|c|c|c|c|c|c} \hline & & & & & & & \\\hline \text{NEVER} & & & & & & \\\hline \text{OCCASIONALLY} & & & & & \\\hline \end{array}
$$

13. How well do you concentrate on enjoyable activities?

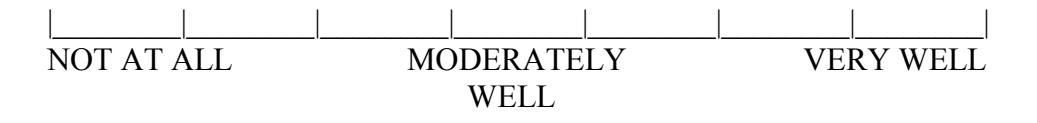

14. How often do you play arcade or video games? (OFTEN should be taken to mean every day or every two days, on average.)

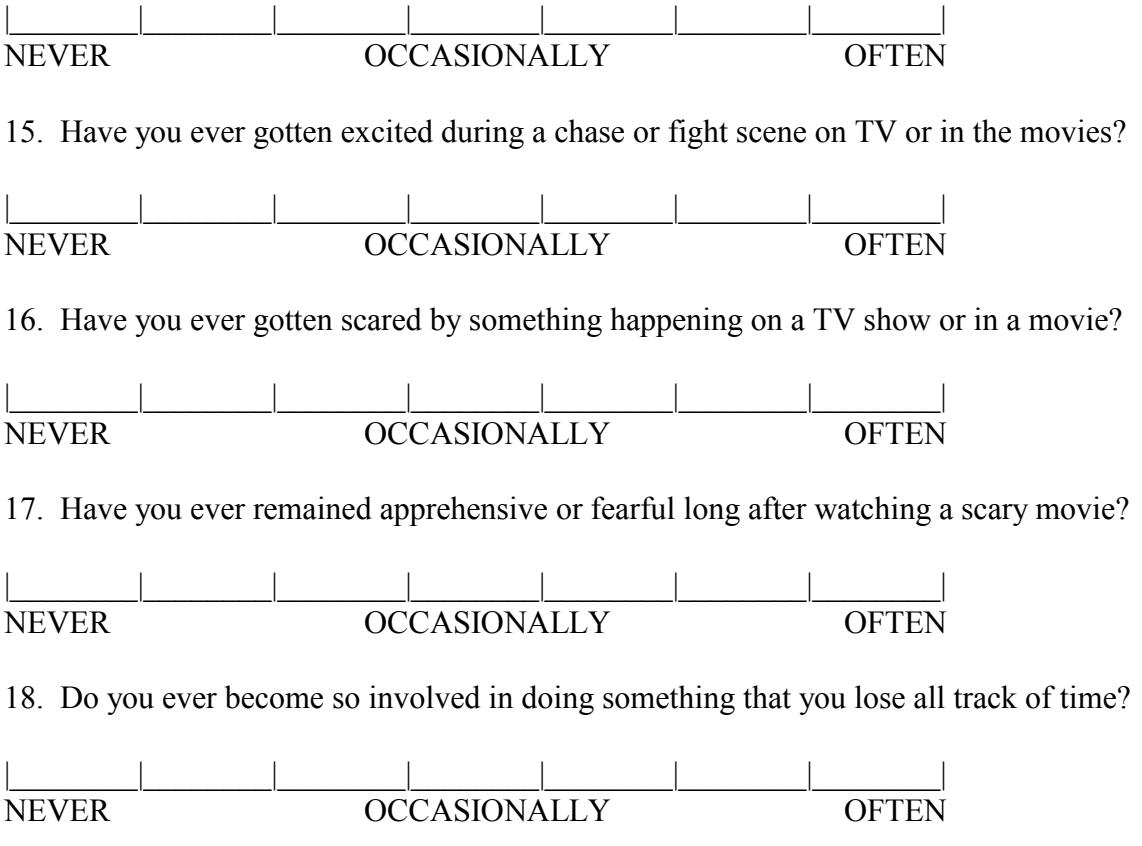

Last version: March 2013

Original version : Witmer, B.G. & Singer. M.J. (1998). Measuring presence in virtual environments: A presence questionnaire. *Presence : Teleoperators and Virtual Environments*, *7*(3), 225-240.

# **Questionnaire sur la Propension à l'Immersion (QPI):**

Laboratoire de Cyberpsychologie de l'UQO

### **Validation of the French version developed by the UQO Cyberpsychology Lab :**

- ¾ 94 French-Canadian participants completed the questionnaire ;
- $\triangleright$  Cronbach's Alpha = .78.

### **Scoring :**

Total : items 1 à 18

- « Focus » : Items  $1 + 2 + 3 + 8 + 13$
- « Implication » : Items  $4 + 5 + 10 + 12 + 18$
- « Émotions » : Items  $11 + 15 + 16 + 17$
- « jeu » : items  $6 + 9 + 14$

### **Norms (French version) :**

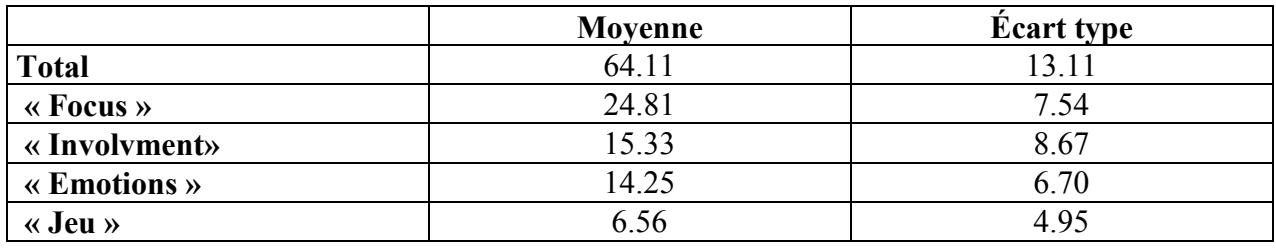

Original version : Witmer, B.G. & Singer. M.J. (1998). Measuring presence in virtual environments: A presence questionnaire. *Presence : Teleoperators and Virtual Environments*, *7*(3), 225-240.

# **PRESENCE QUESTIONNAIRE**

(Witmer & Singer, Vs. 3.0, Nov. 1994)\* Revised by the UQO Cyberpsychology Lab (2004)

Characterize your experience in the environment, by marking an "X" in the appropriate box of the 7-point scale, in accordance with the question content and descriptive labels. Please consider the entire scale when making your responses, as the intermediate levels may apply. Answer the questions independently in the order that they appear. Do not skip questions or return to a previous question to change your answer.

WITH REGARD TO THE EXPERIENCED ENVIRONMENT

1. How much were you able to control events?

 $||\qquad \qquad ||$ NOT AT ALL SOMEWHAT COMPLETELY

2. How responsive was the environment to actions that you initiated (or performed)?

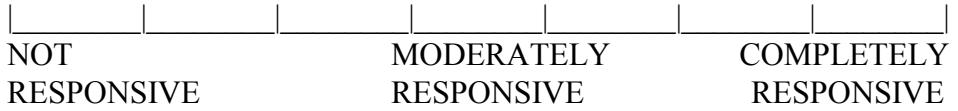

3. How natural did your interactions with the environment seem?

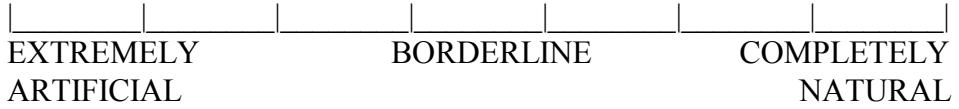

4. How much did the visual aspects of the environment involve you?

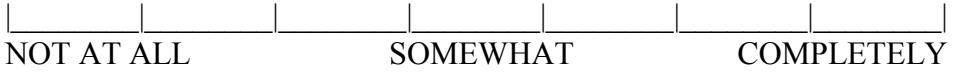

5. How natural was the mechanism which controlled movement through the environment?

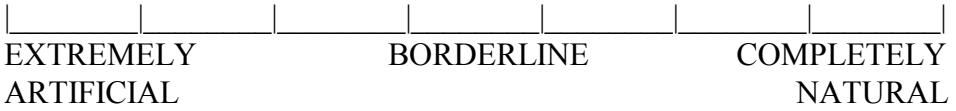

6. How compelling was your sense of objects moving through space?

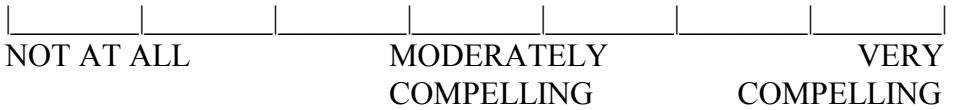

7. How much did your experiences in the virtual environment seem consistent with your real world experiences?

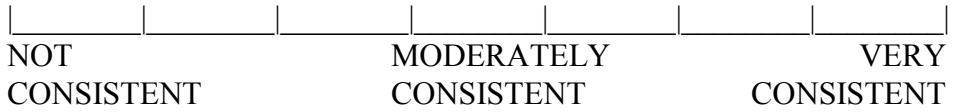

8. Were you able to anticipate what would happen next in response to the actions that you performed?

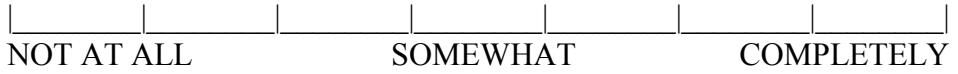

9. How completely were you able to actively survey or search the environment using vision?

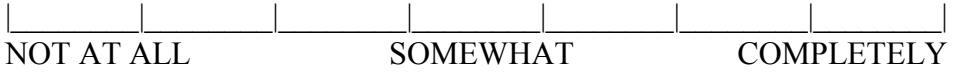

10. How compelling was your sense of moving around inside the virtual environment?

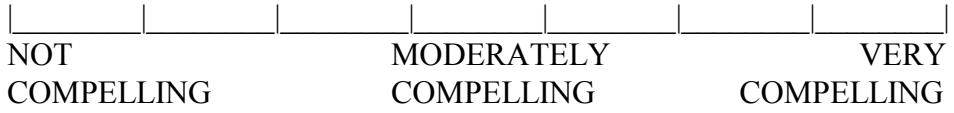

11. How closely were you able to examine objects?

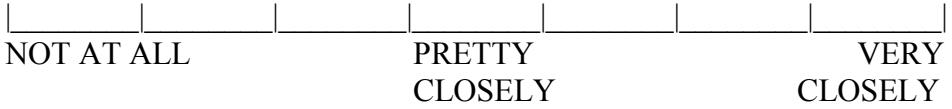

12. How well could you examine objects from multiple viewpoints?

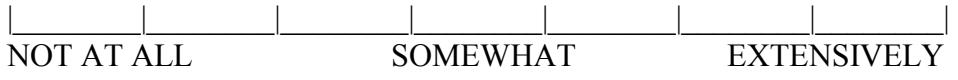

13. How involved were you in the virtual environment experience?

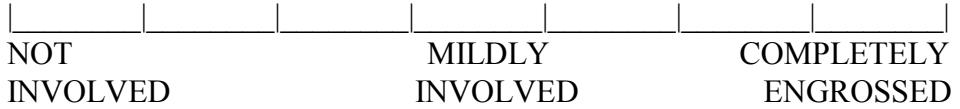

14. How much delay did you experience between your actions and expected outcomes?

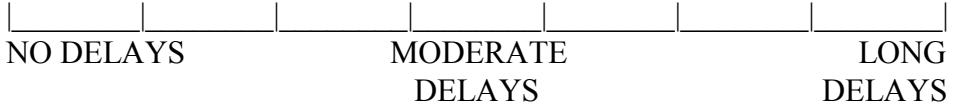

15. How quickly did you adjust to the virtual environment experience?

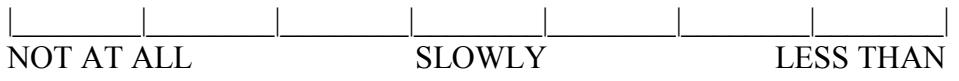

### ONE MINUTE

16. How proficient in moving and interacting with the virtual environment did you feel at the end of the experience?

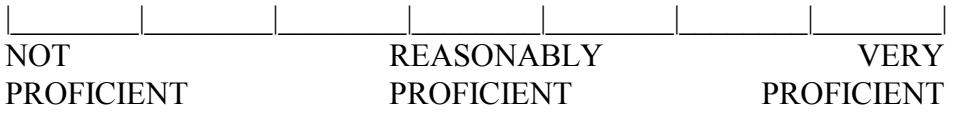

17. How much did the visual display quality interfere or distract you from performing assigned tasks or required activities?

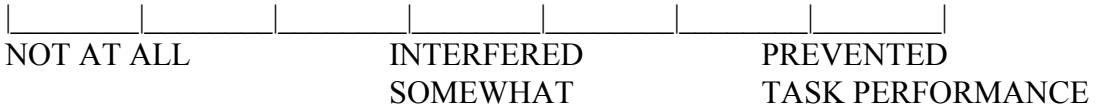

18. How much did the control devices interfere with the performance of assigned tasks or with other activities?

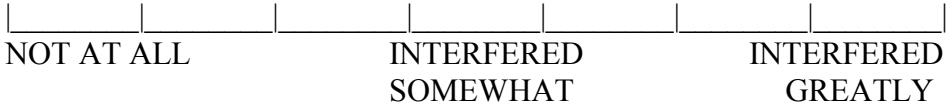

19. How well could you concentrate on the assigned tasks or required activities rather than on the mechanisms used to perform those tasks or activities?

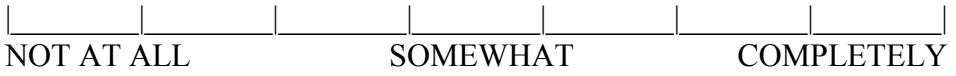

### IF THE VIRTUAL ENVIRONMENT INCLUDED SOUNDS:

20. How much did the auditory aspects of the environment involve you?

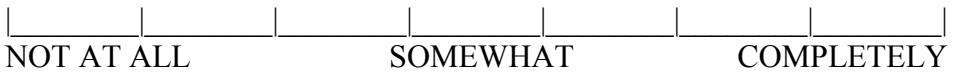

### 21. How well could you identify sounds?

|\_\_\_\_\_\_\_\_|\_\_\_\_\_\_\_\_|\_\_\_\_\_\_\_\_|\_\_\_\_\_\_\_\_|\_\_\_\_\_\_\_\_|\_\_\_\_\_\_\_\_|\_\_\_\_\_\_\_\_| NOT AT ALL SOMEWHAT COMPLETELY

### 22. How well could you localize sounds?

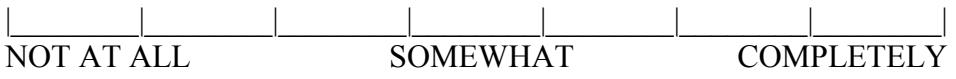

### IF THE VIRTUAL ENVIRONMENT INCLUDED HAPTIC (SENSE OF TOUCH):

23. How well could you actively survey or search the virtual environment using touch?

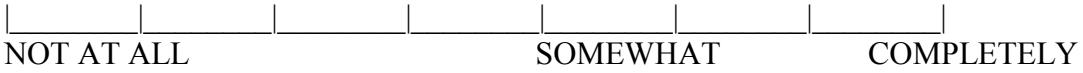

24. How well could you move or manipulate objects in the virtual environment?

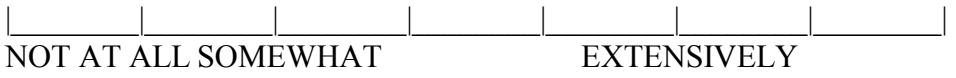

Last version : March 2013

\*Original version : Witmer, B.G. & Singer. M.J. (1998). Measuring presence in virtual environments: A presence questionnaire. *Presence : Teleoperators and Virtual Environments*, *7*(3), 225-240. Revised factor structure: Witmer, B.J., Jerome, C.J., & Singer, M.J. (2005). The factor structure of the Presence Questionnaire. *Presence, 14*(3) 298-312.

# Questionnaire sur l'État de Présence (QÉP) Laboratoire de Cyberpsychologie de l'UQO

# **Validation of the French-Canadian version developed by the UQO Cyberpsychology Lab:**

- $\geq 101$  participants completed the questionnaire following an immersion in a virtual environment;
- $\triangleright$  Cronbach's Alpha = .84
- $\triangleright$  Now 19 items (for VEs without sound/touch) et 24 items (for VEs with sounds/touch)

# **Scoring :**

Total : Items 1 to 19 (reverse items 14, 17, 18)

- « Realism » : Items  $3 + 4 + 5 + 6 + 7 + 10 + 13$
- « Possibility to act » : Items  $1 + 2 + 8 + 9$
- « Quality of interface » : Items (all reversed)  $14 + 17 + 18$
- « Possibility to examine » : Items  $11 + 12 + 19$
- « Self-evaluation of performance » : Items  $15 + 16$
- « Sounds\* » : Items  $20 + 21 + 22$
- « Haptic\* » : Items  $23 + 24$

\* NOTE : Scoring of « *sounds »* and « *haptic »* are not part of the factor analysis of the French version.

## Norms (French version) :

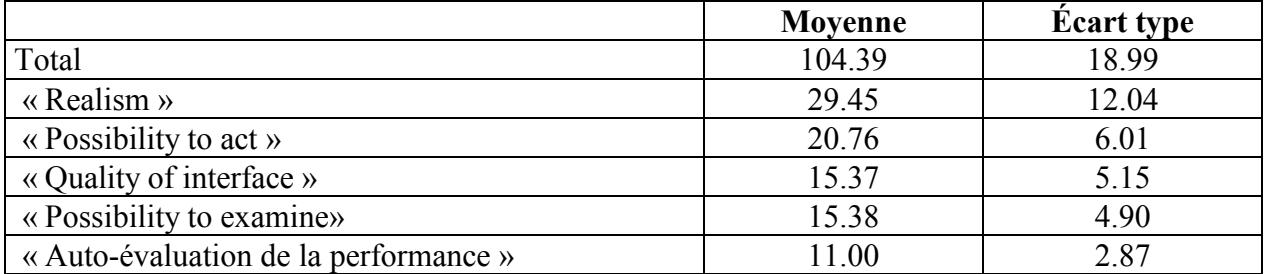

Last version : March 2013

\*Original version : Witmer, B.G. & Singer. M.J. (1998). Measuring presence in virtual environments: A presence questionnaire. *Presence : Teleoperators and Virtual Environments*, *7*(3), 225-240. The factor structure of the Presence Questionnaire. *Presence, 14*(3) 298-312. Revised factor structure: Witmer, B.J., Jerome, C.J., & Singer, M.J. (2005). The factor structure of the Presence Questionnaire. *Presence, 14*(3) 298- 312.

# **REALITY JUDGMENT AND PRESENCE QUESTIONNAIRE**

- 1. How clear was what you saw in the virtual world?
- 2. To what extent was what you saw in the virtual world similar to reality?
- 3. To what extent could you predict or anticipate what you were going to see in the virtual world?
- 4. How clear were the sounds in the virtual world?
- 5. To what extent was what you heard in the virtual world similar to reality?
- 6. To what extent could you predict or anticipate what you were going to hear in the virtual world?
- 7. To what extent did you feel bodily sensations in the virtual world (heat, cold, etc.)?
- 8. To what extent could you predict or anticipate the bodily sensations you were going to feel in the virtual world?
- 9. To what extent did you feel you "were" physically in the virtual world?
- 10. To what extent were your perceptions in the virtual world (visual, somatic, etc) congruent?
- 11. In your opinion, how was the quality of the images in the virtual world?
- 12. To what extent did you experience things you were not expecting to happen in the virtual world?
- 13. To what extent did things in the virtual world have impact on you?
- 14. To what extent what you experienced in the virtual world fitted the information you had about what was going to happen?
- 15. To what extent what you experienced in the virtual world fitted your expectations about what could happen in a virtual world?
- 16. To what extent what you experience in the virtual world was a fiction?
- 17. To what extent did you feel you "went into" the virtual world?
- 18. To what extent did the experience seem real to you?
- 19. To what extent did you feel as a passive spectator in the virtual world?
- 20. To what extent did you feel as an active participant in the virtual world?
- 21. To what extent did the virtual world respond to your actions?
- 22. To what extent do you trust in the information computers offer you?
- 23. To what extent do you believe the computer (virtual reality system) could trick you?
- 24. To what extent were the voices or other perception from outside the virtual world congruent to what you were experiencing in the virtual world?
- 25. Do you believe other people similar to you could have an experience similar to yours in the virtual world?
- 26. Do you believe the virtual world was able to induce emotions?
- 27. To what extent did the virtual world make you feel emotions (anxiety, sadness, happiness, etc.)?
- 28. To what extent did you feel emotionally involved in the virtual experience?
- 29. To what extent did you wish to let yourself be carried by the virtual world?
- 30. To what extent did you feel like you "went into" the virtual world, and you almost forgot about the world outside?
- 31. To what extent did you find easy to manipulate the joystick, mouse, etc?
- 32. To what extent did your interactions with the virtual world seem natural to you, like in the real world?
- 33. To what extent was your experience in the virtual world a challenge to you?
- 34. To what extent were the objects present in the virtual world?
- 35. To what extent was the experimenter/therapist present in the experience?
- 36. To what extent could you interact with the virtual world?
- 37. How real did the virtual objects seem to you?
- 38. To what extent what you experienced in the virtual world was congruent to other experiences in the real world?
- 39. To what extent what you experienced in the virtual world was different to other experiences you had in the real world?
- 40. To what extent could you move around the virtual world?
- 41. To what extent did your movements in the virtual world seem natural to you?
- 42. To what extent did the mechanisms which controlled your movements in the virtual world seem natural to you?
- 43. To what extent did the mechanism which controlled your movements let you move in a natural way in the virtual world?
- 44. To what extent was there a delay between your actions and their effects in the virtual world?
- 45. To what extent was difficult to you to "go into" the virtual world?
- 46. To what extent was easy to you to get used to the virtual world?
- 47. To what extent did the experience imply a mental effort to you?
- 48. To what extent did you have to pay a lot of attention about what was going on in the virtual world?
- 49. To what extent did the experience make you learn anything?
- 50. To what extent did you feel you have initiative to do things in the virtual world?
- 51. To what extent did the actions and events in the virtual world have continuity, like in a movie?
- 52. To what extent did you feel you have control over the experience?
- 53. Do you believe you could finish the virtual experience at your will?
- 54. To what extent did your actions produce changes in the virtual world?
- 55. Did you assume/play a role while experiencing the virtual environment?
- 56. To what extent were you yourself while experience the virtual environment?
- 57. To what extent did you feel you had to play a role in the virtual world?
- 58. To what extent do you believe the virtual system had initiative?
- 59. To what extent could you accurately estimate the time you spent in the virtual world?
- 60. To what extent were the events in the virtual world congruent to your actions?
- 61. To what extent did you feel it was necessary to devote all your attention to what you were doing in the virtual world?
- 62. To what extent did you feel self-satisfaction while experiencing the virtual environment?
- 63. To what extent did the virtual experience seem satisfying/reinforcing to you?
- 64. To what extent did you get bored while experiencing the virtual world?
- 65. To what extent did you have a good time while experiencing the virtual world?
- 66. To what extent did you feel disappointed while experiencing the virtual world?
- 67. To what extent would you like to repeat the virtual experience?
- 68. To what extent did the virtual experience lack sensations?
- 69. To what extent did the virtual experience lack emotions?
- 70. To what extent did you forget you were in a room wearing a helmet?
- 71. To what extent did the virtual experience seem more like a computer game, an entertainment?
- 72. To what extent did the quality of the images in the virtual world influence how real the experience seemed to you?
- 73. To what extent did what you heard and the quality of the sound in the virtual world influence how real the experience seemed to you?
- 74. To what extent did the bodily sensations you felt in the virtual world influence how real the experience seemed to you?
- 75. To what extent did the bodily sensations influence how into the virtual world you went?
- 76. To what extent did the sounds influence how into the virtual world you went?
- 77. To what extent did the quality of the images influence how into the virtual world you went?

The final version of the questionnaire contains 18 items in 3 scales: Reality Judgment (items 2, 9, 11, 17, 18, 32, 37, 38), Internal/External Correspondence (items 21, 36, 40, 54, 56, 60), and Attention/Absorption (30, 48, 61, 70).

La borsa di dottorato è stata cofinanziata con risorse del Programma Operativo Nazionale Ricerca e Innovazione 2014-2020 (CCI 2014IT16M2OP005), Fondo Sociale Europeo, Azione I.1 "Dottorati Innovativi con caratterizzazione Industriale"

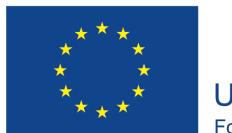

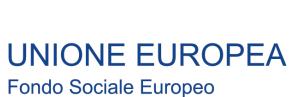

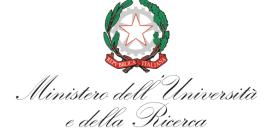

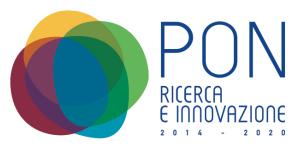